# **CKAN** documentation

Release 2.11.0a0

**CKAN** contributors

## **CONTENTS**

| 1 | User  |                                                         | 1  |
|---|-------|---------------------------------------------------------|----|
|   | 1.1   | What is CKAN?                                           | 1  |
|   | 1.2   | Using CKAN                                              | 2  |
| 2 | Sysac | dmin guide                                              | 17 |
|   | 2.1   | Creating a sysadmin account                             | 17 |
|   | 2.2   | Customizing look and feel                               | 18 |
|   | 2.3   | Managing organizations and datasets                     | 19 |
|   | 2.4   | Permanently deleting datasets, organizations and groups | 20 |
|   | 2.5   | Managing users                                          | 20 |
| 3 | Main  | atainer's guide                                         | 23 |
|   | 3.1   | CKAN releases                                           | 23 |
|   | 3.2   | Installing CKAN                                         | 24 |
|   | 3.3   | Upgrading CKAN                                          | 42 |
|   | 3.4   | Getting started                                         | 47 |
|   | 3.5   | Database Management                                     | 48 |
|   | 3.6   | Command Line Interface (CLI)                            | 50 |
|   | 3.7   | Organizations and authorization                         | 61 |
|   | 3.8   |                                                         | 63 |
|   | 3.9   | FileStore and file uploads                              | 75 |
|   | 3.10  | DataStore extension                                     | 77 |
|   | 3.11  | Apps & Ideas                                            | 93 |
|   | 3.12  | Tag Vocabularies                                        | 93 |
|   | 3.13  | Form Integration                                        | 94 |
|   | 3.14  | Linked Data and RDF                                     | 96 |
|   | 3.15  | Background jobs                                         | 96 |
|   | 3.16  | Email notifications                                     | 03 |
|   | 3.17  | Page View Tracking                                      | )4 |
|   | 3.18  | Multilingual Extension                                  | )7 |
|   | 3.19  | Stats Extension                                         | 98 |
|   | 3.20  | Configuration Options                                   | 98 |
| 4 | API s | guide 10                                                | 65 |
|   | 4.1   | Legacy APIs                                             | 56 |
|   | 4.2   | Making an API request                                   |    |
|   | 4.3   | Example: Importing datasets with the CKAN API           |    |
|   | 4.4   | API versions                                            |    |
|   | 4.5   | Authentication and API tokens                           |    |
|   | 4.6   | GET-able API functions                                  |    |
|   |       |                                                         |    |

|   | 4.7   | JSONP support                                                       |     |
|---|-------|---------------------------------------------------------------------|-----|
|   | 4.8   | API Examples                                                        |     |
|   | 4.9   | Action API reference                                                | 76  |
| _ | TF. 4 |                                                                     | 4.  |
| 5 |       |                                                                     | 17  |
|   | 5.1   | Writing extensions tutorial                                         |     |
|   | 5.2   | Using custom config settings in extensions                          |     |
|   | 5.3   | Making configuration options runtime-editable                       |     |
|   | 5.4   | Testing extensions                                                  |     |
|   | 5.5   | Best practices for writing extensions                               |     |
|   | 5.6   | Customizing dataset and resource metadata fields using IDatasetForm |     |
|   | 5.7   | Plugin interfaces reference                                         |     |
|   | 5.8   | Plugins toolkit reference                                           |     |
|   | 5.9   | Validator functions reference                                       | 96  |
|   | 5.10  | Internationalizing strings in extensions                            | 07  |
|   | 5.11  | Migration from Pylons to Flask                                      | 10  |
|   | 5.12  | Signals                                                             | 11  |
|   | 5.13  | Customizing the DataStore Data Dictionary Form                      | 14  |
|   |       |                                                                     |     |
| 6 | Then  |                                                                     | 19  |
|   | 6.1   | Customizing CKAN's templates                                        |     |
|   | 6.2   | Adding static files                                                 |     |
|   | 6.3   | Customizing CKAN's CSS                                              | 41  |
|   | 6.4   | Adding CSS and JavaScript files using Webassets                     | 45  |
|   | 6.5   | Customizing CKAN's JavaScript                                       | 47  |
|   | 6.6   | Creating dynamic user interfaces with htmx                          | 61  |
|   | 6.7   | Best practices for writing CKAN themes                              | 65  |
|   | 6.8   | Custom Jinja2 tags reference                                        | 68  |
|   | 6.9   | Variables and functions available to templates                      | 68  |
|   | 6.10  | Objects and methods available to JavaScript modules                 |     |
|   | 6.11  | Template helper functions reference                                 |     |
|   | 6.12  | Template snippets reference                                         |     |
|   | 6.13  | JavaScript sandbox reference                                        |     |
|   | 6.14  | JavaScript API client reference                                     |     |
|   | 6.15  | CKAN jQuery plugins reference                                       |     |
|   |       |                                                                     |     |
| 7 | Cont  | ributing guide 3                                                    | 85  |
|   | 7.1   | Reporting issues                                                    | 85  |
|   | 7.2   | Translating CKAN                                                    | 86  |
|   | 7.3   | Testing CKAN                                                        | 89  |
|   | 7.4   | Writing commit messages                                             | 94  |
|   | 7.5   | Making a pull request                                               | 95  |
|   | 7.6   |                                                                     | 96  |
|   | 7.7   |                                                                     | 97  |
|   | 7.8   |                                                                     | 90. |
|   | 7.9   |                                                                     | .08 |
|   | 7.10  |                                                                     | 13  |
|   | 7.11  |                                                                     | 16  |
|   | 7.12  |                                                                     | 19  |
|   | 7.12  |                                                                     | 26  |
|   | 7.13  |                                                                     | 33  |
|   | 7.14  |                                                                     | 39  |
|   | 7.15  |                                                                     | 42  |
|   |       |                                                                     |     |
|   | 7.17  | Frontend development guidelines                                     | U   |

|   |      | Database migrations    |
|---|------|------------------------|
|   |      | Doing a CKAN release   |
|   | 7.20 | Dollig a CKAIN Telease |
| 8 | Chan | ngelog 505             |
|   | 8.1  | v.2.10.4 2024-03-13    |
|   | 8.2  | v.2.10.3 2023-12-13    |
|   | 8.3  | v.2.10.2               |
|   | 8.4  | v.2.10.1 2023-05-24    |
|   | 8.5  | v.2.10.0 2023-02-15    |
|   | 8.6  | v.2.9.11 2024-03-13    |
|   | 8.7  | v.2.9.10 2023-12-13    |
|   | 8.8  | v.2.9.9 2023-05-24     |
|   | 8.9  | v.2.9.8 2023-02-15     |
|   | 8.10 | v.2.9.7 2022-10-26     |
|   | 8.11 | v.2.9.6 2022-09-28     |
|   |      | v.2.9.5 2022-01-19     |
|   |      | v.2.9.4 2021-09-22     |
|   |      | v.2.9.3 2021-05-19     |
|   |      | v.2.9.2 2021-02-10     |
|   |      | v.2.9.1 2020-10-21     |
|   |      | v.2.9.0 2020-08-05     |
|   |      | v.2.8.12 2022-10-26    |
|   |      | v.2.8.11 2022-09-28    |
|   |      | v.2.8.10 2022-01-19    |
|   | 8.21 | v.2.8.9 2021-09-22     |
|   |      | v.2.8.8 2021-05-19     |
|   | 8.23 | v.2.8.7 2021-02-10     |
|   | 8.24 | v.2.8.6 2020-10-21     |
|   | 8.25 | v.2.8.5 2020-08-05     |
|   |      | v.2.8.4 2020-04-15     |
|   | 8.27 | v.2.8.3 2019-07-03     |
|   | 8.28 | v.2.8.2 2018-12-12     |
|   | 8.29 | v.2.8.1 2018-07-25     |
|   | 8.30 | v.2.8.0 2018-05-09     |
|   | 8.31 | v.2.7.12 2021-09-22    |
|   |      | v.2.7.11 2021-05-19    |
|   |      | v.2.7.10 2021-02-10    |
|   | 8.34 | v.2.7.9 2020-10-21     |
|   |      | v.2.7.8 2020-08-05     |
|   |      | v.2.7.7 2020-04-15     |
|   |      | v.2.7.6 2019-07-03     |
|   |      | v2.7.5 2018-12-12      |
|   |      | v2.7.4 2018-05-09      |
|   | 8.40 | v2.7.3 2018-03-15      |
|   | 8.41 | v2.7.2 2017-09-28      |
|   |      | v2.7.1 2017-09-27      |
|   | 8.43 | v2.7.0 2017-08-02      |
|   |      | v.2.6.9 2020-04-15     |
|   |      | v.2.6.8 2019-07-03     |
|   |      | v2.6.7 2018-12-12      |
|   |      | v2.6.6 2018-05-09      |
|   |      | v2.6.5 2018-03-15      |
|   |      | v2.6.4 2017-09-27      |

| 8.50  | v2.6.3 2017-08-02                      | <br> | <br> | <br> | <br> | <br> | <br> | <br> |  |  | <br>548 |
|-------|----------------------------------------|------|------|------|------|------|------|------|--|--|---------|
| 8.51  | v2.6.2 2017-03-22                      | <br> | <br> | <br> | <br> | <br> | <br> | <br> |  |  | <br>549 |
| 8.52  | v2.6.1 2017-02-22                      | <br> | <br> | <br> | <br> | <br> | <br> | <br> |  |  | <br>549 |
| 8.53  | v2.6.0 2016-11-02                      | <br> | <br> | <br> | <br> | <br> | <br> | <br> |  |  | <br>550 |
| 8.54  | v2.5.9 2018-05-09                      | <br> | <br> | <br> | <br> | <br> | <br> | <br> |  |  | <br>552 |
| 8.55  | v2.5.8 2018-03-15                      | <br> | <br> | <br> | <br> | <br> | <br> | <br> |  |  | <br>552 |
| 8.56  | v2.5.7 2017-09-27                      | <br> | <br> | <br> | <br> | <br> | <br> | <br> |  |  | <br>553 |
| 8.57  | v2.5.6 2017-08-02                      | <br> | <br> | <br> | <br> | <br> | <br> | <br> |  |  | <br>553 |
| 8.58  | v2.5.5 2017-03-22                      | <br> | <br> | <br> | <br> | <br> | <br> | <br> |  |  | <br>553 |
| 8.59  | v2.5.4 2017-02-22                      | <br> | <br> | <br> | <br> | <br> | <br> | <br> |  |  | <br>554 |
| 8.60  | v2.5.3 2016-11-02                      | <br> | <br> | <br> | <br> | <br> | <br> | <br> |  |  | <br>554 |
| 8.61  | v2.5.2 2016-03-31                      | <br> | <br> | <br> | <br> | <br> | <br> | <br> |  |  | <br>555 |
| 8.62  | v2.5.1 2015-12-17                      | <br> | <br> | <br> | <br> | <br> | <br> | <br> |  |  | <br>555 |
| 8.63  | v2.5.0 2015-12-17                      | <br> | <br> | <br> | <br> | <br> | <br> | <br> |  |  | <br>556 |
| 8.64  | v2.4.9 2017-09-27                      | <br> | <br> | <br> | <br> | <br> | <br> | <br> |  |  | <br>556 |
| 8.65  | v2.4.8 2017-08-02                      |      |      |      |      |      |      |      |  |  |         |
|       | v2.4.7 2017-03-22                      |      |      |      |      |      |      |      |  |  |         |
| 8.67  | v2.4.6 2017-02-22                      |      |      |      |      |      |      |      |  |  |         |
| 8.68  | v2.4.5 2017-02-22                      |      |      |      |      |      |      |      |  |  |         |
| 8.69  | v2.4.4 2016-11-02                      |      |      |      |      |      |      |      |  |  |         |
|       | v2.4.3 2016-03-31                      |      |      |      |      |      |      |      |  |  |         |
| 8.71  | v2.4.2 2015-12-17                      |      |      |      |      |      |      |      |  |  |         |
| 8.72  | v2.4.1 2015-09-02                      |      |      |      |      |      |      |      |  |  |         |
| 8.73  | v2.4.0 2015-07-22                      |      |      |      |      |      |      |      |  |  |         |
| 8.74  | v2.3.5 2016-11-02                      |      |      |      |      |      |      |      |  |  |         |
| 8.75  | v2.3.4 2016-03-31                      |      |      |      |      |      |      |      |  |  |         |
| 8.76  | v2.3.3 2015-12-17                      |      |      |      |      |      |      |      |  |  |         |
| 8.77  | v2.3.2 2015-09-02                      |      |      |      |      |      |      |      |  |  |         |
| 8.78  | v2.3.1 2015-07-22                      |      |      |      |      |      |      |      |  |  |         |
| 8.79  | v2.3 2015-03-04 .                      |      |      |      |      |      |      |      |  |  |         |
| 8.80  | v2.2.4 2015-12-17                      |      |      |      |      |      |      |      |  |  |         |
| 8.81  | v2.2.3 2015-07-22                      |      |      |      |      |      |      |      |  |  |         |
| 8.82  | v2.2.2 2015-03-04                      |      |      |      |      |      |      |      |  |  |         |
| 8.83  | v2.2.1 2014-10-15                      |      |      |      |      |      |      |      |  |  |         |
| 8.84  | v2.2.1 2014-10-13<br>v2.2 2014-02-04   |      |      |      |      |      |      |      |  |  |         |
| 8.85  | v2.1.6 2015-12-17                      |      |      |      |      |      |      |      |  |  | 574     |
| 8.86  | v2.1.5 2015-12-17                      |      |      |      |      |      |      |      |  |  | 574     |
|       |                                        |      |      |      |      |      |      |      |  |  | 574     |
| 8.88  | v2.1.3 2014-10-15                      |      |      |      |      |      |      |      |  |  |         |
| 8.89  | v2.1.2 2014-10-13                      |      |      |      |      |      |      |      |  |  |         |
| 8.90  | v2.1.1 2013-11-8 .                     |      |      |      |      |      |      |      |  |  | 0,0     |
| 8.91  | v2.1.1 2013-11-8 . v2.1 2013-08-13 .   |      |      |      |      |      |      |      |  |  |         |
| 8.92  | v2.0.8 2015-12-17                      |      |      |      |      |      |      |      |  |  |         |
| 8.93  | v2.0.8 2015-12-17<br>v2.0.7 2015-07-22 |      |      |      |      |      |      |      |  |  |         |
|       | v2.0.7 2015-07-22<br>v2.0.6 2015-03-04 |      |      |      |      |      |      |      |  |  |         |
| 8.94  |                                        |      |      |      |      |      |      |      |  |  |         |
| 8.95  | v2.0.5 2014-10-15                      |      |      |      |      |      |      |      |  |  |         |
|       | v2.0.4 2014-02-04                      |      |      |      |      |      |      |      |  |  |         |
| 8.97  | v2.0.3 2013-11-8.                      |      |      |      |      |      |      |      |  |  |         |
| 8.98  | v2.0.2 2013-08-13                      | <br> |      |      |      |      |      |      |  |  |         |
|       | v2.0.1 2013-06-11                      |      |      |      |      |      |      |      |  |  |         |
|       | v2.0 2013-05-10 .                      |      |      |      |      |      |      |      |  |  |         |
|       | v1.8.2 2013-08-13                      |      |      |      |      |      |      |      |  |  |         |
|       | v1.8.1 2013-05-10                      |      |      |      |      |      |      |      |  |  |         |
| 8.103 | v1.8 2012-10-19 .                      | <br> | <br> | <br> | <br> | <br> | <br> | <br> |  |  | <br>584 |

| 8.104 v1.7.4 2013-08-13 | 585 |
|-------------------------|-----|
| 8.105 v1.7.3 2013-05-10 | 585 |
| 8.106 v1.7.2 2012-10-19 | 585 |
| 8.107 v1.7.1 2012-06-20 | 586 |
| 8.108 v1.7 2012-05-09   | 586 |
|                         | 587 |
|                         | 588 |
|                         | 589 |
|                         | 590 |
|                         | 591 |
|                         | 591 |
|                         | 592 |
|                         | 592 |
|                         | 593 |
| 8.118 v1.3.2 2011-03-15 | 593 |
| 8.119 v1.3 2011-02-18   | 594 |
| 8.120 v1.2 2010-11-25   | 594 |
| 8.121 v1.1 2010-08-10   | 595 |
| 8.122 v1.0.2 2010-08-27 | 595 |
|                         | 595 |
| 8.124 v1.0 2010-05-11   | 596 |
|                         | 596 |
| 8.126 v0.10 2009-09-30  | 597 |
| 8.127 v0.9 2009-07-31   | 598 |
| 8.128 v0.8 2009-04-10   | 598 |
| 8.129 v0.7 2008-10-31   | 598 |
| 8.130 v0.6 2008-07-08   | 598 |
| 8.131 v0.5 2008-01-22   | 599 |
| 8.132 v0.4 2007-07-04   | 599 |
| 8.133 v0.3 2007-04-12   | 599 |
| 8.134 v0.2 2007-02      |     |
|                         |     |
| Python Module Index     | 601 |
| Index                   | 603 |
|                         | 300 |

**CHAPTER** 

ONE

## **USER GUIDE**

This user guide covers using CKAN's web interface to organize, publish and find data. CKAN also has a powerful API (machine interface), which makes it easy to develop extensions and links with other information systems. The API is documented in *API guide*.

Some web UI features relating to site administration are available only to users with sysadmin status, and are documented in *Sysadmin guide*.

## 1.1 What is CKAN?

CKAN is a tool for making open data websites. (Think of a content management system like WordPress - but for data, instead of pages and blog posts.) It helps you manage and publish collections of data. It is used by national and local governments, research institutions, and other organizations who collect a lot of data.

Once your data is published, users can use its faceted search features to browse and find the data they need, and preview it using maps, graphs and tables - whether they are developers, journalists, researchers, NGOs, citizens, or even your own staff.

#### 1.1.1 Datasets and resources

For CKAN purposes, data is published in units called "datasets". A dataset is a parcel of data - for example, it could be the crime statistics for a region, the spending figures for a government department, or temperature readings from various weather stations. When users search for data, the search results they see will be individual datasets.

A dataset contains two things:

- Information or "metadata" about the data. For example, the title and publisher, date, what formats it is available in, what license it is released under, etc.
- A number of "resources", which hold the data itself. CKAN does not mind what format the data is in. A resource can be a CSV or Excel spreadsheet, XML file, PDF document, image file, linked data in RDF format, etc. CKAN can store the resource internally, or store it simply as a link, the resource itself being elsewhere on the web. A dataset can contain any number of resources. For example, different resources might contain the data for different years, or they might contain the same data in different formats.

**Note:** On early CKAN versions, datasets were called "packages" and this name has stuck in some places, specially internally and on API calls. Package has exactly the same meaning as "dataset".

## 1.1.2 Users, organizations and authorization

CKAN users can register user accounts and log in. Normally (depending on the site setup), login is not needed to search for and find data, but is needed for all publishing functions: datasets can be created, edited, etc by users with the appropriate permissions.

Normally, each dataset is owned by an "organization". A CKAN instance can have any number of organizations. For example, if CKAN is being used as a data portal by a national government, the organizations might be different government departments, each of which publishes data. Each organization can have its own workflow and authorizations, allowing it to manage its own publishing process.

An organization's administrators can add individual users to it, with different roles depending on the level of authorization needed. A user in an organization can create a dataset owned by that organization. In the default setup, this dataset is initially private, and visible only to other users in the same organization. When it is ready for publication, it can be published at the press of a button. This may require a higher authorization level within the organization.

Datasets cannot normally be created except within organizations. It is possible, however, to set up CKAN to allow datasets not owned by any organization. Such datasets can be edited by any logged-in user, creating the possibility of a wiki-like datahub.

**Note:** The user guide covers all the main features of the web user interface (UI). In practice, depending on how the site is configured, some of these functions may be slightly different or unavailable. For example, in an official CKAN instance in a production setting, the site administrator will probably have made it impossible for users to create new organizations via the UI. You can try out all the features described at http://demo.ckan.org.

## 1.2 Using CKAN

## 1.2.1 Registering and logging in

**Note:** Registration is needed for most publishing features and for personalization features, such as "following" datasets. It is not needed to search for and download data.

To create a user ID, use the "Register" link at the top of any page. CKAN will ask for the following:

- *Username* choose a username using only letters, numbers, and \_ characters. For example, "jbloggs" or "joe\_bloggs93".
- Full name to be displayed on your user profile
- E-mail address this will not be visible to other users
- Password enter the same password in both boxes

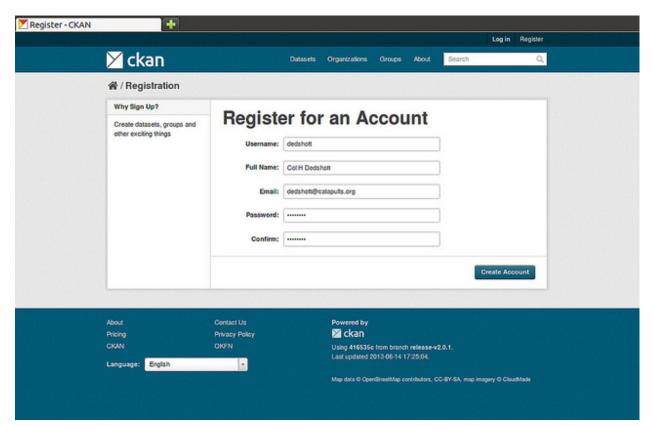

If there are problems with any of the fields, CKAN will tell you the problem and enable you to correct it. When the fields are filled in correctly, CKAN will create your user account and automatically log you in.

**Note:** It is perfectly possible to have more than one user account attached to the same e-mail address. For this reason, choose a username you will remember, as you will need it when logging in.

### 1.2.2 Features for publishers

### Adding a new dataset

**Note:** You may need to be a member of an organization in order to add and edit datsets. See the section *Creating an organization* below. On https://demo.ckan.org, you can add a dataset without being in an organization, but dataset features relating to authorization and organizations will not be available.

Step 1. You can access CKAN's "Create dataset" screen in two ways.

- a) Select the "Datasets" link at the top of any page. From this, above the search box, select the "Add Dataset" button.
- b) Alternatively, select the "organizations" link at the top of a page. Now select the page for the organization that should own your new dataset. Provided that you are a member of this organization, you can now select the "Add Dataset" button above the search box.

Step 2. CKAN will ask for the following information about your data. (The actual data will be added in step 4.)

- *Title* this title will be unique across CKAN, so make it brief but specific. E.g. "UK population density by region" is better than "Population figures".
- *Description* You can add a longer description of the dataset here, including information such as where the data is from and any information that people will need to know when using the data.
- *Tags* here you may add tags that will help people find the data and link it with other related data. Examples could be "population", "crime", "East Anglia". Hit the <return> key between tags. If you enter a tag wrongly, you can use its delete button to remove it before saving the dataset.
- *License* it is important to include license information so that people know how they can use the data. This field should be a drop-down box. If you need to use a license not on the list, contact your site administrator.
- Organization If you are a member of any organizations, this drop-down will enable you to choose which one
  should own the dataset. Ensure the default chosen is the correct one before you proceed. (Probably most users
  will be in only one organization. If this is you, CKAN will have chosen your organization by default and you
  need not do anything.)

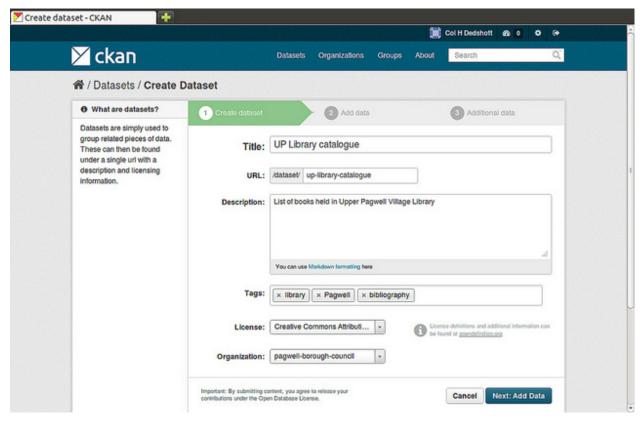

**Note:** By default, the only required field on this page is the title. However, it is good practice to include, at the minimum, a short description and, if possible, the license information. You should ensure that you choose the correct organization for the dataset, since at present, this cannot be changed later. You can edit or add to the other fields later.

**Step 3**. When you have filled in the information on this page, select the "Next: Add Data" button. (Alternatively select "Cancel" to discard the information filled in.)

Step 4. CKAN will display the "Add data" screen.

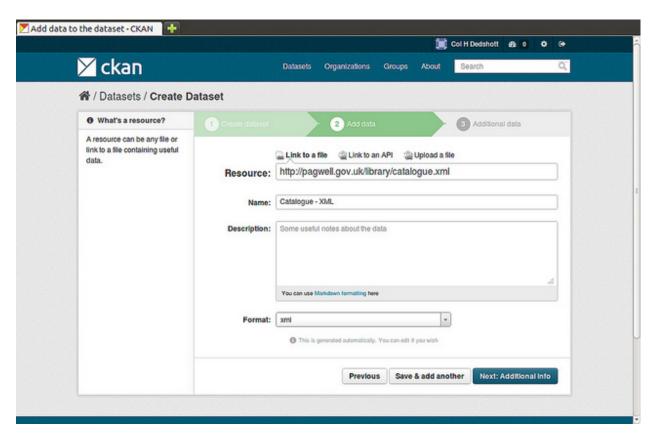

This is where you will add one or more "resources" which contain the data for this dataset. Choose a file or link for your data resource and select the appropriate choice at the top of the screen:

- If you are giving CKAN a link to the data, like http://example.com/mydata.csv, then select "Link to a file" or "Link to an API". (If you don't know what an API is, you don't need to worry about this option select "Link to a file".)
- If the data to be added to CKAN is in a file on your computer, select "Upload a file". CKAN will give you a file browser to select it.

Step 5. Add the other information on the page. CKAN does not require this information, but it is good practice to add it:

- *Name* a name for this resource, e.g. "Population density 2011, CSV". Different resources in the dataset should have different names.
- Description a short description of the resource.
- Format the file format of the resource, e.g. CSV (comma-separated values), XLS, JSON, PDF, etc.

**Step 6**. If you have more resources (files or links) to add to the dataset, select the "Save & add another" button. When you have finished adding resources, select "Next: Additional Info".

**Step 7**. CKAN displays the "Additional data" screen.

- *Visibility* a Public dataset is public and can be seen by any user of the site. A Private dataset can only be seen by members of the organization owning the dataset and will not show up in searches by other users.
- Author The name of the person or organization responsible for producing the data.
- Author e-mail an e-mail address for the author, to which queries about the data should be sent.
- *Maintainer / maintainer e-mail* If necessary, details for a second person responsible for the data.

• Custom fields – If you want the dataset to have another field, you can add the field name and value here. E.g. "Year of publication". Note that if there is an extra field that is needed for a large number of datasets, you should talk to your site administrator about changing the default schema and dataset forms.

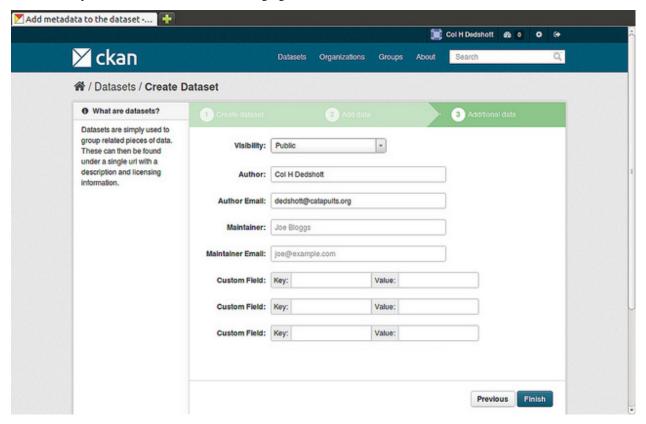

**Note:** Everything on this screen is optional, but you should ensure the "Visibility" is set correctly. It is also good practice to ensure an Author is named.

Changed in version 2.2: Previous versions of CKAN used to allow adding the dataset to existing groups in this step. This was changed. To add a dataset to an existing group now, go to the "Group" tab in the Dataset's page.

Step 8. Select the 'Finish' button. CKAN creates the dataset and shows you the result. You have finished!

You should be able to find your dataset by typing the title, or some relevant words from the description, into the search box on any page in your CKAN instance. For more information about finding data, see the section *Finding data*.

#### **Editing a dataset**

You can edit the dataset you have created, or any dataset owned by an organization that you are a member of. (If a dataset is not owned by any organization, then any registered user can edit it.)

- 1. Go to the dataset's page. You can find it by entering the title in the search box on any page.
- 2. Select the "Edit" button, which you should see above the dataset title.
- 3. CKAN displays the "Edit dataset" screen. You can edit any of the fields (Title, Description, Dataset, etc), change the visibility (Private/Public), and add or delete tags or custom fields. For details of these fields, see *Adding a new dataset*.
- 4. When you have finished, select the "Update dataset" button to save your changes.

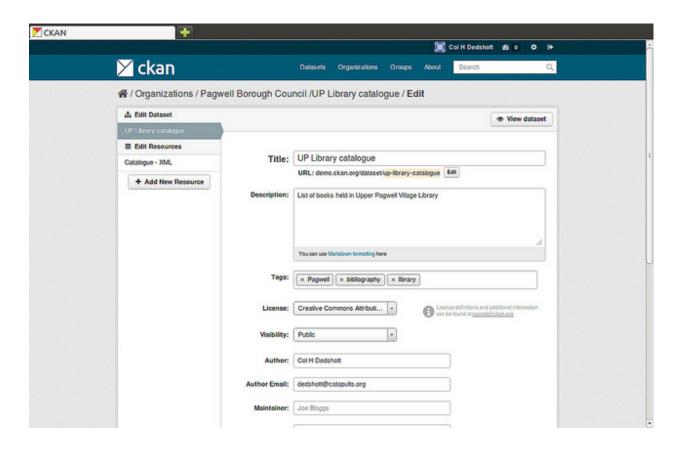

#### Adding, deleting and editing resources

- 1. Go to the dataset's "Edit dataset" page (steps 1-2 above).
- 2. In the left sidebar, there are options for editing resources. You can select an existing resource (to edit or delete it), or select "Add new resource".
- 3. You can edit the information about the resource or change the linked or uploaded file. For details, see steps 4-5 of "Adding a new resource", above.
- 4. When you have finished editing, select the button marked "Update resource" (or "Add", for a new resource) to save your changes. Alternatively, to delete the resource, select the "Delete resource" button.

### **Deleting a dataset**

- 1. Go to the dataset's "Edit dataset" page (see "Editing a dataset", above).
- 2. Select the "Delete" button.
- 3. CKAN displays a confirmation dialog box. To complete deletion of the dataset, select "Confirm".

**Note:** The "Deleted" dataset is not completely deleted. It is hidden, so it does not show up in any searches, etc. However, by visiting the URL for the dataset's page, it can still be seen (by users with appropriate authorization), and "undeleted" if necessary. If it is important to completely delete the dataset, contact your site administrator.

#### Creating an organization

In general, each dataset is owned by one organization. Each organization includes certain users, who can modify its datasets and create new ones. Different levels of access privileges within an organization can be given to users, e.g. some users might be able to edit datasets but not create new ones, or to create datasets but not publish them. Each organization has a home page, where users can find some information about the organization and search within its datasets. This allows different data publishing departments, bodies, etc to control their own publishing policies.

To create an organization:

- 1. Select the "Organizations" link at the top of any page.
- 2. Select the "Add Organization" button below the search box.
- 3. CKAN displays the "Create an Organization" page.
- 4. Enter a name for the organization, and, optionally, a description and image URL for the organization's home page.
- 5. Select the "Create Organization" button. CKAN creates your organization and displays its home page. Initially, of course, the organization has no datasets.

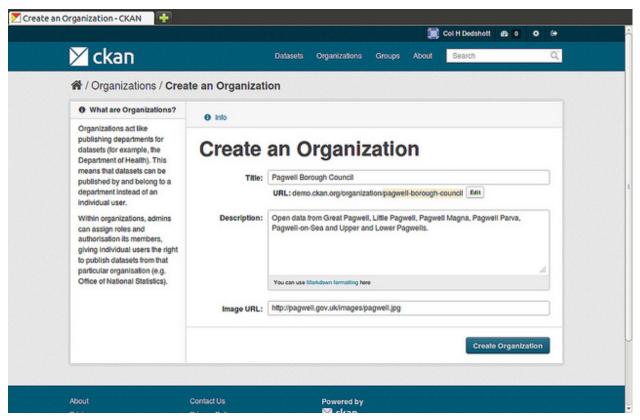

You can now change the access privileges to the organization for other users - see *Managing an organization* below. You can also create datasets owned by the organization; see *Adding a new dataset* above.

**Note:** Depending on how CKAN is set up, you may not be authorized to create new organizations. In this case, if you need a new organization, you will need to contact your site administrator.

#### Managing an organization

When you create an organization, CKAN automatically makes you its "Admin". From the organization's page you should see an "Admin" button above the search box. When you select this, CKAN displays the organization admin page. This page has two tabs:

- Info Here you can edit the information supplied when the organization was created (title, description and image).
- *Members* Here you can add, remove and change access roles for different users in the organization. Note: you will need to know their username on CKAN.

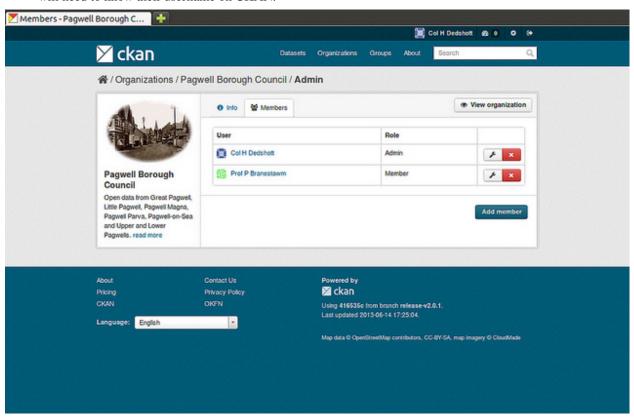

By default CKAN allows members of organizations with three roles:

- *Member* can see the organization's private datasets
- Editor can edit and publish datasets
- Admin can add, remove and change roles for organization members

## 1.2.3 Finding data

#### Searching the site

To find datasets in CKAN, type any combination of search words (e.g. "health", "transport", etc) in the search box on any page. CKAN displays the first page of results for your search. You can:

- View more pages of results
- Repeat the search, altering some terms
- Restrict the search to datasets with particular tags, data formats, etc using the filters in the left-hand column

If there are a large number of results, the filters can be very helpful, since you can combine filters, selectively adding and removing them, and modify and repeat the search with existing filters still in place.

If datasets are tagged by geographical area, it is also possible to run CKAN with an extension which allows searching and filtering of datasets by selecting an area on a map.

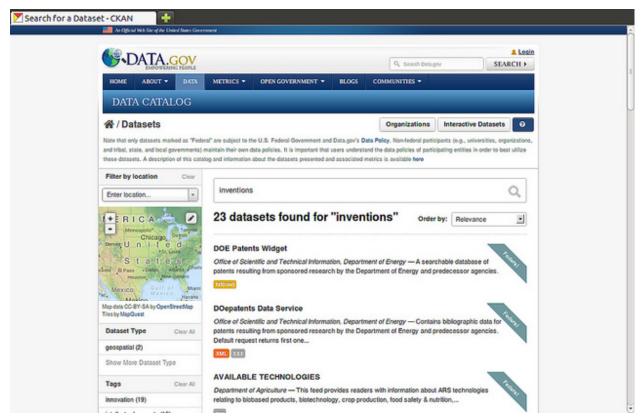

#### Searching within an organization

If you want to look for data owned by a particular organization, you can search within that organization from its home page in CKAN.

- 1. Select the "Organizations" link at the top of any page.
- 2. Select the organization you are interested in. CKAN will display your organization's home page.
- 3. Type your search query in the main search box on the page.

CKAN will return search results as normal, but restricted to datasets from the organization.

If the organization is of interest, you can opt to be notified of changes to it (such as new datasets and modifications to datasets) by using the "Follow" button on the organization page. See the section *Managing your news feed* below. You must have a user account and be logged in to use this feature.

#### **Exploring datasets**

When you have found a dataset you are interested and selected it, CKAN will display the dataset page. This includes

- The name, description, and other information about the dataset
- · Links to and brief descriptions of each of the resources

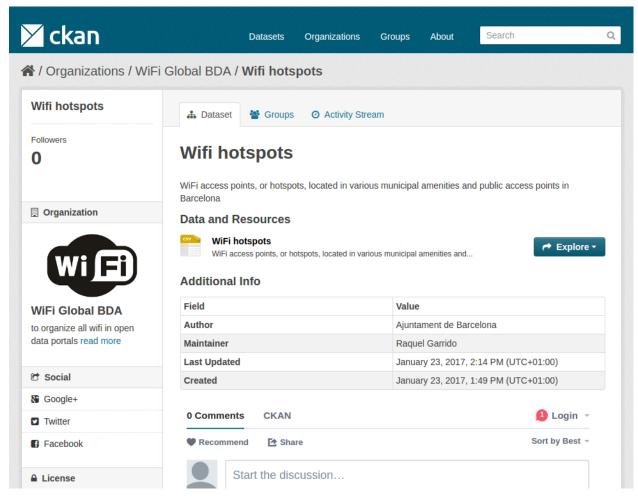

The resource descriptions link to a dedicated page for each resource. This resource page includes information about the resource, and enables it to be downloaded. Many types of resource can also be previewed directly on the resource page. .CSV and .XLS spreadsheets are previewed in a grid view, with map and graph views also available if the data is suitable. The resource page will also preview resources if they are common image types, PDF, or HTML.

The dataset page also has two other tabs:

- Activity stream see the history of recent changes to the dataset
- *Groups* see any group associated with this dataset.

If the dataset is of interest, you can opt to be notified of changes to it by using the "Follow" button on the dataset page. See the section *Managing your news feed* below. You must have a user account and be logged in to use this feature.

#### 1.2.4 Search in detail

CKAN supports two search modes, both are used from the same search field. If the search terms entered into the search field contain no colon (":") CKAN will perform a simple search. If the search expression does contain at least one colon (":") CKAN will perform an advanced search.

#### Simple Search

CKAN defers most of the search to Solr and by default it uses the DisMax Query Parser that was primarily designed to be easy to use and to accept almost any input without returning an error.

The search words typed by the user in the search box defines the main "query" constituting the essence of the search. The + and - characters are treated as **mandatory** and **prohibited** modifiers for terms. Text wrapped in balanced quote characters (for example, "San Jose") is treated as a phrase. By default, all words or phrases specified by the user are treated as **optional** unless they are preceded by a "+" or a "-".

Note: CKAN will search for the complete word and when doing simple search are wildcards are not supported.

Simple search examples:

- census will search for all the datasets containing the word "census" in the query fields.
- census +2019 will search for all the datasets containing the word "census" and filter only those matching also "2019" as it is treated as mandatory.
- census -2019 will search for all the datasets containing the word "census" and will exclude "2019" from the results as it is treated as prohibited.
- "european census" will search for all the datasets containing the phrase "european census".

Solr applies some preprocessing and stemming when searching. Stemmers remove morphological affixes from words, leaving only the word stem. This may cause, for example, that searching for "testing" or "tested" will show also results containing the word "test".

• Testing will search for all the datasets containing the word "Testing" and also "Test" as it is the stem of "Testing".

**Note:** If the Name of the dataset contains words separated by "-" it will consider each word independently in the search.

#### **Advanced Search**

If the query has a colon in it it will be considered a fielded search and the query syntax of Solr will be used to search. This will allow us to use wildcards "\*", proximity matching "~" and general features described in Solr docs. The basic syntax is field:term.

Advanced Search Examples:

- title:european this will look for all the datasets containing in its title the word "european".
- title: europ\* this will look for all the datasets containing in its title a word that starts with "europ" like "europe" and "european".
- title:europe || title:africa will look for datasets containing "europe" or "africa" in its title.

- title: "european census" ~ 4 A proximity search looks for terms that are within a specific distance from one another. This example will look for datasets which title contains the words "european" and "census" within a distance of 4 words.
- author:powell~ CKAN supports fuzzy searches based on the Levenshtein Distance, or Edit Distance algorithm. To do a fuzzy search use the "~" symbol at the end of a single-word term. In this example words like "jowell" or "pomell" will also be found.

**Note:** Field names used in advanced search may differ from Datasets Attributes, the mapping rules are defined in the schema.xml file. You can use title to search by the dataset name and text to look in a catch-all field that includes author, license, mantainer, tags, etc.

**Note:** CKAN uses Apache Solr as its search engine. For further details check the Solr documentation. Please note that CKAN sometimes uses different values than what is mentioned in that documentation. Also note that not the whole functionality is offered through the simplified search interface in CKAN or it can differ due to extensions or local development in your CKAN instance.

### 1.2.5 Personalization

CKAN provides features to personalize the experience of both searching for and publishing data. You must be logged in to use these features.

#### Managing your news feed

At the top of any page, select the dashboard symbol (next to your name). CKAN displays your News feed. This shows changes to datasets that you follow, and any changed or new datasets in organizations that you follow. The number by the dashboard symbol shows the number of new notifications in your News feed since you last looked at it. As well as datasets and organizations, it is possible to follow individual users (to be notified of changes that they make to datasets).

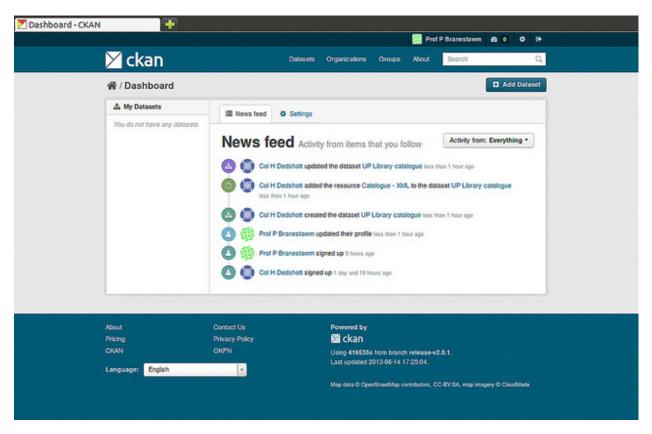

If you want to stop following a dataset (or organization or user), go to the dataset's page (e.g. by selecting a link to it in your News feed) and select the "Unfollow" button.

#### Managing your user profile

You can change the information that CKAN holds about you, including what other users see about you by editing your user profile. (Users are most likely to see your profile when you edit a dataset or upload data to an organization that they are following.) To do this, select the gearwheel symbol at the top of any page.

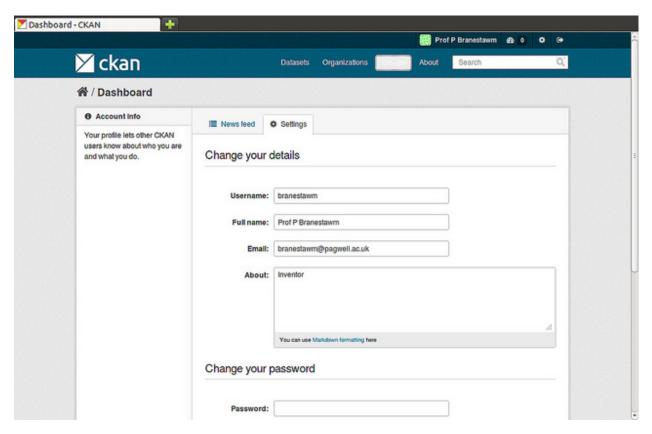

CKAN displays the user settings page. Here you can change:

- Your full name
- Your e-mail address (note: this is not displayed to other users)
- Your profile text an optional short paragraph about yourself
- Your password

Make the changes you require and then select the "Update Profile" button.

**CHAPTER** 

**TWO** 

## SYSADMIN GUIDE

This guide covers the administration features of CKAN 2.0, such as managing users and datasets. These features are available via the web user interface to a user with sysadmin rights. The guide assumes familiarity with the *User guide*.

Certain administration tasks are not available through the web UI but need access to the server where CKAN is installed. These include the range of configuration options using the site's "config" file, documented in *Configuration Options*, and those available via *Command Line Interface (CLI)*.

**Warning:** A sysadmin user can access and edit any organizations, view and change user details, and permanently delete datasets. You should carefully consider who has access to a sysadmin account on your CKAN system.

## 2.1 Creating a sysadmin account

Normally, a sysadmin account is created as part of the process of setting up CKAN. If one does not already exist, you will need to create a sysadmin user, or give sysadmin rights to an existing user. To do this requires access to the server; see *Creating a sysadmin user* for details. If another organization is hosting CKAN, you will need to ask them to create a sysadmin user.

Adding more sysadmin accounts is done in the same way. It cannot be done via the web UI.

## 2.2 Customizing look and feel

Some simple customizations to customize the 'look and feel' of your CKAN site are available via the UI, at http://<my-ckan-url>/ckan-admin/config/.

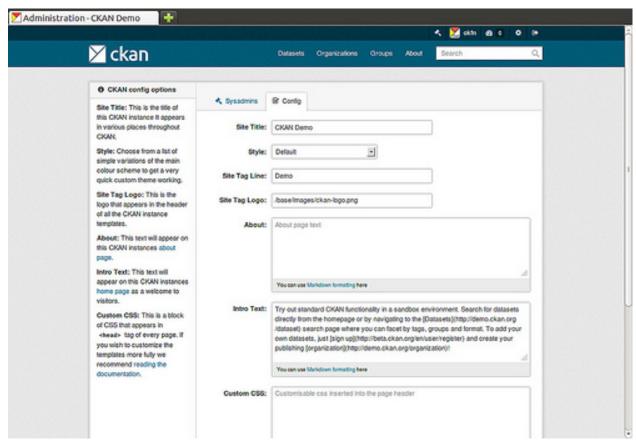

Here you can edit the following:

#### Site title

This title is used in the HTML <title> of pages served by CKAN (which may be displayed on your browser's title bar). For example if your site title is "CKAN Demo", the home page is called "Welcome - CKAN Demo". The site title is also used in a few other places, e.g. in the alt-text of the main site logo.

#### **Style**

Choose one of five colour schemes for the default theme.

#### Site tag line

This is not used in CKAN's current default themes, but may be used in future.

#### Site tag logo

A URL for the site logo, used at the head of every page of CKAN.

#### About

Text that appears on the "about" page, http://<my-ckan-url>/about. You can use Markdown here. If it is left empty, a standard text describing CKAN will appear.

#### Intro text

This text appears prominently on the home page of your site.

#### **Custom CSS**

For simple style changes, you can add CSS code here which will be added to the <head> of every page.

## 2.3 Managing organizations and datasets

A sysadmin user has full access to user accounts, organizations and datasets. For example, you have access to every organization as if you were a member of that organization. Thus most management operations are done in exactly the same way as in the normal web interface.

For example, to add or delete users to an organization, change a user's role in the organization, delete the organization or edit its description, etc, visit the organization's home page. You will see the 'Admin' button as if you were a member of the organization. You can use this to perform all organization admin functions. For details, see the *User guide*.

Similarly, to edit, update or delete a dataset, go to the dataset page and use the 'Edit' button. As an admin user you can see all datasets including those that are private to an organization. They will show up when doing a dataset search.

## 2.3.1 Moving a dataset between organizations

To move a dataset between organizations, visit the dataset's Edit page. Choose the appropriate entry from the "organization" drop-down list, and press "Save".

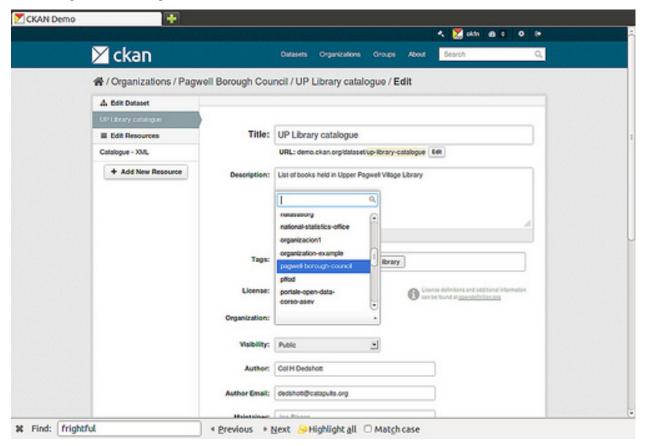

## 2.4 Permanently deleting datasets, organizations and groups

A dataset, organization or group which has been deleted is not permanently removed from CKAN; it is simply marked as 'deleted' and will no longer show up in search, etc. The assigned URL cannot be re-used for a new entity.

To permanently delete ("purge") an entity:

- Navigate to the dataset's "Edit" page, and delete it.
- Visit http://<my-ckan-url>/ckan-admin/trash/.

This page shows all deleted datasets, organizations and groups and allows you to delete them permanently.

Warning: This operation cannot be reversed!

## 2.5 Managing users

To find a user's profile, go to http://<my-ckan-url>/user/. You can search for users in the search box provided.

You can search by any part of the user profile, including their e-mail address. This is useful if, for example, a user has forgotten their user ID. For non-sysadmin users, the search on this page will only match public parts of the profile, so they cannot search by e-mail address.

On their user profile, you will see a "Manage" button. CKAN displays the user settings page. You can delete the user or change any of its settings, including their name and password.

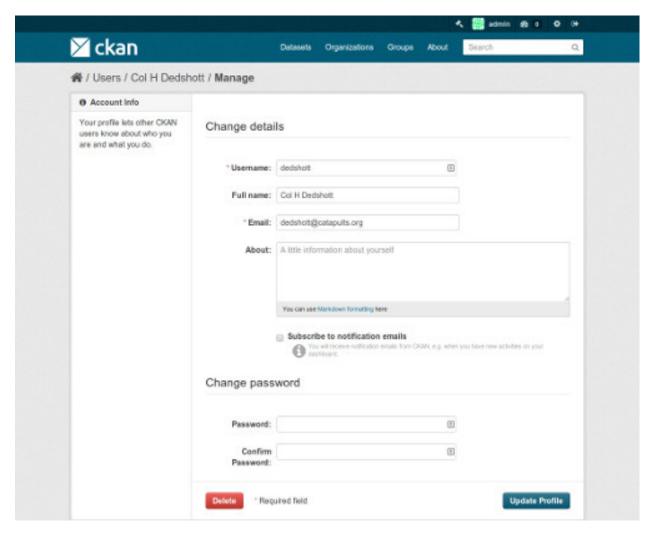

New in version 2.2: Previous versions of CKAN didn't allow you to delete users through the web interface.

## **MAINTAINER'S GUIDE**

The sections below document how to setup and maintain a CKAN site, including installing, upgrading and configuring CKAN and its features and extensions.

## 3.1 CKAN releases

This document describes the different types of CKAN releases, and explains which releases are officially supported at any given time.

Note: The currently supported CKAN version is CKAN 2.10.4

Security and performance fixes are also provided for CKAN 2.9.11.

Read more about officially supported versions

### 3.1.1 Release types

CKAN follows a predictable release cycle so that users can depend on stable releases of CKAN, and can plan their upgrades to new releases.

Each release has a version number of the form M.m (eg. 2.1) or M.m.p (eg. 1.8.2), where M is the **major version**, m is the **minor version** and p is the **patch version** number. There are three types of release:

#### **Major Releases**

Major releases, such as CKAN 1.0 and CKAN 2.0, increment the major version number. These releases contain major changes in the CKAN code base, with significant refactorings and breaking changes, for instance in the API or the templates. These releases are very infrequent.

### **Minor Releases**

Minor releases, such as CKAN 2.9 and CKAN 2.10, increment the minor version number. These releases are not as disruptive as major releases, but they *may* include some backwards-incompatible changes. The *Changelog* will document any breaking changes. We aim to release a minor version of CKAN roughly twice a year.

#### Patch Releases

Patch releases, such as CKAN 2.9.5 or CKAN 2.10.1, increment the patch version number. These releases do not break backwards-compatibility, they include only bug fixes for security and performance issues. Patch releases do not contain:

- Database schema changes or migrations (unless addressing security issues)
- · Solr schema changes

- Function interface changes
- Plugin interface changes
- New dependencies (unless addressing security issues)
- Big refactorings or new features in critical parts of the code

**Note:** Outdated patch releases will no longer be supported after a newer patch release has been released. For example once CKAN 2.9.2 has been released, CKAN 2.9.1 will no longer be supported.

Releases are announced on the ckan-announce mailing list, a low-volume list that CKAN instance maintainers can subscribe to in order to be up to date with upcoming releases.

## 3.1.2 Supported versions

At any one time, the CKAN Tech Team will support the latest patch release of the last released minor version plus the last patch release of the previous minor version.

The previous minor version will only receive security and bug fixes. If a patch does not clearly fit in these categories, it is up to the maintainers to decide if it can be backported to a previous version.

The latest patch releases are the only ones officially supported. Users should always run the latest patch release for the minor release they are on, as they contain important bug fixes and security updates. Running CKAN in an unsupported version puts your site and data at risk.

Because patch releases don't include backwards incompatible changes, the upgrade process (as described in *Upgrading a CKAN 2 package install to a new patch release*) should be straightforward.

Extension maintainers can decide at their discretion to support older CKAN versions.

#### See also:

#### Changelog

The changelog lists all CKAN releases and the main changes introduced in each release.

#### Doing a CKAN release

Documentation of the process that the CKAN developers follow to do a CKAN release.

## 3.2 Installing CKAN

Note: The currently supported CKAN version is CKAN 2.10.4

Security and performance fixes are also provided for CKAN 2.9.11.

Read more about officially supported versions

CKAN 2.10 supports Python 3.7 to Python 3.10.

Before you can use CKAN on your own computer, you need to install it. There are three ways to install CKAN:

- 1. Install from an operating system package
- 2. Install from source
- 3. Install from Docker Compose

Additional deployment tips can be found in our wiki, such as the recommended Hardware Requirements.

## 3.2.1 Package install

Installing from package is the quickest and easiest way to install CKAN, but it requires Ubuntu 20.04 64-bit or Ubuntu 22.04 64-bit.

You should install CKAN from package if:

- You want to install CKAN on an Ubuntu 20.04 or 22.04, 64-bit server, and
- You only want to run one CKAN website per server

See Installing CKAN from package.

#### 3.2.2 Source install

You should install CKAN from source if:

- You want to install CKAN on a 32-bit computer, or
- You want to install CKAN on a different version of Ubuntu, not 20.04 or 22.04, or
- You want to install CKAN on another operating system (eg. RHEL, CentOS, OS X), or
- You want to run multiple CKAN websites on the same server, or
- You want to install CKAN for development

See Installing CKAN from source.

## 3.2.3 Docker Compose install

The ckan-docker repository contains the necessary scripts and images to install CKAN using Docker Compose. It provides a clean and quick way to deploy a standard CKAN instance pre-configured with the *Filestore* and *DataStore extension*. It also allows the addition (and customization) of extensions. The emphasis leans more towards a Development environment, however the base install can be used as the foundation for progressing to a Production environment. Please note that a fully-fledged CKAN Production system using Docker containers is beyond the scope of the provided setup.

You should install CKAN from Docker Compose if:

- · You want to install CKAN with less effort than a source install and more flexibility than a package install, or
- You want to run or even develop extensions with the minimum setup effort, or
- You want to see whether and how CKAN, Docker and your respective infrastructure will fit together.

To install CKAN using Docker Compose, follow the links below:

- Configuration and setup files to run a CKAN site.
- Official Docker images for CKAN.

If you've already setup a CKAN website and want to upgrade it to a newer version of CKAN, see *Upgrading CKAN*.

#### Installing CKAN from package

This section describes how to install CKAN from package. This is the quickest and easiest way to install CKAN, but it requires **Ubuntu 20.04 or 22.04 64-bit**. If you're not using any of these Ubuntu versions, or if you're installing CKAN for development, you should follow *Installing CKAN from source* instead.

At the end of the installation process you will end up with two running web applications, CKAN itself and the Data-Pusher, a separate service for automatically importing data to CKAN's *DataStore extension*. Additionally, there will be a process running the worker for running *Background jobs*. All these processes will be managed by Supervisor.

For Python 3 installations, the minimum Python version required is 3.9.

Host ports requirements:

| Service    | Port | Used for   |  |  |  |  |  |  |
|------------|------|------------|--|--|--|--|--|--|
| NGINX      | 80   | Proxy      |  |  |  |  |  |  |
| uWSGI      | 8080 | Web Server |  |  |  |  |  |  |
| uWSGI      | 8800 | DataPusher |  |  |  |  |  |  |
| Solr       | 8983 | Search     |  |  |  |  |  |  |
| PostgreSQL | 5432 | Database   |  |  |  |  |  |  |
| Redis      | 6379 | Search     |  |  |  |  |  |  |

### 1. Install the CKAN package

On your Ubuntu system, open a terminal and run these commands to install CKAN:

1. Update Ubuntu's package index:

```
sudo apt update
```

2. Install the Ubuntu packages that CKAN requires (and 'git', to enable you to install CKAN extensions):

```
sudo apt install -y libpq5 redis-server nginx supervisor
```

- 3. Download the CKAN package:
- On Ubuntu 20.04:

```
wget https://packaging.ckan.org/python-ckan_2.10-focal_amd64.deb
```

• On Ubuntu 22.04:

```
wget https://packaging.ckan.org/python-ckan_2.10-jammy_amd64.deb
```

- 1. Install the CKAN package:
- On Ubuntu 20.04:

```
sudo dpkg -i python-ckan_2.10-focal_amd64.deb
```

• On Ubuntu 22.04:

```
sudo dpkg -i python-ckan_2.10-jammy_amd64.deb
```

#### 2. Install and configure PostgreSQL

**Tip:** You can install PostgreSQL and CKAN on different servers. Just change the *sqlalchemy.url* setting in your /etc/ckan/default/ckan.ini file to reference your PostgreSQL server.

**Note:** The commands mentioned below are tested in Ubuntu

#### orphan

Install PostgreSQL required packages:

sudo apt install -y postgresql

**Note:** If you are facing a problem in case postgresql is not running, execute the command sudo service postgresql start

Check that PostgreSQL was installed correctly by listing the existing databases:

```
sudo -u postgres psql -l
```

Check that the encoding of databases is UTF8, if not you might find issues later on with internationalisation. Since changing the encoding of PostgreSQL may mean deleting existing databases, it is suggested that this is fixed before continuing with the CKAN install.

Next you'll need to create a database user if one doesn't already exist. Create a new PostgreSQL user called ckan\_default, and enter a password for the user when prompted. You'll need this password later:

sudo -u postgres createuser -S -D -R -P ckan\_default

Create a new PostgreSQL database, called ckan\_default, owned by the database user you just created:

sudo -u postgres createdb -O ckan\_default ckan\_default -E utf-8

**Note:** If PostgreSQL is run on a separate server, you will need to edit *postgresql.conf* and *pg\_hba.conf*. On Ubuntu, these files are located in *etc/postgresql/{Postgres version}/main*.

Uncomment the *listen\_addresses* parameter and specify a comma-separated list of IP addresses of the network interfaces PostgreSQL should listen on or '\*' to listen on all interfaces. For example,

listen\_addresses = 'localhost,192.168.1.21'

Add a line similar to the line below to the bottom of  $pg\_hba.conf$  to allow the machine running the web server to connect to PostgreSQL. Please change the IP address as desired according to your network settings.

host all all 192.168.1.22/32 md5

Edit the *sqlalchemy.url* option in your *CKAN configuration file* (/etc/ckan/default/ckan.ini) file and set the correct password, database and database user.

#### 3. Install and configure Solr

**Tip:** You can install Solr and CKAN on different servers. Just change the *solr\_url* setting in your /etc/ckan/default/ckan.ini /etc/ckan/default/production.ini file to reference your Solr server.

#### orphan

CKAN uses Solr as its search engine, and uses a customized Solr schema file that takes into account CKAN's specific search needs. Now that we have CKAN installed, we need to install and configure Solr.

**Warning:** CKAN supports **Solr 9** (recommended version) and Solr 8. Starting from CKAN 2.10 these are the only Solr version supported. CKAN 2.9 can run with Solr 9 and 8 as long as it is patched to at least 2.9.5.

There are two supported ways to install Solr.

- 1. Using CKAN's official Docker images. This is generally the easiest one and the recommended one if you are developing CKAN locally
- 2. Installing Solr locally and configuring it with the CKAN schema. You can use this option if you can't or don't want to use Docker.

### **Installing Solr using Docker**

You will need to have Docker installed. Please refer to its installation documentation for details.

There are pre-configured Docker images for Solr for each CKAN version. Make sure to pick the image tag that matches your CKAN version (they are named ckan/ckan-solr:<Major version>.<Minor version>). To start a local Solr service you can run:

```
docker run --name ckan-solr -p 8983:8983 -d ckan/ckan-solr:2.10-solr9
```

You can now jump to the Next steps section.

#### **Installing Solr manually**

The following instructions have been tested in Ubuntu 22.04 and are provided as a guidance only. For a Solr production setup is it recommended that you follow the official Solr documentation.

1. Install the OS dependencies:

```
sudo apt-get install openjdk-11-jdk
```

- 2. Download the latest supported version from the Solr downloads page. CKAN supports Solr version 9.x (recommended) and 8.x.
- 3. Extract the install script file to your desired location (adjust the Solr version number to the one you are using):

```
tar xzf solr-9.2.1.tgz solr-9.2.1/bin/install_solr_service.sh --strip-components=2
```

4. Run the installation script as root:

```
sudo bash ./install_solr_service.sh solr-9.2.1.tgz
```

5. Check that Solr started running:

```
sudo service solr status
```

6. Create a new core for CKAN:

```
sudo -u solr /opt/solr/bin/solr create -c ckan
```

7. Replace the standard schema with the CKAN one:

```
sudo -u solr wget -0 /var/solr/data/ckan/conf/managed-schema https://raw.

→githubusercontent.com/ckan/ckan/dev-v2.10/ckan/config/solr/schema.xml
```

8. Restart Solr:

```
sudo service solr restart
```

## **Next steps with Solr**

To check that Solr started you can visit the web interface at http://localhost:8983/solr

**Warning:** The two installation methods above will leave you with a setup that is fine for local development, but Solr should never be exposed publicly in a production site. Pleaser refer to the Solr documentation to learn how to secure your Solr instance.

If you followed any of the instructions above, the CKAN Solr core will be available at http://localhost:8983/solr/ckan. If for whatever reason you ended up with a different one (eg with a different port, host or core name), you need to change the *solr\_url* setting in your *CKAN configuration file* (/etc/ckan/default/ckan.ini) to point to your Solr server, for example:

```
solr_url=http://my-solr-host:8080/solr/ckan-2.10
```

### 4. Set up a writable directory

CKAN needs a directory where it can write certain files, regardless of whether you are using the *FileStore and file uploads* or not (if you do want to enable file uploads, set the *ckan.storage\_path* configuration option in the next section).

1. Create the directory where CKAN will be able to write files:

```
sudo mkdir -p /var/lib/ckan/default
```

2. Set the permissions of this directory. For example if you're running CKAN with Nginx, then the Nginx's user (www-data on Ubuntu) must have read, write and execute permissions on it:

```
sudo chown www-data /var/lib/ckan/default
sudo chmod u+rwx /var/lib/ckan/default
```

## 5. Update the configuration and initialize the database

1. Edit the CKAN configuration file (/etc/ckan/default/ckan.ini) to set up the following options:

#### site id

Each CKAN site should have a unique site\_id, for example:

```
ckan.site_id = default
```

#### site url

Provide the site's URL. For example:

```
ckan.site_url = http://demo.ckan.org
```

2. Initialize your CKAN database by running this command in a terminal:

```
sudo ckan db init
```

- 3. Optionally, setup the DataStore and DataPusher by following the instructions in *DataStore extension*.
- 4. Also optionally, you can enable file uploads by following the instructions in FileStore and file uploads.

## 6. Start the Web Server and restart Nginx

Reload the Supervisor daemon so the new processes are picked up:

```
sudo supervisorctl reload
```

After a few seconds run the following command to check the status of the processes:

```
sudo supervisorctl status
```

You should see three processes running without errors:

```
ckan-datapusher:ckan-datapusher-00RUNNINGpid 1963, uptime 0:00:12ckan-uwsgi:ckan-uwsgi:00RUNNINGpid 1964, uptime 0:00:12ckan-worker:ckan-worker-00RUNNINGpid 1965, uptime 0:00:12
```

If some of the processes reports an error, make sure you've run all the previous steps and check the logs located in /var/log/ckan for more details.

Restart Nginx by running this command:

```
sudo service nginx restart
```

### 7. You're done!

Open http://localhost in your web browser. You should see the CKAN front page, which will look something like this:

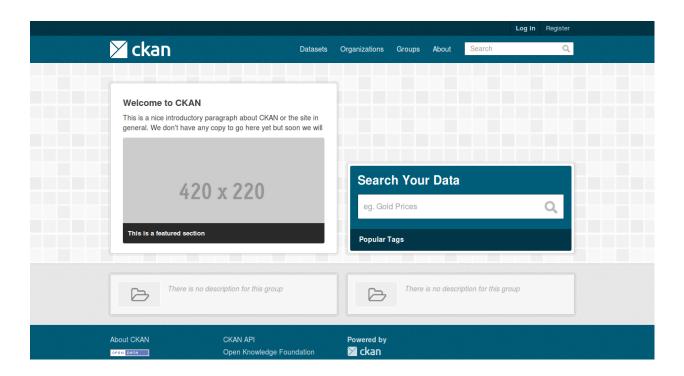

You can now move on to Getting started to begin using and customizing your CKAN site.

**Note:** The default authorization settings on a new install are deliberately restrictive. Regular users won't be able to create datasets or organizations. You should check the *Organizations and authorization* documentation, configure CKAN accordingly and grant other users the relevant permissions using the *sysadmin account*.

**Note:** There may be a PermissionError: [Errno 13] Permission denied: message when restarting supervisor or accessing CKAN via a browser for the first time. This happens when a different user is used to execute the web server process than the user who installed CKAN and the support software. A workaround would be to open up the permissions on the /usr/lib/ckan/default/src/ckan/ckan/public/base/i18n/ directory so that this user could write the .js files into it. Accessing CKAN will generate these files for a new install, or you could run ckan -c/etc/ckan/default/ckan.ini translation js to explicitly generate them.

### **Installing CKAN from source**

CKAN is a Python application that requires three main services: PostgreSQL, Solr and Redis.

This section describes how to install CKAN from source. Although *Installing CKAN from package* is simpler, it requires Ubuntu 20.04 64-bit or Ubuntu 22.04 64-bit. Installing CKAN from source works with other versions of Ubuntu and with other operating systems (e.g. RedHat, Fedora, CentOS, OS X). If you install CKAN from source on your own operating system, please share your experiences on our How to Install CKAN wiki page.

### The minimum Python version required is 3.9

From source is also the right installation method for developers who want to work on CKAN.

## 1. Install the required packages

If you're using a Debian-based operating system (such as Ubuntu) install the required packages with this command:

```
sudo apt-get install python3-dev libpq-dev python3-pip python3-venv git-core redis-

→server libmagic1
```

If you're not using a Debian-based operating system, find the best way to install the following packages on your operating system (see our How to Install CKAN wiki page for help):

| Package      | Description                                                                        |
|--------------|------------------------------------------------------------------------------------|
| Python       | The Python programming language, v3.9 or newer                                     |
| PostgreSQL   | The PostgreSQL database system, v10 or newer                                       |
| libpq        | The C programmer's interface to PostgreSQL                                         |
| pip          | A tool for installing and managing Python packages                                 |
| python3-venv | The Python3 virtual environment builder (or for Python 2 use 'virtualenv' instead) |
| Git          | A distributed version control system                                               |
| Apache Solr  | A search platform                                                                  |
| Jetty        | An HTTP server (used for Solr).                                                    |
| OpenJDK JDK  | The Java Development Kit (used by Jetty)                                           |
| Redis        | An in-memory data structure store                                                  |

## 2. Install CKAN into a Python virtual environment

**Tip:** If you're installing CKAN for development and want it to be installed in your home directory, you can symlink the directories used in this documentation to your home directory. This way, you can copy-paste the example commands from this documentation without having to modify them, and still have CKAN installed in your home directory:

```
mkdir -p ~/ckan/lib
sudo ln -s ~/ckan/lib /usr/lib/ckan
mkdir -p ~/ckan/etc
sudo ln -s ~/ckan/etc /etc/ckan
```

a. Create a Python virtual environment (virtualenv) to install CKAN into, and activate it:

```
sudo mkdir -p /usr/lib/ckan/default
sudo chown `whoami` /usr/lib/ckan/default
python3 -m venv /usr/lib/ckan/default
. /usr/lib/ckan/default/bin/activate
```

**Important:** The final command above activates your virtualenv. The virtualenv has to remain active for the rest of the installation and deployment process, or commands will fail. You can tell when the virtualenv is active because its name appears in front of your shell prompt, something like this:

```
(default) $ _
```

For example, if you logout and login again, or if you close your terminal window and open it again, your virtualenv will no longer be activated. You can always reactivate the virtualenv with this command:

. /usr/lib/ckan/default/bin/activate

b. Install an up-to-date pip:

```
pip install --upgrade pip
```

c. Install the CKAN source code into your virtualenv.

To install the latest stable release of CKAN (CKAN 2.10.4), run:

If you're installing CKAN for development, you may want to install the latest development version (the most recent commit on the master branch of the CKAN git repository). In that case, run this command instead:

```
pip install -e 'git+https://github.com/ckan/ckan.git#egg=ckan[requirements,dev]'
```

**Warning:** The development version may contain bugs and should not be used for production websites! Only install this version if you're doing CKAN development.

d. Deactivate and reactivate your virtualenv, to make sure you're using the virtualenv's copies of commands like ckan rather than any system-wide installed copies:

deactivate

. /usr/lib/ckan/default/bin/activate

### 3. Setup a PostgreSQL database

### orphan

Install PostgreSQL required packages:

```
sudo apt install -y postgresql
```

**Note:** If you are facing a problem in case postgresql is not running, execute the command sudo service postgresql start

Check that PostgreSQL was installed correctly by listing the existing databases:

```
sudo -u postgres psql -l
```

Check that the encoding of databases is UTF8, if not you might find issues later on with internationalisation. Since changing the encoding of PostgreSQL may mean deleting existing databases, it is suggested that this is fixed before continuing with the CKAN install.

Next you'll need to create a database user if one doesn't already exist. Create a new PostgreSQL user called ckan\_default, and enter a password for the user when prompted. You'll need this password later:

```
sudo -u postgres createuser -S -D -R -P ckan_default
```

Create a new PostgreSQL database, called ckan default, owned by the database user you just created:

sudo -u postgres createdb -O ckan\_default ckan\_default -E utf-8

**Note:** If PostgreSQL is run on a separate server, you will need to edit *postgresql.conf* and *pg\_hba.conf*. On Ubuntu, these files are located in *etc/postgresql/{Postgres version}/main*.

Uncomment the *listen\_addresses* parameter and specify a comma-separated list of IP addresses of the network interfaces PostgreSQL should listen on or '\*' to listen on all interfaces. For example,

```
listen_addresses = 'localhost,192.168.1.21'
```

Add a line similar to the line below to the bottom of  $pg\_hba.conf$  to allow the machine running the web server to connect to PostgreSQL. Please change the IP address as desired according to your network settings.

```
host all all 192.168.1.22/32 md5
```

### 4. Create a CKAN config file

Create a directory to contain the site's config files:

```
sudo mkdir -p /etc/ckan/default
sudo chown -R `whoami` /etc/ckan/
```

Create the CKAN config file:

ckan generate config /etc/ckan/default/ckan.ini

Edit the ckan.ini file in a text editor, changing the following options:

### sqlalchemy.url

This should refer to the database we created in 3. Setup a PostgreSQL database above:

```
sqlalchemy.url = postgresql://ckan_default:pass@localhost/ckan_default
```

Replace pass with the password that you created in 3. Setup a PostgreSQL database above.

Tip: If you're using a remote host with password authentication rather than SSL authentication, use:

### site\_id

Each CKAN site should have a unique site\_id, for example:

```
ckan.site_id = default
```

### site url

Provide the site's URL (used when putting links to the site into the FileStore, notification emails etc). For example:

```
ckan.site_url = http://demo.ckan.org
```

Do not add a trailing slash to the URL.

### 5. Setup Solr

#### orphan

CKAN uses Solr as its search engine, and uses a customized Solr schema file that takes into account CKAN's specific search needs. Now that we have CKAN installed, we need to install and configure Solr.

**Warning:** CKAN supports **Solr 9** (recommended version) and Solr 8. Starting from CKAN 2.10 these are the only Solr version supported. CKAN 2.9 can run with Solr 9 and 8 as long as it is patched to at least 2.9.5.

There are two supported ways to install Solr.

- 1. Using CKAN's official Docker images. This is generally the easiest one and the recommended one if you are developing CKAN locally
- 2. Installing Solr locally and configuring it with the CKAN schema. You can use this option if you can't or don't want to use Docker.

## **Installing Solr using Docker**

You will need to have Docker installed. Please refer to its installation documentation for details.

There are pre-configured Docker images for Solr for each CKAN version. Make sure to pick the image tag that matches your CKAN version (they are named ckan/ckan-solr:<Major version>.<Minor version>). To start a local Solr service you can run:

```
docker run --name ckan-solr -p 8983:8983 -d ckan/ckan-solr:2.10-solr9
```

You can now jump to the *Next steps* section.

## Installing Solr manually

The following instructions have been tested in Ubuntu 22.04 and are provided as a guidance only. For a Solr production setup is it recommended that you follow the official Solr documentation.

1. Install the OS dependencies:

```
sudo apt-get install openjdk-11-jdk
```

- 2. Download the latest supported version from the Solr downloads page. CKAN supports Solr version 9.x (recommended) and 8.x.
- 3. Extract the install script file to your desired location (adjust the Solr version number to the one you are using):

```
tar \ xzf \ solr -9.2.1.tgz \ solr -9.2.1/bin/install\_solr\_service.sh \ --strip-components = 2 \\
```

4. Run the installation script as root:

```
sudo bash ./install_solr_service.sh solr-9.2.1.tgz
```

5. Check that Solr started running:

```
sudo service solr status
```

6. Create a new core for CKAN:

```
sudo -u solr /opt/solr/bin/solr create -c ckan
```

7. Replace the standard schema with the CKAN one:

```
sudo -u solr wget -0 /var/solr/data/ckan/conf/managed-schema https://raw.

→githubusercontent.com/ckan/ckan/dev-v2.10/ckan/config/solr/schema.xml
```

8. Restart Solr:

```
sudo service solr restart
```

### **Next steps with Solr**

To check that Solr started you can visit the web interface at http://localhost:8983/solr

**Warning:** The two installation methods above will leave you with a setup that is fine for local development, but Solr should never be exposed publicly in a production site. Pleaser refer to the Solr documentation to learn how to secure your Solr instance.

If you followed any of the instructions above, the CKAN Solr core will be available at http://localhost:8983/solr/ckan. If for whatever reason you ended up with a different one (eg with a different port, host or core name), you need to change the *solr\_url* setting in your *CKAN configuration file* (/etc/ckan/default/ckan.ini) to point to your Solr server, for example:

```
solr_url=http://my-solr-host:8080/solr/ckan-2.10
```

### 6. Setup Redis

If you installed it locally on the first step, make sure you have a Redis instance running in the 6379 port.

If you have Docker installed, you can setup a default Redis instance by running:

```
docker run --name ckan-redis -p 6379:6379 -d redis
```

#### 7. Create database tables

Now that you have a configuration file that has the correct settings for your database, you can create the database tables:

```
cd /usr/lib/ckan/default/src/ckan
ckan -c /etc/ckan/default/ckan.ini db init
```

You should see Initialising DB: SUCCESS.

**Tip:** If the command prompts for a password it is likely you haven't set up the sqlalchemy.url option in your CKAN configuration file properly. See 4. Create a CKAN config file.

### 8. Set up the DataStore

**Note:** Setting up the DataStore is optional. However, if you do skip this step, the *DataStore features* will not be available and the DataStore tests will fail.

Follow the instructions in *DataStore extension* to create the required databases and users, set the right permissions and set the appropriate values in your CKAN config file.

Once you have set up the DataStore, you may then wish to configure either the DataPusher or XLoader extensions to add data to the DataStore. To install DataPusher refer to this link: https://github.com/ckan/datapusher and to install XLoader refer to this link: https://github.com/ckan/ckanext-xloader

#### 9. Create CKAN user

To create, remove, list and manage users, you can follow the steps at Create and Manage Users.

#### 10. You're done!

You can now run CKAN from the command-line. This is a simple and lightweight way to serve CKAN that is useful for development and testing:

```
cd /usr/lib/ckan/default/src/ckan
ckan -c /etc/ckan/default/ckan.ini run
```

Open http://127.0.0.1:5000/ in a web browser, and you should see the CKAN front page.

Now that you've installed CKAN, you should:

- Run CKAN's tests to make sure that everything's working, see *Testing CKAN*.
- If you want to use your CKAN site as a production site, not just for testing or development purposes, then deploy CKAN using a production web server such as uWSGI or Nginx. See *Deploying a source install*.
- Begin using and customizing your site, see Getting started.

**Note:** The default authorization settings on a new install are deliberately restrictive. Regular users won't be able to create datasets or organizations. You should check the *Organizations and authorization* documentation, configure CKAN accordingly and grant other users the relevant permissions using the *sysadmin account*.

### Source install troubleshooting

## Solr setup troubleshooting

Solr requests and errors are logged in the web server log files.

• For Jetty servers, the log files are:

```
/var/log/jetty/<date>.stderrout.log
```

• For Tomcat servers, they're:

```
/var/log/tomcat6/catalina.<date>.log
```

### AttributeError: 'module' object has no attribute 'css/main.debug.css'

This error is likely to show up when *debug* is set to *True*. To fix this error, install frontend dependencies. See *Frontend development guidelines*.

After installing the dependencies, run npm run build and then start ckan server again.

If you do not want to compile CSS, you can also copy the main.css to main.debug.css to get CKAN running:

```
cp /usr/lib/ckan/default/src/ckan/ckan/public/base/css/main.css \
    /usr/lib/ckan/default/src/ckan/ckan/public/base/css/main.debug.css
```

## ImportError: No module named 'flask debugtoolbar'

This may show up if you have enabled debug mode in the config file. Simply install the development requirements:

```
pip install -r /usr/lib/ckan/default/src/ckan/dev-requirements.txt
```

## Deploying a source install

Once you've installed CKAN from source by following the instructions in *Installing CKAN from source*, you can follow these instructions to deploy your CKAN site using a rudimentary web server, so that it's available to the Internet.

Because CKAN uses WSGI, a standard interface between web servers and Python web applications, CKAN can be used with a number of different web server and deployment configurations, however the CKAN project has now standardized on one NGINX with uwsgi

This guide explains how to deploy CKAN using a uwsgi web server and proxied with NGINX on an Ubuntu server. These instructions have been tested on Ubuntu 18.04.

#### 1. Install Nginx

Install NGINX (a web server) which will proxy the content from one of the WSGI Servers and add a layer of caching:

```
sudo apt-get install nginx
```

#### 2. Create the WSGI script file

The WSGI script file can be copied from the CKAN distribution: sudo cp /usr/lib/ckan/default/src/ckan/wsgi.py /etc/ckan/default/

```
Here is the file:
# -- coding: utf-8 --
import os
from ckan.config.middleware import make_app
from ckan.cli import CKANConfigLoader
```

```
from logging.config import fileConfig as loggingFileConfig
config_filepath = os.path.join(
    os.path.dirname(os.path.abspath(__file__)), 'ckan.ini')
abspath = os.path.join(os.path.dirname(os.path.abspath(__file__)))
loggingFileConfig(config_filepath)
config = CKANConfigLoader(config_filepath).get_config()
application = make_app(config)
```

The WSGI Server (configured next) will redirect requests to this WSGI script file. The script file then handles those requests by directing them on to your CKAN instance (after first configuring the Python environment for CKAN to run in).

#### 3. Create the WSGI Server

Make sure you have activated the Python virtual environment before running this command:

. /usr/lib/ckan/default/bin/activate

## uwsgi

Run pip install uwsgi The uwsgi configuration file can be copied from the CKAN distribution: sudo cp /usr/lib/ckan/default/src/ckan/ckan-uwsgi.ini /etc/ckan/default/

Here is the file:

```
[uwsgi]
http
               = 127.0.0.1:8080
uid
              = www-data
              = www-data
gid
              = /etc/ckan/default/wsgi.py
wsgi-file
virtualenv
              = /usr/lib/ckan/default
module
               = wsgi:application
master
              = true
pidfile
              = /tmp/%n.pid
harakiri
              = 50
max-requests
              = 5000
vacuum
               = true
callable
               = application
strict
               = true
```

If you notice database connection issues in the uwsgi log, try adding the following configurations to resolve them:

```
enable-threads = true
lazy-apps = true
```

## 4. Install Supervisor for the uwsgi

Install Supervisor (a Process Control System) used to control starting, stopping the uwsgi or gunicorn servers:

```
sudo apt-get install supervisor sudo service supervisor restart
```

### uwsgi

Create the /etc/supervisor/conf.d/ckan-uwsgi.conf file

```
[program:ckan-uwsgi]
command=/usr/lib/ckan/default/bin/uwsgi -i /etc/ckan/default/ckan-uwsgi.ini
; Start just a single worker. Increase this number if you have many or
; particularly long running background jobs.
numprocs=1
process_name=%(program_name)s-%(process_num)02d
; Log files - change this to point to the existing CKAN log files
stdout_logfile=/etc/ckan/default/uwsgi.OUT
stderr_logfile=/etc/ckan/default/uwsgi.ERR
; Make sure that the worker is started on system start and automatically
; restarted if it crashes unexpectedly.
autostart=true
autorestart=true
; Number of seconds the process has to run before it is considered to have
; started successfully.
startsecs=10
; Need to wait for currently executing tasks to finish at shutdown.
; Increase this if you have very long running tasks.
stopwaitsecs = 600
; Required for uWSGI as it does not obey SIGTERM.
stopsignal=QUIT
```

### 5. Install an email server

If one isn't installed already, install an email server to enable CKAN's email features (such as sending traceback emails to sysadmins when crashes occur, or sending new activity *email notifications* to users). For example, to install the Postfix email server, do:

```
sudo apt-get install postfix
```

When asked to choose a Postfix configuration, choose Internet Site and press return.

## 6. Create the NGINX config file

Create your site's NGINX config file at /etc/nginx/sites-available/ckan, with the following contents:

```
proxy_temp_path /tmp/nginx_proxy 1 2;
server {
    client_max_body_size 100M;
    location / {
        proxy_pass http://127.0.0.1:8080/;
        proxy_set_header X-Forwarded-For $remote_addr;
        proxy_set_header Host $host;
    }
}
```

To prevent conflicts, disable your default nginx sites and restart:

```
sudo rm -vi /etc/nginx/sites-enabled/default
sudo ln -s /etc/nginx/sites-available/ckan /etc/nginx/sites-enabled/ckan
sudo service nginx restart
```

### 7. Access your CKAN site

You should now be able to visit your server in a web browser and see your new CKAN instance.

### 8. Setup a worker for background jobs

CKAN uses asynchronous *Background jobs* for long tasks. These jobs are executed by a separate process which is called a *worker*.

To run the worker in a robust way, install and configure Supervisor.

## **Deployment changes for CKAN 2.9**

This section describes how to update your deployment for CKAN 2.9 or later, if you have an existing deployment of CKAN 2.8 or earlier. This is necessary, whether you continue running CKAN on Python 2 or Python 3, because the WSGI entry point for running CKAN has changed. If your existing deployment is different to that described in the official CKAN 2.8 deployment instructions (apache2 + mod\_wsgi + nginx) then you'll need to adapt these instructions to your setup.

We now recommend you activate the Python virtual environment in a different place, compared to earlier CKAN versions. For the WSGI server, activation is done in the uwsgi server config file (/etc/ckan/default/ckan-uwsgi.ini).

(In CKAN 2.8.x and earlier, the virtual environment was activated in the WSGI script file.)

# 3.3 Upgrading CKAN

This document explains how to upgrade a site to a newer version of CKAN. It will walk you through the steps to upgrade your CKAN site to a newer version of CKAN.

**Note:** The currently supported CKAN version is **CKAN 2.10.4** 

Security and performance fixes are also provided for CKAN 2.9.11.

Read more about officially supported versions

## 3.3.1 1. Prepare the upgrade

- Before upgrading your version of CKAN you should check that any custom templates or extensions you're using work with the new version of CKAN. For example, you could install the new version of CKAN in a new virtual environment and use that to test your templates and extensions.
- You should also read the Changelog to see if there are any extra notes to be aware of when upgrading to the new version.

**Warning:** You should always **backup your CKAN database** before upgrading CKAN. If something goes wrong with the CKAN upgrade you can use the backup to restore the database to its pre-upgrade state. See *Backup your CKAN database* 

## 3.3.2 2. Upgrade CKAN

The process of upgrading CKAN differs depending on whether you have a package install or a source install of CKAN, and whether you're upgrading to a *major*, *minor or patch release* of CKAN. Follow the appropriate one of these documents:

## Upgrading a CKAN 2 package install to a new patch release

**Note:** Before upgrading CKAN you should check the compatibility of any custom themes or extensions you're using, check the changelog, and backup your database. See *Upgrading CKAN*.

*Patch releases* are distributed in the same package as the minor release they belong to, so for example CKAN 2.0, 2.0.1, 2.0.2, etc. will all be installed using the CKAN 2.0 package (python-ckan\_2.0\_amd64.deb):

1. Download the CKAN package:

```
wget https://packaging.ckan.org/python-ckan_2.0_amd64.deb
```

You can check the actual CKAN version from a package running the following command:

```
dpkg --info python-ckan_2.0_amd64.deb
```

Look for the Version field in the output:

```
Package: python-ckan
Version: 2.0.1-3
...
```

2. Install the package with the following command:

```
sudo dpkg -i python-ckan_2.0_amd64.deb
```

Your CKAN instance should be upgraded straight away.

**Note:** If you have changed the Apache, Nginx or who.ini configuration files, you will get a prompt like the following, asking whether to keep your local changes or replace the files. You generally would like to keep your local changes (option N, which is the default), but you can look at the differences between versions by selecting option D:

```
Configuration file `/etc/apache2/sites-available/ckan_default'
==> File on system created by you or by a script.
==> File also in package provided by package maintainer.
What would you like to do about it ? Your options are:
   Y or I : install the package maintainer's version
   N or O : keep your currently-installed version
   D : show the differences between the versions
   Z : start a shell to examine the situation
The default action is to keep your current version.
*** ckan_default (Y/I/N/O/D/Z) [default=N] ?
```

Your local CKAN configuration file in /etc/ckan/default will not be replaced.

**Note:** The install process will uninstall any existing CKAN extensions or other libraries located in the src directory of the CKAN virtualenv. To enable them again, the installation process will iterate all folders in the src directory, reinstall the requirements listed in pip-requirements.txt and requirements.txt files and run python setup.py develop for each. If you are using a custom extension which does not use this requirements file names or is located elsewhere, you will need to manually reenable it.

3. Finally, restart uWSGI and Nginx:

```
sudo supervisorctl restart ckan-uwsgi:*
sudo service nginx restart
```

4. You're done!

You should now be able to visit your CKAN website in your web browser and see that it's running the new version of CKAN.

### Upgrading a CKAN 2 package install to a new minor release

**Note:** Before upgrading CKAN you should check the compatibility of any custom themes or extensions you're using, check the changelog, and backup your database. See *Upgrading CKAN*.

Each *minor release* is distributed in its own package, so for example CKAN 2.0.X and 2.1.X will be installed using the python-ckan\_2.0\_amd64.deb and python-ckan\_2.1\_amd64.deb packages respectively.

1. Download the CKAN package for the new minor release you want to upgrade to (replace the version number with the relevant one):

```
wget https://packaging.ckan.org/python-ckan_2.1_amd64.deb
```

2. Install the package with the following command:

```
sudo dpkg -i python-ckan_2.1_amd64.deb
```

**Note:** If you have changed the Apache, Nginx or who.ini configuration files, you will get a prompt like the following, asking whether to keep your local changes or replace the files. You generally would like to keep your local changes (option N, which is the default), but you can look at the differences between versions by selecting option D:

```
Configuration file `/etc/apache2/sites-available/ckan_default'
==> File on system created by you or by a script.
==> File also in package provided by package maintainer.
What would you like to do about it ? Your options are:
Y or I : install the package maintainer's version
N or O : keep your currently-installed version
D : show the differences between the versions
Z : start a shell to examine the situation
The default action is to keep your current version.
**** ckan_default (Y/I/N/O/D/Z) [default=N] ?
```

Your local CKAN configuration file in /etc/ckan/default will not be replaced.

**Note:** The install process will uninstall any existing CKAN extensions or other libraries located in the src directory of the CKAN virtualenv. To enable them again, the installation process will iterate over all folders in the src directory, reinstall the requirements listed in pip-requirements.txt and requirements.txt files and run python setup.py develop for each. If you are using a custom extension which does not use this requirements file name or is located elsewhere, you will need to manually reinstall it.

- 3. If there have been changes in the database schema (check the *Changelog* to find out) you need to *upgrade your database schema*.
- 4. If there have been changes in the Solr schema (check the *Changelog* to find out) you need to restart Jetty for the changes to take effect:

```
sudo service jetty restart
```

5. If you have any CKAN extensions installed from source, you may need to checkout newer versions of the extensions that work with the new CKAN version. Refer to the documentation for each extension. We recommend

disabling all extensions on your ini file and re-enable them one by one to make sure they are working fine.

- 6. If new configuration options have been introduced (check the *Changelog* to find out) then check whether you need to change them from their default values. See *Configuration Options* for details.
- 7. Rebuild your search index by running the ckan search-index rebuild command:

```
sudo ckan search-index rebuild -r
```

See search-index: Rebuild search index for details of the ckan search-index rebuild command.

8. Finally, restart the web server and Nginx, eg for a CKAN package install running uWSGI:

```
sudo supervisorctl restart ckan-uwsgi:*
sudo service nginx restart
```

## Upgrading a source install

**Note:** Before upgrading CKAN you should check the compatibility of any custom themes or extensions you're using, check the changelog, and backup your database. See *Upgrading CKAN*.

The process for upgrading a source install is the same, no matter what type of CKAN release you're upgrading to:

- 1. Check the *Changelog* for changes regarding the required 3rd-party packages and their minimum versions (e.g. web, database and search servers) and update their installations if necessary.
- 2. Activate your virtualenv and switch to the ckan source directory, e.g.:
  - . /usr/lib/ckan/default/bin/activate
    cd /usr/lib/ckan/default/src/ckan
- 3. Checkout the new CKAN version from git, for example:

```
git fetch
git checkout ckan-2.10.4
```

If you have any CKAN extensions installed from source, you may need to checkout newer versions of the extensions at this point as well. Refer to the documentation for each extension.

As of CKAN 2.6 branch naming has changed. See *Doing a CKAN release* for naming conventions. Specific patches and minor versions can be checked-out using tags.

4. Update CKAN's dependencies:

```
pip install --upgrade -r requirements.txt
```

5. Register any new or updated plugins:

```
python setup.py develop
```

6. If there have been changes in the Solr schema (check the *Changelog* to find out) you need to restart Jetty for the changes to take effect:

```
sudo service jetty restart
```

7. If there have been changes in the database schema (check the *Changelog* to find out) you need to *upgrade your* database schema.

- 8. If new configuration options have been introduced (check the *Changelog* to find out) then check whether you need to change them from their default values. See *Configuration Options* for details.
- 9. Rebuild your search index by running the ckan search-index rebuild command:

```
ckan -c /path/to/ckan.ini search-index rebuild -r --config=/etc/ckan/default/ckan. →ini
```

See search-index: Rebuild search index for details of the ckan search-index rebuild command.

10. Finally, restart your web server. For example if you have deployed CKAN using a package install, run this command:

```
sudo supervisorctl restart ckan-uwsgi:*
```

11. You're done!

You should now be able to visit your CKAN website in your web browser and see that it's running the new version of CKAN.

## Upgrading a CKAN install from Python 2 to Python 3

These instructions describe how to upgrade a source install of CKAN 2.9 from Python 2 to Python 3, which is necessary because Python 2 is end of life, as of January 1st, 2020.

## **Preparation**

- Backup your CKAN source, virtualenv and databases, just in case.
- Upgrade to CKAN 2.9, if you've not done already.

### **Upgrade**

You'll probably need to deactivate your existing virtual environment:

### deactivate

The existing setup has the virtual environment here: /usr/lib/ckan/default and the CKAN source code underneath in /usr/lib/ckan/default/src. We'll move that aside in case we need to roll-back:

```
sudo mv /usr/lib/ckan/default /usr/lib/ckan/py2
```

From this doc: *Installing CKAN from source* you need to do these sections:

- 1. Install the required packages
- 2. Install CKAN into a Python virtual environment
- 6. Link to who.ini

**Note:** For changes about CKAN deployment see: *Installing CKAN from source* and specifically the changes with CKAN 2.9: *Deployment changes for CKAN 2.9*.

### See also:

### CKAN releases

Information about the different CKAN releases and the officially supported versions.

### Changelog

The changelog lists all CKAN releases and the main changes introduced in each release.

### Doing a CKAN release

Documentation of the process that the CKAN developers follow to do a CKAN release.

## 3.4 Getting started

Once you've finished *installing CKAN*, this section will walk you through getting started with your new CKAN website, including creating a CKAN sysadmin user, some test data, and the basics of configuring your CKAN site. For this guide, it is assumed that CKAN has been installed from source. If you have not installed from source, some commands in this guide will need to be modified (with the correct location of the *ckan.ini* file for example).

## 3.4.1 Creating a sysadmin user

You have to use CKAN's command line interface to create your first sysadmin user, and it can also be useful to create some test data from the command line. For full documentation of CKAN's command line interface (including troubleshooting) see *Command Line Interface (CLI)*.

**Note:** CKAN commands are executed using the ckan command on the server that CKAN is installed on. Before running the ckan commands below, you need to make sure that your virtualenv is activated and that you're in your ckan source directory. For example:

```
. /usr/lib/ckan/default/bin/activate
cd /usr/lib/ckan/default/src/ckan
```

You have to create your first CKAN sysadmin user from the command line. For example, to create a new user called seanh and make him a sysadmin:

ckan -c /etc/ckan/default/ckan.ini sysadmin add seanh email=seanh@localhost name=seanh

You'll be prompted to enter a password during account creation.

Or, if you already have an existing user, you could promote him to a sysadmin:

ckan -c /etc/ckan/default/ckan.ini sysadmin add seanh

For a list of other command line commands for managing sysadmins, run:

ckan -c /etc/ckan/default/ckan.ini sysadmin --help

Read the Sysadmin guide to learn what you can do as a CKAN sysadmin.

## 3.4.2 Creating test data

It can be handy to have some test data to start with, to quickly check that everything works. You can add a random set of test data to your site from the command line with the following generate fake-data commands:

```
ckan -c /etc/ckan/default/ckan.ini generate fake-data organization
# check the output and save the ID of organization into variable:
owner_org=<0rganization ID from the previous command>
```

ckan -c /etc/ckan/default/ckan.ini generate fake-data dataset --owner\_org=\$owner\_org

3.4. Getting started 47

If you later want to delete this test data and start again with an empty database, you can use the db clean command.

For a short description of this subcommand, run:

ckan -c /etc/ckan/default/ckan.ini generate fake-data --help

## 3.4.3 Config file

All of the options that can be set in the admin page and many more can be set by editing CKAN's config file. By default, from CKAN 2.9 the config file is located at /etc/ckan/default/ckan.ini. (For older versions, the config file is located at /etc/ckan/default/production.ini). The config file can be edited in any text editor. For example, to change the title of your site you would find the ckan.site\_title line in your config file and edit it:

```
ckan.site\_title = Masaq Data Hub
```

Make sure the line is not commented-out (lines in the config file that begin with # are considered comments, so if there's a # at the start of a line you've edited, delete it), save the file, and then restart your web server for the changes to take effect. For example, if using a CKAN package install:

sudo supervisorctl restart ckan-uwsgi:\*

For full documentation of CKAN's config file and all the options you can set, see Configuration Options.

**Note:** If the same option is set in both the config file and in the admin page, the admin page setting takes precedence. You can use the *Reset* button on the admin page to clear your settings, and allow settings from the config file to take effect.

# 3.5 Database Management

Note: See Command Line Interface (CLI) for details on running the ckan commands mentioned below.

## 3.5.1 Initialization

Before you can run CKAN for the first time, you need to run db init to initialize your database:

ckan -c /etc/ckan/default/ckan.ini db init

If you forget to do this you'll see this error message in your web browser:

503 Service Unavailable: This site is currently off-line. Database is not initialised.

## 3.5.2 Cleaning

Warning: This will delete all data from your CKAN database!

You can delete everything in the CKAN database, including the tables, to start from scratch:

ckan -c /etc/ckan/default/ckan.ini db clean

After cleaning the database you must do either *initialize* it or *import a previously created dump*.

## 3.5.3 Import and Export

## Dumping and Loading databases to/from a file

PostgreSQL offers the command line tools pg\_dump and pg\_restore for dumping and restoring a database and its content to/from a file.

For example, first dump your CKAN database:

```
sudo -u postgres pg_dump --format=custom -d ckan_default > ckan.dump
```

**Warning:** The exported file is a complete backup of the database, and includes API keys and other user data which may be regarded as private. So keep it secure, like your database server.

**Note:** If you've chosen a non-default database name (i.e. *not* ckan\_default) then you need to adapt the commands accordingly.

Then restore it again:

```
ckan -c /etc/ckan/default/ckan.ini db clean
sudo -u postgres pg_restore --clean --if-exists -d ckan_default < ckan.dump</pre>
```

If you're importing a dump from an older version of CKAN you must upgrade the database schema after the import.

Once the import (and a potential upgrade) is complete you should rebuild the search index.

### **Exporting Datasets to JSON Lines**

You can export all of your CKAN site's datasets from your database to a JSON Lines file using ckanapi:

```
ckanapi dump datasets -c /etc/ckan/default/ckan.ini --all -0 my_datasets.jsonl
```

This is useful to create a simple public listing of the datasets, with no user information. Some simple additions to the Apache config can serve the dump files to users in a directory listing. To do this, add these lines to your virtual Apache config file (e.g. /etc/apache2/sites-available/ckan\_default.conf):

```
Alias /dump/ /home/okfn/var/srvc/ckan.net/dumps/

# Disable the mod_python handler for static files
<Location /dump>
SetHandler None
```

(continues on next page)

(continued from previous page)

Options +Indexes </Location>

**Warning:** Don't serve an SQL dump of your database (created using the pg\_dump command), as those contain private user information such as email addresses and API keys.

## **Exporting User Accounts to JSON Lines**

You can export all of your CKAN site's user accounts from your database to a JSON Lines file using ckanapi: ckanapi dump users -c /etc/ckan/default/ckan.ini --all -0 my\_database\_users.jsonl

## 3.5.4 Upgrading

Warning: You should create a backup of your database before upgrading it.

To avoid problems during the database upgrade, comment out any plugins that you have enabled in your ini file. You can uncomment them again when the upgrade finishes.

If you are upgrading to a new CKAN major release update your CKAN database's schema using the ckan db upgrade command:

ckan -c /etc/ckan/default/ckan.ini db upgrade

This command applies all CKAN core migrations and all unapplied migrations from enabled plugins. --skip-core and --skip-plugins flags can be used to run either only core migration, or only migrations from enabled plugins.

# 3.6 Command Line Interface (CLI)

**Note:** From CKAN 2.9 onwards the CKAN configuration file is named 'ckan.ini'. Previous names: 'production.ini' and 'development.ini' (plus others) may also still appear in documentation and the software. These legacy names will eventually be phased out.

**Note:** From CKAN 2.9 onwards, the paster command used for common CKAN administration tasks has been replaced with the ckan command.

If you have trouble running 'ckan' CLI commands, see Troubleshooting ckan Commands below.

**Note:** Once you activate your CKAN virtualenv the "ckan" command is available from within any location within the host environment.

To run a ckan command without activating the virtualenv first, you have to give the full path the ckan script within the virtualenv, for example:

/usr/lib/ckan/default/bin/ckan -c /etc/ckan/default/ckan.ini user list

In the example commands below, we assume you're running the commands with your virtualenv activated and from your ckan directory.

The general form of a CKAN ckan command is:

ckan --config=/etc/ckan/default/ckan.ini command

The ``-config`` option tells CKAN where to find your config file, which it reads for example to know which database it should use. As you'll see in the examples below, this option can be given as -c for short.

The config file (ckan.ini) will generally be located in the /etc/ckan/default/ directory however it can be located in any directory on the host machine

**command** should be replaced with the name of the CKAN command that you wish to execute. Most commands have their own subcommands and options.

**Note:** You may also specify the location of your config file using the CKAN\_INI environment variable. You will no longer need to use –config= or -c to tell ckan where the config file is:

export CKAN\_INI=/etc/ckan/default/ckan.ini

**Note:** You can run the ckan command in the same directory as the CKAN config file when the config file is named 'ckan.ini'. You will not be required to use —config or -c in this case. For backwards compatibility, the config file can be also named 'development.ini', but this usage is deprecated and will be phased out in a future CKAN release.

cd /usr/lib/ckan/default/src/ckan; ckan command

Commands and Subcommands

ckan -c /etc/ckan/default/ckan.ini user list

(Here user is the name of the CKAN command you're running, and list is a subcommand of user.)

For a list of all available commands, see CKAN Commands Reference.

Each command has its own help text, which tells you what subcommands and options it has (if any). To print out a command's help text, run the command with the --help option, for example:

ckan -c /etc/ckan/default/ckan.ini user --help

#### 3.6.1 CLI command: ckan shell

The main goal to execute a ckan shell command is IPython session with the application loaded for easy debugging and dynamic coding.

There are three variables already populated into the namespace of the shell:

- app containing the Flask application
- config containing the CKAN config dictrionary
- model module to access to the database using SQLAlchemy syntax

#### command:

\$ ckan shell

### Example 1:

```
$ ckan shell
Python 3.9.13 (main, Dec 11 2022, 15:23:12)
Type 'copyright', 'credits' or 'license' for more information
In [1]: model.User.all()
Out[1]:
[<User id=f48287e2-6fac-41a9-9170-fc25ddbcc2d7 name=default password=$pbkdf2- sha512
→$25000$4rzXure2NkYoBeA8h5DyHg$yKMLOBZCtY.bA5XYq/qhzXfNCO7QOHGuRSkvCjkE2wThE.
→km/2L6GwQbY4p4lFXyyRMYXnACLxXvR27rVDq/yw fullname=None email=None ...
apikey=46a0b1cc-28f3-4f96-9cf2-f0479fd3f200 created=2022-06-08 12:54:20.344765 reset_
→key=None about=None last_active=None activity_streams_email_notifications=False_
sysadmin=True state=active image_url=None plugin_extras=None>]
In [2]: from ckan.logic.action.get import package_show
In [3]: package_show({"model": model}, {"id": "api-package-1"})
Out[3]:
{'author': None,
'author_email': None,
'creator_user_id': 'f0c04c11-4369-4cf1-9da4-69d9aae06a2e',
'id': '922f3a91-c9ed-4e19-a722-366671b7d72c',
'isopen': False,
'license_id': None,
'license_title': None,
'maintainer': None,
'maintainer_email': None,
'metadata_created': '2022-06-16T14:13:37.736125',
'metadata_modified': '2022-06-16T14:20:19.639665',
'name': 'api-package-1',
'notes': 'Update from API:10000',
'num_resources': 0,
'num_tags': 0,
'organization': None,
'owner_org': None,
'private': False,
'state': 'active',
'title': 'api-package-1',
'type': 'dataset',
'url': None,
'version': None,
'resources': [],
'tags': [],
'extras': [],
'groups': [],
'relationships_as_subject': [],
'relationships_as_object': []}
```

## Example 2:

## 3.6.2 Troubleshooting ckan Commands

#### **Permission Error**

If you receive 'Permission Denied' error, try running ckan with sudo.

sudo /usr/lib/ckan/default/bin/ckan -c /etc/ckan/default/ckan.ini db clean

## Virtualenv not activated, or not in ckan dir

Most errors with ckan commands can be solved by remembering to activate your virtual environment and change to the ckan directory before running the command:

```
. /usr/lib/ckan/default/bin/activate
cd /usr/lib/ckan/default/src/ckan
```

Error messages such as the following are usually caused by forgetting to do this:

- Command 'foo' not known (where foo is the name of the command you tried to run)
- · The program 'ckan' is currently not installed
- · Command not found: ckan
- ImportError: No module named webassets (or other ImportErrors)

## Running ckan commands provided by extensions

**If you're trying to run a CKAN command provided by an extension** that you've installed and you're getting an error like **Command 'foo' not known** even though you've activated your virtualenv, make sure that you have added the relevant plugin to the *ckan.plugins* setting in the ini file.

## Wrong config file path

## AssertionError: Config filename development.ini does not exist

This means you forgot to give the --config or -c option to tell CKAN where to find your config file. (CKAN looks for a config file named development.ini in your current working directory by default.)

#### ConfigParser.MissingSectionHeaderError: File contains no section headers

This happens if the config file that you gave with the -c or --config option is badly formatted, or if you gave the wrong filename.

### IOError: [Errno 2] No such file or directory: '...'

This means you gave the wrong path to the --config or -c option (you gave a path to a file that doesn't exist).

## 3.6.3 ckan Commands Reference

The following ckan commands are supported by CKAN:

| asset        | WebAssets commands.                                         |
|--------------|-------------------------------------------------------------|
| config       | Search, validate, describe config options                   |
| config-tool  | Tool for editing options in a CKAN config file              |
| datapusher   | Perform commands in the datapusher.                         |
| dataset      | Manage datasets.                                            |
| datastore    | Perform commands to set up the datastore.                   |
| db           | Perform various tasks on the database.                      |
| generate     | Generate empty extension files to expand CKAN               |
| jobs         | Manage background jobs                                      |
| sass         | Compile all root sass documents into their CSS counterparts |
| notify       | Send out modification notifications.                        |
| plugin-info  | Provide info on installed plugins.                          |
| profile      | Code speed profiler.                                        |
| run          | Start Development server.                                   |
| search-index | Creates a search index for all datasets                     |
| sysadmin     | Gives sysadmin rights to a named user.                      |
| tracking     | Update tracking statistics.                                 |
| translation  | Translation helper functions                                |
| user         | Manage users.                                               |
| views        | Create views on relevant resources                          |

### asset: WebAssets commands

## Usage

| ckan asset build                 | - Builds bundles, regardless of whether they are changed <b>or</b> |
|----------------------------------|--------------------------------------------------------------------|
| <b>∽not</b>                      |                                                                    |
| ckan asset watch                 | - Start a daemon which monitors source files, <b>and</b> rebuilds. |
| ckan asset clean<br>⊶quite large | - Will clear out the cache, which after a <b>while</b> can grow.   |

## config: Search, validate, describe config options

## Usage

```
ckan config declaration [PLUGIN...] - Print declared config options for the given.

⇒plugins.
ckan config describe [PLUGIN..] - Print out config declaration for the given.

⇒plugins.
ckan config search [PATTERN] - Print all declared config options that match.

⇒pattern.
ckan config undeclared - Print config options that has no declaration.
ckan config validate - Validate global configuration object against.

⇒declaration.
```

## config-tool: Tool for editing options in a CKAN config file

### Usage

```
ckan config-tool --section (-s) - Section of the config file
ckan config-tool --edit (-e) - Checks the option already exists in the config file
ckan config-tool --file (-f) - Supply an options file to merge in
```

### Examples

```
ckan config-tool /etc/ckan/default/ckan.ini sqlalchemy.url=123 'ckan.site_title=ABC' ckan config-tool /etc/ckan/default/ckan.ini -s server:main -e port=8080 ckan config-tool /etc/ckan/default/ckan.ini -f custom_options.ini
```

### datapusher: Perform commands in the datapusher

#### Usage

```
ckan datapusher resubmit - Resubmit udated datastore resources
ckan datapusher submit - Submits resources from package
```

### dataset: Manage datasets

### Usage

```
ckan dataset DATASET_NAME|ID - shows dataset properties
ckan dataset show DATASET_NAME|ID - shows dataset properties
ckan dataset list - lists datasets
ckan dataset delete [DATASET_NAME|ID] - changes dataset state to 'deleted'
ckan dataset purge [DATASET_NAME|ID] - removes dataset from db entirely
```

### datastore: Perform commands in the datastore

Make sure that the datastore URLs are set properly before you run these commands.

## Usage

```
ckan datastore set-permissions- generate SQL for permission configurationckan datastore dump- dump a datastore resourceckan datastore purge- purge orphaned datastore resources
```

### db: Manage databases

```
ckan db clean- Clean the databaseckan db downgrade- Downgrade the databaseckan db duplicate_emails- Check users email for duplicateckan db init- Initialize the databaseckan db pending-migrations- List all sources with unapplied migrations.ckan db upgrade- Upgrade the databaseckan db version- Returns current version of data schema
```

See Database Management.

## generate: Scaffolding for regular development tasks

### Usage

```
ckan generate config - Create a ckan.ini file.
ckan generate extension - Create empty extension.
ckan generate fake-data - Generate random entities of the given category.
ckan generate migration - Create new alembic revision for DB migration.
```

## jobs: Manage background jobs

```
      ckan jobs cancel
      - cancel a specific job.

      ckan jobs clear
      - cancel all jobs.

      ckan jobs list
      - list jobs.

      ckan jobs show
      - show details about a specific job.

      ckan jobs test
      - enqueue a test job.

      ckan jobs worker
      - start a worker
```

The jobs command can be used to manage *Background jobs*.

New in version 2.7.

## Run a background job worker

```
ckan -c /etc/ckan/default/ckan.ini jobs worker [--burst] [QUEUES]
```

Starts a worker that fetches job from the *job queues* and executes them. If no queue names are given then it listens to the default queue. This is equivalent to

ckan -c /etc/ckan/default/ckan.ini jobs worker default

If queue names are given then the worker listens to those queues and only those:

ckan -c /etc/ckan/default/ckan.ini jobs worker my-custom-queue another-special-queue

Hence, if you want the worker to listen to the default queue and some others then you must list the default queue explicitly

ckan -c /etc/ckan/default/ckan.ini jobs worker default my-custom-queue

If the --burst option is given then the worker will exit as soon as all its queues are empty. Otherwise it will wait indefinitely until a new job is enqueued (this is the default).

**Note:** In a production setting you should use a more robust way of running background workers.

## List enqueued jobs

ckan -c /etc/ckan/default/ckan.ini jobs list [QUEUES]

Lists the currently enqueued jobs from the given *job queues*. If no queue names are given then the jobs from all queues are listed.

### Show details about a job

ckan -c /etc/ckan/default/ckan.ini jobs show ID

Shows details about the enqueued job with the given ID.

### Cancel a job

ckan -c /etc/ckan/default/ckan.ini jobs cancel ID

Cancels the enqueued job with the given ID. Jobs can only be canceled while they are enqueued. Once a worker has started executing a job it cannot be aborted anymore.

## Clear job queues

ckan -c /etc/ckan/default/ckan.ini jobs clear [QUEUES]

Cancels all jobs on the given job queues. If no queues are given then all queues are cleared.

## Enqueue a test job

ckan -c /etc/ckan/default/ckan.ini jobs test [QUEUES]

Enqueues a test job. If no *job queues* are given then the job is added to the default queue. If queue names are given then a separate test job is added to each of the queues.

## sass: Compile all root sass documents into their CSS counterparts

Usage

sass

## notify: Send out modification notifications

Usage

```
ckan notify replay - send out modification signals. In "replay" mode, an update signal is sent for each dataset in the database.
```

## plugin-info: Provide info on installed plugins

As the name suggests, this commands shows you the installed plugins (based on the .ini file) , their description, and which interfaces they implement

### profile: Code speed profiler

Provide a ckan url and it will make the request and record how long each function call took in a file that can be read by runsnakerun.

Usage

```
ckan profile URL
```

The result is saved in profile.data.search. To view the profile in runsnakerun:

```
runsnakerun ckan.data.search.profile
```

You may need to install the cProfile python module.

## run: Start Development server

#### Usage

```
ckan run --host (-h)- Set Hostckan run --port (-p)- Set Portckan run --disable-reloader (-r)- Use reloaderckan run --passthrough_errors- Crash instead of handling fatal errorsckan run --disable-debugger- Disable the default debugger
```

### Use --passthrough-errors to enable pdb

Exceptions are caught and handled by CKAN. Sometimes, user needs to disable this error handling, to be able to use pdb or the debug capabilities of the most common IDE. This allows to use breakpoints, inspect the stack frames and evaluate arbitrary Python code. Running CKAN with --passthrough-errors will automatically disable CKAN reload capabilities and run everything in a single process, for the sake of simplicity.

### Example:

python -m pdb ckan run -passthrough-errors

### Use --disable-debugger for external debugging

CKAN uses the run\_simple function from the werkzeug package, which enables hot reloading and debugging amongst other things. If we wish to use external debugging tools such as debugpy (for remote, container-based debugging), we must disable the default debugger for CKAN.

### Example:

python -m pdb ckan run -disable-debugger

### search-index: Search index commands

### Usage

```
ckan search-index check - Check search index
ckan search-index clear - Clear the search index
ckan search-index rebuild - Rebuild search index
ckan search-index rebuild-fast - Reindex with multiprocessing
ckan search-index show - Show index of a dataset
```

#### search-index: Rebuild search index

Rebuilds the search index. This is useful to prevent search indexes from getting out of sync with the main database.

For example

```
ckan -c /etc/ckan/default/ckan.ini search-index rebuild
```

This default behaviour will refresh the index keeping the existing indexed datasets and rebuild it with all datasets. If you want to rebuild it for only one dataset, you can provide a dataset name

```
ckan -c /etc/ckan/default/ckan.ini search-index rebuild test-dataset-name
```

Alternatively, you can use the -o or -only-missing option to only reindex datasets which are not already indexed

```
ckan -c /etc/ckan/default/ckan.ini search-index rebuild -o
```

There is also an option available which works like the refresh option but tries to use all processes on the computer to reindex faster

```
ckan -c /etc/ckan/default/ckan.ini search-index rebuild-fast
```

There is also an option to clear the whole index first and then rebuild it with all datasets:

```
ckan -c /etc/ckan/default/ckan.ini search-index rebuild --clear
```

There are other search related commands, mostly useful for debugging purposes

```
ckan search-index check - checks for datasets not indexed
ckan search-index show DATASET_NAME - shows index of a dataset
ckan search-index clear [DATASET_NAME] - clears the search index for the provided.

dataset or for the whole ckan instance
```

#### sysadmin: Give sysadmin rights

#### Usage

```
ckan sysadmin add - convert user into a sysadmin
ckan sysadmin list - list sysadmins
ckan sysadmin remove - removes user from sysadmins
```

For example, to make a user called 'admin' into a sysadmin

```
ckan -c /etc/ckan/default/ckan.ini sysadmin add admin
```

## tracking: Update tracking statistics

Starting CKAN 2.11 tracking command is only available if the extension es enabled.

Usage

```
ckan tracking update [start_date] - update tracking stats ckan tracking export FILE [start_date] - export tracking stats to a csv file
```

## translation: Translation helper functions

Usage

```
ckan translation js - generate the JavaScript translations
ckan translation mangle - mangle the zh_TW translations for testing
ckan translation check-po - check po files for common mistakes
```

**Note:** Since version 2.7 the JavaScript translation files are automatically regenerated if necessary when CKAN is started. Hence you usually do not need to run ckan translation js manually.

### user: Create and manage users

Lets you create, remove, list and manage users.

Usage

```
ckan user add - add new user
ckan user list - list all users
ckan user remove - remove user
ckan user setpass - set password for the user
ckan user show - show user
```

For example, to create a new user called 'admin'

ckan -c /etc/ckan/default/ckan.ini user add admin email=admin@localhost

**Note:** You can use password=test1234 option if "non-interactive" usage is a requirement.

To delete the 'admin' user

ckan -c /etc/ckan/default/ckan.ini user remove admin

### views: Create views on relevant resources

Usage

```
ckan views clean - permanently delete views for all types no...
ckan views clear - permanently delete all views or the ones with...
ckan views create - create views on relevant resources.

ckan views --dataset (-d) - Set Dataset
ckan views --no-default-filters
ckan views --search (-s) - Set Search
ckan views --yes (-y)
```

# 3.7 Organizations and authorization

CKAN's authorization system controls which users are allowed to carry out which actions on the site. All actions that users can carry out on a CKAN site are controlled by the authorization system. For example, the authorization system controls who can register new user accounts, delete user accounts, or create, edit and delete datasets, groups and organizations.

Authorization in CKAN can be controlled in four ways:

- 1. Organizations
- 2. Dataset collaborators
- 3. Configuration file options
- 4. Extensions

The following sections explain each of the four methods in turn.

**Note:** An **organization admin** in CKAN is an administrator of a particular organization within the site, with control over that organization and its members and datasets. A **sysadmin** is an administrator of the site itself. Sysadmins can always do everything, including adding, editing and deleting datasets, organizations and groups, regardless of the organization roles and configuration options described below.

## 3.7.1 Organizations

Organizations are the primary way to control who can see, create and update datasets in CKAN. Each dataset can belong to a single organization, and each organization controls access to its datasets.

Datasets can be marked as public or private. Public datasets are visible to everyone. Private datasets can only be seen by logged-in users who are members of the dataset's organization. Private datasets are not shown in dataset searches unless the logged in user (or the user identified via an API key) has permission to access them.

When a user joins an organization, an organization admin gives them one of three roles: member, editor or admin.

### A member can:

• View the organization's private datasets.

An editor can do everything a member can plus:

• Add new datasets to the organization

- Edit or delete any of the organization's datasets
- Make datasets public or private.

An organization **admin** can do everything as **editor** plus:

- · Add users to the organization, and choose whether to make the new user a member, editor or admin
- Change the role of any user in the organization, including other admin users
- Remove members, editors or other admins from the organization
- Edit the organization itself (for example: change the organization's title, description or image)
- Delete the organization

When a user creates a new organization, they automatically become the first admin of that organization.

### 3.7.2 Dataset collaborators

Changed in version 2.9: Dataset collaborators were introduced in CKAN 2.9

In addition to traditional organization-based permissions, CKAN instances can also enable the dataset collaborators feature, which allows dataset-level authorization. This provides more granular control over who can access and modify datasets that belong to an organization, or allows authorization setups not based on organizations. It works by allowing users with appropriate permissions to give permissions to other users over individual datasets, regardless of what organization they belong to.

Dataset collaborators are not enabled by default, you need to activate it by setting ckan.auth.allow\_dataset\_collaborators to True.

By default, only Administrators of the organization a dataset belongs to can add collaborators to a dataset. When adding them, they can choose between two roles: member and editor.

#### A member can:

• View the dataset if it is private.

An **editor** can do everything a **member** can plus:

- Make the dataset public or private.
- Edit or delete the dataset (including assigning it to an organization)

In addition, if ckan.auth.allow admin collaborators is set to True, collaborators can have another role: admin.

An **admin** collaborator can do everything an **editor** can plus:

- Add collaborators to the dataset, and choose whether to make them a member, editor or admin (if enabled)
- Change the role of any collaborator in the dataset, including other admin users
- · Remove collaborators of any role from the dataset

If the ckan.auth.allow\_admin\_collaborators setting is turned off in a site where admin collaborators have already been created, existing collaborators with role **admin** will no longer be able to manage collaborators, but they will still be able to edit and access the datasets that they are assigned to (ie they will have the same permissions as an **editor**.

If the global ckan.auth.allow\_dataset\_collaborators setting is turned off in a site where collaborators have already been created, collaborators will no longer have permissions on the datasets they are assigned to, and normal organization-based permissions will be in place.

**Warning:** When turning off this setting, you must reindex all datasets to update the permission labels, in order to prevent access to private datasets to the previous collaborators.

By default, collaborators can not change the owner organization of a dataset unless they are admins or editors in both the source and destination organizations. To allow collaborators to change the owner organization even if they don't belong to the source organization, set *ckan.auth.allow\_collaborators\_to\_change\_owner\_org* to True.

Dataset collaborators can be used with other authorization settings to create custom authentication scenarios. For instance, on instances where datasets don't need to belong to an organization (both <code>ckan.auth.create\_dataset\_if\_not\_in\_organization</code> and <code>ckan.auth.create\_unowned\_dataset</code> are <code>True</code>), the user that originally created a dataset can also add collaborators to it (allowing admin collaborators or not depending on the <code>ckan.auth.allow\_admin\_collaborators</code> setting). Note that in this case though, if the dataset is assigned to an organization, the original creator might no longer be able to access and edit, as organization permissions take precedence over collaborators ones.

## 3.7.3 Configuration File Options

See Authorization Settings.

### 3.7.4 Extensions

CKAN extensions can implement custom authorization rules by overriding the authorization functions that CKAN uses. This is done by implementing the *IAuthFunctions* plugin interface.

Dataset visibility is determined by permission labels stored in the search index. Implement the *IPermissionLabels* plugin interface then *rebuild your search index* to change your dataset visibility rules. There is no no need to override the package\_show auth function, it will inherit these changes automatically.

To get started with writing CKAN extensions, see *Extending guide*.

# 3.8 Data preview and visualization

## Contents

- Data preview and visualization
  - Overview
  - Managing resource views
  - Defining views to appear by default
  - Available view plugins
    - \* DataTables view
    - \* Text view
    - \* Image view
    - \* Video view
    - \* Audio view

\* Web page view
Other view plugins
Resource Proxy
Migrating from previous CKAN versions
Command line interface

## 3.8.1 Overview

The CKAN resource page can contain one or more visualizations of the resource data or file contents (a table, a bar chart, a map, etc). These are commonly referred to as *resource views*.

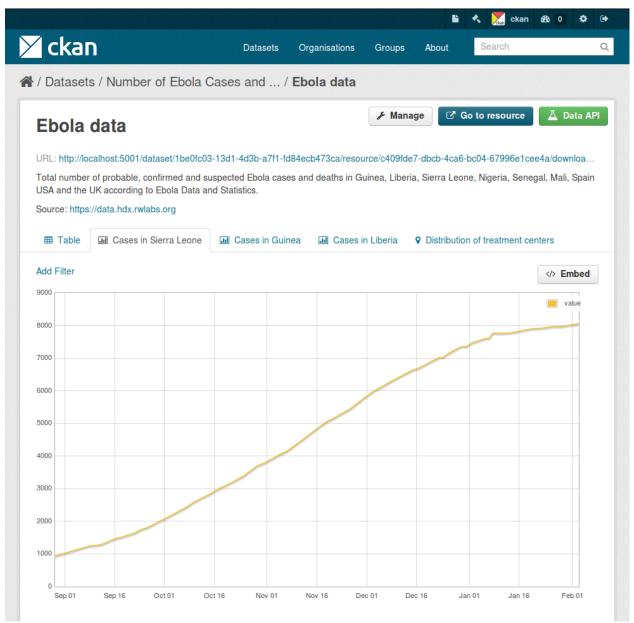

The main features of resource views are:

- One resource can have multiple views of the same data (for example a grid and some graphs for tabular data).
- Dataset editors can choose which views to show, reorder them and configure them individually.
- Individual views can be embedded on external sites.

Different view types are implemented via custom plugins, which can be activated on a particular CKAN site. Once these plugins are added, instance administrators can decide which views should be created by default if the resource is suitable (for instance a table on resources uploaded to the DataStore, a map for spatial data, etc.).

Whether a particular resource can be rendered by the different view plugins is decided by the view plugins themselves. This is generally done checking the resource format or whether its data is on the *DataStore extension* or not.

# 3.8.2 Managing resource views

Users who are allowed to edit a particular dataset can also manage the views for its resources. To access the management interface, click on the *Manage* button on the resource page and then on the *Views* tab. From here you can create new views, update or delete existing ones and reorder them.

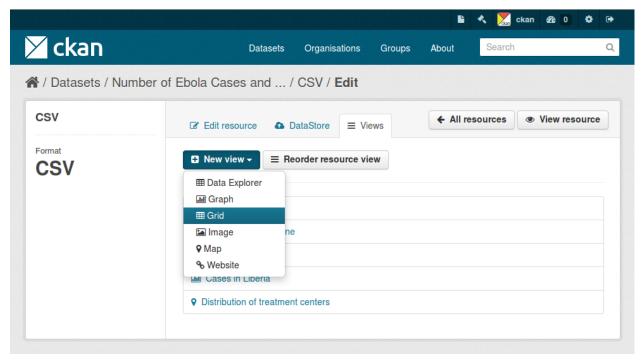

The *New view* dropdown will show the available view types for this particular resource. If the list is empty, you may need to add the relevant view plugins to the *ckan.plugins* setting on your configuration file, eg:

ckan.plugins = ... image\_view datatables\_view pdf\_view

# 3.8.3 Defining views to appear by default

From the management interface you can create and edit views manually, but in most cases you will want views to be created automatically on certain resource types, so data can be visualized straight away after uploading or linking to a file.

To do so, you define a set of view plugins that should be checked whenever a dataset or resource is created or updated. For each of them, if the resource is a suitable one, a view will be created.

This is configured with the *ckan.views.default\_views* setting. In it you define the view plugins that you want to be created as default:

```
ckan.views.default_views = datatables_view pdf_view geojson_view
```

This configuration does not mean that each new resource will get all of these views by default, but that for instance if the uploaded file is a PDF file, a PDF viewer will be created automatically and so on.

# 3.8.4 Available view plugins

Some view plugins for common formats are included in the main CKAN repository. These don't require further setup and can be directly added to the *ckan.plugins* setting.

#### **DataTables view**

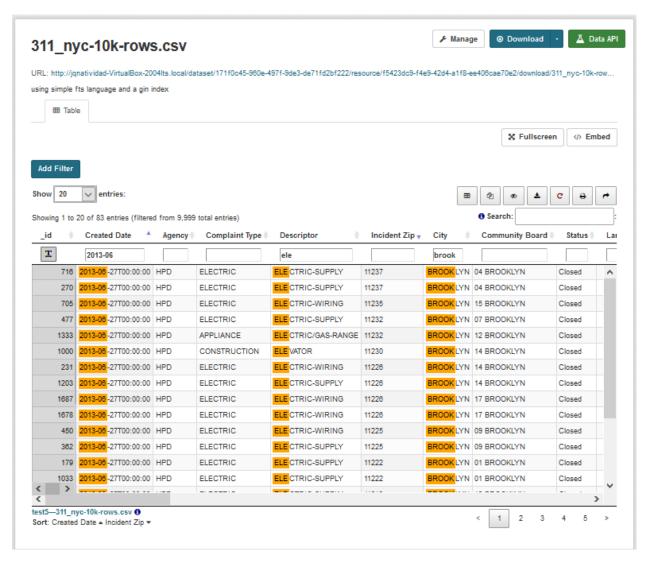

View plugin: datatables\_view

Displays a filterable, sortable, table view of structured data using the DataTables jQuery plugin, with the following features.

- Search highlighting
- Column Filters
- Multi-column sorting
- Two view modes (table/list). Table shows the data in a typical grid with horizontal scrolling. List displays the data in a responsive mode, with a Record Details view.
- Filtered Downloads
- Column Visibility control
- Copy to clipboard and Printing of filtered results and row selection/s
- Drag-and-drop column reordering

- State Saving saves search keywords, column order/visibility, row selections and page settings between session, with the ability to share saved searches.
- Data Dictionary Integration
- Automatic "linkification" of URLs
- Automatic creation of zoomable thumbnails when a cell only contains a URL to an image.
- Available automatic, locale-aware date formatting to convert raw ISO-8601 timestamps to a user-friendly date format

It is designed not only as a data viewer, but also as a simple ad-hoc report generator - allowing users to quickly find an actionable subset of the data they need from inside the resource view, without having to first download the dataset.

It's also optimized for embedding datasets and saved searches on external sites - with a backlink to the portal and automatic resizing.

This plugin requires data to be in the DataStore.

#### **Text view**

```
□ Text

Fmbed
<?xml version="1.0" encoding="UTF-8"?>
<iati-activities generated-datetime="2014-11-24T16:19:39+00:00" version="1.03">
  <!-- Generated By AidStream -
 <iati-identifier>GB-CHC-283302-GDRC08</iati-identifier>
   <title xml:lang="en">Promoting Gender Equality and Food Security in Mushie</title>
   <description xml:lang="en" type="1">This project aims to empower small holder farmers' organisations, es
   <activity-status code="2"/>
   <activity-date type="start-actual" iso-date="2011-07-01"/>
   <activity-date type="end-planned" iso-date="2014-06-30"/>
   <contact-info>
     <email>info@acordinternational.org</email>
   </contact-info>
   <participating-org xml:lang="en" type="10" role="Funding" ref="GB-1-201242-101">DFID</participating-org>
   <participating-org type="21" role="Implementing" ref="GB-CHC-283302">ACORD</participating-org>
   <recipient-country code="CD"/>
   <sector vocabulary="DAC" code="15150"/>
   <default-flow-type code="30"/>
   <default-aid-type code="C01"/>
   <budget type="1">
     <period-start iso-date="2011-07-01"/>
     <period-end iso-date="2014-06-30"/>
     <value currency="GBP" value-date="2011-07-01">476748</value>
   </budget>
   <transaction ref="cl-q1-y2">
     <transaction-type code="IF"/>
     <receiver-org ref="GB-CHC-283302" receiver-activity-id="GB-CHC-283302-GDRC08">ACORD/receiver-org>
     <value currency="GBP" value-date="2012-06-14">31375
     stransaction_date_iso_date="2012_06_1/"/>
```

View plugin: text\_view

Displays files in XML, JSON or plain text based formats with the syntax highlighted. The formats detected can be configured using the <code>ckan.preview.xml\_formats</code>, <code>ckan.preview.json\_formats</code> and <code>ckan.preview.text\_formats</code> configuration options respectively.

If you want to display files that are hosted in a different server from your CKAN instance (eg that haven't been uploaded to CKAN) you will need to enable the *Resource Proxy* plugin.

# Image view

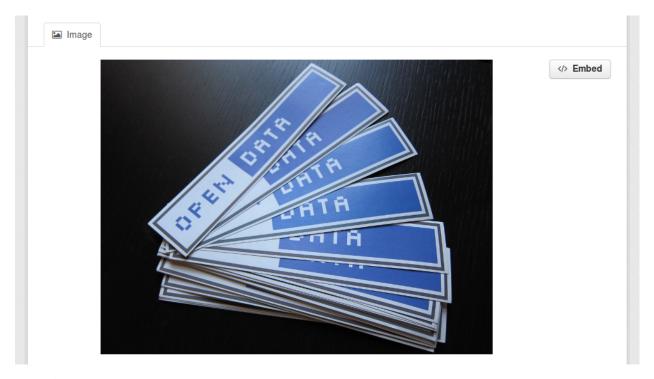

View plugin: image\_view

If the resource format is a common image format like PNG, JPEG or GIF, it adds an <img> tag pointing to the resource URL. You can provide an alternative URL on the edit view form. The available formats can be configured using the <code>ckan.preview.image\_formats</code> configuration option.

### Video view

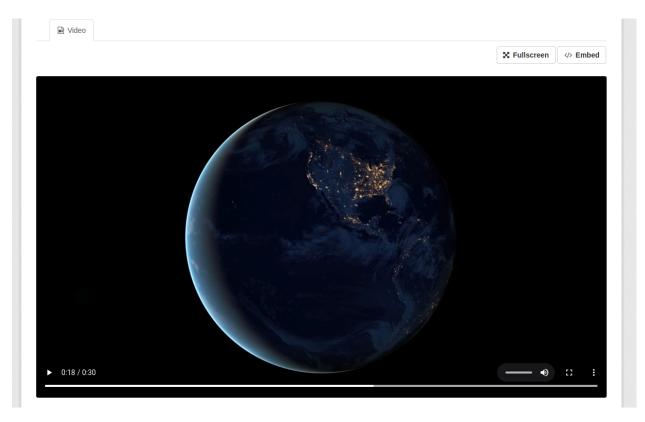

View plugin: video\_view

This plugin uses the HTML5 <video> tag to embed video content into a page, such as movie clip or other video streams. There are three supported video formats: MP4, WebM, and OGG.

### Video url:

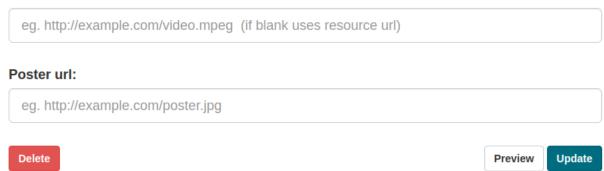

You can provide an alternative URL on the edit view form. Otherwise, the resource link will be used.

Also, you can provide a poster image URL. The poster image will be shown while the video is downloading, or until the user hits the play button. If this is not provided, the first frame of the video will be used instead.

### **Audio view**

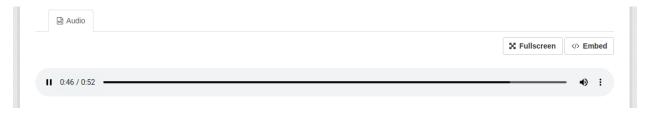

View plugin: audio\_view

This plugin uses the HTML5 audio tag to embed an audio player on the page.

Since we rely on HTML5 <audio> tag, there are three supported audio formats: MP3, WAV, and OGG. Notice. Browsers don't all support the same file types and audio codecs.

### Audio url:

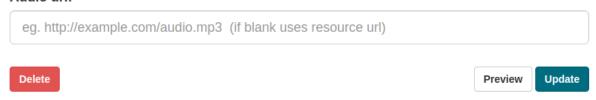

You can provide an alternative URL on the edit view form. Otherwise, the resource link will be used.

# Web page view

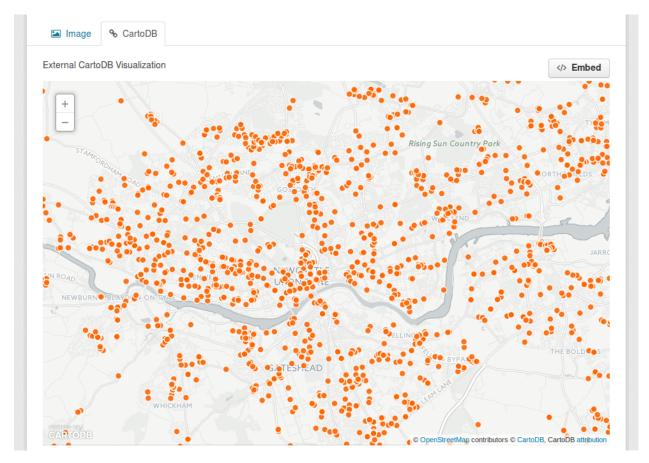

View plugin: webpage\_view

Adds an <iframe> tag to embed the resource URL. You can provide an alternative URL on the edit view form.

**Warning:** Do not activate this plugin unless you trust the URL sources. It is not recommended to enable this view type on instances where all users can create datasets.

# 3.8.5 Other view plugins

There are many more view plugins developed by the CKAN community, which are hosted on separate repositories. Some examples include:

- React Data explorer: A modern data explorer, maintained by Datopian.
- Ckanext Visualize: An extension to easily create user visualization from data in the DataStore, maintained by Keitaro.
- Dashboard: Allows to combine multiple views into a single dashboard.
- PDF viewer: Allows to render PDF files on the resource page.
- Geo viewer: Renders various spatial formats like GeoJSON, WMS or shapefiles in an interactive map.
- Choropleth map: Displays data on the DataStore on a choropleth map.

• Basic charts: Provides alternative graph types and renderings.

If you want to add another view type to this list, edit this file by sending a pull request on GitHub.

New plugins to render custom view types can be implemented using the IResourceView interface.

**Todo:** Link to a proper tutorial for writing custom views

# 3.8.6 Resource Proxy

As resource views are rendered on the browser, if the file they are accessing is located in a different domain than the one CKAN is hosted, the browser will block access to it because of the same-origin policy. For instance, files hosted on *www.example.com* won't be able to be accessed from the browser if CKAN is hosted on *data.catalog.com*.

To allow view plugins access to external files you need to activate the resource\_proxy plugin on your configuration file:

```
ckan.plugins = resource_proxy ...
```

This will request the file on the server side and serve it from the same domain as CKAN.

You can modify the maximum allowed size for proxied files using the *ckan.resource\_proxy.max\_file\_size* configuration setting.

# 3.8.7 Migrating from previous CKAN versions

If you are upgrading an existing instance running CKAN version 2.2.x or lower to CKAN 2.3 or higher, you need to perform a migration process in order for the resource views to appear. If the migration does not take place, resource views will only appear when creating or updating datasets or resources, but not on existing ones.

The migration process involves creating the necessary view objects in the database, which can be done using the ckan views create command.

**Note:** The ckan views create command uses the search API to get all necessary datasets and resources, so make sure your search index *is up to date* before starting the migration process.

The way the ckan views create commands works is getting all or a subset of the instance datasets from the search index, and for each of them checking against a list of view plugins if it is necessary to create a view object. This gets determined by each of the individual view plugins depending on the dataset's resources fields.

Before each run, you will be prompted with the number of datasets affected and asked if you want to continue (unless you pass the -y option):

```
You are about to check 3336 datasets for the following view plugins: ['image_view', 
→'datatables_view', 'text_view']

Do you want to continue? [Y/n]
```

**Note:** On large CKAN instances the migration process can take a significant time if using the default options. It is worth planning in advance and split the process using the search parameters to only check relevant datasets. The following documentation provides guidance on how to do this.

If no view types are provided, the default ones are used (check *Defining views to appear by default* to see how these are defined):

```
ckan -c |ckan.ini| views create
```

Specific view types can be also provided:

```
ckan -c |ckan.ini| views create image_view datatables_view pdf_view
```

For certain view types (the ones with plugins included in the main CKAN core), default filters are applied to the search to only get relevant resources. For instance if <code>image\_view</code> is defined, filters are added to the search to only get datasets with resources that have image formats (png, jpg, etc).

You can also provide arbitrary search parameters like the ones supported by *package\_search()*. This can be useful for instance to only include datasets with resources of a certain format:

```
ckan -c |ckan.ini| views create geojson_view -s '{"fq": "res_format:GEOJSON"}'
```

To instead avoid certain formats you can do:

```
ckan -c |ckan.ini| views create -s '{"fq": "-res_format:HTML"}'
```

Of course this is not limited to resource formats, you can filter out or in using any field, as in a normal dataset search:

```
ckan -c |ckan.ini| views create -s '{"q": "groups:visualization-examples"}'
```

**Tip:** If you set the ckan\_logger level to DEBUG on your configuration file you can see the full search parameters being sent to Solr.

For convenience, there is also an option to create views on a particular dataset or datasets:

```
      ckan -c | ckan.ini | views create -d dataset_id

      ckan -c | ckan.ini | views create -d dataset_name -d dataset_name
```

### 3.8.8 Command line interface

The ckan views command allows to create and remove resource views objects from the database in bulk.

Check the command help for the full options:

```
ckan -c |ckan.ini| views create -h
```

**Todo:** Tutorial for writing custom view types.

# 3.9 FileStore and file uploads

When enabled, CKAN's FileStore allows users to upload data files to CKAN resources, and to upload logo images for groups and organizations. Users will see an upload button when creating or updating a resource, group or organization.

New in version 2.2: Uploading logo images for groups and organizations was added in CKAN 2.2.

Changed in version 2.2: Previous versions of CKAN used to allow uploads to remote cloud hosting but we have simplified this to only allow local file uploads (see *Migration from 2.1 to 2.2* for details on how to migrate). This is to give CKAN more control over the files and make access control possible.

#### See also:

DataStore extension

Resource files linked-to from CKAN or uploaded to CKAN's FileStore can also be pushed into CKAN's DataStore, which then enables data previews and a data API for the resources.

# 3.9.1 Setup file uploads

To setup CKAN's FileStore with local file storage:

1. Create the directory where CKAN will store uploaded files:

```
sudo mkdir -p /var/lib/ckan/default
```

2. Add the following line to your CKAN config file, after the [app:main] line:

```
ckan.storage_path = /var/lib/ckan/default
```

3. Set the permissions of your *ckan.storage\_path* directory. For example if you're running CKAN with Nginx, then the Nginx's user (www-data on Ubuntu) must have read, write and execute permissions for the *ckan.storage\_path*:

```
sudo chown www-data /var/lib/ckan/default
sudo chmod u+rwx /var/lib/ckan/default
```

4. Restart your web server, for example to restart uWSGI on a package install:

```
sudo supervisorctl restart ckan-uwsgi:*
```

### 3.9.2 FileStore API

Changed in version 2.2: The FileStore API was redesigned for CKAN 2.2. The previous API has been deprecated.

Files can be uploaded to the FileStore using the <code>resource\_create()</code> and <code>resource\_update()</code> action API functions. You can post multipart/form-data to the API and the key, value pairs will be treated as if they are a JSON object. The extra key <code>upload</code> is used to actually post the binary data.

For example, to create a new CKAN resource and upload a file to it using curl:

```
curl -H'Authorization: your-api-key' 'http://yourhost/api/action/resource_create' --form...

upload=@filetoupload --form package_id=my_dataset
```

(Curl automatically sends a multipart-form-data heading with you use the --form option.)

To create a new resource and upload a file to it using the Python library requests:

(Requests automatically sends a multipart-form-data heading when you use the files= parameter.)

To overwrite an uploaded file with a new version of the file, post to the <code>resource\_update()</code> action and use the upload field:

```
curl -H'Authorization: your-api-key' 'http://yourhost/api/action/resource_update' --form_

upload=@newfiletoupload --form id=resourceid
```

To replace an uploaded file with a link to a file at a remote URL, use the clear\_upload field:

```
curl -H'Authorization: your-api-key' 'http://yourhost/api/action/resource_update' --form_
-url=http://expample.com --form clear_upload=true --form id=resourceid
```

# 3.9.3 Migration from 2.1 to 2.2

If you are using pairtree local file storage then you can keep your current settings without issue. The pairtree and new storage can live side by side but you are still encouraged to migrate. If you change your config options to the ones specified in this doc you will need to run the migration below.

If you are running remote storage then all previous links will still be accessible but if you want to move the remote storage documents to the local storage you will run the migration also.

In order to migrate make sure your CKAN instance is running as the script will request the data from the instance using APIs. You need to run the following on the command line to do the migration:

```
ckan -c |ckan.ini| db migrate-filestore
```

This may take a long time especially if you have a lot of files remotely. If the remote hosting goes down or the job is interrupted it is saved to run it again and it will try all the unsuccessful ones again.

# 3.9.4 Custom Internet media types (MIME types)

New in version 2.2.

CKAN uses the default Python library mimetypes to detect the media type of an uploaded file. If some particular format is not included in the ones guessed by the mimetypes library, a default application/octet-stream value will be returned.

Users can still register a more appropriate media type by using the mimetypes library. A good way to do so is to use the IConfigurer interface so the custom types get registered on startup:

```
import mimetypes
import ckan.plugins as p

class MyPlugin(p.SingletonPlugin):
    p.implements(p.IConfigurer)
```

(continues on next page)

(continued from previous page)

```
def update_config(self, config):
    mimetypes.add_type('application/json', '.geojson')
# ...
```

## 3.10 DataStore extension

The CKAN DataStore extension provides an *ad hoc* database for storage of structured data from CKAN resources. Data can be pulled out of resource files and stored in the DataStore.

When a resource is added to the DataStore, you get:

- Automatic data previews on the resource's page, using for instance the DataTables view extension
- The Data API: search, filter and update the data, without having to download and upload the entire data file

The DataStore is integrated into the CKAN API and authorization system.

The DataStore is generally used alongside the DataPusher, which will automatically upload data to the DataStore from suitable files, whether uploaded to CKAN's FileStore or externally linked.

- Relationship to FileStore
- Setting up the DataStore
- DataPusher: Automatically Add Data to the DataStore
- Data Dictionary
- Downloading Resources
- The Data API
- Extending DataStore

## 3.10.1 Relationship to FileStore

The DataStore is distinct but complementary to the FileStore (see *FileStore and file uploads*). In contrast to the FileStore which provides 'blob' storage of whole files with no way to access or query parts of that file, the DataStore is like a database in which individual data elements are accessible and queryable. To illustrate this distinction, consider storing a spreadsheet file like a CSV or Excel document. In the FileStore this file would be stored directly. To access it you would download the file as a whole. By contrast, if the spreadsheet data is stored in the DataStore, one would be able to access individual spreadsheet rows via a simple web API, as well as being able to make queries over the spreadsheet contents.

# 3.10.2 Setting up the DataStore

Changed in version 2.6: Previous CKAN (and DataStore) versions were compatible with earlier versions of PostgreSQL.

### 1. Enable the plugin

Add the datastore plugin to your CKAN config file:

```
ckan.plugins = datastore
```

### 2. Set-up the database

**Warning:** Make sure that you follow the steps in *Set Permissions* below correctly. Wrong settings could lead to serious security issues.

The DataStore requires a separate PostgreSQL database to save the DataStore resources to.

List existing databases:

```
sudo -u postgres psql -l
```

Check that the encoding of databases is UTF8, if not internationalisation may be a problem. Since changing the encoding of PostgreSQL may mean deleting existing databases, it is suggested that this is fixed before continuing with the datastore setup.

### Create users and databases

**Tip:** If your CKAN database and DataStore databases are on different servers, then you need to create a new database user on the server where the DataStore database will be created. As in *Installing CKAN from source* we'll name the database user ckan default:

```
sudo -u postgres createuser -S -D -R -P -l ckan_default
```

Create a database\_user called datastore\_default. This user will be given read-only access to your DataStore database in the *Set Permissions* step below:

```
sudo -u postgres createuser -S -D -R -P -l datastore_default
```

Create the database (owned by ckan\_default), which we'll call datastore\_default:

```
sudo -u postgres createdb -O ckan_default datastore_default -E utf-8
```

### **Set URLs**

Now, uncomment the *ckan.datastore.write\_url* and *ckan.datastore.read\_url* lines in your CKAN config file and edit them if necessary, for example:

ckan.datastore.write\_url = postgresql://ckan\_default:pass@localhost/datastore\_default
ckan.datastore.read\_url = postgresql://datastore\_default:pass@localhost/datastore\_default

Replace pass with the passwords you created for your ckan default and datastore default database users.

### **Set permissions**

Once the DataStore database and the users are created, the permissions on the DataStore and CKAN database have to be set. CKAN provides a ckan command to help you correctly set these permissions.

If you are able to use the psql command to connect to your database as a superuser, you can use the datastore set-permissions command to emit the appropriate SQL to set the permissions.

For example, if you can connect to your database server as the postgres superuser using:

```
sudo -u postgres psql
```

Then you can use this connection to set the permissions:

```
ckan -c /etc/ckan/default/ckan.ini datastore set-permissions | sudo -u postgres_

→psql --set ON_ERROR_STOP=1
```

**Note:** If you performed a package install, you will need to replace all references to 'ckan -c /etc/ckan/default/ckan.ini ...' with 'sudo ckan ...' and provide the path to the config file, e.g.:

```
sudo ckan datastore set-permissions | sudo -u postgres psql --set ON_ERROR_STOP=1
```

If your database server is not local, but you can access it over SSH, you can pipe the permissions script over SSH:

```
ckan -c /etc/ckan/default/ckan.ini datastore set-permissions | ssh dbserver sudo -u_ \rightarrow postgres psql --set ON_ERROR_STOP=1
```

If you can't use the psql command in this way, you can simply copy and paste the output of:

```
ckan -c /etc/ckan/default/ckan.ini datastore set-permissions
into a PostgreSQL superuser console.
```

### 3. Test the set-up

The DataStore is now set-up. To test the set-up, (re)start CKAN and run the following command to list all DataStore resources:

This should return a JSON page without errors.

To test the whether the set-up allows writing, you can create a new DataStore resource. To do so, run the following command:

Replace {YOUR-API-KEY} with a valid API key and {PACKAGE-ID} with the id of an existing CKAN dataset.

A table named after the resource id should have been created on your DataStore database. Visiting this URL should return a response from the DataStore with the records inserted above:

```
http://127.0.0.1:5000/api/3/action/datastore_search?resource_id={RESOURCE_ID}
```

Replace {RESOURCE-ID} with the resource id that was returned as part of the response of the previous API call.

You can now delete the DataStore table with:

```
curl -X POST http://127.0.0.1:5000/api/3/action/datastore_delete -H "Authorization:

→{YOUR-API-KEY}" -d '{"resource_id": "{RESOURCE-ID}"}'
```

To find out more about the Data API, see *The Data API*.

# 3.10.3 DataPusher: Automatically Add Data to the DataStore

Often, one wants data that is added to CKAN (whether it is linked to or uploaded to the *FileStore*) to be automatically added to the DataStore. This requires some processing, to extract the data from your files and to add it to the DataStore in the format the DataStore can handle.

This task of automatically parsing and then adding data to the DataStore is performed by the DataPusher, a service that runs asynchronously and can be installed alongside CKAN.

To install this please look at the docs here: https://github.com/ckan/datapusher

**Note:** The DataPusher only imports the first worksheet of a spreadsheet. It also does not support duplicate column headers. That includes blank column headings.

### 3.10.4 Data Dictionary

DataStore columns may be described with a Data Dictionary. A Data Dictionary tab will appear when editing any resource with a DataStore table. The Data Dictionary form allows entering the following values for each column:

- Type Override: the type to be used the next time DataPusher is run to load data into this column
- Label: a human-friendly label for this column
- Description: a full description for this column in markdown format

Extension developers may add new fields to this form by overriding the default Data Dictionary form template datastore/snippets/dictionary\_form.html.

The Data Dictionary is set through the API as part of the *Fields* passed to *datastore\_create()* and returned from *datastore\_search()*.

# 3.10.5 Downloading Resources

A DataStore resource can be downloaded in the CSV file format from {CKAN-URL}/datastore/dump/{RESOURCE-ID}.

For an Excel-compatible CSV file use {CKAN-URL}/datastore/dump/{RESOURCE-ID}?bom=true.

Other formats supported include tab-separated values (?format=tsv), JSON (?format=json) and XML (?format=xml). E.g. to download an Excel-compatible tab-separated file use {CKAN-URL}/datastore/dump/{RESOURCE-ID}?format=tsv&bom=true.

### A number of parameters from datastore\_search() can be used:

offset, limit, filters, q, full\_text, distinct, plain, language, fields, sort

### 3.10.6 The Data API

The CKAN DataStore offers an API for reading, searching and filtering data without the need to download the entire file first. The DataStore is an ad hoc database which means that it is a collection of tables with unknown relationships. This allows you to search in one DataStore resource (a *table* in the database) as well as queries across DataStore resources.

Data can be written incrementally to the DataStore through the API. New data can be inserted, existing data can be updated or deleted. You can also add a new column to an existing table even if the DataStore resource already contains some data.

Triggers may be added to enforce validation, clean data as it is loaded or even record histories. Triggers are PL/pgSQL functions that must be created by a sysadmin.

You will notice that we tried to keep the layer between the underlying PostgreSQL database and the API as thin as possible to allow you to use the features you would expect from a powerful database management system.

A DataStore resource can not be created on its own. It is always required to have an associated CKAN resource. If data is stored in the DataStore, it can automatically be previewed by a *preview extension*.

### Making a Data API request

Making a Data API request is the same as making an Action API request: you post a JSON dictionary in an HTTP POST request to an API URL, and the API also returns its response in a JSON dictionary. See the *API guide* for details.

#### **API** reference

**Note:** Lists can always be expressed in different ways. It is possible to use lists, comma separated strings or single items. These are valid lists: ['foo', 'bar'], 'foo, bar', "foo", "bar" and 'foo'. Additionally, there are several ways to define a boolean value. True, on and 1 are all vaid boolean values.

**Note:** The table structure of the DataStore is explained in *Internal structure of the database*.

ckanext.datastore.logic.action.datastore\_create(context: Context, data\_dict: dict[str, Any])

Adds a new table to the DataStore.

The datastore\_create action allows you to post JSON data to be stored against a resource. This endpoint also supports altering tables, aliases and indexes and bulk insertion. This endpoint can be called multiple times to initially insert more data, add/remove fields, change the aliases or indexes as well as the primary keys.

To create an empty datastore resource and a CKAN resource at the same time, provide resource with a valid package\_id and omit the resource\_id.

If you want to create a datastore resource from the content of a file, provide resource with a valid url.

See *Fields* and *Records* for details on how to lay out records.

#### **Parameters**

- **resource\_id** (*string*) resource id that the data is going to be stored against.
- force (bool (optional, default: False)) set to True to edit a read-only resource
- **resource** (*dictionary*) resource dictionary that is passed to *resource\_create()*. Use instead of resource\_id (optional)
- aliases (list or comma separated string) names for read only aliases of the resource. (optional)
- fields (list of dictionaries) fields/columns and their extra metadata. (optional)
- **delete\_fields** (*bool* (*optional*, *default*: False)) set to True to remove existing fields not passed
- records (list of dictionaries) the data, eg: [{"dob": "2005", "some\_stuff": ["a", "b"]}] (optional)
- **primary\_key** (*list or comma separated string*) fields that represent a unique key (optional)
- indexes (list or comma separated string) indexes on table (optional)
- **triggers** (*list of dictionaries*) trigger functions to apply to this table on update/insert. functions may be created with *datastore\_function\_create()*. eg: [ {"function": "trigger\_clean\_reference"}, {"function": "trigger\_check\_codes"}]
- calculate\_record\_count (bool (optional, default: False)) updates the stored count of records, used to optimize datastore\_search in combination with the to-tal\_estimation\_threshold parameter. If doing a series of requests to change a resource, you only need to set this to True on the last request.

Please note that setting the aliases, indexes or primary\_key replaces the existing aliases or constraints. Setting records appends the provided records to the resource. Setting fields without including all existing fields will remove the others and the data they contain.

#### **Results:**

#### Returns

The newly created data object, excluding records passed.

#### Return type

dictionary

See Fields and Records for details on how to lay out records.

 ${\tt ckanext.datastore.logic.action.} \textbf{datastore\_run\_triggers}(context:\ Context,\ data\_dict:\ dict[str,\ Any]) \rightarrow \\ int$ 

update each record with trigger

The datastore\_run\_triggers API action allows you to re-apply existing triggers to an existing DataStore resource.

#### **Parameters**

**resource\_id** (*string*) – resource id that the data is going to be stored under.

### **Results:**

#### Returns

The rowcount in the table.

### Return type

int

ckanext.datastore.logic.action.datastore\_upsert(context: Context, data\_dict: dict[str, Any])

Updates or inserts into a table in the DataStore

The datastore\_upsert API action allows you to add or edit records to an existing DataStore resource. In order for the *upsert* and *update* methods to work, a unique key has to be defined via the datastore\_create action. The available methods are:

#### upsert

Update if record with same key already exists, otherwise insert. Requires unique key or \_id field.

#### insert

Insert only. This method is faster that upsert, but will fail if any inserted record matches an existing one. Does *not* require a unique key.

#### update

Update only. An exception will occur if the key that should be updated does not exist. Requires unique key or \_id field.

#### **Parameters**

- **resource\_id** (*string*) resource id that the data is going to be stored under.
- force (bool (optional, default: False)) set to True to edit a read-only resource
- records (list of dictionaries) the data, eg: [{"dob": "2005", "some\_stuff": ["a","b"]}] (optional)
- **method** (*string*) the method to use to put the data into the datastore. Possible options are: upsert, insert, update (optional, default: upsert)
- calculate\_record\_count (bool (optional, default: False)) updates the stored count of records, used to optimize datastore\_search in combination with the to-tal\_estimation\_threshold parameter. If doing a series of requests to change a resource, you only need to set this to True on the last request.
- **dry\_run** (*bool* (*optional*, *default:* False)) set to True to abort transaction instead of committing, e.g. to check for validation or type errors.

#### **Results:**

#### Returns

The modified data object.

### **Return type**

dictionary

ckanext.datastore.logic.action.datastore\_info( $context: Context, data\_dict: dict[str, Any]$ )  $\rightarrow$  dict[str, Any]

Returns detailed metadata about a resource.

#### **Parameters**

**resource\_id** (*string*) – id or alias of the resource we want info about.

### **Results:**

#### Return type

dictionary

#### Returns

meta: resource metadata dictionary with the following keys:

- aliases aliases (views) for the resource
- · count row count
- db\_size size of the datastore database (bytes)
- id resource id (useful for dereferencing aliases)
- idx size size of all indices for the resource (bytes)
- size size of resource (bytes)
- table\_type BASE TABLE, VIEW, FOREIGN TABLE or MATERIALIZED VIEW

**fields**: A list of dictionaries based on *Fields*, with an additional nested dictionary per field called **schema**, with the following keys:

- native\_type native database data type
- index\_name
- is\_index
- · notnull
- uniquekey

ckanext.datastore.logic.action.datastore\_delete(context: Context, data\_dict: dict[str, Any])

Deletes a table or a set of records from the DataStore. (Use datastore\_records\_delete() to keep tables intact)

#### **Parameters**

- **resource\_id** (*string*) resource id that the data will be deleted from. (optional)
- force (bool (optional, default: False)) set to True to edit a read-only resource
- **filters** (*dictionary*) *Filters* to apply before deleting (eg {"name": "fred"}). If missing delete whole table and all dependent views. (optional)
- calculate\_record\_count (bool (optional, default: False)) updates the stored count of records, used to optimize datastore\_search in combination with the to-tal\_estimation\_threshold parameter. If doing a series of requests to change a resource, you only need to set this to True on the last request.

### **Results:**

### Returns

Original filters sent.

### Return type

dictionary

ckanext.datastore.logic.action.datastore\_records\_delete(context: Context, data\_dict: dict[str, Any])

Deletes records from a DataStore table but will never remove the table itself.

### **Parameters**

• resource\_id (string) – resource id that the data will be deleted from. (required)

- force (bool (optional, default: False)) set to True to edit a read-only resource
- **filters** (*dictionary*) *Filters* to apply before deleting (eg {"name": "fred"}). If {} delete all records. (required)
- calculate\_record\_count (bool (optional, default: False)) updates the stored count of records, used to optimize datastore\_search in combination with the to-tal\_estimation\_threshold parameter. If doing a series of requests to change a resource, you only need to set this to True on the last request.

#### **Results:**

#### Returns

Original filters sent.

### Return type

dictionary

ckanext.datastore.logic.action.datastore\_search(context: Context, data\_dict: dict[str, Any])

Search a DataStore resource.

The datastore\_search action allows you to search data in a resource. By default 100 rows are returned - see the *limit* parameter for more info.

A DataStore resource that belongs to a private CKAN resource can only be read by you if you have access to the CKAN resource and send the appropriate authorization.

#### **Parameters**

- resource\_id (string) id or alias of the resource to be searched against
- **filters** (*dictionary*) *Filters* for matching conditions to select, e.g {"key1": "a", "key2": "b"} (optional)
- **q** (*string or dictionary*) full text query. If it's a string, it'll search on all fields on each row. If it's a dictionary as {"key1": "a", "key2": "b"}, it'll search on each specific field (optional)
- **full\_text** (*string*) full text query. It search on all fields on each row. This should be used in replace of q when performing string search across all fields
- **distinct** (*bool*) return only distinct rows (optional, default: false)
- **plain** (*bool*) treat as plain text query (optional, default: true)
- language (string) language of the full text query (optional, default: english)
- **limit** (*int*) maximum number of rows to return (optional, default: 100, unless set in the site's configuration ckan.datastore.search.rows\_default, upper limit: 32000 unless set in site's configuration ckan.datastore.search.rows\_max)
- **offset** (*int*) offset this number of rows (optional)
- **fields** (*list or comma separated string*) fields to return (optional, default: all fields in original order)
- **sort** (*string*) comma separated field names with ordering e.g.: "fieldname1, fieldname2 desc nulls last"
- include\_total (bool) True to return total matching record count (optional, default: true)
- total\_estimation\_threshold (int or None) If "include\_total" is True and "total\_estimation\_threshold" is not None and the estimated total (matching record count) is above the "total\_estimation\_threshold" then this datastore\_search will return an *estimate* of the total, rather than a precise one. This is often good enough, and saves computationally

expensive row counting for larger results (e.g. >100000 rows). The estimated total comes from the PostgreSQL table statistics, generated when Express Loader or DataPusher finishes a load, or by autovacuum. NB Currently estimation can't be done if the user specifies 'filters' or 'distinct' options. (optional, default: None)

• records\_format (controlled list) – the format for the records return value: 'objects' (default) list of {fieldname1: value1, ...} dicts, 'lists' list of [value1, value2, ...] lists, 'csv' string containing comma-separated values with no header, 'tsv' string containing tabseparated values with no header

Setting the plain flag to false enables the entire PostgreSQL full text search query language.

A listing of all available resources can be found at the alias \_table\_metadata.

If you need to download the full resource, read Downloading Resources.

#### **Results:**

The result of this action is a dictionary with the following keys:

#### Return type

A dictionary with the following keys

#### **Parameters**

- **fields** (*list of dictionaries*) fields/columns and their extra metadata
- **offset** (*int*) query offset value
- limit(int) queried limit value (if the requested limit was above the ckan.datastore. search.rows\_max value then this response limit will be set to the value of ckan.datastore.search.rows\_max)
- filters (list of dictionaries) query filters
- total (int) number of total matching records
- ullet total\_was\_estimated (bool) whether or not the total was estimated
- records (depends on records\_format value passed) list of matching results

ckanext.datastore.logic.action.datastore\_search\_sql(context: Context, data\_dict: dict[str, Any])

Execute SQL queries on the DataStore.

The datastore\_search\_sql action allows a user to search data in a resource or connect multiple resources with join expressions. The underlying SQL engine is the PostgreSQL engine. There is an enforced timeout on SQL queries to avoid an unintended DOS. The number of results returned is limited to 32000, unless set in the site's configuration ckan.datastore.search.rows\_max Queries are only allowed if you have access to the all the CKAN resources in the query and send the appropriate authorization.

**Note:** This action is not available by default and needs to be enabled with the *ckan.datastore.sqlsearch.enabled* setting.

**Note:** When source data columns (i.e. CSV) heading names are provided in all UPPERCASE you need to double quote them in the SQL select statement to avoid returning null results.

#### **Parameters**

sql (string) – a single SQL select statement

### **Results:**

The result of this action is a dictionary with the following keys:

### Return type

A dictionary with the following keys

#### **Parameters**

- **fields** (list of dictionaries) fields/columns and their extra metadata
- records (list of dictionaries) list of matching results
- records\_truncated (bool) indicates whether the number of records returned was limited by the internal limit, which is 32000 records (or other value set in the site's configuration ckan.datastore.search.rows\_max). If records are truncated by this, this key has value True, otherwise the key is not returned at all.

ckanext.datastore.logic.action.set\_datastore\_active\_flag(context: Context, data\_dict: dict[str, Any], flag: bool)

Set appropriate datastore\_active flag on CKAN resource.

Called after creation or deletion of DataStore table.

ckanext.datastore.logic.action.datastore\_function\_create(context: Context, data\_dict: dict[str, Any])

Create a trigger function for use with datastore\_create

#### **Parameters**

- **name** (*string*) function name
- **or\_replace** (*bool*) True to replace if function already exists (default: False)
- rettype (string) set to 'trigger' (only trigger functions may be created at this time)
- **definition** (*string*) PL/pgSQL function body for trigger function

ckanext.datastore.logic.action.datastore\_function\_delete(context: Context, data\_dict: dict[str, Any])

Delete a trigger function

### **Parameters**

name (string) - function name

### **Fields**

Fields define the column names and the type of the data in a column. A field is defined as follows:

```
{
    "id": # the column name (required)
    "type": # the data type for the column
    "info": {
        "label": # human-readable label for column
        "notes": # markdown description of column
        "type_override": # type for datapusher to use when importing data
        ...: # free-form user-defined values
}
...: # values defined and validated with IDataDictionaryForm
}
```

Field types not provided will be guessed based on the first row of provided data. Set the types to ensure that future inserts will not fail because of an incorrectly guessed type. See *Field types* for details on which types are valid.

#### See also:

For more on custom field values and customizing the Data Dictionary form, see *Customizing the DataStore Data Dictionary Form*.

#### **Records**

A record is the data to be inserted in a DataStore resource and is defined as follows:

```
{
    column_1_id: value_1,
    columd_2_id: value_2,
    ...
}
```

## Example:

#### Field types

The DataStore supports all types supported by PostgreSQL as well as a few additions. A list of the PostgreSQL types can be found in the type section of the documentation. Below you can find a list of the most common data types. The json type has been added as a storage for nested data.

In addition to the listed types below, you can also use array types. They are defines by prepending a  $\_$  or appending [] or [n] where n denotes the length of the array. An arbitrarily long array of integers would be defined as int[].

```
text
```

Arbitrary text data, e.g. Here's some text.

#### json

Arbitrary nested json data, e.g {"foo": 42, "bar": [1, 2, 3]}. Please note that this type is a custom type that is wrapped by the DataStore.

### date

Date without time, e.g 2012-5-25.

#### time

Time without date, e.g 12:42.

#### timestamp

Date and time, e.g 2012-10-01T02:43Z.

int

Integer numbers, e.g 42, 7.

float

Floats, e.g. 1.61803.

bool

Boolean values, e.g. true, 0

You can find more information about the formatting of dates in the date/time types section of the PostgreSQL documentation.

#### **Filters**

Filters define the matching conditions to select from the DataStore. A filter is defined as follows:

```
{
    "resource_id": # the resource ID (required)
    "filters": {
        # column name: # field value
        # column name: # List of field values
        ...: # other user-defined filters
}
```

Filters must be supplied as a dictonary. Filters are used as *WHERE* statements. The filters have to be valid key/value pairs. The key must be a valid column name and the value must match the respective column type. The value may be provided as a List of multiple matching values. See *Field types* for details on which types are valid.

Example (single filter values, used as *WHERE* = statements):

```
{
    "resource_id": "5f38da22-7d55-4312-81ce-17f1a9e84788",
    "filters": {
        "name": "Fred",
        "dob": "1994-7-07"
    }
}
```

Example (multiple filter values, used as WHERE IN statements):

```
{
    "resource_id": "5f38da22-7d55-4312-81ce-17f1a9e84788",
    "filters": {
        "name": ["Fred", "Jones"],
        "dob": ["1994-7-07", "1992-7-27"]
    }
}
```

#### **Resource aliases**

A resource in the DataStore can have multiple aliases that are easier to remember than the resource id. Aliases can be created and edited with the <code>datastore\_create()</code> API endpoint. All aliases can be found in a special view called <code>\_table\_metadata</code>. See <code>Internal structure of the database</code> for full reference.

### Comparison of different querying methods

The DataStore supports querying with two API endpoints. They are similar but support different features. The following list gives an overview of the different methods.

|                | datastore_search() | datastore_search_sql() |
|----------------|--------------------|------------------------|
| Ease of use    | Easy               | Complex                |
| Flexibility    | Low                | High                   |
| Query language | Custom (JSON)      | SQL                    |
| Join resources | No                 | Yes                    |

#### Internal structure of the database

The DataStore is a thin layer on top of a PostgreSQL database. Each DataStore resource belongs to a CKAN resource. The name of a table in the DataStore is always the resource id of the CKAN resource for the data.

As explained in *Resource aliases*, a resource can have mnemonic aliases which are stored as views in the database.

All aliases (views) and resources (tables respectively relations) of the DataStore can be found in a special view called \_table\_metadata. To access the list, open http://{YOUR-CKAN-INSTALLATION}/api/3/action/datastore\_search?resource\_id=\_table\_metadata.

\_table\_metadata has the following fields:

id

Unique key of the relation in \_table\_metadata.

### alias\_of

Name of a relation that this alias point to. This field is **null** iff the name is not an alias.

#### name

Contains the name of the alias if alias\_of is not null. Otherwise, this is the resource id of the CKAN resource for the DataStore resource.

#### oid

The PostgreSQL object ID of the table that belongs to name.

# 3.10.7 Extending DataStore

Starting from CKAN version 2.7, backend used in DataStore can be replaced with custom one. For this purpose, custom extension must implement *ckanext.datastore.interfaces.IDatastoreBackend*, which provides one method - *register\_backends*. It should return dictonary with names of custom backends as keys and classes, that represent those backends as values. Each class supposed to be inherited from *ckanext.datastore.backend.DatastoreBackend*.

**Note:** Example of custom implementation can be found at *ckanext.example\_idatastorebackend* 

### $ckanext.datastore.backend.get_all\_resources\_ids\_in\_datastore() \rightarrow list[str]$

Helper for getting id of all resources in datastore.

Uses *get\_all\_ids* of active datastore backend.

### exception ckanext.datastore.backend.DatastoreException

#### class ckanext.datastore.backend.DatastoreBackend

Base class for all datastore backends.

Very simple example of implementation based on SQLite can be found in *ckanext.example\_idatastorebackend*. In order to use it, set datastore.write\_url to 'example-sqlite:////tmp/database-name-on-your-choice'

#### Prop \_backend

mapping(schema, class) of all registered backends

### Prop \_active\_backend

current active backend

### classmethod register\_backends()

Register all backend implementations inside extensions.

### classmethod set\_active\_backend(config: CKANConfig)

Choose most suitable backend depending on configuration

#### **Parameters**

config – configuration object

### **Return type**

ckan.common.CKANConfig

### classmethod get\_active\_backend()

Return currently used backend

### configure(config: CKANConfig)

Configure backend, set inner variables, make some initial setup.

#### **Parameters**

**config** – configuration object

### Returns

config

### Return type

**CKANConfig** 

**create**(context: Context, data\_dict: dict[str, Any], plugin\_data: dict[int, dict[str, Any]])  $\rightarrow$  Any

Create new resourct inside datastore.

Called by datastore\_create.

#### **Parameters**

data\_dict - See ckanext.datastore.logic.action.datastore\_create

#### Returns

The newly created data object

### **Return type**

dictonary

```
upsert(context: Context, data_dict: dict[str, Any]) → Any
```

Update or create resource depending on data\_dict param.

Called by datastore\_upsert.

#### **Parameters**

data\_dict - See ckanext.datastore.logic.action.datastore\_upsert

#### **Returns**

The modified data object

### Return type

dictonary

 $delete(context: Context, data\_dict: dict[str, Any]) \rightarrow Any$ 

Remove resource from datastore.

Called by datastore\_delete.

#### **Parameters**

**data\_dict** – See *ckanext.datastore.logic.action.datastore\_delete* 

#### Returns

Original filters sent.

#### **Return type**

dictonary

**search**( $context: Context, data\_dict: dict[str, Any]$ )  $\rightarrow$  Any

Base search.

Called by *datastore\_search*.

### **Parameters**

- data\_dict See ckanext.datastore.logic.action.datastore\_search
- **fields** (list of dictionaries) fields/columns and their extra metadata
- **offset** (*int*) query offset value
- **limit** (*int*) query limit value
- filters (list of dictionaries) query filters
- total (int) number of total matching records
- records (list of dictionaries) list of matching results

#### Return type

dictonary with following keys

**search\_sql**( $context: Context, data\_dict: dict[str, Any]$ )  $\rightarrow$  Any

Advanced search.

Called by datastore\_search\_sql. :param sql: a single seach statement :type sql: string

#### **Return type**

dictonary

### **Parameters**

- **fields** (*list of dictionaries*) fields/columns and their extra metadata
- records (list of dictionaries) list of matching results

```
resource_exists(id: str) \rightarrow bool
     Define whether resource exists in datastore.
resource_fields(id: str) \rightarrow Any
     Return dictonary with resource description.
     Called by datastore info. :returns: A dictionary describing the columns and their types.
resource_info(id: str) \rightarrow Any
     Return DataDictonary with resource's info - #3414
resource_id_from_alias(alias: str) → Any
     Convert resource's alias to real id.
          Parameters
              alias (string) – resource's alias or id
          Returns
              real id of resource
          Return type
              string
get_all_ids() \rightarrow list[str]
     Return id of all resource registered in datastore.
          Returns
              all resources ids
          Return type
              list of strings
create_function(*args: Any, **kwargs: Any) → Any
     Called by datastore_function_create action.
drop_function(*args: Any, **kwargs: Any) \rightarrow Any
     Called by datastore_function_delete action.
```

# 3.11 Apps & Ideas

The old "Apps & Ideas" functionality to allow users to provide information on apps, ideas, visualizations, articles etc that are related to a specific dataset has been moved to a separate extension: ckanext-showcase.

# 3.12 Tag Vocabularies

New in version 1.7.

CKAN sites can have tag vocabularies, which are a way of grouping related tags together into custom fields.

For example, if you were making a site for music datasets. you might use a tag vocabulary to add two fields *Genre* and *Composer* to your site's datasets, where each dataset can have one of the values *Avant-Garde*, *Country* or *Jazz* in its genre field, and one of the values *Beethoven*, *Wagner*, or *Tchaikovsky* in its composer field. In this example, genre and composer would be vocabularies and the values would be tags:

Vocabulary: GenreTag: Avant-Garde

3.11. Apps & Ideas 93

- Tag: Country

- Tag: Jazz

• Vocabulary: Composer

- Tag: Beethoven

- Tag: Wagner

- Tag: Tchaikovsky

Ofcourse, you could just add Avant-Garde, Beethoven, etc. to datasets as normal CKAN tags, but using tag vocabularies lets you define Avant-Garde, Country and Jazz as genres and Beethoven, Wagner and Tchaikovsky as composers, and lets you enforce restrictions such as that each dataset must have a genre and a composer, and that no dataset can have two genres or two composers, etc.

Another example use-case for tag vocabularies would be to add a *Country Code* field to datasets defining the geographical coverage of the dataset, where each dataset is assigned a country code such as *en*, *fr*, *de*, etc. See ckanext/example\_idatasetform for a working example implementation of country codes as a tag vocabulary.

# 3.12.1 Properties of Tag Vocabularies

- A CKAN website can have any number of vocabularies.
- Each vocabulary has an ID and name.
- Each tag either belongs to a vocabulary, or can be a *free tag* that doesn't belong to any vocabulary (i.e. a normal CKAN tag).
- A dataset can have more than one tag from the same vocabulary, and can have tags from more than one vocabulary.

# 3.12.2 Using Vocabularies

To add a tag vocabulary to a site, a CKAN sysadmin must:

- 1. Call the vocabulary\_create() action of the CKAN API to create the vocabulary and tags. See API guide.
- 2. Implement an IDatasetForm plugin to add a new field for the tag vocabulary to the dataset schema. See *Extending guide*.
- 3. Provide custom dataset templates to display the new field to users when adding, updating or viewing datasets in the CKAN web interface. See *Theming guide*.

See ckanext/example\_idatasetform for a working example of these steps.

# 3.13 Form Integration

CKAN allows you to integrate its Edit Dataset and New Dataset forms into an external front-end. To that end, CKAN also provides a simple way to redirect these forms back to the external front-end upon submission.

# 3.13.1 Redirecting CKAN Forms

It is obviously simple enough for an external front-end to link to CKAN's Edit Dataset and New Dataset forms, but once the forms are submitted, it would be desirable to redirect the user back to the external front-end, rather than CKAN's dataset read page.

This is achieved with a parameter to the CKAN URL. The 'return URL' can be specified in two places:

- 1. Passed as a URL-encoded value with the parameter return\_to in the link to CKAN's form page.
- 2. Specified in the CKAN config keys package\_new\_return\_url and package\_edit\_return\_url.

(If the 'return URL' is supplied in both places, then the first takes precedence.)

Since the 'return URL' may need to include the dataset name, which could be changed by the user, CKAN replaces a known placeholder <NAME> with this value on redirect.

**Note:** Note that the downside of specifying the 'return URL' in the CKAN config is that the CKAN web interface becomes less usable on its own, since the user is hampered by the redirects to the external interface.

### **Example**

An external front-end displays a dataset 'ontariolandcovery 100' here:

```
http://datadotgc.ca/dataset/ontariolandcoverv100
```

It displays a link to edit this dataset using CKAN's form, which without the redirect would be:

```
http://ca.ckan.net/dataset/edit/ontariolandoverv100
```

At first, it may seem that the return link should be http://datadotgc.ca/dataset/ontariolandcoverv100. But when the user edits this dataset, the name may change. So the return link needs to be:

```
http://datadotgc.ca/dataset/<NAME>
```

And this is URL-encoded to become:

```
http%3A%2F%2Fdatadotgc.ca%2Fdataset%2F%3CNAME%3E
```

So, in summary, the edit link becomes:

During editing the dataset, the user changes the dataset name to *canadalandcover*, presses 'preview' and finally 'commit'. The user is now redirected back to the external front-end at:

```
http://datadotgc.ca/dataset/canadalandcover
```

The same functionality could be achieved by this line in the config file (ca.ckan.net.ini):

(continues on next page)

(continued from previous page)

. . .

# 3.14 Linked Data and RDF

Linked data and RDF features for CKAN are provided by the ckanext-dcat extension:

https://github.com/ckan/ckanext-dcat

These features include the RDF serializations of CKAN datasets based on DCAT, that used to be generated using templates hosted on the main CKAN repo, eg:

- https://demo.ckan.org/dataset/newcastle-city-council-payments-over-500.xml
- https://demo.ckan.org/dataset/newcastle-city-council-payments-over-500.ttl
- https://demo.ckan.org/dataset/newcastle-city-council-payments-over-500.n3
- https://demo.ckan.org/dataset/newcastle-city-council-payments-over-500.jsonld

ckanext-dcat offers many more features, including catalog-wide endpoints and harvesters to import RDF data into CKAN. Please check its documentation to know more about

As of CKAN 2.5, the RDF templates have been moved out of CKAN core in favour of the ckanext-dcat customizable endpoints. Note that previous CKAN versions can still use the ckanext-dcat RDF representations, which will override the old ones served by CKAN core.

# 3.15 Background jobs

CKAN allows you to create jobs that run in the 'background', i.e. asynchronously and without blocking the main application. Such jobs can be created in *Extensions* or in core CKAN.

Background jobs can be essential to providing certain kinds of functionality, for example:

- Creating web-hooks that notify other services when certain changes occur (for example a dataset is updated)
- Performing processing or validation or on data (as done by the Archiver and DataStorer Extensions)

Basically, any piece of work that takes too long to perform while the main application is waiting is a good candidate for a background job.

**Note:** The current background job system is based on RQ and was introduced in CKAN 2.7. See *Migrating from CKAN's previous background job system* for details on how to migrate your jobs from the previous system introduced in CKAN 1.5.

# 3.15.1 Writing and enqueuing background jobs

**Note:** This section is only relevant for developers working on CKAN or an extension.

The core of a background job is a regular Python function. For example, here's a very simply job function that logs a message:

```
import logging

def log_job(msg, level=logging.INFO, logger=u'ckan'):
    u'''
    Background job to log a message.
    '''
    logger = logging.getLogger(logger)
    logger.log(level, msg)
```

And that's it. Your job function can use all the usual Python features. Just keep in mind that your function will be run in a separate process by a *worker*, so your function should not depend on the current state of global variables, etc. Ideally your job function should receive all the information it needs via its arguments.

In addition, the module that contains your job function must be importable by the worker, which must also be able to get the function from its module. This means that nested functions, lambdas and instance methods cannot be used as job functions. While class methods of top-level classes can be used it's best to stick to ordinary module-level functions.

**Note:** Background jobs do not support return values (since they run asynchronously there is no place to return those values to). If your job function produces a result then it needs to store that result, for example in a file or in CKAN's database.

Once you have a job function, all you need to do is to use ckan.lib.jobs.enqueue to create an actual job out of it:

```
import ckan.lib.jobs as jobs
jobs.enqueue(log_job, [u'My log message'])
```

This will place a job on the *job queue* where it can be picked up and executed by a worker.

**Note:** Extensions should use ckan.plugins.toolkit.enqueue\_job() instead. It's the same function but accessing it via ckan.plugins.toolkit decouples your code from CKAN's internal structure.

The first argument to enqueue is the job function to use. The second is a list of the arguments which should be passed to the function. You can omit it in which case no arguments will be passed. You can also pass keyword arguments in a dict as the third argument:

```
jobs.enqueue(log_job, [u'My log message'], {u'logger': u'ckanext.foo'})
```

You can also give the job a title which can be useful for identifying it when managing the job queue:

```
jobs.enqueue(log_job, [u'My log message'], title=u'My log job')
```

A timeout can also be set on a job iwth the timeout keyword argument:

```
jobs.enqueue(log_job, [u'My log message'], rq_kwargs={"timeout": 3600})
```

The default background job timeout is 180 seconds. This is set in the ckan config .ini file under the ckan.jobs.timeout item.

### Accessing the database from background jobs

Code running in a background job can access the CKAN database like any other CKAN code.

In particular, using the action functions to modify the database from within a background job is perfectly fine. Just keep in mind that while your job is running in the background, the CKAN main process or other background jobs may also modify the database. Hence a single call to an action function is atomic from your job's view point, but between multiple calls there may be foreign changes to the database.

Special care has to be taken if your background job needs low-level access to the database, for example to modify SQLAlchemy model instances directly without going through an action function. Each background job runs in a separate process and therefore has its own SQLAlchemy session. Your code has to make sure that the changes it makes are properly contained in transactions and that you refresh your view of the database to receive updates where necessary. For these (and other) reasons it is recommended to use the action functions to interact with the database.

# 3.15.2 Running background jobs

Jobs are placed on the *job queue*, from which they can be retrieved and executed. Since jobs are designed to run asynchronously that happens in a separate process called a *worker*.

After it has been started, a worker listens on the queue until a job is enqueued. The worker then removes the job from the queue and executes it. Afterwards the worker waits again for the next job to be enqueued.

**Note:** Executed jobs are discarded. In particular, no information about past jobs is kept.

Workers can be started using the Run a background job worker command:

```
ckan -c /etc/ckan/default/ckan.ini jobs worker
```

The worker process will run indefinitely (you can stop it using CTRL+C).

**Note:** You can run multiple workers if your setup uses many or particularly long background jobs.

### **Using Supervisor**

In a production setting, the worker should be run in a more robust way. One possibility is to use Supervisor.

First install Supervisor:

```
sudo apt-get install supervisor
```

Next copy the configuration file template:

 $sudo \ cp \ /usr/lib/ckan/default/src/ckan/ckan/config/supervisor-ckan-worker.conf \ /etc/supervisor/conf.d \\$ 

Next make sure the /var/log/ckan/ directory exists, if not then it needs to be created:

```
sudo mkdir /var/log/ckan
```

Open /etc/supervisor/conf.d/supervisor-ckan-worker.conf in your favourite text editor and make sure all the settings suit your needs. If you installed CKAN in a non-default location (somewhere other than /usr/lib/ckan/default) then you will need to update the paths in the config file (see the comments in the file for details).

**Restart Supervisor:** 

```
sudo service supervisor restart
```

The worker should now be running. To check its status, use

```
sudo supervisorctl status
```

You can restart the worker via

```
sudo supervisorctl restart ckan-worker:*
```

To test that background jobs are processed correctly you can enqueue a test job via

```
ckan -c |ckan.ini| jobs test
```

The worker's log files (/var/log/ckan/ckan-worker.stdout.log and/or /var/log/ckan/ckan-worker.stdout.log should then show how the job was processed by the worker.

In case you run into problems, make sure to check the logs of Supervisor and the worker:

```
cat /var/log/supervisor/supervisord.log
cat /var/log/ckan/ckan-worker.stdout.log
cat /var/log/ckan/ckan-worker.sterr.log
```

# 3.15.3 Managing background jobs

Once they are enqueued, background jobs can be managed via the ckan command and the web API.

#### List enqueues jobs

- · ckan jobs list
- ckan.logic.action.get.job\_list()

### Show details about a job

- · ckan jobs show
- ckan.logic.action.get.job\_show()

### Cancel a job

A job that hasn't been processed yet can be canceled via

- · ckan jobs cancel
- ckan.logic.action.delete.job\_cancel()

### Clear all enqueued jobs

- ckan jobs clear
- ckan.logic.action.delete.job\_clear()

### Logging

Information about enqueued and processed background jobs is automatically logged to the CKAN logs. You may need to update your logging configuration to record messages at the *INFO* level for the messages to be stored.

# 3.15.4 Background job queues

By default, all functionality related to background jobs uses a single job queue that is specific to the current CKAN instance. However, in some situations it is useful to have more than one queue. For example, you might want to distinguish between short, urgent jobs and longer, less urgent ones. The urgent jobs should be processed even if a long and less urgent job is already running.

For such scenarios, the job system supports multiple queues. To use a different queue, all you have to do is pass the (arbitrary) queue name. For example, to enqueue a job at a non-default queue:

Similarly, to start a worker that only listens to the queue you just posted a job to:

```
ckan -c |ckan.ini| jobs worker my-own-queue
```

See the documentation of the various functions and commands for details on how to use non-standard queues.

**Note:** If you create a custom queue in your extension then you should prefix the queue name using your extension's name. See *Avoid name clashes*.

Queue names are internally automatically prefixed with the CKAN site ID, so multiple parallel CKAN instances are not a problem.

# 3.15.5 Testing code that uses background jobs

Due to the asynchronous nature of background jobs, code that uses them needs to be handled specially when writing tests.

A common approach is to use the mock package to replace the ckan.plugins.toolkit.enqueue\_job function with a mock that executes jobs synchronously instead of asynchronously:

Depending on how the function under test calls enqueue\_job you might need to adapt where the mock is installed. See mock's documentation for details.

# 3.15.6 Migrating from CKAN's previous background job system

Before version 2.7 (starting from 1.5), CKAN offered a different background job system built around Celery. As of CKAN 2.8, that system is no longer available. You should therefore update your code to use the new system described above.

Migrating existing job functions is easy. In the old system, a job function would look like this:

```
@celery.task(name=u'my_extension.echofunction')
def echo(message):
    print message
```

As described above, under the new system the same function would be simply written as

```
def echo(message):
    print message
```

There is no need for a special decorator. In the new system there is also no need for registering your tasks via setup.py. Migrating the code that enqueues a task is also easy. Previously it would look like this:

With the new system, it looks as follows:

```
import ckan.lib.jobs as jobs
jobs.enqueue(ckanext.my_extension.plugin.echo, [u'Hello World'])
```

As you can see, the new system does not use strings to identify job functions but uses the functions directly instead. There is also no need for creating a job ID, that will be done automatically for you.

#### Supporting both systems at once

It might make sense to support both the RQ and the old Celery-based job system.

The easiest way to do that is to use ckanext-rq, which provides a back-port of the new system to older CKAN versions.

If you are unable to use *ckanext-rq* then you will need to write your code in such a way that it works on both systems. This could looks as follows. First split your Celery-based job functions into the job itself and its Celery handler. That is, change

```
@celery.task(name=u'my_extension.echofunction')
def echo(message):
    print message
```

to

```
def echo(message):
    print message

@celery.task(name=u'my_extension.echofunction')
def echo_celery(*args, **kwargs):
    echo(*args, **kwargs)
```

That way, you can call echo using the new system and use the name for Celery.

Then use the new system if it is available and fall back to Celery otherwise:

```
def compat_enqueue(name, fn, args=None):
    u'''
    Enqueue a background job using Celery or RQ.
    "''

try:
    # Try to use RQ
    from ckan.plugins.toolkit import enqueue_job
    enqueue_job(fn, args=args)
    except ImportError:
        # Fallback to Celery
        import uuid
        from ckan.lib.celery_app import celery
        celery.send_task(name, args=args, task_id=str(uuid.uuid4()))
```

Use that function as follows for enqueuing a job:

# 3.16 Email notifications

CKAN can send email notifications to users, for example when a user has new activities on her dashboard. Once email notifications have been enabled by a site admin, each user of a CKAN site can turn email notifications on or off for herself by logging in and editing her user preferences. To enable email notifications for a CKAN site, a sysadmin must:

1. Setup a cron job or other scheduled job on a server to call CKAN's send\_email\_notifications API action at regular intervals (e.g. hourly) and send any pending email notifications to users.

On most UNIX systems you can setup a cron job by running crontab -e in a shell to edit your crontab file, and adding a line to the file to specify the new job. For more information run man crontab in a shell.

CKAN's send\_email\_notifications API action can be called via the cli's ckan notify send\_emails command. For example, here is a crontab line to send out CKAN email notifications hourly:

```
@hourly echo '{}' | ckan -c path-to-your-ckan.ini notify send_emails > /dev/null
```

The @hourly can be replaced with @daily, @weekly or @monthly.

**Warning:** CKAN will not send email notifications for events older than the time period specified by the ckan.email\_notifications\_since config setting (default: 2 days), so your cron job should run more frequently than this. @hourly and @daily are good choices.

**Note:** Since send\_email\_notifications is an API action, it can be called from a machine other than the server on which CKAN is running, simply by POSTing an HTTP request to the CKAN API (you must be a sysadmin to call this particular API action). See *API guide*.

2. CKAN will not send out any email notifications, nor show the email notifications preference to users, unless the *ckan.activity\_streams\_email\_notifications* option is set to True, so put this line in the [app:main] section of your CKAN config file:

```
ckan.activity_streams_email_notifications = True
```

3. Make sure that *ckan.site\_url* is set correctly in the [app:main] section of your CKAN configuration file. This is used to generate links in the bodies of the notification emails. For example:

```
ckan.site_url = http://publicdata.eu
```

4. Make sure that *smtp.mail\_from* is set correctly in the [app:main] section of your CKAN configuration file. This is the email address that CKAN's email notifications will appear to come from. For example:

```
smtp.mail_from = mailman@publicdata.eu
```

This is combined with your *ckan.site title* to form the From: header of the email that are sent, for example:

```
From: PublicData.eu <mailmain@publicdata.eu>
```

If you would like to use an alternate reply address, such as a "no-reply" address, set *smtp.reply\_to* in the [app:main] section of your CKAN configuration file. For example:

```
smtp.reply_to = noreply@example.com
```

5. If you do not have an SMTP server running locally on the machine that hosts your CKAN instance, you can change the *Email settings* to send email via an external SMTP server. For example, these settings in the [app:main] section of your configuration file will send emails using a gmail account (not recommended for production websites!):

```
smtp.server = smtp.gmail.com:587
smtp.starttls = True
smtp.user = your_username@gmail.com
smtp.password = your_gmail_password
smtp.mail_from = your_username@gmail.com
```

6. You need to restart the web server for the new configuration to take effect. For example, if you are using a CKAN package install, run this command in a shell:

```
sudo supervisorctl restart ckan-uwsgi:*
```

# 3.17 Page View Tracking

CKAN has a core extension already installed that allows the system to anonymously track visits to pages of your site. You cause this tracking data to:

- Sort datasets by popularity
- · Highlight popular datasets and resources
- Show view counts next to datasets and resources
- Show a list of the most popular datasets
- · Export page-view data to a CSV file

# See also:

#### ckanext-googleanalytics

A CKAN extension that integrates Google Analytics into CKAN.

**Note:** CKAN 2.10 and older versions had tracking integrated into the core and this instructions no longer apply. Checkout the 2.10 documentation for more information.

# 3.17.1 Enabling Page View Tracking Extension

To enable page view tracking:

1. Add the *tracking* extension to your CKAN configuration file (e.g. /etc/ckan/default/ckan.ini):

```
[app:main]
ckan.plugins = tracking
```

Save the file and restart your web server. CKAN will now record raw page view tracking data in your CKAN database as pages are viewed.

2. Setup a cron job to update the tracking summary data.

For operations based on the tracking data CKAN uses a summarised version of the data, not the raw tracking data that is recorded "live" as page views happen. The ckan tracking update and ckan search-index rebuild commands need to be run periodicially to update this tracking summary data.

You can setup a cron job to run these commands. On most UNIX systems you can setup a cron job by running crontab -e in a shell to edit your crontab file, and adding a line to the file to specify the new job. For more information run man crontab in a shell. For example, here is a crontab line to update the tracking data and rebuild the search index hourly:

Replace /usr/lib/ckan/bin/ with the path to the bin directory of the virtualenv that you've installed CKAN into, and replace '/etc/ckan/default/ckan.ini' with the path to your CKAN configuration file.

The @hourly can be replaced with @daily, @weekly or @monthly.

# 3.17.2 Retrieving Tracking Data

When the extension is enabled, tracking summary data for datasets and resources is available in the dataset and resource dictionaries returned by, for example, the package\_show() API:

```
"tracking_summary": {
    "recent": 5,
    "total": 15
},
```

This can be used, for example, by custom templates to show the number of views next to datasets and resources. A dataset or resource's recent count is its number of views in the last 14 days, the total count is all of its tracked views (including recent ones).

You can also export tracking data for all datasets to a CSV file using the ckan tracking export command. For details, run ckan tracking -h.

**Note:** Repeatedly visiting the same page will not increase the page's view count! Page view counting is limited to one view per user per page per day.

# 3.17.3 Sorting Datasets by Popularity

Once you've enabled page view tracking on your CKAN site, you can view datasets most-popular-first by selecting Popular from the Order by: dropdown on the dataset search page:

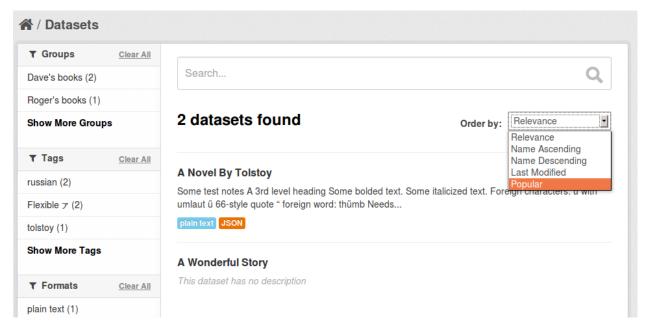

The datasets are sorted by their number of recent views.

You can retrieve datasets most-popular-first from the *CKAN API* by passing 'sort': 'views\_recent desc' to the package\_search() action. This could be used, for example, by a custom template to show a list of the most popular datasets on the site's front page.

**Tip:** You can also sort datasets by total views rather than recent views. Pass 'sort': 'views\_total desc' to the package\_search() API, or use the URL /dataset?q=&sort=views\_total+desc in the web interface.

# 3.17.4 Highlighting Popular Datasets and Resources

Once you've enabled page view tracking on your CKAN site, popular datasets and resources (those with more than 10 views) will be highlighted with a "popular" badge and a tooltip showing the number of views:

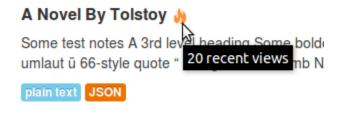

# **Data and Resources**

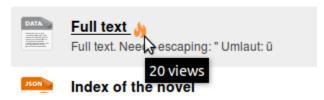

Tip: You can change the number of views that a dataset or resource needs to be considered popular by overriding

ckanext/tracking/templates/snippets/popular.html template. The default is 10.

# 3.18 Multilingual Extension

For translating CKAN's web interface see *Translating CKAN*. In addition to user interface internationalization, a CKAN administrator can also enter translations into CKAN's database for terms that may appear in the contents of datasets, groups or tags created by users. When a user is viewing the CKAN site, if the translation terms database contains a translation in the user's language for the name or description of a dataset or resource, the name of a tag or group, etc. then the translated term will be shown to the user in place of the original.

# 3.18.1 Setup and Configuration

By default term translations are disabled. To enable them, you have to specify the multilingual plugins using the ckan.plugins setting in your CKAN configuration file, for example:

```
# List the names of CKAN extensions to activate.
ckan.plugins = multilingual_dataset multilingual_group multilingual_tag
```

Of course, you won't see any terms getting translated until you load some term translations into the database. You can do this using the term\_translation\_update and term\_translation\_update\_many actions of the CKAN API, See *API guide* for more details.

# 3.18.2 Loading Test Translations

If you want to quickly test the term translation feature without having to provide your own translations, you can load CKAN's test translations into the database by running this command from your shell:

```
ckan -c |ckan.ini| create-test-data translations
```

See Command Line Interface (CLI) for more details.

# 3.18.3 Testing The Multilingual Extension

If you have a source installation of CKAN you can test the multilingual extension by running the tests located in ckanext/multilingual/tests. You must first install the packages needed for running CKAN tests into your virtual environment, and then run this command from your shell:

```
pytest --ckan-ini=test-core.ini ckanext/multilingual/tests
```

See Testing CKAN for more information.

# 3.19 Stats Extension

CKAN's stats extension analyzes your CKAN database and displays several tables and graphs with statistics about your site, including:

- Total number of datasets
- Dataset revisions per week
- · Top-rated datasets
- · Most-edited Datasets
- · Largest groups
- Top tags
- Users owning most datasets

#### See also:

CKAN's built-in page view tracking feature, which tracks visits to pages.

#### See also:

#### ckanext-googleanalytics

A CKAN extension that integrates Google Analytics into CKAN.

# 3.19.1 Enabling the Stats Extension

To enable the stats extensions add stats to the ckan.plugins option in your CKAN config file, for example:

ckan.plugins = stats

# 3.19.2 Viewing the Statistics

To view the statistics reported by the stats extension, visit the /stats page, for example: https://demo.ckan.org/stats

# 3.20 Configuration Options

The functionality and features of CKAN can be modified using many different configuration options. These are generally set in the *CKAN configuration file*, but some of them can also be set via Environment variables or at *runtime*.

**Note:** Looking for the available configuration options? Jump to CKAN configuration file.

## 3.20.1 Environment variables

Some of the CKAN configuration options can be defined as Environment variables on the server operating system.

These are generally low-level critical settings needed when setting up the application, like the database connection, the Solr server URL, etc. Sometimes it can be useful to define them as environment variables to automate and orchestrate deployments without having to first modify the *CKAN configuration file*.

These options are only read at startup time to update the config object used by CKAN, but they won't be accessed any more during the lifetime of the application.

CKAN environment variable names match the options in the configuration file, but they are always uppercase and prefixed with  $CKAN_{-}$  (this prefix is added even if the corresponding option in the ini file does not have it), and replacing dots with underscores.

This is the list of currently supported environment variables, please refer to the entries in the CKAN configuration file section below for more details about each one:

```
CONFIG_FROM_ENV_VARS: dict[str, str] = {
    'sqlalchemy.url': 'CKAN_SQLALCHEMY_URL',
    'ckan.datastore.write_url': 'CKAN_DATASTORE_WRITE_URL',
    'ckan.datastore.read_url': 'CKAN_DATASTORE_READ_URL',
    'ckan.redis.url': 'CKAN_REDIS_URL',
    'solr_url': 'CKAN_SOLR_URL',
    'solr_user': 'CKAN_SOLR_USER',
    'solr_password': 'CKAN_SOLR_PASSWORD'.
    'ckan.site_id': 'CKAN_SITE_ID',
    'ckan.site_url': 'CKAN_SITE_URL'
    'ckan.storage_path': 'CKAN_STORAGE_PATH',
    'ckan.datapusher.url': 'CKAN_DATAPUSHER_URL',
    'smtp.server': 'CKAN_SMTP_SERVER',
    'smtp.starttls': 'CKAN_SMTP_STARTTLS',
    'smtp.user': 'CKAN_SMTP_USER',
    'smtp.password': 'CKAN_SMTP_PASSWORD',
    'smtp.mail_from': 'CKAN_SMTP_MAIL_FROM'.
    'ckan.max_resource_size': 'CKAN_MAX_UPLOAD_SIZE_MB'
}
```

# 3.20.2 Updating configuration options during runtime

CKAN configuration options are generally defined before starting the web application (either in the *CKAN configuration file* or via Environment variables).

A limited number of configuration options can also be edited during runtime. This can be done on the *administration interface* or using the *config\_option\_update()* API action. Only *sysadmins* can edit these runtime-editable configuration options. Changes made to these configuration options will be stored in the database and persisted when the server is restarted.

Extensions can add (or remove) configuration options to the ones that can be edited at runtime. For more details on how to do this check *Making configuration options runtime-editable*.

# 3.20.3 Config declaration

Tracking down all the possible config options in your CKAN site can be a challenging task. CKAN itself and its extensions change over time, deprecating features and providing new ones, which means that some new config options may be introduced, while other options no longer have any effect. In order to keep track of all valid config options, CKAN uses config declarations.

CKAN itself declares all the config options that are used throught the code base (You can see the core config declarations in the ckan/config/config\_declaration.yaml file). This allows to validate the current configuration against the declaration, or check which config options in the CKAN config file are not declared (and might have no effect).

#### **Declaring config options**

**Note:** Starting from CKAN 2.11, CKAN will log a warning every time a non-declared configuration option is accessed. To prevent this, declare the configuration options offered by your extension using the methods below

#### Using a text file (JSON, YAML or TOML)

The recommended way of declaring config options is using the config\_declarations <code>blanket</code>. It allows you to write less code and define your config options using JSON, YAML, or TOML (if the toml package is installed inside your virtual environment). That is how CKAN declares config options for all its built-in plugins, like datastore or datatables\_view.

To use it, decorate the plugin with the config\_declarations blanket:

```
import ckan.plugins as p
import ckan.plugins.toolkit as tk

@tk.blanket.config_declarations
class MyExt(p.SingletonPlugin):
    pass
```

Next, create a file *config\_declaration.yaml* at the root directory of your extension: ckanext/my\_ext/config\_declaration.yaml. You can use the *.json* or *.toml* extension instead of *.yaml*.

Here is an example of the config declaration file. All the comments are added only for explanation and you don't need them in the real file:

(continues on next page)

(continued from previous page)

```
annotation: MyExt settings
 # an array of actual declarations
 options:
   # The only required item in the declaration is `key`. `key` defines the
   # name of the config option
   - key: my_ext.flag.do_something
     # default value, used when the option is missing from the config file.
     default: false
     # import path of the function that must be called in order to get the
     # default value. This can be used when the default value can be obtained from
     # an environment variable, database or any other external source.
     # IMPORTANT: use either `default` or `default_callable`, not both at the same time
     default_callable: ckanext.my_ext.utils:function_that_returns_default
     # Example of value that can be used for given option. If the config
     # option is missing from the config file, `placeholder` IS IGNORED. It
     # has only demonstration purpose. Good uses of `placeholder` are:
     # examples of secrets, examples of DB connection string.
     # IMPORTANT: do not use `default` and `placeholder` at the same
     # time. `placeholder` should be used INSTEAD OF the `default`
     # whenever you think it has a sense.
     placeholder: false
     # import path of the function that must be called in order to get the
     # placeholder value. Basically, same as `default_callable`, but it
     # produces the value of `placeholder`.
     # IMPORTANT: use either `placeholder` or `placeholder_callable`, not both at the.
→same time
     placeholder_callable: ckanext.my_ext.utils:function_that_returns_placeholder
     # A dictionary with keyword-arguments that will be passed to
     # `default_callable` or `placeholder_callable`. As mentioned above,
     # only one of these options may be used at the same time, so
     # `callable_args` can be used by any of these options without a conflict.
     callable args:
       arg_1: 20
       arg_2: "hello"
     # an alternative example of a valid value for option. Used only in
     # CKAN documentation, thus has no value for extensions.
     example: some-valid-value
     # an explanation of the effect that option has. Don't hesistate to
     # put as much details here as possible
     description: |
         Nullam eu ante vel est convallis dignissim. Fusce suscipit, wisi
         nec facilisis facilisis, est dui fermentum leo, quis tempor
         ligula erat quis odio. Nunc porta vulputate tellus. Nunc rutrum
```

(continues on next page)

(continued from previous page)

```
turpis sed pede. Sed bibendum. Aliquam posuere. Nunc aliquet,
         augue nec adipiscing interdum, lacus tellus malesuada massa, quis
         varius mi purus non odio. Pellentesque condimentum, magna ut
         suscipit hendrerit, ipsum augue ornare nulla, non luctus diam
         neque sit amet urna. Curabitur vulputate vestibulum lorem.
         Fusce sagittis, libero non molestie mollis, magna orci ultrices
         dolor, at vulputate neque nulla lacinia eros. Sed id ligula quis
         est convallis tempor. Curabitur lacinia pulvinar nibh. Nam a
         sapien.
     # a space-separated list of validators, applied to the value of option.
     validators: not_missing boolean_validator
     # shortcut for the most common option types. It adds type validators to the option.
     # If both, `type` and `validators` are set, validators from `type` are added first,
     # then validators from `validators` are appended.
     # Valid types are: bool, int, list, dynamic (see below for more information on.
→ dynamic
     # options)
     type: bool
     # boolean flag that marks config option as experimental. Such options are hidden.
→ from
     # examples of configuration or any other auto-generated output. But they are..
→declared,
     # thus can be validated and do not produce undeclared-warning. Use it for options...

→ that

     # are not stable and may be removed from your extension before the public release
     experimental: true
     # boolean flag that marks config option as ignored. Can be used for options that
⊶are set
     # programmatically. This flag means that there is no sense in setting this option.
_hecause
     # it will be overriden or won't be used at all.
     ignored: true
     # boolean flag that marks config option as hidden. Used for options that should
     # inside config file or anyhow used by others. Often this flag is used for options
     # that are added by Flask core or its extensions.
     internal: true
     # boolean flag that marks config option as required. Doesn't have a special effect.
\rightarrow for now.
     # but may prevent application from startup in future, so use it only on options...

→ that

      # are essential for your plugin and that have no sensible default value.
     required: true
     # boolean flag that marks config option as editable. Doesn't have a special effect.
\hookrightarrow for now.
```

(continues on next page)

(continued from previous page)

```
# It's recommended to enable this flag for options that are editable via AdminUI.
editable: true

# boolean flag that marks option as commented. Such options are added
# as comments to the config file generated from template.
commented: true

# Deprecated name of the option. Can be used for options that were renamed.
# When `key` is missing from config and `legacy_key` is available, the value of
# `legacy_key` is used, printing a deprecation warning in the logs.
legacy_key: my_ext.legacy.flag.do_something
```

#### The IConfigDeclaration interface

The IConfigDeclaration interface is available to plugins that want more control on how their own config options are declared.

New config options can only be declared inside the <code>declare\_config\_options()</code> method. This method accepts two arguments: a <code>Declaration</code> object that contains all the declarations, and a <code>Key</code> helper, which allows to declare more unusual config options.

A very basic config option may be declared in this way:

```
declaration.declare("ckanext.my_ext.option")
```

which just means that extension my\_ext makes use of a config option named ckanext.my\_ext.option. If we want to define the *default value* for this option we can write:

```
declaration.declare("ckanext.my_ext.option", True)
```

The second parameter to declare() specifies the default value of the declared option if it is not provided in the configuration file. If a default value is not specified, it's implicitly set to None.

You can assign validators to a declared config option:

```
option = declaration.declare("ckanext.my_ext.option", True)
option.set_validators("not_missing boolean_validator")
```

set\_validators accepts a string with the names of validators that must be applied to the config option. These validators need to registered in CKAN core or in your own extension using the *IValidators* interface.

**Note:** Declared default values are also passed to validators. In addition, different validators can be applied to the same option multiple times. This means that validators must be idempotent and that the default value itself must be valid for the given set of validators.

If you need to declare a lot of options, you can declare all of them at once loading a dict:

```
declaration.load_dict(DICT_WITH_DECLARATIONS)
```

This allows to keep the configuration declaration in a separate file to make it easier to maintain if your plugin supports several config options.

**Note:** declaration.load\_dict() takes only python dictionary as argument. If you store the declaration in an external file like a JSON, YAML file, you have to parse it into a Python dictionary yourself or use corresponding *blanket*. Read the following section for additional information.

#### **Dynamic config options**

There is a special option type, dynamic. This option type is used for a set of options that have common name-pattern. Because dynamic type defines multiple options, it has no default, validators and serves mostly documentation purposes. Let's use CKAN's sqlalchemy.\* options as example. Every option whose name follows the pattern sqlalchemy. SOMETHING is passed to the SQLAlchemy engine created by CKAN. CKAN doesn't actually know which options are valid and it's up to you to provide valid values. Basically, we have a set of options with prefix sqlalchemy. If use these options without declararing, it will trigger warnings about using undeclared options, which are harmless but can be annoying. Declaring them helps to make explicit which configuration options are actually being used. In order to declare such set of options, put some label surrounded with angle brackets instead of the dynamic part of option's name. In our case it can be sqlalchemy.<br/>OPTION> or sqlalchemy.<a href="mailto:anything">anything</a>. Any word can be used as label, the only important part here are angle brackets:

```
- key: sqlalchemy.<OPTION>
type: dynamic
description: |
Example::

sqlalchemy.pool_pre_ping=True
sqlalchemy.pool_size=10
sqlalchemy.max_overflow=20

Custom sqlalchemy config parameters used to establish the main
database connection.
```

Use this feature sparsely, only when you really want to declare literally ANY value following the pattern. If you have finite set of possible options, consider declaring all of them, because it allows you to provide validators, defaults, and prevents you from accidental shadowing unrelated options.

#### Accessing config options

Using validators ensures that config values are normalized. Up until now you have probably seen code like this one:

```
is_enabled = toolkit.asbool(toolkit.config.get("ckanext.my_ext.enable", False))
```

Declaring this configuration option and assigning validators (*convert\_int*, *boolean\_validators*) and a default value means that we can use the config.get(key) instead of the expression above:

```
is_enabled = toolkit.config.get("ckanext.my_ext.enable")
```

This will ensure that:

- 1. If the value is not explicitly defined in the configuration file, the default one will be picked
- 2. This value is passed to the validators, and a valid value is returned

**Note:** An attempt to use config.get() with an undeclared config option will print a warning to the logs and return the option value or None as default.

#### **Command line interface**

The current configuration can be validated using the *config declaration CLI*:

```
ckan config validate
```

To get an example of the configuration for a given plugin, run ckan config declaration <PLUGIN>, eg:

To get an example of the declaration code itself in order to use it as a starting point in your own plugin, you can run ckan config describe <PLUGIN>, eg:

You can output the config declaration in different formats, which is useful if you want to keep them separately:

```
ckan config describe datapusher --format=dict # python dict
ckan config describe datapusher --format=json # JSON file
ckan config describe datapusher --format=yaml # YAML file
ckan config describe datapusher --format=toml # TOML file
```

# 3.20.4 CKAN configuration file

From CKAN 2.9, by default, the configuration file is located at /etc/ckan/default/ckan.ini. Previous releases the configuration file(s) were: /etc/ckan/default/development.ini or /etc/ckan/default/production.ini. This section documents all of the config file settings, for reference.

**Note:** After editing your config file, you need to restart your webserver for the changes to take effect.

**Note:** Unless otherwise noted, all configuration options should be set inside the [app:main] section of the config file (i.e. after the [app:main] line):

```
[DEFAULT]
...
[server:main]
use = egg:Paste#http
host = 0.0.0.0
port = 5000

# This setting will not work, because it's outside of [app:main].
ckan.site_logo = /images/masaq.png

[app:main]
# This setting will work.
ckan.plugins = stats text_view datatables_view
```

If the same option is set more than once in your config file, exeption will be raised and CKAN application will not start

#### **Default settings**

#### debug

Example:

```
debug = true
```

Default value: False

This enables the Flask-DebugToolbar in the web interface, makes Webassets serve unminified JS and CSS files, and enables CKAN templates' debugging features.

You will need to ensure the Flask-DebugToolbar python package is installed, by activating your ckan virtual environment and then running:

```
pip install -r /usr/lib/ckan/default/src/ckan/dev-requirements.txt
```

If you are running CKAN on Apache, you must change the WSGI configuration to run a single process of CKAN. Otherwise the execution will fail with: AssertionError: The EvalException middleware is not usable in a multi-process environment. Eg. change:

```
WSGIDaemonProcess ckan_default display-name=ckan_default processes=2 threads=15 to
WSGIDaemonProcess ckan_default display-name=ckan_default threads=15
```

**Warning:** This option should be set to False for a public site. With debug mode enabled, a visitor to your site could execute malicious commands.

#### **General settings**

# SECRET\_KEY

Default value: none

This is the secret token that is used by security related tasks by CKAN and its extensions. ckan generate config generates a unique value for this each time it generates a config file. Alternatively you can generate one with the following command:

```
python -c "import secrets; print(secrets.token_urlsafe(20))"
```

When used in a cluster environment, the value must be the same on every machine.

#### ckan.legacy\_route\_mappings

Example:

Default value: {}

This can be used when using an extension that is still using old (Pylons-based) route names to maintain compatibility.

**Warning:** This configuration will be removed when the migration to Flask is completed. Please update the extension code to use the new Flask-based route names.

# config.mode

Example:

```
config.mode = strict
```

Default value: strict

**Warning:** This configuration option has no effect starting from CKAN 2.11. The default behaviour going forward is the old strict mode, where CKAN will not start unless **all** config options are valid according to the validators defined in the configuration declaration. For every invalid config option, an error will be printed to the output stream.

# **Development settings**

#### ckan.devserver.host

Example:

```
ckan.devserver.host = 0.0.0.0
```

Default value: localhost

Host name to use when running the development server.

## ckan.devserver.port

Example:

```
ckan.devserver.port = 5005
```

Default value: 5000

Port to use when running the development server.

#### ckan.devserver.threaded

Example:

```
ckan.devserver.threaded = true
```

Default value: False

Controls whether the development server should handle each request in a separate thread.

# ckan.devserver.multiprocess

Example:

```
ckan.devserver.multiprocess = 8
```

Default value: 1

If greater than 1 then the development server will handle each request in a new process, up to this maximum number of concurrent processes.

# ckan.devserver.watch\_patterns

Example:

```
ckan.devserver.watch_patterns = mytheme/**/*.yaml mytheme/**/*.json
```

Default value: none

A list of files the reloader should watch to restart the development server, in addition to the Python modules (for example configuration files)

#### ckan.devserver.ssl cert

Example:

```
ckan.devserver.ssl_cert = path/to/host.cert
```

Default value: none

Path to a certificate file that will be used to enable SSL (ie to serve the local development server on https://localhost: 5000). You can generate a self-signed certificate and key (see *ckan.devserver.ssl\_key*) running the following commands:

```
openssl genrsa 2048 > host.key
chmod 400 host.key
openssl req -new -x509 -nodes -sha256 -days 3650 -key host.key > host.cert
```

After that you can run CKAN locally with SSL using this command:

```
ckan -c /path/to/ckan.ini run --ssl-cert=/path/to/host.cert --ssl-key=/path/to/host.key
```

Alternatively, setting this option to adhoc will automatically generate a new certificate file (on each server reload, which means that you'll get a browser warning about the certificate on each reload).

## ckan.devserver.ssl\_key

Example:

```
ckan.devserver.ssl_key = path/to/host.key
```

Default value: none

Path to a certificate file that will be used to enable SSL (ie to serve the local development server on https://localhost: 5000). See *ckan.devserver.ssl\_cert* for more details. This option also supports the adhoc value, with the same caveat.

#### **Session settings**

#### ckan.user.last\_active\_interval

Default value: 600

The number of seconds between requests to record the last time a user was active on the site.

#### beaker.session.key

Default value: ckan

Name of the cookie key used to save the session under.

#### beaker.session.secret

Default value: none

This is the secret token that the beaker library uses to hash the cookie sent to the client. *ckan generate config* generates a unique value for this each time it generates a config file. When used in a cluster environment, the value must be the same on every machine. If not provided, the value of SECRET\_KEY will be used.

#### beaker.session.auto

Default value: False

When set to True, the session will save itself anytime it is accessed during a request, negating the need to issue the save() method.

## beaker.session.cookie expires

Default value: False

Determines when the cookie used to track the client-side of the session will expire. When set to a boolean value, it will either expire at the end of the browsers session, or never expire. Setting to a datetime forces a hard ending time for the session (generally used for setting a session to a far off date). Setting to an integer will result in the cookie being set to expire in that many seconds. I.e. a value of 300 will result in the cookie being set to expire in 300 seconds. Defaults to never expiring.

# beaker.session.cookie\_domain

Default value: none

What domain the cookie should be set to. When using sub-domains, this should be set to the main domain the cookie should be valid for. For example, if a cookie should be valid under www.nowhere.com and files.nowhere.com then it should be set to .nowhere.com. Defaults to the current domain in its entirety.

# beaker.session.save\_accessed\_time

Default value: True

Whether beaker should save the session's access time (true) or only modification time (false).

# beaker.session.secure

Default value: False

Whether or not the session cookie should be marked as secure. When marked as secure, browsers are instructed to not send the cookie over anything other than an SSL connection.

#### beaker.session.timeout

Default value: none

Seconds until the session is considered invalid, after which it will be ignored and invalidated. This number is based on the time since the session was last accessed, not from when the session was created. Defaults to never expiring. Requires that save\_accessed\_time be true.

# beaker.session.type

Default value: cookie

The type of session to use. The default is cookie, which uses a cookie to store the session id. Other options include file, which stores the session id in a file, and dbm, which stores the session id in a dbm file. The dbm option is not recommended as it is not thread-safe.

# beaker.session.validate\_key

Default value: none

This is the secret token that is used to sign the local encrypted session. *ckan generate config* generates a unique value for this each time it generates a config file. When used in a cluster environment, the value must be the same on every machine. If not provided, the value of SECRET\_KEY will be used.

# beaker.session.httponly

Default value: True

Whether or not the session cookie should be marked as http only. When marked as http only, browsers are instructed to not allow javascript access to the cookie.

#### beaker.session.samesite

Default value: Lax

Whether or not the session cookie should be marked as SameSite. When marked as SameSite, browsers are instructed to not send the cookie with cross-site requests. The value can be "Strict", "Lax" or "None".

#### **Database settings**

#### sqlalchemy.url

Example:

```
sqlalchemy.url = postgres://tester:pass@localhost/ckantest3
```

Default value: none

This defines the database that CKAN is to use. The format is:

```
sqlalchemy.url = postgres://USERNAME:PASSWORD@HOST/DBNAME
```

### sqlalchemy.<OPTION>

Default value: none

Example:

```
sqlalchemy.pool_pre_ping=True
sqlalchemy.pool_size=10
sqlalchemy.max_overflow=20
```

Custom sqlalchemy config parameters used to establish the main database connection.

To get the list of all the available properties check the SQLAlchemy documentation

#### **Site Settings**

### ckan.site\_url

Example:

```
ckan.site_url = http://scotdata.ckan.net
```

Default value: none

Set this to the URL of your CKAN site. Many CKAN features that need an absolute URL to your site use this setting.

This setting should only contain the protocol (e.g. http://), host (e.g. www.example.com) and (optionally) the port (e.g. :8080). In particular, if you have mounted CKAN at a path other than / then the mount point must *not* be included in ckan.site\_url. Instead, you need to set *ckan.root\_path*.

**Important:** It is mandatory to complete this setting

**Warning:** This setting should not have a trailing / on the end.

#### apitoken\_header\_name

Example:

```
apitoken_header_name = X-CKAN-API-TOKEN
```

Default value: Authorization

This allows to customize the name of the HTTP header used to provide the CKAN API token. This is useful in some scenarios where using the default Authorization one causes problems.

### ckan.cache\_expires

Example:

ckan.cache\_expires = 2592000

Default value: 0

This sets Cache-Control header's max-age value.

# ckan.cache\_enabled

Example:

ckan.cache\_enabled = true

Default value: False

This enables cache control headers on all requests. If the user is not logged in and there is no session data a Cache-Control: public header will be added. For all other requests the Cache-control: private header will be added.

# ckan.mimetype\_guess

Example:

ckan.mimetype\_guess = file\_contents

Default value: file\_ext

There are three options for guessing the mimetype of uploaded or linked resources: file\_ext, file\_contents, None.

file\_ext will guess the mimetype by the url first, then the file extension.

file\_contents will guess the mimetype by the file itself, this tends to be inaccurate.

None will not store the mimetype for the resource.

#### ckan.static\_max\_age

Example:

ckan.static\_max\_age = 2592000

Default value: 3600

Controls CKAN static files' cache max age, if we're serving and caching them.

# ckan.valid url schemes

Example:

ckan.valid\_url\_schemes = http https ftp sftp

Default value: http https ftp

Controls what uri schemes are rendered as links.

# ckan.requests.timeout

Example:

ckan.requests.timeout = 10

Default value: 5

Defines how long (in seconds) requests calls should last before they will timeout.

## ckan.hide\_version

Example:

ckan.hide\_version = True

Default value: False

If set to True, CKAN will not publicly expose its version number.

#### **Authorization Settings**

## ckan.auth.anon\_create\_dataset

Example:

ckan.auth.anon\_create\_dataset = false

Default value: False

Allow users to create datasets without registering and logging in.

#### ckan.auth.create unowned dataset

Example:

ckan.auth.create\_unowned\_dataset = false

Default value: False

Allow the creation of datasets not owned by any organization.

### ckan.auth.create\_dataset\_if\_not\_in\_organization

Example:

ckan.auth.create\_dataset\_if\_not\_in\_organization = false

Default value: True

Allow users who are not members of any organization to create datasets, default: true. create\_unowned\_dataset must also be True, otherwise setting create\_dataset\_if\_not\_in\_organization to True is meaningless.

## ckan.auth.user\_create\_groups

Example:

ckan.auth.user\_create\_groups = true

Default value: True

Allow users to create groups.

#### ckan.auth.user\_create\_organizations

Example:

ckan.auth.user\_create\_organizations = false

Default value: True

Allow users to create organizations.

## ckan.auth.user\_delete\_groups

Example:

ckan.auth.user\_delete\_groups = false

Default value: True

Allow users to delete groups.

# ckan.auth.user\_delete\_organizations

Example:

ckan.auth.user\_delete\_organizations = false

Default value: True

Allow users to delete organizations.

#### ckan.auth.create\_user\_via\_api

Example:

```
ckan.auth.create_user_via_api = false
```

Default value: False

Allow new user accounts to be created via the API by anyone. When False only sysadmins are authorised.

#### ckan.auth.create user via web

Example:

```
ckan.auth.create_user_via_web = true
```

Default value: False

Allow new user accounts to be created via the web UI. When False (default value), user accounts can only be created by:

- · Being invited by an organization admin,
- Being created directly by a sysadmin in the /user/register endpoint, or
- Being created in the CLI using ckan user add

## ckan.auth.roles\_that\_cascade\_to\_sub\_groups

Example:

```
ckan.auth.roles_that_cascade_to_sub_groups = admin editor
```

Default value: admin

Makes role permissions apply to all the groups or organizations down the hierarchy from the groups or organizations that the role is applied to. e.g. a particular user has the 'admin' role for group 'Department of Health'. If you set the value of this option to 'admin' then the user will automatically have the same admin permissions for the child groups of 'Department of Health' such as 'Cancer Research' (and its children too and so on).

#### ckan.auth.public\_user\_details

Example:

```
ckan.auth.public_user_details = false
```

Default value: True

Restricts anonymous access to user information. If is set to False accessing users details when not logged in will raise a Not Authorized exception.

**Note:** This setting should be used when user registration is disabled (ckan.auth.create\_user\_via\_web = False), otherwise users can just create an account to see other users details.

### ckan.auth.public\_activity\_stream\_detail

Example:

ckan.auth.public\_activity\_stream\_detail = true

Default value: False

Restricts access to 'view this version' and 'changes' in the Activity Stream pages. These links provide users with the full edit history of datasets etc - what they showed in the past and the diffs between versions. If this option is set to False then only admins (e.g. whoever can edit the dataset) can see this detail. If set to True, anyone can see this detail (assuming they have permission to view the dataset etc).

#### ckan.auth.allow\_dataset\_collaborators

Example:

ckan.auth.allow\_dataset\_collaborators = true

Default value: False

Enables or disable collaborators in individual datasets. If True, in addition to the standard organization based permissions, users can be added as collaborators to individual datasets with different roles, regardless of the organization they belong to. For more information, check the documentation on *Dataset collaborators*.

**Warning:** If this setting is turned off in a site where there already were collaborators created, you must reindex all datasets to update the permission labels, in order to prevent access to private datasets to the previous collaborators.

#### ckan.auth.allow\_admin\_collaborators

Example:

ckan.auth.allow\_admin\_collaborators = true

Default value: False

Allows dataset collaborators to have the "Admin" role, allowing them to add more collaborators or remove existing ones. By default, collaborators can only be managed by administrators of the organization the dataset belongs to. For more information, check the documentation on *Dataset collaborators*.

**Warning:** If this setting is turned off in a site where admin collaborators have been already created, existing collaborators with role "admin" will no longer be able to add or remove collaborators, but they will still be able to edit and access the datasets that they are assigned to.

#### ckan.auth.allow\_collaborators\_to\_change\_owner\_org

Example:

ckan.auth.allow\_collaborators\_to\_change\_owner\_org = true

Default value: False

Allows dataset collaborators to change the owner organization of the datasets they are collaborators on. Defaults to False, meaning that collaborators with role admin or editor can edit the dataset metadata but not the organization field.

#### ckan.auth.create default api keys

Example:

ckan.auth.create\_default\_api\_keys = true

Default value: False

Determines if an API key should be automatically created for every user when creating a user account. If set to False (the default value), users can manually create an API token from their profile instead. See *Authentication and API tokens*: for more details.

# ckan.auth.login\_view

Default value: user.login

The name of the view to redirect to when the user needs to log in

## ckan.auth.reveal\_private\_datasets

Default value: False

Determines whether unauthorised requests for private datasets should have the existence of the datasets revealed (True) or hidden (False). If True, then unauthenticated requests will be redirected to the login page, and redirected back to the dataset after logging in, while authenticated but unauthorised requests will receive HTTP 403 Forbidden. If False, all unauthorised requests will receive HTTP 404 Not Found. Default is False.

## ckan.auth.enable\_cookie\_auth\_in\_api

Default value: True

When set to False, cookie-based authentication is entirely ignored in all API requests, and authentication must be always done using *API Tokens*. Note that this will break some existing JS modules from the frontend that perform API calls, so it should be used with caution.

### ckan.auth.route\_after\_login

Default value: dashboard.datasets

Allows to customize the route that the user will get redirected to after a successful login.

#### **CSRF Protection**

# WTF\_CSRF\_ENABLED

Default value: True

Set to False to disable all CSRF protection.

# WTF\_CSRF\_CHECK\_DEFAULT

Default value: True

When using the CSRF protection extension, this controls whether every view is protected by default.

## WTF CSRF SECRET KEY

Default value: none

Random data for generating secure tokens. If not provided, the value of SECRET\_KEY will be used.

# WTF\_CSRF\_METHODS

Default value: POST PUT PATCH DELETE HTTP methods to protect from CSRF.

## WTF\_CSRF\_FIELD\_NAME

Default value: \_csrf\_token

Name of the form field and session key that holds the CSRF token.

## WTF CSRF HEADERS

Default value: X-CSRFToken X-CSRF-Token

HTTP headers to search for CSRF token when it is not provided in the form.

# WTF CSRF TIME LIMIT

Default value: 3600

Max age in seconds for CSRF tokens. This value is capped by the lifetime of the session.

## WTF\_CSRF\_SSL\_STRICT

Default value: True

Whether to enforce the same origin policy by checking that the referrer matches the host. Only applies to HTTPS requests. Default is True.

#### WTF\_I18N\_ENABLED

Default value: True

Set to False to disable Flask-Babel I18N support. Also set to False if you want to use WTForms's built-in messages directly, see more info here.

# ckan.csrf\_protection.ignore\_extensions

Default value: True

Exempt plugins blueprints from CSRF protection.

Warning: This feature will be deprecated in future versions.

#### Flask-Login Remember me cookie settings

## REMEMBER\_COOKIE\_NAME

Default value: remember\_token

The name of the cookie to store the "remember me" information in.

#### REMEMBER COOKIE DURATION

Default value: 31536000

The amount of time before the cookie expires, as a datetime.timedelta object or integer seconds.

### REMEMBER\_COOKIE\_DOMAIN

Default value: none

If the "Remember Me" cookie should cross domains, set the domain value here (i.e. .example.com would allow the cookie to be used on all subdomains of example.com).

# REMEMBER\_COOKIE\_PATH

Default value: /

Limits the "Remember Me" cookie to a certain path.

#### REMEMBER\_COOKIE\_SECURE

Default value: False

Restricts the "Remember Me" cookie's scope to secure channels (typically HTTPS).

## REMEMBER\_COOKIE\_HTTPONLY

Default value: True

Prevents the "Remember Me" cookie from being accessed by client-side scripts.

# REMEMBER\_COOKIE\_REFRESH\_EACH\_REQUEST

Default value: False

If set to True the cookie is refreshed on every request, which bumps the lifetime. Works like Flask's SES-SION\_REFRESH\_EACH\_REQUEST.

# REMEMBER\_COOKIE\_SAMESITE

Default value: None

Restricts the "Remember Me" cookie to first-party or same-site context.

#### **API Token Settings**

# api\_token.nbytes

Example:

api\_token.nbytes = 20

Default value: 32

Number of bytes used to generate unique id for API Token.

# api token.jwt.encode.secret

Example:

```
api_token.jwt.encode.secret = file:/path/to/private/key
```

Default value: none

A key suitable for the chosen algorithm(api\_token.jwt.algorithm):

- for asymmetric algorithms(RS256): path to private key with file: prefix. I.e file:/path/private/key
- for symmetric algorithms(HS256): plain string, sufficiently long for security with string: prefix. I.e string:123abc...

**Note:** For symmetric algorithms this value must be identical to *api\_token.jwt.decode.secret*. The algorithm used is controlled by the *api\_token.jwt.algorithm* option.

Value must have prefix, which defines its type. Supported prefixes are:

- string: Plain string, will be used as is.
- file: Path to file. Content of the file will be used as key.

If not provided, "string:" + SECRET\_KEY is used.

#### api token.jwt.decode.secret

Example:

```
api_token.jwt.decode.secret = file:/path/to/public/key.pub
```

Default value: none

A key suitable for the chosen algorithm(api\_token.jwt.algorithm):

- for asymmetric algorithms(RS256): path to public key with file: prefix. I.e file:/path/public/key.pub
- for symmetric algorithms(HS256): plain string, sufficiently long for security with string: prefix. I.e string:123abc...

**Note:** For symmetric algorithms this value must be identical to *api\_token.jwt.encode.secret*. The algorithm used is defined by the *api\_token.jwt.algorithm* option.

Value must have prefix, which defines it's type. Supported prefixes are:

- string: Plain string, will be used as is.
- file: Path to file. Content of the file will be used as key.

If not provided, "string:" + SECRET\_KEY is used.

### api\_token.jwt.algorithm

Example:

```
api_token.jwt.algorithm = RS256
```

Default value: HS256

Algorithm to sign the token with, e.g. "ES256", "RS256"

Depending on the algorithm, additional restrictions may apply to api\_token.jwt.decode.secret and api\_token.jwt.encode.secret. For example, RS256 implies that api\_token.jwt.encode.secret contains RSA private key and api\_token.jwt.decode.secret contains public key. Whereas HS256(default value) requires both api\_token.jwt.decode.secret and api\_token.jwt.encode.secret to have exactly the same value.

#### **Search Settings**

ckan.site\_id

Example:

```
ckan.site_id = my_ckan_instance
```

Default value: default

CKAN uses Solr to index and search packages. The search index is linked to the value of the ckan.site\_id, so if you have more than one CKAN instance using the same *solr\_url*, they will each have a separate search index as long as their ckan.site\_id values are different. If you are only running a single CKAN instance then this can be ignored.

**Note:** If you change this value, you need to rebuild the search index.

#### solr\_url

Example:

```
solr_url = http://solr.okfn.org:8983/solr/ckan-schema-2.0
```

Default value: none

This configures the Solr server used for search. The Solr schema found at that URL must be one of the ones in ckan/config/solr (generally the most recent one). A check of the schema version number occurs when CKAN starts.

Optionally, solr\_user and solr\_password can also be configured to specify HTTP Basic authentication details for all Solr requests.

Note: If you change this value, you need to rebuild the search index.

#### solr user

Default value: none

User to use in HTTP Basic Authentication when connecting to Solr

#### solr\_password

Default value: none

Password to use in HTTP Basic Authentication when connecting to Solr

#### ckan.search.remove deleted packages

Default value: True

By default, deleted datasets are removed from the search index so are no longer available in searches. To keep them in the search index, set this setting to False. This will enable the include\_deleted parameter in the *ckan.logic.action.get.package\_search()* API action.

#### ckan.search.solr commit

Default value: True

Make ckan commit changes solr after every dataset update change. Turn this to false if on solr 4.0 and you have automatic (soft)commits enabled to improve dataset update/create speed (however there may be a slight delay before dataset gets seen in results).

# ckan.search.solr\_allowed\_query\_parsers

Example:

```
ckan.search.solr_allowed_query_parsers = ['bool', 'knn']
```

Default value: none

Local parameters are not allowed when passing queries to Solr. An exception to this is when passing local parameters for special query parsers, that need to be enabled explicitly using this config option. For instance, the example provided would allow sending queries like the following::

```
search_params["q"] = "{!bool must=test}..." search_params["q"] = "{!knn field=vector topK=10}..."
```

#### ckan.search.show\_all\_types

Example:

```
ckan.search.show_all_types = dataset
```

Default value: dataset

Controls whether a search page (e.g. /dataset) should also show custom dataset types. The default is false meaning that no search page for any type will show other types. true will show other types on the /dataset search page. Any other value (e.g. dataset or document will be treated as a dataset type and that type's search page will show datasets of all types.

### ckan.search.default\_include\_private

Default value: True

Controls whether the default search page (/dataset) should include private datasets visible to the current user or only public datasets visible to everyone.

## ckan.search.default\_package\_sort

Example:

```
ckan.search.default_package_sort = name asc
```

Default value: score desc, metadata\_modified desc

Controls whether the default search page (/dataset) should different sorting parameter by default when the request does not specify sort.

#### search.facets.limit

Example:

```
search.facets.limit = 100
```

Default value: 50

Sets the default number of searched facets returned in a query.

#### search.facets.default

Example:

```
search.facets.default = 10
```

Default value: 10

Default number of facets shown in search results.

## ckan.extra\_resource\_fields

Example:

```
ckan.extra_resource_fields = alt_url
```

Default value: none

List of the extra resource fields that would be used when searching.

# ckan.search.rows max

Example:

```
ckan.search.rows_max = 1000
```

Default value: 1000

Maximum allowed value for rows returned. Specifically this limits:

- package\_search's rows parameter
- group\_show and organization\_show's number of datasets returned when specifying include\_datasets=true

#### ckan.group and organization list max

Example:

```
ckan.group_and_organization_list_max = 1000
```

Default value: 1000

Maximum number of groups/organizations returned when listing them. Specifically this limits:

- group\_list's limit when all\_fields=false
- organization\_list's limit when all\_fields=false

#### ckan.group and organization list all fields max

Example:

```
ckan.group_and_organization_list_all_fields_max = 100
```

Default value: 25

Maximum number of groups/organizations returned when listing them in detail. Specifically this limits:

- group\_list's limit when all\_fields=true
- organization\_list's limit when all\_fields=true

# solr\_timeout

Example:

```
solr_timeout = 120
```

Default value: 60

The option defines the timeout in seconds until giving up on a request. Raising this value might help you if you encounter a timeout exception.

## **Redis Settings**

#### ckan.redis.url

Example:

```
ckan.redis.url = redis://localhost:7000/1
```

Default value: redis://localhost:6379/0

URL to your Redis instance, including the database to be used.

## **CORS Settings**

#### ckan.cors.origin\_allow\_all

Example:

```
ckan.cors.origin_allow_all = true
```

Default value: False

This setting must be present to enable CORS. If True, all origins will be allowed (the response header Access-Control-Allow-Origin is set to '\*'). If False, only origins from the ckan.cors.origin\_whitelist setting will be allowed.

## ckan.cors.origin whitelist

Example:

```
ckan.cors.origin_whitelist = http://www.myremotedomain1.com http://myremotedomain1.com
```

Default value: none

A space separated list of allowable origins. This setting is used when ckan.cors.origin\_allow\_all = False.

## **Plugins Settings**

## ckan.plugins

Example:

```
ckan.plugins = activity scheming_datasets datatables_view datastore xloader
```

Default value: none

Specify which CKAN plugins are to be enabled.

Warning: If you specify a plugin but have not installed the code, CKAN will not start.

Format as a space-separated list of the plugin names. The plugin name is the key in the [ckan.plugins] section of the extension's setup.py. For more information on plugins and extensions, see *Extending guide*.

**Note:** The order of the plugin names in the configuration file influences the order that CKAN will load the plugins in. As long as each plugin class is implemented in a separate Python module (i.e. in a separate Python source code file), the plugins will be loaded in the order given in the configuration file.

When multiple plugins are implemented in the same Python module, CKAN will process the plugins in the order that they're given in the config file, but as soon as it reaches one plugin from a given Python module, CKAN will load all plugins from that Python module, in the order that the plugin classes are defined in the module.

For simplicity, we recommend implementing each plugin class in its own Python module.

Plugin loading order can be important, for example for plugins that add custom template files: templates found in template directories added earlier will override templates in template directories added later.

**Todo:** Fix CKAN's plugin loading order to simply load all plugins in the order they're given in the config file, regardless of which Python modules they're implemented in.

## ckan.resource\_proxy.timeout

Default value: 5

Timeout in seconds to use on Resource Proxy requests.

#### **Front-End Settings**

#### ckan.site title

Example:

ckan.site\_title = Open Data Scotland

Default value: CKAN

This sets the name of the site, as displayed in the CKAN web interface.

#### ckan.site description

Example:

ckan.site\_description = The easy way to get, use and share data

Default value: none

This is for a description, or tag line for the site, as displayed in the header of the CKAN web interface.

#### ckan.site\_intro\_text

Example:

ckan.site\_intro\_text = Nice introductory paragraph about CKAN or the site in general.

Default value: none

This is for an introductory text used in the default template's index page.

#### ckan.site\_logo

Example:

ckan.site\_logo = /images/ckan\_logo\_fullname\_long.png

Default value: /base/images/ckan-logo.png

This sets the logo used in the title bar.

#### ckan.site\_about

Example:

ckan.site\_about = A \_community-driven\_ catalogue of \_open data\_ for the Greenfield area.

Default value: none

Format tips:

- multiline strings can be used by indenting following lines
- the format is Markdown

**Note:** Whilst the default text is translated into many languages (switchable in the page footer), the text in this configuration option will not be translatable. For this reason, it's better to overload the snippet in home/snippets/about\_text.html. For more information, see *Theming guide*.

### ckan.theme

Example:

ckan.theme = my-extension/theme-asset

Default value: css/main

With this option, instead of using the default css/main asset with the theme, you can use your own.

#### ckan.favicon

Example:

```
\label{eq:ckan.favicon} ckan.favicon = \mbox{http://okfn.org/wp-content/themes/okfn-master-wordpress-theme/images/} \\ \hookrightarrow \mbox{favicon.ico}
```

Default value: /base/images/ckan.ico

This sets the site's *favicon*. This icon is usually displayed by the browser in the tab heading and bookmark.

## ckan.datasets\_per\_page

Example:

```
ckan.datasets_per_page = 10
```

Default value: 20

This controls the pagination of the dataset search results page. This is the maximum number of datasets viewed per page of results.

## package\_hide\_extras

Example:

```
package_hide_extras = my_private_field other_field
```

Default value: none

This sets a space-separated list of extra field key values which will not be shown on the dataset read page.

**Warning:** While this is useful to e.g. create internal notes, it is not a security measure. The keys will still be available via the API and in revision diffs.

## ckan.recaptcha.publickey

Default value: none

The public key for your reCAPTCHA account, for example:

```
ckan.recaptcha.publickey = 6Lc...-KLc
```

To get a reCAPTCHA account, sign up at: http://www.google.com/recaptcha

#### ckan.recaptcha.privatekey

Default value: none

The private key for your reCAPTCHA account, for example:

```
ckan.recaptcha.privatekey = 6Lc...-jP
```

Setting both *ckan.recaptcha.publickey* and *ckan.recaptcha.privatekey* adds captcha to the user registration form. This has been effective at preventing bots registering users and creating spam packages.

#### ckan.featured groups

Example:

```
ckan.featured_groups = group_one
```

Default value: none

Defines a list of group names or group ids. This setting is used to display a group and datasets on the home page in the default templates (1 group and 2 datasets are displayed).

#### ckan.featured\_orgs

Example:

```
ckan.featured_orgs = org_one
```

Default value: none

Defines a list of organization names or ids. This setting is used to display an organization and datasets on the home page in the default templates (1 group and 2 datasets are displayed).

## ckan.default\_group\_sort

Example:

```
ckan.default\_group\_sort = name
```

Default value: title

Defines if some other sorting is used in group\_list and organization\_list by default when the request does not specify sort.

#### ckan.gravatar default

Example:

ckan.gravatar\_default = disabled

Default value: identicon

This controls the default gravatar style. Gravatar is used by default when a user has not set a custom profile picture, but it can be turn completely off by setting this option to "disabled". In that case, a placeholder image will be shown instead, which can be customized overriding the templates/user/snippets/placeholder.html template.

## ckan.debug\_supress\_header

Example:

ckan.debug\_supress\_header = false

Default value: False

This configs if the debug information showing the controller and action receiving the request being is shown in the header.

**Note:** This info only shows if debug is set to True.

#### ckan.site custom css

Default value: none

Custom CSS directives to include on all CKAN pages.

#### **Resource Views Settings**

## ckan.views.default\_views

Example:

ckan.views.default\_views = image\_view webpage\_view datatables\_view

Default value: image\_view datatables\_view

Defines the resource views that should be created by default when creating or updating a dataset. From this list only the views that are relevant to a particular resource format will be created. This is determined by each individual view.

If not present (or commented), the default value is used. If left empty, no default views are created.

**Note:** You must have the relevant view plugins loaded on the ckan.plugins setting to be able to create the default views, eg:: ckan.plugins = image\_view webpage\_view geo\_view datatables\_view ... ckan.views.default\_views = image\_view webpage\_view datatables\_view

#### **Theming Settings**

#### ckan.template\_title\_delimiter

Example:

```
ckan.template_title_delimiter = |
```

Default value: -

This sets the delimiter between the site's subtitle (if there's one) and its title, in HTML's <title>.

#### extra\_template\_paths

Example:

```
extra_template_paths = /home/okfn/brazil_ckan_config/templates
```

Default value: none

Use this option to specify where CKAN should look for additional templates, before reverting to the ckan/templates folder. You can supply more than one folder, separating the paths with a comma (,).

For more information on theming, see *Theming guide*.

#### extra public paths

Example:

```
extra_public_paths = /home/okfn/brazil_ckan_config/public
```

Default value: none

To customise the display of CKAN you can supply replacements for static files such as HTML, CSS, script and PNG files. Use this option to specify where CKAN should look for additional files, before reverting to the ckan/public folder. You can supply more than one folder, separating the paths with a comma (,).

For more information on theming, see *Theming guide*.

## ckan.base\_public\_folder

Example:

```
ckan.base_public_folder = public
```

Default value: public

This config option is used to configure the base folder for static files used by CKAN core. Starting CKAN 2.11 it only accepts: public as a value. (This variable is kept for backwards compatibility when updating Bootstrap versions.)

#### ckan.base templates folder

Example:

```
ckan.base_templates_folder = templates
```

Default value: templates

This config option is used to configure the base folder for templates used by CKAN core. Starting CKAN 2.11 it only accepts: templates as a value. (This variable is kept for backwards compatibility when updating Bootstrap versions.)

#### ckan.default.package type

Default value: dataset

Default type of dataset that will be used in the UI links (eg. "New Dataset").

Use this option to change the dataset type that is used site-wide. Only existing dataset types can be used as a value for this option. Upon setting a custom value, the following happens:

- all new datasets have their type field set to the custom value(if no explicit value provided)
- all labels(e.g. "Create a Dataset", "My datasets", "Search datasets..") are adapted to the custom value
- all default links(e.g. /dataset/new, /dataset/<name>/resource) are adapted to the custom value

If labels require additional changes, register a chained helpers for *humanize\_entity\_type()*. For example, setting a dataset type camel\_photo as default, will turn the "Datasets" link in the header into "Camel-photos". If "Camel Photos" is expected, the code below can be used:

See humanize\_entity\_type() for additional details.

#### ckan.default.group\_type

Default value: group

Default type of group that used in UI links(eg. "New Group" button, "Groups" link in header)

Same as ckan.default.package\_type, but for groups.

# ckan.default.organization\_type

Default value: organization

Default type of group that used in UI links(eg. "New Organization" button, "Organizations" link in header)

Same as *ckan.default.package\_type*, but for organizations.

## **Storage Settings**

#### ckan.storage path

Example:

```
ckan.storage_path = /var/lib/ckan/default
```

Default value: none

This defines the location of where CKAN will store all uploaded data.

#### ckan.max resource size

Example:

```
ckan.max_resource_size = 100
```

Default value: 10

The maximum in megabytes a resources upload can be.

## ckan.max\_image\_size

Example:

```
ckan.max_image_size = 10
```

Default value: 2

The maximum in megabytes an image upload can be.

## **Uploader Settings**

## ckan.upload.user.types

Example:

```
ckan.upload.user.types = image text
```

Default value: image

File types allowed to upload as user's avatar. No restrictions applied when empty

#### ckan.upload.user.mimetypes

Example:

```
ckan.upload.user.mimetypes = image/png text/svg
```

Default value: image/png image/gif image/jpeg

File MIMETypes allowed to upload as user's avatar. No restrictions applied when empty

## ckan.upload.group.types

Example:

```
ckan.upload.group.types = image text
```

Default value: image

File types allowed to upload as group image. No restrictions applied when empty

## ckan.upload.group.mimetypes

Example:

```
ckan.upload.group.mimetypes = image/png text/svg
```

Default value: image/png image/gif image/jpeg

File MIMETypes allowed to upload as group image. No restrictions applied when empty

#### **Webassets Settings**

## ckan.webassets.path

Example:

```
ckan.webassets.path = /var/lib/ckan/webassets
```

Default value: none

In order to increase performance, static assets (CSS and JS files) included via an asset tag inside templates are compiled only once, when the asset is used for the first time. All subsequent requests to the asset will use the existing file. CKAN stores the compiled webassets in the file system, in the path specified by this config option.

#### ckan.webassets.url

Example:

ckan.webassets.url = /serve/assets/from/here

Default value: /webassets

URL path for endpoint that serves webassets.

## ckan.webassets.use\_x\_sendfile

Example:

ckan.webassets.use\_x\_sendfile = **True** 

Default value: False

When serving static files, if this setting is True, the applicatin will set the X-Sendfile header instead of serving the files directly with Flask. This will increase performance when serving the assets, but it requires that the web server (eg Nginx) supports the X-Sendfile header. See *X-Sendfile* for more information.

## **User Settings**

# ckan.user\_list\_limit

Example:

ckan.user\_list\_limit = 50

Default value: 20

This controls the number of users to show in the Users list. By default, it shows 20 users.

## ckan.user\_reset\_landing\_page

Example:

ckan.user\_reset\_landing\_page = dataset

Default value: home.index

This controls the page where users will be sent after requesting a password reset. This is ordinarily the home page, but specific sites may prefer somewhere else.

## **Activity Streams Settings**

## ckan.activity\_streams\_enabled

Example:

```
ckan.activity_streams_enabled = false
```

Default value: True

Turns on and off the activity streams used to track changes on datasets, groups, users, etc. The activity feature has been moved to a separate activity plugin. To keep showing the activities in the UI and enable the activity related API actions you need to add the activity plugin to the ckan.plugins config option.

# ckan.activity\_streams\_email\_notifications

Example:

```
ckan.activity_streams_email_notifications = false
```

Default value: False

Turns on and off the activity streams' email notifications. You'd also need to setup a cron job to send the emails. For more information, visit *Email notifications*.

#### ckan.activity list limit

Example:

```
ckan.activity_list_limit = 31
```

Default value: 31

This controls the number of activities to show in the Activity Stream.

## ckan.activity\_list\_limit\_max

Example:

```
ckan.activity_list_limit_max = 100
```

Default value: 100

Maximum allowed value for Activity Stream limit parameter.

#### ckan.email\_notifications\_since

Example:

```
ckan.email_notifications_since = 2 days
```

Default value: 2 days

Email notifications for events older than this time delta will not be sent. Accepted formats: '2 days', '14 days', '4:35:00' (hours, minutes, seconds), '7 days, 3:23:34', etc.

## ckan.hide\_activity\_from\_users

Example:

```
ckan.hide_activity_from_users = sysadmin
```

Default value: none

Hides activity from the specified users from activity stream. If unspecified, it'll use *ckan.site\_id* to hide activity by the site user. The site user is a sysadmin user on every ckan user with a username that's equal to *ckan.site\_id*. This user is used by ckan for performing actions from the command-line.

## **Feeds Settings**

#### ckan.feeds.author name

Example:

```
ckan.feeds.author_name = Michael Jackson
```

Default value: none

This controls the feed author's name. If unspecified, it'll use *ckan.site\_id*.

## ckan.feeds.author\_link

Example:

```
ckan.feeds.author_link = http://okfn.org
```

Default value: none

This controls the feed author's link. If unspecified, it'll use ckan.site\_url.

## ckan.feeds.authority name

Example:

```
ckan.feeds.authority_name = http://okfn.org
```

Default value: none

The domain name or email address of the default publisher of the feeds and elements. If unspecified, it'll use ckan.site\_url.

#### ckan.feeds.date

Example:

```
ckan.feeds.date = 2012-03-22
```

Default value: none

A string representing the default date on which the authority\_name is owned by the publisher of the feed.

#### ckan.feeds.limit

Default value: 20

Number of items returned in the feeds

#### Internationalisation Settings

## ckan.locale\_default

Example:

```
ckan.locale_default = de
```

Default value: en

Use this to specify the locale (language of the text) displayed in the CKAN Web UI. This requires a suitable *mo* file installed for the locale in the ckan/i18n. For more information on internationalization, see *Translating CKAN*. If you don't specify a default locale, then it will default to the first locale offered, which is by default English (alter that with *ckan.locales\_offered* and *ckan.locales\_filtered\_out*.

# ckan.locales\_offered

Example:

```
ckan.locales_offered = en de fr
```

Default value: none

By default, all locales found in the ckan/i18n directory will be offered to the user. To only offer a subset of these, list them under this option. The ordering of the locales is preserved when offered to the user.

#### ckan.locales\_filtered\_out

Example:

```
ckan.locales_filtered_out = pl ru
```

Default value: none

If you want to not offer particular locales to the user, then list them here to have them removed from the options.

## ckan.locale\_order

Example:

```
ckan.locale_order = fr de
```

Default value: none

If you want to specify the ordering of all or some of the locales as they are offered to the user, then specify them here in the required order. Any locales that are available but not specified in this option, will still be offered at the end of the list.

## ckan.i18n\_directory

Example:

```
ckan.i18n_directory = /opt/locales/i18n/
```

Default value: none

By default, the locales are searched for in the ckan/i18n directory. Use this option if you want to use another folder.

## ckan.i18n.extra\_directory

Example:

```
ckan.i18n.extra_directory = /opt/ckan/extra_translations/
```

Default value: none

If you wish to add extra translation strings and have them merged with the default ckan translations at runtime you can specify the location of the extra translations using this option.

# ckan.i18n.extra\_gettext\_domain

Example:

```
ckan.i18n.extra_gettext_domain = mydomain
```

Default value: none

You can specify the name of the gettext domain of the extra translations. For example if your translations are stored as i18n/<locale>/LC\_MESSAGES/somedomain.mo you would want to set this option to somedomain

#### ckan.i18n.extra\_locales

Example:

```
ckan.i18n.extra_locales = fr es de
```

Default value: none

If you have set an extra i18n directory using ckan.i18n.extra\_directory, you should specify the locales that have been translated in that directory in this option.

## ckan.i18n.rtl\_languages

Example:

```
ckan.i18n.rtl_languages = he ar fa_IR
```

Default value: he ar fa\_IR

Allows to modify the right-to-left languages

#### ckan.i18n.rtl\_theme

Example:

```
ckan.i18n.rtl_theme = my-extension/my-custom-rtl-asset
```

Default value: css/main-rtl

Allows to override the default rtl asset used for the languages defined in ckan.i18n.rtl\_languages.

## ckan.display\_timezone

Example:

```
ckan.display_timezone = Europe/Zurich
```

Default value: UTC

By default, all datetimes are considered to be in the UTC timezone. Use this option to change the displayed dates on the frontend. Internally, the dates are always saved as UTC. This option only changes the way the dates are displayed.

The valid values for this options [can be found at pytz](http://pytz.sourceforge.net/#helpers) (pytz.all\_timezones). You can specify the special value *server* to use the timezone settings of the server, that is running CKAN.

#### ckan.root path

Example:

```
ckan.root_path = /my/custom/path/{{LANG}}/foo
```

Default value: none

This setting is used to construct URLs inside CKAN. It specifies two things:

- At which path CKAN is mounted: By default it is assumed that CKAN is mounted at /, i.e. at the root of your web server. If you have configured your web server to serve CKAN from a different mount point then you need to duplicate that setting here.
- Where the locale is added to an URL: By default, URLs are formatted as /some/url when using the default locale, or /de/some/url when using the de locale, for example. When ckan.root\_path is set it must include the string {{LANG}}, which will be replaced by the locale.

**Important:** The setting must contain {{LANG}} exactly as written here. Do not add spaces between the brackets.

#### See also:

The host of your CKAN installation can be set via ckan.site\_url.

The CKAN repoze config file who.ini file will also need to be edited by adding the path prefix to the options in the [plugin:friendlyform] section: login\_form\_url, post\_login\_url and post\_logout\_url. Do not change the login/logout\_handler\_path options.

#### ckan.resource\_formats

Example:

```
ckan.resource_formats = /path/to/resource_formats
```

Default value: /<CKAN\_ROOT>/ckan/config/resource\_formats.json

The purpose of this file is to supply a thorough list of resource formats and to make sure the formats are normalized when saved to the database and presented.

The format of the file is a JSON object with following format:

```
["Format", "Description", "Mimetype", ["List of alternative representations"]]
```

Please look in ckan/config/resource\_formats.json for full details and and as an example.

## Form Settings

# ckan.dataset.create\_on\_ui\_requires\_resources

Example:

```
ckan.dataset.create_on_ui_requires_resources = false
```

Default value: True

If False, there is no need to add any resources when creating a new dataset.

#### package\_new\_return\_url

Default value: none

The URL to redirect the user to after they've submitted a new package form, example:

```
package_new_return_url = http://datadotgc.ca/new_dataset_complete?name=<NAME>
```

This is useful for integrating CKAN's new dataset form into a third-party interface, see Form Integration.

The <NAME> string is replaced with the name of the dataset created.

## package\_edit\_return\_url

Default value: none

The URL to redirect the user to after they've submitted an edit package form, example:

```
package_edit_return_url = http://datadotgc.ca/dataset/<NAME>
```

This is useful for integrating CKAN's edit dataset form into a third-party interface, see Form Integration.

The <NAME> string is replaced with the name of the dataset that was edited.

#### licenses group url

Example:

```
licenses_group_url = file:///path/to/my/local/json-list-of-licenses.json
```

Default value: none

A url pointing to a JSON file containing a list of license objects. This list determines the licenses offered by the system to users, for example when creating or editing a dataset.

This is entirely optional - by default, the system will use an internal cached version of the CKAN list of licenses available from the http://licenses.opendefinition.org/licenses/groups/ckan.json.

More details about the license objects - including the license format and some example license lists - can be found at the Open Licenses Service.

#### **Email settings**

#### smtp.server

Example:

```
smtp.server = smtp.example.com:587
```

Default value: localhost

The SMTP server to connect to when sending emails with optional port.

#### smtp.starttls

Example:

```
smtp.starttls = true
```

Default value: False

Whether or not to use STARTTLS when connecting to the SMTP server.

## smtp.user

Example:

```
smtp.user = username@example.com
```

Default value: none

The username used to authenticate with the SMTP server.

## smtp.password

Example:

```
smtp.password = yourpass
```

Default value: none

The password used to authenticate with the SMTP server.

#### smtp.mail from

Example:

```
smtp.mail_from = ckan@example.com
```

Default value: none

The email address that emails sent by CKAN will come from. Note that, if left blank, the SMTP server may insert its own.

## smtp.reply\_to

Example:

```
smtp.reply_to = noreply.example.com
```

Default value: none

The email address that will be used if someone attempts to reply to a system email. If left blank, no Reply-to will be added to the email and the value of smtp.mail\_from will be used.

#### email to

Example:

```
email_to = errors@example.com
```

Default value: none

This controls where the error messages will be sent to.

## error\_email\_from

Example:

```
error_email_from = ckan-errors@example.com
```

Default value: none

This controls from which email the error messages will come from.

## **Background Job Settings**

#### ckan.jobs.timeout

Default value: 180

The option defines the timeout in seconds until giving up on a job

#### **Resource Proxy settings**

#### ckan.resource proxy.max file size

Example:

```
ckan.resource_proxy.max_file_size = 1048576
```

Default value: 1048576

This sets the upper file size limit for in-line previews. Increasing the value allows CKAN to preview larger files (e.g. PDFs) in-line; however, a higher value might cause time-outs, or unresponsive browsers for CKAN users with lower bandwidth.

# ckan.resource\_proxy.chunk\_size

Example:

```
ckan.resource_proxy.chunk_size = 8192
```

Default value: 4096

This sets size of the chunk to read and write when proxying. Raising this value might save some CPU cycles. It makes no sense to lower it below the page size, which is default.

## text view settings

#### ckan.preview.text\_formats

Example:

```
ckan.preview.text_formats = txt plain
```

Default value: text/plain txt plain

Space-delimited list of plain text based resource formats that will be rendered by the Text view plugin

## ckan.preview.xml\_formats

Example:

```
ckan.preview.xml_formats = xml rdf rss
```

Default value: xml rdf rdf+xml owl+xml atom rss

Space-delimited list of XML based resource formats that will be rendered by the Text view plugin

#### ckan.preview.json\_formats

Example:

```
ckan.preview.json_formats = json
```

Default value: json

Space-delimited list of JSON based resource formats that will be rendered by the Text view plugin

# ckan.preview.jsonp\_formats

Default value: jsonp

Space-delimited list of JSONP based resource formats that will be rendered by the Text view plugin

#### image view settings

#### ckan.preview.image formats

Example:

```
ckan.preview.image_formats = png jpeg jpg gif
```

Default value: png jpeg jpg gif

Space-delimited list of image-based resource formats that will be rendered by the Image view plugin

#### datatables view settings

#### ckan.datatables.page\_length\_choices

Example:

```
ckan.datatables.page_length_choices = 20 50 100 500 1000 5000
```

Default value: 20 50 100 500 1000

Space-delimited list of the choices for the number of rows per page, with the lowest value being the default initial value.

**Note:** On larger screens, DataTables view will attempt to fill the table with as many rows that can fit using the lowest closest choice.

## ckan.datatables.state\_saving

Example:

```
ckan.datatables.state_saving = false
```

Default value: True

Enable or disable state saving. When enabled, DataTables view will store state information such as pagination position, page length, row selection/s, column visibility/ordering, filtering and sorting using the browser's localStorage. When the end user reloads the page, the table's state will be altered to match what they had previously set up.

This also enables/disables the "Reset" and "Share current view" buttons. "Reset" discards the saved state. "Share current view" base-64 encodes the state and passes it as a url parameter, acting like a "saved search" that can be used for embedding and sharing table searches.

#### ckan.datatables.state\_duration

Example:

```
ckan.datatables.state_duration = 86400
```

Default value: 7200

Duration (in seconds) for which the saved state information is considered valid. After this period has elapsed, the table's state will be returned to the default, and the state cleared from the browser's localStorage.

**Note:** The value **0** is a special value as it indicates that the state can be stored and retrieved indefinitely with no time limit.

#### ckan.datatables.data\_dictionary\_labels

Example:

ckan.datatables.data\_dictionary\_labels = false

Default value: True

Enable or disable data dictionary integration. When enabled, a column's data dictionary label will be used in the table header. A tooltip for each column with data dictionary information will also be integrated into the header.

#### ckan.datatables.ellipsis length

Example:

ckan.datatables.ellipsis\_length = 100

Default value: 100

The maximum number of characters to show in a cell before it is truncated. An ellipsis (...) will be added at the truncation point and the full text of the cell will be available as a tooltip. This value can be overridden at the resource level when configuring a DataTables resource view.

**Note:** The value 0 is a special value as it indicates that the column's width will be determined by the column name, and cell content will word-wrap.

#### ckan.datatables.date format

Example:

ckan.datatables.date\_format = YYYY-MM-DD dd ww

Default value: 1111

The moment.js date format to use to convert raw timestamps to a user-friendly date format using CKAN's current locale language code. This value can be overridden at the resource level when configuring a DataTables resource view.

**Note:** The value NONE is a special value as it indicates that no date formatting will be applied and the raw ISO-8601 timestamp will be displayed.

#### ckan.datatables.default view

Example:

ckan.datatables.default\_view = list

Default value: table

Indicates the default view mode of the DataTable (valid values: table or list). Table view is the typical grid layout, with horizontal scrolling. List view is a responsive table, automatically hiding columns as required to fit the browser

viewport. In addition, list view allows the user to view, copy and print the details of a specific row. This value can be overridden at the resource level when configuring a DataTables resource view.

#### ckan.datatables.null\_label

Example:

ckan.datatables.null\_label = N/A

Default value: none

The option defines the label used to display NoneType values for the front-end. This should be a string and can be translated via po files.

## **Datastore settings**

#### ckan.datastore.write url

Example:

ckan.datastore.write\_url = postgresql://ckanuser:pass@localhost/datastore

Default value: postgresql://ckan\_default:pass@localhost/datastore\_default

The database connection to use for writing to the datastore (this can be ignored if you're not using the *DataStore extension*). Note that the database used should not be the same as the normal CKAN database. The format is the same as in *sqlalchemy.url*.

#### ckan.datastore.read\_url

Example:

ckan.datastore.read\_url = postgresql://readonlyuser:pass@localhost/datastore

Default value: postgresql://datastore\_default:pass@localhost/datastore\_default

The database connection to use for reading from the datastore (this can be ignored if you're not using the *DataStore extension*). The database used must be the same used in *ckan.datastore.write\_url*, but the user should be one with read permissions only. The format is the same as in *sqlalchemy.url*.

## ckan.datastore.sqlsearch.allowed\_functions\_file

Example:

ckan.datastore.sqlsearch.allowed\_functions\_file = /path/to/my\_allowed\_functions.txt

Default value: /<CKAN\_ROOT>/ckanext/datastore/allowed\_functions.txt

Allows to define the path to a text file listing the SQL functions that should be allowed to run on queries sent to the <code>datastore\_search\_sql()</code> function (if enabled, see <code>ckan.datastore.sqlsearch.enabled</code>). Function names should be listed one on each line, eg:

```
abbrev
abs
abstime
...
```

## ckan.datastore.sqlsearch.enabled

#### Example:

```
ckan.datastore.sqlsearch.enabled = true
```

Default value: False

This option allows you to enable the datastore\_search\_sql() action function, and corresponding API endpoint.

This action function has protections from abuse including:

- parsing of the query to prevent unsafe functions from being called, see ckan.datastore.sqlsearch.allowed\_functions\_file
- parsing of the query to prevent multiple statements
- prevention of data modification by using a read-only database role
- use of explain to resolve tables accessed in the query to check against user permissions
- use of a statement timeout to prevent queries from running indefinitely

These protections offer some safety but are not designed to prevent all types of abuse. Depending on the sensitivity of private data in your datastore and the likelihood of abuse of your site you may choose to disable this action function or restrict its use with a *IAuthFunctions* plugin.

#### ckan.datastore.search.rows default

#### Example:

```
ckan.datastore.search.rows_default = 1000
```

Default value: 100

Default number of rows returned by datastore\_search, unless the client specifies a different limit (up to ckan. datastore.search.rows\_max).

NB this setting does not affect datastore\_search\_sql.

#### ckan.datastore.search.rows max

#### Example:

```
ckan.datastore.search.rows_max = 1000000
```

Default value: 32000

Maximum allowed value for the number of rows returned by the datastore.

Specifically this limits:

- datastore\_search's limit parameter.
- datastore\_search\_sql queries have this limit inserted.

#### ckan.datastore.sqlalchemy.<OPTION>

Default value: none

Custom sqlalchemy config parameters used to establish the DataStore database connection.

To get the list of all the available properties check the SQLAlchemy documentation

## ckan.datastore.default\_fts\_lang

Example:

```
ckan.datastore.default_fts_lang = english
```

Default value: english

The default language used when creating full-text search indexes and querying them. It can be overwritten by the user by passing the "lang" parameter to "datastore\_search" and "datastore\_create".

#### ckan.datastore.default fts index method

Example:

```
ckan.datastore.default_fts_index_method = gist
```

Default value: gist

The default method used when creating full-text search indexes. Currently it can be "gin" or "gist". Refer to Post-greSQL's documentation to understand the characteristics of each one and pick the best for your instance.

## **Datapusher settings**

#### ckan.datapusher.formats

Example:

```
ckan.datapusher.formats = csv xls
```

Default value: csv xls xlsx tsv application/csv application/vnd.ms-excel application/vnd.openxmlformats-officedocument.spreadsheetml.sheet ods application/vnd.oasis.opendocument.spreadsheet

File formats that will be pushed to the DataStore by the DataPusher. When adding or editing a resource which links to a file in one of these formats, the DataPusher will automatically try to import its contents to the DataStore.

#### ckan.datapusher.url

Example:

```
ckan.datapusher.url = http://127.0.0.1:8800/
```

Default value: none

DataPusher endpoint to use when enabling the datapusher extension. If you installed CKAN via *Installing CKAN from package*, the DataPusher was installed for you running on port 8800. If you want to manually install the DataPusher, follow the installation instructions.

# ckan.datapusher.api\_token

Default value: none

Starting from CKAN 2.10, DataPusher requires a valid API token to operate (see *Authentication and API tokens*), and will fail to start if this option is not set.

## ckan.datapusher.callback\_url\_base

Example:

```
ckan.datapusher.callback_url_base = http://ckan:5000/
```

Default value: none

Alternative callback URL for DataPusher when performing a request to CKAN. This is useful on scenarios where the host where DataPusher is running can not access the public CKAN site URL.

## ckan.datapusher.assume\_task\_stale\_after

Example:

```
ckan.datapusher.assume_task_stale_after = 86400
```

Default value: 3600

In case a DataPusher task gets stuck and fails to recover, this is the minimum amount of time (in seconds) after a resource is submitted to DataPusher that the resource can be submitted again.

**CHAPTER** 

**FOUR** 

# **API GUIDE**

This section documents CKAN APIs, for developers who want to write code that interacts with CKAN sites and their data.

CKAN's **Action API** is a powerful, RPC-style API that exposes all of CKAN's core features to API clients. All of a CKAN website's core functionality (everything you can do with the web interface and more) can be used by external code that calls the CKAN API. For example, using the CKAN API your app can:

• Get JSON-formatted lists of a site's datasets, groups or other CKAN objects:

http://demo.ckan.org/api/3/action/package\_list

http://demo.ckan.org/api/3/action/group\_list

http://demo.ckan.org/api/3/action/tag\_list

• Get a full JSON representation of a dataset, resource or other object:

http://demo.ckan.org/api/3/action/package\_show?id=adur\_district\_spending

http://demo.ckan.org/api/3/action/tag\_show?id=gold

http://demo.ckan.org/api/3/action/group\_show?id=data-explorer

• Search for packages or resources matching a query:

http://demo.ckan.org/api/3/action/package\_search?q=spending

http://demo.ckan.org/api/3/action/resource\_search?query=name:District%20Names

- Create, update and delete datasets, resources and other objects
- Get an activity stream of recently changed datasets on a site:

http://demo.ckan.org/api/3/action/recently\_changed\_packages\_activity\_list

Note: CKAN's FileStore and DataStore have their own APIs, see:

- FileStore and file uploads
- DataStore extension

Note: For documentation of CKAN's legacy API's, see Legacy APIs.

# 4.1 Legacy APIs

**Warning:** The legacy APIs documented in this section are provided for backwards-compatibility, but support for new CKAN features will not be added to these APIs. These endpoints will be removed in the future.

**Note:** The REST API was deprecated in CKAN v2.0 and removed starting from CKAN v2.8.

## 4.1.1 Search API

Search resources are available at published locations. They are represented with a variety of data formats. Each resource location supports a number of methods.

The data formats of the requests and the responses are defined below.

#### **Search Resources**

Here are the published resources of the Search API.

| Search Resource | Location         |
|-----------------|------------------|
| Dataset Search  | /search/dataset  |
| Resource Search | /search/resource |
| Revision Search | /search/revision |
| Tag Counts      | /tag_counts      |

See below for more information about dataset and revision search parameters.

# **Search Methods**

Here are the methods of the Search API.

| Resource        | Method | Request                | Response                 |
|-----------------|--------|------------------------|--------------------------|
| Dataset Search  | POST   | Dataset-Search-Params  | Dataset-Search-Response  |
| Resource Search | POST   | Resource-Search-Params | Resource-Search-Response |
| Revision Search | POST   | Revision-Search-Params | Revision-List            |
| Tag Counts      | GET    |                        | Tag-Count-List           |

It is also possible to supply the search parameters in the URL of a GET request, for example  $\arrangle$  q=geodata& allfields=1.

# **Search Formats**

Here are the data formats for the Search API.

| Name                                                                        | Format                                                                                                    |
|-----------------------------------------------------------------------------|----------------------------------------------------------------------------------------------------|
| Dataset-Search-Params Resource-<br>Search-Params Revision-Search-<br>Params | { Param-Key: Param-Value, Param-Key: Param-Value, } See below for full details of search parameters across the various domain objects. |
| Dataset-Search-Response                                                     | { count: Count-int, results: [Dataset, Dataset, ] }                                                                                    |
| Resource-Search-Response                                                    | { count: Count-int, results: [Resource, Resource, ] }                                                                                  |
| Revision-List                                                               | [ Revision-Id, Revision-Id, Revision-Id, ] NB: Ordered with youngest revision first. NB: Limited to 50 results at a time.              |
| Tag-Count-List                                                              | [ [Name-String, Integer], [Name-String, Integer], ]                                                                                    |

# **Dataset Parameters**

| Param-Key                                                                                                   | Param-Value                                    | Examples                                                                                               | Notes                                                                                                    |
|----------------------------------------------------------------------------------------------------|------------------------------------------------|----------------------------------------------------------------------------------------------------|----------------------------------------------------------------------------------------------------|
| q                                                                                                    | Search-String                                  | q=geodata<br>q=government+sweden<br>q=%22drug%20abuse%22<br>q=tags:"river pollution"                   | Criteria to search the dataset fields for. URL-encoded search text. (You can also concatenate words with a '+' symbol in a URL.) Search results must contain all the specified words. You can also search within specific fields. |
| qjson                                                                                                    | JSON encoded options                           | ['q':'geodata']                                                                                        | All search parameters can<br>be json-encoded and sup-<br>plied to this parameter as a<br>more flexible alternative in<br>GET requests.                                                                                            |
| title, tags, notes, groups, author, maintainer, update_frequency, or any 'extra' field name e.g. department | Search-String                                  | title=uk&tags=health<br>department=environment<br>tags=health&tags=pollution<br>tags=river%20pollution | Search in a particular a field.                                                                                                    |
| order_by                                                                                                    | field-name (default=rank)                      | order_by=name                                                                                          | Specify either rank or the field to sort the results by                                                                                                    |
| offset, limit                                                                                               | result-int (defaults: off-<br>set=0, limit=20) | offset=40&limit=20                                                                                     | Pagination options. Offset is the number of the first result and limit is the number of results to return.                                                                                                    |
| all_fields                                                                                                  | 0 (default) or 1                               | all_fields=1                                                                                           | Each matching search result is given as either a dataset name (0) or the full dataset record (1).                                                                                                    |

4.1. Legacy APIs 167

**Note:** filter\_by\_openness and filter\_by\_downloadable were dropped from CKAN version 1.5 onwards.

**Note:** Only public datasets can be accessed via the legacy search API, regardless of the provided authorization. If you need to access private datasets via the API you will need to use the *package\_search* method of the *API guide*.

#### **Resource Parameters**

| Param-Key                | Param-Value                                    | Example                                                   | Notes                                                                                                    |
|--------------------------|------------------------------------------------|-----------------------------------------------------------|----------------------------------------------------------------------------------------------------|
| url, format, description | Search-String                                  | url=statistics.org format=xls description=Research+Instit | Criteria to search the dataset fields for. URL-encoded search text. This search string must be found somewhere within the field to match. Case insensitive. |
| qjson                    | JSON encoded options                           | ['url':'www.statistics.org']                              | All search parameters can<br>be json-encoded and sup-<br>plied to this parameter as a<br>more flexible alternative in<br>GET requests.                      |
| hash                     | Search-String                                  | hash=b0d7c260-35d4-<br>42ab-9e3d-c1f4db9bc2f0             | Searches for an match of<br>the hash field. An exact<br>match or match up to the<br>length of the hash given.                                               |
| all_fields               | 0 (default) or 1                               | all_fields=1                                              | Each matching search result is given as either an ID (0) or the full resource record                                                                        |
| offset, limit            | result-int (defaults: off-<br>set=0, limit=20) | offset=40&limit=20                                        | Pagination options. Offset is the number of the first result and limit is the number of results to return.                                                  |

**Note:** Powerful searching from the command-line can be achieved with curl and the qison parameter. In this case you need to remember to escapt the curly braces and use url encoding (e.g. spaces become %20). For example:

 $\begin{array}{lll} \textbf{curl} & \text{'http://thedatahub.org/api/search/dataset?qjson=} & \text{``author'':''The\%20Stationery } \\ & & \text{``$\%200ffice\%20Limited''} \\ \end{array} \right\}'$ 

#### **Revision Parameters**

| Param-<br>Key | Param-<br>Value | Example                                       | Notes                                                   |
|---------------|-----------------|-----------------------------------------------|---------------------------------------------------------|
| since_time    | Date-Time       | since_time=2010-05-<br>05T19:42:45.854533     | The time can be less precisely stated (e.g 2010-05-05). |
| since_id      | Uuid            | since_id=6c9f32ef-1f93-4b2f-891b-fd01924ebe08 | The stated id will not be included in the results.      |

# 4.1.2 Util API

The Util API provides various utility APIs - e.g. auto-completion APIs used by front-end javascript.

All Util APIs are read-only. The response format is JSON. Javascript calls may want to use the JSONP formatting.

#### dataset autocomplete

There an autocomplete API for package names which matches on name or title.

This URL:

```
/api/2/util/dataset/autocomplete?incomplete=a%20novel
```

Returns:

```
{"ResultSet": {"Result": [{"match_field": "title", "match_displayed": "A Novel By of By of By o
```

## tag autocomplete

There is also an autocomplete API for tags which looks like this:

This URL:

```
/api/2/util/tag/autocomplete?incomplete=ru
```

Returns:

```
{"ResultSet": {"Result": [{"Name": "russian"}]}}
```

## resource format autocomplete

Similarly, there is an autocomplete API for the resource format field which is available at:

```
/api/2/util/resource/format_autocomplete?incomplete=cs
```

This returns:

```
{"ResultSet": {"Result": [{"Format": "csv"}]}}
```

# munge package name

For taking an readable identifier and munging it to ensure it is a valid dataset id. Symbols and whitespeace are converted into dashes. Example:

```
/api/util/dataset/munge_name?name=police%20spending%20figures%202009
```

Returns:

```
"police-spending-figures-2009"
```

4.1. Legacy APIs 169

## munge title to package name

For taking a title of a package and munging it to a readable and valid dataset id. Symbols and whitespeace are converted into dashes, with multiple dashes collapsed. Ensures that long titles with a year at the end preserves the year should it need to be shortened. Example:

/api/util/dataset/munge\_title\_to\_name?title=police:%20spending%20figures%202009

#### Returns:

```
"police-spending-figures-2009"
```

#### munge tag

For taking a readable word/phrase and munging it to a valid tag (name). Symbols and whitespeace are converted into dashes. Example:

/api/util/tag/munge?tag=water%20quality

Returns:

"water-quality"

## 4.1.3 Status Codes

Standard HTTP status codes are used to signal method outcomes.

| Code | Name                                                           |
|------|----------------------------------------------------------------|
| 200  | OK                                                             |
| 201  | OK and new object created (referred to in the Location header) |
| 301  | Moved Permanently                                              |
| 400  | Bad Request                                                    |
| 403  | Not Authorized                                                 |
| 404  | Not Found                                                      |
| 409  | Conflict (e.g. name already exists)                            |
| 500  | Service Error                                                  |

**Note:** On early CKAN versions, datasets were called "packages" and this name has stuck in some places, specially internally and on API calls. Package has exactly the same meaning as "dataset".

# 4.2 Making an API request

To call the CKAN API, post a JSON dictionary in an HTTP POST request to one of CKAN APIs URLs. The parameters for the API function should be given in the JSON dictionary. CKAN will also return its response in a JSON dictionary.

One way to post a JSON dictionary to a URL is using the command-line client Curl. For example, to get a list of the names of all the datasets in the data-explorer group on demo.ckan.org, install curl and then call the group\_list API function by running this command in a terminal:

```
curl https://demo.ckan.org/api/3/action/group_list
```

The response from CKAN will look like this:

```
{
    "help": "...",
    "result": [
        "data-explorer",
        "department-of-ricky",
        "geo-examples",
        "geothermal-data",
        "reykjavik",
        "skeenawild-conservation-trust"
    ],
    "success": true
}
```

The response is a JSON dictionary with three keys:

1. "success": true or false.

The API aims to always return 200 OK as the status code of its HTTP response, whether there were errors with the request or not, so it's important to always check the value of the "success" key in the response dictionary and (if success is false) check the value of the "error" key.

**Note:** If there are major formatting problems with a request to the API, CKAN may still return an HTTP response with a 409, 400 or 500 status code (in increasing order of severity). In future CKAN versions we intend to remove these responses, and instead send a 200 OK response and use the "success" and "error" items.

2. "result": the returned result from the function you called. The type and value of the result depend on which function you called. In the case of the group\_list function it's a list of strings, the names of all the datasets that belong to the group.

If there was an error responding to your request, the dictionary will contain an "error" key with details of the error instead of the "result" key. A response dictionary containing an error will look like this:

```
{
    "help": "Creates a package",
    "success": false,
    "error": {
        "message": "Access denied",
        "__type": "Authorization Error"
      }
}
```

3. "help": the documentation string for the function you called.

The same HTTP request can be made using Python's standard urllib2 module, with this Python code:

# 4.3 Example: Importing datasets with the CKAN API

You can add datasets using CKAN's web interface, but when importing many datasets it's usually more efficient to automate the process in some way. In this example, we'll show you how to use the CKAN API to write a Python script to import datasets into CKAN.

**Todo:** Make this script more interesting (eg. read data from a CSV file), and all put the script in a .py file somewhere with tests and import it here.

```
#!/usr/bin/env python
import urllib2
import urllib
import json
import pprint
# Put the details of the dataset we're going to create into a dict.
dataset_dict = {
    'name': 'my_dataset_name',
    'notes': 'A long description of my dataset',
    'owner_org': 'org_id_or_name'
}
# Use the json module to dump the dictionary to a string for posting.
data_string = urllib.quote(json.dumps(dataset_dict))
# We'll use the package_create function to create a new dataset.
request = urllib2.Request(
    'http://www.my_ckan_site.com/api/action/package_create')
```

(continues on next page)

(continued from previous page)

```
# Creating a dataset requires an authorization header.
# Replace *** with your API key, from your user account on the CKAN site
# that you're creating the dataset on.
request.add_header('Authorization', '***')

# Make the HTTP request.
response = urllib2.urlopen(request, data_string)
assert response.code == 200

# Use the json module to load CKAN's response into a dictionary.
response_dict = json.loads(response.read())
assert response_dict['success'] is True

# package_create returns the created package as its result.
created_package = response_dict['result']
pprint.pprint(created_package)
```

For more examples, see API Examples.

# 4.4 API versions

The CKAN APIs are versioned. If you make a request to an API URL without a version number, CKAN will choose the latest version of the API:

```
http://demo.ckan.org/api/action/package_list
```

Alternatively, you can specify the desired API version number in the URL that you request:

```
http://demo.ckan.org/api/3/action/package_list
```

Version 3 is currently the only version of the Action API.

We recommend that you specify the API version number in your requests, because this ensures that your API client will work across different sites running different version of CKAN (and will keep working on the same sites, when those sites upgrade to new versions of CKAN). Because the latest version of the API may change when a site is upgraded to a new version of CKAN, or may differ on different sites running different versions of CKAN, the result of an API request that doesn't specify the API version number cannot be relied on.

# 4.5 Authentication and API tokens

**Warning:** Starting from CKAN 2.9, API tokens are the preferred way of authenticating API calls. The old legacy API keys will still work but they will be removed in future versions so it is recommended to switch to use API tokens. Read below for more details.

Some API functions require authorization. The API uses the same authorization functions and configuration as the web interface, so if a user is authorized to do something in the web interface they'll be authorized to do it via the API as well.

4.4. API versions 173

When calling an API function that requires authorization, you must authenticate yourself by providing an authentication key with your HTTP request. Starting from CKAN 2.9 the recommended mechanism to use are API tokens. These are encrypted keys that can be generated manually from the UI (User Profile > Manage > API tokens) or via the  $api\_token\_create()$  function. A user can create as many tokens as needed for different uses, and revoke one or multiple tokens at any time. In addition, enabling the <code>expire\_api\_token</code> core plugin allows to define the expiration timestamp for a token.

Site maintainers can use API Token Settings to configure the token generation.

Legacy API keys (UUIDs that look like *ec5c0860-9e48-41f3-8850-4a7128b18df8*) are still supported, but its use is discouraged as they are not as secure as tokens and are limited to one per user. Support for legacy API keys will be removed in future CKAN versions.

To provide your API token in an HTTP request, include it in an Authorization header. (The name of the HTTP header can be configured with the :ref:apitoken\_header\_name option in your CKAN configuration file.)

For example, to ask whether or not you're currently following the user markw on demo.ckan.org using curl, run this command:

(Replacing XXX with your API token.)

Or, to get the list of activities from your user dashboard on demo.ckan.org, run this Python code:

```
request = urllib2.Request('https://demo.ckan.org/api/3/action/dashboard_activity_list')
request.add_header('Authorization', 'XXX')
response_dict = json.loads(urllib2.urlopen(request, '{}').read())
```

# 4.6 GET-able API functions

Functions defined in *ckan.logic.action.get* can also be called with an HTTP GET request. For example, to get the list of datasets (packages) from demo.ckan.org, open this URL in your browser:

http://demo.ckan.org/api/3/action/package list

Or, to search for datasets (packages) matching the search query spending, on demo.ckan.org, open this URL in your browser:

http://demo.ckan.org/api/3/action/package\_search?q=spending

**Tip:** Browser plugins like JSONView for Firefox or Chrome will format and color CKAN's JSON response nicely in your browser.

The search query is given as a URL parameter ?q=spending. Multiple URL parameters can be appended, separated by & characters, for example to get only the first 10 matching datasets open this URL:

http://demo.ckan.org/api/3/action/package\_search?q=spending&rows=10

When an action requires a list of strings as the value of a parameter, the value can be sent by giving the parameter multiple times in the URL:

http://demo.ckan.org/api/3/action/term\_translation\_show?terms=russian&terms=romantic%20novel

# 4.7 JSONP support

To cater for scripts from other sites that wish to access the API, the data can be returned in JSONP format, where the JSON data is 'padded' with a function call. The function is named in the 'callback' parameter. For example:

http://demo.ckan.org/api/3/action/package\_show?id=adur\_district\_spending&callback=myfunction

**Note:** This only works for GET requests

# 4.8 API Examples

# 4.8.1 Tags (not in a vocabulary)

A list of all tags:

- browser: http://demo.ckan.org/api/3/action/tag\_list
- curl: curl http://demo.ckan.org/api/3/action/tag\_list
- ckanapi: ckanapi -r http://demo.ckan.org action tag\_list

Top 10 tags used by datasets:

- browser: http://demo.ckan.org/api/action/package\_search?facet.field={[}%22tags%22{]}&facet.limit=10&rows=0
- ckanapi: ckanapi -r http://demo.ckan.org action package\_search facet.field='["tags"]' facet.limit=10 rows=0

All datasets that have tag 'economy':

- browser: http://demo.ckan.org/api/3/action/package\_search?fq=tags:economy
- curl: curl 'http://demo.ckan.org/api/3/action/package\_search?fq=tags:economy'
- ckanapi: ckanapi -r http://demo.ckan.org action package\_search fq='tags:economy'

# 4.8.2 Tag Vocabularies

Top 10 tags and vocabulary tags used by datasets:

- browser: http://demo.ckan.org/api/action/package\_search?facet.field={[}%22tags%22{]]}&facet.limit=10&rows=0
- ckanapi: ckanapi -r http://demo.ckan.org action package\_search facet.field='["tags"]' facet.limit=10 rows=0

e.g. Facet: vocab\_Topics means there is a vocabulary called Topics, and its top tags are listed under it.

A list of datasets using tag 'education' from vocabulary 'Topics':

• browser: https://data.hdx.rwlabs.org/api/3/action/package\_search?fq=vocab\_Topics:education

- curl: curl 'https://data.hdx.rwlabs.org/api/3/action/package\_search? fg=vocab\_Topics:education'
- ckanapi: ckanapi -r https://data.hdx.rwlabs.org action package\_search fq='vocab\_Topics:education'

# 4.8.3 Uploading a new version of a resource file

You can use the upload parameter of the *resource\_patch()* function to upload a new version of a resource file. This requires a multipart/form-data request, with curl you can do this using the @file.csv:

# 4.9 Action API reference

**Note:** If you call one of the action functions listed below and the function raises an exception, the API will return a JSON dictionary with keys "success": false and an "error" key indicating the exception that was raised.

For example <code>member\_list()</code> (which returns a list of the members of a group) raises <code>NotFound</code> if the group doesn't exist. If you called it over the API, you'd get back a JSON dict like this:

```
{
    "success": false
    "error": {
        "__type": "Not Found Error",
        "message": "Not found"
    },
        "help": "...",
}
```

# 4.9.1 ckan.logic.action.get

API functions for searching for and getting data from CKAN.

ckan.logic.action.get.package\_list(context: Context,  $data\_dict$ : dict[str, Any])  $\rightarrow$  List[str] Return a list of the names of the site's datasets (packages).

#### **Parameters**

- **limit** (*int*) if given, the list of datasets will be broken into pages of at most limit datasets per page and only one page will be returned at a time (optional)
- **offset** (*int*) when limit is given, the offset to start returning packages from

# Return type

list of strings

ckan.logic.action.get.current\_package\_list\_with\_resources(context: Context,  $data\_dict$ : dict[str, Any])  $\rightarrow$  List[dict[str, Any]]

Return a list of the site's datasets (packages) and their resources.

The list is sorted most-recently-modified first.

#### **Parameters**

- **limit** (*int*) if given, the list of datasets will be broken into pages of at most limit datasets per page and only one page will be returned at a time (optional)
- **offset** (*int*) when limit is given, the offset to start returning packages from
- page (int) when limit is given, which page to return, Deprecated: use offset

# Return type

list of dictionaries

ckan.logic.action.get.member\_list( $context: Context, data\_dict: dict[str, Any]$ )  $\rightarrow$  List[Tuple[Any, ...]] Return the members of a group.

The user must have permission to 'get' the group.

#### **Parameters**

- id (string) the id or name of the group
- **object\_type** (*string*) restrict the members returned to those of a given type, e.g. 'user' or 'package' (optional, default: None)
- **capacity** (*string*) restrict the members returned to those with a given capacity, e.g. 'member', 'editor', 'admin', 'public', 'private' (optional, default: None)

#### Return type

list of (id, type, capacity) tuples

### Raises

ckan.logic.NotFound: if the group doesn't exist

ckan.logic.action.get.package\_collaborator\_list(context: Context,  $data\_dict$ : dict[str, Any])  $\rightarrow$  List[dict[str, Any]]

Return the list of all collaborators for a given package.

Currently you must be an Admin on the package owner organization to manage collaborators.

Note: This action requires the collaborators feature to be enabled with the *ckan.auth.allow\_dataset\_collaborators* configuration option.

### **Parameters**

- id(string) the id or name of the package
- capacity (string) (optional) If provided, only users with this capacity are returned

#### Returns

a list of collaborators, each a dict including the package and user id, the capacity and the last modified date

## Return type

list of dictionaries

ckan.logic.action.get.package\_collaborator\_list\_for\_user(context: Context, data\_dict: dict[str, Any])  $\rightarrow$  List[dict[str, Any]]

Return a list of all package the user is a collaborator in

Note: This action requires the collaborators feature to be enabled with the *ckan.auth.allow\_dataset\_collaborators* configuration option.

### **Parameters**

- id (string) the id or name of the user
- capacity (string) (optional) If provided, only packages where the user has this capacity are returned

#### Returns

a list of packages, each a dict including the package id, the capacity and the last modified date

### **Return type**

list of dictionaries

ckan.logic.action.get.group\_list(context: Context, data\_dict: dict[str, Any])  $\rightarrow$  List[dict[str, Any]] Return a list of the names of the site's groups.

#### **Parameters**

- **type** (*string*) the type of group to list (optional, default: 'group'), See docs for *IGroupForm*
- **order\_by** (*string*) the field to sort the list by, must be 'name' or 'packages' (optional, default: 'name') Deprecated use sort.
- **sort** (*string*) sorting of the search results. Optional. Default: "title asc" string of field name and sort-order. The allowed fields are 'name', 'package\_count' and 'title'
- limit (int) the maximum number of groups returned (optional) Default: 1000 when all\_fields=false unless set in site's configuration ckan. group\_and\_organization\_list\_max Default: 25 when all\_fields=true unless set in site's configuration ckan.group\_and\_organization\_list\_all\_fields\_max
- **offset** (*int*) when limit is given, the offset to start returning groups from
- **groups** (*list of strings*) a list of names of the groups to return, if given only groups whose names are in this list will be returned (optional)
- all\_fields (bool) return group dictionaries instead of just names. Only core fields are returned get some more using the include\_\* options. Returning a list of packages is too expensive, so the *packages* property for each group is deprecated, but there is a count of the packages in the *package\_count* property. (optional, default: False)
- include\_dataset\_count (bool) if all\_fields, include the full package\_count (optional, default: True)
- include\_extras (bool) if all\_fields, include the group extra fields (optional, default: False)
- include\_tags (bool) if all\_fields, include the group tags (optional, default: False)
- **include\_groups** (*bool*) if all\_fields, include the groups the groups are in (optional, default: False).
- include\_users (bool) if all\_fields, include the group users (optional, default: False).

### Return type

list of strings

Return a list of the names of the site's organizations.

#### **Parameters**

- **type** (*string*) the type of organization to list (optional, default: 'organization'), See docs for *IGroupForm*
- **order\_by** (*string*) the field to sort the list by, must be 'name' or 'packages' (optional, default: 'name') Deprecated use sort.
- **sort** (*string*) sorting of the search results. Optional. Default: "title asc" string of field name and sort-order. The allowed fields are 'name', 'package\_count' and 'title'
- limit (int) the maximum number of organizations returned (optional) Default: 1000 when all\_fields=false unless set in site's configuration ckan. group\_and\_organization\_list\_max Default: 25 when all\_fields=true unless set in site's configuration ckan.group\_and\_organization\_list\_all\_fields\_max
- offset (int) when limit is given, the offset to start returning organizations from
- **organizations** (*list of strings*) a list of names of the groups to return, if given only groups whose names are in this list will be returned (optional)
- all\_fields (bool) return group dictionaries instead of just names. Only core fields are returned get some more using the include\_\* options. Returning a list of packages is too expensive, so the *packages* property for each group is deprecated, but there is a count of the packages in the *package count* property. (optional, default: False)
- include\_dataset\_count (bool) if all\_fields, include the full package\_count (optional, default: True)
- include\_extras (bool) if all\_fields, include the organization extra fields (optional, default: False)
- include\_tags (bool) if all\_fields, include the organization tags (optional, default: False)
- **include\_groups** (*bool*) if all\_fields, include the organizations the organizations are in (optional, default: False)
- **include\_users** (*bool*) if all\_fields, include the organization users (optional, default: False).

# **Return type**

list of strings

ckan.logic.action.get.group\_list\_authz(context: Context, data\_dict: dict[str, Any])  $\rightarrow$  List[dict[str, Any]] Return the list of groups that the user is authorized to edit.

# **Parameters**

- available\_only (bool) remove the existing groups in the package (optional, default: False)
- am\_member (bool) if True return only the groups the logged-in user is a member of, otherwise return all groups that the user is authorized to edit (for example, sysadmin users are authorized to edit all groups) (optional, default: False)

### Returns

list of dictized groups that the user is authorized to edit

### Return type

list of dicts

ckan.logic.action.get.organization\_list\_for\_user(context: Context, data\_dict: dict[str, Any])  $\rightarrow$  List[dict[str, Any]]

Return the organizations that the user has a given permission for.

Specifically it returns the list of organizations that the currently authorized user has a given permission (for example: "manage group") against.

By default this returns the list of organizations that the currently authorized user is member of, in any capacity.

When a user becomes a member of an organization in CKAN they're given a "capacity" (sometimes called a "role"), for example "member", "editor" or "admin".

Each of these roles has certain permissions associated with it. For example the admin role has the "admin" permission (which means they have permission to do anything). The editor role has permissions like "create\_dataset", "update\_dataset" and "delete\_dataset". The member role has the "read" permission.

This function returns the list of organizations that the authorized user has a given permission for. For example the list of organizations that the user is an admin of, or the list of organizations that the user can create datasets in. This takes account of when permissions cascade down an organization hierarchy.

#### **Parameters**

- **id** (*string*) the name or id of the user to get the organization list for (optional, defaults to the currently authorized user (logged in or via API key))
- **permission** (*string*) the permission the user has against the returned organizations, for example "read" or "create\_dataset" (optional, default: "manage\_group")
- include\_dataset\_count (bool) include the package\_count in each org (optional, default: False)

### Returns

list of organizations that the user has the given permission for

# Return type

list of dicts

ckan.logic.action.get.license\_list(context: Context,  $data\_dict$ : dict[str, Any])  $\rightarrow$  List[dict[str, Any]] Return the list of licenses available for datasets on the site.

## Return type

list of dictionaries

ckan.logic.action.get.tag\_list(context: Context,  $data\_dict$ : dict[str, Any])  $\rightarrow$  List[dict[str, Any]] | List[str] Return a list of the site's tags.

By default only free tags (tags that don't belong to a vocabulary) are returned. If the vocabulary\_id argument is given then only tags belonging to that vocabulary will be returned instead.

- **query** (*string*) a tag name query to search for, if given only tags whose names contain this string will be returned (optional)
- **vocabulary\_id** (*string*) the id or name of a vocabulary, if give only tags that belong to this vocabulary will be returned (optional)
- all\_fields (bool) return full tag dictionaries instead of just names (optional, default: False)

## Return type

list of dictionaries

ckan.logic.action.get.user\_list(context: Context, data\_dict: DataDict) → ActionResult.UserList Return a list of the site's user accounts.

#### **Parameters**

- **q** (*string*) filter the users returned to those whose names contain a string (optional)
- **email** (*string*) filter the users returned to those whose email match a string (optional) (you must be a sysadmin to use this filter)
- order\_by (string) which field to sort the list by (optional, default: 'display\_name'). Users can be sorted by 'id', 'name', 'fullname', 'display\_name', 'created', 'about', 'sysadmin' or 'number\_created\_packages'.
- all\_fields (bool) return full user dictionaries instead of just names. (optional, default: True)
- **include\_site\_user** (*bool*) add site\_user to the result (optional, default: False)

### **Return type**

list of user dictionaries. User properties include: number\_created\_packages which excludes datasets which are private or draft state.

ckan.logic.action.get.package\_relationships\_list( $context: Context, data\_dict: dict[str, Any]$ )  $\rightarrow$  List[dict[str, Any]]

Return a dataset (package)'s relationships.

#### **Parameters**

- id (string) the id or name of the first package
- **id2** (*string*) the id or name of the second package
- **rel** relationship as string see *package\_relationship\_create()* for the relationship types (optional)

### Return type

list of dictionaries

ckan.logic.action.get.package\_show( $context: Context, data\_dict: dict[str, Any]$ )  $\rightarrow$  dict[str, Any] Return the metadata of a dataset (package) and its resources.

### **Parameters**

- **id** (*string*) the id or name of the dataset
- **use\_default\_schema** (*bool*) use default package schema instead of a custom schema defined with an IDatasetForm plugin (default: False)
- include\_plugin\_data Include the internal plugin data object (sysadmin only, optional, default:False)

# Type

include\_plugin\_data: bool

### **Return type**

dictionary

ckan.logic.action.get.resource\_show( $context: Context, data\_dict: dict[str, Any]$ )  $\rightarrow$  dict[str, Any] Return the metadata of a resource.

### **Parameters**

id (string) – the id of the resource

#### Return type

dictionary

ckan.logic.action.get.resource\_view\_show(context: Context, data\_dict: dict[str, Any])  $\rightarrow$  dict[str, Any] Return the metadata of a resource view.

#### **Parameters**

**id** (*string*) – the id of the resource view

### **Return type**

dictionary

 $\label{eq:ckan.logic.action.get.resource_view_list} \textbf{(}\textit{context: Context, data\_dict: dict[str, Any])} \rightarrow \textbf{List[dict[str, Any])} \rightarrow \textbf{List[dict[str, Any])}$ 

Return the list of resource views for a particular resource.

#### **Parameters**

**id** (*string*) – the id of the resource

### Return type

list of dictionaries.

ckan.logic.action.get.group\_show(context: Context, data\_dict: dict[str, Any])  $\rightarrow$  dict[str, Any] Return the details of a group.

### **Parameters**

- id (string) the id or name of the group
- **include\_datasets** (*bool*) include a truncated list of the group's datasets (optional, default: False)
- include\_dataset\_count (bool) include the full package\_count (optional, default: True)
- include\_extras (bool) include the group's extra fields (optional, default: True)
- include\_users (bool) include the group's users (optional, default: True if ckan.auth. public\_user\_details is True otherwise False)
- **include\_groups** (*bool*) include the group's sub groups (optional, default: True)
- **include\_tags** (*bool*) include the group's tags (optional, default: True)
- **include\_followers** (*bool*) include the group's number of followers (optional, default: True)

#### Return type

dictionary

Note: Only its first 1000 datasets are returned

ckan.logic.action.get.organization\_show(context: Context, data\_dict: dict[str, Any])  $\rightarrow$  dict[str, Any] Return the details of a organization.

### **Parameters**

• **id** (*string*) – the id or name of the organization

- include\_datasets (bool) include a truncated list of the org's datasets (optional, default: False)
- include\_dataset\_count (bool) include the full package\_count (optional, default: True)
- include\_extras (bool) include the organization's extra fields (optional, default: True)
- include\_users (bool) include the organization's users (optional, default: True if ckan. auth.public\_user\_details is True otherwise False)
- include\_groups (bool) include the organization's sub groups (optional, default: True)
- **include\_tags** (*bool*) include the organization's tags (optional, default: True)
- include\_followers (bool) include the organization's number of followers (optional, default: True)

### Return type

dictionary

Note: Only its first 10 datasets are returned

Return the datasets (packages) of a group.

### **Parameters**

- **id** (*string*) the id or name of the group
- **limit** (*int*) the maximum number of datasets to return (optional)

### **Return type**

list of dictionaries

ckan.logic.action.get.tag\_show( $context: Context, data\_dict: dict[str, Any]$ )  $\rightarrow$  dict[str, Any] Return the details of a tag and all its datasets.

### **Parameters**

- **id** (*string*) the name or id of the tag
- **vocabulary\_id** (*string*) the id or name of the tag vocabulary that the tag is in if it is not specified it will assume it is a free tag. (optional)
- **include\_datasets** (*bool*) include a list of the tag's datasets. (Up to a limit of 1000 for more flexibility, use package\_search see *package\_search()* for an example.) (optional, default: False)

### Returns

the details of the tag, including a list of all of the tag's datasets and their details

# Return type

dictionary

 $\verb|ckan.logic.action.get.user_show|| (context: Context, data\_dict: dict[str, Any]) \rightarrow \text{dict}[str, Any]|$ 

Return a user account.

Either the id should be passed or the user should be logged in.

- **id** (*string*) the id or name of the user (optional)
- **include\_datasets** (*bool*) Include a list of datasets the user has created. If it is the same user or a sysadmin requesting, it includes datasets that are draft or private. (optional, default:False, limit:50)
- **include\_num\_followers** (*bool*) Include the number of followers the user has (optional, default:False)
- include\_password\_hash (bool) Include the stored password hash (sysadmin only, optional, default:False)
- **include\_plugin\_extras** (*bool*) Include the internal plugin extras object (sysadmin only, optional, default:False)

the details of the user. Includes email\_hash and number\_created\_packages (which excludes draft or private datasets unless it is the same user or sysadmin making the request). Excludes the password (hash) and reset\_key. If it is the same user or a sysadmin requesting, the email and apikey are included.

# Return type

dictionary

ckan.logic.action.get.package\_autocomplete(context: Context,  $data\_dict$ : dict[str, Any])  $\rightarrow$  List[dict[str, Any]]

Return a list of datasets (packages) that match a string.

Datasets with names or titles that contain the query string will be returned.

#### **Parameters**

- **q** (string) the string to search for
- limit (int) the maximum number of resource formats to return (optional, default: 10)

# Return type

list of dictionaries

ckan.logic.action.get.**format\_autocomplete**( $context: Context, data\_dict: dict[str, Any]$ )  $\rightarrow$  List[str] Return a list of resource formats whose names contain a string.

#### **Parameters**

- **q** (*string*) the string to search for
- **limit** (*int*) the maximum number of resource formats to return (optional, default: 5)

### Return type

list of strings

ckan.logic.action.get.user\_autocomplete( $context: Context, data\_dict: dict[str, Any]$ )  $\rightarrow$  List[dict[str, Any]]

Return a list of user names that contain a string.

### **Parameters**

- **q** (*string*) the string to search for
- limit (int) the maximum number of user names to return (optional, default: 20)

#### Return type

a list of user dictionaries each with keys 'name', 'fullname', and 'id'

Return a list of group names that contain a string.

#### **Parameters**

- **q** (string) the string to search for
- **limit** (*int*) the maximum number of groups to return (optional, default: 20)

### Return type

a list of group dictionaries each with keys 'name', 'title', and 'id'

ckan.logic.action.get.organization\_autocomplete( $context: Context, data\_dict: dict[str, Any]$ )  $\rightarrow$  List[dict[str, Any]]

Return a list of organization names that contain a string.

#### **Parameters**

- **q** (*string*) the string to search for
- limit (int) the maximum number of organizations to return (optional, default: 20)

### **Return type**

a list of organization dictionaries each with keys 'name', 'title', and 'id'

ckan.logic.action.get.package\_search(context: Context, data\_dict: dict[str, Any]) → dict[str, Any] Searches for packages satisfying a given search criteria.

This action accepts solr search query parameters (details below), and returns a dictionary of results, including dictized datasets that match the search criteria, a search count and also facet information.

### **Solr Parameters:**

For more in depth treatment of each paramter, please read the Solr Documentation.

This action accepts a *subset* of solr's search query parameters:

- q (string) the solr query. Optional. Default: "\*:\*"
- **fq** (*string*) any filter queries to apply. Note: +site\_id:{ckan\_site\_id} is added to this string prior to the query being executed.
- **fq\_list** (*list of strings*) additional filter queries to apply.
- **sort** (*string*) sorting of the search results. Optional. Default: 'score desc, metadata\_modified desc'. As per the solr documentation, this is a comma-separated string of field names and sort-orderings.
- **rows** (*int*) the maximum number of matching rows (datasets) to return. (optional, default: 10, upper limit: 1000 unless set in site's configuration ckan.search.rows\_max)
- **start** (*int*) the offset in the complete result for where the set of returned datasets should begin.
- **facet** (*string*) whether to enable faceted results. Default: True.
- facet.mincount (int) the minimum counts for facet fields should be included in the results.
- **facet.limit** (*int*) the maximum number of values the facet fields return. A negative value means unlimited. This can be set instance-wide with the *search.facets.limit* config option. Default is 50.

- **facet.field** (*list of strings*) the fields to facet upon. Default empty. If empty, then the returned facet information is empty.
- **include\_drafts** (*bool*) if True, draft datasets will be included in the results. A user will only be returned their own draft datasets, and a sysadmin will be returned all draft datasets. Optional, the default is False.
- **include\_deleted** (*bool*) if True, deleted datasets will be included in the results (site configuration "ckan.search.remove\_deleted\_packages" must be set to False). Optional, the default is False.
- **include\_private** (*bool*) if True, private datasets will be included in the results. Only private datasets from the user's organizations will be returned and sysadmins will be returned all private datasets. Optional, the default is False.
- **use\_default\_schema** (*bool*) use default package schema instead of a custom schema defined with an IDatasetForm plugin (default: False)

The following advanced Solr parameters are supported as well. Note that some of these are only available on particular Solr versions. See Solr's dismax and edismax documentation for further details on them:

```
qf, wt, bf, boost, tie, defType, mm
```

### **Examples:**

q=flood datasets containing the word *flood*, *floods* or *flooding* fq=tags:economy datasets with the tag *economy* facet.field=["tags"] facet.limit=10 rows=0 top 10 tags

#### **Results:**

The result of this action is a dict with the following keys:

### Return type

A dictionary with the following keys

### **Parameters**

- **count** (*int*) the number of results found. Note, this is the total number of results found, not the total number of results returned (which is affected by limit and row parameters used in the input).
- **results** (*list of dictized datasets.*) ordered list of datasets matching the query, where the ordering defined by the sort parameter used in the query.
- facets (DEPRECATED dict) DEPRECATED. Aggregated information about facet counts.
- search\_facets (nested dict of dicts.)—aggregated information about facet counts. The outer dict is keyed by the facet field name (as used in the search query). Each entry of the outer dict is itself a dict, with a "title" key, and an "items" key. The "items" key's value is a list of dicts, each with "count", "display\_name" and "name" entries. The display\_name is a form of the name that can be used in titles.

An example result:

(continues on next page)

(continued from previous page)

```
'name': u'russian'}
}
}
```

#### **Limitations:**

The full solr query language is not exposed, including.

fl

The parameter that controls which fields are returned in the solr query. fl can be None or a list of result fields, such as ['id', 'extras\_custom\_field']. if fl = None, datasets are returned as a list of full dictionary.

ckan.logic.action.get.resource\_search( $context: Context, data\_dict: dict[str, Any]$ )  $\rightarrow$  dict[str, Any] Searches for resources in public Datasets satisfying the search criteria.

It returns a dictionary with 2 fields: count and results. The count field contains the total number of Resources found without the limit or query parameters having an effect. The results field is a list of dictized Resource objects.

The 'query' parameter is a required field. It is a string of the form {field}:{term} or a list of strings, each of the same form. Within each string, {field} is a field or extra field on the Resource domain object.

If {field} is "hash", then an attempt is made to match the {term} as a prefix of the Resource.hash field.

If {field} is an extra field, then an attempt is made to match against the extra fields stored against the Resource.

Note: The search is limited to search against extra fields declared in the config setting ckan. extra\_resource\_fields.

Note: Due to a Resource's extra fields being stored as a json blob, the match is made against the json string representation. As such, false positives may occur:

If the search criteria is:

```
query = "field1:term1"
```

Then a json blob with the string representation of:

```
{"field1": "foo", "field2": "term1"}
```

will match the search criteria! This is a known short-coming of this approach.

All matches are made ignoring case; and apart from the "hash" field, a term matches if it is a substring of the field's value.

Finally, when specifying more than one search criteria, the criteria are AND-ed together.

The **order** parameter is used to control the ordering of the results. Currently only ordering one field is available, and in ascending order only.

The context may contain a flag, *search\_query*, which if True will make this action behave as if being used by the internal search api. ie - the results will not be dictized, and SearchErrors are thrown for bad search queries (rather than ValidationErrors).

### **Parameters**

• query (string or list of strings of the form {field}:{term1}) – The search criteria. See above for description.

- **order\_by** (*string*) A field on the Resource model that orders the results.
- **offset** (*int*) Apply an offset to the query.
- limit (int) Apply a limit to the query.

A dictionary with a count field, and a results field.

### Return type

dict

ckan.logic.action.get.tag\_search(context: Context, data\_dict: dict[str, Any])  $\rightarrow$  dict[str, Any]

Return a list of tags whose names contain a given string.

By default only free tags (tags that don't belong to any vocabulary) are searched. If the vocabulary\_id argument is given then only tags belonging to that vocabulary will be searched instead.

#### **Parameters**

- query (string or list of strings) the string(s) to search for
- vocabulary\_id (string) the id or name of the tag vocabulary to search in (optional)
- fields (dictionary) deprecated
- **limit** (*int*) the maximum number of tags to return
- **offset** (*int*) when limit is given, the offset to start returning tags from

#### Returns

A dictionary with the following keys:

### 'count'

The number of tags in the result.

#### 'results'

The list of tags whose names contain the given string, a list of dictionaries.

#### Return type

dictionary

ckan.logic.action.get.tag\_autocomplete( $context: Context, data\_dict: dict[str, Any]$ )  $\rightarrow$  List[str]

Return a list of tag names that contain a given string.

By default only free tags (tags that don't belong to any vocabulary) are searched. If the vocabulary\_id argument is given then only tags belonging to that vocabulary will be searched instead.

#### **Parameters**

- **query** (*string*) the string to search for
- vocabulary\_id (string) the id or name of the tag vocabulary to search in (optional)
- fields (dictionary) deprecated
- limit (int) the maximum number of tags to return
- offset (int) when limit is given, the offset to start returning tags from

### Return type

list of strings

ckan.logic.action.get.task\_status\_show(context: Context, data\_dict: dict[str, Any])  $\rightarrow$  dict[str, Any] Return a task status.

Either the id parameter or the entity\_id, task\_type and key parameters must be given.

#### **Parameters**

- **id** (*string*) the id of the task status (optional)
- **entity\_id** (*string*) the entity\_id of the task status (optional)
- task\_type (string) the task type of the task status (optional)
- **key** (*string*) the key of the task status (optional)

# Return type

dictionary

ckan.logic.action.get.term\_translation\_show(context: Context, data\_dict: dict[str, Any])  $\rightarrow$  List[dict[str, Any]]

Return the translations for the given term(s) and language(s).

#### **Parameters**

- **terms** (*list of strings*) the terms to search for translations of, e.g. 'Russian', 'romantic novel'
- lang\_codes (list of language code strings) the language codes of the languages to search for translations into, e.g. 'en', 'de' (optional, default is to search for translations into any language)

### Return type

a list of term translation dictionaries each with keys 'term' (the term searched for, in the source language), 'term\_translation' (the translation of the term into the target language) and 'lang\_code' (the language code of the target language)

ckan.logic.action.get.get\_site\_user(context: Context, data\_dict: dict[str, Any])  $\rightarrow$  dict[str, Any] Return the ckan site user

#### **Parameters**

**defer\_commit** (*boo1*) – by default (or if set to false) get\_site\_user will commit and clean up the current transaction. If set to true, caller is responsible for committing transaction after get\_site\_user is called. Leaving open connections can cause cli commands to hang! (optional, default: False)

ckan.logic.action.get.status\_show(context: Context,  $data\_dict$ : dict[str, Any])  $\rightarrow$  dict[str, Any] Return a dictionary with information about the site's configuration.

#### **Return type**

dictionary

ckan.logic.action.get.vocabulary\_list(context: Context,  $data\_dict$ : dict[str, Any])  $\rightarrow$  List[dict[str, Any]] Return a list of all the site's tag vocabularies.

### Return type

list of dictionaries

ckan.logic.action.get.vocabulary\_show(context: Context, data\_dict: dict[str, Any])  $\rightarrow$  dict[str, Any] Return a single tag vocabulary.

### Parameters

**id** (*string*) – the id or name of the vocabulary

the vocabulary.

### **Return type**

dictionary

ckan.logic.action.get.user\_follower\_count( $context: Context, data\_dict: dict[str, Any]$ )  $\rightarrow$  int Return the number of followers of a user.

#### **Parameters**

id (string) – the id or name of the user

#### **Return type**

int

ckan.logic.action.get.dataset\_follower\_count( $context: Context, data\_dict: dict[str, Any]$ )  $\rightarrow$  int Return the number of followers of a dataset.

#### **Parameters**

id (string) – the id or name of the dataset

# Return type

int

ckan.logic.action.get.group\_follower\_count( $context: Context, data\_dict: dict[str, Any]$ )  $\rightarrow$  int Return the number of followers of a group.

#### **Parameters**

id (string) – the id or name of the group

### Return type

int

ckan.logic.action.get.organization\_follower\_count( $context: Context, data\_dict: dict[str, Any]$ )  $\rightarrow$  int Return the number of followers of an organization.

#### **Parameters**

**id** (*string*) – the id or name of the organization

# Return type

int

Return the list of users that are following the given user.

#### **Parameters**

**id** (*string*) – the id or name of the user

### **Return type**

list of dictionaries

 $\label{eq:ckan.logic.action.get.dataset_follower_list} (\textit{context: Context, data\_dict: dict[str, Any]}) \rightarrow \textit{List[dict[str, Any])} \rightarrow \textit{List[dict[str, Any]]}$ 

Return the list of users that are following the given dataset.

### **Parameters**

**id** (*string*) – the id or name of the dataset

#### **Return type**

list of dictionaries

 $ckan.logic.action.get. \textit{group\_follower\_list}(context:\ Context,\ data\_dict:\ dict[str,\ Any]) \rightarrow List[dict[str,\ Any]]$ 

Return the list of users that are following the given group.

#### **Parameters**

id (string) – the id or name of the group

### **Return type**

list of dictionaries

ckan.logic.action.get.organization\_follower\_list( $context: Context, data\_dict: dict[str, Any]$ )  $\rightarrow$  List[dict[str, Any]]

Return the list of users that are following the given organization.

#### **Parameters**

id (string) – the id or name of the organization

### **Return type**

list of dictionaries

ckan.logic.action.get.am\_following\_user( $context: Context, data\_dict: dict[str, Any]$ )  $\rightarrow$  bool Return True if you're following the given user, False if not.

#### **Parameters**

id (string) – the id or name of the user

### Return type

bool

ckan.logic.action.get.am\_following\_dataset(context: Context,  $data\_dict$ : dict[str, Any])  $\rightarrow$  bool Return True if you're following the given dataset, False if not.

### **Parameters**

**id** (*string*) – the id or name of the dataset

### **Return type**

bool

ckan.logic.action.get.am\_following\_group( $context: Context, data\_dict: dict[str, Any]$ )  $\rightarrow$  bool Return True if you're following the given group, False if not.

### **Parameters**

**id** (*string*) – the id or name of the group

## Return type

bool

 $\texttt{ckan.logic.action.get.} \textbf{followee\_count}(\textit{context: Context, data\_dict: dict[str, Any]}) \rightarrow \texttt{int}$ 

Return the number of objects that are followed by the given user.

Counts all objects, of any type, that the given user is following (e.g. followed users, followed datasets, followed groups).

### Parameters

id (string) – the id of the user

# Return type

in

ckan.logic.action.get.user\_followee\_count( $context: Context, data\_dict: dict[str, Any]$ )  $\rightarrow$  int Return the number of users that are followed by the given user.

### **Parameters**

**id** (*string*) – the id of the user

### **Return type**

int

ckan.logic.action.get.dataset\_followee\_count( $context: Context, data\_dict: dict[str, Any]$ )  $\rightarrow$  int Return the number of datasets that are followed by the given user.

#### **Parameters**

**id** (*string*) – the id of the user

### Return type

int

ckan.logic.action.get.group\_followee\_count( $context: Context, data\_dict: dict[str, Any]$ )  $\rightarrow$  int Return the number of groups that are followed by the given user.

#### **Parameters**

id (string) – the id of the user

### **Return type**

int

ckan.logic.action.get.organization\_followee\_count( $context: Context, data\_dict: dict[str, Any]$ )  $\rightarrow$  int Return the number of organizations that are followed by the given user.

#### **Parameters**

**id** (*string*) – the id of the user

### Return type

int

ckan.logic.action.get.followee\_list(context: Context,  $data\_dict$ : dict[str, Any])  $\rightarrow$  List[dict[str, Any]] Return the list of objects that are followed by the given user.

Returns all objects, of any type, that the given user is following (e.g. followed users, followed datasets, followed groups.. ).

### **Parameters**

- id (string) the id of the user
- **q** (*string*) a query string to limit results by, only objects whose display name begins with the given string (case-insensitive) wil be returned (optional)

### **Return type**

list of dictionaries, each with keys 'type' (e.g. 'user', 'dataset' or 'group'), 'display\_name' (e.g. a user's display name, or a package's title) and 'dict' (e.g. a dict representing the followed user, package or group, the same as the dict that would be returned by user\_show(), package\_show() or group\_show())

ckan.logic.action.get.user\_followee\_list( $context: Context, data\_dict: dict[str, Any]$ )  $\rightarrow$  List[dict[str, Any]]

Return the list of users that are followed by the given user.

#### **Parameters**

id (string) – the id of the user

## **Return type**

list of dictionaries

Return the list of datasets that are followed by the given user.

#### **Parameters**

id (string) – the id or name of the user

### **Return type**

list of dictionaries

Return the list of groups that are followed by the given user.

#### **Parameters**

**id** (*string*) – the id or name of the user

### **Return type**

list of dictionaries

ckan.logic.action.get.organization\_followee\_list( $context: Context, data\_dict: dict[str, Any]$ )  $\rightarrow$  List[dict[str, Any]]

Return the list of organizations that are followed by the given user.

#### **Parameters**

**id** (*string*) – the id or name of the user

### Return type

list of dictionaries

Return the possible roles for members of groups and organizations.

### **Parameters**

group\_type (string) - the group type, either "group" or "organization" (optional, default
"organization")

#### Returns

a list of dictionaries each with two keys: "text" (the display name of the role, e.g. "Admin") and "value" (the internal name of the role, e.g. "admin")

### Return type

list of dictionaries

ckan.logic.action.get.help\_show(context: Context,  $data\_dict$ : dict[str, Any])  $\rightarrow$  str | None Return the help string for a particular API action.

# Parameters

name (string) - Action function name (eg user\_create, package\_search)

### Returns

The help string for the action function, or None if the function does not have a docstring.

## **Return type**

string

### Raises

ckan.logic.NotFound: if the action function doesn't exist

ckan.logic.action.get.config\_option\_show( $context: Context, data\_dict: dict[str, Any]$ )  $\rightarrow$  Any Show the current value of a particular configuration option.

Only returns runtime-editable config options (the ones returned by *config\_option\_list()*), which can be updated with the *config\_option\_update()* action.

### **Parameters**

**key** (*string*) – The configuration option key

### Returns

The value of the config option from either the system info table or ini file.

### Return type

string

#### Raises

ckan.logic.ValidationError: if config option is not in the schema (whitelisted as editable).

ckan.logic.action.get.config\_option\_list(context: Context, data\_dict: dict[str, Any])  $\rightarrow$  List[str]

### Return a list of runtime-editable config options keys that can be

updated with config\_option\_update().

### Returns

A list of config option keys.

### Return type

list

ckan.logic.action.get.job\_list(context: Context, data\_dict: dict[str, Any])  $\rightarrow$  List[dict[str, Any]] List enqueued background jobs.

### **Parameters**

queues (list) – Queues to list jobs from. If not given then the jobs from all queues are listed.

#### Returns

The currently enqueued background jobs.

#### Return type

list

New in version 2.7.

ckan.logic.action.get.job\_show( $context: Context, data\_dict: dict[str, Any]$ )  $\rightarrow$  dict[str, Any] Show details for a background job.

### **Parameters**

id (string) – The ID of the background job.

#### Returns

Details about the background job.

### Return type

dict

New in version 2.7.

ckan.logic.action.get.api\_token\_list(context: Context, data\_dict: dict[str, Any]) → List[dict[str, Any]]

Return list of all available API Tokens for current user.

#### **Parameters**

user\_id (string) - The user ID or name

collection of all API Tokens

## Return type

list

New in version 2.9.

# 4.9.2 ckan.logic.action.create

API functions for adding data to CKAN.

ckan.logic.action.create.package\_create(context: Context, data\_dict: dict[str, Any])  $\rightarrow$  dict[str, Any] | str Create a new dataset (package).

You must be authorized to create new datasets. If you specify any groups for the new dataset, you must also be authorized to edit these groups.

Plugins may change the parameters of this function depending on the value of the type parameter, see the *IDatasetForm* plugin interface.

- name (string) the name of the new dataset, must be between 2 and 100 characters long and contain only lowercase alphanumeric characters, and \_, e.g. 'warandpeace'
- **title** (*string*) the title of the dataset (optional, default: same as name)
- **private** (bool) If True creates a private dataset
- **author** (*string*) the name of the dataset's author (optional)
- author\_email (string) the email address of the dataset's author (optional)
- maintainer (string) the name of the dataset's maintainer (optional)
- maintainer\_email (string) the email address of the dataset's maintainer (optional)
- license\_id (license id string) the id of the dataset's license, see license\_list() for available values (optional)
- **notes** (*string*) a description of the dataset (optional)
- **url** (*string*) a URL for the dataset's source (optional)
- version (string, no longer than 100 characters) (optional)
- **state** (*string*) the current state of the dataset, e.g. 'active' or 'deleted', only active datasets show up in search results and other lists of datasets, this parameter will be ignored if you are not authorized to change the state of the dataset (optional, default: 'active')
- **type** (*string*) the type of the dataset (optional), *IDatasetForm* plugins associate themselves with different dataset types and provide custom dataset handling behaviour for these types
- **resources** (list of resource dictionaries) the dataset's resources, see resource\_create() for the format of resource dictionaries (optional)
- **tags** (*list of tag dictionaries*) the dataset's tags, see *tag\_create()* for the format of tag dictionaries (optional)
- extras (list of dataset extra dictionaries) the dataset's extras (optional), extras are arbitrary (key: value) metadata items that can be added to datasets, each extra dictionary should have keys 'key' (a string), 'value' (a string)

• plugin\_data (dict) – private package data belonging to plugins. Only sysadmin users may set this value. It should be a dict that can be dumped into JSON, and plugins should namespace their data with the plugin name to avoid collisions with other plugins, eg:

```
{
    "name": "test-dataset",
    "plugin_data": {
        "plugin1": {"key1": "value1"},
        "plugin2": {"key2": "value2"}
    }
}
```

- relationships\_as\_object (list of relationship dictionaries) see package\_relationship\_create() for the format of relationship dictionaries (optional)
- relationships\_as\_subject (list of relationship dictionaries) see package\_relationship\_create() for the format of relationship dictionaries (optional)
- **groups** (*list of dictionaries*) the groups to which the dataset belongs (optional), each group dictionary should have one or more of the following keys which identify an existing group: 'id' (the id of the group, string), or 'name' (the name of the group, string), to see which groups exist call *group\_list(*)
- **owner\_org** (*string*) the id of the dataset's owning organization, see *organization\_list()* or *organization\_list\_for\_user()* for available values. This parameter can be made optional if the config option *ckan.auth.create\_unowned\_dataset* is set to True.

#### Returns

the newly created dataset (unless 'return\_id\_only' is set to True in the context, in which case just the dataset id will be returned)

## Return type

dictionary

ckan.logic.action.create.resource\_create(context: Context,  $data\_dict$ : dict[str, Any])  $\rightarrow$  dict[str, Any] Appends a new resource to a datasets list of resources.

- package\_id (string) id of package that the resource should be added to.
- **url** (*string*) url of resource
- **description** (*string*) (optional)
- **format** (string) (optional)
- hash (string) (optional)
- name (string) (optional)
- resource\_type (string) (optional)
- mimetype (string) (optional)
- mimetype\_inner (string) (optional)
- cache\_url (string) (optional)
- **size** (*int*) (optional)

- **created** (*iso date string*) (optional)
- last\_modified (iso date string) (optional)
- cache\_last\_updated (iso date string) (optional)
- upload (FieldStorage (optional) needs multipart/form-data) (optional)

the newly created resource

## Return type

dictionary

ckan.logic.action.create.resource\_view\_create( $context: Context, data\_dict: dict[str, Any]$ )  $\rightarrow$  dict[str, Any]

Creates a new resource view.

#### **Parameters**

- **resource\_id** (*string*) id of the resource
- **title** (*string*) the title of the view
- **description** (*string*) a description of the view (optional)
- view\_type (string) type of view
- **config** (JSON string) options necessary to recreate a view state (optional)

### Returns

the newly created resource view

#### Return type

dictionary

Creates the default views (if necessary) on the provided resource

The function will get the plugins for the default views defined in the configuration, and if some were found the *can\_view* method of each one of them will be called to determine if a resource view should be created. Resource views extensions get the resource dict and the parent dataset dict.

If the latter is not provided, *package\_show* is called to get it.

By default only view plugins that don't require the resource data to be in the DataStore are called. See ckan.logic.action.create.package\_create\_default\_resource\_views.`() for details on the create\_datastore\_views parameter.

### **Parameters**

- resource (dict) full resource dict
- package (dict) full dataset dict (optional, if not provided package\_show() will be called).
- **create\_datastore\_views** (*bool*) whether to create views that rely on data being on the DataStore (optional, defaults to False)

#### Returns

a list of resource views created (empty if none were created)

### Return type

list of dictionaries

ckan.logic.action.create.package\_create\_default\_resource\_views( $context: Context, data\_dict: dict[str, Any]$ )  $\rightarrow$  List[dict[str, Any]]

Creates the default views on all resources of the provided dataset

By default only view plugins that don't require the resource data to be in the DataStore are called. Passing *create\_datastore\_views* as True will only create views that require data to be in the DataStore. The first case happens when the function is called from *package\_create* or *package\_update*, the second when it's called from the DataPusher when data was uploaded to the DataStore.

#### **Parameters**

- package (dict) full dataset dict (ie the one obtained calling package\_show()).
- **create\_datastore\_views** (*bool*) whether to create views that rely on data being on the DataStore (optional, defaults to False)

#### Returns

a list of resource views created (empty if none were created)

### **Return type**

list of dictionaries

ckan.logic.action.create.package\_relationship\_create( $context: Context, data\_dict: dict[str, Any]$ )  $\rightarrow dict[str, Any]$ 

Create a relationship between two datasets (packages).

You must be authorized to edit both the subject and the object datasets.

#### **Parameters**

- **subject** (*string*) the id or name of the dataset that is the subject of the relationship
- **object** the id or name of the dataset that is the object of the relationship
- **type** (*string*) the type of the relationship, one of 'depends\_on', 'dependency\_of', 'derives\_from', 'has\_derivation', 'links\_to', 'linked\_from', 'child\_of' or 'parent\_of'
- **comment** (*string*) a comment about the relationship (optional)

#### Returns

the newly created package relationship

### Return type

dictionary

ckan.logic.action.create.member\_create(context: Context, data\_dict: dict[str, Any])  $\rightarrow$  dict[str, Any] Make an object (e.g. a user, dataset or group) a member of a group.

If the object is already a member of the group then the capacity of the membership will be updated.

You must be authorized to edit the group.

- **id** (*string*) the id or name of the group to add the object to
- **object** (*string*) the id or name of the object to add
- object\_type (string) the type of the object being added, e.g. 'package' or 'user'

• **capacity** (*string*) – the capacity of the membership

#### Returns

the newly created (or updated) membership

### **Return type**

dictionary

ckan.logic.action.create.package\_collaborator\_create( $context: Context, data\_dict: dict[str, Any]$ )  $\rightarrow dict[str, Any]$ 

Make a user a collaborator in a dataset.

If the user is already a collaborator in the dataset then their capacity will be updated.

Currently you must be an Admin on the dataset owner organization to manage collaborators.

Note: This action requires the collaborators feature to be enabled with the *ckan.auth.allow\_dataset\_collaborators* configuration option.

#### **Parameters**

- id (string) the id or name of the dataset
- **user\_id** (*string*) the id or name of the user to add or edit
- **capacity** (*string*) the capacity or role of the membership. Must be one of "editor" or "member". Additionally if *ckan.auth.allow\_admin\_collaborators* is set to True, "admin" is also allowed.

# Returns

the newly created (or updated) collaborator

#### Return type

dictionary

ckan.logic.action.create.group\_create( $context: Context, data\_dict: dict[str, Any]$ )  $\rightarrow$  str | dict[str, Any] Create a new group.

You must be authorized to create groups.

Plugins may change the parameters of this function depending on the value of the type parameter, see the *IGroupForm* plugin interface.

- name (*string*) the name of the group, a string between 2 and 100 characters long, containing only lowercase alphanumeric characters, and \_
- id (string) the id of the group (optional)
- **title** (*string*) the title of the group (optional)
- **description** (*string*) the description of the group (optional)
- **image\_url** (*string*) the URL to an image to be displayed on the group's page (optional)
- **type** (*string*) the type of the group (optional, default: 'group'), *IGroupForm* plugins associate themselves with different group types and provide custom group handling behaviour for these types Cannot be 'organization'
- **state** (*string*) the current state of the group, e.g. 'active' or 'deleted', only active groups show up in search results and other lists of groups, this parameter will be ignored if you are not authorized to change the state of the group (optional, default: 'active')
- approval\_status (string) (optional)

- **extras** (*list of dataset extra dictionaries*) the group's extras (optional), extras are arbitrary (key: value) metadata items that can be added to groups, each extra dictionary should have keys 'key' (a string), 'value' (a string), and optionally 'deleted'
- packages (list of dictionaries) the datasets (packages) that belong to the group, a list of dictionaries each with keys 'name' (string, the id or name of the dataset) and optionally 'title' (string, the title of the dataset)
- **groups** (*list of dictionaries*) the groups that belong to the group, a list of dictionaries each with key 'name' (string, the id or name of the group) and optionally 'capacity' (string, the capacity in which the group is a member of the group)
- **users** (*list of dictionaries*) the users that belong to the group, a list of dictionaries each with key 'name' (string, the id or name of the user) and optionally 'capacity' (string, the capacity in which the user is a member of the group)

the newly created group (unless 'return\_id\_only' is set to True in the context, in which case just the group id will be returned)

## Return type

dictionary

ckan.logic.action.create.organization\_create(context: Context, data\_dict: dict[str, Any]) → str | dict[str, Any]

Create a new organization.

You must be authorized to create organizations.

Plugins may change the parameters of this function depending on the value of the type parameter, see the *IGroupForm* plugin interface.

- name (*string*) the name of the organization, a string between 2 and 100 characters long, containing only lowercase alphanumeric characters, and \_
- id (string) the id of the organization (optional)
- **title** (*string*) the title of the organization (optional)
- **description** (*string*) the description of the organization (optional)
- **image\_url** (*string*) the URL to an image to be displayed on the organization's page (optional)
- **state** (*string*) the current state of the organization, e.g. 'active' or 'deleted', only active organizations show up in search results and other lists of organizations, this parameter will be ignored if you are not authorized to change the state of the organization (optional, default: 'active')
- approval\_status (string) (optional)
- extras (list of dataset extra dictionaries) the organization's extras (optional), extras are arbitrary (key: value) metadata items that can be added to organizations, each extra dictionary should have keys 'key' (a string), 'value' (a string), and optionally 'deleted'
- packages (list of dictionaries) the datasets (packages) that belong to the organization, a list of dictionaries each with keys 'name' (string, the id or name of the dataset) and optionally 'title' (string, the title of the dataset)

• users (list of dictionaries) – the users that belong to the organization, a list of dictionaries each with key 'name' (string, the id or name of the user) and optionally 'capacity' (string, the capacity in which the user is a member of the organization)

#### Returns

the newly created organization (unless 'return\_id\_only' is set to True in the context, in which case just the organization id will be returned)

### Return type

dictionary

ckan.logic.action.create.user\_create( $context: Context, data\_dict: dict[str, Any]$ )  $\rightarrow$  dict[str, Any] Create a new user.

You must be authorized to create users.

#### **Parameters**

- **name** (*string*) the name of the new user, a string between 2 and 100 characters in length, containing only lowercase alphanumeric characters, and \_
- **email** (*string*) the email address for the new user
- password (string) the password of the new user, a string of at least 4 characters
- **id** (*string*) the id of the new user (optional)
- **fullname** (*string*) the full name of the new user (optional)
- **about** (*string*) a description of the new user (optional)
- image\_url (string) the URL to an image to be displayed on the group's page (optional)
- plugin\_extras (dict) private extra user data belonging to plugins. Only sysadmin users may set this value. It should be a dict that can be dumped into JSON, and plugins should namespace their extras with the plugin name to avoid collisions with other plugins, eg:

• with\_apitoken (bool) – whether to create an API token for the user. (Optional)

### Returns

the newly created user

### Return type

dictionary

ckan.logic.action.create.user\_invite(context: Context,  $data\_dict$ : dict[str, Any])  $\rightarrow$  dict[str, Any] Invite a new user.

You must be authorized to create group members.

#### **Parameters**

- email (string) the email of the user to be invited to the group
- group\_id (string) the id or name of the group
- role (string) role of the user in the group. One of member, editor, or admin

#### Returns

the newly created user

### **Return type**

dictionary

ckan.logic.action.create.vocabulary\_create(context: Context,  $data\_dict$ : dict[str, Any])  $\rightarrow$  dict[str, Any] Create a new tag vocabulary.

You must be a sysadmin to create vocabularies.

#### **Parameters**

- name (string) the name of the new vocabulary, e.g. 'Genre'
- **tags** (*list of tag dictionaries*) the new tags to add to the new vocabulary, for the format of tag dictionaries see tag\_create()

#### Returns

the newly-created vocabulary

### **Return type**

dictionary

ckan.logic.action.create.tag\_create( $context: Context, data\_dict: dict[str, Any]$ )  $\rightarrow$  dict[str, Any] Create a new vocabulary tag.

You must be a sysadmin to create vocabulary tags.

You can only use this function to create tags that belong to a vocabulary, not to create free tags. (To create a new free tag simply add the tag to a package, e.g. using the <code>package\_update()</code> function.)

### **Parameters**

- name (string) the name for the new tag, a string between 2 and 100 characters long containing only alphanumeric characters, spaces and the characters –, \_ and ., e.g. 'Jazz'
- **vocabulary\_id** (*string*) the id of the vocabulary that the new tag should be added to, e.g. the id of vocabulary 'Genre'

#### Returns

the newly-created tag

### **Return type**

dictionary

ckan.logic.action.create.follow\_user(context: Context, data\_dict: dict[str, Any])  $\rightarrow$  dict[str, Any] Start following another user.

You must provide your API key in the Authorization header.

# **Parameters**

**id** (*string*) – the id or name of the user to follow, e.g. 'joeuser'

#### Returns

a representation of the 'follower' relationship between yourself and the other user

### Return type

dictionary

ckan.logic.action.create.follow\_dataset( $context: Context, data\_dict: dict[str, Any]$ )  $\rightarrow$  dict[str, Any] Start following a dataset.

You must provide your API key in the Authorization header.

#### **Parameters**

id (string) – the id or name of the dataset to follow, e.g. 'warandpeace'

#### Returns

a representation of the 'follower' relationship between yourself and the dataset

# Return type

dictionary

ckan.logic.action.create.group\_member\_create(context: Context,  $data\_dict$ : dict[str, Any])  $\rightarrow$  dict[str, Any]

Make a user a member of a group.

You must be authorized to edit the group.

#### **Parameters**

- **id** (*string*) the id or name of the group
- username (string) name or id of the user to be made member of the group
- role (*string*) role of the user in the group. One of member, editor, or admin

#### **Returns**

the newly created (or updated) membership

### Return type

dictionary

ckan.logic.action.create.organization\_member\_create(context: Context,  $data\_dict$ : dict[str, Any])  $\rightarrow$  dict[str, Any]

Make a user a member of an organization.

You must be authorized to edit the organization.

#### **Parameters**

- **id** (*string*) the id or name of the organization
- username (string) name or id of the user to be made member of the organization
- role (string) role of the user in the organization. One of member, editor, or admin

### Returns

the newly created (or updated) membership

# **Return type**

dictionary

ckan.logic.action.create.follow\_group( $context: Context, data\_dict: dict[str, Any]$ )  $\rightarrow$  dict[str, Any] Start following a group.

You must provide your API key in the Authorization header.

#### **Parameters**

id (string) – the id or name of the group to follow, e.g. 'roger'

a representation of the 'follower' relationship between yourself and the group

## Return type

dictionary

ckan.logic.action.create.api\_token\_create(context: Context, data\_dict: dict[str, Any]) → dict[str, Any]

Create new API Token for current user.

Apart from the *user* and *name* field that are required by default implementation, there may be additional fields registered by extensions.

### **Parameters**

- user (string) name or id of the user who owns new API Token
- name (string) distinctive name for API Token

#### **Returns**

Returns a dict with the key "token" containing the encoded token value. Extensions can privide additional fields via *add\_extra* method of *IApiToken* 

### Return type

dictionary

# 4.9.3 ckan.logic.action.update

API functions for updating existing data in CKAN.

ckan.logic.action.update.resource\_update( $context: Context, data\_dict: dict[str, Any]$ )  $\rightarrow$  dict[str, Any] Update a resource.

To update a resource you must be authorized to update the dataset that the resource belongs to.

**Note:** Update methods may delete parameters not explicitly provided in the data\_dict. If you want to edit only a specific attribute use *resource\_patch* instead.

For further parameters see resource\_create().

### **Parameters**

**id** (*string*) – the id of the resource to update

### Returns

the updated resource

# Return type

string

ckan.logic.action.update.resource\_view\_update( $context: Context, data\_dict: dict[str, Any]$ )  $\rightarrow$  dict[str, Any]

Update a resource view.

To update a resource\_view you must be authorized to update the resource that the resource\_view belongs to.

For further parameters see resource\_view\_create().

#### **Parameters**

id (string) - the id of the resource\_view to update

the updated resource\_view

### **Return type**

string

 $\label{eq:ckan.logic.action.update.resource\_view\_reorder(context:\ Context,\ data\_dict:\ dict[str,\ Any]) \to \operatorname{dict[str,\ Any]}) \to \operatorname{dict[str,\ Any]}$ 

Reorder resource views.

#### **Parameters**

- id (string) the id of the resource
- order (list of strings) the list of id of the resource to update the order of the views

#### Returns

the updated order of the view

### Return type

dictionary

ckan.logic.action.update.package\_update(context: Context, data\_dict: dict[str, Any])  $\rightarrow$  str | dict[str, Any] Update a dataset (package).

You must be authorized to edit the dataset and the groups that it belongs to.

**Note:** Update methods may delete parameters not explicitly provided in the data\_dict. If you want to edit only a specific attribute use *package\_patch* instead.

It is recommended to call ckan.logic.action.get.package\_show(), make the desired changes to the result, and then call package\_update() with it.

Plugins may change the parameters of this function depending on the value of the dataset's type attribute, see the *IDatasetForm* plugin interface.

For further parameters see package\_create().

#### **Parameters**

**id** (*string*) – the name or id of the dataset to update

### Returns

the updated dataset (if 'return\_id\_only' is False in the context, which is the default. Otherwise returns just the dataset id)

# **Return type**

dictionary

ckan.logic.action.update.package\_revise( $context: Context, data\_dict: dict[str, Any]$ )  $\rightarrow$  dict[str, Any] Revise a dataset (package) selectively with match, filter and update parameters.

You must be authorized to edit the dataset and the groups that it belongs to.

### **Parameters**

• match (dict) – a dict containing "id" or "name" values of the dataset to update, all values provided must match the current dataset values or a ValidationError will be raised. e.g. {"name": "my-data", "resources": {["name": "big.csv"]}} would abort if the my-data dataset's first resource name is not "big.csv".

- filter (comma-separated string patterns or list of string patterns) a list of string patterns of fields to remove from the current dataset. e.g. "-resources\_\_1" would remove the second resource, "+title, +resources, -\*" would remove all fields at the dataset level except title and all resources (default: [])
- **update** (*dict*) a dict with values to update/create after filtering e.g. {"resources": [{"description": "file here"}]} would update the description for the first resource
- include (comma-separated-string patterns or list of string patterns)—a list of string pattern of fields to include in response e.g. "-\*" to return nothing (default: [] all fields returned)

match and update parameters may also be passed as "flattened keys", using either the item numeric index or its unique id (with a minimum of 5 characters), e.g. update\_\_resource\_\_1f9ab\_\_description="guidebook" would set the description of the resource with id starting with "1f9ab" to "guidebook", and update\_\_resource\_\_-1\_\_description="guidebook" would do the same on the last resource in the dataset.

The extend suffix can also be used on the update parameter to add a new item to a list, e.g. update\_\_resources\_\_extend=[{"name": "new resource", "url": "https://example.com"}] will add a new resource to the dataset with the provided name and url.

Usage examples:

• Change description in dataset, checking for old description:

```
match={"notes": "old notes", "name": "xyz"}
update={"notes": "new notes"}
```

• Identical to above, but using flattened keys:

```
match__name="xyz"
match__notes="old notes"
update__notes="new notes"
```

• Replace all fields at dataset level only, keep resources (note: dataset id and type fields can't be deleted)

```
match={"id": "1234abc-1420-cbad-1922"}
filter=["+resources", "-*"]
update={"name": "fresh-start", "title": "Fresh Start"}
```

• Add a new resource (<u>extend on flattened key</u>):

```
match={"id": "abc0123-1420-cbad-1922"}
update__resources__extend=[{"name": "new resource", "url": "http://example.com"}

→]
```

• Update a resource by its index:

```
match={"name": "my-data"}
update__resources__0={"name": "new name, first resource"}
```

• Update a resource by its id (provide at least 5 characters):

```
match={"name": "their-data"}
update__resources__19cfad={"description": "right one for sure"}
```

• Replace all fields of a resource:

```
match={"id": "34a12bc-1420-cbad-1922"}
filter=["+resources__1492a__id", "-resources__1492a__*"]
update__resources__1492a={"name": "edits here", "url": "http://example.com"}
```

a dict containing 'package':the updated dataset with fields filtered by include parameter

# Return type

dictionary

```
\label{eq:ckan.logic.action.update.package_resource_reorder} (\textit{context: Context, data\_dict: dict[str, Any]}) \rightarrow \\ \text{dict[str, Any]}
```

Reorder resources against datasets. If only partial resource ids are supplied then these are assumed to be first and the other resources will stay in their original order

#### **Parameters**

- id (string) the id or name of the package to update
- order (list) a list of resource ids in the order needed

ckan.logic.action.update.package\_relationship\_update( $context: Context, data\_dict: dict[str, Any]$ )  $\rightarrow dict[str, Any]$ 

Update a relationship between two datasets (packages).

The subject, object and type parameters are required to identify the relationship. Only the comment can be updated.

You must be authorized to edit both the subject and the object datasets.

#### **Parameters**

- **subject** (string) the name or id of the dataset that is the subject of the relationship
- **object** (*string*) the name or id of the dataset that is the object of the relationship
- **type** (*string*) the type of the relationship, one of 'depends\_on', 'dependency\_of', 'derives\_from', 'has\_derivation', 'links\_to', 'linked\_from', 'child\_of' or 'parent\_of'
- **comment** (*string*) a comment about the relationship (optional)

#### Returns

the updated relationship

### Return type

dictionary

ckan.logic.action.update.group\_update(context: Context, data\_dict: dict[str, Any])  $\rightarrow$  dict[str, Any] Update a group.

You must be authorized to edit the group.

**Note:** Update methods may delete parameters not explicitly provided in the data\_dict. If you want to edit only a specific attribute use *group\_patch* instead.

Plugins may change the parameters of this function depending on the value of the group's type attribute, see the *IGroupForm* plugin interface.

For further parameters see *group\_create()*.

#### **Parameters**

id (string) – the name or id of the group to update

#### Returns

the updated group

# Return type

dictionary

ckan.logic.action.update.organization\_update(context: Context, data\_dict: dict[str, Any])  $\rightarrow$  dict[str, Any]

Update a organization.

You must be authorized to edit the organization.

**Note:** Update methods may delete parameters not explicitly provided in the data\_dict. If you want to edit only a specific attribute use *organization\_patch* instead.

For further parameters see organization\_create().

#### **Parameters**

- id (string) the name or id of the organization to update
- packages ignored. use package\_owner\_org\_update() to change package ownership

### **Returns**

the updated organization

### Return type

dictionary

ckan.logic.action.update.user\_update( $context: Context, data\_dict: dict[str, Any]$ )  $\rightarrow$  dict[str, Any] Update a user account.

Normal users can only update their own user accounts. Sysadmins can update any user account and modify existing usernames.

**Note:** Update methods may delete parameters not explicitly provided in the data\_dict. If you want to edit only a specific attribute use *user\_patch* instead.

For further parameters see user\_create().

#### **Parameters**

id (string) – the name or id of the user to update

#### Returns

the updated user account

### **Return type**

dictionary

 $\label{context} {\tt ckan.logic.action.update.task\_status\_update} ({\tt context}, {\tt data\_dict: dict[str, Any]}) \rightarrow {\tt dict[str, Any]}) \\ {\tt Any}]$ 

Update a task status.

#### **Parameters**

• id (string) – the id of the task status to update

- entity\_id (string) -
- entity\_type (string) -
- task\_type (string) -
- key (string) -
- **value** (optional)
- **state** (optional)
- last\_updated (optional)
- **error** (optional)

#### Returns

the updated task status

## Return type

dictionary

ckan.logic.action.update.task\_status\_update\_many( $context: Context, data\_dict: dict[str, Any]$ )  $\rightarrow$  dict[str, Any]

Update many task statuses at once.

#### **Parameters**

**data** (*list of dictionaries*) – the task\_status dictionaries to update, for the format of task status dictionaries see task\_status\_update()

#### Returns

the updated task statuses

#### **Return type**

list of dictionaries

ckan.logic.action.update.term\_translation\_update( $context: Context, data\_dict: dict[str, Any]$ )  $\rightarrow$  dict[str, Any]

Create or update a term translation.

You must be a sysadmin to create or update term translations.

#### **Parameters**

- term (string) the term to be translated, in the original language, e.g. 'romantic novel'
- term\_translation (string) the translation of the term, e.g. 'Liebesroman'
- lang\_code (string) the language code of the translation, e.g. 'de'

#### Returns

the newly created or updated term translation

## Return type

dictionary

ckan.logic.action.update.term\_translation\_update\_many( $context: Context, data\_dict: dict[str, Any]$ )  $\rightarrow$  dict[str, Any]

Create or update many term translations at once.

## **Parameters**

**data** (*list of dictionaries*) – the term translation dictionaries to create or update, for the format of term translation dictionaries see *term\_translation\_update()* 

#### Returns

a dictionary with key 'success' whose value is a string stating how many term translations were updated

## **Return type**

string

ckan.logic.action.update.vocabulary\_update(context: Context,  $data\_dict$ : dict[str, Any])  $\rightarrow$  dict[str, Any] Update a tag vocabulary.

You must be a sysadmin to update vocabularies.

For further parameters see *vocabulary\_create()*.

#### **Parameters**

id (string) – the id of the vocabulary to update

#### **Returns**

the updated vocabulary

## Return type

dictionary

ckan.logic.action.update.package\_owner\_org\_update(context: Context,  $data\_dict$ : dict[str, Any])  $\rightarrow$  None

Update the owning organization of a dataset

#### **Parameters**

- **id** (*string*) the name or id of the dataset to update
- **organization\_id** (*string*) the name or id of the owning organization

ckan.logic.action.update.bulk\_update\_private( $context: Context, data\_dict: dict[str, Any]$ )  $\rightarrow$  None Make a list of datasets private

### **Parameters**

- datasets (list of strings) list of ids of the datasets to update
- **org\_id** (*string*) id of the owning organization
- ${\tt ckan.logic.action.update.bulk\_update\_public} ({\it context: Context, data\_dict: dict[str, Any]}) \rightarrow {\tt None} \\ {\tt Make a list of datasets public}$

## **Parameters**

- datasets (list of strings) list of ids of the datasets to update
- **org\_id** (*string*) id of the owning organization
- ckan.logic.action.update.bulk\_update\_delete( $context: Context, data\_dict: dict[str, Any]$ )  $\rightarrow$  None Make a list of datasets deleted

## **Parameters**

- datasets (list of strings) list of ids of the datasets to update
- **org\_id** (*string*) id of the owning organization
- ckan.logic.action.update.config\_option\_update( $context: Context, data\_dict: dict[str, Any]$ )  $\rightarrow$  dict[str, Any]

New in version 2.4.

Allows to modify some CKAN runtime-editable config options

It takes arbitrary key, value pairs and checks the keys against the config options update schema. If some of the provided keys are not present in the schema a ValidationError is raised. The values are then validated against the schema, and if validation is passed, for each key, value config option:

- It is stored on the system\_info database table
- The Pylons config object is updated.
- The app\_globals (g) object is updated (this only happens for options explicitly defined in the app\_globals module.

The following lists a key parameter, but this should be replaced by whichever config options want to be updated, eg:

```
get_action('config_option_update)({}, {
    'ckan.site_title': 'My Open Data site',
})
```

#### **Parameters**

**key** (*string*) — a configuration option key (eg ckan.site\_title). It must be present on the update\_configuration\_schema

#### Returns

a dictionary with the options set

## Return type

dictionary

**Note:** You can see all available runtime-editable configuration options calling the *config\_option\_list()* action

**Note:** Extensions can modify which configuration options are runtime-editable. For details, check *Making configuration options runtime-editable*.

**Warning:** You should only add config options that you are comfortable they can be edited during runtime, such as ones you've added in your own extension, or have reviewed the use of in core CKAN.

## 4.9.4 ckan.logic.action.patch

New in version 2.3. API functions for partial updates of existing data in CKAN

 $\label{eq:ckan_logic_action_patch_package_patch} $$ (context: Context, data\_dict: dict[str, Any]) \to str \mid dict[str, Any] $$ Patch a dataset (package).$ 

## **Parameters**

id (string) – the id or name of the dataset

The difference between the update and patch methods is that the patch will perform an update of the provided parameters, while leaving all other parameters unchanged, whereas the update methods deletes all parameters not explicitly provided in the data dict.

To partially update resources or other metadata not at the top level of a package use *package\_revise()* instead to maintain existing nested values.

You must be authorized to edit the dataset and the groups that it belongs to.

ckan.logic.action.patch.resource\_patch(context: Context, data\_dict: dict[str, Any]) → dict[str, Any]

Patch a resource

#### **Parameters**

**id** (*string*) – the id of the resource

The difference between the update and patch methods is that the patch will perform an update of the provided parameters, while leaving all other parameters unchanged, whereas the update methods deletes all parameters not explicitly provided in the data\_dict

ckan.logic.action.patch.group\_patch( $context: Context, data\_dict: dict[str, Any]$ )  $\rightarrow$  dict[str, Any] Patch a group

#### **Parameters**

id (string) – the id or name of the group

The difference between the update and patch methods is that the patch will perform an update of the provided parameters, while leaving all other parameters unchanged, whereas the update methods deletes all parameters not explicitly provided in the data\_dict

 $\label{eq:ckan_logic_action_patch} \textbf{context: } \textit{Context: } \textit{Context: } \textit{data\_dict: } \textit{dict[str, Any]}) \rightarrow \textit{dict[str, Any]} \\ \textbf{Patch an organization}$ 

#### **Parameters**

**id** (*string*) – the id or name of the organization

The difference between the update and patch methods is that the patch will perform an update of the provided parameters, while leaving all other parameters unchanged, whereas the update methods deletes all parameters not explicitly provided in the data\_dict

ckan.logic.action.patch.user\_patch(context: Context,  $data\_dict$ : dict[str, Any])  $\rightarrow$  dict[str, Any] Patch a user

#### **Parameters**

id (string) – the id or name of the user

The difference between the update and patch methods is that the patch will perform an update of the provided parameters, while leaving all other parameters unchanged, whereas the update methods deletes all parameters not explicitly provided in the data\_dict

# 4.9.5 ckan.logic.action.delete

API functions for deleting data from CKAN.

ckan.logic.action.delete.user\_delete(context: Context,  $data\_dict$ : dict[str, Any])  $\rightarrow$  None Delete a user.

Only sysadmins can delete users.

### **Parameters**

**id** (*string*) – the id or usernamename of the user to delete

ckan.logic.action.delete.package\_delete( $context: Context, data\_dict: dict[str, Any]$ )  $\rightarrow$  None Delete a dataset (package).

This makes the dataset disappear from all web & API views, apart from the trash.

You must be authorized to delete the dataset.

#### **Parameters**

**id** (*string*) – the id or name of the dataset to delete

ckan.logic.action.delete.dataset\_purge(context: Context, data\_dict: dict[str, Any])  $\rightarrow$  None Purge a dataset.

**Warning:** Purging a dataset cannot be undone!

Purging a database completely removes the dataset from the CKAN database, whereas deleting a dataset simply marks the dataset as deleted (it will no longer show up in the front-end, but is still in the db).

You must be authorized to purge the dataset.

#### **Parameters**

id (string) – the name or id of the dataset to be purged

ckan.logic.action.delete.resource\_delete( $context: Context, data\_dict: dict[str, Any]$ )  $\rightarrow$  None Delete a resource from a dataset.

You must be a sysadmin or the owner of the resource to delete it.

#### **Parameters**

**id** (*string*) – the id of the resource

 $\label{eq:ckan.logic.action.delete.resource\_view\_delete} (\textit{context: Context, data\_dict: dict[str, Any]}) \rightarrow \textit{None} \\ \textit{Delete a resource\_view.}$ 

#### **Parameters**

id (string) - the id of the resource\_view

ckan.logic.action.delete.resource\_view\_clear( $context: Context, data\_dict: dict[str, Any]$ )  $\rightarrow$  None Delete all resource views, or all of a particular type.

#### **Parameters**

view\_types (list) - specific types to delete (optional)

 ${\tt ckan.logic.action.delete.package\_relationship\_delete}({\it context}; \ {\it Context}, \ {\it data\_dict}; \ {\it dict[str, Any]}) \rightarrow {\tt None}$ 

Delete a dataset (package) relationship.

You must be authorised to delete dataset relationships, and to edit both the subject and the object datasets.

#### **Parameters**

- **subject** (*string*) the id or name of the dataset that is the subject of the relationship
- **object** (*string*) the id or name of the dataset that is the object of the relationship
- **type** (*string*) the type of the relationship

ckan.logic.action.delete.member\_delete( $context: Context, data\_dict: dict[str, Any]$ )  $\rightarrow$  None Remove an object (e.g. a user, dataset or group) from a group.

You must be authorized to edit a group to remove objects from it.

## **Parameters**

- **id** (*string*) the id of the group
- **object** (*string*) the id or name of the object to be removed
- **object\_type** (*string*) the type of the object to be removed, e.g. package or user

 ${\tt ckan.logic.action.delete.package\_collaborator\_delete}({\it context}, {\it data\_dict: dict[str, Any]}) \rightarrow \\ {\tt None}$ 

Remove a collaborator from a dataset.

Currently you must be an Admin on the dataset owner organization to manage collaborators.

Note: This action requires the collaborators feature to be enabled with the *ckan.auth.allow\_dataset\_collaborators* configuration option.

#### **Parameters**

- **id** (*string*) the id or name of the dataset
- **user\_id** (*string*) the id or name of the user to remove

ckan.logic.action.delete.group\_delete( $context: Context, data\_dict: dict[str, Any]$ )  $\rightarrow$  None Delete a group.

You must be authorized to delete the group.

#### **Parameters**

**id** (*string*) – the name or id of the group

ckan.logic.action.delete.organization\_delete( $context: Context, data\_dict: dict[str, Any]$ )  $\rightarrow$  None Delete an organization.

You must be authorized to delete the organization and no datasets should belong to the organization unless 'ckan.auth.create\_unowned\_dataset=True'

#### **Parameters**

**id** (*string*) – the name or id of the organization

ckan.logic.action.delete.group\_purge(context: Context, data\_dict: dict[str, Any])  $\rightarrow$  None Purge a group.

Warning: Purging a group cannot be undone!

Purging a group completely removes the group from the CKAN database, whereas deleting a group simply marks the group as deleted (it will no longer show up in the frontend, but is still in the db).

Datasets in the organization will remain, just not in the purged group.

You must be authorized to purge the group.

## **Parameters**

id (string) – the name or id of the group to be purged

ckan.logic.action.delete.organization\_purge(context: Context, data\_dict: dict[str, Any])  $\rightarrow$  None Purge an organization.

Warning: Purging an organization cannot be undone!

Purging an organization completely removes the organization from the CKAN database, whereas deleting an organization simply marks the organization as deleted (it will no longer show up in the frontend, but is still in the db).

Datasets owned by the organization will remain, just not in an organization any more.

You must be authorized to purge the organization.

#### **Parameters**

id (string) – the name or id of the organization to be purged

ckan.logic.action.delete.task\_status\_delete( $context: Context, data\_dict: dict[str, Any]$ )  $\rightarrow$  None Delete a task status.

You must be a sysadmin to delete task statuses.

#### **Parameters**

**id** (*string*) – the id of the task status to delete

ckan.logic.action.delete.vocabulary\_delete( $context: Context, data\_dict: dict[str, Any]$ )  $\rightarrow$  None Delete a tag vocabulary.

You must be a sysadmin to delete vocabularies.

#### **Parameters**

id (string) – the id of the vocabulary

 $\label{eq:context:context:context:context} ckan.logic.action.delete.tag\_delete(\mathit{context: Context, data\_dict: dict[str, Any]}) \rightarrow None \\ Delete a tag.$ 

You must be a sysadmin to delete tags.

#### **Parameters**

- **id** (*string*) the id or name of the tag
- **vocabulary\_id** (*string*) the id or name of the vocabulary that the tag belongs to (optional, default: None)
- ckan.logic.action.delete.unfollow\_user(context: Context, data\_dict: dict[str, Any])  $\rightarrow$  None Stop following a user.

## **Parameters**

**id** (*string*) – the id or name of the user to stop following

ckan.logic.action.delete.unfollow\_dataset( $context: Context, data\_dict: dict[str, Any]$ )  $\rightarrow$  None Stop following a dataset.

## **Parameters**

id (string) – the id or name of the dataset to stop following

ckan.logic.action.delete.group\_member\_delete( $context: Context, data\_dict: dict[str, Any]$ )  $\rightarrow$  None Remove a user from a group.

You must be authorized to edit the group.

#### **Parameters**

- id (string) the id or name of the group
- **username** (*string*) name or id of the user to be removed

 ${\tt ckan.logic.action.delete.} {\tt organization\_member\_delete} ({\tt context}, {\tt data\_dict: dict[str, Any]}) \rightarrow {\tt None}$ 

Remove a user from an organization.

You must be authorized to edit the organization.

#### **Parameters**

- id (string) the id or name of the organization
- **username** (*string*) name or id of the user to be removed

ckan.logic.action.delete.unfollow\_group( $context: Context, data\_dict: dict[str, Any]$ )  $\rightarrow$  None Stop following a group.

## **Parameters**

**id** (*string*) – the id or name of the group to stop following

ckan.logic.action.delete.job\_clear( $context: Context, data\_dict: dict[str, Any]$ )  $\rightarrow$  list[str] Clear background job queues.

Does not affect jobs that are already being processed.

#### **Parameters**

**queues** (list) – The queues to clear. If not given then ALL queues are cleared.

### Returns

The cleared queues.

## Return type

list

New in version 2.7.

ckan.logic.action.delete.job\_cancel( $context: Context, data\_dict: dict[str, Any]$ )  $\rightarrow$  None Cancel a queued background job.

Removes the job from the queue and deletes it.

#### **Parameters**

**id** (*string*) – The ID of the background job.

New in version 2.7.

ckan.logic.action.delete.api\_token\_revoke( $context: Context, data\_dict: dict[str, Any]$ )  $\rightarrow$  None Delete API Token.

#### **Parameters**

- **token** (*string*) Token to remove(required if *jti* not specified).
- **jti** (*string*) Id of the token to remove(overrides *token* if specified).

New in version 3.0.

**CHAPTER** 

**FIVE** 

# **EXTENDING GUIDE**

The following sections will teach you how to customize and extend CKAN's features by developing your own CKAN extensions.

#### See also:

Some **core extensions** come packaged with CKAN. Core extensions don't need to be installed before you can use them as they're installed when you install CKAN, they can simply be enabled by following the setup instructions in each extension's documentation (some core extensions are already enabled by default). For example, the *datastore extension*, *multilingual extension*, and *stats extension* are all core extensions, and the *data viewer* also uses core extensions to enable data previews for different file formats.

#### See also:

**External extensions** are CKAN extensions that don't come packaged with CKAN, but must be downloaded and installed separately. Find external extensions at https://extensions.ckan.org/. Again, follow each extension's own documentation to install, setup, and use the extension.

# 5.1 Writing extensions tutorial

This tutorial will walk you through the process of creating a simple CKAN extension, and introduce the core concepts that CKAN extension developers need to know along the way. As an example, we'll use the example\_iauthfunctions extension that's packaged with CKAN. This is a simple CKAN extension that customizes some of CKAN's authorization rules.

# 5.1.1 Installing CKAN

Before you can start developing a CKAN extension, you'll need a working source install of CKAN on your system. If you don't have a CKAN source install already, follow the instructions in *Installing CKAN from source* before continuing.

**Note:** If you are developing extension without actual source installation of CKAN(i.e. if you have installed CKAN as package via *pip install ckan*), you can install all main and dev dependencies with the following commands:

```
pip install -r https://raw.githubusercontent.com/ckan/ckan/ckan-2.10.4/requirements.txt pip install -r https://raw.githubusercontent.com/ckan/ckan/ckan-2.10.4/dev-requirements.

-txt
```

## 5.1.2 Creating a new extension

## Extensions

A CKAN *extension* is a Python package that modifies or extends CKAN. Each extension contains one or more *plugins* that must be added to your CKAN config file to activate the extension's features.

You can use cookiecutter command to create an "empty" extension from a template. Or the CLI command ckan generate extension. For whichever method you choose, the first step is to activate your CKAN virtual environment:

. /usr/lib/ckan/default/bin/activate

#### cookiecutter

When you run cookiecutter, your new extension's directory will be created in the current working directory by default (you can override this with the -o option), so change to the directory that you want your extension to be created in. Usually you'll want to track your extension code using a version control system such as git, so you wouldn't want to create your extension in the ckan source directory because that directory already contains the CKAN git repo. Let's use the parent directory instead:

cd /usr/lib/ckan/default/src

Now run cookiecutter to create your extension:

cookiecutter ckan/contrib/cookiecutter/ckan\_extension/

## **CLI Command**

Using the ckan generate extension place the extension's directory in the ckan source code's parent directory (this can be changed the using the -o option). Run the command to create the extension:

ckan generate extension

The commands will present a few prompts. The information you give will end up in your extension's setup.py file (where you can edit them later if you want).

**Note:** The first prompt is for the name of your next extension. CKAN extension names *have* to begin with ckanext-. This tutorial uses the project name ckanext-iauthfunctions.

Once the command has completed, your new CKAN extension's project directory will have been created and will contain a few directories and files to get you started:

```
ckanext-iauthfunctions/
    ckanext/
    __init__.py
    iauthfunctions/
    __init__.py
    ckanext_iauthfunctions.egg-info/
    setup.py
```

ckanext\_iauthfunctions.egg\_info is a directory containing automatically generated metadata about your project. It's used by Python's packaging and distribution tools. In general, you don't need to edit or look at anything in this directory, and you should not add it to version control.

setup.py is the setup script for your project. As you'll see later, you use this script to install your project into a virtual environment. It contains several settings that you'll update as you develop your project.

ckanext/iauthfunctions is the Python package directory where we'll add the source code files for our extension.

# 5.1.3 Creating a plugin class

## **Plugins**

Each CKAN extension contains one or more plugins that provide the extension's features.

cookiecutter should have created the following file file ckanext-iauthfunctions/ckanext/iauthfunctions/plugin.py. Edit it to match the following:

```
# encoding: utf-8
import ckan.plugins as plugins

class ExampleIAuthFunctionsPlugin(plugins.SingletonPlugin):
    pass
```

Our plugin is a normal Python class, named ExampleIAuthFunctionsPlugin in this example, that inherits from CKAN's SingletonPlugin class.

**Note:** Every CKAN plugin class should inherit from *SingletonPlugin*.

# 5.1.4 Adding the plugin to setup.py

Now let's add our class to the entry\_points in setup.py. This identifies the plugin class to CKAN once the extension is installed in CKAN's virtualenv, and associates a plugin name with the class. Edit ckanext-iauthfunctions/setup.py and add a line to the entry\_points section like this:

```
entry_points='''
    [ckan.plugins]
    example_iauthfunctions=ckanext.iauthfunctions.plugin:ExampleIAuthFunctionsPlugin
''',
```

## 5.1.5 Installing the extension

When you *install CKAN*, you create a Python virtual environment in a directory on your system (/usr/lib/ckan/default by default) and install the CKAN Python package and the other packages that CKAN depends on into this virtual environment. Before we can use our plugin, we must install our extension into our CKAN virtual environment.

Make sure your virtualenv is activated, change to the extension's directory, and run python setup.py develop:

```
. /usr/lib/ckan/default/bin/activate
cd /usr/lib/ckan/default/src/ckanext-iauthfunctions
python setup.py develop
```

# 5.1.6 Enabling the plugin

An extension's plugins must be added to the *ckan.plugins* setting in your CKAN config file so that CKAN will call the plugins' methods. The name that you gave to your plugin class in the *left-hand-side* of the assignment in the setup.py file (example\_iauthfunctions in this example) is the name you'll use for your plugin in CKAN's config file:

```
ckan.plugins = stats text_view datatables_view example_iauthfunctions
```

You should now be able to start CKAN in the development web server and have it start up without any problems:

```
$ ckan -c /etc/ckan/default/ckan.ini run
Starting server in PID 13961.
serving on 0.0.0.0:5000 view at http://127.0.0.1:5000
```

If your plugin is in the *ckan.plugins* setting and CKAN starts without crashing, then your plugin is installed and CKAN can find it. Of course, your plugin doesn't *do* anything yet.

# 5.1.7 Troubleshooting

#### PluginNotFoundException

If CKAN crashes with a PluginNotFoundException like this:

```
ckan.plugins.core.PluginNotFoundException: example_iauthfunctions
```

then:

- Check that the name you've used for your plugin in your CKAN config file is the same as the name you've used in your extension's setup.py file
- Check that you've run python setup.py develop in your extension's directory, with your CKAN virtual environment activated. Every time you add a new plugin to your extension's setup.py file, you need to run python setup.py develop again before you can use the new plugin.

#### **ImportError**

If you get an ImportError from CKAN relating to your plugin, it's probably because the path to your plugin class in your setup.py file is wrong.

# 5.1.8 Implementing the IAuthFunctions plugin interface

### **Plugin interfaces**

CKAN provides a number of *plugin interfaces* that plugins must implement to hook into CKAN and modify or extend it. Each plugin interface defines a number of methods that a plugin that implements the interface must provide. CKAN will call your plugin's implementations of these methods, to allow your plugin to do its stuff.

To modify CKAN's authorization behavior, we'll implement the *IAuthFunctions* plugin interface. This interface defines just one method, that takes no parameters and returns a dictionary:

| <pre>get_auth_functions()</pre> | Return the authorization functions provided by this plu- |
|---------------------------------|----------------------------------------------------------|
|                                 | gin.                                                     |

#### **Action functions and authorization functions**

At this point, it's necessary to take a short diversion to explain how authorization works in CKAN.

Every action that can be carried out using the CKAN web interface or API is implemented by an *action function* in one of the four files ckan/logic/action/{create,delete,get,update}.py.

For example, when creating a dataset either using the web interface or using the package\_create() API call, ckan.logic.action.create.package\_create() is called. There's also ckan.logic.action.get.package\_show(), ckan.logic.action.update.package\_update(), and ckan.logic.action.delete.package\_delete().

For a full list of the action functions available in CKAN, see the Action API reference.

Each action function has a corresponding authorization function in one of the four files ckan/logic/auth/{create,delete,get,update}.py, CKAN calls this authorization function to decide whether the user is authorized to carry out the requested action. For example, when creating a new package using the web interface or API, ckan.logic.auth.create.package\_create() is called.

The *IAuthFunctions* plugin interface allows CKAN plugins to hook into this authorization system to add their own authorization functions or override the default authorization functions. In this way, plugins have complete control to customize CKAN's auth.

Whenever a user tries to create a new group via the web interface or the API, CKAN calls the <code>group\_create()</code> authorization function to decide whether to allow the action. Let's override this function and simply prevent anyone from creating new groups(Note: this is default behavior. In order to go further, you need to change <code>ckan.auth.user\_create\_groups</code> to <code>True</code> in configuration file). Edit your <code>plugin.py</code> file so that it looks like this:

```
# encoding: utf-8
from __future__ import annotations

from typing import Any, Optional
from ckan.types import AuthResult, Context
```

Our ExampleIAuthFunctionsPlugin class now calls implements() to tell CKAN that it implements the *IAuthFunctions* interface, and provides an implementation of the interface's *get\_auth\_functions()* method that overrides the default group\_create() function with a custom one.

#### See also:

Starting from CKAN 2.10, you can also use the ckan.plugins.toolkit.blanket decorators to implement common interfaces in your plugins. See the blanket method in the *Plugins toolkit reference*.

Our custom function simply returns {'success': False} to refuse to let anyone create a new group.

If you now restart CKAN and reload the /group page, as long as you're not a sysadmin user you should see the Add Group button disappear. The CKAN web interface automatically hides buttons that the user is not authorized to use. Visiting /group/new directly will redirect you to the login page. If you try to call  $group\_create()$  via the API, you'll receive an Authorization Error from CKAN:

```
$ http 127.0.0.1:5000/api/3/action/group_create Authorization:*** name=my_group
HTTP/1.0 403 Forbidden
Access-Control-Allow-Headers: Authorization, Content-Type
Access-Control-Allow-Methods: POST, PUT, GET, DELETE, OPTIONS
Access-Control-Allow-Origin: *
Cache-Control: no-cache
Content-Length: 2866
Content-Type: application/json; charset=utf-8
Date: Wed, 12 Jun 2013 13:38:01 GMT
Pragma: no-cache
Server: PasteWSGIServer/0.5 Python/2.7.4
    "error": {
        "__type": "Authorization Error",
        "message": "Access denied"
    "help": "Create a new group...",
    "success": false
}
```

If you're logged in as a sysadmin user however, you'll still be able to create new groups. Sysadmin users can always carry out any action, they bypass the authorization functions.

## 5.1.9 Using the plugins toolkit

Let's make our custom authorization function a little smarter, and allow only users who are members of a particular group named curators to create new groups.

First run CKAN, login and then create a new group called curators. Then edit plugin.py so that it looks like this:

**Note:** This version of plugin.py will crash if the user is not logged in or if the site doesn't have a group called curators. You'll want to create a curators group in your CKAN before editing your plugin to look like this. See *Exception handling* below.

```
# encoding: utf-8
from __future__ import annotations
from ckan.types import (
   AuthFunction, AuthResult, Context, ContextValidator, DataDict)
from typing import Optional, cast
import ckan.plugins as plugins
import ckan.plugins.toolkit as toolkit
def group_create(
        context: Context, data_dict: Optional[DataDict] = None) -> AuthResult:
    # Get the user name of the logged-in user.
   user_name: str = context['user']
   # Get a list of the members of the 'curators' group.
   members = toolkit.get_action('member_list')(
        {},
        {'id': 'curators', 'object_type': 'user'})
    # 'members' is a list of (user_id, object_type, capacity) tuples, we're
    # only interested in the user_ids.
   member_ids = [member_tuple[0] for member_tuple in members]
    # We have the logged-in user's user name, get their user id.
   convert_user_name_or_id_to_id = cast(
        ContextValidator,
        toolkit.get_converter('convert_user_name_or_id_to_id'))
   user_id = convert_user_name_or_id_to_id(user_name, context)
    # Finally, we can test whether the user is a member of the curators group.
   if user_id in member_ids:
        return {'success': True}
   else:
        return {'success': False,
                'msg': 'Only curators are allowed to create groups'}
class ExampleIAuthFunctionsPlugin(plugins.SingletonPlugin):
   plugins.implements(plugins.IAuthFunctions)
```

```
def get_auth_functions(self) -> dict[str, AuthFunction]:
    return {'group_create': group_create}
```

#### context

The context parameter of our group\_create() function is a dictionary that CKAN passes to all authorization and action functions containing some computed variables. Our function gets the name of the logged-in user from context:

```
user_name: str = context['user']
```

#### data\_dict

The data\_dict parameter of our group\_create() function is another dictionary that CKAN passes to all authorization and action functions. data\_dict contains any data posted by the user to CKAN, eg. any fields they've completed in a web form they're submitting or any JSON fields they've posted to the API. If we inspect the contents of the data\_dict passed to our group\_create() authorization function, we'll see that it contains the details of the group the user wants to create:

```
{'description': u'A really cool group',
  'image_url': u'',
  'name': u'my_group',
  'title': u'My Group',
  'type': 'group',
  'users': [{'capacity': 'admin', 'name': u'seanh'}]}
```

#### The plugins toolkit

CKAN's *plugins toolkit* is a Python module containing core CKAN functions, classes and exceptions for use by CKAN extensions.

The toolkit's <code>get\_action()</code> function returns a CKAN action function. The action functions available to extensions are the same functions that CKAN uses internally to carry out actions when users make requests to the web interface or API. Our code uses <code>get\_action()</code> to get the <code>member\_list()</code> action function, which it uses to get a list of the members of the curators group:

Calling member\_list() in this way is equivalent to posting the same data dict to the /api/3/action/member\_list API endpoint. For other action functions available from get\_action(), see Action API reference.

The toolkit's <code>get\_validator()</code> function returns validator and converter functions from <code>ckan.logic.converters</code> for plugins to use. This is the same set of converter functions that CKAN's action functions use to convert user-provided data. Our code uses <code>get\_validator()</code> to get the <code>convert\_user\_name\_or\_id\_to\_id()</code> converter function, which it uses to convert the name of the logged-in user to their user <code>id</code>:

Finally, we can test whether the logged-in user is a member of the curators group, and allow or refuse the action:

```
if user_id in member_ids:
    return {'success': True}
else:
    return {'success': False,
        'msg': 'Only curators are allowed to create groups'}
```

# 5.1.10 Exception handling

There are two bugs in our plugin.py file that need to be fixed using exception handling. First, the class will crash if the site does not have a group named curators.

**Tip:** If you've already created a curators group and want to test what happens when the site has no curators group, you can use CKAN's command line interface to *clean and reinitialize your database*.

Try visiting the /group page in CKAN with our example\_iauthfunctions plugin activated in your CKAN config file and with no curators group in your site. If you have debug = false in your CKAN config file, you'll see something like this in your browser:

```
Error 500
Server Error
An internal server error occurred
```

If you have debug = true in your CKAN config file, then you'll see a traceback page with details about the crash.

You'll also get a 500 Server Error if you try to create a group using the group\_create API action.

To handle the situation where the site has no curators group without crashing, we'll have to handle the exception that CKAN's member\_list() function raises when it's asked to list the members of a group that doesn't exist. Replace the member\_list line in your plugin.py file with these lines:

With these try and except clauses added, we should be able to load the /group page and add groups, even if there isn't already a group called curators.

Second, plugin.py will crash if a user who is not logged-in tries to create a group. If you logout of CKAN, and then visit /group/new you'll see another 500 Server Error. You'll also get this error if you post to the *group\_create()* API action without *providing an API key*.

When the user isn't logged in, context ['user'] contains the user's IP address instead of a user name:

```
{'model': <module 'ckan.model' from ...>,
    'user': u'127.0.0.1'}
```

When we pass this IP address as the user name to *convert\_user\_name\_or\_id\_to\_id()*, the converter function will raise an exception because no user with that user name exists. We need to handle that exception as well, replace the convert\_user\_name\_or\_id\_to\_id line in your plugin.py file with these lines:

## 5.1.11 We're done!

Here's our final, working plugin.py module in full:

```
# encoding: utf-8
from ckan.types import AuthResult, Context, ContextValidator, DataDict
from typing import Optional, cast
import ckan.plugins as plugins
import ckan.plugins.toolkit as toolkit
def group_create(
        context: Context, data_dict: Optional[DataDict] = None) -> AuthResult:
    # Get the user name of the logged-in user.
   user_name = context['user']
    # Get a list of the members of the 'curators' group.
   trv:
        members = toolkit.get_action('member_list')(
            {'id': 'curators', 'object_type': 'user'})
   except toolkit.ObjectNotFound:
        # The curators group doesn't exist.
        return {'success': False,
```

```
'msg': "The curators groups doesn't exist, so only sysadmins "
                       "are authorized to create groups."}
    # 'members' is a list of (user_id, object_type, capacity) tuples, we're
    # only interested in the user ids.
   member_ids = [member_tuple[0] for member_tuple in members]
    # We have the logged-in user's user name, get their user id.
   convert_user_name_or_id_to_id = cast(
        ContextValidator,
        toolkit.get_converter('convert_user_name_or_id_to_id'))
   try:
        user_id = convert_user_name_or_id_to_id(user_name, context)
    except toolkit.Invalid:
        # The user doesn't exist (e.g. they're not logged-in).
        return {'success': False.
                'msg': 'You must be logged-in as a member of the curators '
                       'group to create new groups.'}
    # Finally, we can test whether the user is a member of the curators group.
   if user_id in member_ids:
        return {'success': True}
   else:
        return {'success': False,
                'msg': 'Only curators are allowed to create groups'}
class ExampleIAuthFunctionsPlugin(plugins.SingletonPlugin):
   plugins.implements(plugins.IAuthFunctions)
    def get_auth_functions(self):
        return {'group_create': group_create}
```

In working through this tutorial, you've covered all the key concepts needed for writing CKAN extensions, including:

- Creating an extension
- Creating a plugin within your extension
- Adding your plugin to your extension's setup.py file, and installing your extension
- Making your plugin implement one of CKAN's plugin interfaces
- Using the plugins toolkit
- Handling exceptions

## 5.1.12 Troubleshooting

#### AttributeError

If you get an AttributeError like this one:

```
AttributeError: 'ExampleIAuthFunctionsPlugin' object has no attribute 'get_auth_functions '
```

it means that your plugin class does not implement one of the plugin interface's methods. A plugin must implement every method of every plugin interface that it implements.

**Todo:** Can you user inherit=True to avoid having to implement them all?

Other AttributeErrors can happen if your method returns the wrong type of value, check the documentation for each plugin interface method to see what your method should return.

#### **TypeError**

If you get a TypeError like this one:

```
TypeError: get_auth_functions() takes exactly 3 arguments (1 given)
```

it means that one of your plugin methods has the wrong number of parameters. A plugin has to implement each method in a plugin interface with the same parameters as in the interface.

# 5.2 Using custom config settings in extensions

Extensions can define their own custom config settings that users can add to their CKAN config files to configure the behavior of the extension.

Continuing with the *IAuthFunctions* example from *Writing extensions tutorial*, let's make an alternative version of the extension that allows users to create new groups if a new config setting ckan.iauthfunctions. users\_can\_create\_groups is True:

```
# isn't in the config file.
   users_can_create_groups = toolkit.config.get(
        'ckan.iauthfunctions.users_can_create_groups')
   if users_can_create_groups:
        return {'success': True}
   else:
        return {'success': False,
                'msg': 'Only sysadmins can create groups'}
class ExampleIAuthFunctionsPlugin(plugins.SingletonPlugin):
   plugins.implements(plugins.IAuthFunctions)
   plugins.implements(plugins.IConfigDeclaration)
   def get_auth_functions(self):
        return {'group_create': group_create}
    # IConfigDeclaration
   def declare_config_options(self, declaration: Declaration, key: Key):
        declaration.declare bool(
            key.ckan.iauthfunctions.users_can_create_groups)
```

The group\_create authorization function in this plugin uses config to read the setting from the config file, then calls ckan.plugins.toolkit.asbool() to convert the value from a string (all config settings values are strings, when read from the file) to a boolean.

**Note:** There are also asint() and aslist() functions in the plugins toolkit.

With this plugin enabled, you should find that users can create new groups if you have ckan.iauthfunctions. users\_can\_create\_groups = True in the [app:main] section of your CKAN config file. Otherwise, only sysadmin users will be allowed to create groups.

**Note:** Names of config settings provided by extensions should include the name of the extension, to avoid conflicting with core config settings or with config settings from other extensions. See *Avoid name clashes*.

**Note:** The users still need to be logged-in to create groups. In general creating, updating or deleting content in CKAN requires the user to be logged-in to a registered user account, no matter what the relevant authorization function says.

# 5.3 Making configuration options runtime-editable

Extensions can allow certain configuration options to be edited during *runtime*, as opposed to having to edit the configuration file and restart the server.

**Warning:** Only configuration options which are not critical, sensitive or could cause the CKAN instance to break should be made runtime-editable. You should only add config options that you are comfortable they can be edited during runtime, such as ones you've added in your own extension, or have reviewed the use of in core CKAN.

Note: Only sysadmin users are allowed to modify runtime-editable configuration options.

In this tutorial we will show how to make changes to our extension to make two configuration options runtime-editable: ckan.datasets\_per\_page and a custom one named ckanext.example\_iconfigurer.test\_conf. You can see the changes in the example\_iconfigurer extension that's packaged with CKAN. If you haven't done yet, you should check the Writing extensions tutorial first.

This tutorial assumes that we have CKAN running on the paster development server at http://localhost:5000, and that we are using the *API key* of a sysadmin user.

First of all, let's call the *config\_option\_list()* API action to see what configuration options are editable during runtime (the | python -m json.tool bit at the end is added to format the output nicely):

We can see that the two options that we want to make runtime-editable are not on the list. Trying to update one of them with the <code>config\_option\_update()</code> action would return an error.

To include them, we need to add them to the schema that CKAN will use to decide which configuration options can be edited safely at runtime. This is done with the <code>update\_config\_schema()</code> method of the <code>IConfigurer</code> interface.

Let's have a look at how our extension should look like:

```
# encoding: utf-8
import ckan.plugins as plugins
import ckan.plugins.toolkit as toolkit
(continues on next page)
```

```
from ckan.types import Schema
class ExampleIConfigurerPlugin(plugins.SingletonPlugin):
   plugins.implements(plugins.IConfigurer)
   # IConfigurer
   def update_config_schema(self, schema: Schema):
       ignore_missing = toolkit.get_validator('ignore_missing')
       unicode_safe = toolkit.get_validator('unicode_safe')
       is_positive_integer = toolkit.get_validator('is_positive_integer')
       schema.update({
            # This is an existing CKAN core configuration option, we are just
            # making it available to be editable at runtime
            'ckan.datasets_per_page': [ignore_missing, is_positive_integer],
            # This is a custom configuration option
            'ckanext.example_iconfigurer.test_conf': [ignore_missing,
                                                      unicode_safe],
       })
       return schema
```

The update\_config\_schema method will receive the default schema for runtime-editable configuration options used by CKAN core. We can then add keys to it to make new options runtime-editable (or remove them if we don't want them to be runtime-editable). The schema is a dictionary mapping configuration option keys to lists of validator and converter functions to be applied to those keys. To get validator functions defined in CKAN core we use the get\_validator() function.

**Note:** Make sure that the first validator applied to each key is the ignore\_missing one, otherwise this key will need to be always set when updating the configuration.

Restart the web server and do another request to the *config\_option\_list()* API action:

```
"ckan.site_description",
    "ckan.site_intro_text",
    "ckan.hola"
],
    "success": true
}
```

Our two new configuration options are available to be edited at runtime. We can test it calling the config\_option\_update() action:

The configuration has now been updated. If you visit the main search page at http://localhost:5000/dataset only 5 datasets should appear in the results as opposed to the usual 20.

At this point both our configuration options can be updated via the API, but we also want to make them available on the *administration interface* so non-technical users don't need to use the API to change them.

To do so, we will extend the CKAN core template as described in the *Customizing CKAN's templates* documentation.

First add the *update\_config()* method to your plugin and register the extension templates folder:

```
# encoding: utf-8
import ckan.plugins as plugins
import ckan.plugins.toolkit as toolkit
from ckan.types import Schema
from ckan.common import CKANConfig

class ExampleIConfigurerPlugin(plugins.SingletonPlugin):
    plugins.implements(plugins.IConfigurer)

# IConfigurer

def update_config(self, config: CKANConfig):
    # Add extension templates directory
    toolkit.add_template_directory(config, 'templates')

def update_config_schema(self, schema: Schema):
    ignore_missing = toolkit.get_validator('ignore_missing')
    unicode_safe = toolkit.get_validator('unicode_safe')
    is_positive_integer = toolkit.get_validator('is_positive_integer')
```

Now create a new file config.html file under ckanext/yourextension/templates/admin/ with the following contents:

```
{% ckan_extends %}
{% import 'macros/form.html' as form %}
{% block admin_form %}
 {{ super() }}
 <h3>Custom configuration options </h3>
 {{ form.input('ckan.datasets_per_page', id='field-ckan.datasets_per_page', label=_(
→ 'Datasets per page'), value=data['ckan.datasets_per_page'], error=errors['ckan.
→datasets_per_page']) }}
 {{ form.input('ckanext.example_iconfigurer.test_conf', id='field-ckanext.example_
→iconfigurer.test_conf', label=_('Test conf'), value=data['ckanext.example_iconfigurer.
→test_conf'], error=errors['ckanext.example_iconfigurer.test_conf']) }}
{% endblock %}
{% block admin_form_help %}
 {{ super() }}
 <strong>Datasets per page:</strong> Number of datasets displayed in dataset_
→listings (eg search page).
 <strong>Test conf:</strong> An example configuration option, set from an extension.
{% endblock %}
```

This template is extending the default core one. The first block adds two new fields for our configuration options below the existing ones. The second adds a helper text for them on the left hand column.

Restart the server and navigate to http://localhost:5000/ckan-admin/config. You should see the newfields at the bottom

of the form:

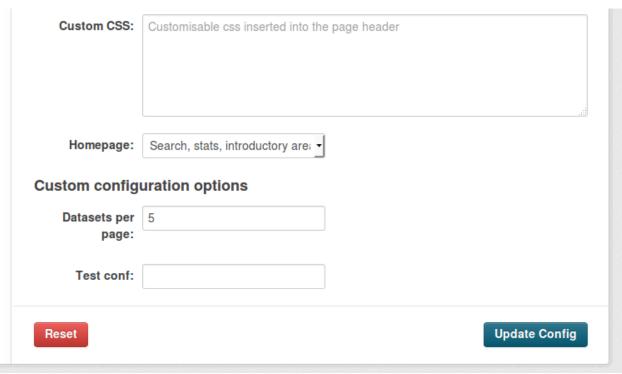

Updating the values on the form should update the configuration as before.

# 5.4 Testing extensions

CKAN extensions can have their own tests that are run using pytest in much the same way as running CKAN's own tests (see *Testing CKAN*).

Continuing with our *example\_iauthfunctions extension*, first we need a CKAN config file to be used when running our tests. Create the file ckanext-iauthfunctions/test.ini with the following contents:

```
[app:main]
use = config:../ckan/test-core.ini
```

The use line declares that this config file inherits the settings from the config file used to run CKAN's own tests (../ckan should be the path to your CKAN source directory, relative to your test.ini file).

The test.ini file is a CKAN config file just like your /etc/ckan/default/ckan.ini file, and it can contain any *CKAN config file settings* that you want CKAN to use when running your tests, for example:

```
[app:main]
use = config:../ckan/test-core.ini
ckan.site_title = My Test CKAN Site
ckan.site_description = A test site for testing my CKAN extension
```

Next, make the directory that will contain our test modules:

```
mkdir ckanext-iauthfunctions/ckanext/iauthfunctions/tests/
```

Finally, create the file ckanext-iauthfunctions/ckanext/iauthfunctions/tests/test\_iauthfunctions. py with the following contents:

```
# encoding: utf-8
"Tests for the ckanext.example_iauthfunctions extension.
import pytest
import ckan.logic as logic
import ckan.tests.factories as factories
import ckan.tests.helpers as helpers
from ckan.plugins.toolkit import NotAuthorized, ObjectNotFound
@pytest.mark.ckan_config('ckan.plugins',
                         'example_iauthfunctions_v6_parent_auth_functions')
@pytest.mark.usefixtures('clean_db', 'with_plugins')
class TestAuthV6(object):
   def test_resource_delete_editor(self):
        "Normally organization admins can delete resources
        Our plugin prevents this by blocking delete organization.
        Ensure the delete button is not displayed (as only resource delete
        is checked for showing this)
        user = factories.User()
        owner_org = factories.Organization(users=[{
            'name': user['id'],
            'capacity': 'admin'
        }])
        dataset = factories.Dataset(owner_org=owner_org['id'])
        resource = factories.Resource(package_id=dataset['id'])
        with pytest.raises(logic.NotAuthorized) as e:
            logic.check_access('resource_delete', {'user': user['name']},
                               {'id': resource['id']})
        assert e.value.message == 'User %s not authorized to delete resource %s' % (
            user['name'], resource['id'])
    def test_resource_delete_sysadmin(self):
        "Normally organization admins can delete resources
        Our plugin prevents this by blocking delete organization.
        Ensure the delete button is not displayed (as only resource delete
        is checked for showing this)
       user = factories.Sysadmin()
        owner_org = factories.Organization(users=[{
            'name': user['id'],
            'capacity': 'admin'
```

```
}1)
        dataset = factories.Dataset(owner_org=owner_org['id'])
        resource = factories.Resource(package_id=dataset['id'])
        assert logic.check_access('resource_delete', {'user': user['name']},
                                  {'id': resource['id']})
@pytest.mark.ckan_config('ckan.plugins',
                         'example_iauthfunctions_v5_custom_config_setting')
@pytest.mark.ckan_config('ckan.iauthfunctions.users_can_create_groups', False)
@pytest.mark.usefixtures('clean_db', 'with_plugins')
class TestAuthV5(object):
    def test_sysadmin_can_create_group_when_config_is_false(self):
        sysadmin = factories.Sysadmin()
        context = {'ignore_auth': False, 'user': sysadmin['name']}
       helpers.call_action('group_create', context, name='test-group')
   def test_user_cannot_create_group_when_config_is_false(self):
       user = factories.User()
        context = {'ignore_auth': False, 'user': user['name']}
        with pytest.raises(NotAuthorized):
            helpers.call_action('group_create', context, name='test-group')
   def test_visitor_cannot_create_group_when_config_is_false(self):
        context = {'ignore_auth': False, 'user': None}
        with pytest.raises(NotAuthorized):
            helpers.call_action('group_create', context, name='test-group')
@pytest.mark.ckan_config('ckan.plugins',
                         'example_iauthfunctions_v5_custom_config_setting')
@pytest.mark.ckan_config('ckan.iauthfunctions.users_can_create_groups', True)
@pytest.mark.usefixtures('clean_db', 'with_plugins')
class TestAuthV5WithUserCreateGroup(object):
    def test_sysadmin_can_create_group_when_config_is_true(self):
        sysadmin = factories.Sysadmin()
        context = {'ignore_auth': False, 'user': sysadmin['name']}
       helpers.call_action('group_create', context, name='test-group')
   def test_user_can_create_group_when_config_is_true(self):
       user = factories.User()
        context = {'ignore_auth': False, 'user': user['name']}
       helpers.call_action('group_create', context, name='test-group')
   def test_visitor_cannot_create_group_when_config_is_true(self):
        context = {'ignore_auth': False, 'user': None}
        with pytest.raises(NotAuthorized):
            helpers.call_action('group_create', context, name='test-group')
```

```
@pytest.fixture
def curators_group():
    ""This is a helper method for test methods to call when they want
   the 'curators' group to be created.
   sysadmin = factories.Sysadmin()
   # Create a user who will *not* be a member of the curators group.
   noncurator = factories.User()
    # Create a user who will be a member of the curators group.
   curator = factories.User()
    # Create the curators group, with the 'curator' user as a member.
   users = [{'name': curator['name'], 'capacity': 'member'}]
    context = {'ignore_auth': False, 'user': sysadmin['name']}
   group = helpers.call_action('group_create',
                                context.
                                name='curators',
                                users=users)
   return (noncurator, curator, group)
@pytest.mark.ckan_config('ckan.plugins', 'example_iauthfunctions_v4')
@pytest.mark.usefixtures('clean_db', 'with_plugins')
def test_group_create_with_no_curators_group():
    "'Test that group_create doesn't crash when there's no curators group.
   sysadmin = factories.Sysadmin()
   # Make sure there's no curators group.
   assert 'curators' not in helpers.call_action('group_list', {})
   # Make our sysadmin user create a group. CKAN should not crash.
   context = {'ignore_auth': False, 'user': sysadmin['name']}
   helpers.call_action('group_create', context, name='test-group')
@pytest.mark.ckan_config('ckan.plugins', 'example_iauthfunctions_v4')
@pytest.mark.usefixtures('clean_db', 'with_plugins')
def test_group_create_with_visitor(curators_group):
    "'A visitor (not logged in) should not be able to create a group.
   Note: this also tests that the group_create auth function doesn't
    crash when the user isn't logged in.
   context = {'ignore_auth': False, 'user': None}
   with pytest.raises(NotAuthorized):
       helpers.call_action('group_create',
                            name='this_group_should_not_be_created')
```

```
@pytest.mark.ckan_config('ckan.plugins', 'example_iauthfunctions_v4')
@pytest.mark.usefixtures('clean_db', 'with_plugins')
def test_group_create_with_non_curator(curators_group):
    "'A user who isn't a member of the curators group should not be able
    to create a group.
   noncurator, _, _ = curators_group
    context = {'ignore_auth': False, 'user': noncurator['name']}
   with pytest.raises(NotAuthorized):
       helpers.call_action('group_create',
                            context,
                            name='this_group_should_not_be_created')
@pytest.mark.ckan_config('ckan.plugins', 'example_iauthfunctions_v4')
@pytest.mark.usefixtures('clean_db', 'with_plugins')
def test_group_create_with_curator(curators_group):
    "'A member of the curators group should be able to create a group.
    _, curator, _ = curators_group
   name = 'my-new-group'
   context = {'ignore_auth': False, 'user': curator['name']}
   result = helpers.call_action('group_create', context, name=name)
   assert result['name'] == name
```

To run these extension tests, cd into the ckanext-iauthfunctions directory and run this command:

```
pytest --ckan-ini=test.ini ckanext/iauthfunctions/tests
```

Some notes on how these tests work:

- Pytest has lots of useful functions for testing, see the pytest documentation.
- We're calling ckan.tests.call\_action() This is a convenience function that CKAN provides for its own tests.
- The CKAN core *Testing coding standards* can usefully be applied to writing tests for plugins.
- CKAN core provides:
  - ckan.tests.factories for creating test data
  - ckan. tests.helpers a collection of helper functions for use in tests
  - ckan.tests.pytest\_ckan.fixtures for setting up the test environment

which are also useful for testing extensions.

- You might also find it useful to read the Flask testing documentation (or Pylons testing documentation for plugins using legacy pylons controllers).
- Avoid importing the plugin modules directly into your test modules (e.g from example\_iauthfunctions import plugin\_v5\_custom\_config\_setting). This causes the plugin to be registered and loaded before the entire test run,

so the plugin will be loaded for all tests. This can cause conflicts and test failures.

# 5.4.1 Using the test client

It is possible to make requests to the CKAN application from within your tests in order to test the actual responses returned by CKAN. To do so you need to import the app fixture:

```
def test_some_ckan_page(app):
    pass
```

The app fixture extends Flask's Test client, and can be used to perform GET and POST requests. A Werkzeug's TestResponse object (reference) will be returned:

```
from ckan.plugins.toolkit import url_for

def test_dataset_new_page(app):
    url = url_for("group.index")
    response = app.get(url)
    assert "Search groups" in response.body
```

By default, requests are not authenticated. If you want to make the request impersonating a user in particular, you can pass *an API Token* in the headers parameter:

```
from ckan.plugins.toolkit import url_for
def test_group_new_page(app):
   user = factories.UserWithToken()
   url = url_for("group.new")
   response = app.get(
      headers={"Authorization": user["token"]}
   assert "Create a Group" in response.body
def test_submit_group_form_page(app):
   user = factories.UserWithToken()
   url = url_for("group.new")
   data = {
      "name": "test-group",
      "title": "Test Group",
      "description": "Some test group",
      "save": ""
   response = app.post(
      url,
```

```
headers={"Authorization": user["token"]},
    data=data,
)

assert data["title"] in response.body
assert call_action("group_show", id=data["name"])
```

**Todo:** Link to CKAN guidelines for *how* to write tests, once those guidelines have been written. Also add any more extension-specific testing details here.

# 5.5 Best practices for writing extensions

# 5.5.1 Follow CKAN's coding standards

See Contributing guide.

# 5.5.2 Use the plugins toolkit instead of importing CKAN

Try to limit your extension to interacting with CKAN only through CKAN's *plugin interfaces* and *plugins toolkit*. It's a good idea to keep your extension code separate from CKAN as much as possible, so that internal changes in CKAN from one release to the next don't break your extension.

## 5.5.3 Don't edit CKAN's database tables

An extension can create its own tables in the CKAN database, but it should *not* write to core CKAN tables directly, add columns to core tables, or use foreign keys against core tables.

# 5.5.4 Don't automatically modify the database structure

If your extension uses custom database tables then it needs to modify the database structure, for example to add the tables after its installation or to migrate them after an update. These modifications should not be performed automatically when the extension is loaded, since this can lead to dead-locks and other problems.

## 5.5.5 Use migrations when introducing new models

Any new model provided by extension must use migration script for creating and updating relevant tables. As well as core tables, extensions should provide *revisioned workflow* for reproducing correct state of DB. There are few convenient tools available in CKAN for this purpose:

• New migration script can be created via CLI interface:

```
ckan generate migration -p PLUGIN_NAME -m 'MIGRATION MESSAGE'
```

One should take care and use actual plugin's name, not extension name instead of *PLUGIN\_NAME*. This may become important when an extension provides multiple plugins, which contain migration scripts. If those scripts should be applied independently (i.e., there is no sense in particular migrations, unless specific plugin is enabled),

-p/--plugin option gives you enough control. Otherwise, if extenson named *ckanext-ext* contains just single plugin *ext*, command for new migration will look like *ckan generate migration -p ext*.

Migration scripts are created under *EXTENSION\_ROOT/ckanext/EXTENSION\_NAME/migration/PLUGIN\_NAME/versions*. Once created, migration script contains empty *upgrade* and *downgrade* function, which need to be updated according to desired changes. More details abailable in Alembic documentation.

• Apply migration script with:

```
ckan db upgrade -p PLUGIN_NAME
```

This command will check current state of DB and apply only required migrations, so it's idempotent.

• Revert changes introduced by plugin's migration scripts with:

```
ckan db downgrade -p PLUGIN_NAME
```

# 5.5.6 Declare models using shared metadata

New in version 2.10.

Use the BaseModel class from the plugins toolkit to implement SQLAlchemy declarative models in your extension. It is attached to the core metadata object, so it helps SQLAlchemy to resolve cascade relationships and control orphan removals. In addition, the clean\_db test fixture will also handle these tables when cleaning the database.

Example:

```
from ckan.plugins import toolkit

class ExtModel(toolkit.BaseModel):
    __tablename__ = "ext_model"
    id = Column(String(50), primary_key=True)
    ...
```

In previous versions of CKAN, you can link to the ckan.model.meta.metadata object directly in your own class:

```
import ckan.model as model
from sqlalchemy.ext.declarative import declarative_base

Base = declarative_base(metadata=model.meta.metadata)

class ExtModel(Base):
    __tablename__ = "ext_model"
    id = Column(String(50), primary_key=True)
    ...
```

# 5.5.7 Implement each plugin class in a separate Python module

This keeps CKAN's plugin loading order simple, see *ckan.plugins*.

## 5.5.8 Avoid name clashes

Many of the names you pick for your identifiers and files must be unique in relation to the names used by core CKAN and other extensions. To avoid conflicts you should prefix any public name that your extension introduces with the name of your extension. For example:

- The names of *configuration settings* introduced by your extension should have the form my\_extension. my\_config\_setting.
- The names of templates and template snippets introduced by your extension should begin with the name of your extension:

```
snippets/my_extension_useful_snippet.html
```

If you have add a lot of templates you can also put them into a separate folder named after your extension instead.

• The names of *template helper functions* introduced by your extension should begin with the name of your extension. For example:

```
def get_helpers(self):
    "Register the most_popular_groups() function above as a template
    helper function.

""
    # Template helper function names should begin with the name of the
    # extension they belong to, to avoid clashing with functions from
    # other extensions.
    return {'example_theme_most_popular_groups': most_popular_groups}}
```

• The names of *JavaScript modules* introduced by your extension should begin with the name of your extension. For example assets/example\_theme\_popover.js:

```
// Enable JavaScript's strict mode. Strict mode catches some common
// programming errors and throws exceptions, prevents some unsafe actions from
// being taken, and disables some confusing and bad JavaScript features.
"use strict";

ckan.module('example_theme_popover', function ($) {
   return {
    initialize: function () {
      console.log("I've been initialized for element: ", this.el);
    }
   };
};
```

- The names of *API action functions* introduced by your extension should begin with the name of your extension. For example my\_extension\_foobarize\_everything.
- The names of *background job queues* introduced by your extension should begin with the name of your extension. For example my\_extension: super-special-job-queue.

In some situations, a resource may even be shared between multiple CKAN *instances*, which requires an even higher degree of uniqueness for the corresponding names. In that case, you should also prefix your identifiers with the CKAN site ID, which is available via

```
try:
    # CKAN 2.7 and later
    from ckan.common import config
except ImportError:
    # CKAN 2.6 and earlier
    from pylons import config
site_id = config[u'ckan.site_id']
```

Currently this only affects the Redis database:

• All *keys in the Redis database* created by your extension should be prefixed with both the CKAN site ID and your extension's name.

# 5.5.9 Internationalize user-visible strings

All user-visible strings should be internationalized, see *String internationalization*.

# 5.5.10 Add third party libraries to requirements.txt

If your extension requires third party libraries, rather than adding them to setup.py, they should be added to requirements.txt, which can be installed with:

```
pip install -r requirements.txt
```

To prevent accidental breakage of your extension through backwards-incompatible behaviour of newer versions of your dependencies, their versions should be pinned, such as:

```
requests==2.7.0
```

On the flip side, be mindful that this could also create version conflicts with requirements of considerably newer or older extensions

# 5.5.11 Implementing CSRF protection

CKAN 2.10 introduces CSRF protection for all the frontend forms. Extensions are currently excluded from the CSRF protection to give time to update them, but CSRF protection will be enforced in the future.

To add CSRF protection to your extensions add the following helper call to your form templates:

```
<form class="dataset-form form-horizontal" method="post" enctype="multipart/form-data">
    {{ h.csrf_input() }}
```

If your extension needs to support older CKAN versions, use the following:

```
<form class="dataset-form form-horizontal" method="post" enctype="multipart/form-data">
    {{ h.csrf_input() if 'csrf_input' in h }}
```

Forms that are submitted via JavaScript modules also need to submit the CSRF token, here's an example of how to append it to an existing form:

API calls performed from JavaScript modules from the UI (which use cookie-based authentication) should also include the token, in this case in the X-CSRFToken header. CKAN Modules using the builtin client) to perform API calls will have the header added automatically. If you are performing API calls directly from a UI module you will need to add the header yourself.

# 5.6 Customizing dataset and resource metadata fields using IDataset-Form

Storing additional metadata for a dataset beyond the default metadata in CKAN is a common use case. CKAN provides a simple way to do this by allowing you to store arbitrary key/value pairs against a dataset when creating or updating the dataset. These appear under the "Additional Information" section on the web interface and in 'extras' field of the JSON when accessed via the API.

Default extras can only take strings for their keys and values, no validation is applied to the inputs and you cannot make them mandatory or restrict the possible values to a defined list. By using CKAN's IDatasetForm plugin interface, a CKAN plugin can add custom, first-class metadata fields to CKAN datasets, and can do custom validation of these fields.

#### See also:

In this tutorial we are assuming that you have read the Writing extensions tutorial.

You may also want to check the [ckanext-scheming](https://github.com/ckan/ckanext-scheming) extension, as it will allow metadata schema configuration using a YAML or JSON schema description, replete with custom validation and template snippets for editing and display.

## 5.6.1 CKAN schemas and validation

When a dataset is created, updated or viewed, the parameters passed to CKAN (e.g. via the web form when creating or updating a dataset, or posted to an API end point) are validated against a schema. For each parameter, the schema will contain a corresponding list of functions that will be run against the value of the parameter. Generally these functions are used to validate the value (and raise an error if the value fails validation) or convert the value to a different value.

For example, the schemas can allow optional values by using the <code>ignore\_missing()</code> validator or check that a dataset exists using <code>package\_id\_exists()</code>. A list of available validators can be found at the <code>Validator functions reference</code>. You can also define your own <code>Custom validators</code>.

We will be customizing these schemas to add our additional fields. The *IDatasetForm* interface allows us to override the schemas for creation, updating and displaying of datasets.

| <pre>create_package_schema()</pre> | Return the schema for validating new dataset dicts.     |
|------------------------------------|---------------------------------------------------------|
| <pre>update_package_schema()</pre> | Return the schema for validating updated dataset dicts. |
| show_package_schema()              | Return a schema to validate datasets before they're     |
|                                    | shown to the user.                                      |
| is_fallback()                      | Return True if this plugin is the fallback plugin.      |
| package_types()                    | Return an iterable of dataset (package) types that this |
|                                    | plugin handles.                                         |

CKAN allows you to have multiple IDatasetForm plugins, each handling different dataset types. So you could customize the CKAN web front end, for different types of datasets. In this tutorial we will be defining our plugin as the fallback plugin. This plugin is used if no other IDatasetForm plugin is found that handles that dataset type.

The IDatasetForm also has other additional functions that allow you to provide a custom template to be rendered for the CKAN frontend, but we will not be using them for this tutorial.

#### Adding custom fields to datasets

Create a new plugin named ckanext-extrafields and create a class named ExampleIDatasetFormPlugins inside ckanext-extrafields/ckanext/extrafields/plugin.py that implements the IDatasetForm interface and inherits from SingletonPlugin and DefaultDatasetForm.

```
# encoding: utf-8
from __future__ import annotations

from ckan.types import Schema
import ckan.plugins as p
import ckan.plugins.toolkit as tk

class ExampleIDatasetFormPlugin(tk.DefaultDatasetForm, p.SingletonPlugin):
    p.implements(p.IDatasetForm)
```

## **Updating the CKAN schema**

The <code>create\_package\_schema()</code> function is used whenever a new dataset is created, we'll want update the default schema and insert our custom field here. We will fetch the default schema defined in <code>default\_create\_package\_schema()</code> by running <code>create\_package\_schema()</code>'s super function and update it.

The CKAN schema is a dictionary where the key is the name of the field and the value is a list of validators and converters. Here we have a validator to tell CKAN to not raise a validation error if the value is missing and a converter

to convert the value to and save as an extra. We will want to change the <code>update\_package\_schema()</code> function with the same update code.

The <code>show\_package\_schema()</code> is used when the <code>package\_show()</code> action is called, we want the default\_show\_package\_schema to be updated to include our custom field. This time, instead of converting to an extras field, we want our field to be converted <code>from</code> an extras field. So we want to use the <code>convert\_from\_extras()</code> converter.

## **Dataset types**

The <code>package\_types()</code> function defines a list of dataset types that this plugin handles. Each dataset has a field containing its type. Plugins can register to handle specific types of dataset and ignore others. Since our plugin is not for any specific type of dataset and we want our plugin to be the default handler, we update the plugin code to contain the following:

# **Updating templates**

In order for our new field to be visible on the CKAN front-end, we need to update the templates. Add an additional line to make the plugin implement the IConfigurer interface

```
class ExampleIDatasetFormPlugin(tk.DefaultDatasetForm, p.SingletonPlugin):
    p.implements(p.IDatasetForm)
    p.implements(p.IConfigurer)
```

This interface allows to implement a function update\_config() that allows us to update the CKAN config, in our case we want to add an additional location for CKAN to look for templates. Add the following code to your plugin.

```
def update_config(self, config: CKANConfig):
    # Add this plugin's templates dir to CKAN's extra_template_paths, so
    # that CKAN will use this plugin's custom templates.
    tk.add_template_directory(config, 'templates')
```

You will also need to add a directory under your extension directory to store the templates. Create a directory called ckanext-extrafields/ckanext/extrafields/templates/ and the subdirectories ckanext-extrafields/ckanext/extrafields/templates/package/snippets/.

We need to override a few templates in order to get our custom field rendered. A common option when using a custom schema is to remove the default custom field handling that allows arbitrary key/value pairs. Create a template file in our templates directory called package/snippets/package\_metadata\_fields.html containing

This overrides the custom\_fields block with an empty block so the default CKAN custom fields form does not render.

New in version 2.3: Starting from CKAN 2.3 you can combine free extras with custom fields handled with convert\_to\_extras and convert\_from\_extras. On prior versions you'll always need to remove the free extras handling.

Next add a template in our template directory called package/snippets/package\_basic\_fields.html containing

This adds our custom\_text field to the editing form. Finally we want to display our custom\_text field on the dataset page. Add another file called package/snippets/additional\_info.html containing

This template overrides the default extras rendering on the dataset page and replaces it to just display our custom field.

You're done! Make sure you have your plugin installed and setup as in the *extension/tutorial*. Then run a development server and you should now have an additional field called "Custom Text" when displaying and adding/editing a dataset.

## Cleaning up the code

Before we continue further, we can clean up the <code>create\_package\_schema()</code> and <code>update\_package\_schema()</code>. There is a bit of duplication that we could remove. Replace the two functions with:

```
def _modify_package_schema(self, schema: Schema) -> Schema:
    schema.update({
        'custom_text': [tk.get_validator('ignore_missing'),
                        tk.get_converter('convert_to_extras')]
    })
    return schema
def create_package_schema(self):
    schema: Schema = super(
        ExampleIDatasetFormPlugin, self).create_package_schema()
    schema = self._modify_package_schema(schema)
    return schema
def update_package_schema(self):
    schema: Schema = super(
        ExampleIDatasetFormPlugin, self).update_package_schema()
    schema = self._modify_package_schema(schema)
    return schema
```

# 5.6.2 Custom validators

You may define custom validators in your extensions and you can share validators between extensions by registering them with the *IValidators* interface.

Any of the following objects may be used as validators as part of a custom dataset, group or organization schema. CKAN's validation code will check for and attempt to use them in this order:

- 1. a function taking a single parameter: validator(value)
- 2. a function taking four parameters: validator(key, flattened\_data, errors, context)

3. a function taking two parameters validator(value, context)

**Note:** Object constructors(including str, int, etc.) and some built-in functions cannot be used as validators. In order to use them, create a thin wrapper which passes values into these callables and converts expected exceptions into ckan. plugins.toolkit.Invalid.

Example:

```
def int_validator(value):
    try:
        return int(value)
    except ValueError:
        raise Invalid(f"Invalid literal for integer: {value}")
```

## validator(value)

The simplest form of validator is a callable taking a single parameter. For example:

```
from ckan.plugins.toolkit import Invalid

def starts_with_b(value):
    if not value.startswith('b'):
        raise Invalid("Doesn't start with b")
    return value
```

The starts\_with\_b validator causes a validation error for values not starting with 'b'. On a web form this validation error would appear next to the field to which the validator was applied.

return value must be used by validators when accepting data or the value will be converted to None. This form is useful for converting data as well, because the return value will replace the field value passed:

```
def embiggen(value):
    return value.upper()
```

The embiggen validator will convert values passed to all-uppercase.

```
validator(value, context)
```

Validators that need access to the database or information about the user may be written as a callable taking two parameters. context['session'] is the sqlalchemy session object and context['user'] is the username of the logged-in user:

```
from ckan.plugins.toolkit import Invalid

def fred_only(value, context):
    if value and context['user'] != 'fred':
        raise Invalid('only fred may set this value')
    return value
```

Otherwise this is the same as the single-parameter form above.

```
validator(key, flattened_data, errors, context)
```

Validators that need to access or update multiple fields may be written as a callable taking four parameters.

All fields and errors in a flattened form are passed to the validator. The validator must fetch values from flattened\_data and may replace values in flattened\_data. The return value from this function is ignored.

key is the flattened key for the field to which this validator was applied. For example ('notes',) for the dataset notes field or ('resources', 0, 'url') for the url of the first resource of the dataset. These flattened keys are the same in both the flattened\_data and errors dicts passed.

errors contains lists of validation errors for each field.

context is the same value passed to the two-parameter form above.

Note that this form can be tricky to use because some of the values in flattened\_data will have had validators applied but other fields won't. You may add this type of validator to the special schema fields '\_\_before' or '\_\_after' to have them run before or after all the other validation takes place to avoid the problem of working with partially-validated data.

The validator has to be registered. Example:

```
class ExampleIValidatorsPlugin(plugins.SingletonPlugin):
    plugins.implements(plugins.IValidators)

def get_validators(self) -> dict[str, Validator]:
    return {
        u'equals_fortytwo': equals_fortytwo,
        u'negate': negate,
        u'unicode_only': unicode_please,
    }
```

# 5.6.3 Tag vocabularies

If you need to add a custom field where the input options are restricted to a provided list of options, you can use tag vocabularies *Tag Vocabularies*. We will need to create our vocabulary first. By calling vocabulary\_create(). Add a function to your plugin.py above your plugin class.

```
def create_country_codes():
    user = tk.get_action('get_site_user')({'ignore_auth': True}, {})
    context: Context = {'user': user['name']}
    try:
        data = {'id': 'country_codes'}
        tk.get_action('vocabulary_show')(context, data)
    except tk.ObjectNotFound:
        data = {'name': 'country_codes'}
        vocab = tk.get_action('vocabulary_create')(context, data)
        for tag in (u'uk', u'ie', u'de', u'fr', u'es'):
            data: dict[str, Any] = {'name': tag, 'vocabulary_id': vocab['id']}
        tk.get_action('tag_create')(context, data)
```

This code block is taken from the example\_idatsetform plugin. create\_country\_codes tries to fetch the vocabulary country\_codes using *vocabulary\_show()*. If it is not found it will create it and iterate over the list of countries 'uk', 'ie', 'de', 'fr', 'es'. For each of these a vocabulary tag is created using *tag\_create()*, belonging to the vocabulary country\_code.

Although we have only defined five tags here, additional tags can be created at any point by a sysadmin user by calling tag\_create() using the API or action functions. Add a second function below create\_country\_codes

```
def country_codes():
    create_country_codes()
    try:
        tag_list = tk.get_action('tag_list')
        country_codes = tag_list({}, {'vocabulary_id': 'country_codes'})
        return country_codes
    except tk.ObjectNotFound:
        return None
```

country\_codes will call create\_country\_codes so that the country\_codes vocabulary is created if it does not exist. Then it calls tag\_list() to return all of our vocabulary tags together. Now we have a way of retrieving our tag vocabularies and creating them if they do not exist. We just need our plugin to call this code.

# Adding tags to the schema

Update \_modify\_package\_schema()

```
def _modify_package_schema(self, schema: Schema):
    schema.update({
        'custom_text': [tk.get_validator('ignore_missing'),
                        tk.get_converter('convert_to_extras')]
    })
    schema.update({
        'country_code': [
            tk.get_validator('ignore_missing'),
            cast(ValidatorFactory,
                 tk.get_converter('convert_to_tags'))('country_codes'),
        ]
    })
    return schema
def show_package_schema(self) -> Schema:
    schema: Any = super(
        ExampleIDatasetFormPlugin, self).show_package_schema()
    schema.update({
        'custom_text': [tk.get_converter('convert_from_extras'),
                        tk.get_validator('ignore_missing')]
    })
    schema['tags']['__extras'].append(tk.get_converter('free_tags_only'))
    schema.update({
        'country_code': [
            cast(ValidatorFactory,
                 tk.get_converter('convert_from_tags'))('country_codes'),
                                                                         (continues on next page)
```

(continued from previous page)

```
tk.get_validator('ignore_missing')]
})
return schema
```

We are adding our tag to our plugin's schema. A converter is required to convert the field in to our tag in a similar way to how we converted our field to extras earlier. In <code>show\_package\_schema()</code> we convert from the tag back again but we have an additional line with another converter containing <code>free\_tags\_only()</code>. We include this line so that vocab tags are not shown mixed with normal free tags.

# Adding tags to templates

Add an additional plugin.implements line to to your plugin to implement the *ITemplateHelpers*, we will need to add a *get\_helpers()* function defined for this interface.

```
p.implements(p.ITemplateHelpers)

def get_helpers(self):
    return {'country_codes': country_codes}
```

Our intention here is to tie our country\_code fetching/creation to when they are used in the templates. Add the code below to package/snippets/package\_metadata\_fields.html

This adds our country code to our template, here we are using the additional helper country\_codes that we defined in our get\_helpers function in our plugin.

# 5.6.4 Adding custom fields to resources

In order to customize the fields in a resource the schema for resources needs to be modified in a similar way to the datasets. The resource schema is nested in the dataset dict as package['resources']. We modify this dict in a similar way to the dataset schema. Change \_modify\_package\_schema to the following.

```
def _modify_package_schema(self, schema: Schema):
    # Add our custom country_code metadata field to the schema.
    schema.update({
            'country_code': [
                tk.get_validator('ignore_missing'),
                    ValidatorFactory,
                    tk.get_converter('convert_to_tags'))('country_codes')]
            })
    # Add our custom_test metadata field to the schema, this one will use
    # convert_to_extras instead of convert_to_tags.
    schema.update({
            'custom_text': [tk.get_validator('ignore_missing'),
                tk.get_converter('convert_to_extras')]
            })
    # Add our custom_resource_text metadata field to the schema
   cast(Schema, schema['resources']).update({
            'custom_resource_text' : [ tk.get_validator('ignore_missing') ]
            })
   return schema
```

Update show\_package\_schema() similarly

```
def show_package_schema(self) -> Schema:
    schema: Schema = super(
        ExampleIDatasetFormPlugin, self).show_package_schema()
    # Don't show vocab tags mixed in with normal 'free' tags
    # (e.g. on dataset pages, or on the search page)
    _extras = cast("list[Validator]",
                   cast(Schema, schema['tags'])['__extras'])
    _extras.append(tk.get_converter('free_tags_only'))
    # Add our custom country_code metadata field to the schema.
    schema.update({
        'country_code': [
            cast(
                ValidatorFactory,
                tk.get_converter('convert_from_tags'))('country_codes'),
            tk.get_validator('ignore_missing')]
        })
    # Add our custom_text field to the dataset schema.
    schema.update({
        'custom_text': [tk.get_converter('convert_from_extras'),
            tk.get_validator('ignore_missing')]
```

(continues on next page)

(continued from previous page)

Add the code below to package/snippets/resource\_form.html

This adds our custom\_resource\_text to the editing form of the resources.

Save and reload your development server CKAN will take any additional keys from the resource schema and save them the its extras field. The templates will automatically check this field and display them in the resource\_read page.

# 5.6.5 Sorting by custom fields on the dataset search page

Now that we've added our custom field, we can customize the CKAN web front end search page to sort datasets by our custom field. Add a new file called ckanext-extrafields/ckanext/extrafields/templates/package/search.html containing:

```
{% ckan_extends %}
{% block form %}
 {% set facets = {
   'fields': fields_grouped,
   'search': search_facets,
   'titles': facet_titles,
    'translated_fields': translated_fields,
   'remove_field': remove_field }
 %}
 {% set sorting = [
   (_('Relevance'), 'score desc, metadata_modified desc'),
   (_('Name Ascending'), 'title_string asc'),
   (_('Name Descending'), 'title_string desc'),
   (_('Last Modified'), 'metadata_modified desc'),
   (_('Custom Field Ascending'), 'custom_text asc'),
   (_('Custom Field Descending'), 'custom_text desc')
  1
 %}
 {% snippet 'snippets/search_form.html', type='dataset', query=q, sorting=sorting,__
→sorting_selected=sort_by_selected, count=page.item_count, facets=facets, show_
→empty=request.args, error=query_error %}
{% endblock %}
```

This overrides the search ordering drop down code block, the code is the same as the default dataset search block but we are adding two additional lines that define the display name of that search ordering (e.g. Custom Field Ascending) and the SOLR sort ordering (e.g. custom\_text asc). If you reload your development server you should be able to see these two additional sorting options on the dataset search page.

The SOLR sort ordering can define arbitrary functions for custom sorting, but this is beyond the scope of this tutorial for further details see <a href="http://wiki.apache.org/solr/CommonQueryParameters#sort">http://wiki.apache.org/solr/CommonQueryParameters#sort</a> and <a href="http://wiki.apache.org/solr/CommonQueryParameters#sort">http://wiki.apache.org/solr/CommonQueryParameters#sort</a> and <a href="http://wiki.apache.org/solr/CommonQueryParameters#sort">http://wiki.apache.org/solr/CommonQueryParameters#sort</a> and <a href="http://wiki.apache.org/solr/CommonQueryParameters#sort">http://wiki.apache.org/solr/CommonQueryParameters#sort</a> and <a href="http://wiki.apache.org/solr/CommonQueryParameters#sort">http://wiki.apache.org/solr/CommonQueryParameters#sort</a> and <a href="http://wiki.apache.org/solr/CommonQueryParameters#sort">http://wiki.apache.org/solr/CommonQueryParameters#sort</a> and <a href="http://wiki.apache.org/solr/CommonQueryParameters#sort">http://wiki.apache.org/solr/CommonQueryParameters#sort</a> and <a href="http://wiki.apache.org/solr/CommonQueryParameters#sort">http://wiki.apache.org/solr/CommonQueryParameters#sort</a> and <a href="http://wiki.apache.org/solr/CommonQueryParameters#sort">http://wiki.apache.org/solr/CommonQueryParameters#sort</a> and <a href="http://wiki.apache.org/solr/CommonQueryParameters#sort">http://wiki.apache.org/solr/CommonQueryParameters#sort</a> and <a href="http://wiki.apache.org/solr/CommonQueryParameters#sort">http://wiki.apache.org/solr/CommonQueryParameters#sort</a> and <a href="http://wiki.apache.org/solr/CommonQueryParameters#sort">http://wiki.apache.org/solr/CommonQueryParameters#sort</a> and <a href="http://wiki.apache.org/solr/CommonQueryParameters#sort">http://wiki.apache.org/solr/CommonQueryParameters#sort</a> and <a href="http://wiki.apache.org/solr/CommonQueryParameters#sort">http://wiki.apache.org/solr/CommonQueryParameters#sort</a> and <a href="http://wiki.apache.org/solr/CommonQueryParameters#sort</a> and <a href="http://wiki.apache.org/solr/C

You can find the complete source for this tutorial at https://github.com/ckan/ckan/tree/master/ckanext/example\_idatasetform

# 5.7 Plugin interfaces reference

ckan.plugins contains a few core classes and functions for plugins to use:

# ckan.plugins

# class ckan.plugins.SingletonPlugin(\*args, \*\*kwargs)

Base class for plugins which are singletons (ie most of them)

One singleton instance of this class will be created when the plugin is loaded. Subsequent calls to the class constructor will always return the same singleton instance.

# class ckan.plugins.Plugin(\*args, \*\*kwargs)

Base class for plugins which require multiple instances.

Unless you need multiple instances of your plugin object you should probably use SingletonPlugin.

```
ckan.plugins.implements(interface, inherit=None, namespace=None, service=False)
```

Can be used in the class definition of *Plugin* subclasses to declare the extension points that are implemented by this interface class.

#### ckan.plugins.interfaces

A collection of interfaces that CKAN plugins can implement to customize and extend CKAN.

## class ckan.plugins.interfaces.Interface

Base class for custom interfaces.

Marker base class for extension point interfaces. This class is not intended to be instantiated. Instead, the declaration of subclasses of Interface are recorded, and these classes are used to define extension points.

```
classmethod provided_by(instance: SingletonPlugin) \rightarrow bool
```

Check that the object is an instance of the class that implements the interface.

```
classmethod implemented_by(other: Type['SingletonPlugin']) \rightarrow bool
```

Check whether the class implements the current interface.

# class ckan.plugins.interfaces.IMiddleware

Hook into the CKAN middleware stack

Note that methods on this interface will be called two times, one for the Pylons stack and one for the Flask stack (eventually there will be only the Flask stack).

```
make_middleware(app: CKANApp, config: CKANConfig) → CKANApp
```

Return an app configured with this middleware

When called on the Flask stack, this method will get the actual Flask app so plugins wanting to install Flask extensions can do it like this:

```
import ckan.plugins as p
from flask_mail import Mail

class MyPlugin(p.SingletonPlugin):
    p.implements(p.IMiddleware)

def make_middleware(app, config):
    mail = Mail(app)
    return app
```

#### make\_error\_log\_middleware(app: CKANFlask, config: CKANConfig) → CKANFlask

Return an app configured with this error log middleware

Note that both on the Flask and Pylons middleware stacks, this method will receive a wrapped WSGI app, not the actual Flask or Pylons app.

## class ckan.plugins.interfaces.IAuthFunctions

Override CKAN's authorization functions, or add new auth functions.

```
get_auth_functions() → dict[str, AuthFunction]
```

Return the authorization functions provided by this plugin.

Return a dictionary mapping authorization function names (strings) to functions. For example:

```
{'user_create': my_custom_user_create_function,
  'group_create': my_custom_group_create}
```

When a user tries to carry out an action via the CKAN API or web interface and CKAN or a CKAN plugin calls check\_access('some\_action') as a result, an authorization function named 'some\_action' will be searched for in the authorization functions registered by plugins and in CKAN's core authorization functions (found in ckan/logic/auth/).

For example when action function 'package\_create' is called, a 'package\_create' authorization function is searched for.

If an extension registers an authorization function with the same name as one of CKAN's default authorization functions (as with 'user\_create' and 'group\_create' above), the extension's function will override the default one.

Each authorization function should take two parameters context and data\_dict, and should return a dictionary {'success': True} to authorize the action or {'success': False} to deny it, for example:

```
def user_create(context, data_dict=None):
    if (some condition):
        return {'success': True}
    else:
        return {'success': False, 'msg': 'Not allowed to register'}
```

The context object will contain a model that can be used to query the database, a user containing the name of the user doing the request (or their IP if it is an anonymous web request) and an auth\_user\_obj containing the actual model. User object (or None if it is an anonymous request).

See ckan/logic/auth/ for more examples.

Note that by default, all auth functions provided by extensions are assumed to require a validated user or API key, otherwise a ckan.logic.NotAuthorized: exception will be raised. This check will be performed before calling the actual auth function. If you want to allow anonymous access to one of your actions, its auth function must be decorated with the auth\_allow\_anonymous\_access decorator, available in the plugins toolkit.

For example:

```
import ckan.plugins as p

@p.toolkit.auth_allow_anonymous_access
def my_search_action(context, data_dict):
    # Note that you can still return {'success': False} if for some
    # reason access is denied.

def my_create_action(context, data_dict):
    # Unless there is a logged in user or a valid API key provided
    # NotAuthorized will be raised before reaching this function.
```

By decorating a registered auth function with the ckan.plugins.toolkit.chained\_auth\_function decorator you can create a chain of auth checks that are completed when auth is requested. This chain starts with the last chained auth function to be registered and ends with the original auth function (or a non-chained plugin override version). Chained auth functions must accept an extra parameter, specifically the next auth function in the chain, for example:

```
auth_function(next_auth, context, data_dict).
```

The chained auth function may call the next\_auth function, optionally passing different values, handling exceptions, returning different values and/or raising different exceptions to the caller.

#### class ckan.plugins.interfaces.IDomainObjectModification

Receives notification of new, changed and deleted datasets.

```
notify(entity: Any, operation: str) \rightarrow None
```

Send a notification on entity modification.

### **Parameters**

- **entity** instance of module.Package.
- operation 'new', 'changed' or 'deleted'.

```
notify_after_commit(entity: Any, operation: Any) → None
    ** DEPRECATED **
```

Supposed to send a notification after entity modification, but it doesn't work.

#### **Parameters**

- entity instance of module.Package.
- operation 'new', 'changed' or 'deleted'.

#### class ckan.plugins.interfaces.IFeed

For extending the default Atom feeds

```
get_feed_class() → PFeedFactory
```

Allows plugins to provide a custom class to generate feed items.

#### Returns

feed class

# Return type

type

The feed item generator's constructor is called as follows:

```
feed_class(
                 # Mandatory
# Mandatory
   feed_title,
   feed_link,
   feed_description, # Mandatory
   language, # Optional, always set to 'en'
   author_name,
author_link,
                     # Optional
                     # Optional
   feed_guid,
                     # Optional
   feed_url,  # Optional
previous_page,  # Optional, url of previous page of feed
   next_page,
                     # Optional, url of next page of feed
   first_page,
                     # Optional, url of first page of feed
                       # Optional, url of last page of feed
   last_page,
```

# $\mbox{\tt get\_item\_additional\_fields}(\mbox{\tt dataset\_dict: dict[str, Any]}) \rightarrow \mbox{\tt dict[str, Any]})$

Allows plugins to set additional fields on a feed item.

#### **Parameters**

 ${\tt dataset\_dict}\ ({\it dictionary})$  – the dataset metadata

#### Returns

the fields to set

# Return type

dictionary

# class ckan.plugins.interfaces.IGroupController

Hook into the Group view. These methods will usually be called just before committing or returning the respective object i.e. when all validation, synchronization and authorization setup are complete.

```
read(entity: model.Group) \rightarrow None
```

Called after IGroupController.before\_view inside group\_read.

```
create(entity: model.Group) \rightarrow None
```

Called after group has been created inside group\_create.

```
edit(entity: model.Group) \rightarrow None
```

Called after group has been updated inside group\_update.

```
delete(entity: model.Group) \rightarrow None
```

Called before commit inside group\_delete.

**before\_view**( $data\_dict: dict[str, Any]$ )  $\rightarrow$  dict[str, Any]

Extensions will receive this before the group gets displayed. The dictionary passed will be the one that gets sent to the template.

#### class ckan.plugins.interfaces.IOrganizationController

Hook into the Organization view. These methods will usually be called just before committing or returning the respective object i.e. when all validation, synchronization and authorization setup are complete.

**read**(*entity:* model.Group)  $\rightarrow$  None

Called after IOrganizationController.before view inside organization read.

 $create(entity: model.Group) \rightarrow None$ 

Called after organization had been created inside organization\_create.

**edit**(*entity:*  $model.Group) \rightarrow None$ 

Called after organization had been updated inside organization\_update.

 $delete(entity: model.Group) \rightarrow None$ 

Called before commit inside organization delete.

**before\_view**( $data\_dict: dict[str, Any]$ )  $\rightarrow$  dict[str, Any]

Extensions will receive this before the organization gets displayed. The dictionary passed will be the one that gets sent to the template.

# class ckan.plugins.interfaces.IPackageController

Hook into the dataset view.

**read**(*entity:* model.Package)  $\rightarrow$  None

Called after IPackageController.before\_dataset\_view inside package\_show.

 $create(entity: model.Package) \rightarrow None$ 

Called after the dataset had been created inside package\_create.

**edit**(*entity:* model.Package)  $\rightarrow$  None

Called after the dataset had been updated inside package\_update.

 $delete(entity: model.Package) \rightarrow None$ 

Called before commit inside package\_delete.

**after\_dataset\_create**(*context: Context, pkg\_dict: dict[str, Any]*) → None

Extensions will receive the validated data dict after the dataset has been created (Note that the create method will return a dataset domain object, which may not include all fields). Also the newly created dataset id will be added to the dict.

```
after_dataset_update(context: Context, pkg\_dict: dict[str, Any]) \rightarrow None
```

Extensions will receive the validated data dict after the dataset has been updated.

Note that bulk dataset update actions (*bulk\_update\_private*, *bulk\_update\_public*) will bypass this callback. See ckan.plugins.toolkit.chained\_action to wrap those actions if required.

```
after_dataset_delete(context: Context, pkg\_dict: dict[str, Any]) \rightarrow None
```

Extensions will receive the data dict (typically containing just the dataset id) after the dataset has been deleted.

Note that the *bulk\_update\_delete* action will bypass this callback. See ckan.plugins.toolkit. chained\_action to wrap that action if required.

```
after_dataset_show(context: Context, pkg\_dict: dict[str, Any]) \rightarrow None
```

Extensions will receive the validated data dict after the dataset is ready for display.

```
before_dataset_search(search\_params: dict[str, Any]) \rightarrow dict[str, Any]
```

Extensions will receive a dictionary with the query parameters, and should return a modified (or not) version of it.

search\_params will include an *extras* dictionary with all values from fields starting with *ext\_*, so extensions can receive user input from specific fields.

```
after\_dataset\_search(search\_results: dict[str, Any], search\_params: dict[str, Any]) \rightarrow dict[str, Any]
```

Extensions will receive the search results, as well as the search parameters, and should return a modified (or not) object with the same structure:

```
{'count': '', 'results': '', 'search_facets': ''}
```

Note that count and facets may need to be adjusted if the extension changed the results for some reason.

search\_params will include an *extras* dictionary with all values from fields starting with *ext\_*, so extensions can receive user input from specific fields.

```
before_dataset_index(pkg\_dict: dict[str, Any]) \rightarrow dict[str, Any]
```

Extensions will receive what will be given to Solr for indexing. This is essentially a flattened dict (except for multi-valued fields such as tags) of all the terms sent to the indexer. The extension can modify this by returning an altered version.

```
before_dataset_view(pkg\_dict: dict[str, Any]) \rightarrow dict[str, Any]
```

Extensions will receive this before the dataset gets displayed. The dictionary passed will be the one that gets sent to the template.

#### class ckan.plugins.interfaces.IPluginObserver

Hook into the plugin loading mechanism itself

```
before_load(plugin: SingletonPlugin) \rightarrow None
```

Called before a plugin is loaded. This method is passed the plugin class.

```
after_load(service: Any) \rightarrow None
```

Called after a plugin has been loaded. This method is passed the instantiated service object.

```
before_unload(plugin: SingletonPlugin) \rightarrow None
```

Called before a plugin is loaded. This method is passed the plugin class.

```
after_unload(service: Any) \rightarrow None
```

Called after a plugin has been unloaded. This method is passed the instantiated service object.

## class ckan.plugins.interfaces.IConfigurable

Hook called during the startup of CKAN

See also IConfigurer.

```
configure(config: CKANConfig) \rightarrow None
```

Called during CKAN's initialization.

This function allows plugins to initialize themselves during CKAN's initialization. It is called after most of the environment (e.g. the database) is already set up.

Note that this function is not only called during the initialization of the main CKAN process but also during the execution of paster commands and background jobs, since these run in separate processes and are therefore initialized independently.

#### **Parameters**

config (ckan.common.CKANConfig) – dict-like configuration object

## class ckan.plugins.interfaces.IConfigDeclaration

Register additional configuration options.

While it's not necessary, declared config options can be printed out using CLI or additionally verified in code. This makes the task of adding new configuration, removing obsolete config options, checking the sanity of config options much simpler for extension consumers.

# declare\_config\_options(declaration: Declaration, key: Key)

Register extra config options.

Example:

Run ckan config declaration my\_ext --include-docs and get the following config suggestion:

See declare configuration guide for details.

### **Parameters**

- **declaration** (ckan.config.declaration.Declaration) object containing all the config declarations
- **key** (ckan.config.declaration.Key) object for generic option access.

## class ckan.plugins.interfaces.IConfigurer

Configure the CKAN environment via the config object

See also IConfigurable.

```
update\_config(config: CKANConfig) \rightarrow None
```

Called by load\_environment at the earliest point that config is available to plugins. The config should be updated in place.

```
Parameters
```

```
config - config object
```

#### $update\_config\_schema(schema: Schema) \rightarrow Schema$

Return a schema with the runtime-editable config options.

CKAN will use the returned schema to decide which configuration options can be edited during runtime (using ckan.logic.action.update.config\_option\_update()) and to validate them before storing them.

Defaults to ckan.logic.schema.default\_update\_configuration\_schema(), which will be passed to all extensions implementing this method, which can add or remove runtime-editable config options to it.

#### **Parameters**

**schema** (*dictionary*) – a dictionary mapping runtime-editable configuration option keys to lists of validator and converter functions to be applied to those keys

#### Returns

a dictionary mapping runtime-editable configuration option keys to lists of validator and converter functions to be applied to those keys

# Return type

dictionary

# class ckan.plugins.interfaces.IActions

Allow adding of actions to the logic layer.

```
get_actions() → dict[str, Callable[[Context, dict[str, Any]], Any]]
```

Should return a dict, the keys being the name of the logic function and the values being the functions themselves.

By decorating a function with the ckan.logic.side\_effect\_free decorator, the associated action will be made available to a GET request (as well as the usual POST request) through the Action API.

By decorating a function with ckan.plugins.toolkit.chained\_action, the action will 'intercept' calls to an existing action function. This allows a plugin to modify the behaviour of an existing action function. Chained actions must be defined as action\_function(original\_action, context, data\_dict), where the function's name matches the original action function it intercepts, the first parameter is the action function it intercepts (in the next plugin or in core ckan). The chained action may call the original\_action function, optionally passing different values, handling exceptions, returning different values and/or raising different exceptions to the caller. When multiple plugins chain to an action, the first plugin declaring is called first, and if it chooses to call the original\_action, then the chained action in the next plugin to be declared next is called, and so on.

### class ckan.plugins.interfaces.IResourceUrlChange

Receives notification of changed URL on a resource.

**notify**( $resource: model.Resource) \rightarrow None$ 

Called when a resource url has changed.

:param resource, instance of model.Resource

#### class ckan.plugins.interfaces.IDatasetForm

Customize CKAN's dataset (package) schemas and forms.

By implementing this interface plugins can customise CKAN's dataset schema, for example to add new custom fields to datasets.

Multiple IDatasetForm plugins can be used at once, each plugin associating itself with different dataset types using the package\_types() and is\_fallback() methods below, and then providing different schemas and templates for different types of dataset. When a dataset view action is invoked, the type field of the dataset will determine which IDatasetForm plugin (if any) gets delegated to.

When implementing IDatasetForm, you can inherit from ckan.plugins.toolkit.DefaultDatasetForm, which provides default implementations for each of the methods defined in this interface.

See ckanext/example\_idatasetform for an example plugin.

# $package\_types() \rightarrow Sequence[str]$

Return an iterable of dataset (package) types that this plugin handles.

If a request involving a dataset of one of the returned types is made, then this plugin instance will be delegated to.

There cannot be two IDatasetForm plugins that return the same dataset type, if this happens then CKAN will raise an exception at startup.

## Return type

iterable of strings

#### $is_fallback() \rightarrow bool$

Return True if this plugin is the fallback plugin.

When no IDatasetForm plugin's package\_types() match the type of the dataset being processed, the fallback plugin is delegated to instead.

There cannot be more than one IDatasetForm plugin whose is\_fallback() method returns True, if this happens CKAN will raise an exception at startup.

If no IDatasetForm plugin's is\_fallback() method returns True, CKAN will use DefaultDatasetForm as the fallback.

# Return type

bool

# $create\_package\_schema() \rightarrow Schema$

Return the schema for validating new dataset dicts.

CKAN will use the returned schema to validate and convert data coming from users (via the dataset form or API) when creating new datasets, before entering that data into the database.

If it inherits from ckan.plugins.toolkit.DefaultDatasetForm, a plugin can call DefaultDatasetForm's create\_package\_schema() method to get the default schema and then modify and return it.

CKAN's convert\_to\_tags() or convert\_to\_extras() functions can be used to convert custom fields into dataset tags or extras for storing in the database.

See ckanext/example\_idatasetform for examples.

#### Returns

a dictionary mapping dataset dict keys to lists of validator and converter functions to be applied to those keys

# Return type

dictionary

# $\textbf{update\_package\_schema()} \rightarrow Schema$

Return the schema for validating updated dataset dicts.

CKAN will use the returned schema to validate and convert data coming from users (via the dataset form or API) when updating datasets, before entering that data into the database.

If it inherits from ckan.plugins.toolkit.DefaultDatasetForm, a plugin can call DefaultDatasetForm's update\_package\_schema() method to get the default schema and then modify and return it.

CKAN's convert\_to\_tags() or convert\_to\_extras() functions can be used to convert custom fields into dataset tags or extras for storing in the database.

See ckanext/example\_idatasetform for examples.

#### Returns

a dictionary mapping dataset dict keys to lists of validator and converter functions to be applied to those keys

#### **Return type**

dictionary

## $show_package_schema() \rightarrow Schema$

Return a schema to validate datasets before they're shown to the user.

CKAN will use the returned schema to validate and convert data coming from the database before it is returned to the user via the API or passed to a template for rendering.

If it inherits from ckan.plugins.toolkit.DefaultDatasetForm, a plugin can call DefaultDatasetForm's show\_package\_schema() method to get the default schema and then modify and return it.

If you have used convert\_to\_tags() or convert\_to\_extras() in your create\_package\_schema() and update\_package\_schema() then you should use convert\_from\_tags() or convert\_from\_extras() in your show\_package\_schema() to convert the tags or extras in the database back into your custom dataset fields.

See ckanext/example\_idatasetform for examples.

#### Returns

a dictionary mapping dataset dict keys to lists of validator and converter functions to be applied to those keys

## Return type

dictionary

## **setup\_template\_variables**(*context: Context, data\_dict: dict[str, Any]*) → None

Add variables to the template context for use in dataset templates.

This function is called before a dataset template is rendered. If you have custom dataset templates that require some additional variables, you can add them to the template context ckan.plugins.toolkit.c here and they will be available in your templates. See ckanext/example\_idatasetform for an example.

```
new\_template(package\_type: str) \rightarrow str
```

Return the path to the template for the new dataset page.

The path should be relative to the plugin's templates dir, e.g. 'package/new.html'.

# Return type

string

#### $read\_template(package\ type:\ str) \rightarrow str$

Return the path to the template for the dataset read page.

The path should be relative to the plugin's templates dir, e.g. 'package/read.html'.

If the user requests the dataset in a format other than HTML, then CKAN will try to render a template file with the same path as returned by this function, but a different filename extension, e.g. 'package/read.rdf'. If your extension (or another one) does not provide this version of the template file, the user will get a 404 error.

## **Return type**

string

```
edit_template(package_type: str) \rightarrow str
```

Return the path to the template for the dataset edit page.

The path should be relative to the plugin's templates dir, e.g. 'package/edit.html'.

# Return type

string

## $search\_template(package\_type: str) \rightarrow str$

Return the path to the template for use in the dataset search page.

This template is used to render each dataset that is listed in the search results on the dataset search page.

The path should be relative to the plugin's templates dir, e.g. 'package/search.html'.

# **Return type**

string

 $history\_template(package\_type: str) \rightarrow str$ 

Warning: This template is removed. The function exists for compatibility. It now returns None.

# **resource\_template**( $package\_type: str$ ) $\rightarrow$ str

Return the path to the template for the resource read page.

The path should be relative to the plugin's templates dir, e.g. 'package/resource\_read.html'.

# Return type

string

#### $package\_form(package\_type: str) \rightarrow str$

Return the path to the template for the dataset form.

The path should be relative to the plugin's templates dir, e.g. 'package/form.html'.

# Return type

string

## **resource\_form**( $package\_type: str$ ) $\rightarrow$ str

Return the path to the template for the resource form.

The path should be relative to the plugin's templates dir, e.g. 'package/snippets/resource\_form.html'

# Return type

string

**validate**(*context*: *Context*, *data\_dict*: *DataDict*, *schema*: *Schema*, *action*: *str*) → tuple[dict[str, Any], dict[str, Any]] | None

Customize validation of datasets.

When this method is implemented it is used to perform all validation for these datasets. The default implementation calls and returns the result from ckan.plugins.toolkit.navl\_validate.

This is an adavanced interface. Most changes to validation should be accomplished by customizing the schemas returned from show\_package\_schema(), create\_package\_schema() and update\_package\_schema(). If you need to have a different schema depending on the user or value of any field stored in the dataset, or if you wish to use a different method for validation, then this method may be used.

#### **Parameters**

- **context** (*dictionary*) extra information about the request
- data\_dict (dictionary) the dataset to be validated
- **schema** (*dictionary*) a schema, typically from show\_package\_schema(), create\_package\_schema() or update\_package\_schema()
- action (string) 'package\_show', 'package\_create' or 'package\_update'

#### Returns

(data\_dict, errors) where data\_dict is the possibly-modified dataset and errors is a dictionary with keys matching data\_dict and lists-of-string-error-messages as values

## Return type

(dictionary, dictionary)

```
prepare_dataset_blueprint(package_type: str, blueprint: Blueprint) → Blueprint
```

Update or replace dataset blueprint for given package type.

Internally CKAN registers blueprint for every custom dataset type. Before default routes added to this blueprint and it registered inside application this method is called. It can be used either for registration of the view function under new path or under existing path(like /new), in which case this new function will be used instead of default one.

Note, this blueprint has prefix /{package\_type}.

### Return type

flask.Blueprint

```
prepare_resource_blueprint(package_type: str, blueprint: Blueprint) → Blueprint
```

Update or replace resource blueprint for given package type.

Internally CKAN registers separate resource blueprint for every custom dataset type. Before default routes added to this blueprint and it registered inside application this method is called. It can be used either for registration of the view function under new path or under existing path(like /new), in which case this new function will be used instead of default one.

Note, this blueprint has prefix /{package\_type}/<id>/resource.

# Return type

flask.Blueprint

# class ckan.plugins.interfaces.IValidators

Add extra validators to be returned by ckan.plugins.toolkit.get\_validator().

```
get_validators() → dict[str, Validator]
```

Return the validator functions provided by this plugin.

Return a dictionary mapping validator names (strings) to validator functions. For example:

```
{'valid_shoe_size': shoe_size_validator,
  'valid_hair_color': hair_color_validator}
```

These validator functions would then be available when a plugin calls ckan.plugins.toolkit.get\_validator().

#### class ckan.plugins.interfaces.IResourceView

Add custom view renderings for different resource types.

```
info() \rightarrow dict[str, Any]
```

Returns a dictionary with configuration options for the view.

The available keys are:

#### **Parameters**

- name name of the view type. This should match the name of the actual plugin (eg image\_view or datatables\_view).
- **title** title of the view type. Will be displayed on the frontend. This should be translatable (ie wrapped with toolkit.\_('Title')).
- **default\_title** default title that will be used if the view is created automatically (optional, defaults to 'View').
- **default\_description** default description that will be used if the view is created automatically (optional, defaults to '').
- **icon** icon for the view type. Should be one of the Font Awesome types without the *fa* fa- prefix eg. *compass* (optional, defaults to 'picture').
- **always\_available** the view type should be always available when creating new views regardless of the format of the resource (optional, defaults to False).
- **iframed** the view template should be iframed before rendering. You generally want this option to be True unless the view styles and JavaScript don't clash with the main site theme (optional, defaults to True).
- **preview\_enabled** the preview button should appear on the edit view form. Some view types have their previews integrated with the form (optional, defaults to False).
- **full\_page\_edit** the edit form should take the full page width of the page (optional, defaults to False).
- **schema** schema to validate extra configuration fields for the view (optional). Schemas are defined as a dictionary, with the keys being the field name and the values a list of validator functions that will get applied to the field. For instance:

```
{
    'offset': [ignore_empty, natural_number_validator],
    'limit': [ignore_empty, natural_number_validator],
}
```

Example configuration object:

```
{'name': 'image_view',
  'title': toolkit._('Image'),
  'schema': {
      'image_url': [ignore_empty, unicode]
},
  'icon': 'image',
  'always_available': True,
  'iframed': False,
}
```

#### Returns

a dictionary with the view type configuration

# Return type

dict

## $can\_view(data\_dict: dict[str, Any]) \rightarrow bool$

Returns whether the plugin can render a particular resource.

The data\_dict contains the following keys:

#### **Parameters**

- **resource** dict of the resource fields
- package dict of the full parent dataset

#### Returns

True if the plugin can render a particular resource, False otherwise

# Return type

bool

 $setup\_template\_variables(context: Context, data\_dict: dict[str, Any]) \rightarrow dict[str, Any]$ 

Adds variables to be passed to the template being rendered.

This should return a new dict instead of updating the input data\_dict.

The data\_dict contains the following keys:

#### **Parameters**

- resource\_view dict of the resource view being rendered
- **resource** dict of the parent resource fields
- package dict of the full parent dataset

#### **Returns**

a dictionary with the extra variables to pass

#### Return type

dict

# $view\_template(context: Context, data\_dict: dict[str, Any]) \rightarrow str$

Returns a string representing the location of the template to be rendered when the view is displayed

The path will be relative to the template directory you registered using the add\_template\_directory() on the *update\_config* method, for instance views/my\_view.html.

# **Parameters**

- **resource\_view** dict of the resource view being rendered
- resource dict of the parent resource fields
- package dict of the full parent dataset

#### **Returns**

the location of the view template.

# Return type

string

# $\textbf{form\_template}(\textit{context: Context, data\_dict: dict[str, Any]}) \rightarrow \textit{str}$

Returns a string representing the location of the template to be rendered when the edit view form is displayed

The path will be relative to the template directory you registered using the add\_template\_directory() on the update\_config method, for instance views/my\_view\_form.html.

#### **Parameters**

- resource\_view dict of the resource view being rendered
- resource dict of the parent resource fields
- package dict of the full parent dataset

#### Returns

the location of the edit view form template.

## **Return type**

string

# class ckan.plugins.interfaces.IResourceController

Hook into the resource view.

**before\_resource\_create**(context: Context, resource: dict[str, Any])  $\rightarrow$  None

Extensions will receive this before a resource is created.

#### **Parameters**

- **context** (*dictionary*) The context object of the current request, this includes for example access to the model and the user.
- **resource** (*dictionary*) An object representing the resource to be added to the dataset (the one that is about to be created).

**after\_resource\_create**(context: Context, resource: dict[str, Any])  $\rightarrow$  None

Extensions will receive this after a resource is created.

#### **Parameters**

- **context** (*dictionary*) The context object of the current request, this includes for example access to the model and the user.
- **resource** (*dictionary*) An object representing the latest resource added to the dataset (the one that was just created). A key in the resource dictionary worth mentioning is url\_type which is set to upload when the resource file is uploaded instead of linked.

**before\_resource\_update**(*context: Context, current: dict[str, Any], resource: dict[str, Any]*) → None Extensions will receive this before a resource is updated.

#### **Parameters**

- **context** (*dictionary*) The context object of the current request, this includes for example access to the model and the user.
- **current** (*dictionary*) The current resource which is about to be updated
- **resource** (*dictionary*) An object representing the updated resource which will replace the current one.

**after\_resource\_update**(context: Context, resource: dict[str, Any])  $\rightarrow$  None

Extensions will receive this after a resource is updated.

#### **Parameters**

- **context** (*dictionary*) The context object of the current request, this includes for example access to the model and the user.
- **resource** (*dictionary*) An object representing the updated resource in the dataset (the one that was just updated). As with after\_resource\_create, a noteworthy key in the

resource dictionary url\_type which is set to upload when the resource file is uploaded instead of linked.

Note that the datastore will bypass this callback when updating the datastore\_active flag on a resource that has been added to the datastore.

**before\_resource\_delete**(context: Context, resource: dict[str, Any], resources: list[dict[str, Any]])  $\rightarrow$  None

Extensions will receive this before a resource is deleted.

#### **Parameters**

- **context** (*dictionary*) The context object of the current request, this includes for example access to the model and the user.
- **resource** (*dictionary*) An object representing the resource that is about to be deleted. This is a dictionary with one key: id which holds the id string of the resource that should be deleted.
- **resources** (*list*) The list of resources from which the resource will be deleted (including the resource to be deleted if it existed in the dataset).

**after\_resource\_delete**( $context: Context, resources: list[dict[str, Any]]) <math>\rightarrow$  None

Extensions will receive this after a resource is deleted.

#### **Parameters**

- **context** (*dictionary*) The context object of the current request, this includes for example access to the model and the user.
- resources A list of objects representing the remaining resources after a resource has been removed.

**before\_resource\_show**(resource dict: dict[str, Any])  $\rightarrow$  dict[str, Any]

Extensions will receive the validated data dict before the resource is ready for display.

Be aware that this method is not only called for UI display, but also in other methods, like when a resource is deleted, because package\_show is used to get access to the resources in a dataset.

## class ckan.plugins.interfaces.IGroupForm

Allows customisation of the group form and its underlying schema.

The behaviour of the plugin is determined by 5 method hooks:

- group\_form(self)
- form\_to\_db\_schema(self)
- db to form schema(self)
- setup\_template\_variables(self, context, data\_dict)

Furthermore, there can be many implementations of this plugin registered at once. With each instance associating itself with 0 or more group type strings. When a group form action is invoked, the group type determines which of the registered plugins to delegate to. Each implementation must implement these methods which are used to determine the group-type -> plugin mapping:

- is\_fallback(self)
- group\_types(self)
- group\_controller(self)

Implementations might want to consider mixing in ckan.lib.plugins.DefaultGroupForm which provides default behaviours for the 5 method hooks.

# $is\_fallback() \rightarrow bool$

Returns true if this provides the fallback behaviour, when no other plugin instance matches a group's type.

There must be exactly one fallback view defined, any attempt to register more than one will throw an exception at startup. If there's no fallback registered at startup the ckan.lib.plugins.DefaultGroupForm used as the fallback.

### **group\_types()** → Iterable[str]

Returns an iterable of group type strings.

If a request involving a group of one of those types is made, then this plugin instance will be delegated to.

There must only be one plugin registered to each group type. Any attempts to register more than one plugin instance to a given group type will raise an exception at startup.

# $group\_controller() \rightarrow str$

Returns the name of the group view

The group view is the view, that is used to handle requests of the group type(s) of this plugin.

If this method is not provided, the default group view is used (group).

```
new\_template(group\_type: str) \rightarrow str
```

Returns a string representing the location of the template to be rendered for the 'new' page. Uses the default\_group\_type configuration option to determine which plugin to use the template from.

```
index\_template(group\_type: str) \rightarrow str
```

Returns a string representing the location of the template to be rendered for the index page. Uses the default group type configuration option to determine which plugin to use the template from.

```
read_template(group\_type: str) \rightarrow str
```

Returns a string representing the location of the template to be rendered for the read page

```
history_template(group type: str) \rightarrow str
```

Returns a string representing the location of the template to be rendered for the history page

```
edit_template(group_type: str) \rightarrow str
```

Returns a string representing the location of the template to be rendered for the edit page

```
group\_form(group\_type: str) \rightarrow str
```

Returns a string representing the location of the template to be rendered. e.g. group/new\_group\_form.html.

```
form_to_db_schema() \rightarrow Schema
```

Returns the schema for mapping group data from a form to a format suitable for the database.

```
db_to_form_schema() → Schema
```

Returns the schema for mapping group data from the database into a format suitable for the form (optional)

```
setup_template_variables(context: Context, data_dict: dict[str, Any]) → None
```

Add variables to c just prior to the template being rendered.

```
validate(context: Context, data_dict: DataDict, schema: Schema, action: str) → tuple[dict[str, Any], dict[str, Any]] | None
```

Customize validation of groups.

When this method is implemented it is used to perform all validation for these groups. The default implementation calls and returns the result from ckan.plugins.toolkit.navl\_validate.

This is an adavanced interface. Most changes to validation should be accomplished by customizing the schemas returned from form\_to\_db\_schema() and db\_to\_form\_schema() If you need to have a different schema depending on the user or value of any field stored in the group, or if you wish to use a different method for validation, then this method may be used.

#### **Parameters**

- **context** (*dictionary*) extra information about the request
- data\_dict (dictionary) the group to be validated
- **schema** (*dictionary*) a schema, typically from form\_to\_db\_schema(), or db\_to\_form\_schema()
- action (string) 'group\_show', 'group\_create', 'group\_update', 'organization\_show', 'organization\_create' or 'organization\_update'

#### **Returns**

(data\_dict, errors) where data\_dict is the possibly-modified group and errors is a dictionary with keys matching data\_dict and lists-of-string-error-messages as values

### Return type

(dictionary, dictionary)

```
prepare_group_blueprint(group_type: str, blueprint: Blueprint) → Blueprint
```

Update or replace group blueprint for given group type.

Internally CKAN registers separate blueprint for every custom group type. Before default routes added to this blueprint and it registered inside application this method is called. It can be used either for registration of the view function under new path or under existing path(like /new), in which case this new function will be used instead of default one.

Note, this blueprint has prefix /{group\_type}.

### Return type

flask.Blueprint

#### class ckan.plugins.interfaces.ITagController

Hook into the Tag view. These will usually be called just before committing or returning the respective object, i.e. when all validation, synchronization and authorization setup are complete.

```
before_view(tag\_dict: dict[str, Any]) \rightarrow dict[str, Any]
```

Extensions will receive this before the tag gets displayed. The dictionary passed will be the one that gets sent to the template.

## class ckan.plugins.interfaces.ITemplateHelpers

Add custom template helper functions.

By implementing this plugin interface plugins can provide their own template helper functions, which custom templates can then access via the h variable.

See ckanext/example\_itemplatehelpers for an example plugin.

```
get_helpers() \rightarrow dict[str, Callable[[...], Any]]
```

Return a dict mapping names to helper functions.

The keys of the dict should be the names with which the helper functions will be made available to templates, and the values should be the functions themselves. For example, a dict like: {'example\_helper': example\_helper} allows templates to access the example\_helper function via h.example\_helper().

Function names should start with the name of the extension providing the function, to prevent name clashes between extensions.

By decorating a registered helper function with the ckan.plugins.toolkit.chained\_helper decorator you can create a chain of helpers that are called in a sequence. This chain starts with the first chained helper to be registered and ends with the original helper (or a non-chained plugin override version). Chained helpers must accept an extra parameter, specifically the next helper in the chain, for example:

```
helper(next_helper, *args, **kwargs).
```

The chained helper function may call the next\_helper function, optionally passing different values, handling exceptions, returning different values and/or raising different exceptions to the caller.

# class ckan.plugins.interfaces.IFacets

Customize the search facets shown on search pages.

By implementing this interface plugins can customize the search facets that are displayed for filtering search results on the dataset search page, organization pages and group pages.

The facets\_dict passed to each of the functions below is an OrderedDict in which the keys are CKAN's internal names for the facets and the values are the titles that will be shown for the facets in the web interface. The order of the keys in the dict determine the order that facets appear in on the page. For example:

```
{'groups': _('Groups'),
  'tags': _('Tags'),
  'res_format': _('Formats'),
  'license': _('License')}
```

To preserve ordering, make sure to add new facets to the existing dict rather than updating it, ie do this:

```
facets_dict['groups'] = p.toolkit._('Publisher')
facets_dict['secondary_publisher'] = p.toolkit._('Secondary Publisher')
```

rather than this:

```
facets_dict.update({
    'groups': p.toolkit._('Publisher'),
    'secondary_publisher': p.toolkit._('Secondary Publisher'),
})
```

Dataset searches can be faceted on any field in the dataset schema that it makes sense to facet on. This means any dataset field that is in CKAN's Solr search index, basically any field that you see returned by *package\_show()*.

If there are multiple IFacets plugins active at once, each plugin will be called (in the order that they're listed in the CKAN config file) and they will each be able to modify the facets dict in turn.

```
dataset\_facets(facets\_dict: OrderedDict[str, Any], package\_type: str) \rightarrow OrderedDict[str, Any]
```

Modify and return the facets\_dict for the dataset search page.

The package\_type is the type of dataset that these facets apply to. Plugins can provide different search facets for different types of dataset. See <code>IDatasetForm</code>.

#### **Parameters**

- **facets\_dict** (*OrderedDict*) the search facets as currently specified
- package\_type (string) the dataset type that these facets apply to

### Returns

the updated facets\_dict

# Return type

OrderedDict

```
\begin{tabular}{ll} \textbf{group\_facets}(\textit{facets\_dict: OrderedDict[str, Any], group\_type: str, package\_type: str | None)} \rightarrow \\ & OrderedDict[str, Any] \end{tabular}
```

Modify and return the facets\_dict for a group's page.

The package\_type is the type of dataset that these facets apply to. Plugins can provide different search facets for different types of dataset. See *IDatasetForm*.

The group\_type is the type of group that these facets apply to. Plugins can provide different search facets for different types of group. See *IGroupForm*.

#### **Parameters**

- facets\_dict (OrderedDict) the search facets as currently specified
- **group\_type** (*string*) the group type that these facets apply to
- package\_type (string) the dataset type that these facets apply to

#### Returns

the updated facets\_dict

## Return type

OrderedDict

```
organization_facets(facets_dict: OrderedDict[str, Any], organization_type: str, package_type: str | None) → OrderedDict[str, Any]
```

Modify and return the facets\_dict for an organization's page.

The package\_type is the type of dataset that these facets apply to. Plugins can provide different search facets for different types of dataset. See <code>IDatasetForm</code>.

The organization\_type is the type of organization that these facets apply to. Plugins can provide different search facets for different types of organization. See *IGroupForm*.

#### **Parameters**

- facets\_dict (OrderedDict) the search facets as currently specified
- **organization\_type** (*string*) the organization type that these facets apply to
- package\_type (string) the dataset type that these facets apply to

#### Returns

the updated facets\_dict

## Return type

OrderedDict

# class ckan.plugins.interfaces.IAuthenticator

Allows custom authentication methods to be integrated into CKAN.

All interface methods except for the abort() one support returning a Flask response object. This can be used for instance to issue redirects or set cookies in the response. If a response object is returned there will be no further processing of the current request and that response will be returned. This can be used by plugins to:

· Issue a redirect:

```
def identify(self):
    return toolkit.redirect_to('myplugin.custom_endpoint')
```

• Set or clear cookies (or headers):

```
from Flask import make_response

def identify(self)::
    response = make_response(toolkit.render('my_page.html'))
    response.set_cookie(cookie_name, expires=0)
    return response
```

# **identify**() $\rightarrow$ Response | None

Called to identify the user.

If the user is identified then it should set:

- g.user: The name of the user
- g.userobj: The actual user object

Alternatively, plugins can return a response object in order to prevent the default CKAN authorization flow. See the *IAuthenticator* documentation for more details.

### $login() \rightarrow Response | None$

Called before the login starts (that is before asking the user for user name and a password in the default authentication).

Plugins can return a response object to prevent the default CKAN authorization flow. See the *IAuthenticator* documentation for more details.

# $logout() \rightarrow Response \mid None$

Called before the logout starts (that is before clicking the logout button in the default authentication).

Plugins can return a response object to prevent the default CKAN authorization flow. See the *IAuthenticator* documentation for more details.

```
abort(status_code: int, detail: str, headers: dict[str, Any] | None, comment: str | None) → tuple[int, str, dict[str, Any] | None, str | None]
```

Called on abort. This allows aborts due to authorization issues to be overridden

```
authenticate(identity: Mapping[str, Any]) \rightarrow User | None
```

Called before the authentication starts (that is after clicking the login button)

Plugins should return a user object if the authentication was successful, or None` otherwise.

# class ckan.plugins.interfaces.ITranslation

Allows extensions to provide their own translation strings.

```
i18n_directory() \rightarrow str
```

Change the directory of the .mo translation files

```
i18n_locales() \rightarrow list[str]
```

Change the list of locales that this plugin handles

```
i18n\_domain() \rightarrow str
```

Change the gettext domain handled by this plugin

## class ckan.plugins.interfaces.IUploader

Extensions implementing this interface can provide custom uploaders to upload resources and group images.

```
get\_uploader(upload\_to: str, old\_filename: str | None) \rightarrow PUploader | None
```

Return an uploader object to upload general files that must implement the following methods:

```
__init__(upload_to, old_filename=None)
```

Set up the uploader.

#### **Parameters**

- **upload\_to** (*string*) name of the subdirectory within the storage directory to upload the file
- **old\_filename** (*string*) name of an existing image asset, so the extension can replace it if necessary

```
update_data_dict(data_dict, url_field, file_field, clear_field)
```

Allow the data\_dict to be manipulated before it reaches any validators.

#### **Parameters**

- data\_dict (dictionary) data\_dict to be updated
- url\_field (string) name of the field where the upload is going to be
- **file\_field** (*string*) name of the key where the FieldStorage is kept (i.e the field where the file data actually is).
- **clear\_field** (*string*) name of a boolean field which requests the upload to be deleted.

```
upload(max_size)
```

Perform the actual upload.

### **Parameters**

**max\_size** (*int*) – upload size can be limited by this value in MBs.

```
\textbf{get\_resource\_uploader}(\textit{resource}: \textit{dict[str, Any]}) \rightarrow PResourceUploader \mid None
```

Return an uploader object used to upload resource files that must implement the following methods:

```
__init__(resource)
```

Set up the resource uploader.

# **Parameters**

```
resource (dictionary) – resource dict
```

Optionally, this method can set the following two attributes on the class instance so they are set in the resource object:

- filesize (int): Uploaded file filesize.
- mimetype (str): Uploaded file mimetype.

```
upload(id, max_size)
```

Perform the actual upload.

#### **Parameters**

- id (string) resource id, can be used to create filepath
- max\_size (int) upload size can be limited by this value in MBs.

```
get_path(id)
```

Required by the resource\_download action to determine the path to the file.

#### **Parameters**

**id** (*string*) – resource id

### class ckan.plugins.interfaces.IBlueprint

Register an extension as a Flask Blueprint.

```
get_blueprint() → list[Blueprint] | Blueprint
```

Return either a single Flask Blueprint object or a list of Flask Blueprint objects to be registered by the app.

## class ckan.plugins.interfaces.IPermissionLabels

Extensions implementing this interface can override the permission labels applied to datasets to precisely control which datasets are visible to each user.

Implementations might want to consider mixing in ckan.lib.plugins.DefaultPermissionLabels which provides default behaviours for these methods.

See ckanext/example\_ipermissionlabels for an example plugin.

```
get_dataset_labels(dataset_obj: model.Package) \rightarrow list[str]
```

Return a list of unicode strings to be stored in the search index as the permission lables for a dataset dict.

#### **Parameters**

dataset\_obj (Package model object) - dataset details

#### Returns

permission labels

### Return type

list of unicode strings

```
\texttt{get\_user\_dataset\_labels}(user\_obj: 'model.User' \mid None) \rightarrow list[str]
```

Return the permission labels that give a user permission to view a dataset. If any of the labels returned from this method match any of the labels returned from  $get\_dataset\_labels()$  then this user is permitted to view that dataset.

#### **Parameters**

```
user_obj (User model object or None) – user details
```

#### Returns

permission labels

## **Return type**

list of unicode strings

#### class ckan.plugins.interfaces.IForkObserver

Observe forks of the CKAN process.

```
before_fork() \rightarrow None
```

Called shortly before the CKAN process is forked.

# class ckan.plugins.interfaces.IApiToken

Extend functionality of API Tokens.

This interface is unstable and new methods may be introduced in future. Always use *inherit=True* when implementing it.

Example:

```
p.implements(p.IApiToken, inherit=True)
```

#### **create\_api\_token\_schema**(*schema*: *Schema*) → Schema

Return the schema for validating new API tokens.

#### **Parameters**

**schema** (*dict*) – a dictionary mapping api\_token dict keys to lists of validator and converter functions to be applied to those keys

#### Returns

a dictionary mapping api\_token dict keys to lists of validator and converter functions to be applied to those keys

#### **Return type**

dict

**decode\_api\_token**(encoded: str, \*\*kwargs: Any)  $\rightarrow$  dict[str, Any] | None

Make an attempt to decode API Token provided in request.

Decode token if it possible and return dictionary with mandatory *jti* key(token id for DB lookup) and optional additional items, which will be used further in *preprocess\_api\_token*.

#### **Parameters**

- **encoded** (*str*) API Token provided in request
- **kwargs** (*dict*) any additional parameters that can be added in future or by plugins. Current implementation won't pass any additional fields, but plugins may use this feature, passing JWT *aud* or *iss* claims, for example

#### Returns

dictionary with all the decoded fields or None

### Return type

dict | None

**encode\_api\_token**( $data: dict[str, Any], **kwargs: Any) \rightarrow str | None$ 

Make an attempt to encode API Token.

Encode token if it possible and return string, that will be shown to user.

#### **Parameters**

- data (dict) dictionary, containing all postprocessed data
- **kwargs** (*dict*) any additional parameters that can be added in future or by plugins. Current implementation won't pass any additional fields, but plugins may use this feature, passing JWT *aud* or *iss* claims, for example

#### **Returns**

token as encodes string or None

# Return type

str | None

**preprocess\_api\_token**(*data: Mapping[str, Any]*) → Mapping[str, Any]

Handle additional info from API Token.

Allows decoding or extracting any kind of additional information from API Token, before it used for fetching current user from database.

#### **Parameters**

data(dict) – dictionary with all fields that were previously created in  $postprocess\_api\_token$  (potentially modified by some other plugin already.)

#### **Returns**

dictionary that will be passed into other plugins and, finally, used for fetching User instance

# Return type

dict

```
postprocess_api_token(data: dict[str, Any], jti: str, data_dict: dict[str, Any]) \rightarrow dict[str, Any]
```

Encode additional information into API Token.

Allows passing any kind of additional information into API Token or performing side effects, before it shown to user.

#### **Parameters**

- **data** (*dict*) dictionary representing newly generated API Token. May be already modified by some plugin.
- jti (str) Id of the token
- data\_dict (dict) data used for token creation.

#### **Returns**

dictionary with fields that will be encoded into final API Token

# Return type

dict

```
add_extra_fields(data_dict: dict[str, Any]) \rightarrow dict[str, Any]
```

Provide additional information alongside with API Token.

Any extra information that is not itself a part of a token, but can extend its functionality(for example, refresh token) is registered here.

# **Parameters**

**data\_dict** (*dict*) – dictionary that will bre returned from *api\_token\_create* API call.

#### Returns

dictionary with token and optional set of extra fields.

## Return type

dict

# class ckan.plugins.interfaces.IClick

Allow extensions to define click commands.

```
get\_commands() \rightarrow list[click.Command]
```

Return a list of command functions objects to be registered by the click.add\_command.

#### Example:

```
p.implements(p.IClick)
# IClick
def get_commands(self):
    """Call me via: `ckan hello`"""
    import click
    @click.command()
    def hello():
        click.echo('Hello, World!')
    return [hello]
```

#### Returns

command functions objects

## **Return type**

list of function objects

class ckan.plugins.interfaces.ISignal

Subscribe to CKAN signals.

```
get_signal_subscriptions() → Dict[Signal, Iterable[Any | Dict[str, Any]]]
```

Return a mapping of signals to their listeners.

Note that keys are not strings, they are instances of blinker.Signal. When using signals provided by CKAN core, it is better to use the references from the *plugins toolkit* for better future compatibility. Values should be a list of listener functions:

```
def get_signal_subscriptions(self):
    import ckan.plugins.toolkit as tk

# or, even better, but requires additional dependency:
    # pip install ckantoolkit
    import ckantoolkit as tk

return {
        tk.signals.request_started: [request_listener],
        tk.signals.register_blueprint: [
            first_blueprint_listener,
            second_blueprint_listener
    ]
}
```

Listeners are callables that accept one mandatory argument (sender) and an arbitrary number of named arguments (text). The best signature for a listener is def(sender, \*\*kwargs).

The sender argument will be different depending on the signal and will be generally used to conditionally executing code on the listener. For example, the register\_blueprint signal is sent every time a custom dataset/group/organization blueprint is registered (using <code>ckan.plugins.interfaces.IDatasetForm</code> or <code>ckan.plugins.interfaces.IGroupForm</code>). Depending on the kind of blueprint, sender may be 'dataset', 'group', 'organization' or 'resource'. If you want to do some work only for 'dataset' blueprints, you may end up with something similar to:

```
import ckan.plugins.toolkit as tk

def dataset_blueprint_listener(sender, **kwargs):
    if sender != 'dataset':
        return
    # Otherwise, do something..

class ExamplePlugin(plugins.SingletonPlugin)
    plugins.implements(plugins.ISignal)

def get_signal_subscriptions(self):
    return {
        tk.signals.register_blueprint: [
```

(continues on next page)

(continued from previous page)

```
dataset_blueprint_listener,
]
}
```

Because this is a really common use case, there is additional form of listener registration supported. Instead of just callables, one can use dictionaries of form {'receiver': CALLABLE, 'sender': DESIRED\_SENDER}. The following code snippet has the same effect than the previous one:

The two forms of registration can be mixed when multiple listeners are registered, callables and dictionaries with receiver/sender keys:

Even though it is possible to change mutable arguments inside the listener, or return something from it, the main purpose of signals is the triggering of side effects, like logging, starting background jobs, calls to external services, etc.

Any mutation or attempt to change CKAN behavior through signals should be considered unsafe and may lead to hard to track bugs in the future. So never modify the arguments of signal listener and treat them as constants.

Always check for the presence of the desired value inside the received context (named arguments). Arguments passed to signals may change over time, and some arguments may disappear.

#### Returns

mapping of subscriptions to signals

# Return type

dict

# 5.8 Plugins toolkit reference

As well as using the variables made available to them by implementing plugin interfaces, plugins will likely want to be able to use parts of the CKAN core library. To allow this, CKAN provides a stable set of classes and functions that plugins can use safe in the knowledge that this interface will remain stable, backward-compatible and with clear deprecation guidelines when new versions of CKAN are released. This interface is available in CKAN's *plugins toolkit*.

# class ckan.plugins.toolkit.BaseModel

Base class for SQLAlchemy declarative models.

Models extending BaseModel class are attached to the SQLAlchemy's metadata object automatically:

```
from ckan.plugins import toolkit

class ExtModel(toolkit.BaseModel):
    __tablename__ = "ext_model"
    id = Column(String(50), primary_key=True)
    ...
```

## class ckan.plugins.toolkit.CkanVersionException

Exception raised by requires\_ckan\_version() if the required CKAN version is not available.

# class ckan.plugins.toolkit.DefaultDatasetForm

The default implementation of *IDatasetForm*.

This class serves two purposes:

- 1. It provides a base class for plugin classes that implement *IDatasetForm* to inherit from, so they can inherit the default behavior and just modify the bits they need to.
- 2. It is used as the default fallback plugin when no registered *IDatasetForm* plugin handles the given dataset type and no other plugin has registered itself as the fallback plugin.

**Note:** *DefaultDatasetForm* doesn't call implements(), because we don't want it being registered.

# class ckan.plugins.toolkit.DefaultGroupForm

Provides a default implementation of the pluggable Group controller behaviour.

This class has 2 purposes:

- it provides a base class for IGroupForm implementations to use if only a subset of the method hooks need to be customised.
- it provides the fallback behaviour if no plugin is setup to provide the fallback behaviour.

Note: this isn't a plugin implementation. This is deliberate, as we don't want this being registered.

### class ckan.plugins.toolkit.DefaultOrganizationForm

Provides a default implementation of the pluggable Group controller behaviour.

This class has 2 purposes:

- it provides a base class for IGroupForm implementations to use if only a subset of the method hooks need to be customised.
- it provides the fallback behaviour if no plugin is setup to provide the fallback behaviour.

Note: this isn't a plugin implementation. This is deliberate, as we don't want this being registered.

# class ckan.plugins.toolkit.HelperError

Raised if an attempt to access an undefined helper is made.

Normally, this would be a subclass of AttributeError, but Jinja2 will catch and ignore them. We want this to be an explicit failure re #2908.

### class ckan.plugins.toolkit.Invalid

Exception raised by some validator, converter and dictization functions when the given value is invalid.

### class ckan.plugins.toolkit.NotAuthorized

Exception raised when the user is not authorized to call the action.

For example package\_create() raises NotAuthorized if the user is not authorized to create packages.

### class ckan.plugins.toolkit.ObjectNotFound

Exception raised by logic functions when a given object is not found.

For example package\_show() raises ObjectNotFound if no package with the given id exists.

# class ckan.plugins.toolkit.StopOnError

error to stop validations for a particualar key

### class ckan.plugins.toolkit.UnknownValidator

Exception raised when a requested validator function cannot be found.

#### class ckan.plugins.toolkit.ValidationError

Exception raised by action functions when validating their given data\_dict fails.

```
ckan.plugins.toolkit._(*args: 'Any', **kwargs: 'Any') → 'str'
```

Translates a string to the current locale.

The \_() function is a reference to the ugettext() function. Everywhere in your code where you want strings to be internationalized (made available for translation into different languages), wrap them in the \_() function, eg.:

```
msg = toolkit._("Hello")
```

Returns the localized unicode string.

```
ckan.plugins.toolkit.abort(status\_code: 'int', detail: 'str' = ", headers: 'Optional[dict[str, Any]]' = None, comment: 'Optional[str]' = None) \rightarrow 'NoReturn'
```

Abort the current request immediately by returning an HTTP exception.

This is a wrapper for flask.abort() that adds some CKAN custom behavior, including allowing *IAuthenticator* plugins to alter the abort response, and showing flash messages in the web interface.

ckan.plugins.toolkit.add\_public\_directory(config\_: 'CKANConfig', relative\_path: 'str')

Add a path to the extra\_public\_paths config setting.

The path is relative to the file calling this function.

Webassets addition: append directory to webassets load paths in order to correctly rewrite relative css paths and resolve public urls.

ckan.plugins.toolkit.add\_resource(path: 'str', name: 'str')

Add a WebAssets library to CKAN.

WebAssets libraries are directories containing static resource files (e.g. CSS, JavaScript or image files) that can be compiled into WebAsset Bundles.

See Theming guide for more details.

ckan.plugins.toolkit.add\_template\_directory(config\_: 'CKANConfig', relative\_path: 'str')

Add a path to the extra\_template\_paths config setting.

The path is relative to the file calling this function.

ckan.plugins.toolkit.asbool(obj: 'Any')  $\rightarrow$  'bool'

Convert a string (e.g. 1, true, True) into a boolean.

Example:

```
assert asbool("yes") is True
```

ckan.plugins.toolkit.asint(obj: 'Any')  $\rightarrow$  'int'

Convert a string into an int.

Example:

```
assert asint("111") == 111
```

ckan.plugins.toolkit.aslist(obj: 'Any', sep: 'Optional[str]' = None, strip: 'bool' = True)  $\rightarrow$  'Any' Convert a space-separated string into a list.

Example:

```
assert aslist("a b c") == ["a", "b", "c"]
```

ckan.plugins.toolkit.auth\_allow\_anonymous\_access( $action: 'Decorated') \rightarrow 'Decorated'$ 

Flag an auth function as not requiring a logged in user

This means that check\_access won't automatically raise a NotAuthorized exception if an authenticated user is not provided in the context. (The auth function can still return False if for some reason access is not granted).

ckan.plugins.toolkit.auth\_disallow\_anonymous\_access(action: 'Decorated') \rightarrow 'Decorated'

Flag an auth function as requiring a logged in user

This means that check\_access will automatically raise a NotAuthorized exception if an authenticated user is not provided in the context, without calling the actual auth function.

ckan.plugins.toolkit.auth\_sysadmins\_check(action: 'Decorated') → 'Decorated'

A decorator that prevents sysadmins from being automatically authorized to call an action function.

Normally sysadmins are allowed to call any action function (for example when they're using the *Action API* or the web interface), if the user is a sysadmin the action function's authorization function will not even be called.

If an action function is decorated with this decorator, then its authorization function will always be called, even if the user is a sysadmin.

#### ckan.plugins.toolkit.base

The base functionality for web-views.

Provides functions for rendering templates, aborting the request, etc.

### ckan.plugins.toolkit.blanket

Quick implementations of simple plugin interfaces.

Blankets allow to reduce boilerplate code in plugins by simplifying the way common interfaces are registered.

For instance, this is how template helpers are generally added using the ITemplateHelpers interface:

```
from ckan import plugins as p
from ckanext.myext import helpers

class MyPlugin(p.SingletonPlugin):
    p.implements(ITemplateHelpers)

def get_helpers(self):
    return {
        'my_ext_custom_helper_1': helpers.my_ext_custom_helper_1,
        'my_ext_custom_helper_2': helpers.my_ext_custom_helper_2,
    }
```

The same pattern is used for IActions, IAuthFunctions, etc.

With Blankets, assuming that you have created your module in the expected path with the expected name (see below), you can automate the registration of your helpers using the corresponding blanket decorator from the plugins toolkit:

```
@p.toolkit.blanket.helpers
class MyPlugin(p.SingletonPlugin):
    pass
```

The following table lists the available blanket decorators, the interface they implement and the default source where the blanket will automatically look for items to import:

| Decorator                                   | Interfaces       | Default source                                                |
|---------------------------------------------|------------------|---------------------------------------------------------------|
| toolkit.<br>blanket.<br>helpers             | ITemplateHelpers | ckanext.myext.helpers                                         |
| <pre>toolkit. blanket. auth_functions</pre> | IAuthFunctions   | ckanext.myext.logic.auth                                      |
| toolkit.<br>blanket.<br>actions             | IActions         | ckanext.myext.logic.action                                    |
| toolkit.<br>blanket.<br>validators          | IValidators      | ckanext.myext.logic.validators                                |
| toolkit.<br>blanket.<br>blueprints          | IBlueprint       | ckanext.myext.logic.views                                     |
| toolkit.<br>blanket.cli                     | IClick           | ckanext.myext.cli                                             |
| toolkit.<br>blanket.<br>config_declarati    | IConfigDeclarati | <pre>ckanext/myext/config_declaration.{json,yaml, toml}</pre> |

**Note:** By default, all local module members, whose \_\_name\_\_/name doesn't start with an underscore are exported. If the module has \_\_all\_\_ list, only members listed inside this list will be exported.

If your extension uses a different naming convention for your modules, it is still possible to use blankets by passing the relevant module as a parameter to the decorator:

```
import ckanext.myext.custom_actions as custom_module

@p.toolkit.blanket.actions(custom_module)
class MyPlugin(p.SingletonPlugin):
    pass
```

**Note:** The config\_declarations blanket is an exception. Instead of a module object it accepts path to the JSON, YAML or TOML file with the config declarations.

You can also pass a function that produces the artifacts required by the interface:

```
def all_actions():
    return {'ext_action': ext_action}

@p.toolkit.blanket.actions(all_actions)
    class MyPlugin(p.SingletonPlugin):
        pass
```

Or just a dict with the items required by the interface:

```
all_actions = {'ext_action': ext_action}

@p.toolkit.blanket.actions(all_actions)
class MyPlugin(p.SingletonPlugin):
    pass
```

ckan.plugins.toolkit.c

The Pylons template context object.

[Deprecated]: Use toolkit.g instead.

This object is used to pass request-specific information to different parts of the code in a thread-safe way (so that variables from different requests being executed at the same time don't get confused with each other).

Any attributes assigned to c are available throughout the template and application code, and are local to the current request.

ckan.plugins.toolkit.chained\_action(func: 'ChainedAction') → 'ChainedAction'

Decorator function allowing action function to be chained.

This allows a plugin to modify the behaviour of an existing action function. A Chained action function must be defined as action\_function(original\_action, context, data\_dict) where the first parameter will be set to the action function in the next plugin or in core ckan. The chained action may call the original\_action function, optionally passing different values, handling exceptions, returning different values and/or raising different exceptions to the caller.

Usage:

```
from ckan.plugins.toolkit import chained_action

@chained_action
@side_effect_free
def package_search(original_action, context, data_dict):
    return original_action(context, data_dict)
```

### **Parameters**

func (callable) – chained action function

# Returns

chained action function

# **Return type**

callable

 $ckan.plugins.toolkit. \textbf{chained\_auth\_function}(\textit{func: 'ChainedAuthFunction'}) \rightarrow 'ChainedAuthFunction')$ 

Decorator function allowing authentication functions to be chained.

This chain starts with the last chained auth function to be registered and ends with the original auth function (or a non-chained plugin override version). Chained auth functions must accept an extra parameter, specifically the next auth function in the chain, for example:

```
auth_function(next_auth, context, data_dict).
```

The chained auth function may call the next\_auth function, optionally passing different values, handling exceptions, returning different values and/or raising different exceptions to the caller.

Usage:

```
from ckan.plugins.toolkit import chained_auth_function

@chained_auth_function
@auth_allow_anonymous_access
def user_show(next_auth, context, data_dict=None):
    return next_auth(context, data_dict)
```

#### **Parameters**

**func** (callable) – chained authentication function

#### Returns

chained authentication function

# Return type

callable

ckan.plugins.toolkit.chained\_helper(func: 'Helper') → 'Helper'

Decorator function allowing helper functions to be chained.

This chain starts with the first chained helper to be registered and ends with the original helper (or a non-chained plugin override version). Chained helpers must accept an extra parameter, specifically the next helper in the chain, for example:

```
helper(next_helper, *args, **kwargs).
```

The chained helper function may call the next\_helper function, optionally passing different values, handling exceptions, returning different values and/or raising different exceptions to the caller.

Usage:

```
from ckan.plugins.toolkit import chained_helper

@chained_helper
def ckan_version(next_func, **kw):
    return next_func(**kw)
```

#### **Parameters**

**func** (callable) – chained helper function

## Returns

chained helper function

# Return type

callable

```
ckan.plugins.toolkit.check_access(action: 'str', context: 'Context', data_dict: 'Optional[dict[str, Any]]' = None) \rightarrow 'Literal[True]'
```

Calls the authorization function for the provided action

This is the only function that should be called to determine whether a user (or an anonymous request) is allowed to perform a particular action.

The function accepts a context object, which should contain a 'user' key with the name of the user performing the action, and optionally a dictionary with extra data to be passed to the authorization function.

For example:

```
check_access('package_update', context, data_dict)
```

If not already there, the function will add an *auth\_user\_obj* key to the context object with the actual User object (in case it exists in the database). This check is only performed once per context object.

Raise NotAuthorized if the user is not authorized to call the named action function.

If the user *is* authorized to call the action, return True.

#### **Parameters**

- action (string) the name of the action function, eg. 'package\_create'
- context (dict) -
- data\_dict (dict) -

#### Raises

NotAuthorized if the user is not authorized to call the named action

```
ckan.plugins.toolkit.check_ckan_version(min\_version: 'Optional[str]' = None, max\_version: 'Optional[str]' = None)
```

Return True if the CKAN version is greater than or equal to min\_version and less than or equal to max\_version, return False otherwise.

If no min\_version is given, just check whether the CKAN version is less than or equal to max\_version.

If no max\_version is given, just check whether the CKAN version is greater than or equal to min\_version.

#### **Parameters**

- min\_version (string) the minimum acceptable CKAN version, eg. '2.1'
- max\_version (string) the maximum acceptable CKAN version, eg. '2.3'

ckan.plugins.toolkit.ckan

ckan package itself.

ckan.plugins.toolkit.config

The CKAN configuration object.

It stores the configuration values defined in the CKAN configuration file, eg:

```
title = toolkit.config.get("ckan.site_title")
```

```
ckan.plugins.toolkit.current_user
```

```
ckan.plugins.toolkit.enqueue_job(fn: 'Callable[..., Any]', args: 'Optional[Union[tuple[Any], list[Any], None]]' = None, kwargs: 'Optional[dict[str, Any]]' = None, title: 'Optional[str]' = None, queue: 'str' = 'default', rq_kwargs: 'Optional[dict[str, Any]]' = None) \rightarrow 'Job'
```

Enqueue a job to be run in the background.

#### **Parameters**

- **fn** (function) Function to be executed in the background
- **args** (*list*) List of arguments to be passed to the function. Pass an empty list if there are no arguments (default).
- **kwargs** (*dict*) Dict of keyword arguments to be passed to the function. Pass an empty dict if there are no keyword arguments (default).

- **title** (*string*) Optional human-readable title of the job.
- **queue** (*string*) Name of the queue. If not given then the default queue is used.
- rq\_kwargs (dict) Dict of keyword arguments that will get passed to the RQ enqueue\_call invocation (eg timeout, depends\_on, ttl etc).

#### Returns

The enqueued job.

### Return type

```
rq.job.Job
```

ckan.plugins.toolkit.error\_shout(exception: 'Any')  $\rightarrow$  'None'

Report CLI error with a styled message.

```
ckan.plugins.toolkit.fresh_context(context: 'Context') \rightarrow 'Context'
```

Copy just the minimum fields into a new context for cases in which we reuse the context and we want a clean version with minimum fields

```
ckan.plugins.toolkit.g
```

The Flask global object.

This object is used to pass request-specific information to different parts of the code in a thread-safe way (so that variables from different requests being executed at the same time don't get confused with each other).

Any attributes assigned to g are available throughout the template and application code, and are local to the current request.

It is a bad pattern to pass variables to the templates using the g object. Pass them explicitly from the view functions as extra\_vars, eg:

```
return toolkit.render(
   'myext/package/read.html',
   extra_vars={
        u'some_var': some_value,
        u'some_other_var': some_other_value,
}
```

ckan.plugins.toolkit.get\_action(action: 'str')  $\rightarrow$  'Action'

Return the named ckan.logic.action function.

For example get\_action('package\_create') will normally return the ckan.logic.action.create.package\_create() function.

For documentation of the available action functions, see Action API reference.

You should always use get\_action() instead of importing an action function directly, because *IActions* plugins can override action functions, causing get\_action() to return a plugin-provided function instead of the default one.

Usage:

```
import ckan.plugins.toolkit as toolkit

# Call the package_create action function:
toolkit.get_action('package_create')(context, data_dict)
```

As the context parameter passed to an action function is commonly:

an action function returned by get\_action() will automatically add these parameters to the context if they are not defined. This is especially useful for plugins as they should not really be importing parts of ckan eg ckan.model and as such do not have access to model or model.Session.

If a context of None is passed to the action function then the default context dict will be created.

**Note:** Many action functions modify the context dict. It can therefore not be reused for multiple calls of the same or different action functions.

#### **Parameters**

action (string) - name of the action function to return, eg. 'package\_create'

#### Returns

the named action function

#### Return type

callable

 $ckan.plugins.toolkit.get\_converter(\textit{validator: 'str'}) \rightarrow 'Union[Validator, ValidatorFactory]'$ 

Return a validator function by name.

#### **Parameters**

```
validator (string) - the name of the validator function to return, eg.
'package_name_exists'
```

# Raises

UnknownValidator if the named validator is not found

# Returns

the named validator function

## Return type

types.FunctionType

ckan.plugins.toolkit.get\_endpoint() → 'Union[tuple[str, str], tuple[None, None]|'

Returns tuple in format: (blueprint, view).

Return the value(s) from the given data\_dict for the given key(s).

Usage:

```
single_value = get_or_bust(data_dict, 'a_key')
value_1, value_2 = get_or_bust(data_dict, ['key1', 'key2'])
```

# Parameters

- data\_dict (dictionary) the dictionary to return the values from
- **keys** (either a string or a list) the key(s) for the value(s) to return

#### Returns

a single value from the dict if a single key was given, or a tuple of values if a list of keys was given

#### **Raises**

ckan.logic.ValidationError if one of the given keys is not in the given dictionary

ckan.plugins.toolkit.get\_validator(validator: 'str')  $\rightarrow$  'Union[Validator, ValidatorFactory]' Return a validator function by name.

#### **Parameters**

validator (string) - the name of the validator function to return, eg.
'package\_name\_exists'

#### Raises

*UnknownValidator* if the named validator is not found

#### Returns

the named validator function

# **Return type**

types.FunctionType

ckan.plugins.toolkit.h

Collection of CKAN native and extension-provided helpers.

class ckan.plugins.toolkit.literal

Represents an HTML literal.

ckan.plugins.toolkit.login\_user(user, remember=False, duration=None, force=False, fresh=True)

Logs a user in. You should pass the actual user object to this. If the user's *is\_active* property is False, they will not be logged in unless *force* is True.

This will return True if the log in attempt succeeds, and False if it fails (i.e. because the user is inactive).

#### **Parameters**

- **user** (*object*) The user object to log in.
- **remember** (*bool*) Whether to remember the user after their session expires. Defaults to False.
- duration (datetime.timedelta) The amount of time before the remember cookie expires. If None the value set in the settings is used. Defaults to None.
- **force** (*bool*) If the user is inactive, setting this to True will log them in regardless. Defaults to False.
- **fresh**(*bool*) setting this to False will log in the user with a session marked as not "fresh". Defaults to True.

# ckan.plugins.toolkit.logout\_user()

Logs a user out. (You do not need to pass the actual user.) This will also clean up the remember me cookie if it exists.

```
ckan.plugins.toolkit.mail_recipient(recipient_name: 'str', recipient_email: 'str', subject: 'str', body: 'str', body_html: 'Optional[str]' = None, headers: 'Optional[dict[str, Any]]' = None, attachments: 'Optional[Iterable[Attachment]]' = None) \rightarrow 'None'
```

Sends an email to a an email address.

**Note:** You need to set up the *Email settings* to able to send emails.

#### **Parameters**

- recipient\_name the name of the recipient
- recipient\_email the email address of the recipient
- **subject** (*string*) the email subject
- body (string) the email body, in plain text
- **body\_html** (*string*) the email body, in html format (optional)

#### Headers

extra headers to add to email, in the form { 'Header name': 'Header value' }

# Type

dict

#### **Attachments**

a list of tuples containing file attachments to add to the email. Tuples should contain the file name and a file-like object pointing to the file contents:

```
[
    ('some_report.csv', file_object),
]
```

Optionally, you can add a third element to the tuple containing the media type. If not provided, it will be guessed using the mimetypes module:

```
[
    ('some_report.csv', file_object, 'text/csv'),
]
```

# Type list

```
ckan.plugins.toolkit.mail_user(recipient: 'model.User', subject: 'str', body: 'str', body_html: 'Optional[str]' = None, headers: 'Optional[dict[str, Any]]' = None, attachments: 'Optional[Iterable[Attachment]]' = None) \rightarrow 'None'
```

Sends an email to a CKAN user.

You need to set up the *Email settings* to able to send emails.

#### **Parameters**

```
recipient (a model. User object) - a CKAN user object
```

For further parameters see mail\_recipient().

```
ckan.plugins.toolkit.missing
```

```
ckan.plugins.toolkit.navl_validate(data: 'dict[str, Any]', schema: 'dict[str, Any]', context: 'Optional[Context]' = None) <math>\rightarrow 'tuple[dict[str, Any], dict[str, Any]]'
```

Validate an unflattened nested dict against a schema.

```
ckan.plugins.toolkit.redirect_to(*args: 'Any', **kw: 'Any') → 'Response'
```

Issue a redirect: return an HTTP response with a 302 Moved header.

This is a wrapper for flask.redirect() that maintains the user's selected language when redirecting.

The arguments to this function identify the route to redirect to, they're the same arguments as *ckan.plugins*. *toolkit.url\_for()* accepts, for example:

Or, using a named route:

```
return toolkit.redirect_to('dataset.read', id='changed')
```

If given a single string as argument, this redirects without url parsing

return toolkit.redirect\_to('http://example.com') return toolkit.redirect\_to('/dataset') return toolkit.redirect\_to('/some/other/path')

ckan.plugins.toolkit.render( $template\_name: 'str', extra\_vars: 'Optional[dict[str, Any]]' = None$ )  $\rightarrow$  'str' Render a template and return the output.

This is CKAN's main template rendering function.

#### Params template name

relative path to template inside registered tpl\_dir

# Params extra\_vars

additional variables available in template

ckan.plugins.toolkit.render\_snippet(template: 'str', data: 'Optional[dict[str, Any]]' = None)

Render a template snippet and return the output.

See Theming guide.

ckan.plugins.toolkit.request

Flask request object.

A new request object is created for each HTTP request. It has methods and attributes for getting things like the request headers, query-string variables, request body variables, cookies, the request URL, etc.

ckan.plugins.toolkit.requires\_ckan\_version(min\_version: 'str', max\_version: 'Optional[str]' = None)

Raise *CkanVersionException* if the CKAN version is not greater than or equal to min\_version and less then or equal to max\_version.

If no max\_version is given, just check whether the CKAN version is greater than or equal to min\_version.

Plugins can call this function if they require a certain CKAN version, other versions of CKAN will crash if a user tries to use the plugin with them.

## **Parameters**

- min\_version (string) the minimum acceptable CKAN version, eg. '2.1'
- max\_version (string) the maximum acceptable CKAN version, eg. '2.3'

ckan.plugins.toolkit.side\_effect\_free(action: 'Decorated')  $\rightarrow$  'Decorated'

A decorator that marks the given action function as side-effect-free.

Action functions decorated with this decorator can be called with an HTTP GET request to the *Action API*. Action functions that don't have this decorator must be called with a POST request.

If your CKAN extension defines its own action functions using the *IActions* plugin interface, you can use this decorator to make your actions available with GET requests instead of just with POST requests.

Example:

(Then implement *IActions* to register your action function with CKAN.)

```
ckan.plugins.toolkit.signals
```

Contains ckan and ckanext namespaces for signals as well as a bunch of predefined core-level signals.

Check *Signals* for extra detais.

```
ckan.plugins.toolkit.ungettext(*args: 'Any', **kwargs: 'Any') → 'str'
```

Translates a string with plural forms to the current locale.

Mark a string for translation that has pural forms in the format ungettext(singular, plural, n). Returns the localized unicode string of the pluralized value.

Mark a string to be localized as follows:

```
msg = toolkit.ungettext("Mouse", "Mice", len(mouses))
```

```
ckan.plugins.toolkit.url_for(*args: 'Any', **kw: 'Any') \rightarrow 'str'
```

Return the URL for an endpoint given some parameters.

This is a wrapper for flask.url\_for() and routes.url\_for() that adds some extra features that CKAN needs.

To build a URL for a Flask view, pass the name of the blueprint and the view function separated by a period ., plus any URL parameters:

```
url_for('api.action', ver=3, logic_function='status_show')
# Returns /api/3/action/status_show
```

For a fully qualified URL pass the \_external=True parameter. This takes the ckan.site\_url and ckan.root\_path settings into account:

URLs built by Pylons use the Routes syntax:

```
url_for(controller='my_ctrl', action='my_action', id='my_dataset')
# Returns '/dataset/my_dataset'
```

Or, using a named route:

```
url_for('dataset.read', id='changed')
# Returns '/dataset/changed'
```

Use qualified=True for a fully qualified URL when targeting a Pylons endpoint.

For backwards compatibility, an effort is made to support the Pylons syntax when building a Flask URL, but this support might be dropped in the future, so calls should be updated.

# 5.9 Validator functions reference

Validators in CKAN are user-defined functions that serves two purposes:

- Ensuring that the input satisfies certain requirements
- Converting the input to an expected form

Validators can be defined as a function that accepts one, two or four arguments. But this is an implementation detail and validators should not be called directly. Instead, the ckan.plugins.toolkit.navl\_validate() function must be used whenever input requires validation.

And in order to be more flexible and allow overrides, don't import validator functions directly. Instead, register them via the *IValidators* interface and use the ckan.plugins.tookit.get\_validator() function:

```
import ckan.plugins as p
import ckan.plugins.toolkit as tk

def is_valid(value):
    return value

class MyPlugin(p.SingletonPlugin)
    p.implements(p.IValidators)

    def get_validators(self):
        return {"is_valid": is_valid}

...

# somewhere in code
data, errors = tk.navl_validate(
    {"input": "value"},
    {"input": [tk.get_validator("is_valid")]},
)
```

As you should have already noticed, navl\_validate requires two parameters and additionally accepts an optional one. That's their purpose:

1. Data that requires validation. Must be a *dict* object, with keys being the names of the fields.

- 2. The validation schema. It's a mapping of field names to the lists of validators for that particular field.
- Optional context. Contains any extra details that can change validation workflow in special cases. For the simplicity sake, we are not going to use context in this section, and in general is best not to rely on context variables inside validators.

Let's imagine an input that contains two fields first and second. The first field must be an integer and must be provided, while the second field is an optional string. If we have following four validators:

- is\_integer
- is\_string
- is\_required
- is\_optional

we can validate data in the following way:

```
input = {"first": "123"}
schema = {
    "first": [is_required, is_integer],
    "second": [is_optional, is_string],
}
data, errors = tk.navl_validate(input, schema)
```

If the input is valid, data contains validated input and errors is an empty dictionary. Otherwise, errors contains all the validation errors for the provided input.

# 5.9.1 Built-in validators

ckan.lib.navl.validators.keep\_extras(key: tuple[Any, ...], data: dict[tuple[Any, ...], Any], errors:  $dict[tuple[Any, ...], list[str]], context: Context) \rightarrow None$ 

Convert dictionary into simple fields.

ckan.lib.navl.validators.not\_missing(key: tuple[Any, ...], data: dict[tuple[Any, ...], Any], errors:  $dict[tuple[Any, ...], list[str]], context: Context) \rightarrow None$ 

Ensure value is not missing from the input, but may be empty.

```
data, errors = tk.navl_validate(
    {},
    {"hello": [not_missing]}
)
assert errors == {"hello": [error_message]}
```

ckan.lib.navl.validators.not\_empty( $key: tuple[Any, ...], data: dict[tuple[Any, ...], Any], errors: dict[tuple[Any, ...], list[str]], context: Context) <math>\rightarrow$  None

Ensure value is available in the input and is not empty.

ckan.lib.navl.validators.**if\_empty\_same\_as**( $other_key: str$ )  $\rightarrow$  Callable[[...], Any]

Copy value from other field when current field is missing or empty.

ckan.lib.navl.validators.both\_not\_empty( $other\_key: str$ )  $\rightarrow$  Callable[[Any], Any] | Callable[[Any, ...], dict[tuple[Any, ...], dict[tuple[Any, ...], list[str]], Context], None]

Ensure that both, current value and other field has value.

ckan.lib.navl.validators.empty(key: tuple[Any, ...], data: dict[tuple[Any, ...], Any], errors: dict[tuple[Any, ...], list[str]], context: Context)  $\rightarrow$  None

Ensure that value is not present in the input.

ckan.lib.navl.validators.**ignore**(key: tuple[Any, ...], data: dict[tuple[Any, ...], Any], errors: dict[tuple[Any, ...], list[str]], context: Context)  $\rightarrow$  NoReturn

Remove the value from the input and skip the rest of validators.

 $\label{lem:ckan.lib.navl.validators.} \textbf{default}(\textit{default\_value: Any}) \rightarrow \text{Callable}[[\text{Any}], \text{Any}] \mid \text{Callable}[[\text{Any}, \text{Context}], \\ \text{Any}] \mid \text{Callable}[[\text{tuple}[\text{Any}, \dots], \text{dict}[\text{tuple}[\text{Any}, \dots], \text{Any}], \text{dict}[\text{tuple}[\text{Any}, \dots], \\ \text{list}[\text{str}]], \text{Context}], \text{None}]$ 

Convert missing or empty value to the default one.

 $\begin{array}{l} {\it ckan.lib.navl.validators.} \textbf{configured\_default}(\textit{config\_name: str}, \textit{default\_value\_if\_not\_configured: Any}) \\ &\rightarrow {\it Callable[[Any], Any] \mid Callable[[Any, Context], Any] \mid Callable[[tuple[Any, ...], dict[tuple[Any, ...], Any], \\ &\quad \qquad \qquad \qquad \qquad \\ &\quad \qquad \qquad \qquad \qquad \\ &\quad \qquad \qquad \qquad \qquad \qquad \\ &\quad \qquad \qquad \qquad \qquad \qquad \\ &\quad \qquad \qquad \qquad \qquad \qquad \\ &\quad \qquad \qquad \qquad \qquad \\ &\quad \qquad \qquad \qquad \qquad \\ &\quad \qquad \qquad \qquad \qquad \\ &\quad \qquad \qquad \qquad \qquad \\ &\quad \qquad \qquad \qquad \qquad \\ &\quad \qquad \qquad \qquad \\ &\quad \qquad \qquad \qquad \qquad \\ &\quad \qquad \qquad \qquad \\ &\quad \qquad \qquad \\ &\quad \qquad \qquad \\ &\quad \qquad \qquad \\ &\quad \qquad \qquad \qquad \\ &\quad \qquad \qquad \\ &\quad \qquad \qquad \\ &\quad \qquad \qquad \\ &\quad \qquad \qquad \\ &\quad \qquad \qquad \\ &\quad \qquad \qquad \\ &\quad \qquad \qquad \\ &\quad \qquad \qquad \\ &\quad \qquad \\ &\quad \qquad$ 

When key is missing or value is an empty string or None, replace it with a default value from config, or if that isn't set from the default\_value\_if\_not\_configured.

ckan.lib.navl.validators.**ignore\_missing**( $key: tuple[Any, ...], data: dict[tuple[Any, ...], Any], errors: dict[tuple[Any, ...], list[str]], context: Context) <math>\rightarrow$  None

If the key is missing from the data, ignore the rest of the key's schema.

By putting ignore\_missing at the start of the schema list for a key, you can allow users to post a dict without the key and the dict will pass validation. But if they post a dict that does contain the key, then any validators after ignore\_missing in the key's schema list will be applied.

#### Raises

 $\begin{tabular}{ll} $ckan.lib.navl.dictization\_functions.StopOnError - if data[key] is $ckan.lib.$ navl.dictization\_functions.missing or None \end{tabular}$ 

#### **Returns**

None

ckan.lib.navl.validators.**ignore\_empty**( $key: tuple[Any, ...], data: dict[tuple[Any, ...], Any], errors: dict[tuple[Any, ...], list[str]], context: Context) <math>\rightarrow$  None

Skip the rest of validators if the value is empty or missing.

ckan.lib.navl.validators.convert\_int(value: Any) → int

Ensure that the value is a valid integer.

ckan.lib.navl.validators.unicode\_only(value: Any)  $\rightarrow$  str

Accept only unicode values

ckan.lib.navl.validators.unicode\_safe(value: Any)  $\rightarrow$  str

Make sure value passed is treated as unicode, but don't raise an error if it's not, just make a reasonable attempt to convert other types passed.

This validator is a safer alternative to the old ckan idiom of using the unicode() function as a validator. It tries not to pollute values with Python repr garbage e.g. when passed a list of strings (uses json format instead). It also converts binary strings assuming either UTF-8 or CP1252 encodings (not ASCII, with occasional decoding errors)

```
\label{limit_to_configured_maximum} $$ $$ callable[[Any], Any] | Callable[[Any, Context], Any] | Callable[[Any, ...], dict[tuple[Any, ...], dict[tuple[Any, ...], list[str]], Context], None] $$
```

If the value is over a limit, it changes it to the limit. The limit is defined by a configuration option, or if that is not set, a given int default\_limit.

```
ckan.logic.validators.owner_org_validator(key: tuple[Any, ...], data: dict[tuple[Any, ...], Any], errors: dict[tuple[Any, ...], list[str]], context: Context) \rightarrow Any
```

Validate organization for the dataset.

Depending on the settings and user's permissions, this validator checks whether organization is optional and ensures that specified organization can be set as an owner of dataset.

```
ckan.logic.validators.package_id_not_changed(value: Any, context: Context) \rightarrow Any
Ensures that package's ID is not changed during the update.
```

```
ckan.logic.validators.int_validator(value: Any, context: Context) \rightarrow Any
```

Return an integer for value, which may be a string in base 10 or a numeric type (e.g. int, long, float, Decimal, Fraction). Return None for None or empty/all-whitespace string values.

# Raises

ckan.lib.navl.dictization\_functions.Invalid for other inputs or non-whole values

```
ckan.logic.validators.natural_number_validator(value: Any, context: Context) \rightarrow Any Ensures that the value is non-negative integer.
```

```
ckan.logic.validators.is_positive_integer(value: Any, context: Context) \rightarrow Any Ensures that the value is an integer that is greater than zero.
```

ckan.logic.validators.datetime\_from\_timestamp\_validator(value: Any, context: Context) → Any

ckan.logic.validators.boolean\_validator( $value: Any, context: Context) \rightarrow Any$ 

Return a boolean for value. Return value when value is a python bool type. Return True for strings 'true', 'yes', 't', 'y', and '1'. Return False in all other cases, including when value is an empty string or None

ckan.logic.validators.**isodate**( $value: Any, context: Context) \rightarrow Any$ 

Convert the value into datetime.datetime object.

 $\verb|ckan.logic.validators.package_id_exists|| (\textit{value: str}, \textit{context: Context}) \rightarrow Any$ 

Ensures that the value is an existing package's ID or name.

 $\verb|ckan.logic.validators.package_id_does_not_exist(|\textit{value: str}, \textit{context: Context})| \rightarrow Any$ 

Ensures that the value is not used as a package's ID or name.

ckan.logic.validators.resource\_id\_does\_not\_exist(key: tuple[Any, ...], data: dict[tuple[Any, ...], Any], errors: dict[tuple[Any, ...], list[str]], context:  $Context) \rightarrow Any$ 

ckan.logic.validators.package\_name\_exists(value: str, context: Context) → Any

Ensures that the value is an existing package's name.

ckan.logic.validators.package\_id\_or\_name\_exists( $package_id_or_name: str, context: Context) \rightarrow Any$ Return the given package\_id\_or\_name if such a package exists.

#### Raises

ckan.lib.navl.dictization\_functions.Invalid if there is no package with the given id or name

ckan.logic.validators.resource\_id\_exists(value: Any, context: Context)  $\rightarrow$  Any

Ensures that the value is not used as a resource's ID or name.

- ckan.logic.validators.resource\_id\_validator(value: Any)  $\rightarrow$  Any
- ckan.logic.validators.user\_id\_exists( $user_id: str, context: Context) \rightarrow Any$

Raises Invalid if the given user\_id does not exist in the model given in the context, otherwise returns the given user\_id.

ckan.logic.validators.user\_id\_or\_name\_exists( $user\_id\_or\_name: str, context: Context) \rightarrow Any$ Return the given  $user\_id\_or\_name$  if such a user exists.

## Raises

ckan.lib.navl.dictization\_functions.Invalid if no user can be found with the given id or user name

ckan.logic.validators.group\_id\_exists(group\_id: str, context: Context)  $\rightarrow$  Any

Raises Invalid if the given group\_id does not exist in the model given in the context, otherwise returns the given group\_id.

ckan.logic.validators.group\_id\_or\_name\_exists(reference: str, context: Context) → Any

Raises Invalid if a group identified by the name or id cannot be found.

ckan.logic.validators.name\_validator(value: Any, context: Context)  $\rightarrow$  Any

Return the given value if it's a valid name, otherwise raise Invalid.

If it's a valid name, the given value will be returned unmodified.

This function applies general validation rules for names of packages, groups, users, etc.

Most schemas also have their own custom name validator function to apply custom validation rules after this function, for example a package\_name\_validator() to check that no package with the given name already exists.

#### Raises

ckan.lib.navl.dictization\_functions.Invalid - if value is not a valid name

ckan.logic.validators.package\_name\_validator(key: tuple[Any, ...], data: dict[tuple[Any, ...], Any], errors: dict[tuple[Any, ...], list[str]], context: Context)  $\rightarrow$  Any

Ensures that value can be used as a package's name

- ckan.logic.validators.package\_version\_validator(value: Any, context: Context) → Any Ensures that value can be used as a package's version
- ckan.logic.validators.duplicate\_extras\_key(key: tuple[Any, ...], data: dict[tuple[Any, ...], Any], errors:  $dict[tuple[Any, ...], list[str]], context: Context) \rightarrow Any$  Ensures that there are no duplicated extras.
- $\label{eq:ckan.logic.validators.group_name_validator} (\textit{key: tuple[Any, ...], data: dict[tuple[Any, ...], Any], errors: \\ \textit{dict[tuple[Any, ...], list[str]], context: Context)} \rightarrow \text{Any}$

Ensures that value can be used as a group's name

- ckan.logic.validators.tag\_length\_validator(value: Any, context: Context)  $\rightarrow$  Any Ensures that tag length is in the acceptable range.
- ckan.logic.validators.tag\_name\_validator(value: Any, context: Context)  $\rightarrow$  Any Ensures that tag does not contain wrong characters
- ckan.logic.validators.tag\_not\_uppercase( $value: Any, context: Context) \rightarrow Any$ Ensures that tag is lower-cased.
- $\label{logic.validators.tag_string_convert} \begin{subarray}{ll} $ckan.logic.validators.tag\_string\_convert(key: tuple[Any, ...], data: dict[tuple[Any, ...], list[str]], context: $Context) \to Any \end{subarray}$

Takes a list of tags that is a comma-separated string (in data[key]) and parses tag names. These are added to the data dict, enumerated. They are also validated.

ckan.logic.validators.ignore\_not\_package\_admin(key: tuple[Any, ...], data: dict[tuple[Any, ...], Any], errors: dict[tuple[Any, ...], list[str]], context: Context)  $\rightarrow$  Any

Ignore if the user is not allowed to administer the package specified.

ckan.logic.validators.ignore\_not\_sysadmin( $key: tuple[Any, ...], data: dict[tuple[Any, ...], Any], errors: dict[tuple[Any, ...], list[str]], context: Context) <math>\rightarrow$  Any Ignore the field if user not sysadmin or ignore auth in context.

ckan.logic.validators.ignore\_not\_group\_admin(key: tuple[Any, ...], data: dict[tuple[Any, ...], Any], errors: dict[tuple[Any, ...], list[str]], context: Context)  $\rightarrow$  Any

Ignore if the user is not allowed to administer for the group specified.

ckan.logic.validators.user\_name\_validator(key: tuple[Any, ...], data: dict[tuple[Any, ...], Any], errors:  $dict[tuple[Any, ...], list[str]], context: Context) \rightarrow Any$ 

Validate a new user name.

Append an error message to errors [key] if a user named data [key] already exists. Otherwise, do nothing.

#### Raises

**ckan.lib.navl.dictization\_functions.Invalid** – if data[key] is not a string

#### Return type

None

```
ckan.logic.validators.user_both_passwords_entered(key: tuple[Any, ...], data: dict[tuple[Any, ...], Any],
                                                               errors: dict[tuple[Any, ...], list[str]], context:
                                                                Context) \rightarrow Any
      Ensures that both password and password confirmation is not empty
ckan.logic.validators.user_password_validator(key: tuple[Any, ...], data: dict[tuple[Any, ...], Any],
                                                           errors: dict[tuple[Any, ...], list[str]], context: Context)
      Ensures that password is safe enough.
ckan.logic.validators.user_passwords_match(key: tuple[Any, ...], data: dict[tuple[Any, ...], Any], errors:
                                                      dict[tuple[Any, ...], list[str]], context: Context) \rightarrow Any
      Ensures that password and password confirmation match.
ckan.logic.validators.user_password_not_empty(key: tuple[Any, ...], data: dict[tuple[Any, ...], Any],
                                                           errors: dict[tuple[Any, ...], list[str]], context: Context)
      Only check if password is present if the user is created via action API. If not, user_both_passwords_entered will
      handle the validation
ckan.logic.validators.user_about_validator(value: Any, context: Context) → Any
      Ensures that user's about field does not contains links.
ckan.logic.validators.vocabulary\_name\_validator(name: str, context: Context) \rightarrow Any
      Ensures that the value can be used as a tag vocabulary name.
ckan.logic.validators.vocabulary_id_not_changed(value: Any, context: Context) \rightarrow Any
      Ensures that vocabulary ID is not changed during the update.
ckan.logic.validators.vocabulary_id_exists(value: Any, context: Context) \rightarrow Any
      Ensures that value contains existing vocabulary's ID or name.
ckan.logic.validators.tag_in_vocabulary_validator(value: Any, context: Context) \rightarrow Any
      Ensures that the tag belongs to the vocabulary.
ckan.logic.validators.tag_not_in_vocabulary(key: tuple[Any, ...], tag_dict: dict[tuple[Any, ...], Any],
                                                        errors: dict[tuple[Any, ...], list[str]], context: Context) \rightarrow
      Ensures that the tag does not belong to the vocabulary.
ckan.logic.validators.url_validator(key: tuple[Any, ...], data: dict[tuple[Any, ...], Any], errors:
                                             dict[tuple[Any, ...], list[str]], context: Context) \rightarrow Any
      Checks that the provided value (if it is present) is a valid URL
ckan.logic.validators.user_name_exists(user_name: str, context: Context) \rightarrow Any
      Ensures that user's name exists.
ckan.logic.validators.role_exists(role: str, context: Context) \rightarrow Any
      Ensures that value is an existing CKAN Role name.
ckan.logic.validators.datasets_with_no_organization_cannot_be_private(key: tuple[Any, ...], data:
                                                                                         dict[tuple[Any, ...], Any],
                                                                                         errors: dict[tuple[Any,
                                                                                         ...], list[str]], context:
                                                                                         Context) \rightarrow Any
```

```
ckan.logic.validators.list_of_strings(key: tuple[Any, ...], data: dict[tuple[Any, ...], Any], errors:
                                                dict[tuple[Any, ...], list[str]], context: Context) \rightarrow Any
      Ensures that value is a list of strings.
ckan.logic.validators.if_empty_guess_format(key: tuple[Any, ...], data: dict[tuple[Any, ...], Any], errors:
                                                        dict[tuple[Any, ...], list[str]], context: Context) \rightarrow Any
      Make an attempt to guess resource's format using URL.
ckan.logic.validators.clean_format(format: str)
      Normalize resource's format.
ckan.logic.validators.no_loops_in_hierarchy(key: tuple[Any, ...], data: dict[tuple[Any, ...], Any], errors:
                                                        dict[tuple[Any, ...], list[str]], context: Context) \rightarrow Any
      Checks that the parent groups specified in the data would not cause a loop in the group hierarchy, and therefore
      cause the recursion up/down the hierarchy to get into an infinite loop.
ckan.logic.validators.filter_fields_and_values_should_have_same_length(key: tuple[Any, ...],
                                                                                           data: dict[tuple[Any,
                                                                                           ...], Any], errors:
                                                                                           dict[tuple[Any, ...],
                                                                                           list[str]], context:
                                                                                           Context) \rightarrow Any
ckan.logic.validators.filter_fields_and_values_exist_and_are_valid(key: tuple[Any, ...], data:
                                                                                      dict[tuple[Any, ...], Any],
                                                                                      errors: dict[tuple[Any, ...],
                                                                                      list[str]], context: Context)
ckan.logic.validators.extra_key_not_in_root_schema(key: tuple[Any, ...], data: dict[tuple[Any, ...],
                                                                 Any], errors: dict[tuple[Any, ...], list[str]],
                                                                 context: Context) \rightarrow Any
      Ensures that extras are not duplicating base fields
ckan.logic.validators.empty_if_not_sysadmin(key: tuple[Any, ...], data: dict[tuple[Any, ...], Any], errors:
                                                        dict[tuple[Any, ...], list[str]], context: Context) \rightarrow Any
      Only sysadmins may pass this value
ckan.logic.validators.strip_value(value: str)
      Trims the Whitespace
ckan.logic.validators.email_validator(value: Any, context: Context) → Any
      Validate email input
ckan.logic.validators.collect_prefix_validate(prefix: str, *validator_names: str) → Callable[[Any],
                                                           Any] | Callable[[Any, Context], Any] |
                                                           Callable[[tuple[Any, ...], dict[tuple[Any, ...], Any],
                                                           dict[tuple[Any, ...], list[str]], Context], None]
      Return a validator that will collect top-level keys starting with prefix then apply validator names to each one.
      Results are moved to a dict under the prefix name, with prefix removed from keys
ckan.logic.validators.dict_only(value: Any) \rightarrow dict[Any, Any]
      Ensures that the value is a dictionary
ckan.logic.validators.email_is_unique(key: tuple[Any, ...], data: dict[tuple[Any, ...], Any], errors:
                                                dict[tuple[Any, ...], list[str]], context: Context) \rightarrow Any
```

Validate email is unique

Checks if the provided value is present in a list or is an empty string

ckan.logic.validators.json\_object(value: Any)  $\rightarrow$  Any Make sure value can be serialized as a JSON object

ckan.logic.validators.extras\_valid\_json(extras: Any, context: Context)  $\rightarrow$  Any Ensures that every item in the value dictionary is JSON-serializable.

ckan.logic.converters.convert\_to\_extras(key: tuple[Any, ...], data: dict[tuple[Any, ...], Any], errors:  $dict[tuple[Any, ...], list[str]], context: Context) \rightarrow Any$ 

Convert given field into an extra field.

ckan.logic.converters.convert\_from\_extras(key: tuple[Any, ...], data: dict[tuple[Any, ...], Any], errors:  $dict[tuple[Any, ...], list[str]], context: Context) \rightarrow Any$ 

Restore field using object's extras.

ckan.logic.converters.extras\_unicode\_convert(extras: dict[tuple[Any, ...], Any], context: Context)

Convert every value of the dictionary into string.

ckan.logic.converters.free\_tags\_only(key: tuple[Any, ...], data: dict[tuple[Any, ...], Any], errors:  $dict[tuple[Any, ...], list[str]], context: Context) \rightarrow Any$ 

Ensure that none of the tags belong to a vocabulary.

ckan.logic.converters.convert\_to\_tags(vocab: Any)  $\rightarrow$  Callable[[tuple[Any, ...], dict[tuple[Any, ...], Any], dict[tuple[Any, ...], list[str]], Context], None]

Convert list of tag names into a list of tag dictionaries

 $\label{eq:ckan.logic.converters.convert_from_tags} (\textit{vocab: Any}) \rightarrow \text{Callable}[[\text{tuple}[\text{Any}, ...], \text{dict}[\text{tuple}[\text{Any}, ...], \text{hist}[\text{str}]], \text{Context}], \text{None}]$ 

 ${\tt ckan.logic.converters.convert\_user\_name\_or\_id\_to\_id} (\textit{user\_name\_or\_id: Any, context: Context}) \rightarrow \\ {\tt Any}$ 

Return the user id for the given user name or id.

The point of this function is to convert user names to ids. If you have something that may be a user name or a user id you can pass it into this function and get the user id out either way.

Also validates that a user with the given name or id exists.

#### Returns

the id of the user with the given user name or id

#### **Return type**

string

#### Raises

ckan.lib.navl.dictization\_functions.Invalid if no user can be found with the given id or user name

ckan.logic.converters.convert\_package\_name\_or\_id\_to\_id(package\_name\_or\_id: Any, context:  $Context) \rightarrow Any$ 

Return the package id for the given package name or id.

The point of this function is to convert package names to ids. If you have something that may be a package name or id you can pass it into this function and get the id out either way.

Also validates that a package with the given name or id exists.

#### Returns

the id of the package with the given name or id

# **Return type**

string

#### Raises

ckan.lib.navl.dictization\_functions.Invalid if there is no package with the given name or id

```
ckan.logic.converters.convert_group_name_or_id_to_id(group_name_or_id: Any, context: Context) \rightarrow Any
```

Return the group id for the given group name or id.

The point of this function is to convert group names to ids. If you have something that may be a group name or id you can pass it into this function and get the id out either way.

Also validates that a group with the given name or id exists.

## Returns

the id of the group with the given name or id

# Return type

string

#### Raises

ckan.lib.navl.dictization\_functions.Invalid if there is no group with the given name or id

ckan.logic.converters.convert\_to\_json\_if\_string( $value: Any, context: Context) \rightarrow Any$ Parse string value as a JSON object.

ckan.logic.converters.as\_list(value: Any)

Convert whitespace separated string into a list of strings.

 $\verb|ckan.logic.converters.convert_to_list_if_string(|\textit{value}: Any)| \rightarrow Any$ 

Transform string into one-item list

ckan.logic.converters.json\_or\_string(value: Any)  $\rightarrow$  Any parse string values as json, return string if that fails

ckan.logic.converters.json\_list\_or\_string(value: Any) → Any

parse string values as json or comma-separated lists, return string as a one-element list if that fails

ckan.logic.converters.remove\_whitespace( $value: Any, context: Context) \rightarrow Any$ Trim whitespaces from the value.

# 5.10 Internationalizing strings in extensions

#### See also:

In order to internationalize your extension you must mark its strings for internationalization. See also Translating CKAN.

This tutorial assumes that you have read the Writing extensions tutorial.

We will create a simple extension to demonstrate the translation of strings inside extensions. After running:

```
ckan -c |ckan.ini| create -t ckanext ckanext-itranslation
```

Change the plugin.py file to:

```
# encoding: utf-8

from ckan.common import CKANConfig
from ckan import plugins
from ckan.plugins import toolkit

class ExampleITranslationPlugin(plugins.SingletonPlugin):
    plugins.implements(plugins.IConfigurer)

def update_config(self, config: CKANConfig):
    toolkit.add_template_directory(config, 'templates')
```

Add a template file ckanext-itranslation/templates/home/index.html containing:

```
{% ckan_extends %}

{% block primary_content %}
{% trans %}This is an untranslated string{% endtrans %}
{% endblock %}
```

This template provides a sample string that we will internationalize in this tutorial.

**Note:** While this tutorial only covers Python/Jinja templates it is also possible (since CKAN 2.7) to *translate strings* in an extension's JavaScript modules.

# 5.10.1 Extract strings

**Tip:** If you have generated a new extension whilst following this tutorial the default template will have generated these files for you and you can simply run the extract\_messages command immediately.

Check your setup.py file in your extension for the following lines

```
setup(
    entry_points='''
    [ckan.plugins]
```

(continues on next page)

(continued from previous page)

```
itranslation=ckanext.itranslation.plugin:ExampleITranslationPlugin
   [babel.extractors]
   ckan = ckan.lib.extract:extract_ckan

"""

message_extractors={
   'ckanext': [
        ('**.py', 'python', None),
        ('**.js', 'javascript', None),
        ('**/templates/**.html', 'ckan', None),
   ],
   ],
}
```

These lines will already be present in our example, but if you are adding internationalization to an older extension, you may need to add them. If you have your templates in a directory differing from the default location (ckanext/yourplugin/i18n), you may need to change the message\_extractors stanza. You can read more about message extractors in the babel documentation.

Add a directory to store your translations:

```
mkdir ckanext-itranslations/ckanext/itranslations/i18n
```

Next you will need a babel config file. Add a setup.cfg file containing the following (make sure you replace itranslations with the name of your extension):

```
[extract_messages]
keywords = translate isPlural
add comments = TRANSLATORS:
output_file = ckanext/itranslation/i18n/ckanext-itranslation.pot
width = 80
[init_catalog]
domain = ckanext-itranslation
input_file = ckanext/itranslation/i18n/ckanext-itranslation.pot
output_dir = ckanext/itranslation/i18n
[update_catalog]
domain = ckanext-itranslation
input_file = ckanext/itranslation/i18n/ckanext-itranslation.pot
output_dir = ckanext/itranslation/i18n
[compile_catalog]
domain = ckanext-itranslation
directory = ckanext/itranslation/i18n
statistics = true
```

This file tells babel where the translation files are stored. You can then run the extract\_messages command to extract the strings from your extension:

```
python setup.py extract_messages
```

This will create a template PO file named ckanext/itranslations/i18n/ckanext-itranslation.pot.

At this point, you can either upload and manage your translations using Transifex or manually edit your translations.

# 5.10.2 Manually create translations

We will create translation files for the fr locale. Create the translation PO files for the locale that you are translating for by running init\_catalog:

```
python setup.py init_catalog -l fr
```

This will generate a file called i18n/fr/LC\_MESSAGES/ckanext-itranslation.po. This file should contain the untranslated string on our template. You can manually add a translation for it by editing the msgstr section:

```
msgid "This is an untranslated string"
msgstr "This is a itranslated string"
```

# 5.10.3 Translations with Transifex

Once you have created your translations, you can manage them using Transifex. This is out side of the scope of this tutorial, but the Transifex documentation provides tutorials on how to upload translations and how to manage them using the command line client.

# 5.10.4 Compiling the catalog

Once the translation files (po) have been updated, either manually or via Transifex, compile them by running:

```
python setup.py compile_catalog
```

This will generate a mo file containing your translations that can be used by CKAN.

# 5.10.5 The ITranslation interface

Once you have created the translated strings, you will need to inform CKAN that your extension is translated by implementing the ITranslation interface in your extension. Edit your plugin.py to contain the following.

```
# encoding: utf-8

from ckan.common import CKANConfig
from ckan import plugins
from ckan.plugins import toolkit
from ckan.lib.plugins import DefaultTranslation

class ExampleITranslationPlugin(plugins.SingletonPlugin, DefaultTranslation):
    plugins.implements(plugins.ITranslation)
    plugins.implements(plugins.IConfigurer)

def update_config(self, config: CKANConfig):
    toolkit.add_template_directory(config, 'templates')
```

You're done! To test your translated extension, make sure you add the extension to your /etc/ckan/default/ckan.ini, run a ckan run command and browse to http://localhost:5000. You should find that switching to the fr locale in the web interface will change the home page string to this is an itranslated string.

# **Advanced ITranslation usage**

If you are translating a CKAN extension that already exists, or you have structured your extension differently from the default layout. You may have to tell CKAN where to locate your translated files, you can do this by not having your plugin inherit from the DefaultTranslation class and instead implement the ITranslation interface yourself.

| i18n_directory() | Change the directory of the .mo translation files   |
|------------------|-----------------------------------------------------|
| i18n_locales()   | Change the list of locales that this plugin handles |
| i18n_domain()    | Change the gettext domain handled by this plugin    |

# 5.11 Migration from Pylons to Flask

On CKAN 2.6, work started to migrate from the Pylons web framework to a more modern alternative, Flask. This will be a gradual process spanning multiple CKAN versions, where both the Pylons app and the Flask app will live side by side with their own controllers or blueprints which handle the incoming requests. The idea is that any other lower level code, like templates, logic actions and authorization are shared between them as much as possible. You can learn more about the approach followed and the work already done on this page in the CKAN wiki:

https://github.com/ckan/ckan/wiki/Migration-from-Pylons-to-Flask

This page lists changes and deprecations that both core and extensions developers should be aware of going forward, as well as common exceptions and how to fix them.

# 5.11.1 Always import methods and objects from the plugins toolkit if available

This is a *good practice in general* when writing extensions but in the context of the Flask migration it becomes specially important with these methods and objects:

```
from ckan.plugins.toolkit import url_for, redirect_to, request, config
url_for()
redirect_to()
request
config
```

The reason is that these are actually wrappers provided by CKAN that will proxy the call to the relevant Pylons or Flask underlying object or method depending on who is handling the request. For instance in the config case, if you use pylons.config directly from your extension changes in configuration will only be applied to the Pylons application, and the Flask application will be misconfigured.

**Note:** config was added to the plugins toolkit on CKAN 2.6. If your extension needs to target CKAN versions lower and greater than CKAN 2.6 you can use *ckantoolkit* <a href="https://github.com/ckan/ckantoolkit">https://github.com/ckan/ckantoolkit</a>, a separate package that provides wrappers for cross-version CKAN compatibility:

```
from ckantoolkit import config
```

# 5.12 Signals

CKAN provides built-in signal support, powered by blinker.

The same library is used by Flask and anything written in the Flask documentation also applies to CKAN. Probably, the most important point:

Flask comes with a couple of signals and other extensions might provide more. Also keep in mind that signals are intended to notify subscribers and should not encourage subscribers to modify data. You will notice that there are signals that appear to do the same thing like some of the builtin decorators do (eg: request\_started is very similar to before\_request()). However, there are differences in how they work. The core before\_request() handler, for example, is executed in a specific order and is able to abort the request early by returning a response. In contrast all signal handlers are executed in undefined order and do not modify any data.

ckan.lib.signals provides two namespaces for signals: ckan and ckanext. All core signals reside in ckan, while signals from extensions (datastore, datapusher, third-party extensions) are registered under ckanext. This is a recommended pattern and nothing prevents developers from creating and using their own namespaces.

Signal subscribers **MUST** always be defined as callable accepting one mandatory argument *sender* and arbitary number of keyword arguments:

```
def subscriber(sender, **kwargs):
    ...
```

CKAN core doesn't make any guarantees as for the concrete named arguments that will be passed to subscriber. For particular CKAN version one can use signlal-listing below as a reference, but in future versions signature may change. In addition, any event can be fired by a third-party plugin, so it is always safer to check whether a particular argument is available inisde the provided *kwargs*.

Even though it is possible to register subscribers using decorators:

```
@p.toolkit.signals.before_action.connect
def action_subscriber(sender, **kwargs):
    pass
```

the recommended approach is to use the *ckan.plugins.interfaces.ISignal* interface, in order to give CKAN more control over the subscriptions available depending on the enabled plugins:

5.12. Signals 311

Warning: Arguments passed to subscribers should never be modified. Use subscribers only to trigger side effects and not to change existing CKAN behavior. If one needs to alter CKAN behavior use ckan.plugins.interfaces instead.

There are a number of built-in signals in CKAN (check the list at the bottom of the page). All of them are created inside one of the available namespaces: ckan and ckanext. For simplicity sake, all built in signals have aliases inside ckan.lib.signals (or ckan.plugins.toolkit.signals, or ckantoolkit.signals), but you can always get signals directly from corresponding the namespace (you shouldn't use this directly unless you are familiar with the blinker library):

```
from ckan.lib.signals import (
    ckan as ckan_namespace,
   register_blueprint, request_started
assert register_blueprint is ckan_namespace.signal('register_blueprint')
assert request_started is ckan_namespace.signal('request_started')
```

This information may be quite handy, if you want to define custom signals inside your extension. Just use ckanext namespace and call its method signal in order to create a new signal (or get an existing one). In order to avoid name collisions and unexpected behavior, always use your plugin's name as prefix for the signal.:

```
# ckanext-custom/ckanext/custom/signals.py
import ckan.plugins.toolkit as tk
# create signal and use it somewhere inside your extension
custom_something_happened = tk.signals.ckanext.signal('custom_something_happened)
# after this, you can notify subscribers using following code:
custom_signal_happened.send(SENDER, ARG1=VALUE1, ARG2=VALUE2, ...)
```

From now on, everyone who is using your extension can subscribe to your signal from another extension:

```
# ckanext-ext/ckanext/ext/plugin.py
import ckan.plugins as p
from ckanext.custom.signals import custom_something_happened
from ckanext.ext import listeners # here you'll define listeners
class ExtPlugin(p.SingletonPlugin):
   p.implements(p.ISignal)
    def get_signal_subscriptions(self):
        return {
            custom_something_happened: [
                listeners.custom_listener
            ]
        }
```

There is a small problem in snippet above. If ckanext-custom is not installed, you'll get ImportError. This is perfectly fine if you are sure that you are using ckanext-custom, but may be a problem for some general-use plugin. To avoid this, import signals from the ckanext namespace instead:

```
# ckanext-ext/ckanext/ext/plugin.py
import ckan.plugins as p
                                                                                     (continues on next page)
```

(continued from previous page)

All signals are singletons inside their namespace. If ckanext-custom is installed, you'll get its existing signal, otherwise you'll create a new signal that is never sent. So your subscription will work only when ckanext-custom is available and do nothing otherwise.

ckan.lib.signals contains a few core signals for plugins to subscribe:

```
ckan.lib.signals.request_started (app)
```

This signal is sent when the request context is set up, before any request processing happens.

```
ckan.lib.signals.request_finished (app, response)
```

This signal is sent right before the response is sent to the client.

```
ckan.lib.signals.register_blueprint (blueprint_type, blueprint)
```

This signal is sent when a blueprint for dataset/resource/group/organization is going to be registered inside the application.

```
ckan.lib.signals.resource_download (resource_id)
```

This signal is sent just before a file from an uploaded resource is sent to the user.

```
ckan.lib.signals.user_logged_in (app, user)
```

Sent when a user is logged in.

```
ckan.lib.signals.user_logged_out (app, user)
```

Sent when a user is logged out

```
ckan.lib.signals.failed_login (username)
```

This signal is sent after failed login attempt.

```
ckan.lib.signals.user_created (username, user)
```

This signal is sent when new user created.

```
ckan.lib.signals.request_password_reset (username, user)
```

This signal is sent just after mail with password reset link sent to user.

```
ckan.lib.signals.perform_password_reset (username, user)
```

This signal is sent when user submitted password reset form providing new password.

ckan.lib.signals.action\_succeeded (action, context, data\_dict, result)

This signal is sent when an action finished without an exception.

5.12. Signals 313

```
ckan.lib.signals.datastore_upsert (resource_id, records)
```

This signal is sent after datasetore records inserted/updated via datastore\_upsert.

```
ckan.lib.signals.datastore_delete (resource_id, result, data_dict)
```

This signal is sent after successful call to datastore\_delete.

# 5.13 Customizing the DataStore Data Dictionary Form

Extensions can customize the Data Dictionary form, keys available and values stored for each column using the *IDataDictionaryForm* interface.

```
class ckanext.datastore.interfaces.IDataDictionaryForm
```

Allow data dictionary validation and per-plugin data storage by extending the datastore\_create schema and adding values to fields returned from datastore\_info

```
update\_datastore\_create\_schema(schema: Schema) \rightarrow Schema
```

Return a modified schema for handling field input in the data dictionary form and datastore\_create parameters.

Validators are provided a *plugin\_data* dict in the context that can be used to store per-field values. Top-level keys in this dict should match the field index, second-level keys should match the plugin name and values should be a dict with string keys storing data for that plugin.

e.g. a statistics plugin that needs to store per-column information might store this with plugin\_data by inserting values like:

Values not removed from field info by validation will be available in the field *info* dict returned from *data-store\_search* and *datastore\_info* 

```
update_datastore_info_field(field: dict[str, Any], plugin_data: dict[str, Any])
```

Return a modified version of the *datastore\_info* field dict based on this field's plugin\_data to provide additional information to users and existing values for new form fields in the data dictionary page.

Let's add five new keys with custom validation rules to the data dictionary fields.

With this plugin enabled each field in the Data Dictionary form will have an input for:

- an integer value
- a JSON object
- a numeric value that can only be increased when edited
- a "sticky" value that will not be removed if left blank
- a secret value that will be stored but never displayed in the form.

First extend the form template to render the form inputs:

```
{% ckan_extends %}
{% block additional_fields %}
(continues on next page)
```

(continued from previous page)

```
{{ form.input('fields__' ~ position ~ '__an_int',
   label=_('An integer'), id='example-plugin-f' ~ position ~ 'an_int',
   value=data.get('an_int', field.get('an_int', '')),
   classes=['control-full'], error=errors.an_int) }}
 {{ form.input('fields__' ~ position ~ '__json_obj',
   label=_('JSON object'), id='example-plugin-f' ~ position ~ 'json_obj',
   value=
     data.json_obj if 'json_obj' in data else
     h.dump_json(field['json_obj']) if 'json_obj' in field else '',
   classes=['control-full'], error=errors.json_obj) }}
 {{ form.input('fields__' ~ position ~ '__only_up',
   label=_('Always increasing'), id='example-plugin-f' ~ position ~ 'only_up',
   value=data.get('only_up', field.get('only_up', '')),
   classes=['control-full'], error=errors.only_up) }}
 {{ form.input('fields__' ~ position ~ '__sticky',
   label=_('Sticky input'), id='example-plugin-f' ~ position ~ 'sticky',
   value=data.get('sticky', field.get('sticky', '')),
   classes=['control-full'], error=errors.sticky) }}
 {{ form.input('fields__' ~ position ~ '__secret',
   label=_('Secret (write-only)'),
   id='example-plugin-f' ~ position ~ 'secret',
   value='', classes=['control-full'],
   error=errors.secret) }}
{% endblock %}
```

We use the form.input macro to render the form fields. The name of each field starts with fields\_\_ and includes a position index because this block will be rendered once for every field in the data dictionary.

The value for each input is set to either the value from data the text data passed when re-rendering a form containing errors, or field the json value (text, number, object etc.) currently stored in the data dictionary when rendering a form for the first time.

The error for each field is set from errors.

Next we create a plugin to apply the template and validation rules for each data dictionary field key.

```
from __future__ import annotations

from typing import Any, cast
from ckan.types import Schema, ValidatorFactory
from ckan.common import CKANConfig
from ckan.lib.navl.dictization_functions import missing
from ckan.types import (
    Context, FlattenDataDict, FlattenErrorDict, FlattenKey,
)
import json
```

(continues on next page)

(continued from previous page)

```
from ckan.plugins.toolkit import (
    Invalid, get_validator, add_template_directory, _
from ckan import plugins
from ckanext.datastore.interfaces import IDataDictionaryForm
class ExampleIDataDictionaryFormPlugin(plugins.SingletonPlugin):
   plugins.implements(IDataDictionaryForm)
   plugins.implements(plugins.IConfigurer)
    # IConfigurer
    def update_config(self, config: CKANConfig):
        add_template_directory(config, 'templates')
    # IDataDictionaryForm
   def update_datastore_create_schema(self, schema: Schema):
        ignore_empty = get_validator('ignore_empty')
        int_validator = get_validator('int_validator')
        unicode_only = get_validator('unicode_only')
        datastore_default_current = get_validator('datastore_default_current')
        to_datastore_plugin_data = cast(
            ValidatorFactory, get_validator('to_datastore_plugin_data'))
        to_eg_iddf = to_datastore_plugin_data('example_idatadictionaryform')
        f = cast(Schema, schema['fields'])
        f['an_int'] = [ignore_empty, int_validator, to_eg_iddf]
        f['json_obj'] = [ignore_empty, json_obj, to_eg_iddf]
        f['only_up'] = [
            only_increasing, ignore_empty, int_validator, to_eg_iddf]
        f['sticky'] = [
            datastore_default_current, ignore_empty, unicode_only, to_eg_iddf]
        # use different plugin_key so that value isn't removed
        # when above fields are updated & value not exposed in
        # datastore_info
        f['secret'] = [
            ignore_empty,
            to_datastore_plugin_data('example_idatadictionaryform_secret')
       return schema
    def update_datastore_info_field(
            self, field: dict[str, Any], plugin_data: dict[str, Any]):
        # expose all our non-secret plugin data in the field
        field.update(plugin_data.get('example_idatadictionaryform', {}))
       return field
def json_obj(value: str | dict[str, Any]) -> dict[str, Any]:
```

(continues on next page)

```
"accept only ison objects i.e. dicts or "{...}""
    try:
        if isinstance(value, str):
            value = json.loads(value)
            json.dumps(value)
        if not isinstance(value, dict):
            raise TypeError
       return value
    except (TypeError, ValueError):
        raise Invalid(_('Not a JSON object'))
def only_increasing(
        key: FlattenKey, data: FlattenDataDict,
        errors: FlattenErrorDict, context: Context):
    "once set only accept new values larger than current value"
   value = data[key]
    field_index = key[-2]
    field_name = key[-1]
    # current values for plugin_data are available as
    # context['plugin_data'][field_index]['_current']
    current = context['plugin_data'].get(field_index, {}).get(
        '_current', {}).get('example_idatadictionaryform', {}).get(
        field_name)
    if current is None:
        return
   if value is not None and value != '' and value is not missing:
        try:
            if int(value) < current:</pre>
                errors[key].append(
                    _('Value must be larger than %d') % current)
        except ValueError:
            return # allow int_validator to handle the error
        # keep current value when empty/missing
        data[key] = current
```

In update\_datastore\_create\_schema the to\_datastore\_plugin\_data factory generates a validator that will store our new keys as plugin data. The string passed is used to group keys for this plugin to allow multiple separate IDataDictionaryForm plugins to store data for Data Dictionary fields at the same time. It's possible to use multiple groups from the same plugin: here we use a different group for the secret key because we want to treat it differently.

In update\_datastore\_info\_field we can add keys stored as plugin data to the fields objects returned by datastore\_info. Here we add everything but the secret key. These values are also passed to the form template above as field.

## THEMING GUIDE

The following sections will teach you how to customize the content and appearance of CKAN pages by developing your own CKAN themes.

### See also:

### Getting started

If you just want to do some simple customizations such as changing the title of your CKAN site, or making some small CSS customizations, *Getting started* documents some simple configuration settings you can use.

**Note:** Before you can start developing a CKAN theme, you'll need a working source install of CKAN on your system. If you don't have a CKAN source install already, follow the instructions in *Installing CKAN from source* before continuing.

**Note:** CKAN theme development is a technical topic, for web developers. The tutorials below assume basic knowledge of:

- The Python programming language
- HTML
- CSS
- JavaScript

We also recommend familiarizing yourself with:

- Jinja2 templates
- Bootstrap
- jQuery

**Note:** Starting from CKAN version 2.10 the Bootstrap version used in the default CKAN theme is Bootstrap 5. For backwards compatibility, Bootstrap 3 templates will be included in CKAN core for a few versions, but they will be eventually removed so you are encouraged to update your custom theme to use Bootstrap 5. You can select which set of templates to use (Bootstrap 5 or 3) by using the *ckan.base\_public\_folder* and *ckan.base\_templates\_folder* configuration options.

## 6.1 Customizing CKAN's templates

CKAN pages are generated from Jinja2 template files. This tutorial will walk you through the process of writing your own template files to modify and replace the default ones, and change the layout and content of CKAN pages.

#### See also:

String internationalization

How to mark strings for translation in your template files.

## 6.1.1 Creating a CKAN extension

A CKAN theme is simply a CKAN plugin that contains some custom templates and static files, so before getting started on our CKAN theme we'll have to create an extension and plugin. For a detailed explanation of the steps below, see *Writing extensions tutorial*.

- 1. Use the ckan generate extension command as per the *Writing extensions tutorial*.
  - 2. Create the file ckanext-example\_theme/ckanext/example\_theme/plugin.py with the following contents:

```
# encoding: utf-8
import ckan.plugins as plugins

class ExampleThemePlugin(plugins.SingletonPlugin):
    "An example theme plugin.
    ""
    pass
```

3. Edit the entry\_points in ckanext-example\_theme/setup.py to look like this:

```
entry_points='''
   [ckan.plugins]
   example_theme=ckanext.example_theme.plugin:ExampleThemePlugin
''',
```

4. Run python setup.py develop:

```
cd ckanext-example_theme
python setup.py develop
```

5. Add the plugin to the ckan.plugins setting in your /etc/ckan/default/ckan.ini file:

```
ckan.plugins = stats text_view datatables_view example_theme
```

6. Start CKAN in the development web server:

```
$ ckan -c /etc/ckan/default/ckan.ini run
Starting server in PID 13961.
serving on 0.0.0.0:5000 view at http://127.0.0.1:5000
```

Open the CKAN front page in your web browser. If your plugin is in the *ckan.plugins* setting and CKAN starts without crashing, then your plugin is installed and CKAN can find it. Of course, your plugin doesn't *do* anything yet.

## 6.1.2 Replacing a default template file

Every CKAN page is generated by rendering a particular template. For each page of a CKAN site there's a corresponding template file. For example the front page is generated from the ckan/templates/home/index.html file, the /about page is generated from ckan/templates/home/about.html, the datasets page at /dataset is generated from ckan/templates/package/search.html, etc.

To customize pages, our plugin needs to register its own custom template directory containing template files that override the default ones. Edit the ckanext-example\_theme/ckanext/example\_theme/plugin.py file that we created earlier, so that it looks like this:

```
# encoding: utf-8
""plugin.py
""
from ckan.common import CKANConfig
import ckan.plugins as plugins
import ckan.plugins.toolkit as toolkit

class ExampleThemePlugin(plugins.SingletonPlugin):
    "An example theme plugin.
""
    # Declare that this class implements IConfigurer.
    plugins.implements(plugins.IConfigurer)

def update_config(self, config: CKANConfig):

# Add this plugin's templates dir to CKAN's extra_template_paths, so
    # that CKAN will use this plugin's custom templates.
# 'templates' is the path to the templates dir, relative to this
# plugin.py file.
    toolkit.add_template_directory(config, 'templates')
```

This new code does a few things:

1. It imports CKAN's *plugins toolkit* module:

```
import ckan.plugins.toolkit as toolkit
```

The plugins toolkit is a Python module containing core functions, classes and exceptions for CKAN plugins to use. For more about the plugins toolkit, see *Writing extensions tutorial*.

2. It calls *implements()* to declare that it implements the *IConfigurer* plugin interface:

```
plugins.implements(plugins.IConfigurer)
```

This tells CKAN that our ExampleThemePlugin class implements the methods declared in the *IConfigurer* interface. CKAN will call these methods of our plugin class at the appropriate times.

3. It implements the *update\_config()* method, which is the only method declared in the *IConfigurer* interface:

```
def update_config(self, config: CKANConfig):

    # Add this plugin's templates dir to CKAN's extra_template_paths, so
    # that CKAN will use this plugin's custom templates.
    # 'templates' is the path to the templates dir, relative to this
    # plugin.py file.
    toolkit.add_template_directory(config, 'templates')
```

CKAN will call this method when it starts up, to give our plugin a chance to modify CKAN's configuration settings. Our update\_config() method calls add\_template\_directory() to register its custom template directory with CKAN. This tells CKAN to look for template files in ckanext-example\_theme/ckanext/example\_theme/templates whenever it renders a page. Any template file in this directory that has the same name as one of CKAN's default template files, will be used instead of the default file.

Now, let's customize the CKAN front page. We first need to discover which template file CKAN uses to render the front page, so we can replace it. Set *debug* to true in your /etc/ckan/default/ckan.ini file:

```
[DEFAULT]

# WARNING: *THIS SETTING MUST BE SET TO FALSE ON A PRODUCTION ENVIRONMENT*

debug = true
```

Reload the CKAN front page in your browser, and you should see a *Debug* link in the footer at the bottom of the page. Click on this link to open the debug footer. The debug footer displays various information useful for CKAN frontend development and debugging, including the names of the template files that were used to render the current page:

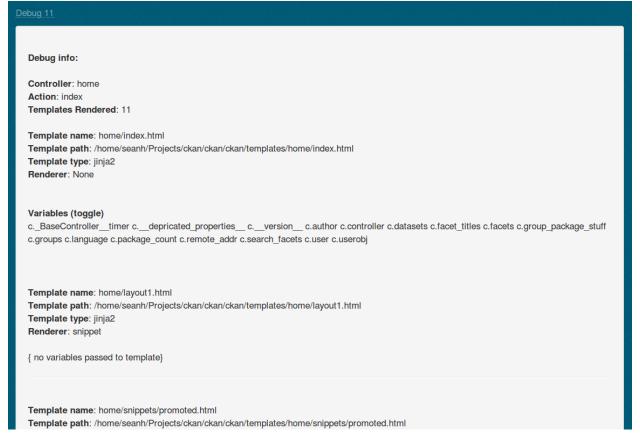

The first template file listed is the one we're interested in:

```
Template name: home/index.html
Template path: /usr/lib/ckan/default/src/ckan/ckan/templates/home/index.html
```

This tells us that home/index.html is the root template file used to render the front page. The debug footer appears at the bottom of every CKAN page, and can always be used to find the page's template files, and other information about the page.

**Note:** Most CKAN pages are rendered from multiple template files. The first file listed in the debug footer is the root template file of the page. All other template files used to render the page (listed further down in the debug footer) are either included by the root file, or included by another file that is included by the root file.

To figure out which template file renders a particular part of the page you have to inspect the source code of the template files, starting with the root file.

Now let's override home/index.html using our plugins' custom templates directory. Create the ckanext-example\_theme/ckanext/example\_theme/templates directory, create a home directory inside the templates directory, and create an empty index.html file inside the home directory:

```
ckanext-example_theme/
  ckanext/
  example_theme/
    templates/
    home/
    index.html <-- An empty file.</pre>
```

If you now restart the development web server (kill the server using Ctrl-c, then run the ckan run command again) and reload the CKAN front page in your web browser, you should see an empty page, because we've replaced the template file for the front page with an empty file.

**Note:** If you run ckan run without the -r(-disable-reloader) option, then it isn't usually necessary to restart the server after editing a Python file, a template file, your CKAN config file, or any other CKAN file. If you've added a new file or directory, however, you need to restart the server manually.

### 6.1.3 Jinja2

CKAN template files are written in the Jinja2 templating language. Jinja template files, such as our index.html file, are simply text files that, when processed, generate any text-based output format such as HTML, XML, CSV, etc. Most of the template files in CKAN generate HTML.

We'll introduce some Jinja2 basics below. Jinja2 templates have many more features than these, for full details see the Jinja2 docs.

### **Expressions and variables**

Jinja2 expressions are snippets of code between {{ ... }} delimiters, when a template is rendered any expressions are evaluated and replaced with the resulting value.

The simplest use of an expression is to display the value of a variable, for example {{ foo }} in a template file will be replaced with the value of the variable foo when the template is rendered.

CKAN makes a number of global variables available to all templates. One such variable is *app\_globals*, which can be used to access certain global attributes including some of the settings from your CKAN config file. For example, to display the value of the *ckan.site\_title* setting from your config file you would put this code in any template file:

```
The title of this site is: {{ app_globals.site_title }}.
```

**Note:** The  $app\_globals$  variable is also sometimes called g (an alias), you may see g in some CKAN templates. See *Variables and functions available to templates*.

**Note:** Not all config settings are available to templates via *app\_globals*. The *sqlalchemy.url* setting, for example, contains your database password, so making that variable available to templates might be a security risk.

If you've added your own custom options to your config file, these will not be available in *app\_globals* automatically. See *Accessing custom config settings from templates*.

**Note:** If a template tries to render a variable or attribute that doesn't exist, rather than crashing or giving an error message, the Jinja2 expression simply evaluates to nothing (an empty string). For example, these Jinja2 expressions will output nothing:

```
{{ app_globals.an_attribute_that_does_not_exist }}
{{ a_variable_that_does_not_exist }}
```

If, on the other hand, you try to render an attribute of a variable that doesn't exist, then Jinja2 will crash. For example, this Jinja2 expression will crash with an UndefinedError: 'a\_variable\_that\_does\_not\_exist' is undefined:

```
{{ a_variable_that_does_not_exist.an_attribute_that_does_not_exist }}
```

See the Jinja2 variables docs for details.

**Note:** Jinja2 expressions can do much more than print out the values of variables, for example they can call Jinja2's global functions, CKAN's *template helper functions* and any *custom template helper functions* provided by your extension, and use any of the literals and operators that Jinja provides.

See Variables and functions available to templates for a list of variables and functions available to templates.

### **Tags**

*ckan.site\_title* is an example of a simple string variable. Some variables, such as *ckan.plugins*, are lists, and can be looped over using Jinja's {% for %} tag.

Jinja *tags* are snippets of code between {% ... %} delimiters that control the logic of the template. For example, we can output a list of the currently enabled plugins with this code in any template file:

```
The currently enabled plugins are:

    {% for plugin in app_globals.plugins %}
    {li>{{ plugin }}
    {% endfor %}
```

Other boolean variables can be tested using Jinja's {% if %} tag:

```
{% if g.tracking_enabled %}
  CKAN's page-view tracking feature is enabled.
{% else %}
  CKAN's page-view tracking feature is <i>not</i> enabled.
{% endif %}
```

#### **Comments**

Finally, any text between {# ... #} delimiters in a Jinja2 template is a *comment*, and will not be output when the template is rendered:

```
{# This text will not appear in the output when this template is rendered. #}
```

## 6.1.4 Extending templates with {% ckan\_extends %}

CKAN provides a custom Jinja tag {% ckan\_extends %} that we can use to declare that our home/index.html template extends the default home/index.html template, instead of completely replacing it. Edit the empty index. html file you just created, and add one line:

```
{% ckan_extends %}
```

If you now reload the CKAN front page in your browser, you should see the normal front page appear again. When CKAN processes our index.html file, the {% ckan\_extends %} tag tells it to process the default home/index.html file first.

## 6.1.5 Replacing template blocks with {% block %}

Jinja templates can contain *blocks* that child templates can override. For example, CKAN's default home/index.html template (one of the files used to render the CKAN front page) has a block that contains the Jinja and HTML code for the "featured group" that appears on the front page:

```
{% block featured_group %}
{% snippet 'home/snippets/featured_group.html' %}
{% endblock %}
```

**Note:** This code calls a *template snippet* that contains the actual Jinja and HTML code for the featured group, more on snippets later.

**Note:** The CKAN front page supports a number of different layouts: layout1, layout2, layout3, etc. The layout can be chosen by a sysadmin using the *admin page*. This tutorial assumes your CKAN is set to use the first (default) layout.

When a custom template file extends one of CKAN's default template files using {% ckan\_extends %}, it can replace any of the blocks from the default template with its own code by using {% block %}. Create the file ckanext-example\_theme/ckanext/example\_theme/templates/home/index.html with these contents:

```
{% ckan_extends %}

{% block featured_group %}
  Hello block world!
{% endblock %}
```

This file extends the default index.html template, and overrides the featured\_group block. Restart the development web server and reload the CKAN front page in your browser. You should see that the featured groups section of the page has been replaced, but the rest of the page remains intact.

**Note:** Most template files in CKAN contain multiple blocks. To find out what blocks a template has, and which block renders a particular part of the page, you have to look at the source code of the default template files.

## 6.1.6 Extending parent blocks with Jinja's {{ super() }}

If you want to add some code to a block but don't want to replace the entire block, you can use Jinja's {{ super() }} tag:

When the child block above is rendered, Jinja will replace the {{ super() }} tag with the contents of the parent block. The {{ super() }} tag can be placed anywhere in the block.

## 6.1.7 Template helper functions

Now let's put some interesting content into our custom template block. One way for templates to get content out of CKAN is by calling CKAN's *template helper functions*.

For example, let's replace the featured group on the front page with an activity stream of the site's recently created, updated and deleted datasets. Change the code in ckanext-example\_theme/ckanext/example\_theme/templates/home/index.html to this:

```
{% ckan_extends %}

{% block featured_group %}
   {{ h.recently_changed_packages_activity_stream(limit=4) }}

{% endblock %}
```

Reload the CKAN front page in your browser and you should see a new activity stream:

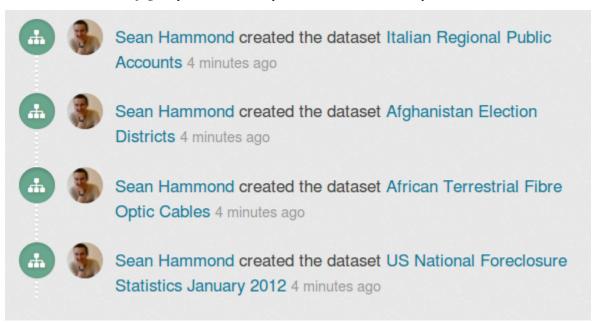

To call a template helper function we use a Jinja2 *expression* (code wrapped in  $\{\{\ldots,\}\}$  brackets), and we use the global variable h (available to all templates) to access the helper:

```
{{ h.recently_changed_packages_activity_stream(limit=4) }}
```

To see what other template helper functions are available, look at the template helper functions reference docs.

## 6.1.8 Adding your own template helper functions

Plugins can add their own template helper functions by implementing CKAN's *ITemplateHelpers* plugin interface. (see *Writing extensions tutorial* for a detailed explanation of CKAN plugins and plugin interfaces).

Let's add another item to our custom front page: a list of the most "popular" groups on the site (the groups with the most datasets). We'll add a custom template helper function to select the groups to be shown. First, in our plugin.py file we need to implement <code>ITemplateHelpers</code> and provide our helper function. Change the contents of plugin.py to look like this:

```
# encoding: utf-8
from ckan.common import CKANConfig
import ckan.plugins as plugins
import ckan.plugins.toolkit as toolkit
def most_popular_groups():
    "Return a sorted list of the groups with the most datasets."
    # Get a list of all the site's groups from CKAN, sorted by number of
    # datasets.
   groups = toolkit.get_action('group_list')(
        {}, {'sort': 'package_count desc', 'all_fields': True})
   # Truncate the list to the 10 most popular groups only.
   groups = groups[:10]
   return groups
class ExampleThemePlugin(plugins.SingletonPlugin):
    "An example theme plugin.
   plugins.implements(plugins.IConfigurer)
    # Declare that this plugin will implement ITemplateHelpers.
   plugins.implements(plugins.ITemplateHelpers)
   def update_config(self, config: CKANConfig):
        # Add this plugin's templates dir to CKAN's extra_template_paths, so
        # that CKAN will use this plugin's custom templates.
        toolkit.add_template_directory(config, 'templates')
   def get_helpers(self):
        "Register the most_popular_groups() function above as a template
       helper function.
        # Template helper function names should begin with the name of the
        # extension they belong to, to avoid clashing with functions from
        # other extensions.
       return {'example_theme_most_popular_groups': most_popular_groups}
```

We've added a number of new features to plugin.py. First, we defined a function to get the most popular groups from CKAN:

This function calls one of CKAN's action functions to get the groups from CKAN. See Writing extensions tutorial for more about action functions.

Next, we called *implements()* to declare that our class now implements *ITemplateHelpers*:

```
plugins.implements(plugins.ITemplateHelpers)
```

Finally, we implemented the *get\_helpers()* method from *ITemplateHelpers* to register our function as a template helper:

```
def get_helpers(self):
    "Register the most_popular_groups() function above as a template
    helper function.

""
    # Template helper function names should begin with the name of the
    # extension they belong to, to avoid clashing with functions from
    # other extensions.
    return {'example_theme_most_popular_groups': most_popular_groups}
```

Now that we've registered our helper function, we need to call it from our template. As with CKAN's default template helpers, templates access custom helpers via the global variable h. Edit ckanext-example\_theme/ckanext/example\_theme/templates/home/index.html to look like this:

```
{% ckan_extends %}

{% block featured_group %}
  {{ h.recently_changed_packages_activity_stream(limit=4) }}

{% endblock %}

{% block featured_organization %}

{# Show a list of the site's most popular groups. #}
  <h3>Most popular groups</h3>

    {% for group in h.example_theme_most_popular_groups() %}
        {1>{{ group.display_name }}
        {% endfor %}

{% endblock %}
```

Now reload your CKAN front page in your browser. You should see the featured organization section replaced with a list of the most popular groups:

# Most popular groups

- Data Explorer Examples
- Geospatial Data Explorer examples

Simply displaying a list of group titles isn't very good. We want the groups to be hyperlinked to their pages, and also to show some other information about the group such as its description and logo image. To display our groups nicely, we'll use CKAN's *template snippets*...

## 6.1.9 Template snippets

Template snippets are small snippets of template code that, just like helper functions, can be called from any template file. To call a snippet, you use another of CKAN's custom Jinja2 tags: {% snippet %}. CKAN comes with a selection of snippets, which you can find in the various snippets directories in ckan/templates/, such as ckan/templates/snippets/ and ckan/templates/package/snippets/. For a complete list of the default snippets available to templates, see Template snippets reference.

ckan/templates/group/snippets/group\_list.html is a snippet that renders a list of groups nicely (it's used to render the groups on CKAN's /group page and on user dashboard pages, for example):

(As you can see, this snippet calls another snippet, group\_item.html, to render each individual group.)

Let's change our ckanext-example\_theme/ckanext/example\_theme/templates/home/index.html file to call this snippet:

```
{% ckan_extends %}

{% block featured_group %}
```

Here we pass two arguments to the {% snippet %} tag:

the first argument is the name of the snippet file to call. The second argument, separated by a comma, is the list of groups to pass into the snippet. After the filename you can pass any number of variables into a snippet, and these will all be available to the snippet code as top-level global variables. As in the group\_list.html docstring above, each snippet's docstring should document the parameters it requires.

If you reload your CKAN front page in your web browser now, you should see the most popular groups rendered in the same style as the list of groups on the /groups page:

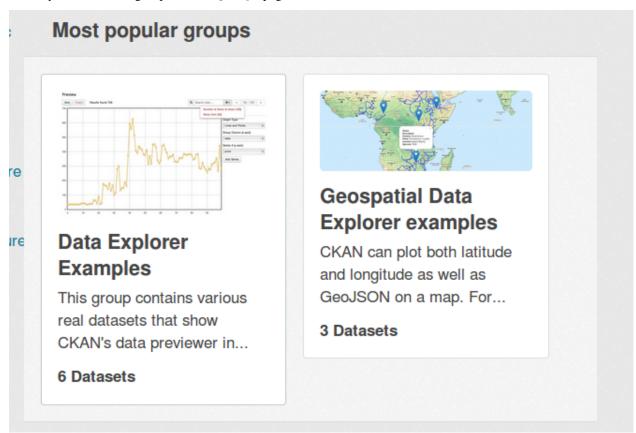

This style isn't really what we want for our front page, each group is too big. To render the groups in a custom style, we can define a custom snippet...

## 6.1.10 Adding your own template snippets

Just as plugins can add their own template helper functions, they can also add their own snippets. To add template snippets, all a plugin needs to do is add a snippets directory in its templates directory, and start adding files. The snippets will be callable from other templates immediately.

**Note:** For CKAN to find your plugins' snippets directories, you should already have added your plugin's custom template directory to CKAN, see *Replacing a default template file*.

Let's create a custom snippet to display our most popular groups, we'll put the <h3>Most popular groups</h3> heading into the snippet and make it nice and modular, so that we can reuse the whole thing on different parts of the site if we want to.

Create a new directory ckanext-example\_theme/ckanext/example\_theme/templates/snippets containing a file named example\_theme\_most\_popular\_groups.html with these contents:

```
{#
Renders a list of the site's most popular groups.
groups - the list of groups to render
<h3>Most popular groups</h3>
\langle u1 \rangle
  {% for group in groups %}
      <a href="{{ h.url_for('group_read', action='read', id=group.name) }}">
       <h3>{{ group.display_name }}</h3>
      </a>
      {% if group.description %}
        >
          {{ h.markdown_extract(group.description, extract_length=80) }}
        {% else %}
        {f _('This group has no description') }}
      {% endif %}
      {% if group.package_count %}
        <strong>{{ ungettext('{num} Dataset', '{num} Datasets', group.package_count).
→format(num=group.package_count) }}</strong>
      {% else %}
        <span>{{ _('0 Datasets') }}</span>
      {% endif %}
    {% endfor %}
```

**Note:** As in the example above, a snippet should have a docstring at the top of the file that briefly documents what the

snippet does and what parameters it requires. See Snippets should have docstrings.

This code uses a Jinja2 for loop to render each of the groups, and calls a number of CKAN's template helper functions:

- To hyperlink each group's name to the group's page, it calls *url\_for()*.
- If the group has a description, it calls markdown\_extract() to render the description nicely.
- If the group doesn't have a description, it uses the \_() function to mark the 'This group has no description' message for translation. When the page is rendered in a user's web browser, this string will be shown in the user's language (if there's a translation of the string into that language).
- When rendering the group's number of datasets, it uses the *ungettext()* function to mark the message for translation with localized handling of plural forms.

The code also accesses the attributes of each group: {{ group.name }}`, ``{{ group.display\_name }}, {{ group.description }}, {{ group.package\_count }}, etc. To see what attributes a group or any other CKAN object (packages/datasets, organizations, users...) has, you can use *CKAN's API* to inspect the object. For example to find out what attributes a group has, call the *group\_show()* function.

Now edit your ckanext-example\_theme/ckanext/example\_theme/templates/home/index.html file and change it to use our new snippet instead of the default one:

Restart the development web server and reload the CKAN front page and you should see the most popular groups rendered differently:

# Most popular groups

•

# **Data Explorer Examples**

This group contains various real datasets that show CKAN's data previewer in...

### 6 Datasets

.

# Geospatial Data Explorer examples

CKAN can plot both latitude and longitude as well as GeoJSON on a map. For...

### 3 Datasets

**Warning:** Default snippets can be overridden. If a plugin adds a snippet with the same name as one of CKAN's default snippets, the plugin's snippet will override the default snippet wherever the default snippet is used.

Also if two plugins both have snippets with the same name, one of the snippets will override the other.

To avoid unintended conflicts, we recommend that snippet filenames begin with the name of the extension they belong to, e.g. snippets/example\_theme\_\*.html. See *Avoid name clashes*.

**Note:** Snippets don't have access to the global template context variable, *c* (see *Variables and functions available to templates*). Snippets *can* access other global variables such as *h*, *app\_globals* and *request*, as well as any variables explicitly passed into the snippet by the parent template when it calls the snippet with a {% snippet %} tag.

## 6.1.11 HTML tags and CSS classes

Our additions to the front page so far don't look very good or fit in very well with the CKAN theme. Let's make them look better by tweaking our template to use the right HTML tags and CSS classes.

There are two places to look for CSS classes available in CKAN:

- 1. The Bootstrap 3.3.7 docs. All of the HTML, CSS and JavaScript provided by Bootstrap is available to use in CKAN.
- 2. CKAN's development primer page, which can be found on any CKAN site at /testing/primer, for example demo.ckan.org/testing/primer.

The primer page demonstrates many of the HTML and CSS elements available in CKAN, and by viewing the source of the page you can see what HTML tags and CSS classes they use.

Edit your example\_theme\_most\_popular\_groups.html file to look like this:

```
{# Renders a list of the site's most popular groups. #}
<div class="box">
 <header class="module-heading">
   <h3>Most popular groups</h3>
 </header>
 <section class="module-content">
   {% for group in h.example_theme_most_popular_groups() %}
         <a href="{{ h.url_for('group_read', action='read', id=group.name) }}">
           <h3>{{ group.display_name }}</h3>
         </a>
         {% if group.description %}
           <q>
             {{ h.markdown_extract(group.description, extract_length=80) }}
           {% else %}
           {{ _('This group has no description') }}
         {% endif %}
         {% if group.packages %}
           <strong>{{ ungettext('{num} Dataset', '{num} Datasets', group.packages).
→format(num=group.packages) }}</strong>
         {% else %}
           <span>{{ _('0 Datasets') }}</span>
         {% endif %}
       {% endfor %}
   <section>
</div>
```

This simply wraps the code in a <div class="box">, a <header class="module-heading">, and a <section class="module-content">. We also added Bootstrap's class="unstyled" to the tag to get rid of the bullet points. If you reload the CKAN front page, the most popular groups should look much better.

To wrap your activity stream in a similar box, edit index.html to look like this:

```
</div>
{% endblock %}

{% block featured_organization %}
  {% snippet 'snippets/example_theme_most_popular_groups.html' %}

{% endblock %}
```

Reload the CKAN front page, and you should see your activity stream and most popular groups looking much better:

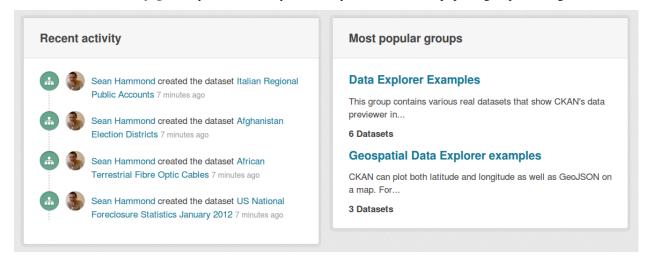

## 6.1.12 Accessing custom config settings from templates

Not all CKAN config settings are available to templates via  $app\_globals$ . In particular, if an extension wants to use its own custom config setting, this setting will not be available. If you need to access a custom config setting from a template, you can do so by wrapping the config setting in a helper function.

### See also:

For more on custom config settings, see *Using custom config settings in extensions*.

**Todo:** I'm not sure if making config settings available to templates like this is a very good idea. Is there an alternative best practice?

Let's add a config setting, show\_most\_popular\_groups, to enable or disable the most popular groups on the front page. First, add a new helper function to plugin.py to wrap the config setting.

```
# encoding: utf-8
from __future__ import annotations

from typing import Any, Callable
import ckan.plugins as plugins
import ckan.plugins.toolkit as toolkit
from ckan.common import CKANConfig, config
from ckan.config.declaration import Declaration, Key
```

```
def show_most_popular_groups():
    "Return the value of the most_popular_groups config setting.
    To enable showing the most popular groups, add this line to the
    [app:main] section of your CKAN config file::
      ckan.example_theme.show_most_popular_groups = True
   Returns ``False`` by default, if the setting is not in the config file.
   :rtype: bool
   value = config.get('ckan.example_theme.show_most_popular_groups')
   return value
def most_popular_groups():
    "Return a sorted list of the groups with the most datasets."
    # Get a list of all the site's groups from CKAN, sorted by number of
    # datasets.
   groups = toolkit.get_action('group_list')(
        {}, {'sort': 'package_count desc', 'all_fields': True})
   # Truncate the list to the 10 most popular groups only.
   groups = groups[:10]
   return groups
class ExampleThemePlugin(plugins.SingletonPlugin):
    "An example theme plugin.
   plugins.implements(plugins.IConfigurer)
   plugins.implements(plugins.IConfigDeclaration)
    # Declare that this plugin will implement ITemplateHelpers.
   plugins.implements(plugins.ITemplateHelpers)
   def update_config(self, config: CKANConfig):
        # Add this plugin's templates dir to CKAN's extra_template_paths, so
        # that CKAN will use this plugin's custom templates.
        toolkit.add_template_directory(config, 'templates')
    def get_helpers(self) -> dict[str, Callable[..., Any]]:
        "Register the most_popular_groups() function above as a template
        helper function.
```

```
def show_most_popular_groups():
    "Return the value of the most_popular_groups config setting.

To enable showing the most popular groups, add this line to the
    [app:main] section of your CKAN config file::
    ckan.example_theme.show_most_popular_groups = True

Returns ``False`` by default, if the setting is not in the config file.

:rtype: bool

""

value = config.get('ckan.example_theme.show_most_popular_groups')
    return value
```

**Note:** Names of config settings provided by extensions should include the name of the extension, to avoid conflicting with core config settings or with config settings from other extensions. See *Avoid name clashes*.

Now we can call this helper function from our index.html template:

```
{% block featured_organization %}
  {% if h.example_theme_show_most_popular_groups() %}
    {% snippet 'snippets/example_theme_most_popular_groups.html' %}
  {% else %}
    {{ super() }}
  {% endif %}
  {% endblock %}
```

If the user sets this config setting to True in their CKAN config file, then the most popular groups will be displayed on the front page, otherwise the block will fall back to its default contents.

## 6.2 Adding static files

You may need to add some custom *static files* to your CKAN site and use them from your templates, for example image files, PDF files, or any other static files that should be returned as-is by the webserver (as opposed to Jinja template files, which CKAN renders before returning them to the user).

By adding a directory to CKAN's *extra\_public\_paths* config setting, a plugin can make a directory of static files available to be used or linked to by templates. Let's add a static image file, and change the home page template to use our file as the promoted image on the front page.

#### See also:

Adding CSS and JavaScript files using Webassets

If you're adding CSS files consider using Webassets instead of *extra\_public\_paths*, to take advantage of extra features. See *Adding CSS and JavaScript files using Webassets*. If you're adding JavaScript modules you have to use Webassets, see *Customizing CKAN's JavaScript*.

First, create a public directory in your extension with a promoted-image.jpg file in it:

```
ckanext-example_theme/
  ckanext/
  example_theme/
  public/
  promoted-image.jpg
```

promoted-image.jpg should be a 420x220px JPEG image file. You could use this image file for example:

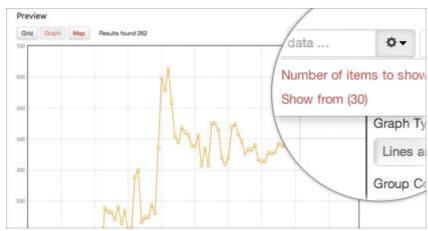

Then in plugin.py, register your public directory with CKAN by calling the add\_public\_directory() function. Add this line to the update\_config() function:

```
def update_config(self, config: CKANConfig):
    # Add this plugin's templates dir to CKAN's extra_template_paths, so
    # that CKAN will use this plugin's custom templates.
    toolkit.add_template_directory(config, 'templates')

# Add this plugin's public dir to CKAN's extra_public_paths, so
    # that CKAN will use this plugin's custom static files.
    toolkit.add_public_directory(config, 'public')
```

If you now browse to 127.0.0.1:5000/promoted-image.jpg, you should see your image file.

To replace the image on the front page with your custom image, we need to override the promoted.html template snippet. Create the following directory and file:

```
ckanext-example_theme/
  ckanext/
  example_theme/
  templates/
  home/
    snippets/
    promoted.html
```

Edit your new promoted.html snippet, and insert these contents:

After calling {% ckan\_extends %} to declare that it extends (rather than completely replaces) the default promoted. html snippet, this custom snippet overrides two of promoted.html's template blocks. The first block replaces the caption text of the promoted image. The second block replaces the <img> tag itself, pointing it at our custom static image file:

If you now restart the development web server and reload the CKAN front page in your browser, you should see the promoted image replaced with our custom one:

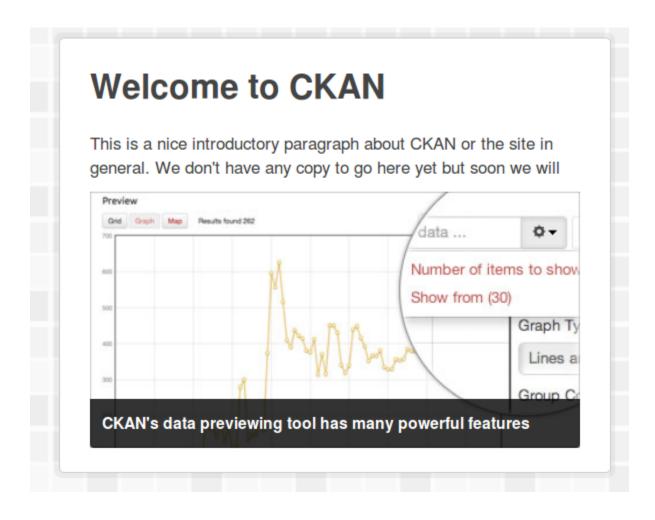

## 6.3 Customizing CKAN's CSS

### See also:

There's nothing special about CSS in CKAN, once you've got started with editing CSS in CKAN (by following the tutorial below), then you just use the usual tools and techniques to explore and hack the CSS. We recommend using your browser's web development tools to explore and experiment with the CSS, then using any good text editor to edit your extension's CSS files as needed. For example:

### Firefox developer tools

These include a Page Inspector and a Style Editor

### Firebug

Another web development toolkit for Firefox

### Chrome developer tools

Tools for inspecting and editing CSS in Google Chrome

### Mozilla Developer Network's CSS section

A good collection of CSS documentation and tutorials

Extensions can add their own CSS files to modify or extend CKAN's default CSS. Create an example\_theme.css file in your extension's public directory:

```
ckanext-example_theme/
  ckanext/
  example_theme/
  public/
  example_theme.css
```

Add this CSS into the example\_theme.css file, to change the color of CKAN's "account masthead" (the bar across the top of the site that shows the logged-in user's account info):

```
.account-masthead {
   background-color: rgb(40, 40, 40);
}
```

If you restart the development web server you should be able to open this file at http://127.0.0.1:5000/example\_theme. css in a web browser.

To make CKAN use our custom CSS we need to override the base.html template, this is the base template which the templates for all CKAN pages extend, so if we include a CSS file in this base template then the file will be included in every page of your CKAN site. Create the file:

```
ckanext-example_theme/
  ckanext/
  example_theme/
  templates/
  base.html
```

and put this Jinja code in it:

```
{% ckan_extends %}

{% block custom_styles %}
  {{ super() }}
  link rel="stylesheet" href="/example_theme.css" />
  {% endblock %}
```

The default base.html template defines a custom\_styles block which can be extended to link to custom CSS files (any code in the styles block will appear in the <head> of the HTML page).

Restart the development web server and reload the CKAN page in your browser, and you should see the background color of the account masthead change:

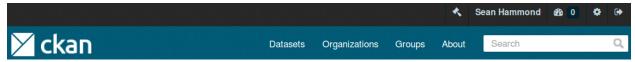

This custom color should appear on all pages of your CKAN site.

Now that we have CKAN using our CSS file, we can add more CSS rules to the file and customize CKAN's CSS as much as we want. Let's add a bit more code to our example\_theme.css file. This CSS implements a partial imitation of the datahub.io theme (circa 2013):

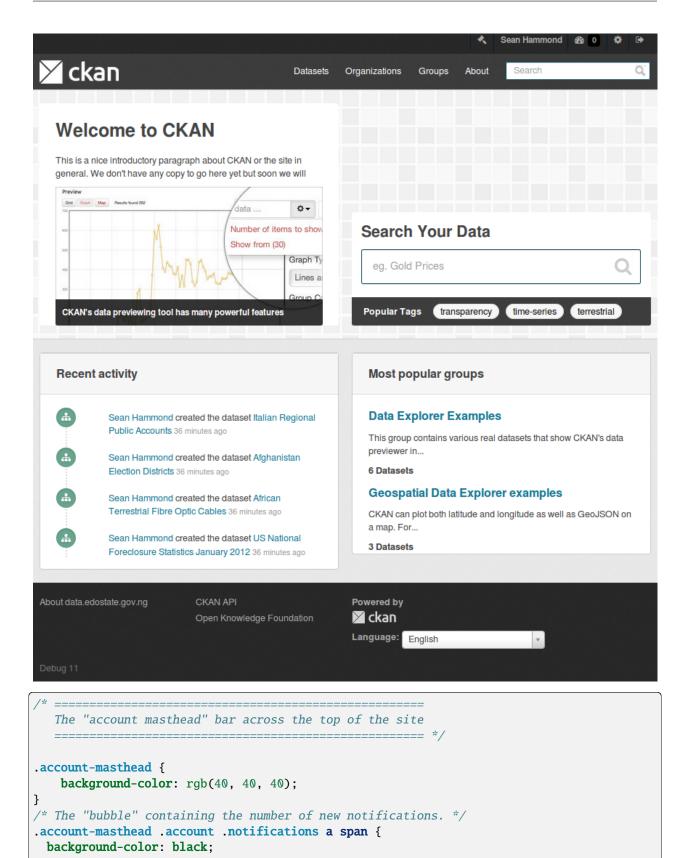

/\* The text and icons in the user account info. \*/

```
.account-masthead .account ul li a {
 color: rgba(255, 255, 255, 0.6);
}
/* The user account info text and icons, when the user's pointer is hovering
  over them. */
.account-masthead .account ul li a:hover {
 color: rgba(255, 255, 255, 0.7);
 background-color: black;
}
  The main masthead bar that contains the site logo, nav links, and search
  .masthead {
 background-color: #3d3d3d;
}
/* The "navigation pills" in the masthead (the links to Datasets,
  Organizations, etc) when the user's pointer hovers over them. */
.masthead .navigation .nav-pills li a:hover {
 background-color: rgb(48, 48, 48);
 color: white;
}
/* The "active" navigation pill (for example, when you're on the /dataset page
  the "Datasets" link is active). */
.masthead navigation nav-pills li.active a {
 background-color: rgb(74, 74, 74);
/* The "box shadow" effect that appears around the search box when it
  has the keyboard cursor's focus. */
.masthead input[type="text"]:focus {
 -webkit-box-shadow: inset Opx Opx 2px Opx rgba(0, 0, 0, 0.7);
 box-shadow: inset 0px 0px 2px 0px rgba(0, 0, 0, 0.7);
}
The content in the middle of the front page
  ----- */
/* Remove the "box shadow" effect around various boxes on the page. */
.box {
 box-shadow: none;
/* Remove the borders around the "Welcome to CKAN" and "Search Your Data"
  boxes. */
.hero .box {
 border: none;
/* Change the colors of the "Search Your Data" box. */
.homepage module-search module-content {
```

```
color: rgb(68, 68, 68);
 background-color: white;
/* Change the background color of the "Popular Tags" box. */
.homepage module-search tags {
 background-color: rgb(61, 61, 61);
/* Remove some padding. This makes the bottom edges of the "Welcome to CKAN"
  and "Search Your Data" boxes line up. */
.module-content:last-child {
 padding-bottom: 0px;
.homepage .module-search {
 padding: 0px;
/* Add a border line between the top and bottom halves of the front page. */
.homepage [role="main"] {
 border-top: 1px solid rgb(204, 204, 204);
}
  The footer at the bottom of the site
  .site-footer,
body {
 background-color: rgb(40, 40, 40);
/* The text in the footer. */
.site-footer.
.site-footer label,
.site-footer small {
 color: rgba(255, 255, 255, 0.6);
/* The link texts in the footer. */
.site-footer a {
 color: rgba(255, 255, 255, 0.6);
```

# 6.4 Adding CSS and JavaScript files using Webassets

If you're adding CSS files to your theme, you can add them using Webassets rather than the simple *extra\_public\_paths* method described in *Adding static files*. If you're adding a JavaScript module, you *must* use Webassets.

Using Webassets to add JavaScript and CSS files takes advantage of Webassets' features, such as automatically serving minified files in production, caching and bundling files together to reduce page load times, specifying dependencies between files so that the files a page needs (and only the files it needs) are always loaded, and other tricks to optimize page load times.

Note: CKAN will only serve \*.js and \*.css files as Webassets resources, other types of static files (eg. image files,

PDF files) must be added using the extra\_public\_paths method described in Adding static files.

Adding a custom JavaScript or CSS file to CKAN using Webassets is simple. We'll demonstrate by changing our previous custom CSS example (see *Customizing CKAN's CSS*) to serve the CSS file with Webassets.

1. First, create an assets directory in your extension and move the CSS file from public into assets:

```
ckanext-example_theme/
  ckanext/
  example_theme/
  public/
   promoted-image.jpg
  assets/
  example_theme.css
```

2. Use CKAN's add\_resource() function to register your assets directory with CKAN. Edit the update\_config() method in your plugin.py file:

```
def update_config(self, config: CKANConfig):

# Add this plugin's templates dir to CKAN's extra_template_paths, so
# that CKAN will use this plugin's custom templates.
toolkit.add_template_directory(config, 'templates')

# Add this plugin's public dir to CKAN's extra_public_paths, so
# that CKAN will use this plugin's custom static files.
toolkit.add_public_directory(config, 'public')

# Register this plugin's assets directory with CKAN.
# Here, 'assets' is the path to the webassets directory
# (relative to this plugin.py file), and 'example_theme' is the name
# that we'll use to refer to this assets directory from CKAN
# templates.
toolkit.add_resource('assets', 'example_theme')
```

3. Finally, edit your extension's templates/base.html file and use CKAN's custom Jinja2 tag {% asset %} instead of the normal <link> tag to import the file:

```
{% ckan_extends %}

{% block styles %}
  {{ super() }}

{# Import example_theme.css using Webassets. 'example_theme/' is
    the name that the example_theme/webassets directory was registered
    with when the toolkit.add_resource() function was called.
    'example_theme' is the name to the Webassets bundle file,
    registered inside webassets.yml file. #}
  {% asset 'example_theme/example_theme' %}

{% endblock %}
```

**Note:** You can put {% asset %} tags anywhere in any template, and Webassets will insert the necessary <style> and <script> tags to include your CSS and JavaScript files. But the best place for related asset types is corresponding

styles and scripts Jinja2's block.

Assets will *not* be included on the line where the {% asset %} tag is.

**Note:** A config file *must* be used to configure how Webassets should serve each asset file (whether or not to bundle files, what order to include files in, whether to include files at the top or bottom of the page, dependencies between files, etc.) See *Assets* for details.

### 6.4.1 X-Sendfile

For web servers which support the *X-Sendfile* feature, you can set ckan.webassets.use\_x\_sendfile config option to true and configure the web server (eg Nginx) in order to serve static files in a more efficient way. Static files served under the URI /webassets/<PATH\_TO\_STATIC\_FILE> are stored in the file system under the path specified by *ckan.webassets.path* the config option. If ckan.webassets.path is not specified, static files are stored inside a webassests folder defined by the *ckan.storage\_path* config option.

## 6.5 Customizing CKAN's JavaScript

JavaScript code in CKAN is broken down into *modules*: small, independent units of JavaScript code. CKAN themes can add JavaScript features by providing their own modules. This tutorial will explain the main concepts involved in CKAN JavaScript modules and walk you through the process of adding custom modules to themes.

### See also:

This tutorial assumes a basic understanding of CKAN plugins and templating, see:

- Extending guide
- Customizing CKAN's templates

#### See also:

This tutorial assumes a basic understanding of JavaScript and jQuery, see:

- JavaScript on the Mozilla Developer Network
- jQuery.com, including the jQuery Learning Center

### See also:

#### String internationalization

How to mark strings for translation in your JavaScript code.

### 6.5.1 Overview

The idea behind CKAN's JavaScript modules is to keep the code simple and easy to test, debug and maintain, by breaking it down into small, independent modules. JavaScript modules in CKAN don't share global variables, and don't call each other's code.

These JavaScript modules are attached to HTML elements in the page, and enhance the functionality of those elements. The idea is that an HTML element with a JavaScript module attached should still be fully functional even if JavaScript is completely disabled (e.g. because the user's web browser doesn't support JavaScript). The user experience may not be quite as nice without JavaScript, but the functionality should still be there. This is a programming technique known as *graceful degradation*, and is a basic tenet of web accessibility.

In the sections below, we'll walk you through the steps to add a new JavaScript feature to CKAN - dataset info popovers. We'll add an info button to each dataset on the datasets page which, when clicked, opens a popover containing some extra information and user actions related to the dataset:

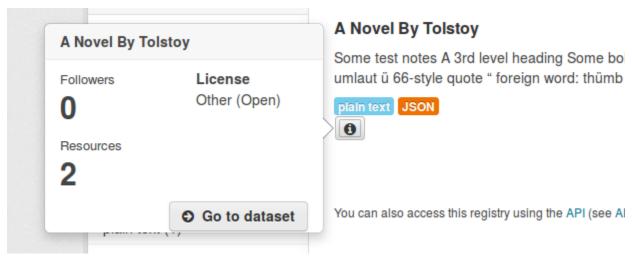

## 6.5.2 Initializing a JavaScript module

To get CKAN to call some custom JavaScript code, we need to:

1. Implement a JavaScript module, and register it with CKAN. Create the file ckanext-example\_theme/ckanext/example\_theme\_docs/assets/example\_theme\_popover.js, with these contents:

```
// Enable JavaScript's strict mode. Strict mode catches some common
// programming errors and throws exceptions, prevents some unsafe actions from
// being taken, and disables some confusing and bad JavaScript features.
"use strict";

ckan.module('example_theme_popover', function ($) {
   return {
    initialize: function () {
      console.log("I've been initialized for element: ", this.el);
    }
};
});
```

This bit of JavaScript calls the <code>ckan.module()</code> function to register a new JavaScript module with CKAN. <code>ckan.module()</code> takes two arguments: the name of the module being registered (<code>'example\_theme\_popover'</code> in this example) and a function that returns the module itself. The function takes two arguments, which we'll look at later. The module is just a JavaScript object with a single attribute, <code>initialize</code>, whose value is a function that CKAN will call to initialize the module. In this example, the initialize function just prints out a confirmation message - this JavaScript module doesn't do anything interesting yet.

**Note:** JavaScript module names should begin with the name of the extension, to avoid conflicting with other modules. See *Avoid name clashes*.

**Note:** Each JavaScript module's initialize() function is called on DOM ready.

2. Include the JavaScript module in a page, using Assets, and apply it to one or more HTML elements on that page. We'll override CKAN's package\_item.html template snippet to insert our module whenever a package is rendered as part of a list of packages (for example, on the dataset search page). Create the file ckanext-example\_theme/ckanext/example\_theme\_docs/templates/snippets/package\_item.html with these contents:

```
{% ckan_extends %}
{% block content %}
 {{ super() }}
 {# Use Webassets to include our custom JavaScript module.
   A <script> tag for the module will be inserted in the right place at the
   bottom of the page. #}
  {% asset 'example_theme/example_theme' %}
 {# Apply our JavaScript module to an HTML element. The data-module attribute,
   which can be applied to any HTML element, tells CKAN to initialize an
   instance of the named JavaScript module for the element.
   The initialize() method of our module will be called with this HTML
   element as its this.el object. #}
 <button data-module="example_theme_popover"</pre>
          class="btn"
         href="#">
   <i class="fa fa-info-circle"></i>
 </button>
{% endblock %}
```

### See also:

Using data-\* attributes on the Mozilla Developer Network.

If you now restart the development server and open http://127.0.0.1:5000/dataset in your web browser, you should see an extra info button next to each dataset shown. If you open a JavaScript console in your browser, you should see the message that your module has printed out.

### See also:

Most web browsers come with built-in developer tools including a JavaScript console that lets you see text printed by JavaScript code to console.log(), a JavaScript debugger, and more. For example:

- Firefox Developer Tools
- Firebug
- Chrome DevTools

**Note:** JavaScript modules *must* be included as Assets resources, you can't add them to a public directory and include them using your own <script> tags.

### 6.5.3 this.options and this.el

Now let's start to make our JavaScript module do something useful: show a Bootstrap popover with some extra info about the dataset when the user clicks on the info button.

First, we need our Jinja template to pass some of the dataset's fields to our JavaScript module as *options*. Change package\_item.html to look like this:

This adds some data-module-\* attributes to our <button> element, e.g. data-module-title="{{ package.title }} is a *Jinja2 expression* that evaluates to the title of the dataset, CKAN passes the Jinja2 variable package to our template).

**Warning:** Although HTML 5 treats any attribute named data-\* as a data attribute, only attributes named data-module-\* will be passed as options to a CKAN JavaScript module. So we have to named our parameters data-module-title etc., not just data-title.

Now let's make use of these options in our JavaScript module. Change example\_theme\_popover.js to look like this:

```
"use strict";

/* example_theme_popover

*

* This JavaScript module adds a Bootstrap popover with some extra info about a

* dataset to the HTML element that the module is applied to. Users can click

* on the HTML element to show the popover.

*

* title - the title of the dataset

* license - the title of the dataset's copyright license

* num_resources - the number of resources that the dataset has.

*

*/

ckan.module('example_theme_popover', function ($) {

return {

initialize: function () {
```

```
// Access some options passed to this JavaScript module by the calling
      // template.
      var num_resources = this.options.num_resources;
      var license = this.options.license;
      // Format a simple string with the number of resources and the license,
      // e.g. "3 resources, Open Data Commons Attribution License".
     var content = 'NUM resources, LICENSE'
        .replace('NUM', this.options.num_resources)
        .replace('LICENSE', this.options.license)
      // Add a Bootstrap popover to the HTML element (this.el) that this
      // JavaScript module was initialized on.
      this.el.popover({title: this.options.title,
                       content: content,
                       placement: 'left'});
   }
 };
});
```

**Note:** It's best practice to add a docstring to the top of a JavaScript module, as in the example above, briefly documenting what the module does and what options it takes. See *JavaScript modules should have docstrings*.

Any data-module-\* attributes on the HTML element are passed into the JavaScript module in the object this. options:

```
var num_resources = this.options.num_resources;
var license = this.options.license;
```

A JavaScript module can access the HTML element that it was applied to through the this.el variable. To add a popover to our info button, we call Bootstap's popover() function on the element, passing in an options object with some of the options that Bootstrap's popovers accept:

### See also:

For other objects and functions available to JavaScript modules, see *Objects and methods available to JavaScript modules*.

### 6.5.4 Default values for options

Default values for JavaScript module options can be provided by adding an options object to the module. If the HTML element doesn't have a data-module-\* attribute for an option, then the default will be used instead. For example...

**Todo:** Think of an example to do using default values.

## 6.5.5 Ajax, event handling and CKAN's JavaScript sandbox

So far, we've used simple JavaScript string formatting to put together the contents of our popover. If we want the popover to contain much more complex HTML we really need to render a template for it, using the full power of *Jinja2 templates* and CKAN's *template helper functions*. Let's edit our plugin to use a Jinja2 template to render the contents of the popups nicely.

First, edit package\_item.html to make it pass a few more parameters to the JavaScript module using data-module-\* attributes:

We've also added a second {% asset %} tag to the snippet above, to include a custom CSS file. We'll see the contents of that CSS file later.

Next, we need to add a new template snippet to our extension that will be used to render the contents of the popovers. Create this example\_theme\_popover.html file:

```
ckanext-example_theme/
  ckanext/
  example_theme/
    templates/
    ajax_snippets/
    example_theme_popover.html
```

and put these contents in it:

(continued from previous page)

```
license_title - the dataset's license title
#}
<div class="context-info">
  <div class="nums">
    <f1>
      <dt>{{ _('Followers') }}</dt>
      <dd>{{ h.follow_count('dataset', id) }}</dd>
      <dt>{{ _('Resources') }}</dt>
      <dd>{{ num_resources }}</dd>
    </dl>
  </div>
  <div class="license">
      <dt>License</dt>
      <dd>{{ license_title }}</dd>
    </dl>
  </div>
  <div class="clearfix"></div>
  {{ h.follow_button('dataset', id) }}
  <a class="btn go-to-dataset"</pre>
    href="{{ h.url_for('dataset.read', id=id) }}">
    <i class="fa fa-arrow-circle-right"></i>
    Go to dataset
  </a>
</div>
```

This is a Jinja2 template that renders some nice looking contents for a popover, containing a few bits of information about a dataset. It uses a number of CKAN's Jinja2 templating features, including marking user-visible strings for translation and calling template helper functions. See *Customizing CKAN's templates* for details about Jinja2 templating in CKAN.

**Note:** The new template file has to be in a templates/ajax\_snippets/ directory so that we can use the template from our JavaScript code using CKAN's getTemplate() function. Only templates from ajax\_snippets directories are available from the getTemplate() function.

Next, edit assets/example\_theme\_popover.js as shown below. There's a lot going on in this new JavaScript code, including:

- Using Bootstrap's popover API to show and hide popovers, and set their contents.
- Using jQuery's event handling API to get our functions to be called when the user clicks on a button.
- Using a function from CKAN's JavaScript sandbox.

The sandbox is a JavaScript object, available to all JavaScript modules as this.sandbox, that contains a col-

lection of useful functions and variables.

this.sandbox.client is a CKAN API client written in JavaScript, that should be used whenever a JavaScript module needs to talk to the CKAN API, instead of modules doing their own HTTP requests.

this.sandbox.client.getTemplate() is a function that sends an asynchronous (ajax) HTTP request (i.e. send an HTTP request from JavaScript and receive the response in JavaScript, without causing the browser to reload the whole page) to CKAN asking for a template snippet to be rendered.

Hopefully the liberal commenting in the code below makes it clear enough what's going on:

```
"use strict";
ckan.module('example_theme_popover', function ($) {
   initialize: function () {
     // proxyAll() ensures that whenever an _on*() function from this
     // JavaScript module is called, the `this` variable in the function will
     // be this JavaScript module object.
     // You probably want to call proxyAll() like this in the initialize()
     // function of most modules.
     // This is a shortcut function provided by CKAN, it wraps jQuery's
     // proxy() function: http://api.jquery.com/jQuery.proxy/
     $.proxyAll(this, /_on/);
     // Add a Bootstrap popover to the button. Since we don't have the HTML
     // from the snippet yet, we just set the content to "Loading..."
     this.el.popover({title: this.options.title, html: true,
                       content: this._('Loading...'), placement: 'left'});
     // Add an event handler to the button, when the user clicks the button
      // our _onClick() function will be called.
     this.el.on('click', this._onClick);
   },
   // Whether or not the rendered snippet has already been received from CKAN.
   _snippetReceived: false,
   _onClick: function(event) {
       // Send an ajax request to CKAN to render the popover.html snippet.
       // We wrap this in an if statement because we only want to request
        // the snippet from CKAN once, not every time the button is clicked.
        if (!this._snippetReceived) {
            this.sandbox.client.getTemplate('example_theme_popover.html',
                                            this.options,
                                            this._onReceiveSnippet);
            this._snippetReceived = true;
       }
   },
   // CKAN calls this function when it has rendered the snippet, and passes
```

(continues on next page)

(continued from previous page)

Finally, we need some custom CSS to make the HTML from our new snippet look nice. In package\_item. html above we added a {% asset %} tag to include a custom CSS file. Now we need to create that file, ckanext-example\_theme/ckanext/example\_theme/assets/example\_theme\_popover.css:

```
.dataset-list popover nums {
  /* We're reusing the .nums class from the dataset read page,
   * but we don't want the border, margin and padding, get rid of them. */
  border: none;
 margin: 0;
 padding: 0;
  /* We want the license and numbers to appear side by side, so float the
  * numbers list to the left and make it take up just over half of
  * the width of the popover. */
  float: left:
 width: 55%;
dataset-list popover license {
  /* Prevent the words in the license from being wrapped mid-word. */
 word-break: keep-all;
}
.dataset-list popover go-to-dataset {
  /* Float the "Go to dataset" button to the right side of the popover,
   * this puts some space between the two buttons. */
  float: right;
}
```

Restart CKAN, and your dataset popovers should be looking much better.

# 6.5.6 Error handling

What if our JavaScript makes an Ajax request to CKAN, such as our getTemplate() call above, and gets an error in response? We can simulate this by changing the name of the requested template file to one that doesn't exist:

If you reload the datasets page after making this change, you'll see that when you click on a popover its contents remain *Loading...*. If you have a development console open in your browser, you'll see the error response from CKAN each time you click to open a popover.

Our JavaScript module's \_onReceiveSnippet() function is only called if the request gets a successful response from CKAN. getTemplate() also accepts a second callback function parameter that will be called when CKAN sends an error response. Add this parameter to the getTemplate() call:

Now add the new error function to the JavaScript module:

After making these changes, you should see that if CKAN responds with an error, the contents of the popover are replaced with the error message from CKAN.

## **6.5.7 Pubsub**

You may have noticed that, with our example code so far, if you click on the info button of one dataset on the page then click on the info button of another dataset, both dataset's popovers are shown. The first popover doesn't disappear when the second appears, and the popovers may overlap. If you click on all the info buttons on the page, popovers for all of them will be shown at once:

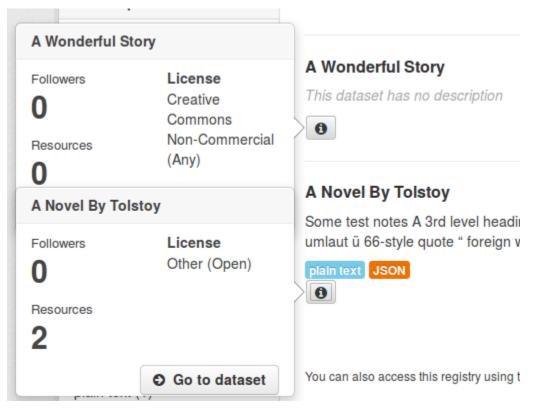

To make one popover disappear when another appears, we can use CKAN's publish() and subscribe() functions. These pair of functions allow different instances of a JavaScript module (or instances of different JavaScript modules) on the same page to talk to each other. The way it works is:

- 1. Modules can subscribe to events by calling this.sandbox.client.subscribe(), passing the 'topic' (a string that identifies the type of event to subscribe to) and a callback function.
- 2. Modules can call this.sandbox.client.publish() to publish an event for all subscribed modules to receive, passing the topic string and one or more further parameters that will be passed on as parameters to the receiver functions.
- 3. When a module calls publish(), any callback functions registered by previous calls to subscribe() with the same topic string will be called, and passed the parameters that were passed to publish.
- 4. If a module no longer wants to receive events for a topic, it calls unsubscribe().

All modules that subscribe to events should have a teardown() function that unsubscribes from the event, to prevent memory leaks. CKAN calls the teardown() functions of modules when those modules are removed from the page. See *JavaScript modules should unsubscribe from events in teardown()*.

Warning: Don't tightly couple your JavaScript modules by overusing pubsub. See *Don't overuse pubsub*.

Remember that because we attach our example\_theme\_popover.js module to a <button> element that is rendered

once for each dataset on the page, CKAN creates one instance of our module for each dataset. The only way these objects can communicate with each other so that one object can hide its popover when another object shows its popover, is by using pubsub.

Here's a modified version of our example\_theme\_popover.js file that uses pubsub to make the dataset popovers disappear whenever a new popover appears:

```
"use strict":
ckan.module('example_theme_popover', function ($) {
 return {
   initialize: function () {
      $.proxyAll(this, /_on/);
      this.el.popover({title: this.options.title, html: true,
                       content: this._('Loading...'), placement: 'left'});
      this.el.on('click', this._onClick);
      // Subscribe to 'dataset_popover_clicked' events.
      // Whenever any line of code publishes an event with this topic,
      // our _onPopoverClicked function will be called.
     this.sandbox.subscribe('dataset_popover_clicked',
                             this._onPopoverClicked);
   },
   teardown: function() {
      this.sandbox.unsubscribe('dataset_popover_clicked',
                               this._onPopoverClicked);
   },
   _snippetReceived: false,
   _onClick: function(event) {
        if (!this._snippetReceived) {
            this.sandbox.client.getTemplate('example_theme_popover.html',
                                            this.options,
                                            this._onReceiveSnippet);
            this._snippetReceived = true;
        }
       // Publish a 'dataset_popover_clicked' event for other interested
        // JavaScript modules to receive. Pass the button that was clicked as a
        // parameter to the receiver functions.
       this.sandbox.publish('dataset_popover_clicked', this.el);
   },
   // This callback function is called whenever a 'dataset_popover_clicked'
   // event is published.
   _onPopoverClicked: function(button) {
     // Wrap this in an if, because we don't want this object to respond to
      // its own 'dataset_popover_clicked' event.
     if (button != this.el) {
       // Hide this button's popover.
```

(continued from previous page)

# 6.5.8 jQuery plugins

CKAN provides a number of custom jQuery plugins for JavaScript modules to use by default, see *CKAN jQuery plugins* reference. Extensions can also add their own jQuery plugins, and the plugins will then be available to all JavaScript code via the this.\$ object.

#### See also:

## How to Create a Basic Plugin

jQuery's own documentation on writing jQuery plugins. Read this for all the details on writing jQuery plugins, here we'll only provide a simple example and show you how to integrate it with CKAN.

It's a good idea to implement any JavaScript functionality not directly related to CKAN as a jQuery plugin. That way your CKAN JavaScript modules will be smaller as they'll contain only the CKAN-specific code, and your jQuery plugins will also be reusable on non-CKAN sites. CKAN core uses jQuery plugins to implement features including date formatting, warning users about unsaved changes when leaving a page containing a form without submitting the form, restricting the set of characters that can be typed into an input field, etc.

Let's add a jQuery plugin to our CKAN extension that makes our info buttons turn green when clicked.

**Todo:** Replace this with a more realistic example.

First we need to write the jQuery plugin itself. Create the file ckanext-example\_theme/ckanext/example\_theme/assets/jquery.greenify.js with the following contents:

```
"use strict";

(function (jQuery) {

    jQuery.fn.greenify = function() {
        this.css( "color", "green" );
        return this;
    };

})(this.jQuery);
```

If this JavaScript code looks a little confusing at first, it's probably because it's using the Immediately-Invoked Function Expression (IIFE) pattern. This is a common JavaScript code pattern in which an anonymous function is created and

then immediately called once, in a single expression. In the example above, we create an unnamed function that takes a single parameter, jQuery, and then we call the function passing this.jQuery to its jQuery parameter. The code inside the body of the function is the important part. Writing jQuery plugins in this way ensures that any variables defined inside the plugin are private to the plugin, and don't pollute the global namespace.

In the body of our jQuery plugin, we add a new function called greenify() to the jQuery object:

```
jQuery.fn.greenify = function() {
   this.css( "color", "green" );
   return this;
};
```

jquery.fn is the jQuery prototype object, the object that normal jQuery objects get all their methods from. By adding a method to this object, we enable any code that has a jQuery object to call our method on any HTML element or set of elements. For example, to turn all <a> elements on the page green you could do: jQuery('a').greenify().

The code inside the <code>greenify()</code> function just calls jQuery's standard <code>css()</code> method to set the CSS color attribute of the element to <code>green</code>. This is just standard jQuery code, except that within a custom jQuery function you use <code>this</code> to refer to the jQuery object, instead of using <code>\$</code> or <code>jquery</code> (as you would normally do when calling jQuery methods from code external to <code>jQuery()</code>.

Our method then returns this to allow jQuery method chaining to be used with our method. For example, a user can set an element's CSS color attribute to green and add the CSS class greenified to the element in a single expression by chaining our jQuery method with another method: \$('a').greenify().addClass('greenified');

Before we can use our greenify() method in CKAN, we need to import the jquery.greenify.js file into the CKAN page. To do this, add a {% asset %} tag to a template file, just as you would do to include any other JavaScript or CSS file in CKAN. Edit the package\_item.html file:

Now we can call the greenify() method from our example\_theme\_popover JavaScript module. For example, we could add a line to the \_onClick() method in example\_theme\_popover.js so that when a dataset info button is clicked it turns green:

(continued from previous page)

## 6.5.9 Internationalization

See Internationalizing strings in JavaScript code.

# 6.5.10 Testing JavaScript modules

**Todo:** Show how to write tests for the example module.

# 6.6 Creating dynamic user interfaces with htmx

Starting version 2.11, CKAN is shipped with htmx.

"htmx gives you access to AJAX, CSS Transitions, WebSockets and Server Sent Events directly in HTML, using attributes, so you can build modern user interfaces with the simplicity and power of hypertext." – htmx.org

While not all CKAN templates have been updated to use htmx, you can use it in your own extensions to build modern user interfaces. htmx will be the core component in the implementation of the new CKAN UI, so you should expect more of it in future versions.

## 6.6.1 Overview

htmx is a library that allows you to use HTML attributes to make AJAX requests and update the DOM. It is a great alternative to Javascript frameworks like React or Vue, as it allows you to build dynamic user interfaces with regular flask views and Jinja2 templates, allowing templates to be overridden by themes and other extensions.

The library is very simple to use. You just need to add the hx-\* attributes to your HTML elements to make them dynamic. For example, to make a link that makes a POST request to the /dataset/follow/<dataset-id> endpoint and replaces the HTML element with id package-info with all the HTML returned by the endpoint, you can write:

The example can be read as: "When the user clicks on this link, make a POST request to the /dataset/follow/ <dataset-id> endpoint and replace the HTML element with id package-info with all the HTML returned by the endpoint". Notice how we are using the hx-post and hx-target attributes to define the behaviour of the link.

For a full list of the HTML attributes and their usage, check the htmx documentation.

# 6.6.2 Implementing new features with htmx

htmx give us the flexibility to implement new dynamic features in CKAN by implementing new endpoints that returns the partial HTML that we want to insert into the page. The **Follow / Unfollow** logic is a great example of this and we will explain the thought process behind it in this section.

In UI terms, the **Follow / Unfollow** logic is just a div containing a button that allows the user to follow/unfollow a dataset plus a counter that shows the number of followers. The div is displayed in the dataset page.

This is a small interactive action and we do not want a typical full refresh of the page. It doesn't make any sense to reload the whole page just to update the number of followers and the button. This is a perfect use case for htmx.

#### What we need to achieve this behaviour is:

- 1. A HTML structure that encapsulates the follow/unfollow UI in a single HTML element (so it can be replaced).
- A way to trigger a call to the endpoint when the user clicks on the button and replace the element with the new content.
- 3. A new endpoint that covers the backed logic and returns just enough HTML to replace the HTML element.

#### 1. HTML structure

The HTML structure is very simple: an element that contains the button and the counter. To respect the current CKAN UX we update the package/snippets/info.html snippet. We need to make sure that the section HTML element we want to replace has an id so we add it: id="package-info".

```
<!-- package/snippets/info.html -->
{% block package_info %}
    {% if pkg %}
        <section id="package-info" class="module module-narrow">
        <!-- Rest of the snippet -->
        </section>
        {% endif %}
        {% endlock %}
```

## 2. Triggering a call to the endpoint

We need to trigger a call to the endpoint when the user clicks on the button. We can do this by adding the hx-post attribute to the button. The hx-post attribute defines the URL that will be called when the user clicks on the button. In our case, we want to call the /dataset/follow/<dataset-id> endpoint, so we can use the h.url\_for helper to generate the URL.

In addition to the hx-post attribute, we also need to define the hx-target attribute. The hx-target attribute defines the HTML element that will be replaced with the HTML returned by the endpoint. In our case, we want to replace the package-info element, so we can use the #package-info selector.

3. The endpoint

The last step is to implement the endpoint that will be called when the user clicks on the button. In our case, we want to call the /dataset/follow/<dataset-id> endpoint. This endpoint is already implemented in CKAN. We need to make sure that, under this new context, it should return only the partial HTML that we want to insert into the page instead of rendering the whole dataset page again. We achieve that by making it sure that we return the snippet that contains the HTML that we want to display, in our case package/snippets/info.html.

View:

```
def follow(package_type: str, id: str) -> Union[Response, str]:
    """Start following this dataset."""
    am_following: bool = False
    error_message: str = ""
   try:
        package_dict = get_action('package_show')({}, {'id': id})
   except (NotFound, NotAuthorized):
        msq = _('Dataset not found or you have no permission to view it')
        return base.abort(404, msg)
   try:
        get_action('follow_dataset')({}, {'id': id})
        am_following = True
    except ValidationError as e:
        error_message = str(e.error_dict['message'])
    extra_vars = {
        'pkg': package_dict,
        'am_following': am_following,
        'current_user': current_user,
        'error_message': error_message
        }
   return base.render('package/snippets/info.html', extra_vars)
```

Note that this endpoint is reusing the package/snippets/info.html that is also being called in package/read\_base.html when calling /dataset/<dataset-id>. This shows how modular and reusable the CKAN templates are with htmx.

# 6.6.3 2. Accesing to HTMX request headers in CKAN

CKAN adds a new property to the CKANRequest class called htmx that you can use to access the htmx request headers. For example:

```
from ckan.common import request

if request.htmx:
    # do something
```

Calling request.htmx will return a HtmxDetails object that contains attributes for each one of the htmx attributes. For example, if you want to access the hx-target attribute, you can write:

```
from ckan.common import request (continues on next page)
```

(continued from previous page)

```
if request.htmx:
   target = request.htmx.target
```

```
class HtmxDetails(object):
    """Object to access htmx properties from the request headers.
   This object will be added to the CKAN 'request' object
   as `request.htmx`. It adds properties to easily access
   htmx's request headers defined in
   https://htmx.org/reference/#headers.
   def __init__(self, request: Any):
        self.request = request
   def __bool__(self) -> bool:
       return self.request.headers.get("HX-Request") == "true"
   @property
   def boosted(self) -> bool:
       return self.request.headers.get("HX-Boosted") == "true"
   @property
   def current_url(self) -> str | None:
       return self.request.headers.get("HX-Current-URL")
   @property
   def history_restore_request(self) -> bool:
       return self.request.headers.get("HX-History-Restore-Request") == "true"
   @property
   def prompt(self) -> str | None:
       return self.request.headers.get("HX-Prompt")
   @property
   def target(self) -> str | None:
       return self.request.headers.get("HX-Target")
   @property
   def trigger(self) -> str | None:
        return self.request.headers.get("HX-Trigger")
   @property
   def trigger_name(self) -> str | None:
       return self.request.headers.get("HX-Trigger-Name")
```

# 6.6.4 3. htmx examples

Check the htmx examples for an overview of patterns that you can use to implement rich UX features.

# 6.7 Best practices for writing CKAN themes

## 6.7.1 Don't use c

As much as possible, avoid accessing the old Pylons template context c (or  $tmpl\_context$ ). c is a thread-global variable, which encourages spaghetti code that's difficult to understand and to debug. same applies for the Flask g object. Current uses of them in templates are to provide backwards compatibility but will be removed in the future.

Instead, have controller methods add variables to the extra\_vars parameter of render(), or have the templates call template helper functions instead.

extra\_vars has the advantage that it allows templates, which are difficult to debug, to be simpler and shifts logic into the easier-to-test and easier-to-debug Python code. On the other hand, template helper functions are easier to reuse as they're available to all templates and they avoid inconsistencies between the namespaces of templates that are rendered by different controllers (e.g. one controller method passes the package dict as an extra var named package, another controller method passes the same thing but calls it pkg, a third calls it pkg\_dict).

You can use the *ITemplateHelpers* plugin interface to add custom helper functions, see *Adding your own template helper functions*.

# 6.7.2 Use url\_for()

Always use  $url\_for()$  (available to templates as h.url\_for()) when linking to other CKAN pages, instead of hard-coding URLs like <a href="/dataset">. Links created with  $url\_for()$  will update themselves if the URL routing changes in a new version of CKAN, or if a plugin changes the URL routing.

# 6.7.3 Use {% trans %}, {% pluralize %}, \_() and ungettext()

All user-visible strings should be internationalized, see *String internationalization*.

## 6.7.4 Avoid name clashes

See Avoid name clashes.

# 6.7.5 JavaScript modules should have docstrings

A JavaScript module should have a docstring at the top of the file, briefly documentating what the module does and what options it takes. For example:

```
"use strict";

/* example_theme_popover

*

* This JavaScript module adds a Bootstrap popover with some extra info about a

* dataset to the HTML element that the module is applied to. Users can click

(continues on next page)
```

(continued from previous page)

```
* on the HTML element to show the popover.
 * title - the title of the dataset
 * license - the title of the dataset's copyright license
 * num resources - the number of resources that the dataset has.
ckan.module('example_theme_popover', function ($) {
  return {
    initialize: function () {
      // Access some options passed to this JavaScript module by the calling
      // template.
      var num_resources = this.options.num_resources;
      var license = this.options.license;
      // Format a simple string with the number of resources and the license,
      // e.g. "3 resources, Open Data Commons Attribution License".
      var content = 'NUM resources, LICENSE'
        .replace('NUM', this.options.num_resources)
        .replace('LICENSE', this.options.license)
      // Add a Bootstrap popover to the HTML element (this.el) that this
      // JavaScript module was initialized on.
      this.el.popover({title: this.options.title,
                       content: content,
                       placement: 'left'});
   }
 };
});
```

# 6.7.6 JavaScript modules should unsubscribe from events in teardown()

Any JavaScript module that calls this.sandbox.client.subscribe() should have a teardown() function that calls unsubscribe(), to prevent memory leaks. CKAN calls the teardown() functions of modules when those modules are removed from the page.

# 6.7.7 Don't overuse pubsub

There shouldn't be very many cases where a JavaScript module really needs to use *Pubsub*, try to only use it when you really need to.

JavaScript modules in CKAN are designed to be small and loosely-coupled, for example modules don't share any global variables and don't call each other's functions. But pubsub offers a way to tightly couple JavaScript modules together, by making modules depend on multiple events published by other modules. This can make the code buggy and difficult to understand.

# 6.7.8 Use {% snippet %}, not {% include %}

Always use CKAN's custom {% snippet %} tag instead of Jinja's default {% include %} tag. Snippets can only access certain global variables, and any variables explicitly passed to them by the calling template. They don't have access to the full context of the calling template, as included files do. This makes snippets more reusable, and much easier to debug.

# 6.7.9 Snippets should have docstrings

A snippet should have a docstring comment at the top of the file that briefly documents what the snippet does and what parameters it requires. For example:

```
Renders a list of the site's most popular groups.
groups - the list of groups to render
#}
<h3>Most popular groups</h3>
<u1>
  {% for group in groups %}
   <1i>>
     <a href="{{ h.url_for('group_read', action='read', id=group.name) }}">
       <h3>{{ group.display_name }}</h3>
     </a>
      {% if group.description %}
         {{ h.markdown_extract(group.description, extract_length=80) }}
       {% else %}
       {{ _('This group has no description') }}
      {% endif %}
      {% if group.package_count %}
       <strong>{{ ungettext('{num} Dataset', '{num} Datasets', group.package_count).
→format(num=group.package_count) }}</strong>
      {% else %}
       <span>{{ _('0 Datasets') }}</span>
      {% endif %}
   {% endfor %}
```

# 6.8 Custom Jinja2 tags reference

Todo: TODO

# 6.9 Variables and functions available to templates

The following global variables and functions are available to all CKAN templates in their top-level namespace:

**Note:** In addition to the global variables listed below, each template also has access to variables from a few other sources:

• Any extra variables explicitly passed into a template by the controller that rendered the template will also be available to that template, in its top-level namespace. Any variables explicitly added to the template context variable *c* will also be available to the template as attributes of *c*.

To see which additional global variables and context attributes are available to a given template, use CKAN's *debug footer*.

- Any variables explicitly passed into a template snippet in the calling {% snippet %} tag will be available to the snippet in its top-level namespace. To see these variables, use the *debug footer*.
- Jinja2 also makes a number of filters, tests and functions available in each template's global namespace. For a list of these, see the Jinja2 docs.

# tmpl\_context

The Pylons template context object, a thread-safe object that the application can store request-specific variables against without the variables associated with one HTTP request getting confused with variables from another request.

tmpl\_context is usually abbreviated to c (an alias).

Using c in CKAN is discouraged, use template helper functions instead. See *Don't use c*.

c is not available to snippets.

C

An alias for tmpl\_context.

#### app\_globals

The Pylons App Globals object, an instance of the ckan.lib.app\_globals.Globals class. The application can store request-independent variables against the app\_globals object. Variables stored against app\_globals are shared between all HTTP requests.

g

An alias for *app\_globals*.

h

CKAN's template helper functions, plus any custom template helper functions provided by any extensions.

## request

The Pylons Request object, contains information about the HTTP request that is currently being responded to, including the request headers and body, URL parameters, the requested URL, etc.

## response

The Pylons Response object, contains information about the HTTP response that is currently being prepared to be sent back to the user, including the HTTP status code, headers, cookies, etc.

#### session

The Beaker session object, which contains information stored in the user's currently active session cookie.

\_()

The pylons.i18n.translation.ugettext(value) function:

Mark a string for translation. Returns the localized unicode string of value.

Mark a string to be localized as follows:

```
_('This should be in lots of languages')
```

N\_()

The pylons.i18n.translation.gettext\_noop(value) function:

Mark a string for translation without translating it. Returns value.

Used for global strings, e.g.:

```
foo = N_('Hello')

class Bar:
    def __init__(self):
        self.local_foo = _(foo)

h.set_lang('fr')
assert Bar().local_foo == 'Bonjour'
h.set_lang('es')
assert Bar().local_foo == 'Hola'
assert foo == 'Hello'
```

### ungettext()

The pylons.i18n.translation.ungettext(singular, plural, n) function:

Mark a string for translation. Returns the localized unicode string of the pluralized value.

This does a plural-forms lookup of a message id. singular is used as the message id for purposes of lookup in the catalog, while n is used to determine which plural form to use. The returned message is a Unicode string.

Mark a string to be localized as follows:

### translator

An instance of the gettext.NullTranslations class. This is for internal use only, templates shouldn't need to use this.

#### class actions

The ckan.model.authz.Action class.

**Todo:** Remove this? Doesn't appear to be used and doesn't look like something we want.

# 6.10 Objects and methods available to JavaScript modules

CKAN makes a few helpful objects and methods available for every JavaScript module to use, including:

- this.el, the HTML element that this instance of the object was initialized for. A jQuery element. See *this.options and this.el*.
- this.options, an object containing any options that were passed to the module via data-module-\* attributes in the template. See *this.options and this.el*.
- this.\$(), a jQuery find function that is scoped to the HTML element that the JavaScript module was applied to. For example, this.\$('a') will return all of the <a> elements inside the module's HTML element, not all of the <a> elements on the entire page.

This is a shortcut for this.el.find().

jQuery provides many useful features in an easy-to-use API, including document traversal and manipulation, event handling, and animation. See jQuery's own docs for details.

- this.sandbox, an object containing useful functions for all modules to use, including:
  - this.sandbox.client, an API client for calling the API
  - this.sandbox.jQuery, a jQuery find function that is not bound to the module's HTML element. this. sandbox.jQuery('a') will return all the <a> elements on the entire page. Using this.sandbox.jQuery is discouraged, try to stick to this.\$ because it keeps JavaScript modules more independent.

See JavaScript sandbox reference.

- A collection of *jQuery plugins*.
- Pubsub functions that modules can use to communicate with each other, if they really need to.
- Bootstrap's JavaScript features, see the Bootstrap docs for details.
- The standard JavaScript window object. Using window in CKAN JavaScript modules is discouraged, because it goes against the idea of a module being independent of global context. However, there are some circumstances where a module may need to use window (for example if a vendor plugin that the module uses needs it).
- this.\_ and this.ngettext for string internationalization. See *Internationalization*.
- this.remove(), a method that tears down the module and removes it from the page (this usually called by CKAN, not by the module itself).

# 6.11 Template helper functions reference

Helper functions

Consists of functions to typically be used within templates, but also available to Controllers. This module is available to templates as 'h'.

```
class ckan.lib.helpers.HelperAttributeDict
```

Collection of CKAN native and extension-provided helpers.

```
class ckan.lib.helpers.literal(base: Any = ", encoding: str | None = None, errors: str = 'strict')
Represents an HTML literal.
```

```
classmethod escape(s: str \mid None) \rightarrow Markup
```

Escape a string. Calls escape() and ensures that for subclasses the correct type is returned.

ckan.lib.helpers.core\_helper( $f: Helper, name: str \mid None = None$ )  $\rightarrow$  Helper

Register a function as a builtin helper method.

```
ckan.lib.helpers.chained_helper(func: Helper) \rightarrow Helper
```

Decorator function allowing helper functions to be chained.

This chain starts with the first chained helper to be registered and ends with the original helper (or a non-chained plugin override version). Chained helpers must accept an extra parameter, specifically the next helper in the chain, for example:

```
helper(next_helper, *args, **kwargs).
```

The chained helper function may call the next\_helper function, optionally passing different values, handling exceptions, returning different values and/or raising different exceptions to the caller.

Usage:

```
from ckan.plugins.toolkit import chained_helper
@chained_helper
def ckan_version(next_func, **kw):
    return next_func(**kw)
```

#### **Parameters**

**func** (callable) – chained helper function

#### Returns

chained helper function

#### Return type

callable

```
ckan.lib.helpers.redirect_to(*args: Any, **kw: Any) \rightarrow Response
```

Issue a redirect: return an HTTP response with a 302 Moved header.

This is a wrapper for flask.redirect() that maintains the user's selected language when redirecting.

The arguments to this function identify the route to redirect to, they're the same arguments as ckan.plugins.toolkit.url\_for() accepts, for example:

Or, using a named route:

```
return toolkit.redirect_to('dataset.read', id='changed')
```

If given a single string as argument, this redirects without url parsing

```
return toolkit.redirect_to('http://example.com') return toolkit.redirect_to('/dataset') return toolkit.redirect_to('/some/other/path')
```

```
ckan.lib.helpers.get_site_protocol_and_host() → tuple[str, str] | tuple[None, None]
```

Return the protocol and host of the configured *ckan.site\_url*. This is needed to generate valid, full-qualified URLs.

If *ckan.site\_url* is set like this:

```
ckan.site_url = http://example.com
```

Then this function would return a tuple ('http', 'example.com') If the setting is missing, (None, None) is returned instead.

```
ckan.lib.helpers.url_for(*args: Any, **kw: Any) \rightarrow str
```

Return the URL for an endpoint given some parameters.

This is a wrapper for flask.url\_for() and routes.url\_for() that adds some extra features that CKAN needs.

To build a URL for a Flask view, pass the name of the blueprint and the view function separated by a period ., plus any URL parameters:

```
url_for('api.action', ver=3, logic_function='status_show')
# Returns /api/3/action/status_show
```

For a fully qualified URL pass the \_external=True parameter. This takes the ckan.site\_url and ckan.root\_path settings into account:

URLs built by Pylons use the Routes syntax:

```
url_for(controller='my_ctrl', action='my_action', id='my_dataset')
# Returns '/dataset/my_dataset'
```

Or, using a named route:

```
url_for('dataset.read', id='changed')
# Returns '/dataset/changed'
```

Use qualified=True for a fully qualified URL when targeting a Pylons endpoint.

For backwards compatibility, an effort is made to support the Pylons syntax when building a Flask URL, but this support might be dropped in the future, so calls should be updated.

```
ckan.lib.helpers.url_for_static(*args: Any, **kw: Any) \rightarrow str
```

Returns the URL for static content that doesn't get translated (eg CSS)

It'll raise CkanUrlException if called with an external URL

This is a wrapper for routes.url\_for()

```
ckan.lib.helpers.url_for_static_or_external(*args: Any, **kw: Any) \rightarrow str
```

Returns the URL for static content that doesn't get translated (eg CSS), or external URLs

```
ckan.lib.helpers.is_url(*args: Any, **kw: Any) \rightarrow bool
```

Returns True if argument parses as a http, https or ftp URL

```
ckan.lib.helpers.url_is_local(url: str) \rightarrow bool
      Returns True if url is local
ckan.lib.helpers.full_current_url() → str
      Returns the fully qualified current url (eg http://...) useful for sharing etc
ckan.lib.helpers.current_url() \rightarrow str
      Returns current url unquoted
ckan.lib.helpers.lang() \rightarrow str | None
      Return the language code for the current locale eg en
ckan.lib.helpers.strxfrm(s: str) \rightarrow str
      Transform a string to one that can be used in locale-aware comparisons. Override this helper if you have different
      text sorting needs.
ckan.lib.helpers.ckan_version() \rightarrow str
      Return CKAN version
ckan.lib.helpers.lang_native_name(lang : str \mid None = None) \rightarrow str \mid None
      Return the language name currently used in it's localised form either from parameter or current environ setting
ckan.lib.helpers.is_rtl_language() \rightarrow bool
ckan.lib.helpers.get_rtl_theme() \rightarrow str
ckan.lib.helpers.flash_notice(message: Any, allow_html: bool = False) \rightarrow None
      Show a flash message of type notice
ckan.lib.helpers.flash_error(message: Any, allow_html: bool = False) \rightarrow None
      Show a flash message of type error
ckan.lib.helpers.flash_success(message: Any, allow_html: bool = False) \rightarrow None
      Show a flash message of type success
ckan.lib.helpers.get_flashed_messages(**kwargs: Any)
      Call Flask's built in get_flashed_messages
ckan.lib.helpers.link_to(label: str \mid None, url: str, **attrs: Any) \rightarrow Markup
ckan.lib.helpers.nav_link(text: str, *args: Any, **kwargs: Any) \rightarrow Markup | str
           Parameters
                  • class – pass extra class(es) to add to the <a> tag
```

- icon name of ckan icon to use within the link
- condition if False then no link is returned

ckan.lib.helpers.build\_nav\_main(\*args: tuple[str, str] | tuple[str, str, list[str]] | tuple[str, str, list[str], str])  $\rightarrow$  Markup

Build a set of menu items.

Outputs <a href="...">title</a>

### **Parameters**

 $\label{list_str} \textbf{args} \ (tuple[str, str, Optional[list], Optional[str]]) - tuples \ of \ (menu \ type, \ title) \ eg \ ('login', _('Login')). \ Third \ item \ specifies \ controllers \ which \ should \ be \ used \ to \ mark \ link \ as \ active. \ Fourth \ item \ specifies \ auth \ function \ to \ check \ permissions \ against.$ 

## Return type

str

ckan.lib.helpers.build\_nav\_icon(menu item: str, title: str, \*\*kw: Any)  $\rightarrow$  Markup

Build a navigation item used for example in user/read\_base.html.

Outputs <a href="..."><i class="icon.."></i> title</a>.

#### **Parameters**

- **menu\_item** (*string*) the name of the defined menu item defined in config/routing as the named route of the same name
- **title** (*string*) text used for the link
- **kw** additional keywords needed for creating url eg id=...

## Return type

HTML literal

ckan.lib.helpers.build\_nav(menu\_item: str, title: str, \*\*kw: Any) → Markup

Build a navigation item used for example breadcrumbs.

Outputs <a href="...">title</a>.

#### **Parameters**

- menu\_item (string) the name of the defined menu item defined in config/routing as the named route of the same name
- **title** (*string*) text used for the link
- **kw** additional keywords needed for creating url eg id=...

# Return type

HTML literal

ckan.lib.helpers.map\_pylons\_to\_flask\_route\_name(menu\_item: str)

returns flask routes for old fashioned route names

ckan.lib.helpers.**default\_group\_type**( $type_{-}: str$ )  $\rightarrow str$ 

Get default group/organization type for using site-wide.

 $\verb|ckan.lib.helpers.default_package_type()| \rightarrow str$ 

Get default package type for using site-wide.

ckan.lib.helpers.humanize\_entity\_type(entity\_type: str, object\_type: str, purpose: str)  $\rightarrow$  str | None Convert machine-readable representation of package/group type into human-readable form.

Returns capitalized *entity\_type* with all underscores converted into spaces.

Example:

```
>>> humanize_entity_type('group', 'custom_group', 'add link')
'Add Custom Group'
>>> humanize_entity_type('group', 'custom_group', 'breadcrumb')
'Custom Groups'
>>> humanize_entity_type('group', 'custom_group', 'not real purpuse')
'Custom Group'
```

Possible purposes(depends on *entity\_type* and change over time):

```
add link`: "Add [object]" button on search pages
`breadcrumb`: "Home / [object]s / New" section in breadcrums
`content tab`: "[object]s | Groups | Activity" tab on details page
`create label`: "Home / ... / Create [object]" part of breadcrumb
`create title`: "Create [object] - CKAN" section of page title
`delete confirmation`: Confirmation popup when object is deleted
'description placeholder': Placeholder for description field on form
`edit label`: "Edit [object]" label/breadcrumb/title
`facet label`: "[object]s" label in sidebar(facets/follower counters)
`form label`: "[object] Form" heading on object form page
`main nav`: "[object]s" link in the header
`view label`: "View [object]s" button on edit form
`my label`: "My [object]s" tab in dashboard
`name placeholder`: "<[object]>" section of URL preview on object form
`no any objects`: No objects created yet
`no associated label`: no gorups for dataset
`no description`: object has no description
`no label`: package with no organization
`page title`: "Title - [objec]s - CKAN" section of page title
`save label`: "Save [object]" button
`search placeholder`: "Search [object]s..." placeholder
`update label`: "Update [object]" button
`you not member`: Dashboard with no groups
```

```
ckan.lib.helpers.get_facet_items_dict(facet: str, search_facets: dict[str, dict[str, Any]] | Any | None = None, limit: int | None = None, exclude_active: bool = False) \rightarrow list[dict[str, Any]]
```

Return the list of unselected facet items for the given facet, sorted by count.

Returns the list of unselected facet contraints or facet items (e.g. tag names like "russian" or "tolstoy") for the given search facet (e.g. "tags"), sorted by facet item count (i.e. the number of search results that match each facet item).

Reads the complete list of facet items for the given facet from search\_facets, and filters out the facet items that the user has already selected.

Arguments: facet – the name of the facet to filter. search\_facets – dict with search facets limit – the max. number of facet items to return. exclude\_active – only return unselected facets.

```
ckan.lib.helpers.has_more_facets(facet: str, search\_facets: dict[str, dict[str, Any]], limit: int | None = None, exclude_active: <math>bool = False) \rightarrow bool
```

Returns True if there are more facet items for the given facet than the limit.

Reads the complete list of facet items for the given facet from search\_facets, and filters out the facet items that the user has already selected.

Arguments: facet – the name of the facet to filter. search\_facets – dict with search facets limit – the max. number of facet items. exclude\_active – only return unselected facets.

```
ckan.lib.helpers.get_param_int(name: str, default: int = 10) \rightarrow int
```

```
ckan.lib.helpers.sorted_extras(package\_extras: list[dict[str, Any]], auto\_clean: bool = False, subs: dict[str, str] | None = None, exclude: list[str] | None = None) <math>\rightarrow list[tuple[str, Any]]
```

Used for outputting package extras

#### **Parameters**

- package\_extras (dict) the package extras
- auto\_clean (bool) If true capitalize and replace -\_ with spaces
- **subs** (dict {'key': 'replacement'}) substitutes to use instead of given keys
- exclude (list of strings) keys to exclude
- ckan.lib.helpers.check\_access(action: str,  $data\ dict:\ dict[str, Any] \mid None = None) <math>\rightarrow$  bool
- ckan.lib.helpers.linked\_user(user:  $str \mid User$ , maxlength: int = 0, avatar: int = 20)  $\rightarrow$  Markup |  $str \mid$  None
- ckan.lib.helpers.group\_name\_to\_title(name: str)  $\rightarrow str$
- ckan.lib.helpers.truncate(text: str, length: int = 30, indicator: str = '...', whole\_word: bool = False)  $\rightarrow$  str Truncate text with replacement characters.

### length

The maximum length of text before replacement

#### indicator

If text exceeds the length, this string will replace the end of the string

#### whole word

If true, shorten the string further to avoid breaking a word in the middle. A word is defined as any string not containing whitespace. If the entire text before the break is a single word, it will have to be broken.

### Example:

```
>>> truncate('Once upon a time in a world far far away', 14)
'Once upon a...'
```

Deprecated: please use jinja filter truncate instead

- ckan.lib.helpers.markdown\_extract( $text: str, extract\_length: int = 190$ )  $\rightarrow str \mid Markup$  return the plain text representation of markdown encoded text. That is the texted without any html tags. If extract\_length is 0 then it will not be truncated.
- ckan.lib.helpers.dict\_list\_reduce( $list_: list[dict[str, T]]$ , key: str, unique: bool = True)  $\rightarrow list[T]$  Take a list of dicts and create a new one containing just the values for the key with unique values if requested.
- ckan.lib.helpers.gravatar(email\_hash: str, size: int = 100, default: str | None = None)  $\rightarrow$  Markup
- ckan.lib.helpers.sanitize\_url(url: str)

Return a sanitized version of a user-provided url for use in an <a href> or <img src> attribute, e.g.:

```
<a href="{{ h.sanitize url(user link) }}">
```

Sanitizing urls is tricky. This is a best-effort to produce something valid from the sort of text users might paste into a web form, not intended to cover all possible valid edge-case urls.

On parsing errors an empty string will be returned.

- ckan.lib.helpers.user\_image( $user_id: str, size: int = 100$ )  $\rightarrow$  Markup | str
- ckan.lib.helpers.pager\_url(page: int, partial:  $str \mid None = None, **kwargs: Any) \rightarrow str$
- ckan.lib.helpers.get\_page\_number( $params: dict[str, Any], key: str = 'page', default: int = 1) <math>\rightarrow$  int Return the page number from the provided params after verifying that it is an positive integer.

If it fails it will abort the request with a 400 error.

# $\verb|ckan.lib.helpers.get_display_timezone()| \rightarrow tzinfo$

Returns a pytz timezone for the display\_timezone setting in the configuration file or UTC if not specified. :rtype: timezone

ckan.lib.helpers.render\_datetime( $datetime_{-}$ :  $datetime \mid None, date_{-} format: str \mid None = None, with_{-} hours: bool = False, with_{-} seconds: bool = False) <math>\rightarrow$  str

Render a datetime object or timestamp string as a localised date or in the requested format. If timestamp is badly formatted, then a blank string is returned.

#### **Parameters**

- datetime (datetime or ISO string format) the date
- date\_format (string) a date format
- with\_hours (bool) should the hours:mins be shown
- with\_seconds (bool) should the hours:mins:seconds be shown

### **Return type**

string

### ckan.lib.helpers.date\_str\_to\_datetime( $date_str: str$ ) $\rightarrow$ datetime

Convert ISO-like formatted datestring to datetime object.

This function converts ISO format date- and datetime-strings into datetime objects. Times may be specified down to the microsecond. UTC offset or timezone information may **not** be included in the string.

## Note - Although originally documented as parsing ISO date(-times), this

function doesn't fully adhere to the format. This function will throw a ValueError if the string contains UTC offset information. So in that sense, it is less liberal than ISO format. On the other hand, it is more liberal of the accepted delimiters between the values in the string. Also, it allows microsecond precision, despite that not being part of the ISO format.

## ckan.lib.helpers.parse\_rfc\_2822\_date( $date_str: str, assume_utc: bool = True$ ) $\rightarrow$ datetime | None

Parse a date string of the form specified in RFC 2822, and return a datetime.

RFC 2822 is the date format used in HTTP headers. It should contain timezone information, but that cannot be relied upon.

If date\_str doesn't contain timezone information, then the 'assume\_utc' flag determines whether we assume this string is local (with respect to the server running this code), or UTC. In practice, what this means is that if assume\_utc is True, then the returned datetime is 'aware', with an associated tzinfo of offset zero. Otherwise, the returned datetime is 'naive'.

If timezone information is available in date\_str, then the returned datetime is 'aware', ie - it has an associated tz info object.

Returns None if the string cannot be parsed as a valid datetime.

Note: in Python3, *email.utils* always assume UTC if there is no timezone, so *assume\_utc* has no sense in this version.

## ckan.lib.helpers.time\_ago\_from\_timestamp(timestamp: int) $\rightarrow$ str

Returns a string like 5 months ago for a datetime relative to now :param timestamp: the timestamp or datetime :type timestamp: string or datetime

#### **Return type**

string

ckan.lib.helpers.dataset\_display\_name( $package\_or\_package\_dict: dict[str, Any] \mid Package) \rightarrow str$ 

```
ckan.lib.helpers.dataset_link(package\_or\_package\_dict: dict[str, Any] \mid Package) \rightarrow Markup
```

ckan.lib.helpers.resource\_display\_name(resource\_dict: dict[str, Any]) → str

ckan.lib.helpers.resource\_link(resource\_dict: dict[str, Any], package\_id: str, package\_type:  $str = 'dataset') \rightarrow Markup$ 

ckan.lib.helpers.tag\_link( $tag: dict[str, Any], package\_type: str = 'dataset'$ )  $\rightarrow$  Markup

ckan.lib.helpers.group\_link(group: dict[str, Any])  $\rightarrow$  Markup

ckan.lib.helpers.organization\_link(organization: dict[str, Any]) → Markup

ckan.lib.helpers.dump\_json(obj: Any, \*\*kw: Any)  $\rightarrow$  str

ckan.lib.helpers.snippet(template\_name: str, \*\*kw: Any)  $\rightarrow$  str

This function is used to load html snippets into pages. keywords can be used to pass parameters into the snippet rendering

ckan.lib.helpers.convert\_to\_dict(object\_type: str, objs: list[Any])  $\rightarrow$  list[dict[str, Any]]

This is a helper function for converting lists of objects into lists of dicts. It is for backwards compatability only.

ckan.lib.helpers.follow\_button( $obj\_type: str, obj\_id: str$ )  $\rightarrow$  str

Return a follow button for the given object type and id.

If the user is not logged in return an empty string instead.

#### **Parameters**

- **obj\_type** (*string*) the type of the object to be followed when the follow button is clicked, e.g. 'user' or 'dataset'
- **obj\_id** (*string*) the id of the object to be followed when the follow button is clicked

#### Returns

a follow button as an HTML snippet

#### Return type

string

ckan.lib.helpers.follow\_count( $obj\_type: str, obj\_id: str$ )  $\rightarrow$  int

Return the number of followers of an object.

## **Parameters**

- **obj\_type** (*string*) the type of the object, e.g. 'user' or 'dataset'
- **obj\_id** (*string*) the id of the object

#### Returns

the number of followers of the object

# Return type

in

ckan.lib.helpers.add\_url\_param(alternative\_url:  $str \mid None = None, controller: str \mid None = None, action: str \mid None = None, extras: dict[str, Any] \mid None = None, new_params: dict[str, Any] \mid None = None) <math>\rightarrow str$ 

Adds extra parameters to existing ones

controller action & extras (dict) are used to create the base url via  $url\_for()$  controller & action default to the current ones

This can be overriden providing an alternative\_url, which will be used instead.

```
ckan.lib.helpers.remove_url_param(key: list[str] | str, value: str | None = None, replace: str | None = None, controller: str | None = None, action: str | None = None, extras: dict[str, Any] \mid None = None, alternative \ url: str \mid None = None) \rightarrow str
```

Remove one or multiple keys from the current parameters. The first parameter can be either a string with the name of the key to remove or a list of keys to remove. A specific key/value pair can be removed by passing a second value argument otherwise all pairs matching the key will be removed. If replace is given then a new param key=replace will be added. Note that the value and replace parameters only apply to the first key provided (or the only one provided if key is a string).

controller action & extras (dict) are used to create the base url via  $url\_for()$  controller & action default to the current ones

This can be overriden providing an alternative\_url, which will be used instead.

```
ckan.lib.helpers.debug\_inspect(arg: Any) \rightarrow Markup
```

Output pprint.pformat view of supplied arg

```
ckan.lib.helpers.groups_available(am\_member: bool = False, include\_dataset\_count: bool = False, include\_member\_count: bool = False, user: <math>str \mid None = None) \rightarrow list[dict[str, Any]]
```

Return a list of the groups that the user is authorized to edit.

#### **Parameters**

**am\_member** – if True return only the groups the logged-in user is a member of, otherwise return all groups that the user is authorized to edit (for example, sysadmin users are authorized to edit all groups) (optional, default: False)

```
ckan.lib.helpers.organizations_available(permission: str = 'manage\_group', include\_dataset\_count:
bool = False, include\_member\_count: bool = False, user: str \mid None = None) \rightarrow list[dict[str, Any]]
```

Return a list of organizations that the current user has the specified permission for.

```
\texttt{ckan.lib.helpers.member\_count}(\textit{group: str}) \rightarrow \mathsf{int}
```

Return the number of members belonging to the group

```
ckan.lib.helpers.roles_translated() \rightarrow dict[str, str]
```

Return a dict of available roles with their translations

ckan.lib.helpers.user\_in\_org\_or\_group( $group\_id: str$ )  $\rightarrow$  bool

Check if user is in a group or organization

 $\texttt{ckan.lib.helpers.escape\_js}(\textit{str\_to\_escape: str}) \rightarrow \texttt{str}$ 

Escapes special characters from a JS string.

Useful e.g. when you need to pass JSON to the templates

## **Parameters**

```
str_to_escape – string to be escaped
```

## Return type

string

ckan.lib.helpers.get\_pkg\_dict\_extra( $pkg_dict$ : dict[str, Any], key: str, default:  $Any \mid None = None$ )  $\rightarrow$  Any Returns the value for the dataset extra with the provided key.

If the key is not found, it returns a default value, which is None by default.

#### **Parameters**

pkg\_dict - dictized dataset

### Key

extra key to lookup

#### Default

default value returned if not found

ckan.lib.helpers.get\_request\_param(parameter\_name: str, default: Any | None = None) \rightarrow Any

This function allows templates to access quarty string percentages from the request. This is useful for thing

This function allows templates to access query string parameters from the request. This is useful for things like sort order in searches.

ckan.lib.helpers.html\_auto\_link(data: str)  $\rightarrow str$ 

Linkifies HTML

tag converted to a tag link

dataset converted to a dataset link

group converted to a group link

http:// converted to a link

ckan.lib.helpers.render\_markdown( $data: str, auto\_link: bool = True, allow\_html: bool = False$ )  $\rightarrow$  str | Markup

Returns the data as rendered markdown

#### **Parameters**

- auto\_link (bool) Should ckan specific links be created e.g. group:xxx
- **allow\_html** (*bool*) If True then html entities in the markdown data. This is dangerous if users have added malicious content. If False all html tags are removed.
- ckan.lib.helpers.format\_resource\_items(items: list[tuple[str, Any]])  $\rightarrow$  list[tuple[str, Any]] Take a resource item list and format nicely with blacklisting etc.
- ckan.lib.helpers.get\_allowed\_view\_types(resource: dict[str, Any], package: dict[str, Any])  $\rightarrow$  list[tuple[str, str, str]]
- ckan.lib.helpers.rendered\_resource\_view(resource\_view: dict[str, Any], resource: dict[str, Any], package: dict[str, Any], embed: bool = False)  $\rightarrow$  Markup

Returns a rendered resource view snippet.

ckan.lib.helpers.view\_resource\_url(resource\_view: dict[str, Any], resource: dict[str, Any], package:  $dict[str, Any], **kw: Any) \rightarrow str$ 

Returns url for resource. made to be overridden by extensions. i.e by resource proxy.

- ckan.lib.helpers.resource\_view\_is\_filterable( $resource\_view: dict[str, Any]$ )  $\rightarrow$  bool Returns True if the given resource view support filters.
- ckan.lib.helpers.resource\_view\_get\_fields(resource: dict[str, Any])  $\rightarrow$  list[str] Returns sorted list of text and time fields of a datastore resource.
- ckan.lib.helpers.resource\_view\_is\_iframed(resource\_view: dict[str, Any])  $\rightarrow$  bool Returns true if the given resource view should be displayed in an iframe.
- ckan.lib.helpers.resource\_view\_icon( $resource\_view: dict[str, Any]$ )  $\rightarrow$  str Returns the icon for a particular view type.
- ckan.lib.helpers.resource\_view\_display\_preview(resource\_view: dict[str, Any])  $\rightarrow$  bool Returns if the view should display a preview.

- ckan.lib.helpers.resource\_view\_full\_page(resource\_view: dict[str, Any])  $\rightarrow$  bool Returns if the edit view page should be full page.
- ckan.lib.helpers.remove\_linebreaks(string: str)  $\rightarrow$  str

Remove linebreaks from string to make it usable in JavaScript

ckan.lib.helpers.list\_dict\_filter( $list_: list[dict[str, Any]]$ ,  $search_field: str, output_field: str, value: Any) \rightarrow Any$ 

Takes a list of dicts and returns the value of a given key if the item has a matching value for a supplied key

#### **Parameters**

- **list** (*list of dicts*) the list to search through for matching items
- **search\_field** (*string*) the key to use to find matching items
- **output\_field** (*string*) the key to use to output the value
- value the value to search for
- ckan.lib.helpers. $SI_number_span(number: int) \rightarrow Markup$  outputs a span with the number in SI unit eg 14700 -> 14.7k
- $\verb|ckan.lib.helpers.uploads_enabled()| \rightarrow bool|$
- ckan.lib.helpers.get\_featured\_organizations(count: int = 1)  $\rightarrow$  list[dict[str, Any]] Returns a list of favourite organization in the form of organization\_list action function
- ckan.lib.helpers.get\_featured\_groups(count: int = 1)  $\rightarrow$  list[dict[str, Any]] Returns a list of favourite group the form of organization\_list action function
- ckan.lib.helpers.featured\_group\_org(items: list[str], get\_action: str, list\_action: str, count: int)  $\rightarrow$  list[dict[str, Any]]
- ckan.lib.helpers.resource\_formats\_default\_file()
- ckan.lib.helpers.resource\_formats()  $\rightarrow$  dict[str, list[str]]

Returns the resource formats as a dict, sourced from the resource format JSON file.

#### **Parameters**

- **key** potential user input value
- value [canonical mimetype lowercased, canonical format (lowercase), human readable form]

Fuller description of the fields are described in *ckan/config/resource\_formats.json*.

- $\verb|ckan.lib.helpers.unified_resource_format| (\textit{format: str}) \rightarrow \textit{str}$
- ckan.lib.helpers.check\_config\_permission(permission: str)  $\rightarrow$  list[str] | bool
- $\label{eq:ckan.lib.helpers.get_organization} (\textit{org: str} \mid \textit{None} = \textit{None, include\_datasets: bool} = \textit{False}) \rightarrow \text{dict[str, Any]}$
- ckan.lib.helpers.license\_options(existing\_license\_id: tuple[str, str] | None = None) → list[tuple[str, str]] Returns [(l.title, l.id), ...] for the licenses configured to be offered. Always includes the existing\_license\_id, if supplied.
- ckan.lib.helpers. $get\_translated(\textit{data\_dict: dict[str, Any], field: str}) \rightarrow str \mid Any$

```
ckan.lib.helpers.facets() \rightarrow list[str]
```

Returns a list of the current facet names

ckan.lib.helpers.mail\_to(email\_address: str, name: str) → Markup

ckan.lib.helpers.clean\_html(html: Any)  $\rightarrow str$ 

ckan.lib.helpers.load\_plugin\_helpers() → None

(Re)loads the list of helpers provided by plugins.

ckan.lib.helpers.sanitize\_id(id\_: str)  $\rightarrow$  str

Given an id (uuid4), if it has any invalid characters it raises ValueError.

ckan.lib.helpers.get\_collaborators( $package\_id: str$ )  $\rightarrow$  list[tuple[str, str]]

Return the collaborators list for a dataset

Returns a list of tuples with the user id and the capacity

ckan.lib.helpers.can\_update\_owner\_org( $package\_dict: dict[str, Any], user\_orgs: list[dict[str, Any]] | None = None) <math>\rightarrow$  bool

ckan.lib.helpers.decode\_view\_request\_filters() → dict[str, Any] | None

ckan.lib.helpers.check\_ckan\_version(min\_version: str | None = None, max\_version: str | None = None)

Return True if the CKAN version is greater than or equal to min\_version and less than or equal to max\_version, return False otherwise.

If no min\_version is given, just check whether the CKAN version is less than or equal to max\_version.

If no max\_version is given, just check whether the CKAN version is greater than or equal to min\_version.

#### **Parameters**

- min\_version (string) the minimum acceptable CKAN version, eg. '2.1'
- max\_version (string) the maximum acceptable CKAN version, eg. '2.3'

ckan.lib.helpers.make\_login\_url(login\_view: str, next\_url: str | None = None, next\_field: str = 'next') \rightarrow str | Creates a URL for redirecting to a login page. If only login\_view is provided, this will just return the URL for it. If next\_url is provided, however, this will append a next=URL parameter to the query string so that the login view can redirect back to that URL.

ckan.lib.helpers.csrf\_input()

# 6.12 Template snippets reference

Todo: Autodoc all the default template snippets here. This probably means writing a Sphinx plugin.

# 6.13 JavaScript sandbox reference

Todo: Autodoc the JavaScript sandbox. This will probably require writing a custom Sphinx plugin.

# 6.14 JavaScript API client reference

Todo: Autodoc the JavaScript client. This will probably require writing a custom Sphinx plugin.

# 6.15 CKAN jQuery plugins reference

CKAN adds a number of custom plugins that can be accessed by JavaScript modules via this.sandbox.jQuery.

# **CONTRIBUTING GUIDE**

CKAN is free open source software and contributions are welcome, whether they're bug reports, source code, documentation or translations. The following sections will walk you through our processes for making different kinds of contributions to CKAN:

# 7.1 Reporting issues

If you've found a bug in CKAN, open a new issue on CKAN's GitHub Issues (try searching first to see if there's already an issue for your bug).

If you can fix the bug yourself, please send a pull request!

Do not use an issue to ask how to do something - for that use StackOverflow with the 'ckan' tag.

Do not use an issue to suggest an significant change to CKAN - instead create an issue at https://github.com/ckan/ideas-and-roadmap.

# 7.1.1 Writing a good issue

- · Describe what went wrong
- · Say what you were doing when it went wrong
- If in doubt, provide detailed steps for someone else to recreate the problem.
- A screenshot is often helpful
- If it is a 500 error / ServerError / exception then it's essential to supply the full stack trace provided in the CKAN log.

# 7.1.2 Issues process

The CKAN Technical Team reviews new issues twice a week. They aim to assign someone on the Team to take responsibility for it. These are the sorts of actions to expect:

- If it is a serious bug and the person who raised it won't fix it then the Technical Team will aim to create a fix.
- A feature that you plan to code shortly will be happily discussed. It's often good to get the team's support for a feature before writing lots of code. You can then quote the issue number in the commit messages and branch name. (Larger changes or suggestions by non-contributers are better discussed on https://github.com/ckan/ideas-and-roadmap instead)
- Features may be marked "Good for Contribution" which means the Team is happy to see this happen, but the Team are not offering to do it.

# 7.1.3 Old issues

If an issue has little activity for 12 months then it should be closed. If someone is still keen for it to happen then they should comment, re-open it and push it forward.

# 7.2 Translating CKAN

CKAN is used in many countries, and adding a new language to the web interface is a simple process.

CKAN uses the url to determine which language is used. An example would be /fr/dataset would be shown in french. If CKAN is running under a directory then an example would be /root/fr/dataset. For custom paths check the *ckan.root\_path* config option.

#### See also:

Developers, see String internationalization for how to mark strings for translation in CKAN code.

# 7.2.1 Supported languages

CKAN already supports numerous languages. To check whether your language is supported, look in the source at ckan/i18n for translation files. Languages are named using two-letter ISO language codes (e.g. es, de).

If your language is present, you can switch the default language simply by setting the ckan.locale\_default option in your CKAN config file, as described in *Internationalisation Settings*. For example, to switch to German:

ckan.locale\_default=de

#### See also:

Internationalisation Settings

If your language is not supported yet, the remainder of this section section provides instructions on how to prepare a translation file and add it to CKAN.

# 7.2.2 Adding a new language or improving an existing translation

If you want to add an entirely new language to CKAN or update an existing translation, you have two options.

- *Transifex setup*. Creating or updating translation files using Transifex, the open source translation software. To add a language you need to request it from the Transifex dashboard: https://www.transifex.com/okfn/ckan/dashboard/ Alternatively to update an existing language you need to request to join the appropriate CKAN language team. If you don't hear back from the CKAN administrators, contact them via the ckan-dev list.
- Manual setup. Creating translation files manually in your own branch.

**Note:** If you choose not to contribute your translation back via Transifex then you must ensure you make it public in another way, as per the requirements of CKAN's AGPL license.

## **Transifex setup**

Transifex, the open translation platform, provides a simple web interface for writing translations and is widely used for CKAN internationalization.

Using Transifex makes it easier to handle collaboration, with an online editor that makes the process more accessible.

Existing CKAN translation projects can be found at: https://www.transifex.com/okfn/ckan/content/

When leading up to a CKAN release, the strings are loaded onto Transifex and ckan-dev list is emailed to encourage translation work. When the release is done, the latest translations on Transifex are checked back into CKAN.

#### **Transifex administration**

The Transifex workflow is described in the *Doing a CKAN release* 

## Manual setup

**Note:** Please keep the CKAN core developers aware of new languages created in this way.

All the English strings in CKAN are extracted into the ckan.pot file, which can be found in ckan/i18n.

Note: For information, the pot file was created with the babel command python setup.py extract\_messages.

## 1. Preparation

This tutorial assumes you've got ckan installed as source in a virtualenv. Activate the virtualenv and cd to the ckan directory:

```
. /usr/lib/ckan/default/bin/activate
cd /usr/lib/ckan/default/src/ckan
```

## 2. Install Babel

You need Python's babel library (Debian package python-pybabel). Install it as follows with pip:

```
pip install --upgrade Babel
```

## 3. Create a 'po' file for your language

Then create a translation file for your language (a po file) using the pot file (containing all the English strings):

```
python setup.py init_catalog --locale YOUR_LANGUAGE
```

Replace YOUR\_LANGUAGE with the two-letter ISO language code (e.g. es, de).

In future, when the pot file is updated, you can update the strings in your po file, while preserving your po edits, by doing:

python setup.py update\_catalog --locale YOUR-LANGUAGE

#### 2. Do the translation

Edit the po file and translate the strings. For more information on how to do this, see the Pylons book.

We recommend using a translation tool, such as poedit, to check the syntax is correct. There are also extensions for editors such as emacs.

#### 3. Commit the translation

When the po is complete, create a branch in your source, then commit it to your own fork of the CKAN repo:

NB it is not appropriate to do a Pull Request to the main ckan repo, since that takes its translations from Transifex.

## 4. Compile a translation

Once you have created a translation (either with Transifex or manually) you can build the po file into a mo file, ready for deployment.

With either method of creating the po file, it should be found in the CKAN i18n repository: ckan/i18n/YOUR\_LANGUAGE/LC\_MESSAGES/ckan.po

In this repo, compile the po file like this:

```
python setup.py compile_catalog --locale YOUR_LANGUAGE
```

As before, replace YOUR\_LANGUAGE with your language short code, e.g. es, de.

This will result in a binary 'mo' file of your translation at ckan/i18n/YOUR\_LANGUAGE/LC\_MESSAGES/ckan.mo.

## 5. (optional) Deploy the translation

This section explains how to deploy your translation to your CKAN server.

Once you have a compiled translation file, copy it to your host:

scp ckan.mo /usr/lib/ckan/default/src/ckan/ckan/i18n/hu/LC\_MESSAGES/ckan.mo

Adjust the path if you did not use the default location. This example is for language hu.

## 6. Configure the language

Finally, once the mo file is in place, you can switch between the installed languages using the ckan.locale option in the CKAN config file, as described in *Internationalisation Settings*.

## 7.2.3 Translations management policy

One of the aims of CKAN is to be accessible to the greatest number of users. Translating the user interface to as many languages as possible plays a huge part in this, and users are encouraged to contribute to the existing translations or submit a new one. At the same time we need to ensure the stability between CKAN releases, so the following guidelines apply when managing translations:

- About 3 weeks before a CKAN release, CKAN is branched, and the English strings are frozen, and an announcement is made on ckan-dev to call for translation work. They are given 2 weeks to translate any new strings in this release.
- During this period, translation is done on a 'resource' on Transifex which is named to match the new CKAN
  version. It has been created as a copy of the next most recent resource, so any new languages create or other
  updates done on Transifex since the last release automatically go into the new release.

# 7.3 Testing CKAN

If you're a CKAN developer, if you're developing an extension for CKAN, or if you're just installing CKAN from source, you should make sure that CKAN's tests pass for your copy of CKAN. This section explains how to run CKAN's tests.

CKAN's testsuite contains automated tests for both the back-end (Python) and the front-end (JavaScript). In addition, the correct functionality of the complete front-end (HTML, CSS, JavaScript) on all supported browsers should be tested manually.

## See also:

CKAN coding standards for tests

Conventions for writing tests for CKAN

#### 7.3.1 Back-end tests

Most of CKAN's testsuite is for the backend Python code. You can run the code in a dockerized environment that replicates circleci, or you can use a virtual environment based testing.

#### **Dockerized Tests**

The test-infrastructure directory contains a configuration using docker compose replicating the circleci test process on the local machine.

7.3. Testing CKAN 389

## Set up the testing environment

```
cd test-infrastructure
./setup.sh
```

This starts a docker compose environment with the supporting postgres, redis, and solr containers from the circleci test environment. The databases are initialized, and the current ckan is installed into a python container.

#### Run the tests

```
./execute.sh
```

Or, if you wish to run a specific test, for example test\_get\_translated in test\_helpers.py:

```
docker compose exec ckan pytest --ckan-ini=test-core-circle-ci.ini ckan/tests/lib/test_ 
--helpers.py::test_get_translated
```

#### **Teardown**

```
./teardown.sh
```

#### Virtual Environment based tests

## Install additional dependencies

Some additional dependencies are needed to run the tests. Make sure you've created a config file at /etc/ckan/default/ckan.ini, then activate your virtual environment:

. /usr/lib/ckan/default/bin/activate

Install pytest and other test-specific CKAN dependencies into your virtual environment:

pip install -r /usr/lib/ckan/default/src/ckan/dev-requirements.txt

## Set up the test databases

Create test databases:

```
sudo -u postgres createdb -0 ckan_default ckan_test -E utf-8
sudo -u postgres createdb -0 ckan_default datastore_test -E utf-8
```

Set the permissions:

```
ckan -c test-core.ini datastore set-permissions | sudo -u postgres psql
```

When the tests run they will use these databases, because in test-core.ini they are specified in the sqlalchemy. url and ckan.datastore.write\_url connection strings.

You should also make sure that the *Redis database* configured in test-core.ini is different from your production database.

## **Configure Solr Multi-core**

The tests assume that Solr is configured 'multi-core', whereas the default Solr set-up is often 'single-core'. You can ask Solr for its cores status:

Each core will be within a child from the <lst name="status" element, and contain a <str name="instanceDir"> element.

You can also tell from your ckan config (assuming ckan is working):

```
grep solr_url |ckan.ini|
# single-core: solr_url = http://127.0.0.1:8983/solr
# multi-core: solr_url = http://127.0.0.1:8983/solr/ckan
```

To enable multi-core:

- 1. Find the instanceDir of the existing Solr core. It is found in the output of the curl command above.
  - e.g. /usr/share/solr/ or /opt/solr/example/solr/collection1
- 2. Make a copy of that core's directory e.g.:

```
sudo cp -r /usr/share/solr/ /etc/solr/ckan
```

3. Find your solr.xml. It is in the Solr Home directory given by this command:

```
curl -s 'http://127.0.0.1:8983/solr/admin/' | grep SolrHome
```

4. Configure Solr with the new core by editing solr.xml. The 'cores' section will have one 'core' in it already and needs the second one 'ckan' added so it looks like this:

```
<cores adminPath="/admin/cores" defaultCoreName="collection1">
    <core name="collection1" instanceDir="." />
    <core name="ckan" instanceDir="/etc/solr/ckan" />
    </cores>
```

5. Restart Solr by restarting Jetty (or Tomcat):

```
sudo service jetty restart
```

6. Edit your main ckan config (e.g. /etc/ckan/default/ckan.ini) and adjust the solr\_url to match:

```
solr_url = http://127.0.0.1:8983/solr/ckan
```

7.3. Testing CKAN 391

#### Run the tests

To run CKAN's tests using PostgreSQL as the database, you have to give the --ckan-ini=test-core.ini option on the command line. This command will run the tests for CKAN core and for the core extensions:

```
pytest --ckan-ini=test-core.ini ckan/ ckanext/
```

The speed of the PostgreSQL tests can be improved by running PostgreSQL in memory and turning off durability, as described in the PostgreSQL documentation.

## Common error messages

## **OperationalError**

## OperationalError: (OperationalError) no such function: plainto\_tsquery ...

This error usually results from running a test which involves search functionality, which requires using a PostgreSQL database, but another (such as SQLite) is configured. The particular test is either missing a @search\_related decorator or there is a mixup with the test configuration files leading to the wrong database being used.

#### SolrError

This means your solr\_url is not corresponding with your SOLR. When running tests, it is usually easiest to change your set-up to match the default solr\_url in test-core.ini. Often this means switching to multi-core - see *Configure Solr Multi-core*.

## 7.3.2 Front-end tests

Front-end testing consists of both automated tests (for the JavaScript code) and manual tests (for the complete front-end consisting of HTML, CSS and JavaScript).

### **Automated JavaScript tests**

The JS tests are written using the Cypress test framework. First you need to install the necessary packages:

```
sudo apt-get install npm nodejs-legacy
sudo npm install
```

To run the tests, make sure that a test server is running:

```
. /usr/lib/ckan/default/bin/activate
ckan -c |ckan.ini| run
```

Once the test server is running switch to another terminal and execute the tests:

```
npx cypress run
```

#### Manual tests

All new CKAN features should be coded so that they work in the following browsers:

Internet Explorer: 11, 10, 9 & 8
Firefox: Latest + previous version
Chrome: Latest + previous version

#### Install browser virtual machines

In order to test in all the needed browsers you'll need access to all the above browser versions. Firefox and Chrome should be easy whatever platform you are on. Internet Explorer is a little trickier. You'll need Virtual Machines.

We suggest you use https://github.com/xdissent/ievms to get your Internet Explorer virtual machines.

## **Testing methodology**

Firstly we have a primer page. If you've touched any of the core front-end code you'll need to check if the primer is rendering correctly. The primer is located at: http://localhost:5000/testing/primer

Secondly whilst writing a new feature you should endeavour to test in at least in your core browser and an alternative browser as often as you can.

Thirdly you should fully test all new features that have a front-end element in all browsers before making your pull request into CKAN master.

### Common front-end pitfalls & their fixes

Here's a few of the most common front end bugs and a list of their fixes.

## Reserved JS keywords

Since IE has a stricter language definition in JS it really doesn't like you using JS reserved keywords method names, variables, etc... This is a good list of keywords not to use in your JavaScript:

https://developer.mozilla.org/en-US/docs/JavaScript/Reference/Reserved\_Words

```
/* These are bad */
var a = {
  default: 1,
  delete: function() {}
};

/* These are good */
var a = {
  default_value: 1,
  remove: function() {}
};
```

7.3. Testing CKAN 393

## **Unclosed JS arrays / objects**

Internet Explorer doesn't like it's JS to have unclosed JS objects and arrays. For example:

```
/* These are bad */
var a = {
   b: 'c',
};
var a = ['b', 'c', ];

/* These are good */
var a = {
   c: 'c'
};
var a = ['b', 'c'];
```

# 7.4 Writing commit messages

We use the version control system git for our code and documentation, so when contributing code or docs you'll have to commit your changes to git and write a git commit message. Generally, follow the commit guidelines from the Pro Git book:

- Try to make each commit a logically separate, digestible changeset.
- The first line of the commit message should concisely summarise the changeset.
- Optionally, follow with a blank line and then a more detailed explanation of the changeset.
- Use the imperative present tense as if you were giving commands to the codebase to change its behaviour, e.g. *Add tests for..., make xyzzy do frotz...*, this helps to make the commit message easy to read.

If your commit has an issue in the CKAN issue tracker put the issue number at the start of the first line of the commit message like this: [#123]. This makes the CKAN release manager's job much easier!

Here's an example of a good CKAN commit message:

```
[#607] Allow reactivating deleted datasets

Currently if a dataset is deleted and users navigate to the edit form, there is no state field and the delete button is still shown.

After this change, the state dropdown is shown if the dataset state is not active, and the delete button is not shown.
```

If your PR provides change that should be mentioned in changelog(generally, any PR is good to mention), consider creating "changelog fragment". It's a file inside **changes** folder in the root of the repository, which will be used for generating changelog when preparing new CKAN release. This file must follow naming convention {issue number}. {change type}, where **issue number** is a identified of issue or PR in the CKAN issue tracker and type is one of the following, depending on change type:

- migration fragment intorduces migration guide for existing CKAN instances
- **bugfix** some issue was fixed.
- removal function/class/module was removed or deprecated
- misc another small changes, like additional logging or code-style fixes

The same PR can provide multiple fragments with different type. For example, removing some code for issue with number **1234** in tracker, following files can be added to **changes** folder:

```
# changes/1234.removal
Module ``xxx`` marked as deprecated.

# changes/1234.migration
Replace all import from ``xxx`` with corresponding imports from ``yyy``.
```

# 7.5 Making a pull request

Once you've written some CKAN code or documentation, you can submit it for review and merge into the central CKAN git repository by making a pull request. This section will walk you through the steps for making a pull request.

**Note:** Except in some special cases, all pull requests should target the master branch. The tech team will backport the change to the relevant release branches (or ask you to submit a separate pull request against a release branch), but all changes should be present in the master branch first so they don't get lost in future versions.

## 1. Create a git branch

Each logically separate piece of work (e.g. a new feature, a bug fix, a new docs page, or a set of improvements to a docs page) should be developed on its own branch forked from the master branch.

The name of the branch should include the issue number (if this work has an issue in the CKAN issue tracker), and a brief one-line synopsis of the work, for example:

```
2298-add-sort-by-controls-to-search-page
```

### 2. Fork CKAN on GitHub

Sign up for a free account on GitHub and fork CKAN, so that you have somewhere to publish your work.

Add your CKAN fork to your local CKAN git repo as a git remote. Replace USERNAME with your GitHub username:

```
git remote add my_fork https://github.com/USERNAME/ckan
```

## 3. Commit and push your changes

Commit your changes on your feature branch, and push your branch to GitHub. For example, make sure you're currently on your feature branch then run these commands:

```
git add doc/my_new_feature.rst
git commit -m "Add docs for my new feature"
git push my_fork my_branch
```

When writing your git commit messages, try to follow the Writing commit messages guidelines.

## 4. Send a pull request

Once your work on a branch is complete and is ready to be merged into the master branch, create a pull request on GitHub. A member of the CKAN team will review your work and provide feedback on the pull request page. The reviewer may ask you to make some changes. Once your pull request has passed the review, the reviewer will merge your code into the master branch and it will become part of CKAN!

When submitting a pull request:

- Your branch should contain one logically separate piece of work, and not any unrelated changes.
- You should have good commit messages, see Writing commit messages.
- Your branch should contain new or changed tests for any new or changed code, and all the CKAN tests should pass on your branch, see *Testing CKAN*.
- Your pull request shouldn't lower our test coverage. You can check it at our *coveralls page* <a href="https://coveralls.io/r/ckan/ckan">https://coveralls.io/r/ckan/ckan</a>. If for some reason you can't avoid lowering it, explain why on the pull request.
- Your branch should contain new or updated documentation for any new or updated code, see Writing documentation.
- Your branch should be up to date with the master branch of the central CKAN repo, so pull the central master branch into your feature branch before submitting your pull request.

For long-running feature branches, it's a good idea to pull master into the feature branch periodically so that the two branches don't diverge too much.

# 7.6 Reviewing and merging a pull request

Of course it's not possible to give an exact recipe for reviewing a pull request, you simply have to assess the code and decide whether you're happy with it. Nonetheless, here is an incomplete list of things to look for:

- Does the pull request contain one logically separate piece of work (e.g. one new feature, bug fix, etc. per pull request)?
- Does the pull request follow the guidelines for writing commit messages?
- Is the branch up to date have the latest commits from master been pulled into the branch?
- Does the pull request contain new or updated tests for any new or updated code, and do the tests follow *CKAN's testing coding standards*?
- Do all the CKAN tests pass, on the new branch?
- Does the pull request contain new or updated docs for any new or updated features, and do the docs follow *CKAN's documentation guidelines*?
- Does the new code follow CKAN's code architecture and the various coding standards for Python, JavaScript, etc.?
- If the new code contains changes to the database schema, does it have a *database migration*?
- Does the code contain any changes that break backwards-incompatibility? If so, is the breakage necessary or do the benefits of the change justify the breakage? Have the breaking changes been added to the *changelog*?
  - Backwards-compability needs to be considered when making changes that break the interfaces that CKAN provides to third-party code, including API clients, plugins and themes.
  - In general, any code that's documented in the reference sections of the *API*, *extensions* or *theming* needs to be considered. For example this includes changes to the API actions, the plugin interfaces or plugins toolkit, the converter and validator functions (which are used by plugins), the custom Jinja2 tags and variables available to Jinja templates, the template helper functions, the core template files and their blocks, the sandbox available to JavaScript modules (including custom jQuery plugins and the JavaScript CKAN API client), etc.
- Does the new code add any dependencies to CKAN (e.g. new third-party Python modules imported)? If so, is the new dependency justified and has it been added following the right process? See *Upgrading CKAN's dependencies*.

## 7.6.1 Merging a pull request

Once you've reviewed a pull request and you're happy with it, you need to merge it into the master branch. You should do this using the --no-ff option in the git merge command. For example:

```
git checkout feature-branch
git pull origin feature-branch
git checkout master
git pull origin master
git merge --no-ff feature-branch
git push origin master
```

Before doing the git push, it's a good idea to check that all the tests are passing on your master branch (if the latest commits from master have already been pulled into the feature branch on github, then it may be enough to check that all tests passed for the latest commit on this branch on Circle CI).

Also before doing the git push, it's a good idea to use git log and/or git diff to check the difference between your local master branch and the remote master branch, to make sure you only push the changes you intend to push:

```
git log ...origin/master
git diff ..origin/master
```

# 7.7 Writing documentation

This section gives some guidelines to help us to write consistent and good quality documentation for CKAN.

Documentation isn't source code, and documentation standards don't need to be followed as rigidly as coding standards do. In the end, some documentation is better than no documentation, it can always be improved later. So the guidelines below are soft rules.

Having said that, we suggest just one hard rule: **no new feature (or change to an existing feature) should be missing from the docs** (but see *todo*).

#### See also:

### **Jacob Kaplan-Moss's Writing Great Documentation**

A series of blog posts about writing technical docs, a lot of our guidelines were based on this.

#### See also:

The quickest and easiest way to contribute documentation to CKAN is to sign up for a free GitHub account and simply edit the CKAN Wiki. Docs started on the wiki can make it onto docs.ckan.org later. If you do want to contribute to docs.ckan.org directly, follow the instructions on this page.

**Tip**: Use the reStructuredText markup format when creating a wiki page, since reStructuredText is the format that docs.ckan.org uses, this will make moving the documentation from the wiki into docs.ckan.org later easier.

## 7.7.1 Getting started

This section will walk you through downloading the source files for CKAN's docs, editing them, and submitting your work to the CKAN project.

CKAN's documentation is created using Sphinx, which in turn uses Docutils (reStructuredText is part of Docutils). Some useful links to bookmark:

- Sphinx's reStructuredText Primer
- · reStructuredText cheat sheet
- reStructuredText quick reference
- Sphinx Markup Constructs is a full list of the markup that Sphinx adds on top of Docutils.

The source files for the docs are in the doc directory of the CKAN git repo. The following sections will walk you through the process of making changes to these source files, and submitting your work to the CKAN project.

#### Install CKAN into a virtualeny

Create a Python virtual environment (virtualenv), activate it, install CKAN into the virtual environment, and install the dependencies necessary for building CKAN. In this example we'll create a virtualenv in a folder called pyenv. Run these commands in a terminal:

```
virtualenv --no-site-packages pyenv
. pyenv/bin/activate
pip install -e 'git+https://github.com/ckan/ckan.git#egg=ckan'
cd pyenv/src/ckan/
pip install -r dev-requirements.txt
pip install -r requirements.txt
```

#### **Build the docs**

You should now be able to build the CKAN documentation locally. Make sure your virtual environment is activated, and then run this command:

```
sphinx-build doc build/sphinx
```

Now you can open the built HTML files in build/sphinx/html, e.g.:

```
firefox build/sphinx/html/index.html
```

### Edit the reStructuredText files

To make changes to the documentation, use a text editor to edit the .rst files in doc/. Save your changes and then build the docs again (sphinx-build doc build/sphinx) and open the HTML files in a web browser to preview your changes.

Once your docs are ready to submit to the CKAN project, follow the steps in Making a pull request.

## 7.7.2 How the docs are organized

It's important that the docs have a clear, simple and extendable structure (and that we keep it that way as we add to them), so that both readers and writers can easily answer the questions: If you need to find the docs for a particular feature, where do you look? If you need to add a new page to the docs, where should it go?

As /index explains, the documentation is organized into several guides, each for a different audience: a user guide for web interface users, an extending guide for extension developers, a contributing guide for core contributors, etc. These guides are ordered with the simplest guides first, and the most advanced last.

In the source, each one of these guides is a subdirectory with its own index.rst containing its own .. toctree:: directive that lists all of the other files in that subdirectory. The root toctree just lists each of these \*/index.rst files.

When adding a new page to the docs, the first question to ask yourself is: who is this page for? That should tell you which subdirectory to put your page in. You then need to add your page to that subdirectory's index.rst file.

Within each guide, the docs are broken up by topic. For example, the extending guide has a page for the writing extensions tutorial, a page about testing extensions, a page for the plugins toolkit reference, etc. Again, the topics are ordered with the simplest first and the most advanced last, and reference pages generally at the very end.

The changelog is one page that doesn't fit into any of the guides, because it's relevant to all of the different audiences and not only to one particular guide. So the changelog is simply a top-level page on its own. Hopefully we won't need to add many more of these top-level pages. If you're thinking about adding a page that serves two or more audiences at once, ask yourself whether you can break that up into separate pages and put each into one of the guides, then link them together using *seealso* boxes.

Within a particular page, for example a new page documenting a new feature, our suggestion for what sections the page might have is:

- 1. **Overview**: a conceptual overview of or introduction to the feature. Explain what the feature provides, why someone might want to use it, and introduce any key concepts users need to understand. This is the **why** of the feature.
  - If it's developer documentation (extension writing, theming, API, or core developer docs), maybe put an architecture guide here.
- 2. **Tutorials**: tutorials and examples for how to setup the feature, and how to use the feature. This is the **how**.
- 3. **Reference**: any reference docs such as config options or API functions.
- 4. Troubleshooting: common error messages and problems, FAQs, how to diagnose problems.

#### **Subdirectories**

Some of the guides have subdirectories within them. For example *Maintainer's guide* contains a subdirectory *Installing CKAN* that collects together the various pages about installing CKAN with its own doc/maintaining/installing/index.rst file.

While subdirectories are useful, we recommend that you **don't put further subdirectories inside the subdirectories**, try to keep it to at most two levels of subdirectories inside the **doc** directory. Keep it simple, otherwise the structure becomes confusing, difficult to get an overview of and difficult to navigate.

## **Linear ordering**

Keep in mind that Sphinx requires the docs to have a simple, linear ordering. With HTML pages it's possible to design structure where, for example, someone reads half of a page, then clicks on a link in the middle of the page to go and read another page, then goes back to the middle of the first page and continues reading where they left off. While technically you can do this in Sphinx as well, it isn't a good idea, things like the navigation links, table of contents, and PDF version will break, users will end up going in circles, and the structure becomes confusing.

So the pages of our Sphinx docs need to have a simple linear ordering - one page follows another, like in a book.

## **7.7.3 Sphinx**

This section gives some useful tips about using Sphinx.

## Don't introduce any new Sphinx warnings

When you build the docs, Sphinx prints out warnings about any broken cross-references, syntax errors, etc. We aim not to have any of these warnings, so when adding to or editing the docs make sure your changes don't introduce any new ones.

It's best to delete the build directory and completely rebuild the docs, to check for any warnings:

```
rm -rf build; sphinx-build doc build/sphinx
```

## **Maximum line length**

As with Python code, try to limit all lines to a maximum of 79 characters.

## versionadded and versionchanged

Use Sphinx's versionadded and versionchanged directives to mark new or changed features. For example:

With versionchanged you usually need to add a sentence explaining what changed (you can also do this with versionadded if you want):

```
Authorization

------
.. versionchanged:: 2.0 (continues on next page)
```

(continued from previous page)

Previous versions of CKAN used a different authorization system.

CKAN's authorization system controls which users are allowed to carry out which...

#### **Cross-references and links**

Whenever mentioning another page or section in the docs, an external website, a configuration setting, or a class, exception or function, etc. try to cross-reference it. Using proper Sphinx cross-references is better than just typing things like "see above/below" or "see section foo" because Sphinx cross-refs are hyperlinked, and because if the thing you're referencing to gets moved or deleted Sphinx will update the cross-reference or print a warning.

## Cross-referencing to another file

Use :doc: to cross-reference to other files by filename:

```
See :doc:`configuration`
```

If the file you're editing is in a subdir within the doc dir, you may need to use an absolute reference (starting with a /):

```
See :doc:`/configuration`
```

See Cross-referencing documents for details.

## Cross-referencing a section within a file

Use :ref: to cross-reference to particular sections within the same or another file. First you have to add a label before the section you want to cross-reference to:

```
.. _getting-started:
------
Getting started
------
```

then from elsewhere cross-reference to the section like this:

```
See :ref:`getting-started`.
```

see Cross-referencing arbitrary locations.

## **Cross-referencing to CKAN config settings**

Whenever you mention a CKAN config setting, make it link to the docs for that setting in *Configuration Options* by using :ref: and the name of the config setting:

```
:ref:`ckan.site_title`
```

This works because all CKAN config settings are documented in *Configuration Options*, and every setting has a Sphinx label that is exactly the same as the name of the setting, for example:

```
ckan.site_title:
ckan.site_title
^^^^^^^^^^^^^^^^^^^^

Example::
ckan.site_title = Open Data Scotland

Default value: ``CKAN``
This sets the name of the site, as displayed in the CKAN web interface.
```

If you add a new config setting to CKAN, make sure to document like this it in Configuration Options.

## Cross-referencing to a Python object

Whenever you mention a Python function, method, object, class, exception, etc. cross-reference it using a Sphinx domain object cross-reference. See *Referencing other code objects with :py:*.

## Changing the link text of a cross-reference

With :doc: :ref: and other kinds of link, if you want the link text to be different from the title of the thing you're referencing, do this:

```
:doc:`the theming document </theming>`
:ref:`the getting started section <getting-started>`
```

## Cross-referencing to an external page

The syntax for linking to external URLs is slightly different from cross-referencing, you have to add a trailing underscore:

```
`Link text <http://example.com/>`_
```

or to define a URL once and then link to it in multiple places, do:

```
This is `a link`_ and this is `a link`_ and this is `another link <a link>`_. (continues on next page)
```

(continued from previous page)

```
.._a link: http://example.com/
```

see Hyperlinks for details.

#### **Substitutions**

Substitutions are a useful way to define a value that's needed in many places (eg. a command, the location of a file, etc.) in one place and then reuse it many times.

You define the value once like this:

```
.. |ckan.ini| replace:: /etc/ckan/default/ckan.ini
```

and then reuse it like this:

```
Now open your |ckan.ini| file.
```

|ckan.ini| will be replaced with the full value /etc/ckan/default/ckan.ini.

Substitutions can also be useful for achieving consistent spelling and capitalization of names like reStructuredText, PostgreSQL, Nginx, etc.

The rst\_epilog setting in doc/conf.py contains a list of global substitutions that can be used from any file.

Substitutions can't immediately follow certain characters (with no space in-between) or the substitution won't work. If this is a problem, you can insert an escaped space, the space won't show up in the generated output and the substitution will work:

```
pip install -e 'git+\ |git_url|'
```

Similarly, certain characters are not allowed to immediately follow a substitution (without a space) or the substitution won't work. In this case you can just escape the following characters, the escaped character will show up in the output and the substitution will work:

```
pip install -e 'git+\ |git_url|\#egg=ckan'
```

Also see Parsed literals below for using substitutions in code blocks.

#### **Parsed literals**

Normally things like links and substitutions don't work within a literal code block. You can make them work by using a parsed-literal block, for example:

```
Copy your development.ini file to create a new production.ini file::

.. parsed-literal::

cp |development.ini| |production.ini|
```

#### autodoc

We try to use autodoc to pull documentation from source code docstrings into our Sphinx docs, wherever appropriate. This helps to avoid duplicating documentation and also to keep the documentation closer to the code and therefore more likely to be kept up to date.

Whenever you're writing reference documentation for modules, classes, functions or methods, exceptions, attributes, etc. you should probably be using autodoc. For example, we use autodoc for the *Action API reference*, the *Plugin interfaces reference*, etc.

For how to write docstrings, see *Docstrings*.

#### todo

No new feature (or change to an existing feature) should be missing from the docs. It's best to document new features or changes as you implement them, but if you really need to merge something without docs then at least add a todo directive to mark where docs need to be added or updated (if it's a new feature, make a new page or section just to contain the todo):

```
CKAN's builtin social network feature

... todo::

Add docs for CKAN's builtin social network for data hackers.
```

### deprecated

Use Sphinx's deprecated directive to mark things as deprecated in the docs:

```
.. deprecated:: 3.1
Use :func:`spam` instead.
```

#### seealso

Often one page of the docs is related to other pages of the docs or to external pages. A seealso block is a nice way to include a list of related links:

```
.. seealso::
    :doc:`The DataStore extension <datastore>`
        A CKAN extension for storing data.

CKAN's `demo site <https://demo.ckan.org/>`_
        A demo site running the latest CKAN beta version.
```

Seealso boxes are particularly useful when two pages are related, but don't belong next to each other in the same section of the docs. For example, we have docs about how to upgrade CKAN, these belong in the maintainer's guide because they're for maintainers. We also have docs about how to do a new release, these belong in the contributing guide because they're for developers. But both sections are about CKAN releases, so we link each to the other using seealso boxes.

## 7.7.4 Code examples

If you're going to paste example code into the docs, or add a tutorial about how to do something with code, then:

- 1. The code should be in standalone Python, HTML, JavaScript etc. files, not pasted directly into the .rst files. You then pull the code into your .rst file using a Sphinx .. literalinclude:: directive (see example below).
- 2. The code in the standalone files should be a complete working example, with tests. Note that not all of the code from the example needs to appear in the docs, you can include just parts of it using . . literalinclude::, but the example code needs to be complete so it can be tested.

This is so that we don't end up with a lot of broken, outdated examples and tutorials in the docs because breaking changes have been made to CKAN since the docs were written. If your example code has tests, then when someone makes a change in CKAN that breaks your example those tests will fail, and they'll know they have to fix their code or update your example.

The *plugins tutorial* is an example of this technique. ckanext/example\_iauthfunctions is a complete and working example extension. The tests for the extension are in ckanext/example\_iauthfunctions/tests. Different parts of the reStructuredText file for the tutorial pull in different parts of the example code as needed, like this:

```
.. literalinclude:: ../../ckanext/example_iauthfunctions/plugin_v3.py
:start-after: # We have the logged-in user's user name, get their user id.
:end-before: # Finally, we can test whether the user is a member of the curators_
-group.
```

literalinclude has a few useful options for pulling out just the part of the code that you want. See the Sphinx docs for literalinclude for details.

You may notice that ckanext/example\_iauthfunctions contains multiple versions of the same example plugin, plugin\_v1.py, plugin\_v2.py, etc. This is because the tutorial walks the user through first making a trivial plugin, and then adding more and more advanced features one by one. Each step of the tutorial needs to have its own complete, standalone example plugin with its own tests.

For more examples, look into the source files for other tutorials in the docs.

## **7.7.5 Style**

This section covers things like what tone to use, how to capitalize section titles, etc. Having a consistent style will make the docs nice and easy to read and give them a complete, quality feel.

## **Use American spelling**

Use American spellings everywhere: organization, authorization, realize, customize, initialize, color, etc. There's a list here: https://wiki.ubuntu.com/EnglishTranslation/WordSubstitution

## **Spellcheck**

Please spellcheck documentation before merging it into master!

## **Commonly used terms**

#### **CKAN**

Should be written in ALL-CAPS.

#### email

Use email not e-mail.

## PostgreSQL, SQLAlchemy, Nginx, Python, SQLite, JavaScript, etc.

These should always be capitalized as shown above (including capital first letters for Python and Nginx even when they're not the first word in a sentence). doc/conf.py defines substitutions for each of these so you don't have to remember them, see *Substitutions*.

#### Web site

Two words, with Web always capitalized

#### frontend

Not front-end

#### command line

Two words, not commandline or command-line (this is because we want to be like Neal Stephenson)

#### CKAN config file or configuration file

Not settings file, ini file, etc. Also, the **config file** contains **config options** such as **ckan.site\_id**, and each config option is **set** to a certain **setting** or **value** such as **ckan.site\_id** = **demo.ckan.org**.

#### Section titles

Capitalization in section titles should follow the same rules as in normal sentences: you capitalize the first word and any proper nouns.

This seems like the easiest way to do consistent capitalization in section titles because it's a capitalization rule that we all know already (instead of inventing a new one just for section titles).

#### Right:

- Installing CKAN from package
- · Getting started
- Command line interface
- · Writing extensions
- · Making an API request
- · You're done!
- · Libraries available to extensions

## Wrong:

- Installing CKAN from Package
- · Getting Started
- Command Line Interface
- Writing Extensions
- Making an API Request
- · You're Done!
- Libraries Available To Extensions

For lots of examples of this done right, see Django's table of contents.

In Sphinx, use the following section title styles:

```
Top-level title

-----
Second-level title

-----

Third-level title

-----

Fourth-level title
```

If you need more than four levels of headings, you're probably doing something wrong, but see: http://docutils.sourceforge.net/docs/ref/rst/restructuredtext.html#sections

### Be conversational

Write in a friendly, conversational and personal tone:

- Use contractions like don't, doesn't, it's etc.
- Use "we", for example "We'll publish a call for translations to the ckan-dev and ckan-discuss mailing lists, announcing that the new version is ready to be translated" instead of "A call for translations will be published".
- Refer to the reader personally as "you", as if you're giving verbal instructions to someone in the room: "First, you'll need to do X. Then, when you've done Y, you can start working on Z" (instead of stuff like "First X must be done, and then Y must be done...").

## Write clearly and concretely, not vaguely and abstractly

Politics and the English Language has some good tips about this, including:

- 1. Never use a metaphor, simile, or other figure of speech which you are used to seeing in print.
- 2. Never use a long word where a short one will do.
- 3. If it's possible to cut out a word, always cut it out.
- 4. Never use the passive when you can be active.
- 5. Never use a foreign phrase, scientific word or jargon word if you can think of an everyday English equivalent.

This will make your meaning clearer and easier to understand, especially for people whose first language isn't English.

## **Facilitate skimming**

Readers skim technical documentation trying to quickly find what's important or what they need, so break walls of text up into small, visually identifiable pieces:

• Use lots of inline markup:

```
*italics*
**bold**
``code``
```

For code samples or filenames with variable parts, uses Sphinx's :samp: and :file: directives.

- Use lists to break up text.
- Use .. note:: and .. warning::, see Sphinx's paragraph-level markup.

  (reStructuredText actually supports lots more of these: attention, error, tip, important, etc. but most Sphinx themes only style note and warning.)
- Break text into short paragraphs of 5-6 sentences each max.
- Use section and subsection headers to visualize the structure of a page.

# 7.8 Projects for beginner CKAN developers

The 'Good for Contribution' label on Github lists issues which are feasible for people who aren't intimately familiar with CKAN's internals. Many of them are things which would be extremely helpful if they got done, but the core team never seems to get around to them. They're all busy wrestling with the problems that do require familiarity with the internals. We hope this will make it easier for more people to assist the CKAN project, by giving new developers places to jump in.

These issues vary from simple text changes to more complicated code changes that require more knowledge of Python and CKAN. Do not despair if any individual task seems daunting; there's probably an easier one. If you have no programming skills, we can still use your help with documentation or translation.

If you wish to take up an issue make sure to keep in touch with the team on the Github issue itself, the ckan-dev mailing list, or the CKAN chat on Gitter.

## 7.9 CKAN code architecture

This section documents our CKAN-specific coding standards, which are guidelines for writing code that is consistent with the intended design and architecture of CKAN.

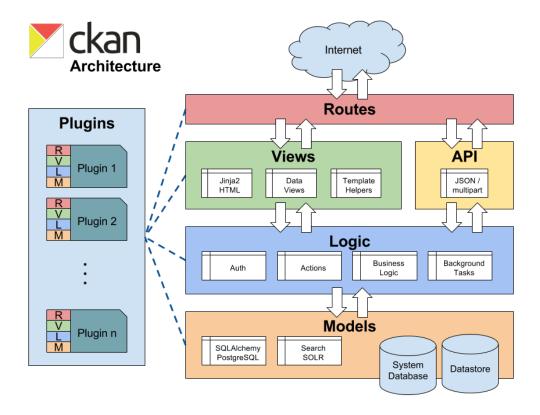

## 7.9.1 Blueprints

CKAN is based on Flask and built using Blueprints.

Default blueprints are defined along views in ckan.views and extended with the ckan.plugins.interfaces. IBlueprint plugin interface.

## **7.9.2 Views**

Views process requests by reading and updating data with action function and return a response by rendering Jinja2 templates. CKAN views are defined in ckan.views and templates in ckan.templates.

Views and templates may use logic.check\_access or ckan.lib.helpers.check\_access() to hide links or render helpful errors but action functions, not views, are responsible for actually enforcing permissions checking.

Plugins define new views by adding or updating routes. For adding templates or helper functions from a plugin see *Theming guide* and *Adding your own template helper functions*.

### **Template helper functions**

Template helper functions are used for code that is reused frequently or code that is too complicated to be included in the templates themselves.

Template helpers should never perform expensive queries or update data.

ckan.lib.helpers contains helper functions that can be used from ckan.controllers or from templates. When developing for ckan core, only use the helper functions found in ckan.lib.helpers.\_\_allowed\_functions\_\_.

## Always go through the action functions

Whenever some code, for example in ckan.lib or ckan.controllers, wants to get, create, update or delete an object from CKAN's model it should do so by calling a function from the ckan.logic.action package, and *not* by accessing ckan.model directly.

## Use get\_action()

Don't call logic.action functions directly, instead use get\_action(). This allows plugins to override action functions using the IActions plugin interface. For example:

```
ckan.logic.get_action('group_activity_list')(...)
```

Instead of

```
ckan.logic.action.get.group_activity_list(...)
```

Views and templates may check authorization to avoid rendering

### Don't pass ORM objects to templates

Don't pass SQLAlchemy ORM objects (e.g. ckan.model.User objects) to templates (for example by adding them to c, passing them to render() in the extra\_vars dict, returning them from template helper functions, etc.)

Using ORM objects in the templates often creates SQLAlchemy "detached instance" errors that cause 500 Server Errors and can be difficult to debug.

## **7.9.3 Logic**

Logic includes action functions, auth functions, background tasks and business logic.

Action functions have a uniform interface accepting a dictionary of simple strings lists, dictionaries or files (wrapped in a cgi.FieldStorage objects). They return simple dictionaries or raise one of a small number of exceptions including ckan.logic.NotAuthorized, ckan.logic.NotFound and ckan.logic.ValidationError.

Plugins override action functions with the *ckan.plugins.interfaces.IActions* interface and auth functions with the *ckan.plugins.interfaces.IAuthFunctions* interface.

## Action functions are exposed in the API

The functions in ckan.logic.action are exposed to the world as the *API guide*. The API URL for an action function is automatically generated from the function name, for example ckan.logic.action.create.package\_create() is exposed at /api/action/package\_create. See Steve Yegge's Google platforms rant for some interesting discussion about APIs.

**All** publicly visible functions in the ckan.logic.action.{create,delete,get,update} namespaces will be exposed through the *API guide*. **This includes functions imported** by those modules, **as well as any helper functions** defined within those modules. To prevent inadvertent exposure of non-action functions through the action api, care should be taken to:

1. Import modules correctly (see *Imports*). For example:

```
import ckan.lib.search as search
search.query_for(...)
```

2. Hide any locally defined helper functions:

```
def _a_useful_helper_function(x, y, z):
    '''This function is not exposed because it is marked as private```
    return x+y+z
```

3. Bring imported convenience functions into the module namespace as private members:

```
_get_or_bust = logic.get_or_bust
```

#### Auth functions and check access()

Each action function defined in ckan.logic.action should use its own corresponding auth function defined in ckan.logic.auth. Instead of calling its auth function directly, an action function should go through ckan.logic. check\_access (which is aliased \_check\_access in the action modules) because this allows plugins to override auth functions using the IAuthFunctions plugin interface. For example:

```
def package_show(context, data_dict):
    _check_access('package_show', context, data_dict)
```

check\_access will raise an exception if the user is not authorized, which the action function should not catch. When this happens the user will be shown an authorization error in their browser (or will receive one in their response from the API).

```
logic.get_or_bust()
```

The data\_dict parameter of logic action functions may be user provided, so required files may be invalid or absent. Naive Code like:

```
id = data_dict['id']
```

may raise a KeyError and cause CKAN to crash with a 500 Server Error and no message to explain what went wrong. Instead do:

```
id = _get_or_bust(data_dict, "id")
```

which will raise ValidationError if "id" is not in data\_dict. The ValidationError will be caught and the user will get a 400 Bad Request response and an error message explaining the problem.

### Validation and ckan.logic.schema

Logic action functions can use schema defined in ckan.logic.schema to validate the contents of the data\_dict parameters that users pass to them.

An action function should first check for a custom schema provided in the context, and failing that should retrieve its default schema directly, and then call \_validate() to validate and convert the data. For example, here is the validation code from the user create() action function:

```
schema = context.get('schema') or ckan.logic.schema.default_user_schema()
session = context['session']
validated_data_dict, errors = _validate(data_dict, schema, context)
if errors:
    session.rollback()
    raise ValidationError(errors)
```

### 7.9.4 Models

Ideally SQLAlchemy should only be used within ckan.model and not from other packages such as ckan.logic. For example instead of using an SQLAlchemy query from the logic package to retrieve a particular user from the database, we add a get() method to ckan.model.user.User:

```
@classmethod
def get(cls, user_id):
    query = ...
    return query.first()
```

Now we can call this method from the logic package.

# 7.9.5 Deprecation

- Anything that may be used by extensions, themes or API clients needs to maintain backward compatibility at call-site. For example: action functions, template helper functions and functions defined in the plugins toolkit.
- The length of time of deprecation is evaluated on a function-by-function basis. At minimum, a function should be marked as deprecated during a point release.
- To deprecate a function use the ckan.lib.maintain.deprecated() decorator and add "deprecated" to the function's docstring:

```
@maintain.deprecated("helpers.get_action() is deprecated and will be removed "
                    "in a future version of CKAN. Instead, please use the "
                    "extra_vars param to render() in your controller to pass "
                    "results from action functions to your templates.")
def get_action(action_name, data_dict=None):
    "Calls an action function from a template. Deprecated in CKAN 2.3."
```

(continues on next page)

(continued from previous page)

```
if data_dict is None:
    data_dict = {}
return logic.get_action(action_name)({}, data_dict)
```

- Any deprecated functions should be added to an *API changes and deprecations* section in the *Changelog* entry for the next release (do this before merging the deprecation into master)
- Keep the deprecation messages passed to the decorator short, they appear in logs. Put longer explanations of why something was deprecated in the changelog.

# 7.10 CSS coding standards

**Note:** For CKAN 2.0 we use Sass as a pre-processor for our core CSS. View Front-end Documentation for more information on this subject.

## 7.10.1 Formatting

All CSS documents must use **two spaces** for indentation and files should have no trailing whitespace. Other formatting rules:

- Use soft-tabs with a two space indent.
- Use double quotes.
- Use shorthand notation where possible.
- Put spaces after: in property declarations.
- Put spaces before { in rule declarations.
- Use hex color codes #000 unless using rgba().
- Always provide fallback properties for older browsers.
- Use one line per property declaration.
- Always follow a rule with one line of whitespace.
- Always quote url() and @import() contents.
- Do not indent blocks.

For example:

```
.media {
  overflow: hidden;
  color: #fff;
  background-color: #000; /* Fallback value */
  background-image: linear-gradient(black, grey);
}
.media .img {
  float: left;
  border: 1px solid #ccc;
```

(continues on next page)

(continued from previous page)

```
.media .img img {
   display: block;
}
.media .content {
   background: #fff url("../images/media-background.png") no-repeat;
}
```

## **7.10.2 Naming**

All ids, classes and attributes must be lowercase with hyphens used for separation.

```
/* GOOD */
.dataset-list {}

/* BAD */
.datasetlist {}
.datasetList {}
.dataset_list {}
```

## 7.10.3 Comments

Comments should be used liberally to explain anything that may be unclear at first glance, especially IE workarounds or hacks.

```
.prose p {
  font-size: 1.1666em /* 14px / 12px */;
}
.ie7 .search-form {
    /*
    Force the item to have layout in IE7 by setting display to block.
    See: http://reference.sitepoint.com/css/haslayout
    */
    display: inline-block;
}
```

## 7.10.4 Modularity and specificity

Try keep all selectors loosely grouped into modules where possible and avoid having too many selectors in one declaration to make them easy to override.

```
/* Avoid */
ul#dataset-list {}
ul#dataset-list li {}
ul#dataset-list li p a.download {}
```

Instead here we would create a dataset "module" and styling the item outside of the container allows you to use it on it's own e.g. on a dataset page:

```
.dataset-list {}
.dataset-list-item {}
.dataset-list-item .download {}
```

In the same vein use classes make the styles more robust, especially where the HTML may change. For example when styling social links:

```
  <a href="">Twitter</a>
  <a href="">Facebook</a>
  <a href="">LinkedIn</a>
```

You may use pseudo selectors to keep the HTML clean:

```
.social li:nth-child(1) a {
  background-image: url(twitter.png);
}
.social li:nth-child(2) a {
  background-image: url(facebook.png);
}
.social li:nth-child(3) a {
  background-image: url(linked-in.png);
}
```

However this will break any time the HTML changes for example if an item is added or removed. Instead we can use class names to ensure the icons always match the elements (Also you'd probably sprite the image :).

```
.social .twitter {
  background-image: url(twitter.png);
}
.social .facebook {
  background-image: url(facebook.png);
}
.social .linked-in {
  background-image: url(linked-in.png);
}
```

Avoid using tag names in selectors as this prevents re-use in other contexts.

```
/* Cannot use this class on an  or <div> element */
ul.dataset-item {}
```

Also ids should not be used in selectors as it makes it far too difficult to override later in the cascade.

```
/* Cannot override this button style without including an id */
.btn#download {}
```

# 7.11 HTML coding standards

#### See also:

#### String internationalization

How to mark strings for translation.

## 7.11.1 Formatting

All HTML documents must use **two spaces** for indentation and there should be no trailing whitespace. HTML5 syntax must be used and all attributes must use double quotes around attributes.

HTML5 elements should be used where appropriate reserving <div> and <span> elements for situations where there is no semantic value (such as wrapping elements to provide styling hooks).

## 7.11.2 Doctype and layout

All documents must be using the HTML5 doctype and the <html> element should have a "lang" attribute. The <head> should also at a minimum include "viewport" and "charset" meta tags.

```
<!DOCTYPE html>
<html lang="en">
  <head>
        <meta charset="utf-8" />
        <meta name="viewport" content="width=device-width, initial-scale=1">
        <title>Example Site</title>
        </head>
        <body></body>
        </html>
```

### 7.11.3 Forms

Form fields must always include a <label> element with a "for" attribute matching the "id" on the input. This helps accessibility by focusing the input when the label is clicked, it also helps screen readers match labels to their respective inputs.

```
<label for="field-email">email</label>
<input type="email" id="field-email" name="email" value="" />
```

Each <input> should have an "id" that is unique to the page. It does not have to match the "name" attribute.

Forms should take advantage of the new HTML5 input types where they make sense to do so, placeholder attributes should also be included where relevant. Including these can provided enhancements in browsers that support them such as tailored inputs and keyboards.

Wufoo provides an excellent reference for these attributes.

## 7.11.4 Including meta data

Classes should ideally only be used as styling hooks. If you need to include additional data in the HTML document, for example to pass data to JavaScript, then the HTML5 data- attributes should be used.

```
<a class="btn" data-format="csv">Download CSV</a>
```

These can then be accessed easily via jQuery using the .data() method.

```
jQuery('.btn').data('format'); //=> "csv"

// Get the contents of all data attributes.
jQuery('.btn').data(); => {format: "csv"}
```

One thing to note is that the JavaScript API for datasets will convert all attribute names into camelCase. So "data-file-format" will become fileFormat.

For example:

```
<a class="btn" data-file-format="csv">Download CSV</a>
```

Will become:

```
jQuery('.btn').data('fileFormat'); //=> "csv"
jQuery('.btn').data(); => {fileFormat: "csv"}
```

Ideally you should be using CKAN's JavaScript module format for defining how JavaScript is initiated and interacts with the DOM.

## 7.11.5 Targeting Internet Explorer

Targeting lower versions of Internet Explorer (IE), those below version 9, should be handled by the stylesheets. Small fixes should be provided inline using the .ie specific class names. Larger fixes may require a separate stylesheet but try to avoid this if at all possible.

Adding IE specific classes:

**Note:** Only add lines for classes that are actually being used.

These can then be used within the CSS:

```
.clear:before,
.clear:after {
    content: "";
    display: table;
}
.clear:after {
    clear: both;
}
.ie7 .clear {
    zoom: 1; /* For IE 6/7 (trigger hasLayout) */
}
```

## 7.11.6 i18n

Don't include line breaks within blocks. ie do this:

```
Slah foo blahNew paragraph, blah
```

And **not**:

```
Slah foo blah
New paragraph, blah
```

# 7.12 JavaScript coding standards

### See also:

## String internationalization

How to mark strings for translation.

# 7.12.1 Formatting

All JavaScript documents must use **two spaces** for indentation. This is contrary to the OKFN Coding Standards but matches what's in use in the current code base.

Coding style must follow the idiomatic.js style but with the following exceptions.

**Note:** Idiomatic is heavily based upon Douglas Crockford's style guide which is recommended by the OKFN Coding Standards.

## White space

Two spaces must be used for indentation at all times. Unlike in idiomatic whitespace must not be used \_inside\_ parentheses between the parentheses and their Contents.

```
// BAD: Too much whitespace.
function getUrl( full ) {
   var url = '/styleguide/javascript/';
   if ( full ) {
      url = 'http://okfn.github.com/ckan' + url;
   }
   return url;
}

// GOOD:
function getUrl(full) {
   var url = '/styleguide/javascript/';
   if (full) {
      url = 'http://okfn.github.com/ckan' + url;
   }
   return url;
}
```

**Note:** See section 2.D.1.1 of idiomatic for more examples of this syntax.

#### Quotes

Single quotes should be used everywhere unless writing JSON or the string contains them. This makes it easier to create strings containing HTML.

```
jQuery('<div id="my-div" />').appendTo('body');
```

Object properties need not be quoted unless required by the interpreter.

```
var object = {
  name: 'bill',
  'class': 'user-name'
};
```

#### Variable declarations

One var statement must be used per variable assignment. These must be declared at the top of the function in which they are being used.

```
// GOOD:
var good = 'string';
var alsoGood = 'another';

// GOOD:
var good = 'string';
var okay = [
    'hmm', 'a bit', 'better'
];

// BAD:
var good = 'string',
    iffy = [
    'hmm', 'not', 'great'
];
```

Declare variables at the top of the function in which they are first used. This avoids issues with variable hoisting. If a variable is not assigned a value until later in the function then it it okay to define more than one per statement.

```
// BAD: contrived example.
function lowercaseNames(names) {
  var names = [];

for (var index = 0, length = names.length; index < length; index += 1) {
    var name = names[index];
    names.push(name.toLowerCase());
  }

  var sorted = names.sort();
  return sorted;
}

// GOOD:
function lowercaseNames(names) {</pre>
```

(continues on next page)

(continued from previous page)

```
var names = [];
var index, sorted, name;

for (index = 0, length = names.length; index < length; index += 1) {
   name = names[index];
   names.push(name.toLowerCase());
}

sorted = names.sort();
return sorted;
}</pre>
```

## **7.12.2 Naming**

All properties, functions and methods must use lowercase camelCase:

```
var myUsername = 'bill';
var methods = {
  getSomething: function () {}
};
```

Constructor functions must use uppercase CamelCase:

```
function DatasetSearchView() {
}
```

Constants must be uppercase with spaces delimited by underscores:

```
var env = {
  PRODUCTION: 'production',
  DEVELOPMENT: 'development',
  TESTING: 'testing'
};
```

Event handlers and callback functions should be prefixed with "on":

```
function onDownloadClick(event) {}
jQuery('.download').click(onDownloadClick);
```

Boolean variables or methods returning boolean functions should prefix the variable name with "is":

```
function isAdmin() {}
var canEdit = isUser() && isAdmin();
```

**Note:** Alternatives are "has", "can" and "should" if they make more sense

Private methods should be prefixed with an underscore:

```
View.extend({
   "click": "_onClick",
   _onClick: function (event) {
   }
});
```

Functions should be declared as named functions rather than assigning an anonymous function to a variable.

```
// GOOD:
function getName() {
}

// BAD:
var getName = function () {
};
```

Named functions are generally easier to debug as they appear named in the debugger.

## 7.12.3 Comments

Comments should be used to explain anything that may be unclear when you return to it in six months time. Single line comments should be used for all inline comments that do not form part of the documentation.

```
// Export the function to either the exports or global object depending
// on the current environment. This can be either an AMD module, CommonJS
// module or a browser.
if (typeof module.define === 'function' && module.define.amd) {
    module.define('broadcast', function () {
        return Broadcast;
    });
} else if (module.exports) {
    module.exports = Broadcast;
} else {
    module.Broadcast = Broadcast;
}
```

### 7.12.4 JSHint

All JavaScript should pass JSHint before being committed. This can be installed using npm (which is bundled with node) by running:

```
$ npm -g install jshint
```

Each project should include a jshint.json file with appropriate configuration options for the tool. Most text editors can also be configured to read from this file.

## 7.12.5 Documentation

For documentation we use a simple markup format to document all methods. The documentation should provide enough information to show the reader what the method does, arguments it accepts and a general example of usage. Also for API's and third party libraries, providing links to external documentation is encouraged.

The formatting is as follows:

```
/* My method description. Should describe what the method does and where
   it should be used.

* param1 - The method params, one per line (default: null)
   param2 - A default can be provided in brackets at the end.

* Example

* // Indented two spaces. Should give a common example of use.
   client.getTemplate('index.html', {limit: 1}, function (html) {
        module.el.html(html);
    });

* Returns describes what the object returns.

*/
```

#### For example:

```
/* Loads an HTML template from the CKAN snippet API endpoint. Template
* variables can be passed through the API using the params object.
* Optional success and error callbacks can be provided or these can
* be attached using the returns jQuery promise object.
* filename - The filename of the template to load.
           - An optional object containing key/value arguments to be
  params
             passed into the template.
  success - An optional success callback to be called on load. This will
             recieve the HTML string as the first argument.
           - An optional error callback to be called if the request fails.
  error
* Example
    client.getTemplate('index.html', {limit: 1}, function (html) {
      module.el.html(html);
* Returns a jqXHR promise object that can be used to attach callbacks.
```

## **7.12.6 Testing**

For testing we use Cypress.

Tests are run from the cypress directory. We use the BDD interface (describe(), it() etc.).

Generally we try and have the core functionality of all libraries and modules unit tested.

## 7.12.7 Best practices

#### **Forms**

All forms should work without JavaScript enabled. This means that they must submit application/x-www-form-urlencoded data to the server and receive an appropriate response. The server should check for the X-Requested-With: XMLHTTPRequest header to determine if the request is an ajax one. If so it can return an appropriate format, otherwise it should issue a 303 redirect.

The one exception to this rule is if a form or button is injected with JavaScript after the page has loaded. It's then not part of the HTML document and can submit any data format it pleases.

### **Ajax**

Note: Calls to the CKAN API from JavaScript should be done through the CKAN client.

Ajax requests can be used to improve the experience of submitting forms and other actions that require server interactions. Nearly all requests will go through the following states.

- 1. User clicks button.
- 2. JavaScript intercepts the click and disables the button (add disabled attr).
- 3. A loading indicator is displayed (add class .loading to button).
- 4. The request is made to the server.
- 5. a) On success the interface is updated.
  - b) On error a message is displayed to the user if there is no other way to resolve the issue.
- 6. The loading indicator is removed.
- 7. The button is re-enabled.

Here's a possible example for submitting a search form using jQuery.

```
jQuery('#search-form').submit(function (event) {
  var form = $(this);
  var button = $('[type=submit]', form);

// Prevent the browser submitting the form.
  event.preventDefault();

button.prop('disabled', true).addClass('loading');

jQuery.ajax({
  type: this.method,
```

(continues on next page)

(continued from previous page)

```
data: form.serialize(),
    success: function (results) {
        updatePageWithResults(results);
    },
    error: function () {
        showSearchError('Sorry we were unable to complete this search');
    },
    complete: function () {
        button.prop('disabled', false).removeClass('loading');
    }
    });
});
```

This covers possible issues that might arise from submitting the form as well as providing the user with adequate feedback that the page is doing something. Disabling the button prevents the form being submitted twice and the error feedback should hopefully offer a solution for the error that occurred.

#### **Event handlers**

When using event handlers to listen for browser events it's a common requirement to want to cancel the default browser action. This should be done by calling the event.preventDefault() method:

```
jQuery('button').click(function (event) {
  event.preventDefault();
});
```

It is also possible to return false from the callback function. Avoid doing this as it also calls the event. stopPropagation() method which prevents the event from bubbling up the DOM tree. This prevents other handlers listening for the same event. For example an analytics click handler attached to the <body> element.

Also jQuery (1.7+) now provides the .on() and .off() methods as alternatives to .bind(), .unbind(), .delegate() and .undelegate() and they should be preferred for all tasks.

### **Templating**

Small templates that will not require customisation by the instance can be placed inline. If you need to create multi-line templates use an array rather than escaping newlines within a string:

```
var template = [
   '',
   '<span></span>',
   ''
].join('');
```

Always localise text strings within your template. If you are including them inline this can be done with jQuery:

```
jQuery(template).find('span').text(this._('This is my text string'));
```

Larger templates can be loaded in using the CKAN snippet API. Modules get access to this functionality via the sandbox.client object:

```
initialize: function () {
  var el = this.el;
  this.sandbox.client.getTemplate('dataset.html', function (html) {
    el.html(html);
  });
}
```

The primary benefits of this is that the localisation can be done by the server and it keeps the JavaScript modules free from large strings.

# 7.13 Python coding standards

For Python code style follow PEP 8 plus the guidelines below.

Some good links about Python code style:

- Guide to Python from Hitchhiker's
- Google Python Style Guide

#### See also:

### String internationalization

How to mark strings for translation.

# 7.13.1 Use single quotes

Use single-quotes for string literals, e.g. 'my-identifier', but use double-quotes for strings that are likely to contain single-quote characters as part of the string itself (such as error messages, or any strings containing natural language), e.g. "You've got an error!".

Single-quotes are easier to read and to type, but if a string contains single-quote characters then double-quotes are better than escaping the single-quote characters or wrapping the string in double single-quotes.

We also use triple single-quotes for docstrings, see *Docstrings*.

# **7.13.2 Imports**

· Avoid creating circular imports by only importing modules more specialized than the one you are editing.

CKAN often uses code imported into a data structure instead of importing names directly. For example CKAN controllers only use get\_action to access logic functions. This allows customization by CKAN plugins.

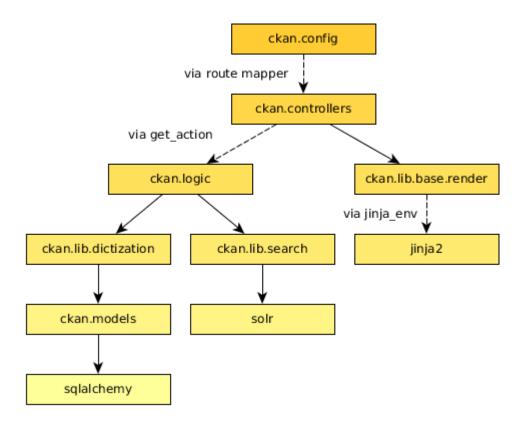

• Don't use from module import \*. Instead list the names you need explicitly:

```
from module import name1, name2
```

Use parenthesis around the names if they are longer than one line:

```
from module import (name1, name2, ...
name12, name13)
```

Most of the current CKAN code base imports just the modules and then accesses names with module.name. This allows circular imports in some cases and may still be necessary for existing code, but is not recommended for new code.

- Make all imports at the start of the file, after the module docstring. Imports should be grouped in the following order:
  - 1. Standard library imports
  - 2. Third-party imports
  - 3. CKAN imports

# 7.13.3 Logging

We use the Python standard library's logging module to log messages in CKAN, e.g.:

```
import logging
...
logger = logging.getLogger(__name__)
...
logger.debug('some debug message')
```

When logging:

- Keep log messages short.
- Don't include object representations in the log message. It *is* useful to include a domain model identifier where appropriate.
- Choose an appropriate log-level (DEBUG, INFO, ERROR, WARNING or CRITICAL, see Python's Logging HOWTO).

# 7.13.4 String formatting

Don't use the old %s style string formatting, e.g. "i am a %s" % sub. This kind of string formatting is not helpful for internationalization.

Use the new .format() method instead, and give meaningful names to each replacement field, for example:

```
_(' ... {foo} ... {bar} ...').format(foo='foo-value', bar='bar-value')
```

# 7.13.5 Unicode handling

CKAN strives to only use Unicode internally (via the unicode type) and to convert to/from ASCII at the interface to other systems and libraries if necessary.

See also:

Unicode handling

Details on Unicode handling in CKAN

# 7.13.6 Docstrings

We want CKAN's docstrings to be clear and easy to read for programmers who are smart and competent but who may not know a lot of CKAN technical jargon and whose first language may not be English. We also want it to be easy to maintain the docstrings and keep them up to date with the actual behaviour of the code as it changes over time. So:

- All modules and all public functions, classes and methods exported by a module should normally have docstrings (see PEP 257).
- Keep docstrings short, describe only what's necessary and no more.
- Keep docstrings simple: use plain, concise English.
- Try to avoid repetition.

# **PEP 257 (Docstring Conventions)**

Generally, follow PEP 257 for docstrings. We'll only describe the ways that CKAN differs from or extends PEP 257 below.

CKAN docstrings deviate from PEP 257 in a couple of ways:

- We use '''triple single quotes''' around docstrings, not """triple double quotes""" (put triple single quotes around one-line docstrings as well as multi-line ones, it makes them easier to expand later)
- We use Sphinx domain object cross-references to cross-reference to other code objects (see below)
- We use Sphinx directives for documenting parameters, exceptions and return values (see below)

# 7.13.7 Referencing other code objects with :py:

If you want to refer to another Python or JavaScript module, function or class etc. in a docstring (or from a .rst file), use Sphinx domain object cross-references, for example:

```
See :py:mod:`ckan.lib.helpers`.

See :py:func:`ckan.logic.action.create.package_create`.

See :py:class:`ckan.logic.NotFound`.
```

For the full list of types of cross-reference, see the Sphinx docs.

**Note:** These kinds of cross-references can also be used to reference other types of object besides Python objects, for example JavaScript objects or even command-line scripts and options and environment variables. See the Sphinx docs for the full details.

Cross-referencing objects like this means that Sphinx will style the reference with the right CSS, and hyperlink the reference to the docs for the referenced object. Sphinx can also generate error messages when non-existent objects are referenced, which helps to keep the docs up to date as the code changes.

**Tip:** Sphinx will render a cross-reference like :py:func:`ckan.logic.action.create.package\_create` as the full name of the function: *ckan.logic.action.create.package\_create()*. If you want the docs to contain only the local name of the function (e.g. just *package\_create()*), put a ~ at the start:

```
:py:func:`~ckan.logic.action.create.package_create`
```

(But you should always use the fully qualified name in your docstring or \*.rst file.)

## Documenting exceptions raised with :raises

There are a few guidelines that CKAN code should follow regarding exceptions:

1. All public functions that CKAN exports for third-party code to use should document any exceptions they raise. See below for how to document exceptions raised.

For example the template helper functions in *ckan.lib.helpers*, anything imported into *ckan.plugins.toolkit*, and all of the action API functions defined in **ckan.logic.action**, should list exceptions raised in their docstrings.

This is because CKAN themes, extensions and API clients need to be able to call CKAN code without crashing, so they need to know what exceptions they should handle (and extension developers shouldn't have to understand the CKAN core source code).

2. On the other hand, internal functions that are only used within CKAN shouldn't list exceptions in their docstrings.

This is because it would be difficult to keep all the exception lists up to date with the actual code behaviour, so the docstrings would become more misleading than useful.

3. Code should only raise exceptions from within its allowed set.

Each module in CKAN has a set of zero or more exceptions, defined somewhere near the module, that code in that module is allowed to raise. For example ckan/logic/\_\_init\_\_.py defines a number of exception types for code in ckan/logic/ to use. CKAN code should never raise exceptions types defined elsewhere in CKAN, in third-party code or in the Python standard library.

4. **All code should catch any exceptions raised by called functions**, and either handle the exception, re-raise the exception (if it's from the code's set of allowed exception types), or wrap the exception in an allowed exception type and re-raise it.

This is to make it easy for a CKAN core developer to look at the source code of an internal function, scan it for the keyword raise, and see what types of exception the function may raise, so they know what exceptions they need to catch if they're going to call the function. Developers shouldn't have to read the source of all the functions that a function calls (and the functions they call...) to find out what exceptions they needs to catch to call a function without crashing.

**Todo:** Insert examples of how to re-raise and how to wrap-and-re-raise an exception.

Use :raises: to document exceptions raised by public functions. The docstring should say what type of exception is raised and under what conditions. Use :py:class: to reference exception types. For example:

```
def member_list(context, data_dict):
    "Return the members of a group.
    ... (parameters and return values documented here) ...
    :raises: :py:class:`ckan.logic.NotFound`: if the group doesn't exist
    ""
```

# **Sphinx field lists**

Use Sphinx field lists for documenting the parameters, exceptions and returns of functions:

- Use :param and :type to describe each parameter
- Use :returns and :rtype to describe each return
- Use :raises to describe each exception raised

Example of a short docstring:

```
@property
def packages(self):
    "Return a list of all packages that have this tag, sorted by name.
    :rtype: list of ckan.model.package.Package objects
    ""
```

Example of a longer docstring:

The phrases that follow:param foo:,:type foo:, or:returns: should not start with capital letters or end with full stops. These should be short phrases and not full sentences. If more detail is required put it in the function description instead.

Indicate optional arguments by ending their descriptions with (optional) in brackets. Where relevant also indicate the default value: (optional, default: 5).

You can also use a little inline reStructuredText markup in docstrings, e.g. \*stars for emphasis\* or ``double-backticks for literal text``

## **Action API docstrings**

Docstrings from CKAN's action API are processed with autodoc and included in the API chapter of CKAN's documentation. The intended audience of these docstrings is users of the CKAN API and not (just) CKAN core developers.

In the Python source each API function has the same two arguments (context and data\_dict), but the docstrings should document the keys that the functions read from data\_dict and not context and data\_dict themselves, as this is what the user has to POST in the JSON dict when calling the API.

Where practical, it's helpful to give examples of param and return values in API docstrings.

CKAN datasets used to be called packages and the old name still appears in the source, e.g. in function names like package\_list(). When documenting functions like this write dataset not package, but the first time you do this put package after it in brackets to avoid any confusion, e.g.

```
def package_show(context, data_dict):
    '''Return the metadata of a dataset (package) and its resources.
```

Example of a ckan.logic.action API docstring:

```
def vocabulary_create(context, data_dict):
    "Create a new tag vocabulary.

You must be a sysadmin to create vocabularies.

:param name: the name of the new vocabulary, e.g. ``Genre'`
:type name: string
:param tags: the new tags to add to the new vocabulary, for the format of
    tag dictionaries see ``tag_create()``
:type tags: list of tag dictionaries

:returns: the newly-created vocabulary
:rtype: dictionary
```

# 7.13.8 Some helpful tools for Python code quality

There are various tools that can help you to check your Python code for PEP8 conformance and general code quality. We recommend using them.

- pep8 checks your Python code against some of the style conventions in PEP 8. As mentioned above, only perform style clean-ups on master to help avoid spurious merge conflicts.
- pylint analyzes Python source code looking for bugs and signs of poor quality.
- pyflakes also analyzes Python programs to detect errors.
- flake8 combines both pep8 and pyflakes into a single tool.
- Syntastic is a Vim plugin with support for flake8, pyflakes and pylint.

# 7.14 String internationalization

All user-facing Strings in CKAN Python, JavaScript and Jinja2 code should be internationalized, so that our translators can then localize the strings for each of the many languages that CKAN supports. This guide shows CKAN developers how to internationalize strings, and what to look for regarding string internationalization when reviewing a pull request.

**Note:** *Internationalization* (or i18n) is the process of marking strings for translation, so that the strings can be extracted from the source code and given to translators. *Localization* (l10n) is the process of translating the marked strings into different languages.

#### See also:

### Translating CKAN

If you want to translate CKAN, this page documents the process that translators follow to localize CKAN into different languages.

### Doing a CKAN release

The processes for extracting internationalized strings from CKAN and uploading them to Transifex to be translated, and for downloading the translations from Transifex and loading them into CKAN to be displayed are documented on this page.

**Note:** Much of the existing code in CKAN was written before we had these guidelines, so it doesn't always do things as described on this page. When writing new code you should follow the guidelines on this page, not the existing code.

# 7.14.1 Internationalizating strings in Jinja2 templates

Most user-visible strings should be in the Jinja2 templates, rather than in Python or JavaScript code. This doesn't really matter to translators, but it's good for the code to separate logic and content. Of course this isn't always possible. For example when error messages are delivered through the API, there's no Jinja2 template involved.

The preferred way to internationalize strings in Jinja2 templates is by using the trans tag from Jinja2's i18n extension, which is available to all CKAN core and extension templates and snippets.

Most of the following examples are taken from the Jinja2 docs.

To internationalize a string put it inside a {% trans %} tag:

```
{% trans %}This paragraph is translatable.{% endtrans %}
```

You can also use variables from the template's namespace inside a {% trans %}:

```
{% trans %}Hello {{ user }}!{% endtrans %}
```

(Only variable tags are allowed inside trans tags, not statements.)

You can pass one or more arguments to the {% trans %} tag to bind variable names for use within the tag:

```
{% trans user=user.username %}Hello {{ user }}!{% endtrans %}
{% trans book_title=book.title, author=author.name %}
This is {{ book_title }} by {{ author }}
{% endtrans %}
```

To handle different singular and plural forms of a string, use a {% pluralize %} tag:

```
{% trans count=list|length %}
There is {{ count }} {{ name }} object.
{% pluralize %}
There are {{ count }} {{ name }} objects.
{% endtrans %}
```

(In English the first string will be rendered if count is 1, the second otherwise. For other languages translators will be able to provide their own strings for different values of count.)

The first variable in the block (count in the example above) is used to determine which of the singular or plural forms to use. Alternatively you can explicitly specify which variable to use:

```
{% trans ..., user_count=users|length %}
...
{% pluralize user_count %}
...
{% endtrans %}
```

The {% trans %} tag is preferable, but if you need to pluralize a string within a Jinja2 expression you can use the \_() and ungettext() functions:

```
{% set hello = _('Hello World!') %}
```

To use variables in strings, use Python format string syntax and then call the .format() method on the string that  $_{()}$  returns:

```
{% set hello = _('Hello {name}!').format(name=user.name) %}
```

Singular and plural forms are handled by ungettext():

```
{% set text = ungettext(
    '{num} apple', '{num} apples', num_apples).format(num=num_apples) %}
```

**Note:** There are also gettext() and ngettext() functions available to templates, but we recommend using \_() and ungettext() for consistency with CKAN's Python code. This deviates from the Jinja2 docs, which do use gettext() and ngettext().

\_() is not an alias for gettext() in CKAN's Jinja2 templates, \_() is the function provided by Pylons, whereas gettext() is the version provided by Jinja2, their behaviors are not exactly the same.

# 7.14.2 Internationalizing strings in Python code

CKAN uses the \_() and ngettext() functions from the Flask-Babel library to internationalize strings in Python code.

**Note:** Code running on Pylons will use the functions provided by the pylons.i18n.translation module, but their behaviour is the same.

Core CKAN modules should import \_() and ungettext() from ckan.common, i.e. from ckan.common import \_, ungettext (don't import flask\_babel.\_() or pylons.i18n.translation.\_() directly, for example).

CKAN plugins should import *ckan.plugins.toolkit* and use ckan.plugins.toolkit.\_() and ckan.plugins.toolkit.ungettext(), i.e. do import ckan.plugins.toolkit as toolkit and then use toolkit.\_() and toolkit.ungettext() (see *Plugins toolkit reference*).

To internationalize a string pass it to the \_() function:

```
my_string = _("This paragraph is translatable.")
```

To use variables in a string, call the .format() method on the translated string that \_() returns:

```
hello = _("Hello {user}!").format(user=user.name)
book_description = _("This is { book_title } by { author }").format(
   book_title=book.title, author=author.name)
```

To handle different plural and singular forms of a string, use ungettext():

```
translated_string = ungettext(
    "There is {count} {name} object.",
    "There are {count} {name} objects.",
    num_objects).format(count=count, name=name)
```

# 7.14.3 Internationalizing strings in JavaScript code

Each *CKAN JavaScript module* offers the methods \_ and ngettext. The ngettext function is used to translate a single string which has both a singular and a plural form, whereas \_ is used to translate a single string only:

```
this.ckan.module('i18n-demo', function($) {
    return {
        initialize: function () {
            console.log(this._('Translate me!'));
            console.log(this.ngettext('%(num)d item', '%(num)d items', 3));
        }
    };
};
```

To translate a fixed singular string, use \_. It returns the translation of the string for the currently selected locale. If the current locale doesn't provide a translation for the string then it is returned unchanged.

```
this._('Something that should be translated')
```

Placeholders are supported via sprintf-syntax, the corresponding values are passed via another parameter:

ngettext allows you to translate a string that may be either singular or plural, depending on some variable:

If items.length is 1 then the translation for the first argument will be returned, otherwise that of the second argument. num is a magical placeholder that is automatically provided by ngettext and contains the value of the third parameter.

Like \_, ngettext can take additional placeholders:

**Note:** CKAN's JavaScript code automatically downloads the appropriate translations at request time from the CKAN server. Since CKAN 2.7 the corresponding translation files are regenerated automatically if necessary when CKAN starts.

You can also regenerate the translation files manually using ckan translation js:

```
python setup.py extract_messages # Extract translatable strings
# Update .po files as desired
python setup.py compile_catalog # Compile .mo files for Python/Jinja
ckan -c /etc/ckan/default/ckan.ini translation js # Compile JavaScript catalogs
```

**Note:** Prior to CKAN 2.7, JavaScript modules received a similar but different \_ function for string translation as a parameter. This is still supported but deprecated and will be removed in a future release.

# 7.14.4 General guidelines for internationalizing strings

Below are some guidelines to follow when marking your strings for translation. These apply to strings in Jinja2 templates or in Python or JavaScript code. These are mostly meant to make life easier for translators, and help to improve the quality of CKAN's translations:

• Leave as much HTML and other code out of the translation string as possible.

For example, don't include surrounding ... tags in the marked string. These aren't necessary for the translator to do the translation, and if the translator accidentally changes them in the translation string the HTML will be broken.

Good:

```
{% trans %}Don't put HTML tags inside translatable strings{% endtrans %}
```

Bad ( tags don't need to be in the translation string):

```
mystring = _("Don't put HTML tags inside translatable strings")
```

• But don't split a string into separate strings.

Translators need as much context as possible to translate strings well, and if you split a string up into separate strings and mark each for translation separately, translators must translate each of these separate strings in isolation. Also, some languages may need to change the order of words in a sentence or even change the order of sentences in a paragraph, splitting into separate strings makes assumptions about word order.

It's better to leave HTML tags or other code in strings than to split a string. For example, it's often best to leave HTML <a> tags in rather than split a string.

Good:

```
_("Don't split a string containing some <b>markup</b> into separate strings.")
```

Bad (text will be difficult to translate or untranslatable):

```
[_("Don't split a string containing some ") + "<b>" + _("markup") + </b> + _("intouseparate strings.")
```

• You can split long strings over multiple lines using parentheses to avoid long lines, Python will concatenate them into a single string:

Good:

```
_("This is a really long string that would just make this line far too "
"long to fit in the window")
```

- Leave unnecessary whitespace out of translatable strings, but do put punctuation into translatable strings.
- Try not to make translators translate strings that don't need to be translated.

For example, 'templates' is the name of a directory, it doesn't need to be marked for translation.

• Mark singular and plural forms of strings correctly.

In Jinja2 templates this means using {% trans %} and {% pluralize %} or ungettext(). In Python it means using ungettext(). See above for examples.

Singular and plural forms work differently in different languages. For example English has singular and plural nouns, but Slovenian has singular, dual and plural.

Good:

```
num_people = 4
translated_string = ungettext(
    'There is one person here',
    'There are {num_people} people here',
    num_people).format(num_people=num_people)
```

Bad (this assumes that all languages have the same plural forms as English):

```
if num_people == 1:
    translated_string = _('There is one person here')
else:
    translated_string = _(
        'There are {num_people} people here'.format(num_people=num_people))
```

• Don't use old-style %s string formatting in Python, use the new .format() method instead.

Strings formatted with .format() give translators more context. The .format() method is also more expressive, and is the preferred way to format strings in Python 3.

Good:

```
"Welcome to {site_title}".format(site_title=site_title)
```

Bad (not enough context for translators):

```
"Welcome to %s" % site_title
```

• Use descriptive names for replacement fields in strings.

This gives translators more context.

Good:

```
"Welcome to {site_title}".format(site_title=site_title)
```

Bad (not enough context for translators):

```
"Welcome to {0}".format(site_title)
```

Worse (doesn't work in Python 2.6):

```
"Welcome to {}".format(site_title)
```

• Use TRANSLATORS: comments to provide extra context for translators for difficult to find, very short, or obscure strings.

For example, in Python:

```
# TRANSLATORS: This is a helpful comment.
_("This is an ambiguous string")
```

In Jinja2:

```
{# TRANSLATORS: This heading is displayed on the user's profile page. #} <h1>{% trans %}Heading{% endtrans %}</h1>
```

In JavaScript:

```
// TRANSLATORS: "Manual" refers to the user manual _("Manual")
```

These comments end up in the ckan.pot file and translators will see them when they're translating the strings (Transifex shows them, for example).

**Note:** The comment must be on the line before the line with the \_(), ungettext() or {% trans %}, and must start with the exact string TRANSLATORS: (in upper-case and with the colon). This string is configured in setup.cfg.

**Todo:** Explain how to use *message contexts*, where the same exact string may appear in two different places in the UI but have different meanings.

For example "filter" can be a noun or a verb in English, and may need two different translations in another language. Currently if the string \_("filter") appears in different places in CKAN this will only produce one string to be translated in the ckan.pot file.

I think the right way to handle this with gettext is using msgctxt, but it looks like babel doesn't support it yet.

**Todo:** Explain how we internationalize dates, currencies and numbers (e.g. different positioning and separators used for decimal points in different languages).

# 7.15 Unicode handling

This document explains how Unicode and related issues are handled in CKAN. For a general introduction to Unicode and Unicode handling in Python 2 please read the Python 2 Unicode HOWTO. Since Unicode handling differs greatly between Python 2 and Python 3 you might also be interested in the Python 3 Unicode HOWTO.

CKAN uses the six module to provide simultaneous compatibility with Python 2 and Python 3. All **strs** are Unicode in Python 3 so the builtins unicode and basestring have been removed so there are a few general rules to follow:

- 1. Change all calls to basestring() into calls to six.string\_types()
- 2. Change remaining instances of basestring to six.string\_types
- 3. Change all instances of (str, unicode) to six.string\_types
- 4. Change all calls to unicode() into calls to six.text\_type()
- 5. Change remaining instances of unicode to six.text\_type

These rules do not apply in every instance so some thought needs to be given about the context around these changes.

**Note:** This document describes the intended future state of Unicode handling in CKAN. For historic reasons, some existing code does not yet follow the rules described here.

New code should always comply with the rules in this document. Exceptions must be documented.

# 7.15.1 Overall Strategy

CKAN only uses Unicode internally (six.text\_type on both Python 2 and Python 3). Conversion to/from ASCII strings happens on the boundary to other systems/libraries if necessary.

# 7.15.2 Encoding of Python files

Files containing Python source code (\*.py) must be encoded using UTF-8, and the encoding must be declared using the following header:

```
# encoding: utf-8
```

This line must be the first or second line in the file. See PEP 263 for details.

# 7.15.3 String literals

String literals are string values given directly in the source code (as opposed to strings variables read from a file, received via argument, etc.). In Python 2, string literals by default have type str. They can be changed to unicode by adding a u prefix. In addition, the b prefix can be used to explicitly mark a literal as str:

```
x = "I'm a str literal"
y = u"I'm a unicode literal"
z = b"I'm also a str literal"
```

In Python 3, all str are Unicode and str and bytes are explicitly different data types so:

```
x = "I'm a str literal"
y = u"I'm also a str literal"
z = b"I'm a bytes literal"
```

In CKAN, every string literal must carry either a u or a b prefix. While the latter is redundant in Python 2, it makes the developer's intention explicit and eases a future migration to Python 3.

This rule also holds for raw strings, which are created using an r prefix. Simply use ur instead:

```
m = re.match(ur'A\s+Unicode\s+pattern')
```

For more information on string prefixes please refer to the Python documentation.

**Note:** The unicode\_literals future statement is *not* used in CKAN.

### 7.15.4 Best Practices

### Use io.open to open text files

When opening text (not binary) files you should use io.open instead of open. This allows you to specify the file's encoding and reads will return Unicode instead of ASCII:

Text files should be encoded using UTF-8 if possible.

### Normalize strings before comparing them

For many characters, Unicode offers multiple descriptions. For example, a small latin e with an acute accent (e) can either be specified using its dedicated code point (U+00E9) or by combining the code points for e (U+0065) and the accent (U+0301). Both variants will look the same but are different from a numerical point of view:

```
>>> x = u'\N{LATIN SMALL LETTER E WITH ACUTE}'
>>> y = u'\N{LATIN SMALL LETTER E}\N{COMBINING ACUTE ACCENT}'
>>> print x, y
é e
>>> print repr(x), repr(y)
u'\xe9' u'e\u0301'
>>> x == y
False
```

Therefore, if you want to compare two Unicode strings based on their characters you need to normalize them first using unicodedata.normalize:

```
>>> from unicodedata import normalize
>>> x_norm = normalize(u'NFC', x)
>>> y_norm = normalize(u'NFC', y)
(continues on next page)
```

(continued from previous page)

```
>>> print x_norm, y_norm
é é
>>> print repr(x_norm), repr(y_norm)
u'\xe9' u'\xe9'
>>> x_norm == y_norm
True
```

# Use the Unicode flag in regular expressions

By default, the character classes of Python's re module (\w, \d, ...) only match ASCII-characters. For example, \w (alphanumeric character) does, by default, not match ö:

```
>>> print re.match(ur'^\w$', u'ö')
None
```

Therefore, you need to explicitly activate Unicode mode by passing the re.U flag:

```
>>> print re.match(ur'^\w$', u'ö', re.U)
<_sre.SRE_Match object at 0xb60ea2f8>
```

**Note:** Some functions (e.g. re.split and re.sub) take additional optional parameters before the flags, so you should pass the flag via a keyword argument:

```
replaced = re.sub(ur'\W', u'_', original, flags=re.U)
```

The type of the values returned by re.split, re.MatchObject.group, etc. depends on the type of the input string:

```
>>> re.split(ur'\W+', b'Just a string!', flags=re.U)
['Just', 'a', 'string', '']
>>> re.split(ur'\W+', u'Just some Unicode!', flags=re.U)
[u'Just', u'some', u'Unicode', u'']
```

Note that the type of the *pattern string* does not influence the return type.

### **Filenames**

Like all other strings, filenames should be stored as Unicode strings internally. However, some filesystem operations return or expect byte strings, so filenames have to be encoded/decoded appropriately. Unfortunately, different operating systems use different encodings for their filenames, and on some of them (e.g. Linux) the file system encoding is even configurable by the user.

To make decoding and encoding of filenames easier, the ckan.lib.io module therefore contains the functions decode\_path and encode\_path, which automatically use the correct encoding:

```
import io
import json

from ckan.lib.io import decode_path

(continues on next page)
```

(continued from previous page)

```
# __file__ is a byte string, so we decode it
MODULE_FILE = decode_path(__file__)
print(u'Running from ' + MODULE_FILE)

# The functions in os.path return unicode if given unicode
MODULE_DIR = os.path.dirname(MODULE_FILE)
DATA_FILE = os.path.join(MODULE_DIR, u'data.json')

# Most of Python's built-in I/O-functions accept Unicode filenames as input
# and encode them automatically
with io.open(DATA_FILE, encoding='utf-8') as f:
    data = json.load(f)
```

Note that almost all Python's built-in I/O-functions accept Unicode filenames as input and encode them automatically, so using encode\_path is usually not necessary.

The return type of some of Python's I/O-functions (e.g. os.listdir and os.walk) depends on the type of their input: If passed byte strings they return byte strings and if passed Unicode they automatically decode the raw filenames to Unicode before returning them. Other functions exist in two variants that return byte strings (e.g. os.getcwd) and Unicode (os.getcwdu), respectively.

**Warning:** Some of Python's I/O-functions may return *both* byte and Unicode strings for *a single* call. For example, os.listdir will normally return Unicode when passed Unicode, but filenames that cannot be decoded using the filesystem encoding will still be returned as byte strings!

Note that if the filename of an existing file cannot be decoded using the filesystem's encoding then the environment Python is running in is most probably incorrectly set up.

The instructions above are meant for the names of existing files that are obtained using Python's I/O functions. However, sometimes one also wants to create new files whose names are generated from unknown sources (e.g. user input). To make sure that the generated filename is safe to use and can be represented using the filesystem's encoding use ckan. lib.munge\_filename:

```
>> ckan.lib.munge.munge_filename(u'Data from Linköping (year: 2016).txt')
u'data-from-linkoping-year-2016.txt'
```

**Note:** munge\_filename will remove a leading path from the filename.

# 7.16 Testing coding standards

All new code, or changes to existing code, should have new or updated tests before being merged into master. This document gives some guidelines for developers who are writing tests or reviewing code for CKAN.

#### See also:

Testing CKAN

How to set up your development environment to run CKAN's test suite

Testing code that uses background jobs

How to handle asynchronous background jobs in your tests

# 7.16.1 Guidelines for writing tests

We want the tests in ckan. tests to be:

#### **Fast**

- Don't share setup code between tests (e.g. in test class setup() or setup\_class() methods, saved against the self attribute of test classes, or in test helper modules).
  - Instead use fixtures that create test objects and pass them as parameters, and inject into every method only the required fixtures.
- Where appropriate, use the monkeypatch fixture to avoid pulling in other parts of CKAN (especially the database).

## Independent

- Each test module, class and method should be able to be run on its own.
- Tests shouldn't be tightly coupled to each other, changing a test shouldn't affect other tests.

#### Clear

It should be quick and easy to see what went wrong when a test fails, or to see what a test does and how it works if you have to debug or update a test. If you think the test or helper method isn't clear by itself, add docstrings.

You shouldn't have to figure out what a complex test method does, or go and look up a lot of code in other files to understand a test method.

- Tests should follow the canonical form for a pytest, see *Recipe for a test method*.
- Write lots of small, simple test methods not a few big, complex tests.
- Each test method should test just One Thing.
- The name of a test method should clearly explain the intent of the test. See *Naming test methods*.

# Easy to find

It should be easy to know where to add new tests for some new or changed code, or to find the existing tests for some code.

- See *How should tests be organized?*
- See Naming test methods.

#### Easy to write

Writing lots of small, clear and simple tests that all follow similar recipes and organization should make tests easy to write, as well as easy to read.

The follow sections give some more specific guidelines and tips for writing CKAN tests.

# How should tests be organized?

The organization of test modules in ckan.tests mirrors the organization of the source modules in ckan:

```
ckan/
  tests/
  controllers/
    test_package.py <-- Tests for ckan/controllers/package.py
    ...
  lib/
    test_helpers.py <-- Tests for ckan/lib/helpers.py
    ...
  (continues on next page)</pre>
```

(continued from previous page)

```
logic/
   action/
   test_get.py
   ...
   auth/
   test_get.py
   ...
  test_converters.py
   test_validators.py
migration/
  versions/
   test_001_add_existing_tables.py
   ...
model/
  test_package.py
   ...
...
```

There are a few exceptional test modules that don't fit into this structure, for example PEP8 tests and coding standards tests. These modules can just go in the top-level ckan/tests/ directory. There shouldn't be too many of these.

# Naming test methods

The name of a test method should clearly explain the intent of the test.

Test method names are printed out when tests fail, so the user can often see what went wrong without having to look into the test file. When they do need to look into the file to debug or update a test, the test name helps to clarify the test.

Do this even if it means your method name gets really long, since we don't write code that calls our test methods there's no advantage to having short test method names.

Some modules in CKAN contain large numbers of loosely related functions. For example, *ckan.logic.action.update* contains all functions for updating things in CKAN. This means that ckan.tests.logic.action.test\_update is going to contain an even larger number of test functions.

So as well as the name of each test method explaining the intent of the test, tests should be grouped by a test class that aggregates tests against a model entity or action type, for instance:

```
class TestPackageCreate(object):
    # ...
    def test_it_validates_name(self):
        # ...

    def test_it_validates_url(self):
        # ...

class TestResourceCreate(object)
    # ...
    def test_it_validates_package_id(self):
        # ...
# ...
```

#### Good test names:

- TestUserUpdate.test\_update\_with\_id\_that\_does\_not\_exist
- TestUserUpdate.test\_update\_with\_no\_id
- TestUserUpdate.test\_update\_with\_invalid\_name

#### Bad test names:

- test\_user\_update
- test\_update\_pkg\_1
- test\_package

# Recipe for a test method

The Pylons Unit Testing Guidelines give the following recipe for all unit test methods to follow:

- 1. Set up the preconditions for the method / function being tested.
- 2. Call the method / function exactly one time, passing in the values established in the first step.
- 3. Make assertions about the return value, and / or any side effects.
- 4. Do absolutely nothing else.

Most CKAN tests should follow this form. Here's an example of a simple action function test demonstrating the recipe:

```
def test_user_update_name(self):
    """Test that updating a user's name works successfully."""

# The canonical form of a test has four steps:
    # 1. Setup any preconditions needed for the test.
# 2. Call the function that's being tested, once only.
# 3. Make assertions about the return value and/or side-effects of
# of the function that's being tested.
# 4. Do nothing else!

# 1. Setup.
    user = factories.User()
    user["name"] = "updated"

# 2. Make assertions about the return value and/or side-effects.
with pytest.raises(logic.ValidationError):
    helpers.call_action("user_update", **user)
```

### How detailed should tests be?

Generally, what we're trying to do is test the *interfaces* between modules in a way that supports modularization: if you change the code within a function, method, class or module, if you don't break any of that code's tests you should be able to expect that CKAN as a whole will not be broken.

As a general guideline, the tests for a function or method should:

- Test for success:
  - Test the function with typical, valid input values
  - Test with valid, edge-case inputs
  - If the function has multiple parameters, test them in different combinations
- Test for failure:
  - Test that the function fails correctly (e.g. raises the expected type of exception) when given likely invalid inputs (for example, if the user passes an invalid user\_id as a parameter)
  - Test that the function fails correctly when given bizarre input
- Test that the function behaves correctly when given unicode characters as input
- Cover the interface of the function: test all the parameters and features of the function

### Creating test objects: ckan.tests.factories

This is a collection of factory classes for building CKAN users, datasets, etc.

Factories can be either used directly or via corresponding pytest fixtures to create any objects that are needed for the tests. These factories are written using factory\_boy:

https://factoryboy.readthedocs.org/en/latest/

These are not meant to be used for the actual testing, e.g. if you're writing a test for the user\_create() function then call call\_action(), don't test it via the User factory or user\_factory() fixture.

#### Usage:

```
# Create a user with the factory's default attributes, and get back a
# user dict:
def test_creation():
    user_dict = factories.User()

# or

def test_creation(user_factory):
    user_dict = user_factory()

# You can create a second user the same way. For attributes that can't be
# the same (e.g. you can't have two users with the same name) a new value
# will be generated each time you use the factory:
def test_creation():
    user_dict = factories.User()
    another_user_dict = factories.User()

# Create a user and specify your own user name and email (this works
```

(continues on next page)

(continued from previous page)

```
# with any params that CKAN's user_create() accepts):
def test_creation():
    custom_user_dict = factories.User(name='bob', email='bob@bob.com')
# Get a user dict containing the attributes (name, email, password, etc.)
# that the factory would use to create a user, but without actually
# creating the user in CKAN:
def test_creation():
   user_attributes_dict = vars(factories.User.stub())
# If you later want to create a user using these attributes, just pass them
# to the factory:
def test_creation():
   user = factories.User(**user_attributes_dict)
# If you just need random user, you can get ready-to-use dictionary inside
# your test by requiring `user` fixture (just drop `_factory` suffix):
def test_creation(user):
   assert isinstance(user, dict)
    assert "name" in user
# If you need SQLAlchemy model object instead of the plain dictionary, call
# `model` method of the corresponding factory. All arguments has the same
# effect as if they were passed directly to the factory:
def test_creation():
   user = factories.User.model(name="bob")
   assert isinstance(user, model.User)
# In order to create your own factory:
# * inherit from :py:class:`~ckan.tests.factories.CKANFactory`
# * create `Meta` class inside it, with the two properties:
   * model: corresponding SQLAlchemy model
  * action: API action that can create instances of the model
# * define any extra attributes
# * register factory as a fixture using :py:func:`~pytest_factoryboy.register`
import factory
from pytest_factoryboy import register
from ckan.tests.factories import CKANFactory
@register
class RatingFactory(CKANFactory):
    class Meta:
        model = ckanext.ext.model.Rating
        action = "rating_create"
    # These are the default params that will be used to create new ratings
   value = factory.Faker("pyint")
    comment = factory.Faker("text")
    approved = factory.Faker("boolean")
```

Factory-fixtures are generated using pytest-factoryboy:

https://pytest-factoryboy.readthedocs.io/en/latest/

#### class ckan.tests.factories.CKANOptions

CKANFactory options.

#### **Parameters**

- action name of the CKAN API action used for entity creation
- **primary\_key** name of the entity's property that can be used for retrieving entity object from database

```
class ckan.tests.factories.CKANFactory(**kwargs)
```

Extension of SQLAlchemy factory.

Creates entities via CKAN API using an action specified by the Meta.action.

Provides model method that returns created model object instead of the plain dictionary.

Check factoryboy's documentation for more details: https://factoryboy.readthedocs.io/en/stable/orms.html# sqlalchemy

```
classmethod api_create(data_dict)
```

Create entity via API call.

```
classmethod model(**kwargs)
```

Create entity via API and retrieve result directly from the DB.

```
class ckan.tests.factories.User(**kwargs)
```

A factory class for creating CKAN users.

```
class ckan.tests.factories.Resource(**kwargs)
```

A factory class for creating CKAN resources.

```
class ckan.tests.factories.ResourceView(**kwargs)
```

A factory class for creating CKAN resource views.

Note: if you use this factory, you need to load the *image\_view* plugin on your test class (and unload it later), otherwise you will get an error.

Example:

```
@pytest.mark.ckan_config("ckan.plugins", "image_view")
@pytest.mark.usefixtures("with_plugins")
def test_resource_view_factory():
    ...
```

```
class ckan.tests.factories.Sysadmin(**kwargs)
```

A factory class for creating sysadmin users.

```
class ckan.tests.factories.Group(**kwargs)
```

A factory class for creating CKAN groups.

```
class ckan.tests.factories.Organization(**kwargs)
```

A factory class for creating CKAN organizations.

```
class ckan.tests.factories.Dataset(**kwargs)
```

A factory class for creating CKAN datasets.

```
class ckan.tests.factories.Vocabulary(**kwargs)
```

A factory class for creating tag vocabularies.

```
class ckan.tests.factories.Tag(**kwargs)
```

A factory class for creating tag vocabularies.

```
class ckan.tests.factories.MockUser(**kwargs)
```

A factory class for creating mock CKAN users using the mock library.

```
class ckan.tests.factories.SystemInfo(**kwargs)
```

A factory class for creating SystemInfo objects (config objects stored in the DB).

```
class ckan.tests.factories.APIToken(**kwargs)
```

A factory class for creating CKAN API Tokens

```
class ckan.tests.factories.UserWithToken(**kwargs)
```

A factory class for creating CKAN users with an associated API token.

```
class ckan.tests.factories.SysadminWithToken(**kwargs)
```

A factory class for creating CKAN sysadmin users with an associated API token.

# Test helper functions: ckan.tests.helpers

This is a collection of helper functions for use in tests.

We want to avoid sharing test helper functions between test modules as much as possible, and we definitely don't want to introduce a complex hierarchy of test class subclasses, etc.

We want to reduce the amount of "travel" that a reader needs to understand a test method – reducing the number of other files they need to go and read to understand what the test code does. And we want to avoid tightly coupling test modules to each other by having them share code.

But some test helper functions just increase the readability of tests so much and make writing tests so much easier, that it's worth having them despite the potential drawbacks.

New in CKAN 2.9: Consider using *Pytest fixtures* whenever possible for setting up the initial state of a test or to create helpers objects like client apps.

```
ckan.tests.helpers.reset_db()
```

Reset CKAN's database.

Rather than use this function directly, use the clean\_db fixture either for all tests in a class:

```
@pytest.mark.usefixtures("clean_db")
class TestExample(object):
    def test_example(self):
```

or for a single test:

```
class TestExample(object):
    @pytest.mark.usefixtures("clean_db")
    def test_example(self):
```

If a test class uses the database, then it may call this function in its setup() method to make sure that it has a clean database to start with (nothing left over from other test classes or from previous test runs).

If a test class doesn't use the database (and most test classes shouldn't need to) then it doesn't need to call this function.

#### **Returns**

None

ckan.tests.helpers.call\_action(action name: str, context=None, \*\*kwargs)

Call the named ckan.logic.action function and return the result.

This is just a nicer way for user code to call action functions, nicer than either calling the action function directly or via ckan.logic.get\_action().

For example:

Any keyword arguments given will be wrapped in a dict and passed to the action function as its data\_dict argument.

Note: this skips authorization! It passes 'ignore\_auth': True to action functions in their context dicts, so the corresponding authorization functions will not be run. This is because ckan.tests.logic.action tests only the actions, the authorization functions are tested separately in ckan.tests.logic.auth. See the *testing guidelines* for more info.

This function should eventually be moved to ckan.logic.call\_action() and the current ckan.logic.get\_action() function should be deprecated. The tests may still need their own wrapper function for ckan.logic.call\_action(), e.g. to insert 'ignore\_auth': True into the context dict.

#### **Parameters**

- action\_name (string) the name of the action function to call, e.g. 'user\_update'
- **context** (*dict*) the context dict to pass to the action function (optional, if no context is given a default one will be supplied)

### Returns

the dict or other value that the action function returns

ckan.tests.helpers.call\_auth(auth name: str, context, \*\*kwargs)  $\rightarrow$  bool

Call the named ckan.logic.auth function and return the result.

This is just a convenience function for tests in *ckan.tests.logic.auth* to use.

Usage:

#### **Parameters**

- auth\_name (string) the name of the auth function to call, e.g. 'user\_update'
- context (dict) the context dict to pass to the auth function, must contain 'user' and 'model' keys, e.g. {'user': 'fred', 'model': my\_mock\_model\_object}

#### Returns

```
the 'success' value of the authorization check, e.g. {'success': True} or {'success': False, msg: 'important error message'} or just {'success': False}
```

#### Return type

bool

class ckan.tests.helpers.CKANCliRunner(charset: str = 'utf-8', env: Mapping[str,  $str \mid None$ ] | None = None, echo stdin: bool = False, mix stderr: bool = True)

```
invoke(*args, **kwargs)
```

Invokes a command in an isolated environment. The arguments are forwarded directly to the command line script, the *extra* keyword arguments are passed to the main() function of the command.

This returns a Result object.

#### **Parameters**

- **cli** the command to invoke
- **args** the arguments to invoke. It may be given as an iterable or a string. When given as string it will be interpreted as a Unix shell command. More details at shlex.split().
- **input** the input data for *sys.stdin*.
- **env** the environment overrides.
- catch\_exceptions Whether to catch any other exceptions than SystemExit.
- extra the keyword arguments to pass to main().
- **color** whether the output should contain color codes. The application can still override this explicitly.

Changed in version 8.0: The result object has the return\_value attribute with the value returned from the invoked command.

Changed in version 4.0: Added the color parameter.

Changed in version 3.0: Added the catch\_exceptions parameter.

Changed in version 3.0: The result object has the exc\_info attribute with the traceback if available.

#### class ckan.tests.helpers.CKANTestApp(app)

A wrapper around flask.testing.Client

It adds some convenience methods for CKAN

```
open(*args, **kwargs)
```

Generate an environ dict from the given arguments, make a request to the application using it, and return the response.

### **Parameters**

• **args** – Passed to EnvironBuilder to create the environ for the request. If a single arg is passed, it can be an existing EnvironBuilder or an environ dict.

- **buffered** Convert the iterator returned by the app into a list. If the iterator has a close() method, it is called automatically.
- **follow\_redirects** Make additional requests to follow HTTP redirects until a non-redirect status is returned. TestResponse.history lists the intermediate responses.

Changed in version 2.1: Removed the as\_tuple parameter.

Changed in version 2.0: The request input stream is closed when calling response.close(). Input streams for redirects are automatically closed.

Changed in version 0.5: If a dict is provided as file in the dict for the data parameter the content type has to be called content\_type instead of mimetype. This change was made for consistency with werkzeug. FileWrapper.

Changed in version 0.5: Added the follow\_redirects parameter.

### class ckan.tests.helpers.FunctionalTestBase

A base class for functional test classes to inherit from.

Deprecated: Use the app, clean\_db, ckan\_config and with\_plugins ref: fixtures as needed to create functional test classes, eg:

```
@pytest.mark.ckan_config('ckan.plugins', 'image_view')
@pytest.mark.usefixtures('with_plugins')
@pytest.mark.usefixtures('clean_db')
class TestDatasetSearch(object):

    def test_dataset_search(self, app):
        url = h.url_for('dataset.search')
        response = app.get(url)
```

Allows configuration changes by overriding \_apply\_config\_changes and resetting the CKAN config after your test class has run. It creates a CKANTestApp at self.app for your class to use to make HTTP requests to the CKAN web UI or API. Also loads plugins defined by \_load\_plugins in the class definition.

If you're overriding methods that this class provides, like setup\_class() and teardown\_class(), make sure to use super() to call this class's methods at the top of yours!

#### setup()

Reset the database and clear the search indexes.

### class ckan.tests.helpers.RQTestBase

Base class for tests of RQ functionality.

```
all_jobs()
```

Get a list of all RQ jobs.

```
enqueue(job=None, *args, **kwargs)
```

Enqueue a test job.

# class ckan.tests.helpers.FunctionalRQTestBase

Base class for functional tests of RQ functionality.

```
ckan.tests.helpers.change_config(key, value)
```

Decorator to temporarily change CKAN's config to a new value

This allows you to easily create tests that need specific config values to be set, making sure it'll be reverted to what it was originally, after your test is run.

#### Usage:

```
@helpers.change_config('ckan.site_title', 'My Test CKAN')
def test_ckan_site_title(self):
    assert config['ckan.site_title'] == 'My Test CKAN'
```

#### **Parameters**

- **key** (*string*) the config key to be changed, e.g. 'ckan.site\_title'
- value (string) the new config key's value, e.g. 'My Test CKAN'

#### See also:

The context manager changed\_config()

ckan.tests.helpers.changed\_config(key, value)

Context manager for temporarily changing a config value.

Allows you to temporarily change the value of a CKAN configuration option. The original value is restored once the context manager is left.

Usage:

```
with changed_config(u'ckan.site_title', u'My Test CKAN'):
    assert config[u'ckan.site_title'] == u'My Test CKAN'
```

#### See also:

The decorator change\_config()

ckan.tests.helpers.recorded\_logs(logger=None, level=10, override\_disabled=True, override\_global\_level=True)

Context manager for recording log messages.

#### **Parameters**

- **logger** The logger to record messages from. Can either be a logging.Logger instance or a string with the logger's name. Defaults to the root logger.
- **level** (*int*) Temporary log level for the target logger while the context manager is active. Pass None if you don't want the level to be changed. The level is automatically reset to its original value when the context manager is left.
- **override\_disabled** (*bool*) A logger can be disabled by setting its disabled attribute. By default, this context manager sets that attribute to False at the beginning of its execution and resets it when the context manager is left. Set override\_disabled to False to keep the current value of the attribute.
- override\_global\_level (bool) The logging.disable function allows one to install a global minimum log level that takes precedence over a logger's own level. By default, this context manager makes sure that the global limit is at most level, and reduces it if necessary during its execution. Set override\_global\_level to False to keep the global limit.

#### Returns

A recording log handler that listens to logger during the execution of the context manager.

# Return type

RecordingLogHandler

Example:

```
import logging
logger = logging.getLogger(__name__)
with recorded_logs(logger) as logs:
    logger.info(u'Hello, world!')
logs.assert_log(u'info', u'world')
```

# class ckan.tests.helpers.RecordingLogHandler(\*args, \*\*kwargs)

Log handler that records log messages for later inspection.

You can inspect the recorded messages via the messages attribute (a dict that maps log levels to lists of messages) or by using assert\_log.

This class is rarely useful on its own, instead use recorded\_logs() to temporarily record log messages.

```
emit(record)
```

Do whatever it takes to actually log the specified logging record.

This version is intended to be implemented by subclasses and so raises a NotImplementedError.

```
assert_log(level, pattern, msg=None)
```

Assert that a certain message has been logged.

#### **Parameters**

- pattern (string) A regex which the message has to match. The match is done using re.search.
- **level** (*string*) The message level ('debug', ...).
- msg (string) Optional failure message in case the expected log message was not logged.

### Raises

**AssertionError** – If the expected message was not logged.

#### clear()

Clear all captured log messages.

### class ckan.tests.helpers.FakeSMTP

Mock SMTP client, catching all the messages.

```
sendmail(from_addr, to_addrs, msg, mail_options=(), rcpt_options=())
```

Just store message inside current instance.

# **Pytest fixtures**

This is a collection of pytest fixtures for use in tests.

All fixtures below available anywhere under the root of CKAN repository. Any external CKAN extension should be able to include them by adding next lines under root *conftest.py* 

```
# -*- coding: utf-8 -*-

pytest_plugins = [
    u'ckan.tests.pytest_ckan.ckan_setup',
```

(continues on next page)

(continued from previous page)

```
u'ckan.tests.pytest_ckan.fixtures',
]
```

There are three type of fixtures available in CKAN:

- Fixtures that have some side-effect. They don't return any useful value and generally should be injected via pytest.mark.usefixtures. Ex.: with\_plugins, clean\_db, clean\_index.
- Fixtures that provide value. Ex. app
- Fixtures that provide factory function. They are rarely needed, so prefer using 'side-effect' or 'value' fixtures. Main use-case when one may use function-fixture - late initialization or repeatable execution(ex.: cleaning database more than once in a single test). But presence of these fixtures in test usually signals that is's a good time to refactor this test.

Deeper explanation can be found in official documentation

```
class ckan.tests.pytest_ckan.fixtures.UserFactory(**kwargs)
class ckan.tests.pytest_ckan.fixtures.ResourceFactory(**kwargs)
class ckan.tests.pytest_ckan.fixtures.ResourceViewFactory(**kwargs)
class ckan.tests.pytest_ckan.fixtures.GroupFactory(**kwargs)
class ckan.tests.pytest_ckan.fixtures.PackageFactory(**kwargs)
class ckan.tests.pytest_ckan.fixtures.VocabularyFactory(**kwargs)
class ckan.tests.pytest_ckan.fixtures.TagFactory(**kwargs)
class ckan.tests.pytest_ckan.fixtures.SystemInfoFactory(**kwargs)
class ckan.tests.pytest_ckan.fixtures.APITokenFactory(**kwargs)
class ckan.tests.pytest_ckan.fixtures.SysadminFactory(**kwargs)
class ckan.tests.pytest_ckan.fixtures.OrganizationFactory(**kwargs)
ckan.tests.pytest_ckan.fixtures.ckan_config(request, monkeypatch)
```

Allows to override the configuration object used by tests

Takes into account config patches introduced by the ckan\_config mark.

If you just want to set one or more configuration options for the scope of a test (or a test class), use the ckan\_config mark:

```
@pytest.mark.ckan_config('ckan.auth.create_unowned_dataset', True)
def test_auth_create_unowned_dataset():
    # ...
```

To use the custom config inside a test, apply the ckan\_config mark to it and inject the ckan\_config fixture:

```
@pytest.mark.ckan_config(u"some.new.config", u"exists")
def test_ckan_config_mark(ckan_config):
    assert ckan_config[u"some.new.config"] == u"exists"
```

If the change only needs to be applied locally, use the monkeypatch fixture

```
@pytest.mark.usefixtures("with_request_context")
def test_deleting_a_key_delets_it_on_flask_config(monkeypatch, ckan_config):
    monkeypatch.setitem(ckan_config, u"ckan.site_title", u"Example title")
    del ckan_config[u"ckan.site_title"]
    assert u"ckan.site_title" not in flask.current_app.config
```

```
ckan.tests.pytest_ckan.fixtures.make_app(ckan_config)
```

Factory for client app instances.

Unless you need to create app instances lazily for some reason, use the app fixture instead.

```
ckan.tests.pytest_ckan.fixtures.app(make_app)
```

Returns a client app instance to use in functional tests

To use it, just add the app parameter to your test function signature:

```
def test_dataset_search(self, app):
    url = h.url_for('dataset.search')
    response = app.get(url)
```

# ckan.tests.pytest\_ckan.fixtures.cli(ckan\_config)

Provides object for invoking CLI commands from tests.

This is subclass of click.testing.CliRunner, so all examples from Click docs are valid for it.

```
ckan.tests.pytest_ckan.fixtures.reset_db()
```

Callable for resetting the database to the initial state.

If possible use the clean\_db fixture instead.

```
ckan.tests.pytest_ckan.fixtures.reset_index()
```

Callable for cleaning search index.

If possible use the clean\_index fixture instead.

```
ckan.tests.pytest_ckan.fixtures.reset_queues()
```

Callable for emptying and deleting the queues.

If possible use the clean\_queues fixture instead.

```
{\tt ckan.tests.pytest\_ckan.fixtures.} \textbf{reset\_redis}()
```

Callable for removing all keys from Redis.

Accepts redis key-pattern for narrowing down the list of items to remove. By default removes everything.

This fixture removes all the records from Redis on call:

```
def test_redis_is_empty(reset_redis):
    redis = connect_to_redis()
    redis.set("test", "test")

    reset_redis()
    assert not redis.get("test")
```

If only specific records require removal, pass a pattern to the fixture:

```
def test_redis_is_empty(reset_redis):
    redis = connect_to_redis()
    redis.set("AAA-1", 1)
    redis.set("AAA-2", 2)
    redis.set("BBB-3", 3)

    reset_redis("AAA-*")
    assert not redis.get("AAA-1")
    assert not redis.get("AAA-2")

    assert redis.get("BBB-3") is not None
```

ckan.tests.pytest\_ckan.fixtures.clean\_redis(reset\_redis)

Remove all keys from Redis.

This fixture removes all the records from Redis:

```
@pytest.mark.usefixtures("clean_redis")
def test_redis_is_empty():
    assert redis.keys("*") == []
```

If test requires presence of some initial data in redis, make sure that data producer applied after clean\_redis:

```
@pytest.mark.usefixtures(
    "clean_redis",
    "fixture_that_adds_xxx_key_to_redis"
)
def test_redis_has_one_record():
    assert redis.keys("*") == [b"xxx"]
```

ckan.tests.pytest\_ckan.fixtures.clean\_db(reset\_db)

Resets the database to the initial state.

This can be used either for all tests in a class:

```
@pytest.mark.usefixtures("clean_db")
class TestExample(object):
    def test_example(self):
```

or for a single test:

```
class TestExample(object):
    @pytest.mark.usefixtures("clean_db")
    def test_example(self):
```

ckan.tests.pytest\_ckan.fixtures.clean\_queues(reset\_queues)

Empties and deleted all queues.

This can be used either for all tests in a class:

```
@pytest.mark.usefixtures("clean_queues")
class TestExample(object):
    def test_example(self):
```

or for a single test:

```
class TestExample(object):
    @pytest.mark.usefixtures("clean_queues")
    def test_example(self):
```

ckan.tests.pytest\_ckan.fixtures.migrate\_db\_for()

Apply database migration defined by plugin.

In order to use models defined by extension extra tables may be required. In such cases database migrations(that were generated by *ckan generate migration -p PLUGIN\_NAME*) can be applied as per example below:

```
@pytest.mark.usefixtures("clean_db")
def test_migrations_applied(migrate_db_for):
    migrate_db_for("my_plugin")
    assert model.Session.bind.has_table("my_plugin_custom_table")
```

ckan.tests.pytest\_ckan.fixtures.clean\_index(reset index)

Clear search index before starting the test.

```
ckan.tests.pytest_ckan.fixtures.with_plugins(ckan config)
```

Load all plugins specified by the ckan.plugins config option at the beginning of the test(and disable any plugin which is not listed inside ckan.plugins). When the test ends (including fail), it will unload all the plugins.

```
@pytest.mark.ckan_config("ckan.plugins", "image_view")
@pytest.mark.usefixtures("non_clean_db", "with_plugins")
def test_resource_view_factory():
    resource_view1 = factories.ResourceView()
    resource_view2 = factories.ResourceView()
    assert resource_view1[u"id"] != resource_view2[u"id"]
```

Use this fixture if test relies on CKAN plugin infrastructure. For example, if test calls an action or helper registered by plugin XXX:

```
@pytest.mark.ckan_config("ckan.plugins", "XXX")
@pytest.mark.usefixtures("with_plugin")
def test_action_and_helper():
    assert call_action("xxx_action")
    assert tk.h.xxx_helper()
```

It will not work without with\_plugins. If XXX plugin is not loaded, xxx\_action and xxx\_helper do not exist in CKAN registries.

But if the test above use direct imports instead, with\_plugins is optional:

```
def test_action_and_helper():
    from ckanext.xxx.logic.action import xxx_action
    from ckanext.xxx.helpers import xxx_helper

    assert xxx_action()
    assert xxx_helper()
```

Keep in mind, that generally it's a bad idea to import helpers and actions directly. If **every** test of extension requires standard set of plugins, specify these plugins inside test config file(test.ini):

```
ckan.plugins = essential_plugin another_plugin_required_by_every_test
```

And create an autouse-fixture that depends on with\_plugins inside the main conftest.py (ckanext/ext/tests/conftest.py):

```
@pytest.fixture(autouse=True)
def load_standard_plugins(with_plugins):
    ...
```

This will automatically enable with\_plugins for every test, even if it's not required explicitly.

```
ckan.tests.pytest_ckan.fixtures.test_request_context(app)
```

Provide function for creating Flask request context.

```
ckan.tests.pytest_ckan.fixtures.with_request_context(test_request_context)
```

Execute test inside requests context

```
ckan.tests.pytest_ckan.fixtures.mail_server(monkeypatch)
```

Catch all outcome mails.

```
\verb|ckan.tests.pytest_ckan.fixtures.with_test_worker| (monkey patch)|
```

Worker that doesn't create forks.

```
ckan.tests.pytest_ckan.fixtures.with_extended_cli(ckan_config, monkeypatch)
```

Enables effects of IClick.

Without this fixture, only CLI command that came from plugins specified in real config file are available. When this fixture enabled, changing *ckan.plugins* on test level allows to update list of available CLI command.

```
ckan.tests.pytest_ckan.fixtures.reset_db_once(reset_db)
```

Internal fixture that cleans DB only the first time it's used.

```
ckan.tests.pytest_ckan.fixtures.non_clean_db(reset_db_once)
```

Guarantees that DB is initialized.

This fixture either initializes DB if it hasn't been done yet or does nothing otherwise. If there is some data in DB, it stays intact. If your tests need empty database, use *clean\_db* instead, which is much slower, but guarantees that there are no data left from the previous test session.

Example:

```
@pytest.mark.usefixtures("non_clean_db")
def test_example():
    assert factories.User()
```

class ckan.tests.pytest\_ckan.fixtures.FakeFileStorage(stream: IO[bytes], filename: str)

ckan.tests.pytest\_ckan.fixtures.create\_with\_upload(clean\_db, ckan\_config, monkeypatch, tmpdir)

Shortcut for creating resource/user/org with upload.

Requires content and name for newly created object. By default is using *resource\_create* action, but it can be changed by passing named argument *action*.

Upload field if configured by passing *upload\_field\_name* named argument. Default value: *upload*.

In addition, accepts named argument *context* which will be passed to *ckan.tests.helpers.call\_action* and arbitrary number of additional named arguments, that will be used as resource properties.

Example:

```
def test_uploaded_resource(create_with_upload):
    dataset = factories.Dataset()
    resource = create_with_upload(
        "hello world", "file.txt", url="http://data",
        package_id=dataset["id"])
    assert resource["url_type"] == "upload"
    assert resource["format"] == "TXT"
    assert resource["size"] == 11
```

# Mocking: the mock library

We use the mock library to replace parts of CKAN with mock objects. This allows a CKAN function to be tested independently of other parts of CKAN or third-party libraries that the function uses. This generally makes the test simpler and faster (especially when ckan.model is mocked out so that the tests don't touch the database). With mock objects we can also make assertions about what methods the function called on the mock object and with which arguments.

**Note:** Overuse of mocking is discouraged as it can make tests difficult to understand and maintain. Mocking can be useful and make tests both faster and simpler when used appropriately. Some rules of thumb:

- Don't mock out more than one or two objects in a single test method.
- Don't use mocking in more functional-style tests. For example the action function tests in *ckan.tests.logic.* action and the frontend tests in *ckan.tests.controllers* are functional tests, and probably shouldn't do any mocking.
- Do use mocking in more unit-style tests. For example the authorization function tests in *ckan.tests.logic.auth*, the converter and validator tests in *ckan.tests.logic.auth*, and most (all?) lib tests in *ckan.tests.lib* are unit tests and should use mocking when necessary (often it's possible to unit test a method in isolation from other CKAN code without doing any mocking, which is ideal).

In these kind of tests we can often mock one or two objects in a simple and easy to understand way, and make the test both simpler and faster.

A mock object is a special object that allows user code to access any attribute name or call any method name (and pass any parameters) on the object, and the code will always get another mock object back:

```
>>> import unittest.mock as mock
>>> my_mock = mock.MagicMock()
>>> my_mock.foo
<MagicMock name='mock.foo' id='56032400'>
>>> my_mock.bar
```

(continues on next page)

(continued from previous page)

```
<MagicMock name='mock.bar' id='54093968'>
>>> my_mock.foobar()
<MagicMock name='mock.foobar()' id='54115664'>
>>> my_mock.foobar(1, 2, 'barfoo')
<MagicMock name='mock.foobar()' id='54115664'>
```

When a test needs a mock object to actually have some behavior besides always returning other mock objects, it can set the value of a certain attribute on the mock object, set the return value of a certain method, specify that a certain method should raise a certain exception, etc.

You should read the mock library's documentation to really understand what's going on, but here's an example of a test from ckan.tests.logic.auth.test\_update that tests the user\_update() authorization function and mocks out ckan.model:

```
def test_user_update_user_cannot_update_another_user():
    """Users should not be able to update other users' accounts."""
    # 1. Setup.
    # Make a mock ckan.model.User object, Fred.
   fred = factories.MockUser()
    # Make a mock ckan.model object.
   mock_model = mock.MagicMock()
    # model.User.get(user_id) should return Fred.
   mock_model.User.get.return_value = fred
   # Put the mock model in the context.
    # This is easier than patching import ckan.model.
   context = {"model": mock_model}
    # The logged-in user is going to be Bob, not Fred.
    context["user"] = "bob"
   # 2. Call the function that's being tested, once only.
    # Make Bob try to update Fred's user account.
   params = {"id": fred.id, "name": "updated_user_name"}
    # 3. Make assertions about the return value and/or side-effects.
   with pytest.raises(logic.NotAuthorized):
        helpers.call_auth("user_update", context=context, **params)
    # 4. Do nothing else!
```

The following sections will give specific guidelines and examples for writing tests for each module in CKAN.

**Note:** When we say that *all* functions should have tests in the sections below, we mean all *public* functions that the module or class exports for use by other modules or classes in CKAN or by extensions or templates.

*Private* helper methods (with names beginning with \_) never have to have their own tests, although they can have tests if helpful.

### Writing ckan.logic.action tests

#### All action functions should have tests.

Most action function tests will be high-level tests that both test the code in the action function itself, and also indirectly test the code in ckan.lib, ckan.model, ckan.logic.schema etc. that the action function calls. This means that most action function tests should *not* use mocking.

Tests for action functions should use the ckan.tests.helpers.call\_action() function to call the action functions.

One thing *call\_action()* does is to add ignore\_auth: True into the context dict that's passed to the action function, so that CKAN will not call the action function's authorization function. The tests for an action function *don't* need to cover authorization, because the authorization functions have their own tests in *ckan.tests.logic.auth*. But action function tests *do* need to cover validation, more on that later.

Action function tests *should* test the logic of the actions themselves, and *should* test validation (e.g. that various kinds of valid input work as expected, and invalid inputs raise the expected exceptions).

Here's an example of a simple ckan.logic.action test:

```
def test_user_update_name(self):
    """Test that updating a user's name works successfully."""

# The canonical form of a test has four steps:
    # 1. Setup any preconditions needed for the test.
# 2. Call the function that's being tested, once only.
# 3. Make assertions about the return value and/or side-effects of
    # of the function that's being tested.
# 4. Do nothing else!

# 1. Setup.
    user = factories.User()
    user["name"] = "updated"

# 2. Make assertions about the return value and/or side-effects.
with pytest.raises(logic.ValidationError):
    helpers.call_action("user_update", **user)
```

**Todo:** Insert the names of all tests for ckan.logic.action.update.user\_update, for example, to show what level of detail things should be tested in.

### Writing ckan.logic.auth tests

#### All auth functions should have tests.

Most auth function tests should be unit tests that test the auth function in isolation, without bringing in other parts of CKAN or touching the database. This requires using the mock library to mock ckan.model, see *Mocking: the mock library*.

Tests for auth functions should use the *ckan.tests.helpers.call\_auth()* function to call auth functions.

Here's an example of a simple ckan.logic.auth test:

```
def test_user_update_user_cannot_update_another_user():
    """Users should not be able to update other users' accounts."""
    # 1. Setup.
    # Make a mock ckan.model.User object, Fred.
   fred = factories.MockUser()
   # Make a mock ckan.model object.
   mock_model = mock.MagicMock()
    # model.User.get(user_id) should return Fred.
   mock_model.User.get.return_value = fred
   # Put the mock model in the context.
    # This is easier than patching import ckan.model.
   context = {"model": mock_model}
   # The logged-in user is going to be Bob, not Fred.
   context["user"] = "bob"
   # 2. Call the function that's being tested, once only.
   # Make Bob try to update Fred's user account.
   params = {"id": fred.id, "name": "updated_user_name"}
   # 3. Make assertions about the return value and/or side-effects.
   with pytest raises(logic NotAuthorized):
        helpers.call_auth("user_update", context=context, **params)
    # 4. Do nothing else!
```

## Writing converter and validator tests

#### All converter and validator functions should have unit tests.

Although these converter and validator functions are tested indirectly by the action function tests, this may not catch all the converters and validators and all their options, and converters and validators are not only used by the action functions but are also available to plugins. Having unit tests will also help to clarify the intended behavior of each converter and validator.

CKAN's action functions call ckan.lib.navl.dictization\_functions.validate() to validate data posted by the user. Each action function passes a schema from ckan.logic.schema to validate(). The schema gives validate() lists of validation and conversion functions to apply to the user data. These validation and conversion functions are defined in ckan.logic.validators, ckan.logic.converters and ckan.lib.navl.validators.

Most validator and converter tests should be unit tests that test the validator or converter function in isolation, without bringing in other parts of CKAN or touching the database. This requires using the mock library to mock ckan.model, see *Mocking: the mock library*.

When testing validators, we often want to make the same assertions in many tests: assert that the validator didn't modify the data dict, assert that the validator didn't modify the errors dict, assert that the validator raised Invalid, etc. Decorator functions are defined at the top of validator test modules like ckan.tests.logic.test\_validators to make these common asserts easy. To use one of these decorators you have to:

- 1. Define a nested function inside your test method, that simply calls the validator function that you're trying to test.
- 2. Apply the decorators that you want to this nested function.
- 3. Call the nested function.

Here's an example of a simple validator test that uses this technique:

```
def test_user_name_validator_with_non_string_value():
    """user_name_validator() should raise Invalid if given a non-string
    value.
    .....
    non_string_values = [
        13,
        23.7,
        100,
        1.0j.
        None,
        True.
        False,
        ("a", 2, False),
        [13, None, True],
        {"foo": "bar"},
        lambda x: x ** 2,
    ]
    # Mock ckan.model.
    mock_model = mock.MagicMock()
    # model.User.get(some_user_id) needs to return None for this test.
    mock_model.User.get.return_value = None
```

(continues on next page)

(continued from previous page)

```
key = ("name",)
for non_string_value in non_string_values:
    data = validator_data_dict()
    data[key] = non_string_value
    errors = validator_errors_dict()
    errors[key] = []

    @t.does_not_modify_data_dict
    @raises_invalid
    def call_validator(*args, **kwargs):
        return validators.user_name_validator(*args, **kwargs)

call_validator(key, data, errors, context={"model": mock_model})
```

### No tests for ckan.logic.schema.py

We *don't* write tests for the schemas defined in <code>ckan.logic.schema</code>. The validation done by the schemas is instead tested indirectly by the action function tests. The reason for this is that CKAN actually does validation in multiple places: some validation is done using schemas, some validation is done in the action functions themselves, some is done in dictization, and some in the model. By testing all the different valid and invalid inputs at the action function level, we catch it all in one place.

#### Writing ckan.controllers tests

Controller tests probably shouldn't use mocking.

**Todo:** Write the tests for one controller, figuring out the best way to write controller tests. Then fill in this guidelines section, using the first set of controller tests as an example.

Some things have been decided already:

- · All controller methods should have tests
- Controller tests should be high-level tests that work by posting simulated HTTP requests to CKAN URLs and testing the response. So the controller tests are also testing CKAN's templates and rendering - these are CKAN's front-end tests.

For example, maybe we use a testapp and then use beautiful soup to parse the HTML?

- In general the tests for a controller shouldn't need to be too detailed, because there shouldn't be a lot of complicated logic and code in controller classes. The logic should be handled in other places such as ckan.logic and ckan.lib, where it can be tested easily and also shared with other code.
- The tests for a controller should:
  - Make sure that the template renders without crashing.
  - Test that the page contents seem basically correct, or test certain important elements in the page contents (but don't do too much HTML parsing).
  - Test that submitting any forms on the page works without crashing and has the expected side-effects.

When asserting side-effects after submitting a form, controller tests should user the ckan.tests.
 helpers.call\_action() function. For example after creating a new user by submitting the new user
 form, a test could call the user\_show() action function to verify that the user was created with the correct
 values.

**Warning:** Some CKAN controllers *do* contain a lot of complicated logic code. These controllers should be refactored to move the logic into ckan.logic or ckan.lib where it can be tested easily. Unfortunately in cases like this it may be necessary to write a lot of controller tests to get this code's behavior into a test harness before it can be safely refactored.

#### Writing ckan.model tests

#### All model methods should have tests.

**Todo:** Write the tests for one ckan.model module, figuring out the best way to write model tests. Then fill in this guidelines section, using the first set of model tests as an example.

### Writing ckan.lib tests

#### All lib functions should have tests.

**Todo:** Write the tests for one ckan.lib module, figuring out the best way to write lib tests. Then fill in this guidelines section, using the first

We probably want to make these unit tests rather than high-level tests and mock out ckan.model, so the tests are really fast and simple.

Note that some things in lib are particularly important, e.g. the functions in *ckan.lib.helpers* are exported for templates (including extensions) to use, so all of these functions should really have tests and docstrings. It's probably worth focusing on these modules first.

## Writing ckan.plugins tests

The plugin interfaces in *ckan.plugins.interfaces* are not directly testable because they don't contain any code, *but*:

- Each plugin interface should have an example plugin in ckan.ckanext and the example plugin should have its own functional tests.
- The tests for the code that calls the plugin interface methods should test that the methods are called correctly.

For example <code>ckan.logic.action.get.package\_show()</code> calls <code>ckan.plugins.interfaces.IDatasetForm.read()</code>, so the <code>package\_show()</code> tests should include tests that <code>read()</code> is called at the right times and with the right parameters.

Everything in *ckan.plugins.toolkit* should have tests, because these functions are part of the API for extensions to use. But *toolkit* imports most of these functions from elsewhere in CKAN, so the tests should be elsewhere also, in the test modules for the modules where the functions are defined.

Other than the plugin interfaces and plugins toolkit, any other code in ckan.plugins should have tests.

## Writing ckan.ckanext tests

Within extensions, follow the same guidelines as for CKAN core. For example if an extension adds an action function then the action function should have tests, etc.

# 7.17 Frontend development guidelines

## 7.17.1 Templating

Within CKAN 2.0 we moved out templating to use Jinja2 from Genshi. This was done to provide a more flexible, extensible and most importantly easy to understand templating language.

Some useful links to get you started.

- Jinja2 Homepage
- Jinja2 Developer Documentation
- Jinja2 Template Documentation

## **Legacy Templates**

Existing Genshi templates have been moved to the *templates\_legacy* directory and will continue to be served if no file with the same name is located in *templates*. This should ensure backward compatibility until instances are able to upgrade to the new system.

The lookup path for templates is as follows. Give the template path "user/index.html":

- 1. Look in the template directory of each loaded extension.
- 2. Look in the template\_legacy directory for each extension.
- 3. Look in the main ckan template directory.
- 4. Look in the template\_legacy directory.

CKAN will automatically determine the template engine to use.

#### **File Structure**

The file structure for the CKAN templates is pretty much the same as before with a directory per controller and individual files per action.

With Jinja2 we also have the ability to use snippets which are small fragments of HTML code that can be pulled in to any template. These are kept in a snippets directory within the same folder as the actions that are using them. More generic snippets are added to templates/snippets.

```
templates/
base.html  # A base template with just core HTML structure
page.html  # A base template with default page layout
header.html  # The site header.
footer.html  # The site footer.
```

(continues on next page)

(continued from previous page)

## Using the templating system

Jinja2 makes heavy use of template inheritance to build pages. A template for an action will tend to inherit from *page.html*:

```
{% extends "page.html" %}
```

Each parent defines a number of blocks that can be overridden to add content to the page. *page.html* defines majority of the markup for a standard page. Generally only {% block primary\_content %} needs to be extended:

```
{% extends "page.html" %}

{% block page_content.html %}
  <h1>My page title</h1>
  This content will be added to the page
{% endblock %}
```

Most template pages will define enough blocks so that the extending page can customise as little or as much as required.

#### Internationalisation

See Internationalizating strings in Jinja2 templates.

#### **Conventions**

There are a few common conventions that have evolved from using the language.

#### Includes

**Note:** Includes should be avoided as they are not portable use {% snippet %} tags whenever possible.

Snippets of text that are included using {% include %} should be kept in a directory called \_snippets\_. This should be kept in the same directory as the code that uses it.

Generally we use the {% snippet %} helper in all theme files unless the parents context must absolutely be available to the snippet. In which case the usage should be clearly documented.

### **Snippets**

**Note:** {% snippet %} tags should be used in favour of h.snippet()

Snippets are essentially middle ground between includes and macros in that they are includes that allow a specific context to be provided (includes just receive the parent context).

These should be preferred to includes at all times as they make debugging much easier.

#### **Macros**

Macros should be used very sparingly to create custom generators for very generic snippets of code. For example macros/form.html has macros for creating common form fields.

They should generally be avoided as they are hard to extend and customise.

## **Templating within extensions**

When you need to add or customize a template from within an extension you need to tell CKAN that there is a template directory that it can call from. Within your update\_config method for the extension you'll need to add a extra\_template\_paths to the config.

#### **Custom Control Structures**

We've provided a few additional control structures to make working with the templates easier. Other helpers can still be used using the h object as before.

#### ckan extends

```
{% ckan_extends %}
```

This works in a very similar way to {% extend %} however it will load the next template up in the load path with the same name.

For example if you wish to remove the breadcrumb from the user profile page in your own site. You would locate the template you wish to override.

```
ckan/templates/user/read.html
```

And create a new one in your theme extension.

```
ckanext-mytheme/ckanext/mytheme/templates/user/read.html
```

In this new file you would pull in the core template using {% ckan\_extends %}:

```
{% ckan_extends %}
```

This will now render the current user/read page but we can override any portion that we wish to change. In this case the breadcrumb block.

```
{% ckan_extends %}

{# Remove the breadcrumb #}
{% block breadcrumb %}{% endblock %}
```

This function works recursively and so is ideal for extensions that wish to add a small snippet of functionality to the page.

**Note:** {% ckan\_extend %} only extends templates of the same name.

## snippet

```
{% snippet [filepath], [arg1=arg1], [arg2=arg2]... %}
```

Snippets work very much like Jinja2's {% include %} except that that do not inherit the parent templates context. This means that all variables must be explicitly passed in to the snippet. This makes debugging much easier.

```
{% snippet "package/snippets/package_form.html", data=data, errors=errors %}
```

## url\_for

```
{% url_for [arg1=arg1], [arg2=arg2]... %}
```

Works exactly the same as h.url\_for():

```
<a href="{% url_for controller="home", action="index" %}">Home</a>
```

## link\_for

```
{% link_for text, [arg1=arg1], [arg2=arg2]... %}
```

Works exactly the same as h.link\_for():

```
{% link_for _("Home"), controller="home", action="index" %}
```

### url\_for\_static

```
{% url_for_static path %}
```

Works exactly the same as h.url\_for\_static():

```
<script src="{% url_for_static "/javascript/home.js" %}"></script>
```

#### **Form Macros**

For working with forms we have provided some simple macros for generating common fields. These will be suitable for most forms but anything more complicated will require the markup to be written by hand.

The macros can be imported into the page using the {% import %} command.

```
[{% import 'macros/form.html' as form %}
```

The following fields are provided:

### form.input()

Creates all the markup required for an input element. Handles matching labels to inputs, error messages and other useful elements.

```
name
            - The name of the form parameter.
            - The id to use on the input and label. Convention is to prefix with 'field-
id
label
            - The human readable label.
           - The value of the input.
value
placeholder - Some placeholder text.
            - The type of input eg. email, url, date (default: text).
type
           - A list of error strings for the field or just true to highlight the field.
error
classes
           - An array of classes to apply to the control-group.
           - Dictionary of extra tag attributes
is_required - Boolean of whether this input is required for the form to validate
```

#### Examples:

```
{% import 'macros/form.html' as form %}
{{ form.input('title', label=_('Title'), value=data.title, error=errors.title) }}
```

#### form.checkbox()

Builds a single checkbox input.

```
name
           - The name of the form parameter.
            - The id to use on the input and label. Convention is to prefix with 'field-
id
label
            - The human readable label.
           - The value of the input.
value
           - If true the checkbox will be checked
checked
            - An error string for the field or just true to highlight the field.
error
           - An array of classes to apply to the control-group.
classes
            - Dictionary of extra tag attributes
is_required - Boolean of whether this input is required for the form to validate
```

#### Example:

```
{% import 'macros/form.html' as form %}
{{ form.checkbox('remember', checked=true) }}
```

### form.select()

Creates all the markup required for an select element. Handles matching labels to inputs and error messages.

A field should be a dict with a "value" key and an optional "text" key which will be displayed to the user. {"value": "my-option", "text": "My Option"}. We use a dict to easily allow extension in future should extra options be required.

```
name
            - The name of the form parameter.
id
            - The id to use on the input and label. Convention is to prefix with 'field-
\hookrightarrow .
label
            - The human readable label.
            - A list/tuple of fields to be used as <options>.
options
selected
            - The value of the selected <option>.
error
            - A list of error strings for the field or just true to highlight the field.
            - An array of classes to apply to the control-group.
classes
            - Dictionary of extra tag attributes
attrs
is_required - Boolean of whether this input is required for the form to validate
```

#### Examples:

#### form.textarea()

Creates all the markup required for a plain textarea element. Handles matching labels to inputs, selected item and error messages.

```
name - The name of the form parameter.

id - The id to use on the input and label. Convention is to prefix with 'field-

'.

label - The human readable label.

value - The value of the input.

placeholder - Some placeholder text.

error - A list of error strings for the field or just true to highlight the field.

classes - An array of classes to apply to the control-group.

attrs - Dictionary of extra tag attributes

is_required - Boolean of whether this input is required for the form to validate
```

#### Examples:

```
{% import 'macros/form.html' as form %}
{{ form.textarea('desc', id='field-description', label=_('Description'), value=data.desc,
    error=errors.desc) }}
```

## form.markdown()

Creates all the markup required for a Markdown textarea element. Handles matching labels to inputs, selected item and error messages.

```
- The name of the form parameter.
name
id
            - The id to use on the input and label. Convention is to prefix with 'field-
' .
           - The human readable label.
label
value
           - The value of the input.
placeholder - Some placeholder text.
           - A list of error strings for the field or just true to highlight the field.
error
           - An array of classes to apply to the control-group.
classes

    Dictionary of extra tag attributes

is_required - Boolean of whether this input is required for the form to validate
```

#### Examples:

```
{% import 'macros/form.html' as form %}
{{ form.markdown('desc', id='field-description', label=_('Description'), value=data.desc,
    error=errors.desc) }}
```

### form.prepend()

Creates all the markup required for an input element with a prefixed segment. These are useful for showing url slugs and other fields where the input information forms only part of the saved data.

```
- The name of the form parameter.
name
id
            - The id to use on the input and label. Convention is to prefix with 'field-
\hookrightarrow .
label
            - The human readable label.
            - The text that will be prepended before the input.
prepend
value
            - The value of the input.
              which will use the name key as the value.
placeholder - Some placeholder text.
           - A list of error strings for the field or just true to highlight the field.
error
classes
            - An array of classes to apply to the control-group.
attrs
            - Dictionary of extra tag attributes
is_required - Boolean of whether this input is required for the form to validate
```

#### Examples:

```
{% import 'macros/form.html' as form %}
{{ form.prepend('slug', id='field-slug', prepend='/dataset/', label=_('Slug'),_
_value=data.slug, error=errors.slug) }}
```

#### form.custom()

Creates all the markup required for an custom key/value input. These are usually used to let the user provide custom meta data. Each "field" has three inputs one for the key, one for the value and a checkbox to remove it. So the arguments for this macro are nearly all tuples containing values for the (key, value, delete) fields respectively.

```
- A tuple of names for the three fields.
name
id
            - An id string to be used for each input.
            - The human readable label for the main label.
label
values
            - A tuple of values for the (key, value, delete) fields. If delete
              is truthy the checkbox will be checked.
placeholder - A tuple of placeholder text for the (key, value) fields.
            - A list of error strings for the field or just true to highlight the field.
error
classes
            - An array of classes to apply to the control-group.
            - Dictionary of extra tag attributes
attrs
is_required - Boolean of whether this input is required for the form to validate
```

## Examples:

```
{% import 'macros/form.html' as form %}
{{ form.custom(
    names=('custom_key', 'custom_value', 'custom_deleted'),
    id='field-custom',
    label=_('Custom Field'),
    values=(extra.key, extra.value, extra.deleted),
    error='')
}}
```

#### form.autoform()

Builds a form from the supplied form\_info list/tuple.

```
form_info - A list of dicts describing the form field to build.
data - The form data object.
errors - The form errors object.
error_summary - The form errors object.
```

#### Example

(continues on next page)

(continued from previous page)

## **7.17.2** Assets

**Note:** Assets are only supported on CKAN 2.9 and above. If you are using CKAN <= 2.8, refer to the legacy Fanstatic resources documentation.

Assets are .css and .js files that may be included in an html page. Assets are included in the page by using the {% asset %} tag. CKAN then uses Webassets to serve these assets.

```
{% asset 'library_name/asset_name' %}
```

Assets are grouped into libraries and the full asset name consists of library name>/<asset name>. For example:

```
{% asset 'my_webassets_library/my_javascript_file.js' %}
```

It is important to note that these assets will be added to the page as defined by the assets configuration, not in the location of the {% asset %} tag. Duplicate assets will not be added and any dependencies will be included as well as the assets, all in the correct order (see below for details).

Extensions can add new libraries to CKAN using a helper function defined in the :doc:` plugins-toolkit <plugins-toolkit>`. See below.

In debug mode assets are served un-minified and un-bundled (ie each asset is served separately). In non-debug mode the files are served minified and bundled (where allowed).

**Note:** When adding js and css files to the repository, they should be supplied as un-minified files. Minified files will be created automatically when serving them.

#### **Assets within extensions**

To add an asset from an extension, use the add\_resource(path, name) function:

The first argument is the path to the asset directory relative to the file calling the function (generally plugin.py). The second argument, is the name of the library (to be used by templates when they want to include an asset from the library using the {% asset %} tag as, so for instance my\_webassets\_library in the example shown above).

## webassets.yml

The webassets.yml file is used to define the assets in a directory and its sub-folders. Here is an example file. Each section is described below

```
# Example webassets.yml file
select2-css:
  contents:
   - select2/select2.css
  output: my_webassets_library/%(version)s_select2.css
  filters: cssrewrite
jquery:
  contents:
   jquery.js
  filters: rjsmin
  output: my_webassets_library/%(version)s_jquery.js
vendor:
  contents:
    - ied.is
   - moment-with-locales.js
    select2/select2.js
  filters: rjsmin
  output: my_webassets_library/%(version)s_vendor.js
  extra:
   preload:
      - my_webassets_library/select2-css
     - my_webassets_library/jquery
```

## Top level items

These are names of the available assets

#### select2-css

This asset should be added via {% asset 'my\_webassets\_library/select2-css' %}.

#### iquery

This asset should be added via {% asset 'my\_webassets\_library/jquery' %}.

#### vendor

This asset should be added via {% asset 'my\_webassets\_library/vendor' %}. If it is present in the template, select2-css and jquery can be omitted (because they are explicitly defined in vendor.extra.preload)

## [contents] (required)

List of relative paths to source files that will be used to generate final asset.

**Important:** An asset *must* only include files of the same type. I.e, one cannot mix JS and CSS files in the same asset.

## [output] (optional)

Assets will be compiled the first time they are included in a template. Output files are located either on the path specified by the ckan.webassets.path config directive or at {{ ckan.storage\_path }}/webassets if the former is not provided. The file specified by the **output** option will be created there. If it's not provided, the file will be created in a webassets-external sub-folder. The %(version)s fragment is a dynamic part that will be replaced with a hash of the generated file content. This technique is useful to address a number of cache issues for static files.

## [filters] (optional)

These are the pre-processors that are applied to the file before producing the final asset. cssrewrite for CSS and rjsmin for JS are supported out of the box. Details and other options can be found in the Webassets documentation

## [extra] (optional)

Additional configuration details. Currently, only one option is supported: preload.

#### preload

Defines list of assets in format asset\_library/asset\_name, that must be included into HTML output *before* the current asset.

## 7.17.3 Creating a new template

This is a brief tutorial covering the basics of building a common template.

#### Extending a base template

Firstly we need to extend a parent template to provide us with some basic page structure. This can be any other HTML page however the most common one is page.html which provides the full CKAN theme including header and footer.

```
{% extends "page.html" %}
```

The page.html template provides numerous blocks that can be extended. It's worth spending a few minutes getting familiar with what's available. The most common blocks that we'll be using are those ending with "content".

- primary\_content: The main content area of the page.
- secondary\_content: The secondary content (sidebar) of the page.
- breadcrumb\_content: The contents of the breadcrumb navigation.
- actions\_content: The content of the actions bar to the left of the breadcrumb.

## **Primary Content**

For now we'll add some content to the main content area of the page.

```
{% block primary_content %}
  {{ super() }}

  {% block my_content %}
    <h2>{{ _('This is my content heading') }}</h2>
    {{ _('This is my content') }}
  {% endblock %}

{% endblock %}
```

Notice we've wrapped our own content in a block. This allows other templates to extend and possibly override this one and is extremely useful for making a them more customisable.

## **Secondary Content**

Secondary content usually compromises of reusable modules which are pulled in as snippets. Snippets are also very useful for keeping the templates clean and allowing theme extensions to override them.

```
{% block primary_content %}
  {{ super() }}

  {% block my_sidebar_module %}
    {% snippet "snippets/my-sidebar-module.html" %}
  {% endblock %}

{% endblock %}
```

#### **Breadcrumb and Actions**

There is a consistent breadcrumb running through all the pages and often it is useful to provide additional actions that a related to the page.

## **Scripts and Stylesheets**

Currently scripts and stylesheets can be added by using the {% asset %} tag which manages script loading for us.

```
{% asset 'my-extension/main-css' %}
{% asset 'my-extension/main-js' %}
```

### **Summary**

And that's about all there is to it be sure to check out base.html and page.html to see all the tags available for extension.

## 7.17.4 Template Blocks

These blocks can be extended by child templates to replace or extend common CKAN functionality.

## **Usage**

There are currently two base templates *base.html* which provides the bare HTML structure such as title, head and body tags as well as hooks for adding links, stylesheets and scripts. *page.html* defines the content structure and is the template that you'll likely want to use.

To extend a template simply create a new template file and call {% extend %} then define the blocks that you wish to override.

## 7.17.5 Blocks in page.html

page.html extends the "page" block in base.html and provides the basic page structure for primary and secondary content.

#### header

Override the header on a page by page basis by extending this block. If making site wide header changes it is preferable to override the header.html file:

```
{% block header %}
  {% include "custom_header.html" %}
{% endblock %}
```

#### content

The content block allows you to replace the entire content section of the page with your own markup if needed:

```
{% block content %}
     <div class="custom-content">
        {% block custom_block %}{% endblock %}
     </div>
    {% endblock %}
```

#### toolbar

The toolbar is for content to be added at the top of the page such as the breadcrumb navigation. You can remove/replace this by extending this block:

```
{# Remove the toolbar from this page. #}
{% block toolbar %}{% endblock %}
```

#### breadcrumb

Add a breadcrumb to the page by extending this element:

```
{% block breadcrumb %}
  {% include "breadcrumb.html" %}
{% endblock %}
```

## primary

This block can be used to remove the entire primary content element:

```
{% block primary %}{% endblock %}
```

## primary\_content

The primary\_content block can be used to add content to the page. This is the main block that is likely to be used within a template:

```
{% block primary_content %}
  <h1>My page content</h1>
  Some content for the page
{% endblock %}
```

### secondary

This block can be used to remove the entire secondary content element:

```
{% block secondary %}{% endblock %}
```

## secondary\_content

The secondary\_content block can be used to add content to the sidebar of the page. This is the main block that is likely to be used within a template:

```
{% block secondary_content %}
  <h2>A sidebar item</h2>
  Some content for the item
{% endblock %}
```

#### footer

Override the footer on a page by page basis by extending this block:

```
{% block footer %}
  {% include "custom_footer.html" %}
{% endblock %}
```

If making site wide header changes it is preferable to override the *footer.html*. Adding scripts should use the "scripts" block instead.

#### 7.17.6 Blocks in base.html

## doctype

Allows the DOCTYPE to be set on a page by page basis:

```
{% block doctype %}<!DOCTYPE html>{% endblock %}
```

## htmltag

Allows custom attributes to be added to the <a href="html">html</a> tag:

```
{% block htmltag %}<html lang="en-gb" class="no-js">{% endblock %}
```

## headtag

Allows custom attributes to be added to the <head> tag:

```
{% block headtag %}<head data-tag="No idea what you'd add here">{% endblock %}
```

#### bodytag

Allows custom attributes to be added to the <body> tag:

```
{% block bodytag %}<body class="full-page">{% endblock %}
```

## meta

Add custom meta tags to the page. Call super() to get the default tags such as charset, viewport and generator:

```
{% block meta %}
  {{ super() }}
  <meta name="author" value="Joe Bloggs" />
  <meta name="description" value="My website description" />
  {% endblock %}
```

#### title

Add a custom title to the page by extending the title block. Call super() to get the default page title:

```
{% block title %}My Subtitle - {{ super() }}{% endblock %}
```

#### links

The links block allows you to add additional content before the stylesheets such as rss feeds and favicons in the same way as the meta block:

```
{% block link %}
  <meta rel="shortcut icon" href="custom_icon.png" />
{% endblock %}
```

## styles

The styles block allows you to add additional stylesheets to the page in the same way as the meta block. Use `` super() `` to include the default stylesheets before or after your own:

```
{% block styles %}
   {{ super() }}
   clink rel="stylesheet" href="/base/css/custom.css" />
{% endblock %}
```

#### page

The page block allows you to add content to the page. Most of the time it is recommended that you extend one of the page.html templates in order to get the site header and footer. If you need a clean page then this is the block to use:

## scripts

The scripts block allows you to add additional scripts to the page. Use the super() function to load the default scripts before/after your own:

```
{% block scripts %}
  {{ super() }}
  <script src="/base/js/custom.js"></script>
  {% endblock %}
```

## 7.17.7 Building a JavaScript Module

CKAN makes heavy use of modules to add additional functionality to the page. Essentially all a module consists of is an object with an .initialize() and .teardown() method.

Here we will go through the basic functionality of building a simple module that sends a "favourite" request to the server when the user clicks a button.

#### **HTML**

The idea behind modules is that the element should already be in the document when the page loads. For example our favourite button will work just fine without our module JavaScript loaded.

```
<form action="/favourite" method="post" data-module="favorite">
   <button class="btn" name="package" value="101">Submit</button>
</form>
```

Here it's the data-module="favorite" that tells the CKAN module loader to create a new instance for this element.

### **JavaScript**

Modules reside in the *javascript/modules* directory and should share the same name as the module. We use hyphens to delimit spaces in both filenames and modules.

```
/javascript/modules/favorite.js
```

A module can be created by calling ckan.module():

```
ckan.module('favorite', function (jQuery) {
  return {};
});
```

We pass in the module name and a factory function that should return our module object. This factory gets passed a local jQuery object and a translation object.

**Note:** In order to include a module for page render inclusion within an extension it is recommended that you use {% asset %} within your templates. See the Assets Documentation

#### Initialisation

Once ckan has found an element on the page it creates a new instance of your module and if present calls the . initialize() method.

```
ckan.module('favorite', function (jQuery) {
  return {
    initialize: function () {
       console.log('I've been called for element: %o', this.el);
    }
  };
};
```

Here we can set up event listeners and other setup functions.

```
initialize: function () {
   // Grab our button and assign it to a property of our module.
   this.button = this.$('button');

   // Watch for our favourite button to be clicked.
   this.button.on('submit', jQuery.proxy(this._onClick, this));
},
_onClick: function (event) {}
```

## **Event Handling**

Now we create our click handler for the button:

```
_onClick: function (event) {
  event.preventDefault();
  this.favorite();
}
```

And this calls a .favorite() method. It's generally best not to do too much in event handlers it means that you can't use the same functionality elsewhere.

```
favorite: function () {
   // The client on the sandbox should always be used to talk to the api.
   this.sandbox.client.favoriteDataset(this.button.val());
}
```

#### Internationalisation

See Internationalizing strings in JavaScript code.

#### **Notifications**

This submits the dataset to the API but ideally we want to tell the user what we're doing.

```
favorite: function () {
   this.button.text('Loading');

// The client on the sandbox should always be used to talk to the api.
   var request = this.sandbox.client.favoriteDataset(this.button.val())
   request.done(jQuery.proxy(this._onSuccess, this));
},
_onSuccess: function () {
   // Notify allows global messages to be displayed to the user.
   this.sandbox.notify('Done', 'success');
}
```

## **Options**

Displaying an id to the user isn't very friendly. We can use the data-module attributes to pass options through to the module.

```
<form action="/favourite" method="post" data-module="favorite" data-module-dataset="my

dataset">
```

This will override the defaults in the options object.

```
ckan.module('favorite', function (jQuery) {
  return {
    options: {
        dataset: ''
     }
     initialize: function () {
        console.log('this dataset is: %s', this.options.dataset);
        //=> "this dataset is: my dataset"
     }
    };
});
```

### **Error handling**

When ever we make an Ajax request we want to make sure that we notify the user if the request fails. Again we can use this.sandbox.notify() to do this.

```
favorite: function () {
    // The client on the sandbox should always be used to talk to the api.
    var request = this.sandbox.client.favoriteDataset(this.button.val())
    request.done(jQuery.proxy(this._onSuccess, this));
    request.fail(jQuery.proxy(this._onError, this));
},
_onError: function () {
    // Notify allows global messages to be displayed to the user.
    this.sandbox.notify('An error occurred!', 'error');
}
```

### **Module Scope**

You may have noticed we keep making calls to jQuery.proxy() within these methods. This is to ensure that this when the callback is called is the module it belongs to.

We have a shortcut method called jQuery.proxyAll() that can be used in the .initialize() method to do all the binding at once. It can accept method names or simply a regexp.

```
initialize: function () {
   jQuery.proxyAll(this, '_onSuccess');

// Same as:
   this._onSuccess = jQuery.proxy(this, '_onSuccess');

   (continues on next page)
```

(continued from previous page)

```
// Even better do all methods starting with _on at once.
jQuery.proxyAll(this, /_on/);
}
```

#### Publish/Subscribe

Sometimes we want modules to be able to talk to each other in order to keep the page state up to date. The sandbox has the .publish() and .subscribe() methods for just this cause.

For example say we had a counter up in the header that showed how many favourite datasets the user had. This would be incorrect when the user clicked the ajax button. We can publish an event when the favorite button is successful.

```
_onSuccess: function () {
    // Notify allows global messages to be displayed to the user.
    this.sandbox.notify(message, 'success');

    // Tell other modules about this event.
    this.sandbox.publish('favorite', this.button.val());
}
```

Now in our other module 'user-favorite-counter' we can listen for this.

```
ckan.module('user-favorite-counter', function (jQuery) {
 return {
    initialize: function () {
      jQuery.proxyAll(this, /_on/);
      this.sandbox.subscribe('favorite', this._onFavorite);
   },
    teardown: function () {
      // We must always unsubscribe on teardown to prevent memory leaks.
      this.sandbox.unsubscribe('favorite', this._onFavorite);
   },
   incrementCounter: function () {
      var count = this.el.text() + 1;
      this.el.text(count);
    _onFavorite: function (id) {
      this.incrementCounter();
   }
 };
});
```

#### **Unit Tests**

Every module has unit tests. These use Cypress to assert the expected functionality of the module.

## 7.17.8 Install frontend dependencies

The front end stylesheets are written using Sass (this depends on node.js being installed on the system)

Instructions for installing Node.js can be found on the Node.js website. Please check the ones relevant to your own distribution

On Ubuntu, run the following to install Node.js official repository and the node package:

```
curl -sL https://deb.nodesource.com/setup_13.x | sudo -E bash -
sudo apt-get install -y nodejs
```

**Note:** If you use the package on the default Ubuntu repositories (eg sudo apt-get install nodejs), the node binary will be called nodejs. This will prevent the CKAN Sass script to work properly, so you will need to create a link to make it work:

```
ln -s /usr/bin/nodejs /usr/bin/node
```

For more information, refer to the Node.js instructions.

Dependencies can then be installed via the node package manager (npm). We use gulp to make our Sass compiler a watcher style script.

cd into the CKAN source folder (eg /usr/lib/ckan/default/src/ckan ) and run:

```
$ npm install
```

You may need to use sudo depending on your CKAN install type.

#### 7.17.9 File structure

All front-end files to be served via a web server are located in the public directory (in the case of the new CKAN base theme it's public/base).

```
css/
  main.css
scss/
  main.scss
  _ckan.scss
  ...
javascript/
  main.js
  utils.js
  components/
  ...
vendor/
  jquery.js
  jquery.plugin.js
```

(continues on next page)

(continued from previous page)

```
underscore.js
bootstrap.css
```

All files and directories should be lowercase with hyphens used to separate words.

#### CSS

Should contain any site specific CSS files including compiled production builds generated by Sass.

#### SCSS

Should contain all the scss files for the site. Additional vendor styles should be added to the *vendor* directory and included in main.scss.

#### javascript

Should contain all website files. These can be structured appropriately. It is recommended that *main.js* be used as the bootstrap filename that sets up the page.

#### vendor

Should contain all external dependencies. These should not contain version numbers in the filename. This information should be available in the header comment of the file. Library plugins should be prefixed with the library name. If a dependency has many files (such as bootstrap) then the entire directory should be included as distributed by the maintainer.

## 7.17.10 Stylesheets

Because all the stylesheets are using Sass we need to compile them before beginning development by running:

```
$ npm run watch
```

This will watch for changes to all of the scss files and automatically rebuild the CSS for you. To quit the script press ctrl-c. If you need sourcemaps for debugging, set *DEBUG* environment variable. I.e:

```
$ DEBUG=1 npm run watch
```

There are many Sass files which attempt to group the styles in useful groups. The main two are:

#### main.scss:

This contains *all* the styles for the website including dependencies and local styles. The only files that are excluded here are those that are conditionally loaded such as IE only CSS and large external apps (like some preview plugins) that only appear on a single page.

#### ckan.scss:

This includes all the local ckan stylesheets.

**Note:** Whenever a CSS change effects main.scss it's important than after the merge into master that a \$ npm run build should be run and committed.

There is a basic pattern primer available at: http://localhost:5000/testing/primer/ that shows all the main page elements that make up the CKAN core interface.

## 7.17.11 JavaScript

The core of the CKAN JavaScript is split up into three areas.

- Core (such as i18n, pub/sub and API clients)
- Modules (small HTML components or widgets)
- ¡Query Plugins (very small reusable components)

#### Core

Everything in the CKAN application lives on the ckan namespace. Currently there are four main components that make up the core.

- · Modules
- Publisher/Subscriber
- Client
- i18n/Jed

#### **Modules**

Modules are the core of the CKAN website, every component that is interactive on the page should be a module. These are then initialized by including a data-module attribute on an element on the page. For example:

```
<select name="format" data-module="autocomplete"></select>
```

The idea is to create small isolated components that can easily be tested. They should ideally not use any global objects, all functionality should be provided to them via a "sandbox" object.

There is a global factory that can be used to create new modules and jQuery and Localisation methods are available via this.sandbox.jQuery and this.sandbox.translate() respectively. To save typing these two common objects we can take advantage of JavaScript closures and use an alternative module syntax that accepts a factory function.

```
ckan.module('my-module', function (jQuery) {
   return {
     initialize: function () {
         // Called when a module is created.
         // jQuery and translate are available here.
     },
     teardown: function () {
         // Called before a module is removed from the page.
     }
   }
});
```

Note: A guide on creating your own modules is located in the Building a JavaScript Module guide.

#### Publisher/subscriber

There is a simple pub/sub module included under ckan.pubsub it's methods are available to modules via this. sandbox.publish/subscribe/unsubscribe. This can be used to publish messages between modules.

Modules should use the publish/subscribe methods to talk to each other and allow different areas of the UI to update where relevant.

```
ckan.module('language-picker', function (jQuery) {
  return {
    initialize: function () {
      var sandbox = this.sandbox;
      this.el.on('change', function () {
        sandbox.publish('change:lang', this.selected);
      });
   }
 }
});
ckan.module('language-notifier', function (jQuery) {
  return {
   initialize: function () {
      this.sandbox.subscribe('change:lang', function (lang) {
        alert('language is now ' + lang);
      });
   }
 }
});
```

#### Client

Ideally no module should use jQuery.ajax() to make XHR requests to the CKAN API, all functionality should be provided via the client object.

```
ckan.module('my-module', function (jQuery) {
  return {
    initialize: function () {
      this.sandbox.client.getCompletions(this.options.completionsUrl);
    }
  }
});
```

## Internationalization

See Internationalizing strings in JavaScript code.

## Life cycle

CKAN modules are intialised on dom ready. The ckan.module.initialize() will look for all elements on the page with a data-module attribute and attempt to create an instance.

```
<select name="format" data-module="autocomplete" data-module-key="id"></select>
```

The module will be created with the element, any options object extracted from data-module-\* attributes and a new sandbox instance.

Once created the modules initialize() method will be called allowing the module to set themselves up.

Modules should also provide a teardown() method this isn't used at the moment except in the unit tests to restore state but may become useful in the future.

## jQuery plugins

Any functionality that is not directly related to ckan should be packaged up in a jQuery plug-in if possible. This keeps the modules containing only ckan specific code and allows plug-ins to be reused on other sites.

Examples of these are jQuery.fn.slug(), jQuery.fn.slugPreview() and jQuery.proxyAll().

#### **Unit tests**

Every core component, module and plugin should have a set of unit tests. Tests can be filtered using the grep={regexp} query string parameter.

Each file has a description block for it's top level object and then within that a nested description for each method that is to be tested:

```
describe('ckan.module.MyModule()', function () {
  describe('.initialize()', function () {
    it('should do something...', function () {
        // assertions.
    });
  });
  describe('.myMethod(arg1, arg2, arg3)', function () {
    });
});
```

The `.beforeEach()` and `.afterEach()` callbacks can be used to setup objects for testing (all blocks share the same scope so test variables can be attached):

```
describe('ckan.module.MyModule()', function () {
  before(() => {
    // Open CKAN front page
    cy.visit('/');

    // Pull the class out of the registry.
    cy.window().then(win => {
        // make module available as this.MyModule
        cy.wrap(win.ckan.module.registry['my-module']).as('MyModule');
        win.jQuery('<div id="fixture">').appendTo(win.document.body)
```

(continues on next page)

(continued from previous page)

```
})
   });
  beforeEach(function () {
   // window object is needed to access the javascript objects
   cy.window().then(win => {
      // Create a test element.
      this.el = win.jQuery('<div />');
      // Create a test sandbox.
      this.sandbox = win.ckan.sandbox();
      // Create a test module.
      this.module = new this.MyModule(this.el, {}, this.sandbox);
   });
  });
  afterEach(function () {
   // Clean up.
   this.module.teardown();
 });
});
```

Templates can also be loaded using the .loadFixture() method that is available in all test contexts. Tests can be made asynchronous by using promises (Cypress returns a promise in almost all functions):

```
describe('ckan.module.MyModule()', function () {
  before(function (done) {
   cy.visit('/');
   // Add a fixture element to page
   cy.window().then(win => {
        win.jQuery('<div id="fixture">').appendTo(win.document.body)
   })
   // Load the template once.
   cy.loadFixture('my-template.html').then((template) => {
        cy.wrap(template).as('template');
   });
  });
  beforeEach(function () {
   // Assign the template to the module each time.
   cy.window().then(win => {
        win.jQuery('#fixture').html(this.template).children();
   });
  });
```

# 7.18 Database migrations

When changes are made to the model classes in ckan.model that alter CKAN's database schema, a migration script has to be added to migrate old CKAN databases to the new database schema when they upgrade their copies of CKAN. These migration scripts are kept in ckan.migration.versions.

When you upgrade a CKAN instance, as part of the upgrade process you run any necessary migration scripts with the *ckan db upgrade* command.

A migration script should be checked into CKAN at the same time as the model changes it is related to.

To create a new migration script, use CKAN CLI:

```
ckan -c /etc/ckan/default/ckan.ini generate migration -m "Add account table"
```

Update the generated file, because it doesn't contain any actual changes, only placeholders for *upgrade* and *downgrade* steps. For more details see: https://alembic.sqlalchemy.org/en/latest/tutorial.html#create-a-migration-script

Rename the file to include a prefix numbered one higher than the previous one, like the others in ckan/migration/versions/.

## 7.18.1 Manual checking

As a diagnostic tool, you can manually compare the database as created by the model code and the migrations code:

```
# Database created by model
ckan -c | ckan.ini | db clean
ckan -c | ckan.ini | db create-from-model
sudo -u postgres pg_dump -s -f /tmp/model.sql ckan_default

# Database created by migrations
ckan -c | ckan.ini | db clean
ckan -c | ckan.ini | db init
sudo -u postgres pg_dump -s -f /tmp/migrations.sql ckan_default

sudo -u postgres diff /tmp/migrations.sql /tmp/model.sql
```

## 7.18.2 Troubleshooting

If you are working on a branch that adds new database migrations and merge the most recent commits from master, you might find the following error when running the tests (or manually upgrading the database):

This means that your current alembic history has two heads, because a new database migration was also added in master in the meantime. To check which migrations need adjusting, go to the ckan/migrations folder and run:

```
alembic history
```

You should see a branchpoint revision and two head revisions, like in this example:

```
d4d9be9189fe -> 588d7cfb9a41 (head), Add metadata_modified filed to Resource d4d9be9189fe -> f789f233226e (head), Add package_member_table 01afcadbd8c0 -> d4d9be9189fe (branchpoint), Remove activity.revision_id 0ffc0b277141 -> 01afcadbd8c0, resource package_id index 980dcd44de4b -> 0ffc0b277141, group_extra group_id index 23c92480926e -> 980dcd44de4b, delete migrate version table
```

In this case d4d9be9189fe was the latest common migration, and changes in master introduced 588d7cfb9a41, while we had already added f789f233226e.

The easiest fix is to manually set the down revision in our branch migration to the most recent one in master:

This will give us a linear history once again:

```
588d7cfb9a41 -> f789f233226e (head), Add package_member_table

d4d9be9189fe -> 588d7cfb9a41, Add metadata_modified filed to Resource

01afcadbd8c0 -> d4d9be9189fe, Remove activity.revision_id

0ffc0b277141 -> 01afcadbd8c0, resource package_id index

980dcd44de4b -> 0ffc0b277141, group_extra group_id index

23c92480926e -> 980dcd44de4b, delete migrate version table
```

In more complex scenarios like two migrations updating the same tables, you can use the alembic merge command.

# 7.19 Upgrading CKAN's dependencies

The Python modules that CKAN depends on are pinned to specific versions, so we can guarantee that whenever anyone installs CKAN, they'll always get the same versions of the Python modules in their virtual environment.

Our dependencies are defined in three files:

## requirements.in

This file is only used to create a new version of the requirements.txt file when upgrading the dependencies. Contains our direct dependencies only (not dependencies of dependencies) with loosely defined versions. For example, python-dateutil>=1.5.0,<2.0.0.

#### requirements.txt

This is the file that people actually use to install CKAN's dependencies into their virtualenvs. It contains every dependency, including dependencies of dependencies, each pinned to a specific version. For example, simplejson==3.3.1.

#### dev-requirements.txt

Contains those dependencies only needed by developers, not needed for production sites. These are pinned to a specific version. For example, factory-boy==2.1.1.

We haven't created a dev-requirements.in file because we have too few dev dependencies, we don't update them often, and none of them have a known incompatible version.

## 7.19.1 Steps to upgrade

These steps will upgrade all of CKAN's dependencies to the latest versions that work with CKAN:

- 1. Create a new virtualenv: virtualenv --no-site-packages upgrading
- 2. Install the requirements with unpinned versions: pip install -r requirements.in
- 3. Save the new dependencies versions: pip freeze > requirements.txt. We have to do this before installing the other dependencies so we get only what was in requirements.in
- 4. Install CKAN: python setup.py develop
- 5. Install the development dependencies: pip install -r dev-requirements.txt
- 6. Run the tests to make sure everything still works (see *Testing CKAN*).
  - If not, try to fix the problem. If it's too complicated, pinpoint which dependency's version broke our tests, find an older version that still works, and add it to requirements.in (i.e., if python-dateutil 2.0.0 broke CKAN, you'd add python-dateutil>=1.5.0,<2.0.0). Go back to step 1.
- 7. Navigate a bit on CKAN to make sure the tests didn't miss anything. Review the dependencies changes and their changelogs. If everything seems fine, go ahead and make a pull request (see *Making a pull request*).

# 7.20 Doing a CKAN release

This section documents the steps followed by the development team to do a new CKAN release.

## See also:

#### **Upgrading CKAN**

An overview of the different kinds of CKAN release, and the process for upgrading a CKAN site to a new version.

## 7.20.1 Process overview

Changed in version 2.6.

The process of a new release starts with the creation of a new release development branch. A release development branch is the one that will be stabilized and eventually become the actual released version. Release branches are always named dev-vM.m, after the *major and minor versions* they include. Major and minor versions are always branched from master. When the release is actually published a patch version number is added and the release is tagged in the form ckan-M.m.p. All backports are cherry-picked on the dev-vM.m branch.

Additionally, the release-vM.m-latest branches always contain the latest published release for that version (eg 2.6.1 on the example above).

**Note:** Prior to CKAN 2.6, release branches were named release-vM.m.p, after the *major*, *minor and patch versions* they included, and patch releases were always branched from the most recent tip of the previous patch release branch (tags were created with the same convention). Starting from CKAN 2.6, the convention is the one described above.

Once a release branch has been created there is generally a three-four week period until the actual release. During this period the branch is tested and fixes cherry-picked. The whole process is described in the following sections.

## 7.20.2 Doing the beta release

Beta releases are branched off a certain point in master and will eventually become stable releases.

Turn this file into a github issue with a checklist using this command:

```
echo 'Full instructions here: https://github.com/ckan/ckan/blob/master/doc/contributing/

release-process.rst'; egrep '^(\#\.|Doing|Leading|Preparing)' doc/contributing/release-

process.rst | sed 's/^\([^#]\)\\n## \1/g' | sed 's/\#\./* [ ]/g' |sed 's/::/./g'
```

1. Create a new release branch:

```
git checkout -b dev-v2.7
```

Update  $ckan/\_init\_\_py$  to change the version number to the new version with a b after it, e.g. 2.7.0b (Make sure to include 0 as the patch version number). Commit the change and push the new branch to GitHub:

```
git commit -am "Update version number"
git push origin dev-v2.7
```

You will probably need to update the same file on master to increase the version number, in this case ending with an *a* (for alpha).

During the beta process, all changes to the release branch must be cherry-picked from master (or merged from special branches based on the release branch if the original branch was not compatible).

As in the master branch, if some commits involving CSS changes are cherry-picked from master, the sass compiling command needs to be run on the release branch. This will update the main.css file:

```
npm run build
git commit -am "Rebuild CSS"
git push
```

2. Update beta.ckan.org to run new branch.

The beta staging site (http://beta.ckan.org, currently on s084) must be set to track the latest beta release branch to allow user testing. This site is automatically updated nightly.

Check the message on the front page reflects the current version. Edit it as a syadmin here: http://beta.ckan.org/ckan-admin/config

- 3. Announce the branch and ask for help testing on beta.ckan.org on ckan-dev.
- 4. Create the documentation branch from the release branch. This branch should be named just with the minor version and nothing else (eg 2.7, 2.8, etc). We will use this branch to build the documentation in Read the Docs on all patch releases for this version.
- 5. Make latest translation strings available on Transifex.

During beta, a translation freeze is in place (ie no changes to the translatable strings are allowed). Strings need to be extracted and uploaded to Transifex:

- a. Install the Transifex CLI.
- b. Create a ~/.transifexrc file if necessary with your login details (To generate the token, go to the Transifex user settings page):

```
[https://www.transifex.com]
api_hostname = https://api.transifex.com
hostname = https://www.transifex.com
username = api
password = ADD_YOUR_TOKEN_HERE
rest_hostname = https://rest.api.transifex.com
token = ADD_YOUR_TOKEN_HERE
```

c. Extract new strings from the CKAN source code into the ckan.pot file. The pot file is a text file that contains the original, untranslated strings extracted from the CKAN source code.:

```
python setup.py extract_messages
```

The po files are text files, one for each language CKAN is translated to, that contain the translated strings next to the originals. Translators edit the po files (on Transifex) to update the translations. We never edit the po files locally.

c. Get the latest translations (of the previous CKAN release) from Transifex, in case any have changed since:

```
tx pull --all --minimum-perc=5 --force
```

(This ignores any language files which less than 5% translation - which is the bare minimum we require)

e. Update the ckan.po files with the new strings from the ckan.pot file:

```
python setup.py update_catalog --no-fuzzy-matching
```

Any new or updated strings from the CKAN source code will get into the po files, and any strings in the po files that no longer exist in the source code will be deleted (along with their translations).

We use the --no-fuzzy-matching option because fuzzy matching often causes problems with Babel and Transifex.

If you get this error for a new translation:

babel.core.UnknownLocaleError: unknown locale 'crh'

then it's Transifex appears to know about new languages before Babel does. Just delete that translation locally - it may be ok with a newer Babel in later CKAN releases.

f. Run msgfmt checks:

```
find ckan/i18n/ -name "*.po"| xargs -n 1 msgfmt -c
```

You must correct any errors or you will not be able to send these to Transifex.

A common problem is that Transifex adds to the end of a po file as comments any extra strings it has, but msgfmt doesn't understand them. Just delete these lines.

g. Run our script that checks for mistakes in the ckan.po files:

```
ckan -c |ckan.ini| translation check-po ckan/i18n/*/LC_MESSAGES/ckan.po
```

If the script finds any mistakes then at some point before release you will need to correct them, but it doesn't need to be done now, since the priority is to announce the call for translations.

When it is done, you must do the correction on Transifex and then run the tx pull command again, don't edit the files directly. Repeat until the script finds no mistakes.

- h. Edit .tx/config, on line 4 to set the Transifex 'resource' to the new major release name (if different). For instance v2.10.0, v2.10.1 and v2.10.2 all share: [o:okfn:p:ckan:r:2-10].
- i. Create a new resource in the CKAN project on Transifex by pushing the new pot and po files:

```
tx push --source --translations --force
```

Because it reads the new version number in the .tx/config file, tx will create a new resource on Transifex rather than updating an existing resource (updating an existing resource, especially with the --force option, can result in translations being deleted from Transifex).

If you get a 'msgfmt' error, go back to the step where msgfmt is run.

- j. On Transifex give the new resource a more friendly name. Go to the resource e.g. https://www.transifex.com/okfn/ckan/2-5/ and the settings are accessed from the triple dot icon "...". Keep the slug like "2-4", but change the name to be like "CKAN 2.5".
- k. Update the ckan.mo files by compiling the po files:

```
python setup.py compile_catalog
```

The mo files are the files that CKAN actually reads when displaying strings to the user.

1. Commit all the above changes to git and push them to GitHub:

```
git add ckan/i18n/*.mo ckan/i18n/*.po
git commit -am "Update strings files before CKAN X.Y.Z call for translations"
git push
```

6. Send an annoucement email with a call for translations.

Send an email to the ckan-dev list, tweet from @CKANproject and send a transifex announcement from: https://www.transifex.com/okfn/ckan/announcements/. Make sure to post a link to the correct Transifex resource (like this one) and tell users that they can register on Transifex to contribute. Give a deadline in two weeks time.

#### 7. Create deb packages.

Ideally do this once a week. Create the deb package with the latest release branch, using betaX iterations. Deb packages are built using Ansible scripts located at the following repo:

```
https://github.com/ckan/ckan-packaging
```

The repository contains further instructions on how to run the scripts, but essentially you need to generate the packages (one for precise and one for trusty) on your local machine and upload them to the Amazon S3 bucket.

To generate the packages, run:

```
./ckan-package -v 2.x.y -i betaX
```

To upload the files to the S3 bucket, you will need the relevant credentials and to install the Amazon AWS command line interface

Make sure to upload them to the *build* folder, so they are not mistaken by the stable ones:

```
aws s3 cp python-ckan_2.5.0-precisebeta1_amd64.deb s3://packaging.ckan.org/build/

→python-ckan_2.5.0-precisebeta1_amd64.deb
```

Now the .deb files are available at https://packaging.ckan.org/build/ invite people on ckan-dev to test them.

## 7.20.3 Leading up to the release

- 1. Update the CHANGELOG.txt with the new version changes.
  - Check that all merged PRs have corresponding fragment inside changes/ folder. Name of every fragment is following format {issue number}.{fragment type}, where issue number is GitHub issue id and fragment type is one of migration, removal, bugfix or misc depending on change introduced by PR. Missing fragments can be created using towncrier create —edit {issue number}.{fragment type} command. The following gist has a script that uses the GitHub API to aid in getting the merged issues between releases:

https://gist.github.com/amercader/4ec55774b9a625e815bf

But dread found changed the first step slightly to get it to work:

```
git log --pretty=format:%s --reverse --no-merges release-v2.4.2...release-v2.5. \rightarrow 0 -- | grep -Pzo "^\[\[ \K[0-9]+" | sort -u -n > issues_2.5.txt
```

When all fragments are ready, make a test build:

```
towncrier build --draft
```

And check output. If no problems identified, compile updated changelog:

```
towncrier build --yes
```

You'll be asked, whether it's ok to remove source fragments. Feel free to answer "yes" - all changes will be automatically inserted into changelog, so there is no sense in keeping those files. Don't forget to commit changes afterwards.

- 2. A week before the translations will be closed send a reminder email.
- 3. Once the translations are closed, sync them from Transifex.

Pull the updated strings from Transifex:

```
tx pull --all --minimum-perc=5 --force
```

Check and compile them as before:

```
ckan -c | ckan.ini | translation check-po ckan/i18n/*/LC_MESSAGES/ckan.po
python setup.py compile_catalog

The compilation shows the translation percentage. Compare this with the new
languages directories added to ckan/i18n::
```

git status

git add any new ones. (If all is well, you won't see any that are under 5% translated.)

Now push:

```
git commit -am "Update translations from Transifex" git push
```

4. A week before the actual release, announce the upcoming release(s).

Send an email to the ckan-announce mailing list, so CKAN instance maintainers can be aware of the upcoming releases. List any patch releases that will be also available. Here's an example email.

## 7.20.4 Doing the final release

Once the release branch has been thoroughly tested and is stable we can do a release.

1. Run the most thorough tests:

```
pytest --ckan-ini=test-core.ini ckan/tests
```

- 2. Review the CHANGELOG to check it is complete.
- 3. Check that the docs compile correctly:

```
rm build/sphinx -rf
sphinx-build doc build/sphinx
```

4. Remove the beta letter in the version number.

The version number is in  $ckan/\_init\_.py$  (eg 2.5.0b -> 2.5.0) and commit the change:

```
git commit -am "Update version number for release X.Y.Z"
```

5. Tag the repository with the version number.

Make sure to push it to GitHub afterwards:

```
git tag -a -m '[release]: Release tag' ckan-X.Y.Z
git push --tags
```

6. Create and deploy the final deb package.

Move it to the root of the publicly accessible folder of the packaging server from the /build folder.

Make sure to rename it so it follows the deb packages name convention:

```
python-ckan_Major.minor_amd64.deb
```

Note that we drop any patch version or iteration from the package name.

7. Upload the release to PyPI:

```
python setup.py sdist upload
```

You will need a PyPI account with admin permissions on the ckan package, and your credentials should be defined on a ~/.pypirc file such as:

```
[distutils]
index-servers =
    pypi

[pypi]
username: <user-name>
password: <password>
```

For more info, see: here

If running in Vagrant you may get error error: Operation not permitted due to failure to create a hard link. The solution is to add a line at the top of setup.py:

```
# Avoid problem releasing to pypi from vagrant
import os
if os.environ.get('USER', '') == 'vagrant':
    del os.link
```

as described here: https://stackoverflow.com/questions/7719380/python-setup-py-sdist-error-operation-not-permitted

If you upload a bad package, then you can remove it from PyPI however you must use a new version number next time.

- 8. Build new Docker images for the new version in the following repos:
  - openknowledge/docker-ckan -> openknowledge/ckan-base:{Major:minor} and openknowledge/ckan-dev:{Major:minor} (ping @amercader for this one)
  - ckan/ckan-solr -> ckan/ckan-solr:{Major:minor}-solr{solr-version}
  - ckan/ckan-postgres-dev -> ckan/ckan-postgres-dev:{Major:minor}
- 9. Enable the new version of the docs on Read the Docs.

(You will need an admin account.)

- a. Make sure the documentation branch is up to date with the latest changes in the corresponding dev-vX.Y branch.
- b. If this is the first time a minor version is released, go to the Read The Docs versions page and make the relevant release 'active' (make sure to use the documentation branch, ie X.Y, not the development branch, ie dev-vX.Y).
- c. If it is the latest stable release, set it to be the Default Version and check it is displayed on http://docs.ckan. org.
- 10. Write a CKAN blog post and announce it to ckan-announce & ckan-dev & twitter.

CKAN blog here: <a href="http://ckan.org/wp-admin">`\_</a>

- Example blog
- Example email

Tweet from @CKANproject

11. Cherry-pick the i18n changes from the release branch onto master.

We don't generally merge or cherry-pick release branches into master, but the files in ckan/i18n are an exception. These files are only ever changed on release branches following the *Doing the beta release* instructions above, and after a release has been finalized the changes need to be cherry-picked onto master.

To find out what i18n commits there are on the release-v\* branch that are not on master, do:

```
git log master..dev-v* ckan/i18n
```

Then checkout the master branch, do a git status and a git pull to make sure you have the latest commits on master and no local changes. Then use git cherry-pick when on the master branch to cherry-pick these commits onto master. You should not get any merge conflicts. Run the check-po command again just to be safe, it should not report any problems. Run CKAN's tests, again just to be safe. Then do git push origin master.

## 7.20.5 Preparing patch releases

1. Announce the release date & time with a week's notice on ckan-announce.

Often this will be part of the announcement of a CKAN major/minor release. But if patches go out separately then they will need their own announcement.

2. Update ckan/\_\_init\_\_.py with the incremented patch number e.g. 2.5.1 becomes 2.5.2. Commit the change and push the new branch to GitHub:

```
git commit -am "Update version number"
git push origin release-v2.5.2
```

3. Cherry-pick PRs marked for back-port.

These are usually marked on Github using the Backport Pending labels and the relevant labels for the versions they should be cherry-picked to (eg Backport 2.5.3). Remember to look for PRs that are closed i.e. merged. Remove the Backport Pending label once the cherry-picking has been done (but leave the version ones).

- 4. Ask the tech team if there are security fixes or other fixes to include.
- 5. Update the CHANGELOG.

## 7.20.6 Doing the patch releases

- 1. Review the CHANGELOG to check it is complete.
- 2. Tag the repository with the version number.

Make sure to push it to GitHub afterwards:

```
git tag -a -m '[release]: Release tag' ckan-X.Y.Z
git push --tags
```

3. Create and deploy the final deb package.

Create using ckan-packaging checkout e.g.:

./ckan-package -v 2.5.2 -i 1

Make sure to rename the deb files so it follows the deb packages name convention:

python-ckan\_Major.minor\_amd64.deb

Note that we drop the patch version and iteration number from the package name.

Move it to the root of the publicly accessible folder of the packaging server from the */build* folder, replacing the existing file for this minor version.

4. Upload the release to PyPI:

python setup.py sdist upload

- 5. Make sure the documentation branch (X.Y) is up to date with the latest changes in the corresponding dev-vX.Y branch.
- 6. Write a CKAN blog post and announce it to ckan-announce & ckan-dev & twitter.

Often this will be part of the announcement of a CKAN major/minor release. But if patches go out separately then they will need their own announcement.

## **EIGHT**

### CHANGELOG

## 8.1 v.2.10.4 2024-03-13

## 8.1.1 Migration notes

- The default format for accepted uploads for user, groups and organization images is now limited to PNG, GIF anf JPG. If you need to add additional foramts you can use the *ckan.upload.user.mimetypes* and *ckan.upload.group.mimetypes*) (#7028)
- Public user registration is disabled by default, ie users can not create new accounts from the UI. With this default value, new users can be created by being invited by an organization admin, being created directly by a sysadmin in the /user/register endpoint or being created in the CLI using ckan user add. To allow public registration see *ckan.auth.create\_user\_via\_web*, but it's strongly encouraged to put some measures in place to avoid spam. (#7028) (#7208)

# 8.1.2 Minor changes

 Define allowed alternative Solr query parsers via the ckan.search.solr\_allowed\_query\_parsers config option (#8053)

## 8.1.3 Bugfixes

- CVE-2024-27097: fixed potential log injection in reset user endpoint.
- use custom group type from the activity object if it's not supplied, eg on user activity streams (#7980)
- Removes extra <<<HEAD from resources list template (#7998)
- CKAN does not start without beaker.session.validate\_key option introduced in v2.10.3 (#8023)
- Editing of resources unavailable from package view page. (#8025)
- Pass custom package types through to the 'new resource' activity item (#8034)
- Fix Last Modified sort parameter for bulk-process page (#8048)
- Detect XLSX mimetypes correctly in uploader (#8088)
- Remove nginx cache as configuration from documentation (#8031)
- Fix clean\_db fixtures breaking when tables are missing (#8054)
- Fix JS error in flash message when adding a Member (#8104)

## 8.2 v.2.10.3 2023-12-13

## 8.2.1 Minor changes

• New sites now default to cookie-based sessions (the default value for beaker.session.type is now cookie. The beaker.session.samesite configuration option has been introduced, allowing you to specify the SameSite attribute for session cookies. This attribute determines how cookies are sent in cross-origin requests, enhancing security and privacy.

**Note:** When using cookie-based sessions, it is now required to set beaker.session.validate\_key appropriately.

- Skip interactive mode of ckan user setpass using -p/--password option. (#7530)
- Added support for Solr 9. Users of the official Docker images can use the ckan/ckan-solr:2.10-solr9 tag. (#7693)
- Update requirements to support more Python versions (#7935)
- Add tooltips when links are truncated, to show the full text. (#7743)
- Added pages to confirm User delete and Dataset Collaborator delete. Fixed cancellation of Group Member delete. (#7813)
- The validators attribute of a declared config option makes tries to parse arguments to validators as python literals. If **all** arguments can be parsed, they are passed to a validator factory with original types. If at least one argument is not a valid Python literal, all values are passed as a string (this was the previous behavior). Space characters are still not allowed inside arguments, use the \x20 symbol if you need a space in a literal (#7615):

```
# Not changed
`validators: v(xxx)` # v("xxx")
`validators: v("xxx",yyy)` # v("xxx", "yyy")
`validators: v(1,2,none)` # v("1", "2", "none")
`validators: v("hello\\x20world")` # v("hello world")

# Changed
`validators: v("xxx")` # v("xxx")
`validators: v("xxx",1)` # v("xxx", 1)
`validators: v(1,2,None)` # v(1, 2, None)
```

• Automatically add the not\_empty validator to any config option declared with required: true (#7658)

#### 8.2.2 Bugfixes

- CVE-2023-50248: fix potential out of memory error when submitting the dataset form with a specially-crafted field.
- Fix deprecated decorator (#7939)
- Fix for missing Tag facets on Home page (#7520)
- Fix errors when running the ckan db upgrade command (#7681)
- Fix datastore\_search + downloading datastore resources as json with null values (#6713)

- CONFIG\_FROM\_ENV\_VARS takes precedence over config file and extensions but those settings are not normalized. (#7502)
- Fixed server not recognizing SSL settings in configuration .ini file (#7758)
- Fix error when indexing a full ISO date with timezone info (#7775)
- Aligned member\_create with group\_member\_save to prevent possible member duplication. (#7804)
- datastore-only resources now have a visible download button on the resource page (#7806)
- update resource datastore\_active with a single statement on datastore\_create/delete (#7832)
- Fixed Octet Streaming for Datastore Dump requests. (#7839)
- Fixed restricting anonymous users in actions to check user in context. (#7871)
- Empty string in beaker.session.timeout produces an error instead of never-expiring session (#7881)
- Updated Bootstrap alert-error class to alert-danger (#7901)
- Changed dataset query to check for +state: in the fq\_list as well as the fq parameter before forcing state:active (#7905)
- View modules use pluggable ckan.plugins.toolkit.h instead of ckan.lib.helpers (#7923)
- Fix HTML5 validation failing on resource uploads (#7925)
- Fixed issues with the ckan views create CLI sub-command. (#7944)
- Improve handling of date fields in Solr (#7775)
- Fix URL validator does not support ":" for specifying ports (#7891)
- Fix user\_show for ckan.auth.public\_user\_details (#7866)
- Add missing translations to aria-label attributes (#7947)
- Catch AttributeErrors in license retrieval (#7931)
- Fix downloading datastore resources as json with null values in json columns (#7545)

#### 8.3 v.2.10.2

Unreleased

#### 8.4 v.2.10.1 2023-05-24

#### 8.4.1 Bug fixes

- CVE-2023-32321: fix potential path traversal, remote code execution, information disclosure and DOS vulnerabilities via crafted resource ids.
- Redirect on password reset form error now maintains root\_path and locale (#7006)
- Fix display of Popular snippet (#7205)
- Fixes missing CSRF token when trying to remove a group from a package. (#7417)
- IMiddleware implementations produce an error mentioning missing app.after\_request attribute. (#7426)
- Application hangs during startup when using config chains. (#7427)

8.3. v.2.10.2 507

- Fix exception in license\_list action (#7454)
- In tests, templates from ckan.plugins set by the config file are used even if these plugins are disabled for the test via pytest.mark.ckan\_config("ckan.plugins", "") (#7483)
- Fix usage of defer\_commit in context in create actions for users, datasets, organizations and groups.
- model.Dashboard.get() no longer creates a dashboard object under the hood if it does not exist in the database (#7487)
- "Groups" link in the header is not translated. (#7500)
- Names are now quoted in From and To addresses in emails, meaning that site titles with commas no longer break email clients. (#7508)
- Pagination widget is not styled in Bootstrap 5 templates. (#7528)
- Fix missing resource URL on update resource with uploaded file (#7449)
- Fix custom macro styles (#7461)
- Fix mobile layout styles (#7467)
- Fix fontawesome icons, replace unavailable FA v3 icons (#7474)
- Fix promote sysadmin layout (#7476)
- Fix markdown macros regression (#7485)
- Set session scope for migrate db for fixture (#7563)

## 8.4.2 Migration notes

• The default storage backend for the session data used by the Beaker library uses the Python pickle module, which is considered unsafe. While there is no direct known vulnerability using this vector, a safer alternative is to store the session data in the client-side cookie. This will probably be the default behaviour in future CKAN versions:

```
# ckan.ini
beaker.session.type = cookie
beaker.session.data_serializer = json
# Use a long, random string for this setting
beaker.session.validate_key = CHANGE_ME

beaker.session.httponly = True
beaker.session.secure = True
beaker.session.samesite = Lax
# or Strict, depending on your setup
```

**Note:** You might need to install an additional library that can provide AES encryption, e.g. pip install cryptography

## 8.5 v.2.10.0 2023-02-15

#### 8.5.1 Overview

- CKAN 2.10 supports Python 3.7 to 3.10
- This version requires a requirements upgrade on source installations
- This version requires a database upgrade
- This version does not require a Solr schema upgrade if you are already using the 2.9 schema, but it is recommended to upgrade to the 2.10 Solr schema.
- Make sure to check the Migration notes

### 8.5.2 Major features

- Added CSRF protection to the frontend forms to protect against Cross-Site Request Forgery attacks. This feature
  is enabled by default in CKAN core, extensions are excluded from the CSRF protection to give time to update
  them, but CSRF protection will be enforced in the future. To enforce the CSRF protection in extensions you can
  use the ckan.csrf\_protection.ignore\_extensions setting. See the CSRF section in the extension best practices for
  more information on how to enable it. (#6920)
- Refactored the Authentication logic to use Flask-login instead of repoze.who. This has implications on how
  login sessions are managed (e.g. when and why users might be logged out) and will affect all plugins that modify
  the standard authentication process. Please check the *Migration notes* section below to learn more (#6560).
- Configuration declaration: declare configuration options to ensure validation and default values. All declared CKAN configuration options are validated and converted to the expected type during the application startup. See the *Migration notes* section below to understand the changes involved and check the *documentation*. (#6467)
- Add Signals support to allow subscriptor-based features in extensions. See Signals (#5359)
- Add **Blanket implementations**: decorators providing common implementations of simple interfaces to reduce boilerplate in plugins. See the blanket() method in the *Plugins toolkit reference* (#5169)
- Add CLI commands for API Token management (#5868)
- The CKAN source code is fully typed now (#5924)
- Add extensible snippet for resource uploads (#6226)
- Migrated to **Bootstrap 5** from v3 for the default CKAN theme. Bootstrap v3 templates are still available for use by specifying the base template folder in the configuration (#6307):

```
ckan.base_public_folder=public-bs3
ckan.base_templates_folder=templates-bs3
```

- Removed the **Docker** related files from the main CKAN repository. A brand new official Docker setup can be found at the ckan/ckan-docker repository. (#7370)
- Added new command ckan shell that opens an interactive python shell with the Flask's application context preloaded (among other useful objects). (#6919)
- Added new sub-commands to the search-index command (#7044 and #7175):
  - list-orphans lists all public package IDs which exist in the solr index, but do not exist in the database.
  - clear-orphans clears the search index for all the public orphaned packages.
  - list-unindexed lists all ununindexed packages

- Add new group command: clean. Add clean users command to delete users containing images with formats not supported in ckan.upload.user.mimetypes config option. (#7241)
- Activities now receive the full dict of the object they refer to in their data section. This allows greater flexibility when creating custom activities from plugins. (#6557)
- Site maintainers can choose to completely ignore cookie based by using ckan.auth. enable\_cookie\_auth\_in\_api. When set to False, all API requests must use *API Tokens*. Note that this is likely to break some existing JS modules from the frontend that perform API calls, so it should be used with caution. (#7088)
- CKAN now records the last time a user was active on the site. The minimum interval between records can be controlled with the *ckan.user.last\_active\_interval* config option. (#6466)
- BaseModel class for declarative SQLAlchemy models added to *ckan.plugins.toolkit*. Models extending BaseModel class are attached to the SQLAlchemy's metadata object automatically:

```
from ckan.plugins import toolkit

class ExtModel(toolkit.BaseModel):

   __tablename__ = "ext_model"
   id = Column(String(50), primary_key=True)
   ... (`#7351 <https://github.com/ckan/pull/7351>`_)
```

• Add dev containers / GitHub Codespaces config (See the documentation

## 8.5.3 Minor changes

- Test factories extends SQLAlchemy factory, are available via fixtures and produce more random entities using faker library. (#6335)
- Migrated preprocessor from LESS to SCSS for preliminary work for Bootstrap upgrade. (#6175)
- Add ckan.plugins.core.plugin\_loaded to the core helpers as plugin\_loaded (#7011)
- Make HTTP response returned on a private dataset if not authorized configurable (#6641)
- Allow \_id for datastore\_upsert unique key (#6793)
- Add functionality to user\_show to fetch own details when logged in without passing id (#5490)
- datastore\_info now returns more detailed info. It returns database-level metadata in addition to rowcount
  (aliases, id, size, index\_size, db\_size and table\_type), and the data dictionary with database-level schemata (native\_type, index\_name, is\_index, notnull & uniquekey). See the documentation at datastore\_info() (#5831)
- datastore\_info now works with aliases, and can be used to dereference aliases. (#5832)
- Document new ckan.download\_proxy config value for extensions that download external URLs (#xloader-127)
- Add organization\_followee\_count to the get api (#2628)
- Environment variables prefixed with  $CKAN_{-}$  can be used as variables inside config file via option =  $%(CKAN_{-}***)s$  (#6192)
- CLI command less is now renamed to sass as the preprocessor was changed in #6175. (#6287)
- Support including file attachments when sending emails (#6535)

- Reworked the JavaScript for the view filters to allow for special characters as well as colons and pipes, which previously caused errors. Added a new helper (decode\_view\_request\_filters()) to easily decode the new flattened filter string. (#6747)
- Add an index on column resource\_id in table resource\_view. (#7134)
- Non-sysadmin users are no longer able to change their own state (#6956)
- The "rank" field is no longer returned in datastore\_search results unless explicitly defined in the fields parameter (#6961)
- Upgrade requirements to the latest version whenever possible (#7064)
- Create a fresh\_context() function to allow cleaning the context dict preserving some common values (user, model, etc) (#7112)
- Add --quiet option to ckan user token add command to mak easier to integrate with automated scripts (#7217)
- Updated and documented input param for api\_token\_list from user to user\_id. user is still supported for backwards compatibility but it might be removed in the future. (#7344)

## 8.5.4 Bugfixes

- Stable default ordering when consuming resource content from datastore (#2317)
- Fix missing activities from UI when internal processes are run by ignored users (#5699)
- Fix the datapusher trigger in case of resource update via API (#5727)
- package\_revise now returns some errors in normal keys instead of under 'message' (#5888)
- Allow multi-level config inheritance (#6000)
- Fix Chinese locales. Note that the URLs for the *zh\_CN* and *zh\_TW* locales have changed but there are redirects in place, eg http://localhost:5000/zh\_CN/dataset -> http://localhost:5000/zh\_Hans\_CN/dataset (#6008)
- Fix performance bottleneck in activity queries (#6028)
- Keep repeatable facets inside pagination links (#6084)
- Consistent CLI behavior when when no command provided and when using -help options (#6120)
- Variables from extended config files (use = config:...) have lower precedence. In the following example:

```
;; a.ini
output = %(var)s

;; b.ini
use = config:a.ini
var = B

;; c.ini
use = config:b.ini
var = C
```

final value of the output config option will be C. (#6192)

- Restore error traceback for search-index rebuild -i CLI command (#6329)
- Prevent Traceback to logged for HTTP Exception until debug is true Add the HTTP status Code in logging for HTTP requests (#6340)

- Improve rendering data types in resource view (#6356)
- Snippet names rendered into HTML as comments in non-debug mode. (#6406)
- h.remove\_url\_param fail with minimal set of params (#6414)
- Type of uploads for group and user image can be restricted via the *ckan.upload.{object\_type}.types* and *ckan.upload.{object\_type}.mimetypes* config options (eg *ckan.upload.group.types*, *ckan.upload.user.mimetypes*) (#6477)
- \*\_patch actions call their \*\_update equivalents via get\_action allowing plugins to override them consistently (#6519)
- Fixed and simplified organization and group forms breadcrumb inheritance (#6637)
- Ensure that locale exists on i18n JS API (#6698)
- Configuration options that were used to specify a CSS file with a base theme have been removed. Use the altenatives below in order to specify an \_asset\_ (see *Adding CSS and JavaScript files using Webassets*) with a base theme for application (#6817): \* ckan.main\_css replaced by ckan.theme \* ckan.i18n.rtl\_css replaced by ckan.i18n.rtl\_theme
- prepare\_dataset\_blueprint: support dataset type (#7031)
- Changed default sort key for group and user lists from ASCII Alphebitized to new *strxfrm* helper, resulting in human-readable alphebitization. (#7039)
- Fix resource file size not updating with resource\_patch (#7075)
- Revert Flask requirement from 2.2.2 to 2.0.3. (#7082)
- restore original plugin template directory order after update\_config order change (#7085)
- Fix urls containing unicode encoded in hex (#7107)
- Fix a bug that causes CKAN to only register the first blueprint of plugins. (#7108)
- remove old deleted resources on package\_update so that performance is consistent over time (no longer degrading) (#7119)
- Beaker session config variables need to be initialised in a newly generated ckan config file (#7133)
- Fixed broken organization delete form (#7150)
- Fix the current year reference for CKAN documentation (#7153)
- Fix bootstrap 3 webassets files to point to valid assets. (#7161)
- Fix the display of the License select element in the Dataset form. (#7162)
- Build CSS files with latest updates. (#7163)
- Fix activity stream icon on Boostrap 5. Migrate activity CSS classes to the extension folder. (#7169)
- Fix 404 error when selecting the same date in the changes view (#7191)
- Fix display of Popular snippet. Removes old ckan-icon scss class. (#7205)
- Fix icons and alignment in resource datastore tab. (#7247)
- Make heading semantic in bug report template (#7186)
- Add title attribute to iframe (#7187)
- Fix color contrast in dashboard buttons for web accesibility (#7193)
- Make skip to content visible for keyboard-only user (#7194)
- Fix color contrast issue in add dataset page (#7195)

• Fix color contrast of delete button in user edit page for web accesibility (#7199)

## 8.5.5 Migration notes

- Changes in the authenticated users management (logged in users): The old auth\_tkt cookie created by repoze.who does not exist anymore. Flask-login stores the logged-in user identifier in the Flask session. CKAN uses Beaker to manage the session, and the default session backend stores this session information as files on the server (on /tmp). This means that if the session data is deleted in the server, all users will be logged out of the site. This can happen for instance:
  - if the CKAN container is redeployed in a Docker / cloud setup and the session directory is not persisted
  - if the sessions are periodically cleaned by an external script

Here's a summary of the behaviour changes between CKAN versions:

| Action                | CKAN < 2.10          | CKAN >= 2.10                                       |
|-----------------------|----------------------|----------------------------------------------------|
| Clear cookies         | User logged out      | User logged out (If remember_me cookie is deleted) |
| Clear server sessions | User still logged in | User logged out                                    |

The way to keep the old behaviour with the Beaker backend is to store the session data in the cookie itself (note that this stores *all* session data, not just the user identifier). This will probably be the default behaviour in future CKAN versions:

```
# ckan.ini
beaker.session.type = cookie
beaker.session.validate_key = CHANGE_ME

beaker.session.httponly = True
beaker.session.secure = True
beaker.session.samesite = Lax # or Strict
```

Alternatively you can configure another persistent backend for the sessions in the server, like an SQL Database or Redis (see the Beaker configuration for details).

- It is recommended that you review the Session settings and Flask-Login Remember me cookie settings to make sure they cover your security requirements.
- Due to the newly introduced *Config declaration*, all declared CKAN configuration options are validated and converted to the expected type during the application startup:

```
debug = config.get("debug")

# CKAN <= v2.9
assert type(debug) is str
assert debug == "false" # or any value that is specified in the config file

# CKAN >= v2.10
assert type(debug) is bool
assert debug is False # or ``True``
```

The aslist, asbool, asint converters from ckan.plugins.toolkit will keep the current behaviour:

```
# produces the same result in v2.9 and v2.10
assert tk.asbool(config.get("debug")) is False
assert tk.asint(config.get("ckan.devserver.port")) == 5000
assert tk.aslist(config.get("ckan.plugins")) == ["stats"]
```

If you are using custom logic, the code requires a review. For example, the following code will produce an AttributeError exception, because ckan.plugins is converted into a list during the application's startup:

```
# AttributeError
plugins = config.get("ckan.plugins").split()
```

Depending on the desired backward compatibility, one of the following expressions can be used instead:

```
# if both v2.9 and v2.10 are supported
plugins = tk.aslist(config.get("ckan.plugins"))
# if only v2.10 is supported
plugins = config.get("ckan.plugins")
```

The second major change affects default values for configuration options. Starting from CKAN 2.10, the majority of the config options have a declared default value. It means that whenever you invoke config.get method, the *declared default* value is returned instead of None. Example:

```
# CKAN v2.9
assert config.get("search.facets.limit") is None
# CKAN v2.10
assert config.get("search.facets.limit") == 10
```

The second argument to config.get should be only used to get the value of a missing undeclared option:

```
assert config.get("not.declared.and.missing.from.config", 1) == 1
```

The above is the same for any extension that *declares* its config options using IConfigDeclaration interface or config\_declarations blanket. (#6467)

- Public registration of users has been disabled by default (#7210)
- User and group/org image upload formats have been restricted by default (#7210)
- The activites feature has been extracted into a separate activity plugin. To keep showing the activities in the UI and enable the activity related API actions you need to add the activity plugin to the *ckan.plugins* config option. This change doesn't affect activities already stored in the DB. They are still available once the plugin is enabled. Note that some imports have changed (#6790):

```
`ckan.model.Activity` -> `ckanext.activity.model.Activity`
```

- Users of the Xloader or DataPusher need to provide a valid API Token in their configurations using the ckanext. xloader.api\_token or ckan.datapusher.api\_token keys respectively. (#7139)
- Only user-defined functions can be used as validators. An attempt to use a mock-object, built-in function or class will cause a TypeError. (#6048)
- The language code for the Norwegian language has been updated from no to nb\_NO. There are redirects in place from the old code to the new one for localized URLs, but please update your links. If you were using the old no code in a config option like ckan.default\_locale or ckan.locales\_offered you will need to update the value to nb\_NO. (#6746)

• *toolkit.aslist* now converts any iterable other than list and *tuple* into a list: list(value). Before, such values were just wrapped into a list, i.e: [value] (#7257).

Table 1: Short overview of changes

| Expresion                      | Before                    | After            |
|--------------------------------|---------------------------|------------------|
| aslist([1,2])<br>aslist({1,2}) | [1, 2]<br>[{1, 2}]        | [1, 2]<br>[1, 2] |
| aslist({1: "one", 2: "two"})   | [{1: "one", 2:<br>"two"}] | [1, 2]           |
| aslist(range(1,3))             | [range(1, 3)]             | [1, 2]           |

## 8.5.6 Removals and deprecations

- Legacy API keys are no longer supported for Authentication and have been removed from the UI. API Tokens should be used instead. See *Authentication and API tokens* for more details (#6247)
- build\_nav\_main(), build\_nav\_icon() and build\_nav() helpers no longer support Pylons route syntax. eg use dataset.search instead of controller=dataset, action=search. (#6263)
- The following old helper functions have been removed and are no longer available: submit(), radio(), icon\_url(), icon\_html(), icon(), resource\_icon(), format\_icon(), button\_attr(), activity\_div() (#6272)
- The following methods are deprecated and should be replaced with their respective new versions in the plugin interfaces:
  - ckan.plugins.interfaces.IResourceController:
    - \* change before\_create to before\_resource\_create
    - \* change after\_create to after\_resource\_create
    - \* change before\_update to before\_resource\_update
    - \* change after\_update to after\_resource\_update
    - \* change before\_delete to before\_resource\_delete
    - \* change after\_delete to after\_resource\_delete
    - \* change before\_show to before\_resource\_show
  - ckan.plugins.interfaces.IPackageController:
    - \* change after\_create to after\_dataset\_create
    - \* change after\_update to after\_dataset\_update
    - \* change after\_delete to after\_dataset\_delete
    - \* change after\_show to after\_dataset\_show
    - \* change before\_search to before\_dataset\_search
    - \* change after\_search to after\_dataset\_search
    - \* change before\_index to before\_dataset\_index

(#6501)

- The ckan seed command has been removed in favour of ckan generate fake-data for generating test entities in the database. Refer to ckan generate fake-data --help for some usage examples. (#6504)
- The IRoutes interface has been removed since it was part of the old Pylons architecture. (#6594)
- Remove ckan.cache\_validated\_datasets config (#6628)
- Remove ckan.search.automatic\_indexing config (#6639)
- The PluginMapperExtension has been removed since it was no longer used in core and it had a deprecated dependency. (#6648)
- Remove deprecated fields parameter in resource\_search method. (#6687)
- The ISession interface has been removed from CKAN. To extend SQLAlchemy use event listeners instead. (#6699)
- unselected\_facet\_items helper has been removed. You can use get\_facet\_items\_dict with exclude\_active=True instead. (#6765)
- The Recline-based view plugins (recline\_view, recline\_grid\_view, recline\_graph\_view and recline\_map\_view) are deprecated and will be removed in future versions. Check *Data preview and visualization* for alternatives. (#7078)
- The requirement-setuptools.txt file has been removed (#7271)
- ckan.route\_after\_login renamed to ckan.auth.route\_after\_login (#7350)

# 8.6 v.2.9.11 2024-03-13

## 8.6.1 Minor changes

- Define allowed alternative Solr query parsers via the *ckan.search.solr\_allowed\_query\_parsers* config option (#8053). Note that the 2.9 version of this patch does not use pyparsing to parse the local parameters string, so some limitations are in place, mainly that no quotes are allowed in the local parameters definition.
- Get default formats for DataStore views from config (#8095)

## 8.6.2 Bugfixes

- CVE-2024-27097: fixed potential log injection in reset user endpoint.
- Fixed Octet Streaming for Datastore Dump requests. (#7899)
- Fix Password Reset Keys with multiple accounts (#8079)
- Detect XLSX mimetypes correctly in uploader (#8088)

## 8.7 v.2.9.10 2023-12-13

## 8.7.1 Bugfixes

- CVE-2023-50248: fix potential out of memory error when submitting the dataset form with a specially-crafted field.
- Update resource datastore\_active with a single statement (#7833)
- Fix downloading datastore resources as json with null values in json columns (#7545)
- Fix errors when running the ckan db upgrade command (#7681)
- Fix deprecated decorator (#7939)
- Changed dataset query to check for +state: in the fq\_list as well as the fq parameter before forcing state:active (#7905)

## 8.8 v.2.9.9 2023-05-24

## 8.8.1 Bugfixes

- CVE-2023-32321: fix potential path traversal, remote code execution, information disclosure and DOS vulnerabilities via crafted resource ids.
- Names are now quoted in From and To addresses in emails, meaning that site titles with commas no longer break email clients. (#7508)

#### 8.8.2 Migration notes

• The default storage backend for the session data used by the Beaker library uses the Python pickle module, which is considered unsafe. While there is no direct known vulnerability using this vector, a safer alternative is to store the session data in the client-side cookie. This will probably be the default behaviour in future CKAN versions:

```
# ckan.ini
beaker.session.type = cookie
beaker.session.data_serializer = json
beaker.session.validate_key = CHANGE_ME

beaker.session.httponly = True
beaker.session.secure = True
beaker.session.samesite = Lax
# or Strict, depending on your setup
```

## 8.9 v.2.9.8 2023-02-15

# 8.9.1 Major changes

- Disable public registration of users by default (#7210)
- Restrict user and group/org image upload formats by default (#7210)

## 8.9.2 Minor changes

- Add dev containers / GitHub Codespaces config for CKAN 2.9 (See the documentation
- Add new group command: clean. Add clean users command to delete users containing images with formats not supported in ckan.upload.user.mimetypes config option (#7241)
- Set the resource blueprint to not auto register. (#7374)
- prepare\_dataset\_blueprint: support dataset type (#7031)
- Add --quiet option to ckan user token add command to mak easier to integrate with automated scripts (#7217)

# 8.9.3 Bugfixes

- Fix package\_update performance (#7219)
- Fix \_() function override (#7232)
- Fix 404 when selecting the same date in the changes view (#7192)
- Enable DateTime to be returned through Actions, allowing datapusher\_status to be accessed through the API. (#7110)
- Fixed broken organization delete form (#7150)

#### 8.10 v.2.9.7 2022-10-26

## 8.10.1 Bugfixes

- CVE-2022-43685: fix potential user account takeover via user create
- Fix Datatables view download format selector (#7147)
- Revert deletions included in 2.9.6 as part of #6187 (#7118)

## 8.11 v.2.9.6 2022-09-28

Note: This release includes requirements upgrades to address security issues

# 8.11.1 Bugfixes

- Fixes incorrectly encoded url current url (#6685)
- Check if locale exists on i18n JS API (#6698)
- Add csrf\_input() helper for cross-CKAN version compatibilty (#7016)
- Fix not empty validator (#6658)
- Use get\_action() in patch actions to allow custom logic (#6519)
- Allow to extend organization\_facets (#6682)
- Expose check\_ckan\_version to templates (#6741)
- Allow get\_translated helper to fall back to base version of a language (#6815)
- Fix server error in tag autocomplete when vocabulary does not exist (#6820)
- Check if locale exists on i18n JS API (#6698)
- Fix updating a non-existing resource causes an internal sever error (#6928)
- Remove extra comma (#6774)
- Fix test data creation issues (#6805)
- Fix for updating non-existing resource
- Avoid storing the session on each request (#6954)
- Return zero results instead of raising NotFound when vocabulary does not exist
- Fix the datapusher trigger in case of resource\_update via API (#5727)
- Consistent CLI behavior when when no command provided and when using –help options (#6120)
- Fix regression when validating resource subfields (#6546)
- Fix resource file size not updating with resource\_patch (#7075)
- Prevent non-sysadmin users to change their own state (#6956)
- Use user id in auth cookie rather than name
- Reorder resource view button: allow translation (#6089)
- Optmize temp dir creation on uploads (#6578)
- Exclude site\_user from user\_listi (#6618)
- Fix race condition in creating the default site user (#6638)
- gettext not for metadata fields (#6660)
- Include root\_path in activity email notifications (#6743)
- Extract translations from emails (#5857)
- Use the headers Reply-to value if its set in the extensions (#6838)
- Improve error when downloading resource (#6832)

- ckan\_config test mark works with request context (#6868)
- Fix caching logic on logged in users (#6864)
- Fix member delete (#6892)
- Concurrent-safe resource updates (#6439)
- Fix error when listing tokens in the CLI in py2 (#6789)

## 8.11.2 Minor changes

- The ckan.main\_css and ckan.i18.rtl\_css settings, which were not working, have been replaced by *ckan.theme* and *ckan.i18n.rtl\_theme* respectively. Both expect the name of an *asset* with a base theme for the application (#6817)
- The type of uploads for group and user image can be restricted via the *ckan.upload.{object\_type}.types* and *ckan.upload.{object\_type}.mimetypes* config options (eg *ckan.upload.group.types*, *ckan.upload.user.mimetypes*) (#6477)
- Allow to use PDB and IDE debuggers (#6798)
- Unpin pytz, upgrade zope.interface (#6665)
- Update sqlparse version
- Bump markdown requirement to support Python 3.9
- Update psycopg2 to support PostgreSQL 12
- Add auth functions for 17 actions that didn't have them before (#7045)
- Add no-op csrf\_input() helper to help extensions with cross-CKAN version suport (#7030)

### 8.12 v.2.9.5 2022-01-19

### 8.12.1 Major features

• Solr 8 support. Starting from version 2.9.5, CKAN supports Solr versions 6 and 8. Support for Solr 6 will be dropped in the next CKAN minor version (2.10). Note that if you want to use Solr 8 you need to use the ckan/config/solr/schema.solr8.xml file, or alternatively you can use the ckan/ckan-solr:2.9-solr8 Docker image which comes pre-configured. (#6530)

### 8.12.2 Bugfixes

- Consistent CLI behavior when no command is provided and when using -help (#6120)
- Fix regression when validating resource subfields (#6546)
- Fix user create/edit email validators (#6399)
- Error opening JS translations on Python 2 (#6531)
- Set logging level to error in error mail handler (#6577)
- Add RootPathMiddleware to flask stack to support non-root installs running on python 3 (#6556)
- Use correct auth function when editing organizations (#6622)
- Fix invite user with existing email error (#5880)

• Accept empty string in one of validator (#6612)

## 8.12.3 Minor changes

- Add timeouts to requests calls (see ckan.requests.timeout) (#6408)
- Types of file uploads for group and user imags can be restricted via the *ckan.upload.{object\_type}.types* and *ckan.upload.{object\_type}.mimetypes* config options (eg *ckan.upload.group.types*, *ckan.upload.user.mimetypes*) (#6477)
- Allow children elements on select2 lists (#6503)
- Enable minimumInputLength and fix loading message in select2 (#6554)

#### 8.13 v.2.9.4 2021-09-22

Note: This release includes requirements upgrades to address security issues

## 8.13.1 Bugfixes

- Don't show snippet names in non-debug mode (#6406)
- Show job title on job start/finish log messages (#6387)
- Fix unpriviledged users being able to access bulk process (#6290)
- Allow UTF-8 in JS translations (#6051)
- Handle Traceback Exception for HTTP and HTTP status Code in logging (#6340)
- Fix object list validation output (#6149)
- Coerce query string keys/values before passing to quote() (#6099)
- Fix datetime formatting when listing user tokens on py2. (#6319)
- Fix Solr HTTP basic auth cred handling (#6286)
- Remove not accessed user object in resource update (#6220)
- Fix for g.\_\_timer (#6207)
- Fix guard clause on has\_more\_facets, #6190 (#6190)
- Fix page render errors when search facets are not defined (#6181)
- Fix exception when using solr\_user and solr\_password on Py3 (#6179)
- Fix pagination links for custom org types (#6162)
- Fixture for plugin DB migrations (#6139)
- Render activity timestamps with title= attribute (#6109)
- Fix db init error in alembic (#5998)
- Fix user email validator when using name as id parameter (#6113)
- Fix DataPusher error during resource\_update (#5597)
- render\_datetime helper does not respect ckan.display\_timezone configuration (#6252)
- Fix SQLAlchemy configuration for DataStore (#6087)

- Don't cache license translations across requests (#5586)
- Fix tracking.js module preventing links to be opened in new tabs (#6386)
- Fix deleted org/group feeds (#6368)
- Fix runaway preview height (#6284)
- Stable default ordering when consuming resource content from datastore (#2317)
- Several documentation fixes and improvements

#### 8.14 v.2.9.3 2021-05-19

## 8.14.1 Bugfixes

- Fix Chinese locales. Note that the URLs for the *zh\_CN* and *zh\_TW* locales have changed but there are redirects in place, eg http://localhost:5000/zh\_CN/dataset -> http://localhost:5000/zh\_Hans\_CN/dataset (#6008)
- Fix performance bottleneck in activity queries (#6028)
- Keep repeatable facets inside pagination links (#6084)
- Ensure order of plugins in PluginImplementations (#5965)
- Fix for Datastore file dump extension (#5593)
- Allow package activity migration on py3 (#5930)
- Fix TemplateSyntaxError in snippets/changes/license.html (#5972)
- Remove hardcoded logging level (#5941)
- Include extra files into ckanext distribution (#5995)
- Fix db init in docker as the directory is not empty (#6027)
- Fix sqlalchemy configuration, add doc (#5932)
- Fix issue with purging custom entity types (#5859)
- Only load view filters on templates that need them
- Sanitize user image url
- Allow installation of requirements without any additional actions using pip (#5408)
- Include requirements files in Manifest (#5726)
- Dockerfile: pin pip version (#5929)
- Allow uploaders to only override asset / resource uploading (#6088)
- Catch TypeError from invalid thrown by dateutils (#6085)
- Display proper message when sysadmin password is incorect (#5911)
- Use external library to parse view filter params
- Fix auth error when deleting a group/org (#6006)
- Fix datastore\_search language parameter (#5974)
- make SQL function whitelist case-insensitive unless quoted (#5969)
- Fix Explore button not working (#3720)

- remove unused var in task\_status\_update (#5861)
- Prevent guessing format and mimetype from resource urls without path (#5852)
- Multiple documentation improvements

## 8.14.2 Minor changes

- Support for setting host and port on the ini file (#5939)
- Allow to set path to INI file in the WSGI script (#5987)
- Allow multi-level config inheritance (#6000)

## 8.15 v.2.9.2 2021-02-10

#### **General notes:**

• Note: To use PostgreSQL 12 on CKAN 2.9 you need to upgrade psycopg2 to at least 2.8.4 (more details in #5796)

## 8.15.1 Major features

Add CLI commands for API Token management (#5868)

## 8.15.2 Bugfixes

- Persist attributes in chained functions (#5751)
- Fix install documentation (#5618)
- Fix exception when passing limit to organization (#5789)
- Fix for adding directories from plugins if partially string matches existing values (#5836)
- Fix upload log activity sorting (#5827)
- Textview: escape text formats (#5814)
- Add allow\_partial\_update to fix losing users (#5734)
- Set default group\_type to group in group\_create (#5693)
- Use user performing the action on activity context on user\_update (#5743)
- New block in nav links in user dashboard (#5804)
- Update references to DataPusher documentation
- Fix JavaScript error on Edge (#5782)
- Fix error when deleting resource with missing datastore table (#5757)
- ensure HTTP HOST is bytes under python2 (#5714)
- Don't set old\_filename when updating groups (#5707)
- Filter activities from user at the database level (#5698)
- Fix user list ordering (#5667)

- Allowlist for functions in datastore\_search\_sql (see ckan.datastore.sqlsearch.allowed\_functions\_file)
- Fix docker install (#5381)
- Fix Click requirement conflict (#5539)
- Return content-type header on downloads if mimetype is (#5670)
- Fix missing activities from UI when internal processes are run by ignored users (#5699)
- Replace 'paster' occurrences with 'ckan' in docs (#5700)
- Include requirements files in Manifest (#5726)
- Fix order which plugins are returned by PluginImplementations changing (#5731)
- Raise NotFound when creating a non-existing collaborator (#5759)
- Restore member edit page (#5767)
- Don't add –ckan-ini pytest option if already added (by pytest-ckan) (#5774)
- Update organization\_show package limit docs (#5784)
- Solve encoding errors in changes templates (#5785)

## 8.15.3 Minor changes

- Add aria attribute and accessible screen reader text to the mobile nav button. (#5555)
- Remove jinja2 blocks from robots.txt (#5648)
- Allow to run the development server using SSL (#5825)
- Update extension template, migrate tests to GitHub Actions (#5797)

### 8.16 v.2.9.1 2020-10-21

#### **General notes:**

 Note: This version requires a database upgrade with ckan db upgrade (You should always backup your database first)

### 8.16.1 Bugfixes

- Restore *stats* extension with reduced functionality (#5215)
- Allow IAuthenticator methods to return responses (#5259)
- Emit activities when updating datasets in bulk (#5479)
- Catch IndexError from date parsing during dataset indexation (#5535)
- Remove foreign keys relationships in revision tables to avoid purge errors (#5542)
- Fix fullscreen for resource webpageview (#5552)
- Fix skip to content link hiding on screen readers (#5556)
- Fix KeyErrors in change list detection (#5562)
- Fix instantiation of smtp on python 3.8 (#5595)

- Fix unflatten function and DataDictionary/package extras update bug (#5611)
- Fix managing resources by collaborators (#5620)
- package\_revise: allow use by normal users (#5637)
- Fix reloader option on ckan run command (#5639)
- Allow config-tool to be used with an incomplete config file (#5647)

## 8.16.2 Minor changes

- Add aria attribute and accessible screen reader text to the mobile nav button. (#5555)
- Remove jinja2 blocks from robots.txt (#5648)

### 8.17 v.2.9.0 2020-08-05

## 8.17.1 Migration notes

- This version does require a requirements upgrade on source installations
- This version does require a database upgrade
- This version does not require a Solr schema upgrade if you are already using the 2.8 schema, but it is recommended to upgrade to the 2.9 Solr schema.
- This version requires changes to the who.ini configuration file. If your setup doesn't use the one bundled with this repo, you will have to manually change the following lines:

```
use = ckan.lib.auth_tkt:make_plugin
```

to:

```
use = ckan.lib.repoze_plugins.auth_tkt:make_plugin
```

And also:

```
use = repoze.who.plugins.friendlyform:FriendlyFormPlugin
```

to:

```
use = ckan.lib.repoze_plugins.friendly_form:FriendlyFormPlugin
```

Otherwise, if you are using symbolinc link to who.ini under vcs, no changes required. (#4796)

- All the static CSS/JS files must be bundled via a *webassets.yml* file, as opposed to the previously used, optional *resource.config* file. Check the Assets documentation for more details. (#4614)
- When ckan.cache\_enabled is set to False (default) all requests include the Cache-control: private header. If ckan.cache\_enabled is set to True, when the user is not logged in and there is no session data, a Cache-Control: public header will be added. For all other requests the Cache-control: private header will be added. Note that you will also need to set the ckan.cache\_expires config option to allow caching of requests. (#4781)

8.17. v.2.9.0 2020-08-05 525

- A full history of dataset changes is now displayed in the Activity Stream to admins, and optionally to the public. By default this is enabled for new installs, but disabled for sites which upgrade (just in case the history is sensitive). When upgrading, open data CKANs are encouraged to make this history open to the public, by setting this in production.ini: ckan.auth.public\_activity\_stream\_detail = true (#3972)
- When upgrading from previous CKAN versions, the Activity Stream needs a migrate\_package\_activity.py running for displaying the history of dataset changes. This can be performed while CKAN is running or stopped (whereas the standard *paster db upgrade* migrations need CKAN to be stopped). Ideally it is run before CKAN is upgraded, but it can be run afterwards. If running previous versions or this version of CKAN, download and run migrate\_package\_activity.py like this:

Future versions of CKAN are likely to need a slightly different procedure. Full info about this migration is found here: https://github.com/ckan/ckan/wiki/Migrate-package-activity (#4784)

- The *CKAN configuration file* default name has been changed to ckan.ini across the documentation regardless of the environment. You can use any name including the legacy development.ini and production.ini but to keep in sync with the documentation is recommended to update the name.
- The old *paster* CLI has been removed in favour of the new *ckan* command. In most cases the commands and subcommands syntax is the same, but the -c or --config parameter to point to the ini file needs to provided immediately after the *ckan* command, eg:

```
ckan -c /etc/ckan/default/ckan.ini sysadmin
```

• The minimum PostgreSQL version required starting from this version is 9.5 (#5458)

## 8.17.2 Major features

- Python 3 support. CKAN nows supports Python 3.6, 3.7 and 3.8 (Overview). Check this page for support on how to migrate existing extensions to Python 3.
- Dataset collaborators: In addition to traditional organization-based permissions, CKAN instances can also enable
  the dataset collaborators feature, which allows dataset-level authorization. This provides more granular control
  over who can access and modify datasets that belong to an organization, or allows authorization setups not based
  on organizations. It works by allowing users with appropriate permissions to give permissions to other users over
  individual datasets, regardless of what organization they belong to. To learn more about how to enable it and the
  different configuration options available, check the documentation on *Dataset collaborators*. (#5346)
- API Tokens: an alternative to API keys. Tokens can be created and removed on demand (check *Authentication and API tokens*) and there is no restriction on the maximum number of tokens per user. Consider using tokens instead of API keys and create a separate token for each use-case instead of sharing the same token between multiple clients. By default API Tokens are JWT, but alternative formats can be implemented using *ckan.plugins.interfaces.IApiToken* interface. (#5146)
- Safe dataset updates with package\_revise: This is a new API action for safe concurrent changes to datasets and resources. package\_revise allows assertions about current package metadata, selective update and removal of fields at any level, and multiple file uploads in a single call. See the documentation at package\_revise() (#4618)
- Refactor frontend assets management to use webassets, including support for X-Sendfile (#4614)

- Users can now upload or link to custom profile pictures. By default, if a user picture is not provided it will fall back to gravatar. Alternatively, gravatar can be completely disabled by setting ckan.gravatar\_default = disabled. In that case a placeholder image is shown instead, which can be customized by overriding the templates/user/snippets/placeholder.html template. (#5272)
- Add *plugin\_extras* field allowing extending User object for internal use (#5382)

## 8.17.3 Minor changes

- New command for running database migrations from extensions. See *Don't automatically modify the database structure* for details, (#5150)
- For navl schemas, the 'default' validator no longer applies the default when the value is False, 0, [] or {} (#4448)
- Use alembic instead of sqlalchemy-migrate for managing database migrations (#4450)
- If you've customized the schema for package\_search, you'll need to add to it the limiting of row, as per default\_package\_search\_schema now does. (#4484)
- Several logic functions now have new upper limits to how many items can be returned, notably group\_list, organization\_list when all\_fields=true, datastore\_search and datastore\_search\_sql. These are all configurable. (#4562)
- Give users the option to define which page they want to be redirected to after logging in via *ckan.route\_after\_login* config variable. (#4770)
- Add cache control headers to flask (#4781)
- Create recline\_view on ods files by default (#4936)
- Replase nosetests with pytest (#4996)
- Make creating new tags in autocomplete module optional (#5012)
- Allow reply to emails (#5024)
- Improve and reorder resource\_formats.json (#5034)
- Email unique validator (#5100)
- Preview for multimedia files (#5103)
- Allow extensions to define Click commands (#5112)
- Add organization and group purge (#5127)
- HTML emails (#5132)
- Unified workflow for creating/applying DB migrations from extensions (#5150)
- Use current package\_type for urls (#5189)
- Werkzeug dev server improvements (#5195)
- Allow passing arguments to the RQ enqueue\_call function (#5208)
- Add option to configure labels of next/prev page button and pager format. (#5223)
- DevServer: threaded mode and extra files (#5303)
- Make default sorting configurable (#5314)
- Allow initial values in group form (#5345)
- Make ckan more accessible (#5360)
- Update date formatters (#5376)

- Allow multiple ext\_\* params in search views (#5398)
- Always 404 on non-existing user lookup (#5464)

### 8.17.4 Bugfixes

- 500 error when calling resource search by last modified (#4130)
- Action function "datastore\_search" would calculate the total, even if you set include\_total=False. (#4448)
- Emails not sent from flask routes (#4711)
- Admin of organization can add himself as a member/editor to the organization and lose admin rights (#4821)
- Error when posting empty array with type json using datastore\_create (#4826)
- ValueError when you configure exception emails (#4831)
- Dataset counts incorrect on Groups listing (#4987)
- Fix broken layout in organization bulk\_process (#5147)
- Index template with template path instead of numeric index (#5172)
- Add metadata modified field to resource (#5236)
- Send the right URL of CKAN to datapusher (#5281)
- Multiline translation strings not translated (#5339)
- Allow repeaded params in h.add\_url\_param (#5373)
- Accept timestamps with seconds having less than 6 decimals (#5417)
- RTL css fixes (#5420)
- Prevent account presence exposure when ckan.auth.public\_user\_details = false (#5432)
- *ckan.i18n\_directory* config option ignored in Flask app. (#5436)
- Allow lists in resource extras (#5453)

## 8.17.5 Removals and deprecations

- Revision and History UI is removed: /revision/\* & /dataset/{id}/history in favour of /dataset/changes/ visible in the Activity Stream. model.ActivityDetail is no longer used and will be removed in the next CKAN release. (#3972)
- c.action and c.controller variables should be avoided. ckan.plugins.toolkit.get\_endpoint can be used instead. This function returns tuple of two items(depending on request handler): 1. Flask blueprint name / Pylons controller name 2. Flask view name / Pylons action name In some cases, Flask blueprints have names that are differs from their Pylons equivalents. For example, 'package' controller is divided between 'dataset' and 'resource' blueprints. For such cases you may need to perform additional check of returned value:

```
>>> if toolkit.get_endpoint()[0] in ['dataset', 'package']:
>>> do_something()
```

In this code snippet, will be called if current request is handled via Flask's dataset blueprint in CKAN>=2.9, and, in the same time, it's still working for Pylons package controller in CKAN<2.9 (#4319)

- The following logic functions have been removed (#4627): \* dashboard\_activity\_list\_html \* organization\_activity\_list\_html \* user\_activity\_list\_html \* package\_activity\_list\_html \* group\_activity\_list\_html \* organization\_activity\_list\_html \* recently\_changed\_packages\_activity\_list\_html \* dashboard\_activity\_list\_html \* activity\_detail\_list
- Remove Bootstrap 2 templates (#4779)
- Extensions that add CLI commands should note the deprecation of ckan.lib.cli.CkanCommand and all other helpers in ckan.lib.cli. Extensions should instead implement CLIs using the new IClick interface. (#5112)
- Remove paster CLI (#5264)

## 8.18 v.2.8.12 2022-10-26

## 8.18.1 Bugfixes

• CVE-2022-43685: fix potential user account takeover via user create

## 8.19 v.2.8.11 2022-09-28

#### Fixes:

- Fixes incorrectly encoded url current\_url (#6685)
- Check if locale exists on i18n JS API (#6698)
- Add csrf\_input() helper for cross-CKAN version compatibilty (#7016)
- Fix not empty validator (#6658)
- Use get\_action() in patch actions to allow custom logic (#6519)
- Allow to extend organization\_facets (#6682)
- Expose check\_ckan\_version to templates (#6741)
- Allow get\_translated helper to fall back to base version of a language (#6815)
- Fix server error in tag autocomplete when vocabulary does not exist (#6820)
- Check if locale exists on i18n JS API (#6698)
- Fix updating a non-existing resource causes an internal sever error (#6928)

### 8.20 v.2.8.10 2022-01-19

#### Fixes:

- Add timeouts to requests calls (see ckan.requests.timeout) (#6408)
- Fix user create/edit email validators (#6399)
- Allow children elements on select2 lists (#6503)

## 8.21 v.2.8.9 2021-09-22

#### Fixes:

- render\_datetime helper does not respect ckan.display\_timezone configuration (#6252)
- Fix SQLAlchemy configuration for DataStore (#6087)
- Don't cache license translations across requests (#5586)
- Fix tracking.js module preventing links to be opened in new tabs (#6386)
- Fix deleted org/group feeds (#6368)
- Fix runaway preview height (#6284)
- Fix unreliable ordering of DataStore results (#2317)

#### 8.22 v.2.8.8 2021-05-19

- Fix Chinese locales (#4413)
- Allow installation of requirements without any additional actions using pip (#5408)
- Include requirements files in Manifest (#5726)
- Dockerfile: pin pip version (#5929)
- Allow uploaders to only override asset / resource uploading (#6088)
- Catch TypeError from invalid thrown by dateutils (#6085)
- Display proper message when sysadmin password is incorect (#5911)
- Use external library to parse view filter params
- Fix auth error when deleting a group/org (#6006)
- Fix datastore\_search language parameter (#5974)
- make SQL function whitelist case-insensitive unless quoted (#5969)
- Fix Explore button not working (#3720)
- remove unused var in task\_status\_update (#5861)
- Prevent guessing format and mimetype from resource urls without path (#5852)

# 8.23 v.2.8.7 2021-02-10

General notes: \* Note: To use PostgreSQL 12 on CKAN 2.8 you need to upgrade SQLAlchemy to 1.2.17 and vdm to 0.15 (more details in #5796)

#### Fixes:

- Persist attributes in chained functions (#5751)
- Fix install documentation (#5618)
- Fix exception when passing limit to organization (#5789)
- Fix for adding directories from plugins if partially string matches existing values (#5836)

- Fix upload log activity sorting (#5827)
- Textview: escape text formats (#5814)
- Add allow\_partial\_update to fix losing users (#5734)
- Set default group\_type to group in group\_create (#5693)
- Use user performing the action on activity context on user\_update (#5743)
- New block in nav links in user dashboard (#5804)
- Update references to DataPusher documentation
- Fix JavaScript error on Edge (#5782)
- Fix error when deleting resource with missing datastore table (#5757)
- ensure HTTP\_HOST is bytes under python2 (#5714)
- Don't set old\_filename when updating groups (#5707)
- Filter activities from user at the database level (#5698)
- Fix user\_list ordering (#5667)
- Allowlist for functions in datastore\_search\_sql (see ckan.datastore.sqlsearch.allowed\_functions\_file)

## 8.24 v.2.8.6 2020-10-21

Fixes: \* Allow IAuthenticator methods to return responses (#5259) \* Fix skip to content link hiding on screen readers (#5556) \* Fix unflattening of dataset extras (#5602) \* Fix minified JS files in 2.7 (#5557) \* Send the right URL of CKAN to datapusher (#5281) \* Fix fullscreen for resource webpageview (#5552) \* PackageSearchIndex.index\_package(): catch IndexError from date parsing (#5535) \* Fix collapsible menu in mobile view (#5448) \* Refactor query string parsing module

### 8.25 v.2.8.5 2020-08-05

#### Fixes:

- Add RTL support (#5413)
- Fix UnicodeDecodeError on abort fucntion (#4829)
- Improve and reorder resource\_formats.json (#5034)
- Allow passing arguments to the RQ enqueue\_call function (#5208)
- Fix dashboard follower filter (#5412)
- Update dictionary.html for bs2 version (#5365)
- Prevent password reset exposing account presence (#5431)
- Add class dropdown to 'New view' menu (#5470)
- Update jQuery to 3.5.0 (#5364)
- Fix dashboard activity filter (#5424)
- Prevent account presence exposure when ckan.auth.public\_user\_details = false (#5432)
- Fix resource upload filename fetching in IE (#5438)

8.24. v.2.8.6 2020-10-21

- Unflatten: allow nesting >1 level (#5444)
- Allow lists in resource extras (#5453)
- Only add error to tag\_errors if not empty (#5454)
- Fix order\_by param in user\_list action (#5342)
- Fix for Resources validation errors display (#5335)

#### 8.26 v.2.8.4 2020-04-15

#### **General notes:**

- Note: This version does not requires a requirements upgrade on source installations
- Note: This version does not requires a database upgrade
- Note: This version does not require a Solr schema upgrade
- Note: This version includes changes in the way the SameSite flag is set on the auth\_tkt authorization cookie. The new default setting for it is SameSite=Lax, which aligns with the behaviour of all major browsers. If for some reason you need a different value, you can set it via the who.samesite configuration option. You can find more information on the SameSite attribute here.

#### Fixes:

- Fix for number of datasets displayed on the My organizations tab (#3580)
- Allow chaining of core actions (#4509)
- Password reset request generally tighten it up (#4636)
- Fix start option in data\_dict (#4920)
- Add missing get\_action calls in activity actions (#4967)
- Fix datetime comparison in resource\_dict\_save (#5033)
- Fix wrong \_ function reference in user blueprint (#5046)
- Allow vocabulary\_id in /api/2/util/tag/autocomplete (#5071)
- Fetch less data for get\_all\_entity\_ids (#5201)
- Show error in text view if xhr failed (#5271)
- Fix code injection in autocomplete module (#5064)
- Check for the existence of tracking summary data before attempting to load it (#5030)
- Disable streaming for pylons requests (#4431)
- Filter revisions shown according to dataset permissions
- Fix wrong resource URL after ValidationErrors (#5152)
- Update JS vendor libraries
- Samesite support in auth cookie (#5255)
- Handle missing resources in case we have a race condition with the DataPusher (#3980)
- Add the g object to toolkit
- Use returned facets in group controller (#2713)

- Updated translations
- Fix broken translation in image view placeholder (#5099)

## 8.27 v.2.8.3 2019-07-03

#### **General notes:**

- Note: This version does not requires a requirements upgrade on source installations
- Note: This version does not requires a database upgrade
- Note: This version does not require a Solr schema upgrade

#### Fixes:

- Fix include\_total in datastore\_search (#4446)
- Fix problem with reindex-fast (#4352)
- Fix ValueError in url\_validator (#4629)
- Strip local path when uploading file in IE (#4608)
- Increase size of h1 headings to 1.8em (#4665)
- Fix broken div nesting in the user/read\_base.html (#4672)
- package\_search parameter fl accepts list-like values (#4464)
- Use *chained\_auth\_function* with core auth functions (#4491)
- Allow translation of custom licenses (#4594)
- Fix delete button links (#4598)
- Fix hardcoded root paths (#4662)
- Fix reCaptcha (#4732)
- Fix incremented follower-counter (#4767)
- Fix breadcrumb on /datasets (#4405)
- Fix *root\_path* when using mod\_wsgi (#4452)
- Correctly insert root path for urls generated with external flag (#4722)
- Make reorder resources button translatable (#4838)
- Fix feeds urls generation (#4854)
- More robust auth functions for resource view show (#4827)
- Allow to customize the DataProxy URL (#4874)
- Allow custom CKAN callback URL for the DataPusher (#4878)
- Add *psycopg*>=2.8 support (#4841)

8.27. v.2.8.3 2019-07-03 533

# 8.28 v.2.8.2 2018-12-12

### **General notes:**

- This version requires a requirements upgrade on source installations
- Note: This version does not requires a database upgrade
- Note: This version does not require a Solr schema upgrade

#### Fixes:

- Strip full URL on uploaded resources before saving to DB (#4382)
- Fix user not being defined in check\_access function (#4574)
- Remove html5 shim from stats extension (#4236)
- Fix for datastore\_search distinct=true option (#4236)
- Fix edit slug button (#4379)
- Don't re-register plugin helpers on flask\_app (#4414)
- Fix for Resouce View Re-order (#4416)
- autocomplete.js: fix handling of comma key codes (#4421)
- Flask patch update (#4426)
- Allow plugins to define multiple blueprints (#4495)
- Fix i18n API encoding (#4505)
- Allow to defined legacy route mappings as a dict in config (#4521)
- group\_patch does not reset packages (#4557)

## 8.29 v.2.8.1 2018-07-25

#### **General notes:**

- Note: This version does not requires a requirements upgrade on source installations
- Note: This version does not requires a database upgrade
- Note: This version does not require a Solr schema upgrade

- "Add Filter" Performance Issue (#4162)
- Error handler update (#4257)
- "New view" button does not work (#4260)
- Upload logo is not working (#4262)
- Unable to pip install ckan (#4271)
- The "License" Icon in 2.8 is wrong (#4272)
- Search input- border color is overly specific in CSS (#4273)
- Site logo image does not scale down when very large (#4283)

- Validation Error on datastore search when sorting timestamp fields (#4288)
- Undocumented changes breaking error\_document\_template (#4303)
- Internal server error when viewing /dashboard when logged out (#4305)
- Missing c.action attribute in 2.8.0 templates (#4310)
- [multilingual] AttributeError: '\_Globals' object has no attribute 'fields' (#4338)
- *search* legacy route missing (#4346)

# 8.30 v.2.8.0 2018-05-09

#### **General notes:**

- This version requires a requirements upgrade on source installations
- This version requires a database upgrade
- This version requires a Solr schema upgrade
- This version requires re-running the datastore set-permissions command (assuming you are using the DataStore). See: *Set permissions*

Otherwise new and updated datasets will not be searchable in DataStore and the logs will contain this error:

```
ProgrammingError: (psycopg2.ProgrammingError) function populate_full_text_
_trigger() does not exist
```

CKAN developers should also re-run set-permissions on the test database: Set up the test databases

• There are several old features being officially deprecated starting from this version. Check the *Deprecations* section to be prepared.

### Major changes:

- New revamped frontend templates based on Bootstrap 3, see "Changes and deprecations" (#3547)
- Allow datastore\_search\_sql on private datasets (#2562)
- New Flask blueprints migrated from old Pylons controllers: user, dashboard, feeds, admin and home (#3927, #3870, #3775, #3762)
- Improved support for custom groups and organization types (#4032)
- Hide user details to anonymous users (#3915)

### Minor changes:

- Allow chaining of authentication functions (#3679)
- Show custom dataset types in search pages (#3807)
- Overriding datastore authorization system (#3679)
- Standardize on url\_for (#3831)
- Deprecate notify\_after\_commit (#3633)
- \_mail\_recipient header override (#3781)
- Restrict access to member forms (#3684)
- Clean up template rendering code (#3923)

8.30. v.2.8.0 2018-05-09 535

- Permission labels are indexed by type text in SOLR (#3863)
- CLI commands require a Flask test request context (#3760)
- Allow IValidator to override existing validators (#3865)
- Shrink datastore\_create response size (#3810)
- Stable version URLs CKAN for documentation (#4209)
- API Documentation update (#4136)
- Documentation of Data Dictionary (#3989)
- Remove datastore legacy mode (#4041)
- Map old Pylons routes to Flask ones (#4066)

### **Bug fixes:**

- File uploads don't work on new Flask based API (#3869)
- {% ckan\_extends %} not working on templates served by Flask (#4044)
- Problems in background workers with non-core database relations (#3606)
- Render\_datetime can't handle dates before year 1900 (#2228)
- DatapusherPlugin implementation of notify() can call 'datapusher\_submit' multiple times (#2334)
- Dataset creation page generates incorrect URLs with Chrome autocomplete (#2501)
- Search buttons need accessible labels (#2550)
- Column name length limit for datastore upload (#2804)
- #2373: Do not validate packages or resources from database to views (#3016)
- Creation of dataset different behaviour between Web API & CKAN Interface functionality (#3528)
- Redirecting to same page in non-root hosted ckan adds extra root\_path to url (#3499)
- Beaker 1.8.0 exception when the code is served from OSX via Vagrant (#3512)
- Add "Add Dataset" button to user's and group's page (#2794)
- Some links in CKAN is not reachable (#2898)
- Exception when specifying a directory in the ckan.i18n\_directory option (#3539)
- Resource view filter user filters JS error (#3590)
- Recaptcha v1 will stop working 2018-3-31 (#4061)
- "Testing coding standards" page in docs is missing code snippets (#3635)
- Followers count not updated immediately on UI (#3639)
- Increase jQuery version (#3665)
- Search icon on many pages is not properly vertically aligned (#3654)
- Datatables view can't be used as a default view (#3669)
- Resource URL is not validated on create/update (#3660)
- Upload to Datastore tab shows incorrect time at Upload Log (#3588)
- Filter results button is not working (#3593)
- Broken link in "Upgrading CKAN's dependencies" doc page (#3637)

- Default logo image not properly saved (#3656)
- Activity test relies on datetime.now() (#3644)
- Info block text for Format field not properly aligned in resource form page (#3663)
- Issue upon creating new organization/group through UI form (#3661)
- In API docs "package create" lists "owner org" as optional (#3647)
- Embed modal window not working (#3731)
- Frontent build command does not work on master (#3688)
- Loading image duplicated (#3716)
- Datastore set-up error logging getting in the way (#3694)
- Registering a new account redirects to an unprefixed url (#3834)
- Exception in search page when not authorized (#4081)
- Datastore full-text-search column is populated by postgres trigger rather than python (#3785)
- Datastore dump results are not the same as data in database (#4150)
- Adding filter at resoruce preview doesn't work while site is setup with ckan.root\_path param (#4140)
- No such file or directory: '/usr/lib/ckan/default/src/ckan/requirement-setuptools.txt' during installation from source (#3641)
- Register user form missing required field indicators (#3658)
- Datastore full-text-search column is populated by postgres trigger rather than python (#3786)
- Add missing major changes to change log (#3799)
- Paster/CLI config-tool requires \_get\_test\_app which in turn requires a dev-only dependency (#3806)
- Change log doesn't mention necessary Solr scheme upgrade (#3851)
- TypeError: expected byte string object, value of type unicode found (#3921)
- CKAN's state table clashes with PostGIS generated TIGER state table (#3929)
- [Docker] entrypoint initdb.d sql files copied to root (#3939)
- DataStore status page throws TypeError Bleach upgrade regression (#3968)
- Source install error with who.ini (#4020)
- making a JSONP call to the CKAN API returns the wrong mime type (#4022)
- Deleting a resource sets datastore active=False to all resources and overrides their extras (#4042)
- Deleting first Group and Organization custom field is not possible (#4094)

## Changes and deprecations:

• The default templates included in CKAN core have been updated to use Bootstrap 3. Extensions implementing custom themes are encouraged to update their templates, but they can still make CKAN load the old Bootstrap 2 templates during the transition using the following configuration options:

```
ckan.base_public_folder = public-bs2
ckan.base_templates_folder = templates-bs2
```

• The API versions 1 and 2 (also known as the REST API), ie /api/rest/\* have been completely removed in favour of the version 3 (action API, /api/action/\*).

8.30. v.2.8.0 2018-05-09 537

- The old Celery based background jobs have been removed in CKAN 2.8 in favour of the new RQ based jobs (http://docs.ckan.org/en/latest/maintaining/background-tasks.html). Extensions can still of course use Celery but they will need to handle the management themselves.
- After introducing dataset blueprint, h.get\_facet\_items\_dict takes search\_facets as second argument. This
  change is aimed to reduce usage of global variables in context. For a while, it has default value of None,
  in which case, c.search\_facets will be used. But all template designers are strongly advised to specify this
  argument explicitly, as in future it'll become required.
- The ckan.recaptcha.version config option is now removed, since v2 is the only valid version now (#4061)

## 8.31 v.2.7.12 2021-09-22

#### Fixes:

- Fix tracking.js module preventing links to be opened in new tabs (#6384)
- Fix deleted org/group feeds (#6367)
- Fix runaway preview height (#6283)
- Fix unreliable ordering of DataStore results (#2317)

# 8.32 v.2.7.11 2021-05-19

- Allow uploaders to only override asset / resource uploading (#6088)
- Catch TypeError from invalid thrown by dateutils (#6085)
- Use external library to parse view filter params
- Fix auth error when deleting a group/org (#6006)
- Fix datastore\_search language parameter (#5974)
- make SQL function whitelist case-insensitive unless quoted (#5969)
- Fix Explore button not working (#3720)
- "New view" button fix (#4260)
- remove unused var in task\_status\_update (#5861)
- Prevent guessing format and mimetype from resource urls without path (#5852)

# 8.33 v.2.7.10 2021-02-10

#### Fixes:

- Fix install documentation (#5618)
- Fix exception when passing limit to organization (#5789)
- Fix for adding directories from plugins if partially string matches existing values (#5836)
- Fix upload log activity sorting (#5827)
- Textview: escape text formats (#5814)
- Add allow\_partial\_update to fix losing users (#5734)
- Set default group\_type to group in group\_create (#5693)
- Use user performing the action on activity context on user\_update (#5743)
- New block in nav links in user dashboard (#5804)
- Update references to DataPusher documentation
- Fix JavaScript error on Edge (#5782)
- Fix error when deleting resource with missing datastore table (#5757)
- ensure HTTP\_HOST is bytes under python2 (#5714)
- Don't set old\_filename when updating groups (#5707)
- Filter activities from user at the database level (#5698)
- Fix user list ordering (#5667)
- Allow list for functions in datastore\_search\_sql (see ckan.datastore.sqlsearch.allowed\_functions\_file)

# 8.34 v.2.7.9 2020-10-21

- Fix unflattening of dataset extras (#5602)
- Fix minified JS files in 2.7 (#5557)
- Send the right URL of CKAN to datapusher (#5281)
- Fix fullscreen for resource webpageview (#5552)
- PackageSearchIndex.index\_package(): catch IndexError from date parsing (#5535)
- Fix collapsible menu in mobile view (#5448)
- · Refactor query string parsing module

## 8.35 v.2.7.8 2020-08-05

#### Fixes:

- Fix UnicodeDecodeError on abort fucntion (#4829)
- Improve and reorder resource\_formats.json (#5034)
- Allow passing arguments to the RQ enqueue\_call function (#5208)
- Fix dashboard follower filter (#5412)
- Update dictionary.html for bs2 version (#5365)
- Prevent password reset exposing account presence (#5431)
- Add class dropdown to 'New view' menu (#5470)
- Update jQuery to 3.5.0 (#5364)
- Fix dashboard activity filter (#5424)
- Prevent account presence exposure when ckan.auth.public\_user\_details = false (#5432)
- Fix resource upload filename fetching in IE (#5438)
- Unflatten: allow nesting >1 level (#5444)
- Allow lists in resource extras (#5453)
- Only add error to tag\_errors if not empty (#5454)
- Fix order\_by param in user\_list action (#5342)
- Fix for Resources validation errors display (#5335)

## 8.36 v.2.7.7 2020-04-15

### **General notes:**

- Note: This version does not requires a requirements upgrade on source installations
- Note: This version does not requires a database upgrade
- Note: This version does not require a Solr schema upgrade
- Note: This version includes changes in the way the SameSite flag is set on the auth\_tkt authorization cookie. The new default setting for it is SameSite=Lax, which aligns with the behaviour of all major browsers. If for some reason you need a different value, you can set it via the who.samesite configuration option. You can find more information on the SameSite attribute here.

- Fix for number of datasets displayed on the My organizations tab (#3580)
- Password reset request generally tighten it up (#4636)
- Add missing get\_action calls in activity actions (#4967)
- Fix datetime comparison in resource\_dict\_save (#5033)
- Allow vocabulary\_id in /api/2/util/tag/autocomplete (#5071)
- Fetch less data for get\_all\_entity\_ids (#5201)

- Show error in text view if xhr failed (#5271)
- Fix code injection in autocomplete module (#5064)
- Check for the existence of tracking summary data before attempting to load it (#5030)
- Fix broken translation in image view placeholder (#5099)
- Filter revisions shown according to dataset permissions
- Update JS vendor libraries
- Use returned facets in group controller (#2713)
- Samesite support in auth cookie (#5255)
- Handle missing resources in case we have a race condition with the DataPusher (#3980)
- Add the g object to toolkit

# 8.37 v.2.7.6 2019-07-03

#### **General notes:**

- Note: This version does not requires a requirements upgrade on source installations
- Note: This version does not requires a database upgrade
- Note: This version does not require a Solr schema upgrade

#### Fixes:

- Fix problem with reindex-fast (#4352)
- Fix include\_total in datastore\_search (#4446)
- Fix ValueError in url\_validator (#4629)
- Strip local path when uploading file in IE (#4608)
- Increase size of h1 headings to 1.8em (#4665)
- Fix broken div nesting in the user/read\_base.html (#4672)
- Use get\_action to call activity actions (#4684)
- Make reorder resources button translatable (#4838)
- More robust auth functions for resource\_view\_show (#4827)
- Allow to customize the DataProxy URL (#4874)
- Allow custom CKAN callback URL for the DataPusher (#4878)

8.37. v.2.7.6 2019-07-03 541

## 8.38 v2.7.5 2018-12-12

- Strip full URL on uploaded resources before saving to DB (#4382)
- Fix for datastore\_search distinct=true option (#4236)
- Fix edit slug button (#4379)
- Don't re-register plugin helpers on flask\_app (#4414)
- Fix for Resouce View Re-order (#4416)
- autocomplete.js: fix handling of comma key codes (#4421)
- Flask patch update (#4426)
- Allow plugins to define multiple blueprints (#4495)
- Fix i18n API encoding (#4505)
- Allow to defined legacy route mappings as a dict in config (#4521)
- group\_patch does not reset packages (#4557)

# 8.39 v2.7.4 2018-05-09

- Adding filter at resoruce preview doesn't work while site is setup with ckan.root\_path param (#4140)
- Datastore dump results are not the same as data in database (#4150)

# 8.40 v2.7.3 2018-03-15

## **General notes:**

• As with all patch releases this one does not include requirement changes. However in some scenarios you might encounter the following error while installing or upgrading this version of CKAN:

```
Error: could not determine PostgreSQL version from '10.2'
```

This is due to a bug in the psycopg2 version pinned to the release. To solve it, upgrade psycopg2 with the following command:

```
pip install --upgrade psycopg2==2.8.2
```

- This release does not require a Solr schema upgrade, but if you are having the issues described in #3863 (datasets wrongly indexed in multilingual setups), you can upgrade the Solr schema and reindex to solve them.
- #3422 (implemented in #3425) introduced a major bug where if a resource was deleted and the DataStore was active extras from all resources on the site where changed. This is now fixed as part of this release but if your database is already affected you will need to run a script to restore the extras to their previous state. Remember, you only need to run the script if all the following are true:
  - 1. You are currently running CKAN 2.7.0 or 2.7.2, and
  - 2. You have enabled the DataStore, and

3. One or more resources with data on the DataStore have been deleted (or you suspect they might have been)

If all these are true you can run the following script to restore the extras to their previous state:

https://github.com/ckan/ckan/blob/dev-v2.7/scripts/4042\_fix\_resource\_extras.py

This issue is described in #4042

#### Fixes:

- Fix toggle bars header icon (#3880)
- Change CORS header keys and values to string instead of unicode (#3855)
- Fix cors header when all origins are allowed (#3898)
- Update SOLR schema.xml reference in Dockerfile
- · Build local SOLR container by default
- · Create datastore indexes only if they are not exist
- Properly close file responses
- Use javascript content-type for jsonp responses (#4022)
- Add Data Dictionary documentation (#3989)
- Fix SOLR index delete\_package implementation
- Add second half of DataStore set-permissions command(Docs)
- Fix extras overriding for removed resources (#4042)
- Return a 403 if not authorized on the search page (#4081)
- Add support for user/pass for Solr as ENV var
- Change permission\_labels type to string in schema.xml (#3863)
- Disallow solr local parameters
- · Improve text view rendering
- Update Orgs/Groups logic for custom fields delete and update (#4094)
- Upgrade Solr Docker image

# 8.41 v2.7.2 2017-09-28

• Include missing minified JavaScript files

# 8.42 v2.7.1 2017-09-27

- add field\_name to image\_upload macro when uploading resources (#3766)
- Add some missing major changes to change log. (#3799)
- \_mail\_recipient header override (#3781)
- skip url parsing in redirect (#3499)
- Fix multiple errors in i18n of JS modules (#3590)

8.41. v2.7.2 2017-09-28 543

• Standardize on url for on popup (#3831)

# 8.43 v2.7.0 2017-08-02

#### **General notes:**

- Starting from this version, CKAN requires at least Postgres 9.3
- Starting from this version, CKAN requires a Redis database. Please refer to the new ckan.redis.url configuration option.
- This version requires a requirements upgrade on source installations
- This version requires a database upgrade
- This version requires a Solr schema upgrade
- There are several old features being officially deprecated starting from this version. Check the *Deprecations* section to be prepared.

### Major changes:

- New datatables\_view resource view plugin for tabular data (#3444)
- IDataStoreBackend plugins for replacing the default DataStore Postgres backend (#3437)
- datastore search new result formats and performance improvements (#3523)
- PL/PGSQL triggers for DataStore tables (#3428)
- DataStore dump CLI commands (#3384)
- Wrap/override actions defined in other plugins (#3494)
- DataStore table data dictionary stored as postgres comments (#3414)
- Common session object for Flask and Pylons (#3208)
- Rename deleted datasets when they conflict with new ones (#3370)
- DataStore dump more formats: CSV, TSV, XML, JSON; BOM option (#3390)
- Common requests code for Flask and Pylons so you can use Flask views via the new IBlueprint interface (#3212)
- Generate complete datastore dump files (#3344)
- A new system for asynchronous background jobs (#3165)
- Chaining of action functions (#3494)

#### Minor changes:

- Renamed example theme plugin (#3576)
- Localization support for groups (#3559)
- Create new resource views when format changes (#3515)
- Email field validation (#3568)
- datastore\_run\_triggers sysadmin-only action to apply triggers to existing data (#3565)
- Docs updated for Ubuntu 16.04 (#3544)
- Upgrade leaflet to 0.7.7 (#3534)

- Datapusher CLI always-answer-yes option (#3524)
- Added docs for all plugin interfaces (#3519)
- DataStore dumps nested columns as JSON (#3487)
- Faster/optional datastore\_search total calculation (#3467)
- Faster group activity query (#3466)
- Faster query performance (#3430)
- Marked remaining JS strings translatable (#3423)
- Upgrade font-awesome to 4.0.3 (#3400)
- group/organization\_show include\_dataset\_count option (#3385)
- image\_formats config option for image viewer (#3380)
- click may now be used for CLI interfaces: use load\_config instead of CkanCommand (#3384)
- package\_search option to return only names/ids (#3427)
- user\_list all\_fields option (#3353)
- Error controller may now be overridden (#3340)
- Plural translations in JS (#3211)
- Support JS translations in extensions (#3272)
- Requirements upgraded (#3305)
- Dockerfile updates (#3295)
- Fix activity test to use utcnow (#3644)
- Changed required permission from 'update' to 'manage\_group' (#3631)
- Catch invalid sort param exception (#3630)
- Choose direction of recreated package relationship depending on its type (#3626)
- Fix render\_datetime for dates before year 1900 (#3611)
- Fix KeyError in 'package\_create' (#3027)
- Allow slug preview to work with autocomplete fields (#2501)
- Fix filter results button not working for organization/group (#3620)
- Allow underscores in URL slug preview on create dataset (#3612)
- Fallback to po file translations on h.get\_translated() (#3577)
- Fix Fanstatic URL on non-root installs (#3618)
- Fixed escaping issues with helpers.mail\_to and datapusher logs
- Autocomplete fields are more responsive 300ms timeout instead of 1s (#3693)
- Fixed dataset count display for groups (#3711)
- Restrict access to form pages (#3684)
- Render\_datetime can handle dates before year 1900 (#2228)

## **API changes:**

8.43. v2.7.0 2017-08-02 545

- organization\_list\_for\_user (and the h.organizations\_available() helper) now return all organizations a user belongs to regardless of capacity (Admin, Editor or Member), not just the ones where she is an administrator (#2457)
- organization\_list\_for\_user (and the h.organizations\_available() helper) now default to not include package\_count. Pass include\_dataset\_count=True if you need the package\_count values.
- resource['size'] will change from string to long integer (#3205)
- Font Awesome has been upgraded from version 3.2.1 to 4.0.3 .Please refer to https://github.com/FortAwesome/Font-Awesome/wiki/Upgrading-from-3.2.1-to-4 to upgrade your code accordingly if you are using custom themes.

### **Deprecations:**

- The API versions 1 and 2 (also known as the REST API, ie /api/rest/\* will removed in favour of the version 3 (action API, /api/action/\*), which was introduced in CKAN 2.0. The REST API will be removed on CKAN 2.8.
- The default theme included in CKAN core will switch to use Bootstrap 3 instead of Bootstrap 2 in CKAN 2.8. The current Bootstrap 2 based templates will still be included in the next CKAN versions, so existing themes will still work. Bootstrap 2 templates will be eventually removed though, so instances are encouraged to update their themes using the available documentation (https://getbootstrap.com/migration/)
- The activity stream related actions ending with \*\_list (eg package\_activity\_list) and \*\_html (eg package\_activity\_list\_html) will be removed in CKAN 2.8 in favour of more efficient alternatives and are now deprecated.
- The legacy revisions controller (ie /revisions/\*) will be completely removed in CKAN 2.8.
- The old Celery based background jobs will be removed in CKAN 2.8 in favour of the new RQ based jobs (http://docs.ckan.org/en/latest/maintaining/background-tasks.html). Extensions can still of course use Celery but they will need to handle the management themselves.

## 8.44 v.2.6.9 2020-04-15

#### **General notes:**

- Note: This version does not requires a requirements upgrade on source installations
- Note: This version does not requires a database upgrade
- Note: This version does not require a Solr schema upgrade

- Fix for number of datasets displayed on the My organizations tab (#3580)
- Fix datetime comparison in resource dict save (#5033)
- Fetch less data for get\_all\_entity\_ids (#5201)
- Show error in text view if xhr failed (#5271)
- Allow vocabulary\_id in /api/2/util/tag/autocomplete (#5071)
- Fix code injection in autocomplete module (#5064)
- Fix broken translation in image view placeholder (#5099)
- Filter revisions shown according to dataset permissions
- Update JS vendor libraries

- Use returned facets in group controller (#2713)
- Samesite support in auth cookie (#5255)
- Handle missing resources in case we have a race condition with the DataPusher (#3980)
- Add the g object to toolkit

# 8.45 v.2.6.8 2019-07-03

#### **General notes:**

- Note: This version does not requires a requirements upgrade on source installations
- Note: This version does not requires a database upgrade
- Note: This version does not require a Solr schema upgrade

#### Fixes:

- Fix broken div nesting in the user/read\_base.html (#4672)
- Strip local path when uploading file in IE (#4608)
- Increase size of h1 headings to 1.8em (#4665)
- Fix ValueError in url\_validator (#4629)
- More robust auth functions for resource\_view\_show (#4827)
- Allow to customize the DataProxy URL (#4874)
- Allow custom CKAN callback URL for the DataPusher (#4878)

# 8.46 v2.6.7 2018-12-12

- Fix for Resouce View Re-order (#4416)
- autocomplete.js: fix handling of comma key codes (#4421)
- group\_patch does not reset packages (#4557)

## 8.47 v2.6.6 2018-05-09

- Adding filter at resoruce preview doesn't work while site is setup with ckan.root\_path param (#4140)
- Stable version URLs CKAN for documentation (#4209)
- Add Warning in docs sidebar (#4209)

## 8.48 v2.6.5 2018-03-15

Note: This version requires a database upgrade

- Activity Time stored in UTC (#2882)
- Migration script to adjust current activity timestamps to UTC
- Change CORS header keys and values to string instead of unicode (#3855)
- Fix cors header when all origins are allowed (#3898)
- Update SOLR schema.xml reference in Dockerfile
- Build local SOLR container by default
- · Create datastore indexes only if they don't exist
- Properly close file responses
- Use javascript content-type for jsonp responses (#4022)
- Fix SOLR index delete\_package implementation
- Add second half of DataStore set-permissions command (Docs)
- Return a 403 if not authorized on the search page (#4081)
- · Add support for user/pass for Solr as ENV var
- · Disallow solr local parameters
- · Improve text view rendering
- Update Orgs/Groups logic for custom fields delete and update (#4094)

## 8.49 v2.6.4 2017-09-27

- Mail recepient header override (#3781)
- Skip url parsing in redirect (#3499)
- Support non root for fanstatic (#3618)

## 8.50 v2.6.3 2017-08-02

- Fix in organization / group form image URL field (#3661)
- Fix activity test to use utcnow (#3644)
- Changed required permission from 'update' to 'manage\_group' (#3631)
- Catch invalid sort param exception (#3630)
- Choose direction of recreated package relationship depending on its type (#3626)
- Fix render\_datetime for dates before year 1900 (#3611)
- Fix KeyError in 'package\_create' (#3027)
- Allow slug preview to work with autocomplete fields (#2501)
- Fix filter results button not working for organization/group (#3620)

549

- Allow underscores in URL slug preview on create dataset (#3612)
- Create new resource view if resource format changed (#3515)
- Fixed escaping issues with helpers.mail\_to and datapusher logs
- Autocomplete fields are more responsive 300ms timeout instead of 1s (#3693)
- Fixed dataset count display for groups (#3711)
- Restrict access to form pages (#3684)

# 8.51 v2.6.2 2017-03-22

- Use fully qualified urls for reset emails (#3486)
- Fix edit\_resource for resource with draft state (#3480)
- Tag fix for group/organization pages (#3460)
- Setting of datastore\_active flag moved to separate function (#3481)

## 8.52 v2.6.1 2017-02-22

- Fix DataPusher being fired multiple times (#3245)
- Use the url\_for() helper for datapusher URLs (#2866)
- Resource creation date use datetime.utcnow() (#3447)
- Fix locale error when using fix ckan.root\_path
- render\_markdown breaks links with ampersands
- · Check group name and id during package creation
- Use utcnow() on dashboard\_mark\_activities\_old (#3373)
- Fix encoding error on DataStore exception
- Datastore doesn't add site url to resource created via API (#3189)
- Fix memberships after user deletion (#3265)
- Remove idle database connection (#3260)
- Fix package\_owner\_org\_update action when called via the API (#2661)
- Fix French locale (#3327)
- Updated translations

8.51. v2.6.2 2017-03-22

## 8.53 v2.6.0 2016-11-02

Note: Starting from this version, CKAN requires at least Python 2.7 and Postgres 9.2

Note: This version requires a requirements upgrade on source installations

Note: This version requires a database upgrade

Note: This version does not require a Solr schema upgrade (You may want to upgrade the schema if you want to target Solr>=5, see #2914)

### Major:

- Private datasets are now included in the default dataset search results (#3191)
- package\_search API action now has an include\_private parameter (#3191)

#### Minor:

- Make resource name default to file name (#1372)
- Customizable email templates (#1527)
- Change solrpy library to pysolr (#2352)
- Cache SQL query results (#2353)
- File Upload UX improvements (#2604)
- Helpers for multilingual fields (#2678)
- Improve Extension translation docs (#2783)
- Decouple configuration from Pylons (#3163)
- toolkit: add h, StopOnError, DefaultOrganizationForm (#2835)
- Remove Genshi support (#2833)
- Make resource URLs optional (#2844)
- Use 403 when actions are forbidden, not 401 (#2846)
- Upgrade requirements version (#3004, #3005)
- Add icons sources (#3048)
- Remove lib/dumper (#2879)
- ckan.\_\_version\_\_ available as template helper (#3103)
- Remove *site\_url\_nice* from app\_globals (#3117)
- Remove e.message deprecation warning when running tests (#3121)
- Drop Python 2.6 support (#3126)
- Update Recline version (#3184)
- Refactor config/middleware.py to more closely match poc-flask-views (#3116)
- Creation of datasets sources with no organization specified (#3046)

## **Bug fixes:**

- DataPusher called multiple times when creating a dataset (#2856)
- Default view is re-added when removed before DataStore upload is complete (#3011)
- "Data API" button disappears on resource page after empty update (#3012)

- Uncaught email exceptions on user invite (#3077)
- Resource view description is not rendered as Markdown (#3128)
- Fix broken html5lib dependency (#3180)
- ZH\_cn translation formatter fix (#3238)
- Incorrect i18n-paths in extension's setup.cfg (#3275)
- Changing your user name produces an error and logs you out (#2394)
- Fix "Load more" functionality in the dashboard (#2346)
- Fix filters not working when embedding a resource view (#2657)
- Proper sanitation of header name on SlickGrid view (#2923)
- Fix unicode error when indexing field of type JSON (#2969)
- Fix group feeds returning no datasets (#2955)
- Replace MapQuest tiles in Recline with Stamen Terrain (#3162)
- Fix bulk operations not taking effect (#3199)
- Raise validation errors on group/org\_member\_create (#3108)
- Incorrect warnings when ckan.views.default\_views is empty (#3093)
- Don't show deleted users/datasets on member\_list (#3078)
- Fix Tag pagination widget styling (#2399)
- Fix package\_owner\_org\_update standalone (#2661)
- Don't template fanstatic error pages (#2770)
- group\_controller() on IGroupForm not in interface (#2771)
- Fix assert\_true to test for message in response (#2802)
- Add user parameter to paster profile command (#2815)
- make context['user'] always username or None (#2817)
- remove some deprecated compatibility hacks (#2818)
- Param use\_default\_schema does not work on package\_search (#2848)
- Sanitize offset when listing group activity (#2859)
- Incorrect 'download resource' hyperlink when a resource is unable to upload to datastore (#2873)
- Resolve datastore delete erasing the database when filters was blank. (#2885)
- DomainObject.count() doesn't return count (#2919)
- Fix response code test failures (#2931)
- Fixed the url\_for\_\* helpers when both SCRIPT\_NAME and ckan.root\_path are defined (#2936)
- Escape special characters in password while db loading (#2952)
- Fix redirect not working with non-root (#2968)
- Group pagination does not preserve sort order (#2981)
- Remove LazyJSONObject (#2983)
- Deleted users appear in sysadmin user lists (#2988)

- Server error at /organization if not authorized to list organizations (#2990)
- Slow page rendering when using lots of snippets (#3000)
- Only allow JSONP callbacks on GET requests (#3002)
- Attempting to access non-existing helpers should raise HelperException (#3041)
- Deprecate h.url, make it use h.url for internally (#3055)
- Tests fail when LANG environment variable is set to German (#3060)
- Fix pagination style (CSS) (#3067)
- Login fails with 404 when using root\_path (#3089)
- Resource view description is not rendered as Markdown (#3128)
- Clarify package\_relationship\_update documentation (#3132)
- q parameter in followee\_list action has no effect (#3167)
- Zh cn translation formatter fix (#3238)
- Users are not removed in related tables if the main user entry is deleted (#3265)

### API changes and deprecations:

• Replace c.\_\_version\_\_ with new helper h.ckan\_version() (#3103)

# 8.54 v2.5.9 2018-05-09

- Adding filter at resoruce preview doesn't work while site is setup with ckan.root\_path param (#4140)
- Add Warning in docs sidebar (#4209)
- Point API docs to stable URL (#4209)

# 8.55 v2.5.8 2018-03-15

Note: This version requires a database upgrade

- Fix language switcher
- Activity Time stored in UTC (#2882)
- Migration script to adjust current activity timestamps to UTC
- Change CORS header keys and values to string instead of unicode (#3855)
- Fix cors header when all origins are allowed (#3898)
- · Create datastore indexes only if they are not exist
- Use javascript content-type for jsonp responses (#4022)
- Fix SOLR index delete\_package implementation
- Add second half of DataStore set-permissions command(Docs)
- Update SOLR client (pysolr -> solrpy)
- Return a 403 if not authorized on the search page (#4081)
- Add support for user/pass for Solr as ENV var

- Disallow solr local parameters
- Improve text view rendering
- Update Orgs/Groups logic for custom fields delete and update (#4094)

## 8.56 v2.5.7 2017-09-27

- Allow overriding email headers (#3781)
- Support non-root instances on fanstatic (#3618)
- Add missing close button on organization page (#3814)

# 8.57 v2.5.6 2017-08-02

- Fix in organization / group form image URL field (#3661)
- Fix activity test to use utcnow (#3644)
- Changed required permission from 'update' to 'manage\_group' (#3631)
- Catch invalid sort param exception (#3630)
- Choose direction of recreated package relationship depending on its type (#3626)
- Fix render\_datetime for dates before year 1900 (#3611)
- Fix KeyError in 'package\_create' (#3027)
- Allow slug preview to work with autocomplete fields (#2501)
- Fix filter results button not working for organization/group (#3620)
- Allow underscores in URL slug preview on create dataset (#3612)
- Create new resource view if resource format changed (#3515)
- Fixed incorrect escaping in mail\_to and datapusher's log
- Autocomplete fields are more responsive 300ms timeout instead of 1s (#3693)
- Fixed dataset count display for groups (#3711)
- Restrict access to form pages (#3684)

## 8.58 v2.5.5 2017-03-22

- Use fully qualified urls for reset emails (#3486)
- Fix edit resource for resource with draft state (#3480)
- Tag fix for group/organization pages (#3460)
- Setting of datastore\_active flag moved to separate function (#3481)

8.56. v2.5.7 2017-09-27 553

## 8.59 v2.5.4 2017-02-22

- Fix DataPusher being fired multiple times (#3245)
- Use the url for() helper for datapusher URLs (#2866)
- Resource creation date use datetime.utcnow() (#3447)
- Fix locale error when using fix ckan.root\_path
- render\_markdown breaks links with ampersands
- Check group name and id during package creation
- Use utcnow() on dashboard\_mark\_activities\_old (#3373)
- Fix encoding error on DataStore exception
- Datastore doesn't add site\_url to resource created via API (#3189)
- Fix memberships after user deletion (#3265)
- Remove idle database connection (#3260)
- Fix package\_owner\_org\_update action when called via the API (#2661)

### 8.60 v2.5.3 2016-11-02

- DataPusher called multiple times when creating a dataset (#2856)
- Default view is re-added when removed before DataStore upload is complete (#3011)
- "Data API" button disappears on resource page after empty update (#3012)
- Uncaught email exceptions on user invite (#3077)
- Resource view description is not rendered as Markdown (#3128)
- Fix broken html5lib dependency (#3180)
- ZH\_cn translation formatter fix (#3238)
- Incorrect i18n-paths in extension's setup.cfg (#3275)
- Changing your user name produces an error and logs you out (#2394)
- Fix "Load more" functionality in the dashboard (#2346)
- Fix filters not working when embedding a resource view (#2657)
- Proper sanitation of header name on SlickGrid view (#2923)
- Fix unicode error when indexing field of type JSON (#2969)
- Fix group feeds returning no datasets (#2955)
- Replace MapQuest tiles in Recline with Stamen Terrain (#3162)
- Fix bulk operations not taking effect (#3199)
- Raise validation errors on group/org\_member\_create (#3108)
- Incorrect warnings when ckan.views.default\_views is empty (#3093)
- Don't show deleted users/datasets on member\_list (#3078)

# 8.61 v2.5.2 2016-03-31

### **Bug fixes:**

- Avoid submitting resources to the DataPusher multiple times (#2856)
- Use resource.url as raw\_resource\_url (#2873)
- Fix DomainObject.count() to return count (#2919)
- Prevent unicode/ascii conversion errors in DataStore
- Fix datastore\_delete erasing the db when filters is blank (#2885)
- Avoid package\_search exception when using use\_default\_schema (#2848)
- Encode EXPLAIN SQL before sending to datastore
- Use *ckan.site url* to generate urls of resources (#2592)
- Fixed the url for the organization\_item template

## 8.62 v2.5.1 2015-12-17

Note: This version requires a requirements upgrade on source installations

Note: This version requires a database upgrade

Note: This version does not require a Solr schema upgrade

#### Major:

- CKAN extension language translations integrated using ITranslations interface (#2461, #2643)
- Speed improvements for displaying a dataset (#2234), home page (#2554), searching (#2382, #2724) and API actions: package\_show (#1078) and user\_list (#2752).
- An interface to replace the file uploader, allowing integration with other cloud storage providers (IUploader interface) (#2510)

### Minor:

- package\_purge API action added (#1572)
- revision\_list API action now has paging (#1431)
- Official Ubuntu 14.04 LTS support (#1651)
- Require/validate current password before allowing a password change (#1940)
- recline\_map\_view now recognizes GeoJSON fileds (#2387)
- Timezone setting (#2494)
- Updating a resource via upload now saves the last\_modified value in the resource (#2519)
- DataPusher can be customized using the new IDataPusher interface (#2571)
- Exporting and importing users, with their passwords (if sysadmin) (#2647)

### **Bug fixes:**

- Fix to allow uppercase letters in local part of email when sending user invitations (#2415)
- License pick-list changes would cause old values in datasets to be overwritten when edited (#2472)

8.61. v2.5.2 2016-03-31 555

- Schema was being passed to package\_create\_default\_resource\_views (#2484)
- Arabic translation format string issue (#2493)
- Error when deleting organizations (#2512)
- When DataPusher had an error storing a resource in Data Store, the resource data page gave an error (#2518)
- Data preview failed when it comes from a server that gives 403 error from a HEAD request (#2530)
- 'paster views create' failed for non-default dataset types (#2532)
- DataPusher didn't work for TSV files (#2553)
- DataPusher failed sometimes due to 'type mismatch' (#2581)
- IGroupForm wasn't allowing new groups (of type 'group') to use group\_form (#2617, #2640)
- group\_purge left behind a Member if it has a parent group/org (#2631)
- organization\_purge left orphaned datasets still with owner\_id (#2632)
- Fix Markdown rendering issue
- Return default error page on fanstatic errors
- · Prevent authentication when using API callbacks

## 8.62.1 Changes and deprecations

• The old RDF templates to output a dataset in RDF/XML or N3 format have been removed. These can be now enabled using the dcat plugin on *ckanext-dcat*:

https://github.com/ckan/ckanext-dcat#rdf-dcat-endpoints

- The library used to render markdown has been changed to python-markdown. This introduces both python-markdown and bleach as dependencies, as bleach is used to clean any HTML provided to the markdown processor.
- This is the last version of CKAN to support Postgresql 8.x, 9.0 and 9.1. The next minor version of CKAN will require Postgresql 9.2 or later.

## 8.63 v2.5.0 2015-12-17

Cancelled release

## 8.64 v2.4.9 2017-09-27

- Allow overriding email headers (#3781)
- Support non-root instances on fanstatic (#3618)
- Add missing close button on organization page (#3814)

# 8.65 v2.4.8 2017-08-02

- Fix in organization / group form image URL field (#3661)
- Fix activity test to use utcnow (#3644)
- Changed required permission from 'update' to 'manage\_group' (#3631)
- Catch invalid sort param exception (#3630)
- Choose direction of recreated package relationship depending on its type (#3626)
- Fix render datetime for dates before year 1900 (#3611)
- Fix KeyError in 'package\_create' (#3027)
- Allow slug preview to work with autocomplete fields (#2501)
- Fix filter results button not working for organization/group (#3620)
- Allow underscores in URL slug preview on create dataset (#3612)
- Create new resource view if resource format changed (#3515)
- Fixed incorrect escaping in mail\_to
- Autocomplete fields are more responsive 300ms timeout instead of 1s (#3693)
- Fixed dataset count display for groups (#3711)
- Restrict access to form pages (#3684)

# 8.66 v2.4.7 2017-03-22

- Use fully qualified urls for reset emails (#3486)
- Fix edit\_resource for resource with draft state (#3480)
- Tag fix for group/organization pages (#3460)
- Fix for package\_search context (#3489)

## 8.67 v2.4.6 2017-02-22

- Use the url for() helper for datapusher URLs (#2866)
- Resource creation date use datetime.utcnow() (#3447)
- Fix locale error when using fix ckan.root\_path
- render\_markdown breaks links with ampersands
- Check group name and id during package creation
- Use utcnow() on dashboard\_mark\_activities\_old (#3373)
- Fix encoding error on DataStore exception
- Datastore doesn't add site\_url to resource created via API (#3189)
- Fix memberships after user deletion (#3265)
- Remove idle database connection (#3260)

• Fix package\_owner\_org\_update action when called via the API (#2661)

# 8.68 v2.4.5 2017-02-22

Cancelled release

## 8.69 v2.4.4 2016-11-02

- Changing your user name produces an error and logs you out (#2394)
- Fix "Load more" functionality in the dashboard (#2346)
- Fix filters not working when embedding a resource view (#2657)
- Proper sanitation of header name on SlickGrid view (#2923)
- Fix unicode error when indexing field of type JSON (#2969)
- Fix group feeds returning no datasets (#2955)
- Replace MapQuest tiles in Recline with Stamen Terrain (#3162)
- Fix bulk operations not taking effect (#3199)
- Raise validation errors on group/org\_member\_create (#3108)
- Incorrect warnings when ckan.views.default\_views is empty (#3093)
- Don't show deleted users/datasets on member\_list (#3078)

## 8.70 v2.4.3 2016-03-31

### **Bug fixes:**

- Use resource.url as raw\_resource\_url (#2873)
- Fix DomainObject.count() to return count (#2919)
- Add offset param to organization\_activity (#2640)
- Prevent unicode/ascii conversion errors in DataStore
- Fix datastore\_delete erasing the db when filters is blank (#2885)
- Avoid package\_search exception when using use\_default\_schema (#2848)
- · resource\_edit incorrectly setting action to new instead of edit
- Encode EXPLAIN SQL before sending to datastore
- Use ckan.site\_url to generate urls of resources (#2592)
- · Don't hide actual exception on paster commands

# 8.71 v2.4.2 2015-12-17

Note: This version requires a requirements upgrade on source installations

### **Bug fixes:**

- Fix Markdown rendering issue
- Return default error page on fanstatic errors
- · Prevent authentication when using API callbacks

## 8.72 v2.4.1 2015-09-02

### Note: #2554 fixes a regression where group\_list and organization\_list

where returning extra additional fields by default, causing performance issues. This is now fixed, so the output for these actions no longer returns users, extras, etc. Also, on the homepage template the c.groups and c.group\_package\_stuff context variables are no longer available.

### Bug fixes:

- Fix dataset count in templates and show datasets on featured org/group (#2557)
- Fix autodetect for TSV resources (#2553)
- Improve character escaping in DataStore parameters
- Fix "paster db init" when celery is configured with a non-database backend
- Fix severe performance issues with groups and orgs listings (#2554)

## 8.73 v2.4.0 2015-07-22

Note: This version requires a database upgrade

Note: This version requires a Solr schema upgrade

#### Major:

• CKAN config can now be set from environment variables and via the API (#2429)

### Minor:

- API calls now faster: group\_show, organization\_show, user\_show, package\_show, vocabulary\_show & tag\_show (#1886, #2206, #2207, #2376)
- Require/validate current password before allowing a password change (#1940)
- Added organization\_autocomplete action (#2125)
- Default authorization no longer allows anyone to create datasets etc (#2164)
- organization\_list\_for\_user now returns organizations in hierarchy if they exist for roles set in ckan. auth.roles\_that\_cascade\_to\_sub\_groups (#2199)
- Improved accessibility (text based browsers) focused on the page header (#2258)
- Improved IGroupForm for better customizing groups and organization behaviour (#2354)
- Admin page can now be extended to have new tabs (#2351)

8.71. v2.4.2 2015-12-17 559

#### **Bug fixes:**

- Command line paster user failed for non-ascii characters (#1244)
- Memory leak fixed in datastore API (#1847)
- Modifying resource didn't update it's last updated timestamp (#1874)
- Datastore didn't update if you uploaded a new file of the same name as the existing file (#2147)
- Files with really long file were skipped by datapusher (#2057)
- Multi-lingual Solr schema is now updated so it works again (#2161)
- Resource views didn't display when embedded in another site (#2238)
- resource\_update failed if you supplied a revision\_id (#2340)
- Recline could not plot GeoJSON on a map (#2387)
- Dataset create form 404 error if you added a resource but left it blank (#2392)
- Editing a resource view for a file that was UTF-8 and had a BOM gave an error (#2401)
- Email invites had the email address changed to lower-case (#2415)
- Default resource views not created when using a custom dataset schema (#2421, #2482)
- If the licenses pick-list was customized to remove some, datasets with old values had them overwritten when edited (#2472)
- Recline views failed on some non-ascii characters (#2490)
- Resource proxy failed if HEAD responds with 403 (#2530)
- Resource views for non-default dataset types couldn't be created (#2532)

# 8.73.1 Changes and deprecations

- The default of allowing anyone to create datasets, groups and organizations has been changed to False. It is advised to ensure you set all of the *Authorization Settings* options explicitly in your CKAN config. (#2164)
- The package\_show API call does not return the tracking\_summary, keys in the dataset or resources by default any more.
  - Any custom templates or users of this API call that use these values will need to pass: include\_tracking=True.
- The legacy *tests* directory has moved to *tests/legacy*, the *new\_tests* directory has moved to *tests* and the *new\_authz.py* module has been renamed *authz.py*. Code that imports names from the old locations will continue to work in this release but will issue a deprecation warning. (#1753)
- group\_show and organization\_show API calls no longer return the datasets by default (#2206)
  - Custom templates or users of this API call will need to pass include\_datasets=True to include datasets in the response.
- The vocabulary\_show and tag\_show API calls no longer returns the packages key i.e. datasets that use the vocabulary or tag. However tag\_show now has an include\_datasets option. (#1886)
- Config option site\_url is now required CKAN will not abort during start-up if it is not set. (#1976)

# 8.74 v2.3.5 2016-11-02

- Fix "Load more" functionality in the dashboard (#2346)
- Fix filters not working when embedding a resource view (#2657)
- Proper sanitation of header name on SlickGrid view (#2923)
- Fix unicode error when indexing field of type JSON (#2969)
- Fix group feeds returning no datasets (#2955)
- Replace MapQuest tiles in Recline with Stamen Terrain (#3162)
- Fix bulk operations not taking effect (#3199)
- Raise validation errors on group/org\_member\_create (#3108)
- Incorrect warnings when ckan.views.default\_views is empty (#3093)
- Don't show deleted users/datasets on member\_list (#3078)

## 8.75 v2.3.4 2016-03-31

### **Bug fixes:**

- Use resource.url as raw\_resource\_url (#2873)
- Fix DomainObject.count() to return count (#2919)
- Prevent unicode/ascii conversion errors in DataStore
- Fix datastore\_delete erasing the db when filters is blank (#2885)
- Avoid package\_search exception when using use\_default\_schema (#2848)
- resource\_edit incorrectly setting action to new instead of edit
- Use ckan.site\_url to generate urls of resources (#2592)
- · Don't hide actual exception on paster commands

## 8.76 v2.3.3 2015-12-17

Note: This version requires a requirements upgrade on source installations

## **Bug fixes:**

- · Fix Markdown rendering issue
- Return default error page on fanstatic errors
- · Prevent authentication when using API callbacks

8.74. v2.3.5 2016-11-02 561

## 8.77 v2.3.2 2015-09-02

Bug fixes: \* Fix autodetect for TSV resources (#2553) \* Improve character escaping in DataStore parameters \* Fix "paster db init" when celery is configured with a non-database backend

# 8.78 v2.3.1 2015-07-22

### **Bug fixes:**

- Resource views won't display when embedded in another site (#2238)
- resource\_update failed if you supplied a revision\_id (#2340)
- Recline could not plot GeoJSON on a map (#2387)
- Dataset create form 404 error if you added a resource but left it blank (#2392)
- Editing a resource view for a file that was UTF-8 and had a BOM gave an error (#2401)
- Email invites had the email address changed to lower-case (#2415)
- Default resource views not created when using a custom dataset schema (#2421, #2482)
- If the licenses pick-list was customized to remove some, datasets with old values had them overwritten when edited (#2472)
- Recline views failed on some non-ascii characters (#2490)
- Resource views for non-default dataset types couldn't be created (#2532)

# 8.79 v2.3 2015-03-04

Note: This version requires a requirements upgrade on source installations

Note: This version requires a database upgrade

Note: This version requires a Solr schema upgrade

Note: This version requires a DataPusher upgrade on source installations. You should target DataPusher=>0.0.6 and upgrade its dependencies.

### Major:

• Completely refactored resource data visualizations, allowing multiple persistent views of the same data an interface to manage and configure them. (#1251, #1851, #1852, #2204, #2205) Check the updated documentation to know more, and the "Changes and deprecations" section for migration details:

http://docs.ckan.org/en/latest/maintaining/data-viewer.html

- Responsive design for the default theme, that allows nicer rendering across different devices (#1935)
- Improved DataStore filtering and full text search capabilities (#1792, #1830, #1838, #1815)
- Added new extension points to modify the DataStore behaviour (#1725)
- Simplified two-step dataset creation process (#1659)
- Ability for users to regenerate their own API keys (#1412)
- New package\_patch action to allow individual fields dataset updates (#1416, #1679)

- Changes on the authentication mechanism to allow more secure setups (httponly and secure cookies, disable CORS, etc). (#2004. #2050, #2052...) See "Changes and deprecations" section for more details and "Troubleshooting" for migration instructions.
- Better support for custom dataset types (#1795, #2083)
- Extensions can combine free-form extras and convert\_to\_extras fields (#1894)
- Updated documentation theme, now clearer and responsive (#1845)

#### Minor:

- Adding custom fields tutorial (#790)
- Add metadata created and modified fields to the dataset page (#655)
- Improve IFacets plugin interface docstrings (#781)
- Remove help string from API calls (#1318)
- Add "datapusher submit" command to upload existing resources data (#1792)
- More template blocks to allow for easier extension maintenance (#1301)
- CKAN API remove help string from standard calls (#1318)
- Hide activity by selected users on activity stream (#1330)
- Documentation and clarification about "CKAN Flavored Markdown" (#1332)
- Resource formats are now guessed automatically (#1350)
- New JavaScript modules tutorial (#1377)
- Allow overriding dataset, group, org validation (#1400)
- Remove ResourceGroups, show package\_id on resources (#1407)
- Better errors for NAVL junk (#1418)
- DataPusher integration improvements (#1446)
- Allow people to create unowned datasets when they belong to an org (#1473)
- Add res\_type to Solr schema (#1495)
- Separate data and metadata licenses on create dataset page (#1503)
- Allow CKAN (and paster) to find config from envvar (#1597)
- Added xlsx and tsv to the defaults for ckan.datapusher.formats. (#1644)
- Add resource extras to Solr search index (#1709)
- Prevent packages update in organization\_update (#1711)
- Programatically log user in after registration (#1721)
- New plugin interfaces: IValidators.get\_validators and IConverters.get\_converters (#1841)
- Index resource name in Solr (#1905)
- Update search index after membership changes (#1917)
- resource\_show: use package\_show to get validated data (#1921)
- Serve placeholder images locally (#1951)
- Don't get all datasets when loading the org in the dataset page (#1978)
- Text file preview lack of vertical scroll bar for long files (#1982)

8.79. v2.3 2015-03-04 563

- Changes to allow better use of custom group types in IGroupForm extensions (#1987)
- Remove moderated edits (#2006)
- package\_create: allow sysadmins to set package ids (#2102)
- Enable a logged in user to move dataset to another organization (#2218)
- Move PDF views into a separate extension (#2270)
- Do not provide email configuration in default config file (#2273)
- Add custom DataStore SQLAlchemy properties (#2279)

### **Bug fixes:**

- Set up stats extension as namespace plugin (#291)
- Fix visibility validator for datasets (#1188)
- Select boxes with autocomplete are clearing their placeholders (#1278)
- Default search ordering on organization home page is broken (#1368)
- related\_list logic function throws a 503 without any parameters (#1384)
- Exception on group dictize due to 'with\_capacity' on context (#1390)
- Wrong template on Add member page (#1392)
- Overflowing email address on user page (#1398)
- The reset password e-mail is using an incorrect translation string (#1409)
- You can't view a group when there is an IGroupForm (#1420)
- Disabling activity\_streams borks editing groups and user (#1421)
- Use a more secure default for the repoze secret key (#1422)
- Duplicated Required Fields notice on Group form (#1426)
- UI language reset after account creation (#1429)
- num\_followers and package\_count not in default\_group\_schema (#1434)
- Fix extras deletion (#1449)
- Fix resource reordering (#1450)
- Datastore callback fails when browser url is different from site\_url (#1451)
- sysadmins should not create datasets without org when config is set (#1453)
- Member Editing Fixes (#1454)
- Bulk editing broken on IE7 (#1455)
- Fix group deletion on IE7 (#1460)
- Organization ATOM feed is broken (#1463)
- Users can not delete a dataset that not belongs to an organization (#1471)
- Error during authorization in datapusher\_hook (#1487)
- Wrong datapusher hook callback URL on non-root deployments (#1490)
- Wrong breadcrumbs on new dataset form and resource pages (#1491)
- Atom feed Content-Type returned as 'text/html' (#1504)

- Invite to organization causes Internal Server error (#1505)
- Dataset tags autocomplete doesn't work (#1512)
- Activity Stream from: Organization Error group not found (#1519)
- Improve password hashing algorithm (#1530)
- Can't download resources with geojson extension (#1534)
- All datasets for featured group/organization shown on home page (#1569)
- Able to list private datasets via the API (#1580)
- Don't lowercase the names of uploaded files (#1584)
- Show more facets only if there are more facts to show (#1612)
- resource\_create should break when called without URL (#1641)
- Creating a DataStore resource with the package\_id fails for a normal user (#1652)
- Fix package permission checks for create+update (#1664)
- bulk\_process page for non-existent organization throws Exception (#1682)
- Catch NotFound error in resource\_proxy (#1684)
- Fix int\_validator (#1692)
- Current date indexed on empty "\_date" fields (#1701)
- Possible to show a resource inside an arbitary dataset (#1707)
- Edit member page shows wrong fields (#1723)
- Insecure content warning when running Recline under SSL (#1729)
- Flash messages not displayed as part of page.html (#1743)
- package\_show response includes solr rubbish when using ckan.cache\_validated\_datasets (#1764)
- "Add some resources" link shown to unauthorized users (#1766)
- email notifications via paster plugin post erroneously demands authentication (#1767)
- Inserting empty arrays in JSON type fields in datastore fails (#1776)
- Ordering a dataset listing loses the existing filters (#1791)
- Don't delete all cookies whose names start with "ckan" (#1793)
- Upgrade some major requirements (eg SQLAlchemy, Requests) (#1817, #1819)
- list of member roles disappears on add member page (#1873)
- Stats plugin should only show active datasets (#1936)
- Featured group on homepage not linking to group (#1996)
- -reload doesn't work on the 'paster serve' command (#2013)
- Can not override auth config options from tests (#2035)
- Fix resource\_create authorization (#2037)
- package\_search gives internal server error if page < 1 (#2042)
- Fix organization pagination (#2141)
- Resource extras can not be updated (#2158)

8.79. v2.3 2015-03-04 565

- package\_show doesn't validate when a custom schema is used (#2175)
- Update jQuery minified version to match the unminified one (#1750)
- Fix exception during database upgrade (#2029)
- Fix resources disappearing on dataset upate (#1779)
- Fix activity stream queries performance on large instances (#2008)
- Only link to http, https and ftp resource urls (#2085)
- Avoid private and deleted datasets on stats plugin (#1936)
- Fix tags count and group links in stats extension (#1649)
- Make resource\_create auth work against package\_update (#2037)
- Fix DataStore permissions check on startup (#1374)
- Fix datastore docs link (#2044)
- Clean up field names before rendering the Recline table (#2319)
- Don't "normalize" resource URL in recline view (#2324)
- Don't assume resource format is there on text preview (#2320)
- And many, many more!

# 8.79.1 Changes and deprecations

- By convention, view plugin names now end with \_view rather than \_preview (eg recline\_view rather than recline\_preview). You will need to update them on the *ckan.plugins* setting.
- The way resource visualizations are created by default has changed. You might need to set the *ckan.views.default\_views* configuration option and run a migration command on existing instances. Please refer to the migration guide for more details:

http://docs.ckan.org/en/latest/maintaining/data-viewer.html#migrating-from-previous-ckan-versions

- The PDF Viewer extension has been moved to a separate extension: https://github.com/ckan/ckanext-pdfview. Please install it separately if you are using the pdf\_view plugin (or the old pdf\_preview one).
- The action API (v3) no longer returns the full help for the action on each request. It rather includes a link to a separate call to get the action help string.
- The user\_show API call does not return the datasets, num\_followers or activity keys by default any more.

Any custom templates or users of this API call that use these values will need to specify parameters: include\_datasets or include\_num\_followers.

activity has been removed completely as it was actually a list of revisions, rather than the activity stream. If you want the actual activity stream for a user, call user\_activity\_list instead.

- The output of resource\_show now contains a package\_id key that links to the parent dataset.
- helpers.get\_action() (or h.get\_action() in templates) is deprecated.

Since action functions raise exceptions and templates cannot catch exceptions, it's not a good idea to call action functions from templates.

Instead, have your controller method call the action function and pass the result to your template using the extra\_vars param of render().

Alternatively you can wrap individual action functions in custom template helper functions that handle any exceptions appropriately, but this is likely to make your the logic in your templates more complex and templates are difficult to test and debug.

Note that logic.get\_action() and toolkit.get\_action() are *not* deprecated, core code and plugin code should still use get\_action().

- Cross-Origin Resource Sharing (CORS) support is no longer enabled by default. Previously, Access-Control-Allow-\* response headers were added for all requests, with Access-Control-Allow-Origin set to the wildcard value \*. To re-enable CORS, use the new ckan.cors configuration settings (ckan.cors.origin\_allow\_all and ckan.cors.origin\_whitelist).
- The HttpOnly flag will be set on the authorization cookie by default. For enhanced security, we recommend using the HttpOnly flag, but this behaviour can be changed in the Repoze.who settings detailed in the Config File Options documentation (who.httponly).
- The OpenID login option has been removed and is no longer supported. See "Troubleshooting" if you are upgrading an existing CKAN instance as you may need to update your who.ini file.

# 8.79.2 Template changes

Note to people with custom themes: If you've changed the {% block secondary\_content %} in templates/package/search.html pay close attention as this pull request changes the structure of that template block a little.

Also: There's a few more bootstrap classes (especially for grid layout) that are now going to be in the templates. Take a look if any of the following changes might effect your content blocks:

https://github.com/ckan/ckan/pull/1935

### 8.79.3 Troubleshooting:

· Login does not work, for existing and new users.

You need to update your existing who.ini file.

- In the [plugin:auth\_tkt] section, replace:

```
use = ckan.config.middleware:ckan_auth_tkt_make_app
```

with:

```
use = ckan.lib.auth_tkt:make_plugin
```

- In [authenticators], add the auth\_tkt plugin

Also see the next point for OpenID related changes.

• Exception on first load after upgrading from a previous CKAN version:

or:

```
ImportError: No module named openid
```

8.79. v2.3 2015-03-04 567

There are OpenID related configuration options in your who.ini file which are no longer supported.

This file is generally located in /etc/ckan/default/who.ini but its location may vary if you used a custom deployment.

The options that you need to remove are:

- The whole [plugin:openid] section
- In [general], replace:

```
challenge_decider = repoze.who.plugins.openid.classifiers:openid_challenge_

decider
```

with:

```
challenge_decider = repoze.who.classifiers:default_challenge_decider
```

- In [identifiers], remove openid
- In [authenticators], remove ckan.lib.authenticator:OpenIDAuthenticator
- In [challengers], remove openid

This is a diff with the whole changes:

https://github.com/ckan/ckan/pull/2058/files#diff-2

Also see the previous point for other who.ini changes.

## 8.80 v2.2.4 2015-12-17

Note: This version requires a requirements upgrade on source installations

## **Bug fixes:**

- Fix Markdown rendering issue
- Return default error page on fanstatic errors
- · Prevent authentication when using API callbacks

# 8.81 v2.2.3 2015-07-22

## **Bug fixes:**

- Allow uppercase emails on user invites (#2415)
- Fix broken boolean validator (#2443)
- Fix auth check in resources\_list.html (#2037)
- Key error on resource proxy (#2425)
- Ignore revision\_id passed to resources (#2340)
- Add reset for reset\_key on successful password change (#2379)

# 8.82 v2.2.2 2015-03-04

### **Bug fixes:**

- Update jQuery minified version to match the unminified one (#1750)
- Fix exception during database upgrade (#2029)
- Fix resources disappearing on dataset upate (#1779)
- Fix activity stream queries performance on large instances (#2008)
- Only link to http, https and ftp resource urls (#2085)
- Avoid private and deleted datasets on stats plugin (#1936)
- Fix tags count and group links in stats extension (#1649)
- Make resource\_create auth work against package\_update (#2037)
- Fix DataStore permissions check on startup (#1374)
- Fix datastore docs link (#2044)
- Fix resource extras getting lost on resource update (#2158)
- Clean up field names before rendering the Recline table (#2319)
- Don't "normalize" resource URL in recline view (#2324)
- Don't assume resource format is there on text preview (#2320)

### 8.83 v2.2.1 2014-10-15

### **Bug fixes:**

- Organization image\_url is not displayed in the dataset view. (#1934)
- list of member roles disappears on add member page if you enter a user that doesn't exist (#1873)
- group/organization\_member\_create do not return a value. (#1878)
- i18n: Close a tag in French translation in Markdown syntax link (#1919)
- organization\_list\_for\_user() fixes (#1918)
- Don't show private datasets to group members (#1902)
- Incorrect link in Organization snippet on dataset page (#1882)
- Prevent reading system tables on DataStore SQL search (#1871)
- Ensure that the DataStore is running on legacy mode when using PostgreSQL < 9.x (#1879)
- Select2 in the Tags field is broken(#1864)
- Edit user encoding error (#1436)
- Able to list private datasets via the API (#1580)
- Insecure content warning when running Recline under SSL (#1729)
- Add quotes to package ID in Solr query in \_bulk\_update\_dataset to prevent Solr errors with custom dataset IDs. (#1853)
- Ordering a dataset listing loses the existing filters (#1791)

8.82. v2.2.2 2015-03-04 569

- Inserting empty arrays in JSON type fields in datastore fails (#1776)
- email notifications via paster plugin post erroneously demands authentication (#1767)
- "Add some resources" link shown to unauthorized users (#1766)
- Current date indexed on empty "\*\_date" fields (#1701)
- Edit member page shows wrong fields (#1723)
- programatically log user in after registration (#1721)
- Dataset tags autocomplete doesn't work (#1512)
- Deleted Users bug (#1668)
- UX problem with previous and next during dataset creation (#1598)
- Catch NotFound error in resources page (#1685)
- \_tracking page should only respond to POST (#1683)
- bulk\_process page for non-existent organization throws Exception (#1682)
- Fix package permission checks for create+update (#1664)
- Creating a DataStore resource with the package\_id fails for a normal user (#1652)
- Trailing whitespace in resource URLs not stripped (#1634)
- Move the closing div inside the block (#1620)
- Fix open redirect (#1419)
- Show more facets only if there are more facts to show (#1612)
- Fix breakage in package groups page (#1594)
- Fix broken links in RSS feed (#1589)
- Activity Stream from: Organization Error group not found (#1519)
- DataPusher and harvester collision (#1500)
- Can't download resources with geojson extension (#1534)
- Oversized Forgot Password button and field (#1508)
- Invite to organization causes Internal Server error (#1505)

### 8.84 v2.2 2014-02-04

Note: This version does not require a requirements upgrade on source installations

Note: This version requires a database upgrade

Note: This version requires a Solr schema upgrade (The Solr schema file has been renamed, the schema file from the previous release is compatible with this version, but users are encouraged to point to the new one, see "API changes and deprecations")

### Major:

• Brand new automatic importer of tabular data to the DataStore, the DataPusher. This is much more robust and simple to deploy and maintain than its predecesor (ckanext-datastorer). Whole new UI for re-importing data to the DataStore and view the import logs (#932, #938, #940, #981, #1196, #1200...)

- Completely revamped file uploads that allow closer integration with resources and the DataStore, as well as making easir to integrate file uploads in other features. For example users can now upload images for organizations and groups. See "API changes and deprecations" if you are using the current FileStore. (#1273, #1173...)
- UI and API endpoints for resource reordering (#1277)
- Backend support for organization hierarchy, allowing parent and children organizations. Frontend needs to be implemented in extensions (#1038)
- User invitations: it is now possible to create new users with just their email address. An invite email is sent to them, allowing to change their user name and password (#1178)
- Disable user registration with a configuration option (#1226)
- Great effort in improving documentation, specially for customizing CKAN, with a complete tutorial for writing extensions and customizing the theme. User and sysadmin guides have also been moved to the main documentation (#943, #847, #1253)

#### Minor:

- Homepage modules to allow predefined layouts (#1126)
- Ability to delete users (#1163)
- Dedicated dataset groups page for displaying and managing them (#1102)
- Implement organization\_purge and group\_purge action functions (#707)
- Improve package\_show performance (#1078)
- Support internationalization of rendered dates and times (#1041)
- Improve plugin load handling (#549)
- Authorization function auditing for action functions (#1060)
- Improve datetime rendering (#518)
- New SQL indexes to improve performance (#1164)
- Changes in requirements management (#1149)
- Add offset/limit to package\_list action (#1179)
- Document all available configuration options (#848)
- Make CKAN sqlalchemy 0.8.4 compatible (#1427)
- UI labelling and cleanup (#1030)
- Better UX for empty groups/orgs (#1094)
- Improve performance of group\_dictize when the group has a lot of packages (#1208)
- Hide \_\_extras from extras on package\_show (#1218)
- "Clear all" link within each facet block is unnecessary (#1263)
- Term translations of organizations (#1274)
- '-reset-db' option for when running tests (#1304)

### **Bug fixes:**

- Fix plugins load/unload issues (#547)
- Improve performance when new\_activities not needed (#1013)

8.84. v2.2 2014-02-04 571

- Resource preview breaks when CSV headers include percent sign (#1067)
- Package index not rebuilt when resources deleted (#1081)
- Don't accept invalid URLs in resource proxy (#1106)
- UI language reset after account creation (#1429)
- Catch non-integer facet limits (#1118)
- Error when deleting custom tags (#1114)
- Organization images do not display on Organization user dashboard page (#1127)
- Can not reactivate a deleted dataset from the UI (#607)
- Non-existent user profile should give error (#1068)
- Recaptcha not working in CKAN 2.0 (jinja templates) (#1070)
- Groups and organizations can be visited with interchangeable URLs (#1180)
- Dataset Source (url) and Version fields missing (#1187)
- Fix problems with private / public datasets and organizations (#1188)
- group\_show should never return private data (#1191)
- When editing a dataset, the organization field is not set (#1199)
- Fix resource\_delete action (#1216)
- Fix trash purge action redirect broken for CKAN instances not at / (#1217)
- Title edit for existing dataset changes the URL (#1232)
- 'facet.limit' in package\_search wrongly handled (#1237)
- h.SI\_number\_span doesn't close <span /> correctly (#1238)
- CkanVersionException wrongly raised (#1241)
- (group|organization)\_member\_create only accepts username (and not id) (#1243)
- package\_create uses the wrong parameter for organization (#1257)
- ValueError for non-int limit and offset query params (#1258)
- Visibility field value not kept if there are errors on the form (#1265)
- package\_list should not return private datasets (#1295)
- Fix 404 on organization activity stream and about page (#1298)
- Fix placeholder images broken on non-root locations (#1309)
- "Add Dataset" button shown on org pages when not authorized (#1348)
- Fix exception when visiting organization history page (#1359)
- Fix search ordering on organization home page (#1368)
- datastore\_search\_sql failing for some anonymous users (#1373)
- related\_list logic function throws a 503 without any parameters (#1384)
- Disabling activity\_streams borks editing groups and user (#1421)
- Member Editing Fixes (#1454)
- Bulk editing broken in IE7 (#1455)

- Fix group deletion in IE7 (#1460)
- · And many, many more!

### API changes and deprecations:

- The Solr schema file is now always named schema.xml regardless of the CKAN version. Old schema files have been kept for backwards compatibility but users are encouraged to point to the new unified one (#1314)
- The FileStore and file uploads have been completely refactored and simplified to only support local storage backend. The links from previous versions of the FileStore to hosted files will still work, but there is a command available to migrate the files to new Filestore. See this page for more details: http://docs.ckan.org/en/latest/filestore.html#filestore-21-to-22-migration
- By default, the authorization for any action defined from an extension will require a logged in user, otherwise a ckan.logic.NotAuthorized exception will be raised. If an action function allows anonymous access (eg search, show status, etc) the auth\_allow\_anonymous\_access decorator (available on the plugins toolkit) must be used (#1210)
- package\_search now returns results with custom schemas applied like package\_show, a use\_default\_schema parameter was added to request the old behaviour, this change may affect customized search result templates (#1255)
- The ckan.api\_url configuration option has been completely removed and it can no longer be used (#960)
- The edit and after\_update methods of IPackageController plugins are now called when updating a resource using the web frontend or the resource\_update API action (#1052)
- Dataset moderation has been deprecated, and the code will probably be removed in later CKAN versions (#1139)
- Some front end libraries have been updated, this may affect existing custom themes: Bootstrap 2.0.3 > 2.3.2, Font Awesome 3.0.2 > 3.2.1, jQuery 1.7.2 > 1.10.2 (#1082)
- SQLite is officially no longer supported as the tests backend

### **Troubleshooting:**

• Exception on startup after upgrading from a previous CKAN version:

```
AttributeError: 'instancemethod' object has no attribute 'auth_audit_exempt'
```

Make sure that you are not loading a 2.1-only plugin (eg datapusher-ext) and update all the plugin in your configuration file to the latest stable version.

• Exception on startup after upgrading from a previous CKAN version:

```
File "/usr/lib/ckan/default/src/ckan/ckan/lib/dictization/model_dictize.py", line 330, in package_dictize
    result_dict['metadata_modified'] = pkg.metadata_modified.isoformat()
AttributeError: 'NoneType' object has no attribute 'isoformat'
```

One of the database changes on this version is the addition of a metadata\_modified field in the package table, that was filled during the DB migration process. If you have previously migrated the database and revert to an older CKAN version the migration process may have failed at this step, leaving the fields empty. Also make sure to restart running processes like harvesters after the update to make sure they use the new code base.

8.84. v2.2 2014-02-04 573

# 8.85 v2.1.6 2015-12-17

Note: This version requires a requirements upgrade on source installations

### **Bug fixes:**

- Fix Markdown rendering issue
- Return default error page on fanstatic errors
- · Prevent authentication when using API callbacks

# 8.86 v2.1.5 2015-07-22

### **Bug fixes:**

- Fix broken boolean validator (#2443)
- Key error on resource proxy (#2425)
- Ignore revision\_id passed to resources (#2340)
- Add reset for reset\_key on successful password change (#2379)

# 8.87 v2.1.4 2015-03-04

#### **Bug fixes:**

- Only link to http, https and ftp resource urls (#2085)
- Avoid private and deleted datasets on stats plugin (#1936)
- Fix tags count and group links in stats extension (#1649)
- Make resource\_create auth work against package\_update (#2037)
- Fix DataStore permissions check on startup (#1374)
- Fix datastore docs link (#2044)
- Fix resource extras getting lost on resource update (#2158)
- Clean up field names before rendering the Recline table (#2319)
- Don't "normalize" resource URL in recline view (#2324)
- Don't assume resource format is there on text preview (#2320)

# 8.88 v2.1.3 2014-10-15

- Organization image\_url is not displayed in the dataset view. (#1934)
- i18n: Close a tag in French translation in Markdown syntax link (#1919)
- organization\_list\_for\_user() fixes (#1918)
- Incorrect link in Organization snippet on dataset page (#1882)

- Prevent reading system tables on DataStore SQL search (#1871)
- Ensure that the DataStore is running on legacy mode when using PostgreSQL < 9.x (#1879)
- Edit user encoding error (#1436)
- Able to list private datasets via the API (#1580)
- Insecure content warning when running Recline under SSL (#1729)
- Add quotes to package ID in Solr query in \_bulk\_update\_dataset to prevent Solr errors with custom dataset IDs. (#1853)
- Ordering a dataset listing loses the existing filters (#1791)
- Inserting empty arrays in JSON type fields in datastore fails (#1776)
- programatically log user in after registration (#1721)
- Deleted Users bug (#1668)
- Catch NotFound error in resources page (#1685)
- bulk\_process page for non-existent organization throws Exception (#1682)
- Default search ordering on organization home page is broken (#1368)
- Term translations of organizations (#1274)
- Preview fails on private datastore resources (#1221)
- Strip whitespace from title in model dictize (#1228)

# 8.89 v2.1.2 2014-02-04

### **Bug fixes:**

- Fix context for group/about setup\_template\_variables (#1433)
- Call setup\_template\_variables in group/org read, about and bulk\_process (#1281)
- Remove repeated sort code in package\_search (#1461)
- Ensure that check\_access is called on activity\_create (#1421)
- Fix visibility validator (#1188)
- Remove p.toolkit.auth\_allow\_anonymous\_access as it is not available on 2.1.x (#1373)
- Add organization\_revision\_list to avoid exception on org history page (#1359)
- Fix activity and about organization pages (#1298)
- Show 404 instead of login page on user not found (#1068)
- Don't show Add Dataset button on org pages unless authorized (#1348)
- Fix datastore\_search\_sql authorization function (#1373)
- Fix extras deletion (#1449)
- Better word breaking on long words (#1398)
- Fix activity and about organization pages (#1298)
- Remove limit of number of arguments passed to user add command.
- Fix related\_list logic function (#1384)

8.89. v2.1.2 2014-02-04 575

• Avoid UnicodeEncodeError on feeds when params contains non ascii characters

# 8.90 v2.1.1 2013-11-8

### **Bug fixes:**

- Fix errors on preview on non-root locations (#960)
- Fix place-holder images on non-root locations (#1309)
- Don't accept invalid URLs in resource proxy (#1106)
- Make sure came\_from url is local (#1039)
- Fix logout redirect in non-root locations (#1025)
- Wrong auth checks for sysadmins on package\_create (#1184)
- Don't return private datasets on package\_list (#1295)
- Stop tracking failing when no lang/encoding headers (#1192)
- Fix for paster db clean command getting frozen
- Fix organization not set when editing a dataset (#1199)
- Fix PDF previews (#1194)
- Fix preview failing on private datastore resources (#1221)

### 8.91 v2.1 2013-08-13

Note: This version requires a requirements upgrade on source installations

Note: This version requires a database upgrade

Note: This version does not require a Solr schema upgrade

**Note:** The json\_preview plugin has been renamed to text\_preview (see #266). If you are upgrading CKAN from a previous version you need to change the plugin name on your CKAN config file after upgrading to avoid a PluginNotFound exception.

#### Major:

- Bulk updates of datasets within organizations (delete, make public/private) (#278)
- Organizations and Groups search (#303)
- Generic text preview extension for JSON, XML and plain text files (#226)
- Improve consistency of the Action API (#473)
- IAuthenticator interface for plugging into authorization platforms (Work in progress) (#1007)
- New clearer dashboard with more information easier to access (#626)
- New rebuild\_fast command to speed up reindex using multiple cores (#700)
- Complete restructure of the documentation, with updated sections on installation, upgrading, release process, etc and guidelines on how to write new documentation (#769 and multiple others)

#### Minor:

- Add group members page to templates (#844)
- Show search facets on organization page (#776)
- Changed default sort ordering (#869)
- More consistent display of buttons across pages (#890)
- History page ported to new templates (#368)
- More blocks to templates to allow further customization (#688)
- Improve imports from lib.helpers (#262)
- Add support for callback parameter on Action API (#414)
- Create site\_user at startup (#952)
- Add warning before deleting an organization (#803)
- Remove flags from language selector (#822)
- Hide the Data API button when datastore is disabled (#752)
- Pin all requirements and separate minimal requirements in a separate file (#491, #1149)
- Better preview plugin selection (#1002)
- Add new functions to the plugins toolkit (#1015)
- Improve ExampleIDatasetFormPlugin (#2750)
- Extend h.sorted\_extras() to do substitutions and auto clean keys (#440)
- Separate default database for development and testing (#517)
- More descriptive Solr exceptions when indexing (#674)
- Validate datastore input through schemas (#905)

### **Bug fixes:**

- Fix 500 on password reset (#264)
- Fix exception when indexing a wrong date on a \_date field (#267)
- Fix datastore permissions issues (#652)
- Placeholder images are not linked with h.url\_for\_static (#948)
- Explore dropdown menu is hidden behind other resources in IE (#915)
- Buttons interrupt file uploading (#902)
- Fix resource proxy encoding errors (#896)
- Enable streaming in resource proxy (#989)
- Fix cache\_dir and beaker paths on deployment.ini\_tmpl (#888)
- Fix multiple issues on create dataset form on IE (#881)
- Fix internal server error when adding member (#869)
- Fix license faceting (#853)
- Fix exception in dashboard (#830)
- Fix Google Analytics integration (#827)

8.91. v2.1 2013-08-13 577

- Fix ValueError when resource size is not an integer (#1009)
- Catch NotFound on new resource when package does not exist (#1010)
- Fix Celery configuration to allow overriding from config (#1027)
- came\_from after login is validated to not redidirect to another site (#1039)
- And many, many more!

### Deprecated and removed:

• The json\_preview plugin has been replaced by a new text\_preview one. Please update your config files if using it. (#226)

#### **Known issues:**

• Under certain authorization setups the frontend for the groups functionality may not work as expected (See #1176 #1175).

# 8.92 v2.0.8 2015-12-17

Note: This version requires a requirements upgrade on source installations

### **Bug fixes:**

- Fix Markdown rendering issue
- Return default error page on fanstatic errors
- · Prevent authentication when using API callbacks

# 8.93 v2.0.7 2015-07-22

### **Bug fixes:**

- Fix broken boolean validator (#2443)
- Key error on resource proxy (#2425)
- Ignore revision id passed to resources (#2340)
- Add reset for reset\_key on successful password change (#2379)

# 8.94 v2.0.6 2015-03-04

- Only link to http, https and ftp resource urls (#2085)
- Avoid private and deleted datasets on stats plugin (#1936)
- Fix tags count and group links in stats extension (#1649)
- Make resource\_create auth work against package\_update (#2037)
- Fix datastore docs link (#2044)
- Fix resource extras getting lost on resource update (#2158)

- Clean up field names before rendering the Recline table (#2319)
- Don't "normalize" resource URL in recline view (#2324)
- Don't assume resource format is there on text preview (#2320)

# 8.95 v2.0.5 2014-10-15

#### **Bug fixes:**

- organization\_list\_for\_user() fixes (#1918)
- Incorrect link in Organization snippet on dataset page (#1882)
- Prevent reading system tables on DataStore SQL search (#1871)
- Ensure that the DataStore is running on legacy mode when using PostgreSQL < 9.x (#1879)
- Current date indexed on empty "\*\_date" fields (#1701)
- Able to list private datasets via the API (#1580)
- Insecure content warning when running Recline under SSL (#1729)
- Inserting empty arrays in JSON type fields in datastore fails (#1776)
- Deleted Users bug (#1668)

# 8.96 v2.0.4 2014-02-04

### **Bug fixes:**

- Fix extras deletion (#1449)
- Better word breaking on long words (#1398)
- Fix activity and about organization pages (#1298)
- Show 404 instead of login page on user not found (#1068)
- Remove limit of number of arguments passed to user add command.
- Fix related\_list logic function (#1384)

# 8.97 v2.0.3 2013-11-8

### **Bug fixes:**

- Fix errors on preview on non-root locations (#960)
- Don't accept invalid URLs in resource proxy (#1106)
- Make sure came\_from url is local (#1039)
- Fix logout redirect in non-root locations (#1025)
- Don't return private datasets on package\_list (#1295)
- Stop tracking failing when no lang/encoding headers (#1192)

8.95. v2.0.5 2014-10-15 579

• Fix for paster db clean command getting frozen

# 8.98 v2.0.2 2013-08-13

### **Bug fixes:**

- Fix markdown in group descriptions (#303)
- Fix resource proxy encoding errors (#896)
- Fix datastore exception on first run (#907)
- Enable streaming in resource proxy (#989)
- Fix in user search (#1024)
- Fix Celery configuration to allow overriding from config (#1027)
- Undefined function on organizations controller (#1036)
- Fix license not translated in orgs/groups (#1040)
- Fix link to documentation from the footer (#1062)
- Fix missing close breadcrumb tag in org templates (#1071)
- Fix recently\_changed\_packages\_activity\_stream function (#1159)
- Fix Recline map sidebar not showing in IE 7-8 (#1133)

# 8.99 v2.0.1 2013-06-11

- Use IDatasetForm schema for resource\_update (#897)
- Fixes for CKAN being run on a non-root URL (#948, #913)
- Fix resource edit errors losing info (#580)
- Fix Czech translation (#900)
- Allow JSON filters for datastore\_search on GET requests (#917)
- Install vdm from the Python Package Index (#764)
- Allow extra parameters on Solr queries (#739)
- Create site user at startup if it does not exist (#952)
- Fix modal popups positioning (#828)
- Fix wrong redirect on dataset form on IE (#963)

# 8.100 v2.0 2013-05-10

**Note:** Starting on v2.0, issue numbers with four digits refer to the old ticketing system at http://trac.ckan.org and the ones with three digits refer to GitHub issues. For example:

- #3020 is http://trac.ckan.org/ticket/3020
- #271 is https://github.com/ckan/ckan/issues/271

Some GitHub issues URLs will redirect to GitHub pull request pages.

Note: v2.0 is a huge release so the changes listed here are just the highlights. Bug fixes are not listed.

Note: This version requires a requirements upgrade on source installations

Note: This version requires a database upgrade

Note: This version requires a Solr schema upgrade

### Organizations based authorization (see Organizations and authorization):

CKAN's new "organizations" feature replaces the old authorization system with a new one based on publisher organizations. It replaces the "Publisher Profile and Workflow" feature from CKAN 1.X, any instances relying on it will need to be updated.

- · New organization-based authorization and organization of datasets
- Supports private datasets
- · Publisher workflow
- · New authorization ini file options

### New frontend (see *Theming guide*):

CKAN's frontend has been completely redesigned, inside and out. There is a new default theme and the template engine has moved from Genshi to Jinja2. Any custom templates using Genshi will need to be updated, although there is a ckan.legacy\_templates setting to aid in the migration.

- · Block-based template inheritance
- Custom jinja tags: {% ckan\_extends %}, {% snippet %} and {% url\_for %} (#2502, #2503)
- CSS "primer" page for theme developers
- We're now using LESS for CSS
- Scalable font icons (#2563)
- Social sharing buttons (google plus, facebook, twitter) (this replaces the ckanext-social extension)
- Three-stage dataset creation form (#2501)
- New *paster front-end-build* command does everything needed to build the frontend for a production CKAN site (runs *paster less* to compile the css files, *paster minify* to minify the css and js files, etc.)

#### **Plugins & Extensions:**

- New plugins toolkit provides a stable set of utility and helper functions for CKAN plugins to depend on.
- The IDatasetForm plugin interface has been redesigned (note: this breaks backwards-compatibility with existing IDatasetForm plugins) (#649)
- Many IDatasetForm bugs were fixed

8.100. v2.0 2013-05-10 581

- New example extensions in core, and better documentation for the relevant plugin interfaces: example\_itemplatehelpers (#447), example\_idatasetform (#2750), hopefully more to come in 2.1!
- New IFacets interface that allows to modify the facets shown on various pages. (#400)
- The get\_action() function now automatically adds 'model' and 'session' to the context dict (this saves on boiler-plate code, and means plugins don't have to import ckan.model in order to call get\_action()) (#172)

# Activity Streams, Following & User Dashboard:

- New visual design for activity streams (#2941)
- Group activity streams now include activities for changes to any of the group's datasets (#1664)
- Group activity streams now appear on group pages (previously they could only be retrieved via the api)
- Dataset activity streams now appear on dataset pages (previously they could only be retrieved via the api) (#3024)
- Users can now follow groups (previously you could only follow users or datasets) (#3005)
- Activity streams and following are also supported for organizations (#505)
- When you're logged into CKAN, you now get a notifications count in the top-right corner of the site, telling you how many new notifications you have on your dashboard. Clicking on the count takes you to your dashboard page to view your notifications. (#3009)
- Optionally, you can also receive notifications by email when you have new activities on your dashboard (#1635)
- Infinite scrolling of activity streams (if you scroll to the bottom of a an activity stream, CKAN will automatically load more activities) (#3018)
- Redesigned user dashboard (#3028):
  - New dropdown-menu enables you to filter you dashboard activity stream to show only activities from a particular user, dataset, group or organization that you're following
  - New sidebar shows previews and unfollow buttons (when the activity stream is filtered)
- New *ckan.activity\_streams\_enabled* config file setting allows you to disable the generation of activity streams (#654)

### **Data Preview:**

- PDF files preview (#2203)
- · JSON files preview
- HTML pages preview (in an iframe) (#2888)
- New plugin extension point that allows plugins to add custom data previews for different data types (#2961)
- Improved Recline Data Explorer previews (CSV files, Excel files..)
- Plain text files preview

### **API:**

• The Action API is now CKAN's default API, and the API documentation has been rewritten (#357)

### Other highlights:

- CKAN now has continuous integration testing at https://travis-ci.org/ckan/ckan/
- Dataset pages now have link rel="alternate" type="application/rdf+xml" links in the HTML headers, allows linked-data tools to find CKAN's RDF rendering of a dataset's metadata (#413)

- CKAN's DataStore and Data API have been rewritten, and now use PostgreSQL instead of elasticsearch, so there's no need to install elasticsearch anymore (this feature was also back-ported to CKAN 1.8) (#2733)
- New Config page for sysadmins (/ckan-admin/config) enables sysadmins to set the site title, tag line, logo, the intro text shown on the front page, the about text shown on the /about page, select a theme, and add custom CSS (#2302, #2781)
- New paster color command for creating color schemes
- Fanstatic integration (#2371):
  - CKAN now uses Fanstatic to specify required static resource files (js, css..) for web pages
  - Enables each page to only include the static files that it needs, reducing page loads
  - Enables CKAN to use bundled and minified static files, further reducing page loads
  - CKAN's new paster minify command is used to create minified js and css files (#2950) (also see paster front-end-build)
- CKAN will now recognise common file format strings such as "application/json", "JSON", ".json" and "json" as a single file type "json" (#2416)
- CKAN now supports internalization of strings in javascript files, the new *paster trans* command is used to pull translatable strings out of javascript files (#2774, #2750)
- convert\_to/from\_extras have been fixed to not add quotes around strings (#2930)
- Updated CKAN coding standards (#3020) and CONTRIBUTING.rst file
- Built-in page view counting and 'popular' badges on datasets and resources There's also a paster command to export the tracking data to a csv file (#195)
- Updated CKAN Coding Standards and new CONTRIBUTING.rst file
- You can now change the sort ordering of datasets on the dataset search page

### Deprecated and removed:

- The IGenshiStreamFilter plugin interface is deprecated (#271), use the ITemplateHelpers plugin interface instead
- The Model, Search and Util APIs are deprecated, use the Action API instead
- Removed restrict\_template\_vars config setting (#2257)
- Removed deprecated facet\_title() template helper function, use get\_facet\_title() instead (#2257)
- Removed deprecated am\_authorized() template helper function, use check\_access() instead (#2257)
- Removed deprecated datetime to datestr() template helper function (#2257)

### 8.101 v1.8.2 2013-08-13

- Fix for using harvesters with organization setup
- · Refactor for user update logic
- Tweak resources visibility query

# 8.102 v1.8.1 2013-05-10

### **Bug fixes:**

- Fixed possible XSS vulnerability on html input (#703)
- Fix unicode template 500 error (#808)
- Fix error on related controller

# 8.103 v1.8 2012-10-19

Note: This version requires a requirements upgrade on source installations

Note: This version requires a database upgrade

Note: This version does not require a Solr schema upgrade

### Major

- New 'follow' feature that allows logged in users to follow other users or datasets (#2304)
- New user dashboard that shows an activity stream of all the datasets and users you are following. Thanks to Sven R. Kunze for his work on this (#2305)
- New version of the Datastore. It has been completely rewritten to use PostgreSQL as backend, it is more stable and fast and supports SQL queries (#2733)
- Clean up and simplifying of CKAN's dependencies and source install instructions. Ubuntu 12.04 is now supported for source installs (#2428,#2592)
- Big speed improvements when indexing datasets (#2788)
- New action API reference docs, which individually document each function and its arguments and return values (#2345)
- Updated translations, added Japanese and Korean translations

#### Minor

- Add source install upgrade docs (#2757)
- Mark more strings for translation (#2770)
- Allow sort ordering of dataset listings on group pages (#2842)
- Reenable simple search option (#2844)
- Editing organization removes all datasets (#2845)
- Accessibility enhancements on templates

- · Fix for relative url being used when doing file upload to local storage
- Various fixes on IGroupFrom (#2750)
- Fix group dataset sort (#2722)
- Fix adding existing datasets to organizations (#2843)
- Fix 500 error in related controller (#2856)
- Fix for non-open licenses appearing open

• Editing organization removes all datasets (#2845)

#### API changes and deprecation:

- Template helper functions are now restricted by default. By default only those helper functions listed in lib.helpers.\_\_allowed\_functions\_\_ are available to templates. The full functions can still be made available by setting <code>ckan.restrict\_template\_vars = false</code> in your ini file. Only restricted functions will be allowed in future versions of CKAN.
- Deprecated functions related to the old faceting data structure have been removed: helpers.py:facet\_items(), facets.html:facet\_sidebar(), facets.html:facet\_list\_items(). Internal use of the old facets datastructure (attached to the context, c.facets) has been superseded by use of the improved facet data structure, c.search\_facets. The old data structure is still available on c.facets, but is deprecated, and will be removed in future versions. (#2313)

# 8.104 v1.7.4 2013-08-13

# **Bug fixes:**

- · Refactor for user update logic
- Tweak resources visibility query

# 8.105 v1.7.3 2013-05-10

### **Bug fixes:**

• Fixed possible XSS vulnerability on html input (#703)

# 8.106 v1.7.2 2012-10-19

#### Minor:

• Documentation enhancements regarding file uploads

- Fixes for lincences i18n
- Remove sensitive data from user dict (#2784)
- Fix bug in feeds controller (#2869)
- Show dataset author and maintainer names even if they have no emails
- Fix URLs for some Amazon buckets
- · Other minor fixes

# 8.107 v1.7.1 2012-06-20

#### Minor:

- Documentation enhancements regarding install and extensions (#2505)
- Home page and search results speed improvements (#2402,#2403)
- I18n: Added Greek translation and updated other ones (#2506)

### **Bug fixes:**

- UI fixes (#2507)
- Fixes for i18n login and logout issues (#2497)
- Date on add/edit resource breaks if offset is specified (#2383)
- Fix in organizations read page (#2509)
- Add synchronous\_search plugin to deployment.ini template (#2521)
- Inconsistent language on license dropdown (#2575)
- · Fix bug in translating lists in multilingual plugin
- Group autocomplete doesn't work with multiple words (#2373)
- · Other minor fixes

# 8.108 v1.7 2012-05-09

#### Major:

- Updated SOLR schema (#2327). Note: This will require and update of the SOLR schema file and a reindex.
- Support for Organization based workflow, with membership determining access permissions to datasets (#1669,#2255)
- Related items such as visualizations, applications or ideas can now be added to datasets (#2204)
- Restricted vocabularies for tags, allowing grouping related tags together (#1698)
- Internal analytics that track number of views and downloads for datasets and resources (#2251)
- Consolidated multilingual features in an included extension (#1821,#1820)
- Atom feeds for publishers, tags and search results (#1593,#2277)
- RDF dump paster command (#2303)
- Better integration with the DataStore, based on ElasticSearch, with nice helper docs (#1797)
- Updated the Recline data viewer with new features such as better graphs and a map view (#2236,#2283)
- Improved and redesigned documentation (#2226,#2245,#2248)

#### Minor:

- Groups can have an image associated (#2275)
- Basic resource validation (#1711)
- Ability to search without accents for accented words (#906)
- Weight queries so that title is more important than rest of body (#1826)

- Enhancements in the dataset and resource forms (#1506)
- OpenID can now be disabled (#1830)
- API and forms use same validation (#1792)
- More robust bulk search indexing, with options to ignore exceptions and just refresh (#1616i,#2232)
- Modify where the language code is placed in URLs (#2261)
- Simplified licenses list (#1359)
- Add extension point for dataset view (#1741)

### **Bug fixes:**

- Catch exceptions on the QA archiver (#1809)
- Error when changing language when CKAN is mounted in URL (#1804)
- Naming of a new package/group can clash with a route (#1742)
- Can't delete all of a package's resources over REST API (#2266)
- Group edit form didn't allow adding multiple datasets at once (#2292)
- Fix layout bugs in IE 7 (#1788)
- Bug with Portugese translation and Javascript (#2318)
- Fix broken parse\_rfc\_2822 helper function (#2314)

### 8.109 v1.6 2012-02-24

### Major:

- Resources now have their own pages, as well as showing in the Dataset (#1445, #1449)
- Group pages enhanced, including in-group search (#1521)
- User pages enhanced with lists of datasets (#1396) and recent activity (#1515)
- Dataset view page decluttered (#1450)
- Tags not restricted to just letters and dashes (#1453)
- Stats Extension and Storage Extension moved into core CKAN (#1576, #1608)
- Ability to mounting CKAN at a sub-URL (#1401, #1659)
- 5 Stars of Openness ratings show by resources, if ckanext-qa is installed (#1583)
- Recline Data Explorer (for previewing and plotting data) improved and v2 moved into core CKAN (#1602, #1630)

#### Minor:

- 'About' page rewritten and easily customisable in the config (#1626)
- Gravatar picture displayed next to My Account link (#1528)
- 'Delete' button for datasets (#1425)
- Relationships API more RESTful, validated and documented (#1695)
- User name displayed when logged in (#1529)
- Database dumps now exclude deleted packages (#1623)

8.109. v1.6 2012-02-24 587

- Dataset/Tag name length now limited to 100 characters in API (#1473)
- 'Status' API call now includes installed extensions (#1488)
- Command-line interface for list/read/deleting datasets (#1499)
- Slug API calls tidied up and documented (#1500)
- Users nagged to add email address if missing from their account (#1413)
- Model and API for Users to become Members of a Group in a certain Capacity (#1531, #1477)
- Extension interface to adjust search queries, indexing and results (#1547, #1738)
- API for changing permissions (#1688)

### **Bug fixes:**

- Group deletion didn't work (#1536)
- metadata\_created used to return an entirely wrong date (#1546)
- Unicode characters in field-specific API search queries caused exception (since CKAN 1.5) (#1798)
- Sometimes task\_status errors weren't being recorded (#1483)
- Registering or Logging in failed silently when already logged in (#1799)
- Deleted packages were browseable by administrators and appeared in dumps (#1283, #1623)
- Facicon was a broken link unless corrected in config file (#1627)
- Dataset search showed last result of each page out of order (#1683)
- 'Simple search' mode showed 0 packages on home page (#1709)
- Occasionally, 'My Account' shows when user is not logged in (#1513)
- Could not change language when on a tag page that had accented characters or dataset creation page (#1783, #1791)
- Editing package via API deleted its relationships (#1786)

# 8.110 v1.5.1 2012-01-04

### Major:

- Background tasks (#1363, #1371, #1408)
- Fix for security issue affecting CKAN v1.5 (#1585)

#### Minor:

- Language support now excellent for European languages: en de fr it es no sv pl ru pt cs sr ca
- Web UI improvements:
  - Resource editing refreshed
  - Group editing refreshed
  - Indication that group creation requires logging-in (#1004)
  - Users' pictures displayed using Gravatar (#1409)
  - 'Welcome' banner shown to new users (#1378)
  - Group package list now ordered alphabetically (#1502)

- Allow managing a dataset's groups also via package entity API (#1381)
- Dataset listings in API standardised (#1490)
- Search ordering by modification and creation date (#191)
- Account creation disallowed with Open ID (create account in CKAN first) (#1386)
- User name can be modified (#1386)
- Email address required for registration (for password reset) (#1319)
- · Atom feeds hidden for now
- New config options to ease CSS insertion into the template (#1380)
- Removed ETag browser cache headers (#1422)
- CKAN version number and admin contact in new 'status\_show' API (#1087)
- Upgrade SQLAlchemy to 0.7.3 (compatible with Postgres up to 9.1) (#1433)
- SOLR schema is now versioned (#1498)

### **Bug fixes:**

- Group ordering on main page was alphabetical but should be by size (since 1.5) (#1487)
- Package could get added multiple times to same Group, distorting Group size (#1484)
- Search index corruption when multiple CKAN instances on a server all storing the same object (#1430)
- Dataset property metadata\_created had wrong value (since v1.3) (#1546)
- Tag browsing showed tags for deleted datasets (#920)
- User name change field validation error (#1470)
- You couldn't edit a user with a unicode email address (#1479)
- Package search API results missed the extra fields (#1455)
- OpenID registration disablement explained better (#1532)
- Data upload (with ckanext-storage) failed if spaces in the filename (#1518)
- Resource download count fixed (integration with ckanext-googleanalytics) (#1451)
- Multiple CKANs with same dataset IDs on the same SOLR core would conflict (#1462)

# 8.111 v1.5 2011-11-07

# Deprecated due to security issue #1585

### Major:

- New visual theme (#1108)
  - Package & Resource edit overhaul (#1294/#1348/#1351/#1368/#1296)
  - JS and CSS reorganization (#1282, #1349, #1380)
- Apache Solr used for search in core instead of Postgres (#1275, #1361, #1365)
- Authorization system now embedded in the logic layer (#1253)
- Captcha added for user registration (#1307, #1431)

8.111. v1.5 2011-11-07 589

- UI language translations refreshed (#1292, #1350, #1418)
- Action API improved with docs now (#1315, #1302, #1371)

#### Minor:

- Cross-Origin Resource Sharing (CORS) support (#1271)
- Strings to translate into other languages tidied up (#1249)
- Resource format autocomplete (#816)
- Database disconnection gives better error message (#1290)
- Log-in cookie is preserved between sessions (#78)
- Extensions can access formalchemy forms (#1301)
- 'Dataset' is the new name for 'Package' (#1293)
- Resource standard fields added: type, format, size (#1324)
- Listing users speeded up (#1268)
- Basic data preview functionality moved to core from QA extension (#1357)
- Admin Extension merged into core CKAN (#1264)
- URLs in the Notes field are automatically linked (#1320)
- Disallow OpenID for account creation (but can be linked to accounts) (#1386)
- Tag name now validated for max length (#1418)

### **Bug fixes:**

- Purging of revisions didn't work (since 1.4.3) (#1258)
- Search indexing wasn't working for SOLR (since 1.4.3) (#1256)
- Configuration errors were being ignored (since always) (#1172)
- Flash messages were temporarily held-back when using proxy cache (since 1.3.2) (#1321)
- On login, user told 'welcome back' even if he's just registered (#1194)
- Various minor exceptions cropped up (mostly since 1.4.3) (#1334, #1346)
- Extra field couldn't be set to original value when key deleted (#1356)
- JSONP callback parameter didn't work for the Action API (since 1.4.3) (#1437)
- The same tag could be added to a package multiple times (#1331)

# 8.112 v1.4.3.1 2011-09-30

#### Minor:

- · Added files to allow debian packaging of CKAN
- · Added Catalan translation

- Incorrect Group creation form parameter caused exception (#1347)
- Incorrect AuthGroup creation form parameter caused exception (#1346)

# 8.113 v1.4.3 2011-09-13

### Major:

- Action API (API v3) (beta version) provides powerful RPC-style API to CKAN data (#1335)
- Documentation overhaul (#1142, #1192)

### Minor:

- Viewing of a package at a given date (as well as revision) with improved UI (#1236)
- Extensions can now add functions to the logic layer (#1211)
- Refactor all remaining database code out of the controllers and into the logic layer (#1229)
- Any OpenID log-in errors that occur are now displayed (#1228)
- 'url' field added to search index (e9214)
- Speed up tag reading (98d72)
- Cope with new WebOb version 1 (#1267)
- Avoid exceptions caused by bots hitting error page directly (#1176)
- Too minor to mention: #1234,

### **Bug fixes:**

- Re-adding tags to a package failed (since 1.4.1 in Web UI, 1.4 in API) (#1239)
- Modified revisions retrieved over API caused exception (since 1.4.2) (#1310)
- Whichever language you changed to, it announced "Language set to: English" (since 1.3.1) (#1082)
- Incompatibilities with Python 2.5 (since 1.3.4.1 and maybe earlier) (#1325)
- You could create an authorization group without a name, causing exceptions displaying it (#1323)
- Revision list wasn't showing deleted packages (b21f4)
- User editing error conditions handled badly (#1265)

# 8.114 v1.4.2 2011-08-05

### Major:

- Packages revisions can be marked as 'moderated' (#1141, #1147)
- Password reset facility (#1186/#1198)

### Minor:

- Viewing of a package at any revision (#1236)
- API POSTs can be of Content-Type "application/json" as alternative to existing "application/x-www-form-urlencoded" (#1206)
- Caching of static files (#1223)

- When you removed last row of resource table, you could't add it again since 1.0 (#1215)
- Adding a tag to package that had it previously didn't work since 1.4.1 in UI and 1.4.0 in API (#1239)

- Search index was not updated if you added a package to a group since 1.1 (#1140)
- Exception if you had any Groups and migrated between CKAN v1.0.2 to v1.2 (migration 29) since v1.0.2 (#1205)
- API Package edit requests returned the Package in a different format to usual since 1.4 (#1214)
- API error responses were not all JSON format and didn't have correct Content-Type (#1214)
- API package delete doesn't require a Content-Length header (#1214)

# 8.115 v1.4.1 2011-06-27

### Major:

• Refactor Web interface to use logic layer rather than model objects directly. Forms now defined in navl schema and designed in HTML template. Forms use of Formalchemy is deprecated. (#1078)

#### Minor:

- Links in user-supplied text made less attractive to spammers (nofollow) #1181
- Package change notifications remove duplicates (#1149)
- Metadata dump linked to (#1169)
- Refactor authorization code to be common across Package, Group and Authorization Group (#1074)

#### **Bug fixes**

• Duplicate authorization roles were difficult to delete (#1083)

# 8.116 v1.4 2011-05-19

### Major:

- Authorization forms now in grid format (#1074)
- Links to RDF, N3 and Turtle metadata formats provided by semantic.ckan.net (#1088)
- Refactor internal logic to all use packages in one format a dictionary (#1046)
- A new button for administrators to change revisions to/from a deleted state (#1076)

#### Minor:

- Etags caching can now be disabled in config (#840)
- Command-line tool to check search index covers all packages (#1073)
- Command-line tool to load/dump postgres database (#1067)

- Visitor can't create packages on new CKAN install since v1.3.3 (#1090)
- OpenID user pages couldn't be accessed since v1.3.2 (#1056)
- Default site\_url configured to ckan.net, so pages obtains CSS from ckan.net- since v1.3 (#1085)

# 8.117 v1.3.3 2011-04-08

### Major:

- Authorization checks added to editing Groups and PackageRelationships (#1052)
- API: Added package revision history (#1012, #1071)

### Minor:

- API can take auth credentials from cookie (#1001)
- Theming: Ability to set custom favicon (#1051)
- Importer code moved out into ckanext-importlib repo (#1042)
- API: Group can be referred to by ID (in addition to name) (#1045)
- Command line tool: rights listing can now be filtered (#1072)

### **Bug fixes:**

- SITE\_READ role setting couldn't be overridden by sysadmins (#1044)
- Default 'reader' role too permissive (#1066)
- Resource ordering went wrong when editing and adding at same time (#1054)
- GET followed by PUTting a package stored an incorrect license value (#662)
- Sibling package relationships were shown for deleted packages (#664)
- Tags were displayed when they only apply to deleted packages (#920)
- API: 'Last modified' time was localised now UTC (#1068)

# 8.118 v1.3.2 2011-03-15

### Major:

- User list in the Web interface (#1010)
- CKAN packaged as .deb for install on Ubuntu
- Resources can have extra fields (although not in web interface yet) (#826)
- CSW Harvesting numerous of fixes & improvements. Ready for deployment. (#738 etc)
- Language switcher (82002)

#### Minor:

- Wordpress integration refactored as a Middleware plugin (#1013)
- Unauthorized actions lead to a flash message (#366)
- Resources Groups to group Resources in Packages (#956)
- Plugin interface for authorization (#1011)
- Database migrations tested better and corrected (#805, #998)
- Government form moved out into ckanext-dgu repo (#1018)
- Command-line user authorization tools extended (#1038, #1026)

• Default user roles read from config file (#1039)

### **Bug fixes:**

- Mounting of filesystem (affected versions since 1.0.1) (#1040)
- Resubmitting a package via the API (affected versions since 0.6?) (#662)
- Open redirect (affected v1.3) (#1026)

# 8.119 v1.3 2011-02-18

http://ckan.org/milestone/ckan-v1.3

### **Highlights of changes:**

- Package edit form improved:
  - field instructions (#679)
  - name autofilled from title (#778)
- Group-based access control Authorization Groups (#647)
- Metadata harvest job management (#739, #884, #771)
- CSW harvesting now uses owslib (#885)
- Package creation authorization is configurable (#648)
- Read-only maintenance mode (#777)
- Stats page (#832) and importer (#950) moved out into CKAN extensions

#### Minor:

- site\_title and site\_description config variables (#974)
- Package creation/edit timestamps (#806)
- Caching configuration centralised (#828)
- Command-line tools sysadmin management (#782)
- Group now versioned (#231)

### 8.120 v1.2 2010-11-25

http://ckan.org/milestone/ckan-v1.2

#### **Highlights of changes:**

- Package edit form: attach package to groups (#652) & revealable help
- Form API Package/Harvester Create/New (#545)
- Authorization extended: user groups (#647) and creation of packages (#648)
- Plug-in interface classes (#741)
- WordPress twentyten compatible theming (#797)
- Caching support (ETag) (#693)
- Harvesting GEMINI2 metadata records from OGC CSW servers (#566)

### Minor:

- New API key header (#466)
- Group metadata now revisioned (#231)

# 8.121 v1.1 2010-08-10

### http://ckan.org/milestone/v1.1

### **Highlights of changes:**

- Changes to the database cause notifications via AMQP for clients (#325)
- Pluggable search engines (#317), including SOLR (#353)
- API is versioned and packages & groups can be referred to by invariant ID (#313)
- Resource search in API (#336)
- Visual theming of CKAN now easy (#340, #320)
- Greater integration with external Web UIs (#335, #347, #348)
- Plug-ins can be configured to handle web requests from specified URIs and insert HTML into pages.

#### Minor:

- Search engine optimisations e.g. alphabetical browsing (#350)
- CSV and JSON dumps improved (#315)

# 8.122 v1.0.2 2010-08-27

• Bugfix: API returns error when creating package (#432)

# 8.123 v1.0.1 2010-06-23

### Functionality:

- · API: Revision search 'since id' and revision model in API
- API: Basic API versioning packages specified by ID (#313)
- Pluggable search initial hooks
- Customisable templates (#340) and external UI hooks (#335)

### Bugfixes:

- Revision primary key lost in migrating data (#311)
- Local authority license correction in migration (#319)
- I18n formatting issues
- Web i/f searches foreign characters (#319)
- Data importer timezone issue (#330)

8.121. v1.1 2010-08-10 595

# 8.124 v1.0 2010-05-11

CKAN comes of age, having been used successfully in several deployments around the world. 56 tickets covered in this release. See: http://ckan.org/milestone/v1.0

#### Highlights of changes:

- Package edit form: new pluggable architecture for custom forms (#281, #286)
- Package revisions: diffs now include tag, license and resource changes (#303)
- Web interface: visual overhaul (#182, #206, #214-#227, #260) including a tag cloud (#89)
- i18n: completion in Web UI now covers package edit form (#248)
- API extended: revisions (#251, #265), feeds per package (#266)
- Developer documentation expanded (#289, #290)
- Performance improved and CKAN stress-tested (#201)
- Package relationships (Read-Write in API, Read-Only in Web UI) (#253-257)
- Statistics page (#184)
- Group edit: add multiple packages at once (#295)
- Package view: RDF and JSON formatted metadata linked to from package page (#247)

#### **Bugfixes:**

- Resources were losing their history (#292)
- Extra fields now work with spaces in the name (#278, #280) and international characters (#288)
- Updating resources in the REST API (#293)

#### Infrastructural:

- Licenses: now uses external License Service ('licenses' Python module)
- Changesets introduced to support distributed revisioning of CKAN data see doc/distributed.rst for more information.

# 8.125 v0.11 2010-01-25

Our biggest release so far (55 tickets) with lots of new features and improvements. This release also saw a major new production deployment with the CKAN software powering http://data.gov.uk/ which had its public launch on Jan 21st!

For a full listing of tickets see: <a href="http://ckan.org/milestone/v0.11">http://ckan.org/milestone/v0.11</a>. Main highlights:

- Package Resource object (multiple download urls per package): each package can have multiple 'resources' (urls) with each resource having additional metadata such as format, description and hash (#88, #89, #229)
- "Full-text" searching of packages (#187)
- Semantic web integration: RDFization of all data plus integration with an online RDF store (e.g. for http://www.ckan.net/ at http://semantic.ckan.net/ or Talis store) (#90 #163)
- Package ratings (#77 #194)
- i18n: we now have translations into German and French with deployments at http://de.ckan.net/ and http://fr. ckan.net/ (#202)
- Package diffs available in package history (#173)

- Minor:
  - Package undelete (#21, #126)
  - Automated CKAN deployment via Fabric (#213)
  - Listings are sorted alphabetically (#195)
  - Add extras to rest api and to ckanclient (#158 #166)
- Infrastructural:
  - Change to UUIDs for revisions and all domain objects
  - Improved search performance and better pagination
  - Significantly improved performance in API and WUI via judicious caching

# 8.126 v0.10 2009-09-30

- Switch to repoze.who for authentication (#64)
- Explicit User object and improved user account UI with recent edits etc (#111, #66, #67)
- Generic Attributes for Packages (#43)
- Use sqlalchemy-migrate to handle db/model upgrades (#94)
- "Groups" of packages (#105, #110, #130, #121, #123, #131)
- Package search in the REST API (#108)
- Full role-based access control for Packages and Groups (#93, #116, #114, #115, #117, #122, #120)
- New CKAN logo (#72)
- Infrastructural:
  - Upgrade to Pylons 0.9.7 (#71)
  - Convert to use formalchemy for all forms (#76)
  - Use paginate in webhelpers (#118)
- Minor:
  - Add author and maintainer attributes to package (#91)
  - Change package state in the WUI (delete and undelete) (#126)
  - Ensure non-active packages don't show up (#119)
  - Change tags to contain any character (other than space) (#62)
  - Add Is It Open links to package pages (#74)

# 8.127 v0.9 2009-07-31

- (DM!) Add version attribute for package
- Fix purge to use new version of vdm (0.4)
- · Link to changed packages when listing revision
- · Show most recently registered or updated packages on front page
- Bookmarklet to enable easy package registration on CKAN
- Usability improvements (package search and creation on front page)
- Use external list of licenses from license repository
- Convert from py.test to nosetests

# 8.128 v0.8 2009-04-10

- View information about package history (ticket:53)
- Basic datapkg integration (ticket:57)
- Show information about package openness using icons (ticket:56)
- One-stage package create/registration (r437)
- Reinstate package attribute validation (r437)
- Upgrade to vdm 0.4

# 8.129 v0.7 2008-10-31

- Convert to use SQLAlchemy and vdm v0.3 (v. major)
- · Atom/RSS feed for Recent Changes
- Package search via name and title
- Tag lists show number of associated packages

### 8.130 v0.6 2008-07-08

- Autocompletion (+ suggestion) of tags when adding tags to a package.
- Paginated lists for packages, tags, and revisions.
- RESTful machine API for package access, update, listing and creation.
- API Keys for users who wish to modify information via the REST API.
- Update to vdm v0.2 (SQLObject) which fixes ordering of lists.
- Better immunity to SQL injection attacks.

# 8.131 v0.5 2008-01-22

- Purging of a Revision and associated changes from cli and wui (ticket:37)
- Make data available in machine-usable form via sql dump (ticket:38)
- Upgrade to Pylons 0.9.6.\* and deploy (ticket:41)
- List and search tags (ticket:33)
- (bugfix) Manage reserved html characters in urls (ticket:40)
- New spam management utilities including (partial) blacklist support

# 8.132 v0.4 2007-07-04

- Preview support when editing a package (ticket:36).
- Correctly list IP address of of not logged in users (ticket:35).
- Improve read action for revision to list details of changed items (r179).
- Sort out deployment using modpython.

# 8.133 v0.3 2007-04-12

- System now in a suitable state for production deployment as a beta
- Domain model versioning via the vdm package (currently released separately)
- · Basic Recent Changes listing log messages
- User authentication (login/logout) via open ID
- · License page
- Myriad of small fixes and improvements

# 8.134 v0.2 2007-02

- Complete rewrite of ckan to use pylons web framework
- Support for full CRUD on packages and tags
- No support for users (authentication)
- No versioning of domain model objects

8.131. v0.5 2008-01-22 599

# 8.135 v0.1 2006-05

NB: not an official release

- Almost functional system with support for persons, packages
- Tag support only half-functional (tags are per package not global)
- Limited release and file support

# **PYTHON MODULE INDEX**

# С ckan.lib.helpers, 370 ckan.lib.navl.validators, 297 ckan.logic.action.create, 195 ckan.logic.action.delete, 212 ckan.logic.action.get, 176 ckan.logic.action.patch, 211 ckan.logic.action.update, 204 ckan.logic.converters, 305 ckan.logic.validators, 300 ckan.plugins.interfaces, 255 ckan.plugins.toolkit, 282 ckan.tests.controllers, 465 ckan.tests.factories, 446 ckan.tests.helpers, 449 ckan.tests.lib, 466 ckan.tests.logic.action, 462 ckan.tests.logic.auth, 463 ckan.tests.logic.test\_schema, 465 ckan.tests.model, 466 ckan.tests.plugins, 466 ckan.tests.pytest\_ckan.fixtures, 454 ckanext.datastore.backend, 90 ckanext.datastore.logic.action, 81

602 Python Module Index

# **INDEX**

| Symbols                                                                                                    | am_following_dataset() (in                                                                                                 | module         |
|----------------------------------------------------------------------------------------------------|----------------------------------------------------------------------------------------------------|----------------|
| _() built-in function, 369                                                                                                    | ckan.logic.action.get), 191 am_following_group() (in                                                                       | module         |
|                                                                                                    | <pre>ckan.logic.action.get), 191 am_following_user() (in</pre>                                                             | module         |
| A                                                                                                    | ckan.logic.action.get), 191                                                                                                | тоине          |
| abort() (ckan.plugins.interfaces.IAuthenticator method), 275                                                                           | api_create() (ckan.tests.factories.CKANFo<br>method), 448                                                                  | actory class   |
| action_succeeded (in module ckan.lib.signals), 313 actions (built-in class), 369 add_extra_fields() (ckan.plugins.interfaces.IApiToken | api_token_create() (in ckan.logic.action.create), 204                                                                      | module         |
| method), 279                                                                                                    | api_token_list() (in module ckan.logic                                                                                     | c.action.get), |
| add_url_param() (in module ckan.lib.helpers), 378 after_dataset_create()                                                               | api_token_revoke() (in<br>ckan.logic.action.delete), 216<br>APIToken (class in ckan.tests.factories), 449                  | module         |
| after_dataset_delete()                                                                                                    | APITokenFactory (class ckan.tests.pytest_ckan.fixtures), 455 app() (in module ckan.tests.pytest_ckan.fixtures)             |                |
| after_dataset_search() (ckan.plugins.interfaces.IPackageController method), 260                                                        | app_globals (built-in variable), 368 as_list() (in module ckan.logic.converters assert_log() (ckan.tests.helpers.Recording |                |
| after_dataset_show() (ckan.plugins.interfaces.IPackageController method), 259                                                          | <pre>method), 454 authenticate() (ckan.plugins.interfaces.IA method), 275</pre>                                            | Authenticator  |
| after_dataset_update()                                                                                                    | B base (ckan.plugins.toolkit.ckan.plugins.toolk                                                                            | it attribute), |
| after_load() (ckan.plugins.interfaces.IPluginObserver method), 260                                                                     | 285<br>before_dataset_index()                                                                                              |                |
| after_resource_create() (ckan.plugins.interfaces.IResourceController method), 269                                                      | (ckan.plugins.interfaces.IPackageC<br>method), 260<br>before_dataset_search()                                              | Controller     |
| after_resource_delete() (ckan.plugins.interfaces.IResourceController method), 270                                                      | (ckan.plugins.interfaces.IPackageC<br>method), 260<br>before_dataset_view()                                                | Controller     |
| after_resource_update()     (ckan.plugins.interfaces.IResourceController     method), 269                                              | (ckan.plugins.interfaces.IPackageC<br>method), 260<br>before_fork() (ckan.plugins.interfaces.IFa                           |                |
| after_unload() (ckan.plugins.interfaces.IPluginObserve method), 260                                                                    | r                                                                                                    | uginObserver   |
| all_jobs() (ckan.tests.helpers.RQTestBase method), 452                                                                                 | <pre>method), 260 before_resource_create()</pre>                                                                           |                |

| (ckan.plugins.interfaces.IResourceController method), 269          | <pre>check_config_permission()</pre>                                |    |
|--------------------------------------------------------------------|---------------------------------------------------------------------|----|
| before_resource_delete()                                           | ckan (ckan.plugins.toolkit.ckan.plugins.toolkit attribute),         |    |
| (ckan.plugins.interfaces.IResourceController                       | 289                                                                 |    |
| method), 270                                                       | ckan.lib.helpers                                                    |    |
| before_resource_show()                                             | module, 370                                                         |    |
| (ckan.plugins.interfaces.IResourceController                       | ckan.lib.navl.validators                                            |    |
| method), 270                                                       | module, 297                                                         |    |
| before_resource_update()                                           | ckan.logic.action.create                                            |    |
| (ckan.plugins.interfaces.IResourceController                       | module, 195                                                         |    |
| method), 269                                                       | ckan.logic.action.delete                                            |    |
| before_unload() (ckan.plugins.interfaces.IPluginObserv             |                                                                     |    |
| method), 260                                                       | ckan.logic.action.get                                               |    |
| before_view() (ckan.plugins.interfaces.IGroupControlle             | r module, 176 ckan.logic.action.patch                               |    |
| method), 258                                                       |                                                                     |    |
| before_view() (ckan.plugins.interfaces.IOrganizationCo             |                                                                     |    |
| method), 259                                                       | ckan.logic.action.update module, 204                                |    |
| before_view() (ckan.plugins.interfaces.ITagController method), 272 | ckan.logic.converters                                               |    |
| blanket (ckan.plugins.toolkit.ckan.plugins.toolkit                 | module, 305                                                         |    |
| attribute), 285                                                    | ckan.logic.validators                                               |    |
| boolean_validator() (in module                                     | module, 300                                                         |    |
| ckan.logic.validators), 300                                        | ckan.plugins.interfaces                                             |    |
| both_not_empty() (in module ckan.lib.navl.validators),             | module, 255                                                         |    |
| 298                                                                | ckan.plugins.toolkit                                                |    |
| build_nav() (in module ckan.lib.helpers), 374                      | module, 282                                                         |    |
| build_nav_icon() (in module ckan.lib.helpers), 374                 | ckan.plugins.toolkit() (in module                                   |    |
| build_nav_main() (in module ckan.lib.helpers), 373                 | ckan.plugins.toolkit), 283                                          |    |
| built-in function                                                  | ckan.plugins.toolkit.abort() (in module                             |    |
| _(), 369                                                           | ckan.plugins.toolkit), 283                                          |    |
| N_(), 369                                                          | ckan.plugins.toolkit.add_public_directory()                         |    |
| ungettext(), 369                                                   | (in module ckan.plugins.toolkit), 283                               |    |
| bulk_update_delete() (in module                                    | ckan.plugins.toolkit.add_resource() (in module                      |    |
| ckan.logic.action.update), 210                                     | ckan.plugins.toolkit), 284                                          |    |
|                                                                    | ckan.plugins.toolkit.add_template_directory()                       |    |
| ckan.logic.action.update), 210                                     | (in module ckan.plugins.toolkit), 284                               |    |
| bulk_update_public() (in module ckan.logic.action.update), 210     | ckan.plugins.toolkit.asbool() (in module ckan.plugins.toolkit), 284 |    |
| <u></u>                                                            | ckan.plugins.toolkit.asint() (in module                             |    |
| C                                                                  | ckan.plugins.toolkit), 284                                          |    |
| c (built-in variable), 368                                         | ckan.plugins.toolkit.aslist() (in module                            |    |
| c (ckan.plugins.toolkit.ckan.plugins.toolkit attribute), 287       | ckan.plugins.toolkit), 284                                          |    |
| call_action() (in module ckan.tests.helpers), 450                  | <pre>ckan.plugins.toolkit.auth_allow_anonymous_access()</pre>       |    |
| call_auth() (in module ckan.tests.helpers), 450                    | (in module ckan.plugins.toolkit), 284                               |    |
| can_update_owner_org() (in module                                  | ckan.plugins.toolkit.auth_disallow_anonymous_access                 | ;( |
| ckan.lib.helpers), 382                                             | (in module ckan.plugins.toolkit), 284                               |    |
| can_view() (ckan.plugins.interfaces.IResourceView                  | ckan.plugins.toolkit.auth_sysadmins_check()                         |    |
| method), 268                                                       | (in module ckan.plugins.toolkit), 284                               |    |
| <pre>chained_helper() (in module ckan.lib.helpers), 371</pre>      | ckan.plugins.toolkit.BaseModel (class in                            |    |
| <pre>change_config() (in module ckan.tests.helpers), 452</pre>     | ckan.plugins.toolkit), 282                                          |    |
| changed_config() (in module ckan.tests.helpers), 453               | ckan.plugins.toolkit.chained_action() (in mod-                      |    |
| check_access() (in module ckan.lib.helpers), 376                   | ule ckan.plugins.toolkit), 287                                      |    |
| <pre>check_ckan_version() (in module ckan.lib.helpers),</pre>      | ckan.plugins.toolkit.chained_auth_function()                        |    |
| 382                                                                | (in module ckan.plugins.toolkit), 287                               |    |

- ckan.plugins.toolkit.chained\_helper() (in module ckan.plugins.toolkit), 288 ckan.plugins.toolkit.check\_access() (in module
- ckan.plugins.toolkit), 288
- ckan.plugins.toolkit.check\_ckan\_version() (in module ckan.plugins.toolkit), 289
- ckan.plugins.toolkit.CkanVersionException (class in ckan.plugins.toolkit), 282
- ckan.plugins.toolkit.DefaultDatasetForm(class in ckan.plugins.toolkit), 282
- ckan.plugins.toolkit.DefaultGroupForm (class in ckan.plugins.toolkit), 282
- ckan.plugins.toolkit.DefaultOrganizationForm (class in ckan.plugins.toolkit), 282
- ckan.plugins.toolkit.enqueue\_job() (in module ckan.plugins.toolkit), 289
- ckan.plugins.toolkit.error\_shout() (in module ckan.plugins.toolkit), 290
- ckan.plugins.toolkit.fresh\_context() (in module ckan.plugins.toolkit), 290
- ckan.plugins.toolkit.get\_action() (in module ckan.plugins.toolkit), 290
- ckan.plugins.toolkit.get\_converter() (in module ckan.plugins.toolkit), 291
- ckan.plugins.toolkit.get\_endpoint() (in module ckan.plugins.toolkit), 291
- ckan.plugins.toolkit.get\_or\_bust() (in module ckan.plugins.toolkit), 291
- ckan.plugins.toolkit.get\_validator() (in module ckan.plugins.toolkit), 292
- ckan.plugins.toolkit.HelperError (class ckan.plugins.toolkit), 283
- ckan.plugins.toolkit.Invalid (class ckan.plugins.toolkit), 283
- ckan.plugins.toolkit.literal (class in ckan.plugins.toolkit), 292
- ckan.plugins.toolkit.login\_user() (in module ckan.plugins.toolkit), 292
- ckan.plugins.toolkit.logout\_user() (in module ckan.plugins.toolkit), 292
- ckan.plugins.toolkit.mail\_recipient() (in module ckan.plugins.toolkit), 292
- ckan.plugins.toolkit.mail\_user() (in module ckan.plugins.toolkit), 293
- ckan.plugins.toolkit.navl\_validate() (in module ckan.plugins.toolkit), 293
- ckan.plugins.toolkit.NotAuthorized (class in CKANResponse (class in ckan.tests.helpers), 451 ckan.plugins.toolkit), 283
- ckan.plugins.toolkit.ObjectNotFound (class in ckan.plugins.toolkit), 283
- ckan.plugins.toolkit.redirect\_to() (in module ckan.plugins.toolkit), 293
- ckan.plugins.toolkit.render() (in ckan.plugins.toolkit), 294

- ckan.plugins.toolkit.render\_snippet() (in module ckan.plugins.toolkit), 294
- ckan.plugins.toolkit.requires\_ckan\_version() (in module ckan.plugins.toolkit), 294
- ckan.plugins.toolkit.side\_effect\_free() (in module ckan.plugins.toolkit), 294
- ckan.plugins.toolkit.StopOnError (class inckan.plugins.toolkit), 283
- ckan.plugins.toolkit.ungettext() (in module ckan.plugins.toolkit), 295
- ckan.plugins.toolkit.UnknownValidator(class in ckan.plugins.toolkit), 283
- ckan.plugins.toolkit.url\_for() (in module ckan.plugins.toolkit), 295
- ckan.plugins.toolkit.ValidationError (class in ckan.plugins.toolkit), 283
- ckan.tests.controllers

module, 465

ckan.tests.factories

module, 446

ckan.tests.helpers

module, 449

ckan.tests.lib

module, 466

ckan.tests.logic.action

module, 462

ckan.tests.logic.auth

module, 463

ckan.tests.logic.test\_schema

module, 465

ckan.tests.model

module, 466

ckan.tests.plugins

module, 466

ckan.tests.pytest\_ckan.fixtures

module, 454

ckan\_config() (in module ckan.tests.pytest\_ckan.fixtures), 455

ckan\_version() (in module ckan.lib.helpers), 373

CKANCliRunner (class in ckan.tests.helpers), 451

ckanext.datastore.backend module, 90

ckanext.datastore.logic.action module, 81

CKANFactory (class in ckan.tests.factories), 448

CKANOptions (class in ckan.tests.factories), 448

CKANTestApp (class in ckan.tests.helpers), 451

CKANTestClient (class in ckan.tests.helpers), 451

clean\_db() (in module ckan.tests.pytest\_ckan.fixtures), 457

clean\_format() (in module ckan.logic.validators), 304 module clean\_html() (in module ckan.lib.helpers), 382

| clean_index()                       | (in                                       | module         | method), 91                                          |                       |
|-------------------------------------|-------------------------------------------|----------------|------------------------------------------------------|-----------------------|
| ckan.tests.pyi                      | test_ckan.fixtures), 458                  |                | <pre>create_api_token_schema()</pre>                 |                       |
| clean_queues()                      | (in                                       | module         | (ckan.plugins.interfaces.IApiToken<br>277            | n method),            |
|                                     | test_ckan.fixtures), 457                  | madula         | ,                                                    | ( als                 |
| clean_redis()                       | (in                                       | module         | create_function()                                    | (ck-                  |
|                                     | test_ckan.fixtures), 457                  | 77 11          | anext.datastore.backend.Datastore                    | <i>Васкепа</i>        |
|                                     | ests.helpers.RecordingLo                  | gHanaler       | method), 93                                          |                       |
| method), 454                        |                                           |                | <pre>create_package_schema()</pre>                   | _                     |
|                                     | .tests.pytest_ckan.fixtures               |                | (ckan.plugins.interfaces.IDatasetF                   | orm                   |
| collect_prefix_val                  |                                           | module         | method), 263                                         |                       |
|                                     | elidators), 304                           |                | create_with_upload() (in                             | module                |
|                                     | ıs.toolkit.ckan.plugins.too               | olkit at-      | ckan.tests.pytest_ckan.fixtures), 45                 |                       |
| tribute), 289                       |                                           |                | <pre>csrf_input() (in module ckan.lib.helpers)</pre> | , 382                 |
| config_option_list                  | t() (in                                   | module         | current_package_list_with_resource                   | s() (in mod-          |
| ckan.logic.ac                       | ction.get), 194                           |                | ule ckan.logic.action.get), 176                      |                       |
| config_option_show                  | v() (in                                   | module         | <pre>current_url() (in module ckan.lib.helper.</pre> | s), 373               |
| ckan.logic.ac                       | ction.get), 193                           |                | <pre>current_user (ckan.plugins.toolkit.ckan.p</pre> | lugins.toolkit        |
| config_option_upda                  |                                           | module         | attribute), 289                                      |                       |
|                                     | ction.update), 210                        |                | **                                                   |                       |
| _                                   | n.plugins.interfaces.ICon                 | ıfigurable     | D                                                    |                       |
| method), 260                        |                                           | <i>J. G.</i>   | Dataset (class in ckan.tests.factories), 448         |                       |
|                                     |                                           | storeBacker    | ndataset_display_name() (in                          | module                |
| method), 91                         | There is a constrained with               | oro repulcine. |                                                      | тошие                 |
| configured_default                  | t() (in                                   | module         | ckan.lib.helpers), 377                               | for a set IF or a sta |
| -                                   | validators), 299                          | mounic         | dataset_facets() (ckan.plugins.inter                 | jaces.1Facets         |
| convert_from_extra                  | * *                                       | module         | method), 273                                         | 7 7                   |
|                                     |                                           | тошие          | dataset_followee_count() (in                         | module                |
|                                     | onverters), 305                           | modulo         | ckan.logic.action.get), 192                          |                       |
| convert_from_tags(<br>ckan.logic.co | () (in<br>onverters), 305                 | module         | <pre>dataset_followee_list() (in</pre>               | module                |
| convert_group_name                  | e_or_id_to_id() (in                       | module         | dataset_follower_count() (in                         | module                |
| ckan.logic.co                       | onverters), 306                           |                | ckan.logic.action.get), 190                          |                       |
| convert_int() (in                   | module ckan.lib.navl.va                   | lidators),     | dataset_follower_list() (in                          | module                |
| 299                                 |                                           |                | ckan.logic.action.get), 190                          | ouiire                |
| convert_package_na                  | ame_or_id_to_id() (in                     | n module       | dataset_link() (in module ckan.lib.helpe             | rs) 377               |
|                                     | onverters), 305                           |                | dataset_purge() (in module ckan.logic.a              |                       |
|                                     | (in module ckan.lib.helpe                 | ers), 378      | 213                                                  | chon.ucicic),         |
| convert_to_extras(                  | _                                         | module         | datasets_with_no_organization_cann                   | ot he private(        |
|                                     | onverters), 305                           |                |                                                      |                       |
| convert_to_json_i                   |                                           | module         | (in module ckan.logic.validators),                   |                       |
|                                     | onverters), 306                           | mounte         | datastore_create() (in mod                           | ute CK-               |
| convert_to_list_i                   |                                           | module         | anext.datastore.logic.action), 81                    |                       |
|                                     | onverters), 306                           | mounic         | datastore_delete (in module ckan.lib.sig             |                       |
|                                     |                                           | nuartars)      | datastore_delete() (in mod                           | lule ck-              |
| 305                                 | (in module ckan.logic.co                  | nveriers),     | anext.datastore.logic.action), 84                    |                       |
|                                     |                                           | 11.            |                                                      | module ck-            |
| convert_user_name_                  |                                           | module         | anext.datastore.logic.action), 87                    |                       |
|                                     | onverters), 305                           | 70             |                                                      | module ck-            |
|                                     | odule ckan.lib.helpers), 3                |                | anext.datastore.logic.action), 87                    |                       |
| _                                   | lugins.interfaces.IGroupC                 | Controller     | datastore_info() (in mode                            | ıle ck-               |
| method), 258                        |                                           |                | anext.datastore.logic.action), 83                    |                       |
| create()( <i>ckan.plugin</i>        | ıs.interfaces.IOrganizatio                | nControlle     | rdatastore_records_delete() (in n                    | nodule ck-            |
| method), 259                        |                                           |                | anext.datastore.logic.action), 84                    |                       |
|                                     | $gins.interfaces.IPackage { m 	extbf{C}}$ | Controller     |                                                      | odule ck-             |
| method), 259                        | 1                                         |                | anext.datastore.logic.action), 82                    |                       |
| create() (ckanext da                | tastore backend Datastor                  | eRackend       | 0 // -                                               |                       |

| datastore_search() (in module ck-anext.datastore.logic.action), 85     | <pre>edit_template() (ckan.plugins.interfaces.IDatasetForm</pre>                                      |
|------------------------------------------------------------------------|----------------------------------------------------------------------------------------------------|
| datastore_search_sql() (in module ck-anext.datastore.logic.action), 86 | <pre>edit_template() (ckan.plugins.interfaces.IGroupForm</pre>                                        |
| datastore_upsert (in module ckan.lib.signals), 313                     | <pre>email_is_unique() (in module ckan.logic.validators),</pre>                                       |
| datastore_upsert() (in module ck-                                      | 304                                                                                                   |
| anext.datastore.logic.action), 83                                      | email_validator() (in module ckan.logic.validators),                                                  |
| DatastoreBackend (class in ck-                                         | 304                                                                                                   |
| anext.datastore.backend), 91                                           | emit() (ckan.tests.helpers.RecordingLogHandler                                                        |
| DatastoreException, 91                                                 | method), 454                                                                                          |
| <pre>date_str_to_datetime()</pre>                                      | <pre>empty() (in module ckan.lib.navl.validators), 298 empty_if_not_sysadmin() (in module</pre>       |
| datetime_from_timestamp_validator() (in module                         | ckan.logic.validators), 304                                                                           |
| ckan.logic.validators), 300                                            | encode_api_token() (ckan.plugins.interfaces.IApiToken                                                 |
| db_to_form_schema()                                                    | method), 278                                                                                          |
| (ckan.plugins.interfaces.IGroupForm method),                           | enqueue() (ckan.tests.helpers.RQTestBase method), 452                                                 |
| 271                                                                    | escape() (ckan.lib.helpers.literal class method), 370                                                 |
| debug_inspect() (in module ckan.lib.helpers), 379                      | escape_js() (in module ckan.lib.helpers), 379                                                         |
| <pre>declare_config_options()</pre>                                    | <pre>extra_key_not_in_root_schema() (in module</pre>                                                  |
| $(ckan.plugins.interfaces.IC on fig Declaration \ )$                   | ckan.logic.validators), 304                                                                           |
| method), 261                                                           | extras_unicode_convert() (in module                                                                   |
| decode_api_token() (ckan.plugins.interfaces.IApiToken                  | ckan.logic.converters), 305                                                                           |
| method), 278                                                           | extras_valid_json() (in module                                                                        |
| <pre>decode_view_request_filters() (in module</pre>                    | ckan.logic.validators), 305                                                                           |
| default() (in module ckan.lib.navl.validators), 299                    | F                                                                                                    |
| <pre>default_group_type() (in module ckan.lib.helpers),</pre>          | facets() (in module ckan.lib.helpers), 381                                                            |
| 374                                                                    | failed_login (in module ckan.lib.signals), 313                                                        |
| <pre>default_package_type()</pre>                                      | FakeFileStorage (class in                                                                             |
| ckan.lib.helpers), 374                                                 | ckan.tests.pytest_ckan.fixtures), 459                                                                 |
| delete() (ckan.plugins.interfaces.IGroupController                     | FakeSMTP (class in ckan.tests.helpers), 454                                                           |
| method), 258                                                           | <pre>featured_group_org() (in module ckan.lib.helpers),</pre>                                         |
| delete() (ckan.plugins.interfaces.IOrganizationControlle               |                                                                                                    |
| method), 259                                                           | filter_fields_and_values_exist_and_are_valid()                                                        |
| <pre>delete() (ckan.plugins.interfaces.IPackageController</pre>        | (in module ckan.logic.validators), 304                                                                |
| delete() (ckanext.datastore.backend.DatastoreBackend                   | filter_fields_and_values_should_have_same_length()                                                    |
| method), 92                                                            | (in module ckan.logic.validators), 304                                                                |
| dict_list_reduce() (in module ckan.lib.helpers), 376                   | flash_error() (in module ckan.lib.helpers), 373                                                       |
| dict_only() (in module ckan.logic.validators), 304                     | flash_notice() (in module ckan.lib.helpers), 373<br>flash_success() (in module ckan.lib.helpers), 373 |
| drop_function() (ck-                                                   | follow_button() (in module ckan.lib.helpers), 378                                                     |
| anext.datastore.backend.DatastoreBackend                               | follow_count() (in module ckan.lib.helpers), 378                                                      |
| method), 93                                                            | follow_dataset() (in module                                                                           |
| <pre>dump_json() (in module ckan.lib.helpers), 378</pre>               | ckan.logic.action.create), 203                                                                        |
| <pre>duplicate_extras_key()</pre>                                      | follow_group() (in module ckan.logic.action.create),                                                  |
| ckan.logic.validators), 302                                            | 203                                                                                                   |
| E                                                                      | <pre>follow_user() (in module ckan.logic.action.create),</pre>                                        |
| edit() (ckan.plugins.interfaces.IGroupController method), 258          | <pre>followee_count() (in module ckan.logic.action.get),</pre>                                        |
| edit() (ckan.plugins.interfaces.IOrganizationController                | followee_list() (in module ckan.logic.action.get), 192                                                |
| method), 259 edit() (ckan.plugins.interfaces.IPackageController        | form_template() (ckan.plugins.interfaces.IResourceView                                                |
| method), 259                                                           | method), 268                                                                                          |

| form_to_db_schema()                                                           | <pre>get_item_additional_fields()</pre>                                                 |
|-------------------------------------------------------------------------------|-----------------------------------------------------------------------------------------|
| (ckan.plugins.interfaces.IGroupForm method),                                  | (ckan.plugins.interfaces.IFeed method), 258                                             |
| 271                                                                           | <pre>get_organization() (in module ckan.lib.helpers), 381</pre>                         |
| format_autocomplete() (in module                                              | <pre>get_page_number() (in module ckan.lib.helpers), 376</pre>                          |
| ckan.logic.action.get), 184                                                   | get_param_int() (in module ckan.lib.helpers), 375                                       |
| <pre>format_resource_items()</pre>                                            | <pre>get_pkg_dict_extra() (in module ckan.lib.helpers), 379</pre>                       |
| <pre>free_tags_only() (in module ckan.logic.converters), 305</pre>            | <pre>get_request_param() (in module ckan.lib.helpers), 380</pre>                        |
| <pre>full_current_url() (in module ckan.lib.helpers), 373</pre>               | <pre>get_resource_uploader()</pre>                                                      |
| FunctionalRQTestBase (class in ckan.tests.helpers), 452                       | (ckan.plugins.interfaces.IUploader method),<br>276                                      |
| FunctionalTestBase (class in ckan.tests.helpers), 452                         | <pre>get_rtl_theme() (in module ckan.lib.helpers), 373 get_signal_subscriptions()</pre> |
| G                                                                             | (ckan.plugins.interfaces.ISignal method),                                               |
| g (built-in variable), 368                                                    | get_site_protocol_and_host() (in module                                                 |
| g (ckan.plugins.toolkit.ckan.plugins.toolkit attribute), 290                  | ckan.lib.helpers), 371                                                                  |
| get_actions() (ckan.plugins.interfaces.IActions                               | get_site_user() (in module ckan.logic.action.get),                                      |
| <pre>method), 262 get_active_backend() (ck-</pre>                             | 189                                                                                     |
| anext.datastore.backend.DatastoreBackend                                      | <pre>get_translated() (in module ckan.lib.helpers), 381</pre>                           |
| class method), 91                                                             | <pre>get_uploader() (ckan.plugins.interfaces.IUploader</pre>                            |
| get_all_ids() (ckanext.datastore.backend.DatastoreBackend                     |                                                                                         |
| method), 93                                                                   | <pre>get_user_dataset_labels()</pre>                                                    |
| <pre>get_all_resources_ids_in_datastore() (in mod-</pre>                      | (ckan.plugins.interfaces.IPermissionLabels                                              |
| ule ckanext.datastore.backend), 90                                            | method), 277                                                                            |
| <pre>get_allowed_view_types() (in module</pre>                                | <pre>get_validators() (ckan.plugins.interfaces.IValidators</pre>                        |
| get_auth_functions()                                                          | gravatar() (in module ckan.lib.helpers), 376                                            |
| (ckan.plugins.interfaces.IAuthFunctions                                       | Group (class in ckan.tests.factories), 448                                              |
| method), 256                                                                  | <pre>group_autocomplete() (in module</pre>                                              |
| <pre>get_blueprint() (ckan.plugins.interfaces.IBlueprint</pre>                | ckan.logic.action.get), 184 group_controller() (ckan.plugins.interfaces.IGroupForm      |
| <pre>get_collaborators() (in module ckan.lib.helpers),</pre>                  | method), 271                                                                            |
| 382                                                                           | group_create() (in module ckan.logic.action.create),                                    |
| <pre>get_commands() (ckan.plugins.interfaces.IClick</pre>                     | group_delete() (in module ckan.logic.action.delete),                                    |
| get_dataset_labels()                                                          | 214                                                                                     |
| (ckan.plugins.interfaces.IPermissionLabels method), 277                       | <pre>group_facets() (ckan.plugins.interfaces.IFacets<br/>method), 273</pre>             |
| <pre>get_display_timezone() (in module</pre>                                  | <pre>group_followee_count()</pre>                                                       |
| ckan.lib.helpers), 376                                                        | ckan.logic.action.get), 192                                                             |
| <pre>get_facet_items_dict()</pre>                                             | <pre>group_followee_list() (in module</pre>                                             |
| ckan.lib.helpers), 375                                                        | ckan.logic.action.get), 193                                                             |
| <pre>get_featured_groups() (in module ckan.lib.helpers),</pre>                | group_follower_count() (in module ckan.logic.action.get), 190                           |
| <pre>get_featured_organizations() (in module</pre>                            | group_follower_list() (in module ckan.logic.action.get), 190                            |
| get_feed_class() (ckan.plugins.interfaces.IFeed method), 258                  | group_form() (ckan.plugins.interfaces.IGroupForm method), 271                           |
| <pre>get_flashed_messages()</pre>                                             | group_id_exists() (in module ckan.logic.validators), 301                                |
| ckan.lib.helpers), 373 get_helpers() (ckan.plugins.interfaces.ITemplateHelper |                                                                                         |
| method). 272                                                                  | cionico grecivationo j, sor                                                             |

| <pre>group_link() (in module ckan.lib.helpers), 378 group_list() (in module ckan.logic.action.get), 178</pre>                                                                                                    | IConfigDeclaration (class in ckan.plugins.interfaces), 261                                                   |
|----------------------------------------------------------------------------------------------------|----------------------------------------------------------------------------------------------------|
| group_list_authz() (in module ckan.logic.action.get), 179                                                                                                    | IConfigurable (class in ckan.plugins.interfaces), 260<br>IConfigurer (class in ckan.plugins.interfaces), 261 |
| <pre>group_member_create() (in module</pre>                                                                                                    | IDataDictionaryForm (class in ck-                                                                            |
| ckan.logic.action.create), 203                                                                                                    | anext.datastore.interfaces), 314                                                                             |
| <pre>group_member_delete() (in module</pre>                                                                                                    | IDatasetForm (class in ckan.plugins.interfaces), 262                                                         |
| ckan.logic.action.delete), 215                                                                                                    | identify() (ckan.plugins.interfaces.IAuthenticator                                                           |
| <pre>group_name_to_title() (in module ckan.lib.helpers),</pre>                                                                                                    | method), 275                                                                                                 |
| 376                                                                                                    | IDomainObjectModification (class in                                                                          |
| <pre>group_name_validator()</pre>                                                                                                    | ckan.plugins.interfaces), 257                                                                                |
| ckan.logic.validators), 302                                                                                                    | <pre>if_empty_guess_format() (in module</pre>                                                                |
| <pre>group_package_show() (in module</pre>                                                                                                    | ckan.logic.validators), 304                                                                                  |
| ckan.logic.action.get), 183                                                                                                    | <pre>if_empty_same_as()</pre>                                                                                |
| <pre>group_patch() (in module ckan.logic.action.patch), 212</pre>                                                                                                    | ckan.lib.navl.validators), 298                                                                               |
| group_purge() (in module ckan.logic.action.delete),                                                                                                    | IFacets (class in ckan.plugins.interfaces), 273                                                              |
| 214                                                                                                    | IFeed (class in ckan.plugins.interfaces), 257                                                                |
| group_show() (in module ckan.logic.action.get), 182                                                                                                    | IForkObserver (class in ckan.plugins.interfaces), 277                                                        |
| <pre>group_types() (ckan.plugins.interfaces.IGroupForm</pre>                                                                                                    | ignore() (in module ckan.lib.navl.validators), 298                                                           |
| method), 271                                                                                                    | <pre>ignore_empty() (in module ckan.lib.navl.validators),</pre>                                              |
| <pre>group_update() (in module ckan.logic.action.update),</pre>                                                                                                    | 299                                                                                                    |
| 207                                                                                                    | <pre>ignore_missing() (in module ckan.lib.navl.validators),</pre>                                            |
| <pre>GroupFactory (class in ckan.tests.pytest_ckan.fixtures),</pre>                                                                                                    | 299                                                                                                    |
| 455                                                                                                    | <pre>ignore_not_group_admin() (in module</pre>                                                               |
| <pre>groups_available() (in module ckan.lib.helpers), 379</pre>                                                                                                    | ckan.logic.validators), 302                                                                                  |
| 5                                                                                                    | <pre>ignore_not_package_admin() (in module</pre>                                                             |
| Н                                                                                                    | ckan.logic.validators), 302                                                                                  |
| h (built-in variable), 368                                                                                                    | ignore_not_sysadmin() (in module                                                                             |
| h (ckan.plugins.toolkit.ckan.plugins.toolkit attribute), 292                                                                                                    | ckan.logic.validators), 302                                                                                  |
| has_more_facets() (in module ckan.lib.helpers), 375                                                                                                    | IGroupController (class in ckan.plugins.interfaces),                                                         |
| help_show() (in module ckan.logic.action.get), 193                                                                                                    | 258                                                                                                    |
| HelperAttributeDict (class in ckan.lib.helpers), 370                                                                                                    | IGroupForm (class in ckan.plugins.interfaces), 270                                                           |
| history_template() (ckan.plugins.interfaces.IDatasetFo                                                                                                    | TMiddleware (class in ckan.plugins.interfaces), 255                                                          |
| method), 265                                                                                                    | <pre>implemented_by() (ckan.plugins.interfaces.Interface</pre>                                               |
| $\verb history_template()  (ckan.plugins.interfaces.IGroupFormula for the continuous of the continuous of$ | class method), 255                                                                                           |
| method), 271                                                                                                    | implements() (in module ckan.plugins), 255                                                                   |
| <pre>html_auto_link() (in module ckan.lib.helpers), 380</pre>                                                                                                    | <pre>index_template() (ckan.plugins.interfaces.IGroupForm</pre>                                              |
| humanize_entity_type() (in module                                                                                                    | method), 271                                                                                                 |
| ckan.lib.helpers), 374                                                                                                    | <pre>info() (ckan.plugins.interfaces.IResourceView method),</pre>                                            |
| 1                                                                                                    | 266                                                                                                    |
| l                                                                                                    | <pre>int_validator() (in module ckan.logic.validators),</pre>                                                |
| i18n_directory()(ckan.plugins.interfaces.ITranslation                                                                                                    | 300                                                                                                    |
| method), 275                                                                                                    | Interface (class in ckan.plugins.interfaces), 255                                                            |
| i18n_domain() (ckan.plugins.interfaces.ITranslation                                                                                                    | invoke() (ckan.tests.helpers.CKANCliRunner method),                                                          |
| method), 275                                                                                                    | 451                                                                                                    |
| i18n_locales() (ckan.plugins.interfaces.ITranslation                                                                                                    | IOrganizationController (class in ckan.plugins.interfaces), 259                                              |
| method), 275                                                                                                    | IPackageController (class in ckan.plugins.interfaces),                                                       |
| IActions (class in ckan.plugins.interfaces), 262                                                                                                    | 259                                                                                                    |
| IApiToken (class in ckan.plugins.interfaces), 277                                                                                                    | IPermissionLabels (class in ckan.plugins.interfaces),                                                        |
| IAuthenticator (class in ckan.plugins.interfaces), 274                                                                                                    | 277                                                                                                    |
| IAuthFunctions (class in ckan.plugins.interfaces), 256                                                                                                    | IPluginObserver (class in ckan.plugins.interfaces),                                                          |
| IBlueprint (class in ckan.plugins.interfaces), 277                                                                                                    | 260                                                                                                    |
| IClick (class in ckan.plugins.interfaces), 279                                                                                                    | IResourceController (class in                                                                                |

| ckan.plugins.interfaces), 269                                                                                                    | logout() (ckan.plugins.interfaces.IAuthenticator                                                                             |
|----------------------------------------------------------------------------------------------------|----------------------------------------------------------------------------------------------------|
| IResourceUrlChange (class in ckan.plugins.interfaces), 262                                                                                              | method), 275                                                                                                    |
| IResourceView (class in ckan.plugins.interfaces), 266                                                                                                   | M                                                                                                    |
| is_fallback() (ckan.plugins.interfaces.IDatasetForm method), 263                                                                                        | mail_server() (in module ckan.tests.pytest_ckan.fixtures), 459                                                               |
| is_fallback() (ckan.plugins.interfaces.IGroupForm method), 271                                                                                          | mail_to() (in module ckan.lib.helpers), 382 make_app() (in module ckan.tests.pytest_ckan.fixtures),                          |
| is_positive_integer() (in module                                                                                                    | 456                                                                                                    |
| ckan.logic.validators), 300 is_rtl_language() (in module ckan.lib.helpers), 373 is_url() (in module ckan.lib.helpers), 372                              | make_error_log_middleware() (ckan.plugins.interfaces.IMiddleware method), 256                                                |
| ISignal (class in ckan.plugins.interfaces), 280 isodate() (in module ckan.logic.validators), 301 ITagController (class in ckan.plugins.interfaces), 272 | make_login_url() (in module ckan.lib.helpers), 382<br>make_middleware() (ckan.plugins.interfaces.IMiddleware<br>method), 255 |
| ITemplateHelpers (class in ckan.plugins.interfaces), 272                                                                                                | <pre>map_pylons_to_flask_route_name() (in module</pre>                                                                       |
| ITranslation (class in ckan.plugins.interfaces), 275                                                                                                    | markdown_extract() (in module ckan.lib.helpers), 376                                                                         |
| IUploader (class in ckan.plugins.interfaces), 275                                                                                                    | member_count() (in module ckan.lib.helpers), 379                                                                             |
| IValidators (class in ckan.plugins.interfaces), 266                                                                                                    | member_create() (in module ckan.logic.action.create), 198                                                                    |
| J                                                                                                    | <pre>member_delete() (in module ckan.logic.action.delete),</pre>                                                             |
| <pre>job_cancel() (in module ckan.logic.action.delete), 216</pre>                                                                                       | 213                                                                                                    |
| <pre>job_clear() (in module ckan.logic.action.delete), 216</pre>                                                                                        | <pre>member_list() (in module ckan.logic.action.get), 177</pre>                                                              |
| <pre>job_list() (in module ckan.logic.action.get), 194</pre>                                                                                            | member_roles_list() (in module                                                                                               |
| job_show() (in module ckan.logic.action.get), 194                                                                                                    | ckan.logic.action.get), 193                                                                                                  |
| <pre>json_list_or_string()</pre>                                                                                                    | migrate_db_for() (in module                                                                                                  |
| ckan.logic.converters), 306                                                                                                    | ckan.tests.pytest_ckan.fixtures), 458                                                                                        |
| <pre>json_object() (in module ckan.logic.validators), 305 json_or_string() (in module ckan.logic.converters),</pre>                                     | missing (ckan.plugins.toolkit.ckan.plugins.toolkit attribute), 293                                                           |
| 306                                                                                                    | MockUser (class in ckan.tests.factories), 449                                                                                |
| K                                                                                                    | model() (ckan.tests.factories.CKANFactory class method), 448                                                                 |
| keep_extras() (in module ckan.lib.navl.validators),                                                                                                    | module                                                                                                    |
| 297                                                                                                    | ckan.lib.helpers,370                                                                                                    |
| 1                                                                                                    | ckan.lib.navl.validators, 297                                                                                                |
| L                                                                                                    | ckan.logic.action.create, 195                                                                                                |
| lang() (in module ckan.lib.helpers), 373                                                                                                    | ckan.logic.action.delete, 212                                                                                                |
| <pre>lang_native_name() (in module ckan.lib.helpers), 373</pre>                                                                                         | ckan.logic.action.get,176                                                                                                    |
| license_list() (in module ckan.logic.action.get), 180                                                                                                   | ckan.logic.action.patch,211                                                                                                  |
| license_options() (in module ckan.lib.helpers), 381                                                                                                    | ckan.logic.action.update,204                                                                                                 |
| <pre>limit_to_configured_maximum() (in module</pre>                                                                                                    | ckan.logic.converters, 305                                                                                                   |
| ckan.lib.navl.validators), 300                                                                                                    | ckan.logic.validators, 300                                                                                                   |
| link_to() (in module ckan.lib.helpers), 373                                                                                                    | ckan.plugins.interfaces, 255                                                                                                 |
| linked_user() (in module ckan.lib.helpers), 376                                                                                                    | ckan.plugins.toolkit,282                                                                                                    |
| <pre>list_dict_filter() (in module ckan.lib.helpers), 381</pre>                                                                                         | ckan.tests.controllers,465                                                                                                   |
| <pre>list_of_strings() (in module ckan.logic.validators),</pre>                                                                                         | ckan.tests.factories, 446                                                                                                    |
| 303                                                                                                    | ckan.tests.helpers, 449                                                                                                    |
| literal (class in ckan.lib.helpers), 370                                                                                                    | ckan.tests.lib,466                                                                                                    |
| <pre>load_plugin_helpers() (in module ckan.lib.helpers),</pre>                                                                                          | ckan.tests.logic.action, 462                                                                                                 |
| 382                                                                                                    | ckan.tests.logic.auth, 463                                                                                                   |
| login() (ckan.plugins.interfaces.IAuthenticator                                                                                                    | ckan.tests.logic.test_schema,465                                                                                             |
| method), 275                                                                                                    | ckan.tests.model, 466                                                                                                    |
|                                                                                                    | ckan.tests.plugins,466                                                                                                    |

| ckan.tests.pytest_ckan.fixtures, 454 ckanext.datastore.backend, 90                       | organization_list() (in module ckan.logic.action.get), 178          |
|------------------------------------------------------------------------------------------|---------------------------------------------------------------------|
| ckanext.datastore.logic.action, 81                                                       | organization_list_for_user() (in module ckan.logic.action.get), 180 |
| N                                                                                        | organization_member_create() (in module                             |
| N_()                                                                                     | ckan.logic.action.create), 203                                      |
| built-in function, 369                                                                   | organization_member_delete() (in module                             |
| <pre>name_validator() (in module ckan.logic.validators),</pre>                           | ckan.logic.action.delete), 215                                      |
| 301                                                                                      | organization_patch() (in module                                     |
| <pre>natural_number_validator() (in module</pre>                                         | ckan.logic.action.patch), 212                                       |
| ckan.logic.validators), 300                                                              | organization_purge() (in module                                     |
| nav_link() (in module ckan.lib.helpers), 373                                             | ckan.logic.action.delete), 214                                      |
| <pre>new_template() (ckan.plugins.interfaces.IDatasetForm</pre>                          | organization_show() (in module                                      |
| method), 264                                                                             | ckan.logic.action.get), 182                                         |
| <pre>new_template() (ckan.plugins.interfaces.IGroupForm</pre>                            | organization_update() (in module                                    |
| method), 271                                                                             | ckan.logic.action.update), 208                                      |
| no_loops_in_hierarchy() (in module                                                       | OrganizationFactory (class in                                       |
| ckan.logic.validators), 304                                                              | ckan.tests.pytest_ckan.fixtures), 455                               |
| non_clean_db() (in module                                                                | organizations_available() (in module                                |
| ckan.tests.pytest_ckan.fixtures), 459                                                    | ckan.lib.helpers), 379                                              |
| not_empty() (in module ckan.lib.navl.validators), 297                                    | <pre>owner_org_validator() (in module</pre>                         |
| not_missing() (in module ckan.lib.navl.validators),                                      | ckan.logic.validators), 300                                         |
| 297                                                                                      |                                                                     |
| notify()(ckan.plugins.interfaces.IDomainObjectModific                                    | P<br>ation                                                          |
| method), 257                                                                             | package_autocomplete() (in module                                   |
| notify() (ckan.plugins.interfaces.IResourceUrlChange                                     | ckan.logic.action.get), 184                                         |
| method), 262                                                                             | package_collaborator_create() (in module                            |
| notify_after_commit()                                                                    | ckan.logic.action.create), 199                                      |
| (ckan.plugins.interfaces.IDomainObjectModifica                                           |                                                                     |
| method), 257                                                                             | ckan.logic.action.delete), 213                                      |
| memou), 257                                                                              | package_collaborator_list() (in module                              |
| 0                                                                                        | ckan.logic.action.get), 177                                         |
| one of () (in module chan locic validators) 205                                          | package_collaborator_list_for_user() (in mod-                       |
| one_of() (in module ckan.logic.validators), 305                                          | ule ckan.logic.action.get), 177                                     |
| open() (ckan.tests.helpers.CKANTestClient method), 451                                   | package_create() (in module                                         |
| Organization (class in ckan.tests.factories), 448 organization_autocomplete() (in module | ckan.logic.action.create), 195                                      |
| <del>-</del> - , , , , , , , , , , , , , , , , , ,                                       | package_create_default_resource_views() (in                         |
| ckan.logic.action.get), 185                                                              | module ckan.logic.action.create), 198                               |
| organization_create() (in module                                                         | package_delete() (in module                                         |
| ckan.logic.action.create), 200                                                           | ckan.logic.action.delete), 212                                      |
| organization_delete() (in module                                                         | package_form() (ckan.plugins.interfaces.IDatasetForm                |
| <pre>ckan.logic.action.delete), 214 organization_facets()</pre>                          | method), 265                                                        |
| <del>-</del>                                                                             | package_id_does_not_exist() (in module                              |
| (ckan.plugins.interfaces.IFacets method),<br>274                                         | ckan.logic.validators), 301                                         |
|                                                                                          | package_id_exists() (in module                                      |
| organization_followee_count() (in module                                                 | ckan.logic.validators), 301                                         |
| ckan.logic.action.get), 192                                                              | package_id_not_changed() (in module                                 |
| organization_followee_list() (in module                                                  | ckan.logic.validators), 300                                         |
| ckan.logic.action.get), 193                                                              | package_id_or_name_exists() (in module                              |
| organization_follower_count() (in module                                                 | ckan.logic.validators), 301                                         |
| ckan.logic.action.get), 190                                                              | package_list() (in module ckan.logic.action.get), 176               |
| organization_follower_list() (in module                                                  | package_name_exists() (in module txan.togic.action.get), 170        |
| ckan.logic.action.get), 191                                                              | ckan.logic.validators), 301                                         |
| organization_link() (in module ckan.lib.helpers), 378                                    | chamiogic.ramano13), 501                                            |

| ckan.logic.validators), 302  package_owner_org_update() (in module ckan.logic.action.update), 210  package_patch() (in module ckan.logic.action.patch), 211  package_relationship_create() (in module ckan.logic.action.create), 198  package_relationship_delete() (in module ckan.logic.action.delete), 213  package_relationship_update() (in module ckan.logic.action.delete), 213  package_relationship_update() (in module ckan.logic.action.delete), 213  package_relationship_update() (in module ckan.logic.action.delete), 213  package_relationship_update() (in module ckan.logic.action.delete), 213  package_relationship_update() (in module ckan.logic.action.delete), 213  package_relationship_update() (in module ckan.logic.action.patch), 264  read() (ckan.plugins.interfaces.IOrganizationContraction), 259  read() (ckan.plugins.interfaces.IPackageContraction), 259  read() (ckan.plugins.interfaces.IPackageContraction), 259  read() (ckan.plugins.interfaces.IPackageContraction), 259  read() (ckan.plugins.interfaces.IPackageContraction), 259  read() (ckan.plugins.interfaces.IOrganizationContraction), 259  read() (ckan.plugins.interfaces.IPackageContraction), 259  read() (ckan.plugins.interfaces.IPackageContraction), 259                                                            | oller<br>oller                            |
|----------------------------------------------------------------------------------------------------|-------------------------------------------|
| package_owner_org_update() (in module ckan.logic.action.update), 210  package_patch() (in module ckan.logic.action.patch), 211  package_relationship_create() (in module ckan.logic.action.create), 198  package_relationship_delete() (in module ckan.logic.action.delete), 213  package_relationship_update() (in module ckan.logic.action.delete), 213  package_relationship_update() (in module ckan.logic.action.delete), 213  package_relationship_update() (in module ckan.logic.action.patch), 258  read() (ckan.plugins.interfaces.IOrganizationContraction), 259  read() (ckan.plugins.interfaces.IPackageContraction), 259  read() (ckan.plugins.interfaces.IPackageContraction), 259  read() (ckan.plugins.interfaces.IPackageContraction), 259  read() (ckan.plugins.interfaces.IPackageContraction), 259  read() (ckan.plugins.interfaces.IPackageContraction), 259  read() (ckan.plugins.interfaces.IPackageContraction), 259  read() (ckan.plugins.interfaces.IPackageContraction), 259  read_template() (ckan.plugins.interfaces.IDatasecontraction), 264  read_template() (ckan.plugins.interfaces.IDatasecontraction), 264  read_template() (ckan.plugins.interfaces.IDatasecontraction), 264  read_template() (ckan.plugins.interfaces.IDatasecontraction), 264  read_template() (ckan.plugins.interfaces.IDatasecontraction), 264  read_template() (ckan.plugins.interfaces.IDatasecontraction), 264  read_template() (ckan.plugins.interfaces.IDatasecontraction), 264  read_template() (ckan.plugins.interfaces.IDatasecontraction), 264  read_template() (ckan.plugins.interfaces.IDatasecontraction), 264  read_template() (ckan.plugins.interfaces.IDatasecontraction), 264  read_template() (ckan.plugins.interfaces.IDatasecontraction), 264  read_template() (ckan.plugins.interfaces.IDatasecontraction), 264                                                                                                    | oller<br>oller                            |
| package_patch() (in module ckan.logic.action.patch),  211  package_relationship_create() (in module                                                                                                    | oller                                     |
| 211  package_relationship_create() (in module ckan.logic.action.create), 198  package_relationship_delete() (in module ckan.logic.action.delete), 213  package_relationship_update() (in module ckan.logic.action.ship_update() (in module method), 264  read_template() (ckan.plugins.interfaces.IGroup)  method), 271  read() (ckan.plugins.interfaces.IPackageContraction method), 259  read_template() (ckan.plugins.interfaces.IGroup)  method), 271                                                                                                    |                                           |
| package_relationship_create() (in module ckan.logic.action.create), 198 package_relationship_delete() (in module ckan.logic.action.delete), 213 package_relationship_update() (in module method), 264 read_template() (ckan.plugins.interfaces.IDatase method), 264 read_template() (ckan.plugins.interfaces.IDatase method), 264 read_template() (ckan.plugins.interfaces.IGroup) method), 271                                                                                                    |                                           |
| ckan.logic.action.create), 198  package_relationship_delete() (in module ckan.logic.action.delete), 213  package_relationship_update() (in module method), 264  read_template() (ckan.plugins.interfaces.IGroup)  method), 264  read_template() (ckan.plugins.interfaces.IGroup)  method), 271                                                                                                    | Form                                      |
| package_relationship_delete() (in module method), 264 ckan.logic.action.delete), 213 package_relationship_update() (in module method). 271  read_template() (ckan.plugins.interfaces.IGrouple method), 271                                                                                                    | Form                                      |
| ckan.logic.action.delete), 213  package_relationship_update() (in module read_template() (ckan.plugins.interfaces.IGroup)  method), 254  read_template() (ckan.plugins.interfaces.IGroup)  method), 271                                                                                                    |                                           |
| package_relationship_update() (in module method), 271                                                                                                    | F011111                                   |
| memou 1. 2/1                                                                                                    | orm                                       |
| ckan.logic.action.update), 207 recorded_logs() (in module ckan.tests.helpers), 4                                                                                                    | 53                                        |
| $package\_relationships\_list()$ (in $module$ $RecordingLogHandler$ ( $class$ in $ckan.tests.helpers$ )                                                                                                    |                                           |
| ckan.logic.action.get), 181 redirect_to() (in module ckan.lib.helpers), 371                                                                                                    |                                           |
| package_resource_reorder()                                                                                                    | (ck-                                      |
| ckan.logic.action.update), 207 anext.datastore.backend.DatastoreBackend                                                                                                    | l Ì                                       |
| package_revise() (in module class method), 91                                                                                                    |                                           |
| ckan.logic.action.update), 205 register_blueprint (in module ckan.lib.signals),                                                                                                    | 313                                       |
| package_search() (in module ckan.logic.action.get), remove_linebreaks() (in module ckan.lib.help                                                                                                    | ers),                                     |
| 185  nackage show() (in module chan logic action act) 181                                                                                                    |                                           |
| <pre>package_show() (in module ckan.logic.action.get), 181 package_types() (ckan.plugins.interfaces.IDatasetForm remove_whitespace() (in module ckan.lib.helpers).</pre>                                                                                                    |                                           |
| 1 D 202                                                                                                    | dule                                      |
| ckan.togic.converters), 500                                                                                                    | 77                                        |
| Tender_datetime() (in modute examino.neipers),                                                                                                    |                                           |
| render a service service (in module examinometers),                                                                                                    | dule                                      |
| ckan.logic.validators), 302 ckan.lib.helpers), 380                                                                                                    | ише                                       |
| PackageFactory (class in request (built-in variable), 368                                                                                                    |                                           |
| ckan.tests.pytest_ckan.fixtures), 455 request (ckan.plugins.toolkit.ckan.plugins.to                                                                                                    | olkit                                     |
| pager_url() (in module ckan.lib.helpers), 376 attribute), 294                                                                                                    |                                           |
| parse_rfc_2822_date() (in module ckan.lib.helpers), request_finished (in module ckan.lib.signals), 31                                                                                                    |                                           |
| - Tequest_Tillislica (in module examinosis finals), 51                                                                                                    | 3                                         |
| request_password_reset (in module ckan.lib.sign                                                                                                    |                                           |
| perform_password_reset (in module ckan.lib.signals),  377  perform_password_reset (in module ckan.lib.signals),  313                                                                                                    | als),                                     |
| perform_password_reset (in module ckan.lib.signals),  313  Plantin ( in module ckan.lib.signals),  313  request_password_reset (in module ckan.lib.signals),  313  request_started (in module ckan.lib.signals), 313                                                                                                    | als),                                     |
| request_password_reset (in module ckan.lib.signals), 313  Plugin (class in ckan.plugins), 255  reset_db() (in module ckan.tests.helpers), 449                                                                                                    | als),                                     |
| request_password_reset (in module ckan.lib.signals),  313  Plugin (class in ckan.plugins), 255  postprocess_api_token()  (charachesia interface AniTalana method)  request_password_reset (in module ckan.lib.signals),  313  request_started (in module ckan.lib.signals),  reset_db() (in module ckan.tests.helpers), 449  reset_db() (in module ckan.tests.pytest_ckan.fixtu                                                                                                    | als),                                     |
| perform_password_reset (in module ckan.lib.signals), 313 Plugin (class in ckan.plugins), 255 postprocess_api_token()                                                                                                    | eals),                                    |
| perform_password_reset (in module ckan.lib.signals),  313  Plugin (class in ckan.plugins), 255  postprocess_api_token()         (ckan.plugins.interfaces.IApiToken method),  279  request_password_reset (in module ckan.lib.signals), 313  request_started (in module ckan.lib.signals), 313  request_password_reset (in module ckan.lib.signals), 313  request_started (in module ckan.lib.signals), 313  reset_db() (in module ckan.tests.helpers), 449  reset_db() (in module ckan.tests.pytest_ckan.fixtu                                                                                                    | als),                                     |
| perform_password_reset (in module ckan.lib.signals),  313 Plugin (class in ckan.plugins), 255 postprocess_api_token()                                                                                                    | res),                                     |
| perform_password_reset (in module ckan.lib.signals), 313 Plugin (class in ckan.plugins), 255 postprocess_api_token()                                                                                                    | eals),                                    |
| perform_password_reset (in module ckan.lib.signals), 313 Plugin (class in ckan.plugins), 255 postprocess_api_token()                                                                                                    | res), odule                               |
| perform_password_reset (in module ckan.lib.signals), 313  Plugin (class in ckan.plugins), 255  postprocess_api_token()                                                                                                    | res),                                     |
| perform_password_reset (in module ckan.lib.signals), 313 Plugin (class in ckan.plugins), 255 postprocess_api_token()                                                                                                    | res), odule                               |
| perform_password_reset (in module ckan.lib.signals), 313 Plugin (class in ckan.plugins), 255 postprocess_api_token()                                                                                                    | res), odule odule                         |
| perform_password_reset (in module ckan.lib.signals), 313  Plugin (class in ckan.plugins), 255  postprocess_api_token()                                                                                                    | res), odule odule                         |
| request_password_reset (in module ckan.lib.signals),  313  Plugin (class in ckan.plugins), 255  postprocess_api_token()         (ckan.plugins.interfaces.IApiToken method),         279  prepare_dataset_blueprint()         (ckan.plugins.interfaces.IDatasetForm method), 266  prepare_group_blueprint()         (ckan.plugins.interfaces.IGroupForm method),         272  prepare_resource_blueprint()         (ckan.plugins.interfaces.IDatasetForm method),         272  prepare_resource_blueprint()         (ckan.plugins.interfaces.IDatasetForm method),         272  prepare_resource_blueprint()         (ckan.plugins.interfaces.IDatasetForm method),         266  method), 266  prepare_resource_blueprint()         (ckan.plugins.interfaces.IDatasetForm method),         266  prepare_resource_clause()         (in module ckan.lib.signals), 313  request_password_reset (in module ckan.lib.signals), 313  request_started (in module ckan.lib.signals), 313  request_started (in module ckan.lib.signals), 313  request_started (in module ckan.lib.signals), 313  request_started (in module ckan.lib.signals), 313  request_started (in module ckan.lib.signals), 313  request_started (in module ckan.lib.signals), 313  request_started (in module ckan.lib.signals), 313  request_started (in module ckan.lib.signals), 313  request_started (in module ckan.lib.signals), 313  request_started (in module ckan.lib.signals), 313  request_started (in module ckan.lib.signals), 313  request_started (in module ckan.lib.signals), 313  request_started (in module ckan.lib.signals), 313  request_started (in module ckan.lests.plerer), 449  reset_db() (in module ckan.tests.pytest_ckan.fixtures), 456  reset_qb() (in module ckan.tests.pytest_ckan.fixtures), 456  reset_qb() (in module ckan.tests.pytest_ckan.fixtures), 456  reset_qb() (in module ckan.tests.pytest_ckan.fixtures), 456  reset_qb() (in module ckan.tests.pytest_ckan.fixtures), 456  reset_queues() (in module ckan.tests.pytest_ckan.fixtures), 456  reset_qb() (in module ckan.tests.pytest_ckan.fixtures), 456  reset_ | res), odule odule                         |
| perform_password_reset (in module ckan.lib.signals),                                                                                                    | res), res), rdule rdule rdule             |
| request_password_reset (in module ckan.lib.signals), 313  Plugin (class in ckan.plugins), 255 postprocess_api_token()                                                                                                    | res), odule odule odule                   |
| perform_password_reset (in module ckan.lib.signals), 313  Plugin (class in ckan.plugins), 255 postprocess_api_token()         (ckan.plugins.interfaces.IApiToken method), 279 prepare_dataset_blueprint()         (ckan.plugins.interfaces.IDatasetForm method), 266 prepare_group_blueprint()         (ckan.plugins.interfaces.IGroupForm method), 272 prepare_resource_blueprint()         (ckan.plugins.interfaces.IDatasetForm method), 266 prepare_group_blueprint()         (ckan.plugins.interfaces.IDatasetForm method), 266 prepare_resource_blueprint()         (ckan.plugins.interfaces.IDatasetForm method), 266 prepare_resource_blueprint()         (ckan.plugins.interfaces.IDatasetForm method), 266 prepare_resource_clueprint()         (ckan.plugins.interfaces.IDatasetForm method), 266 prepare_resource_clueprint()         (ckan.plugins.interfaces.IApiToken method), 278  method), 266 prepare_resource_clueprint()         (ckan.plugins.interfaces.IApiToken method), 278  method), 266 prepare_resource_create()         (in module ckan.lib.signals), 313 request_password_reset (in module ckan.lib.signals), 313 request_password_reset (in module ckan.lib.signals), 313 request_password_reset (in module ckan.lib.signals), 313 request_password_reset (in module ckan.lib.signals), 313 request_password_reset (in module ckan.lib.signals), 313 request_password_reset (in module ckan.lib.signals), 313 request_password_reset (in module ckan.lib.signals), 313 request_password_reset (in module ckan.lib.signals), 313 request_password_reset (in module ckan.lib.signals), 313 request_password_reset (in module ckan.lib.signals), 313 request_password_reset (in module ckan.lib.signals), 313 request_password_reset (in module ckan.lib.signals, 313 request_password_reset (in module ckan.lib.signals, 313 request_password_reset (in module ckan.lib.signals, 313 request_password_reset (ib() (in module ckan.tests.pytest_ckan.fixture), 456 reset_db() (in module ckan.tests.pytest_ckan.fixtures), 456 reset_db() (in module ckan.tests.pytest_ckan.fixtures), 456 reset_d | res), odule odule odule odule odule odule |
| request_password_reset (in module ckan.lib.signals), 313  Plugin (class in ckan.plugins), 255 postprocess_api_token()         (ckan.plugins.interfaces.IApiToken method), 279 prepare_dataset_blueprint()         (ckan.plugins.interfaces.IDatasetForm method), 266 prepare_group_blueprint()         (ckan.plugins.interfaces.IGroupForm method), 272 prepare_resource_blueprint()         (ckan.plugins.interfaces.IDatasetForm method), 266 prepare_resource_blueprint()         (ckan.plugins.interfaces.IDatasetForm method), 266 prepare_resource_blueprint()         (ckan.plugins.interfaces.IDatasetForm method), 266 preporeess_api_token()         (ckan.plugins.interfaces.IDatasetForm method), 266 preporeess_api_token()         (ckan.plugins.interfaces.IApiToken method), 278 provided_by() (ckan.plugins.interfaces.Interface class                                                                                                    | res), res), rdule rdule rdule             |
| perform_password_reset (in module ckan.lib.signals), 313 Plugin (class in ckan.plugins), 255 postprocess_api_token()                                                                                                    | res), odule odule odule odule odule odule |

| resource_download (in module ckan.lib.signals), 313                     | resource_view_list() (in module                                               |
|-------------------------------------------------------------------------|-------------------------------------------------------------------------------|
| resource_exists() (ca                                                   | k- ckan.logic.action.get), 182                                                |
| an ext. data store. backend. Data store Backend                         | resource_view_reorder() (in module                                            |
| method), 92                                                             | ckan.logic.action.update), 205                                                |
| resource_fields() (ca                                                   |                                                                               |
| anext.datastore.backend.DatastoreBackend                                | ckan.logic.action.get), 182                                                   |
| method), 93                                                             | resource_view_update() (in module                                             |
| resource_form() (ckan.plugins.interfaces.IDatasetFo                     |                                                                               |
| method), 265                                                            | ResourceFactory (class in                                                     |
| resource_formats() (in module ckan.lib.helpers), 38                     |                                                                               |
| resource_formats_default_file() (in modu                                | •                                                                             |
| <pre>ckan.lib.helpers), 381 resource_id_does_not_exist() (in modu</pre> | ResourceViewFactory (class in                                                 |
| resource_id_does_not_exist() (in modu-<br>ckan.logic.validators), 301   | le ckan.tests.pytest_ckan.fixtures), 455<br>response (built-in variable), 368 |
| resource_id_exists() (in modu                                           |                                                                               |
| ckan.logic.validators), 301                                             | roles_translated() (in module ckan.lib.helpers), 379                          |
| resource_id_from_alias() (ca                                            |                                                                               |
| anext.datastore.backend.DatastoreBackend                                |                                                                               |
| method), 93                                                             | S                                                                             |
| resource_id_validator() (in modu                                        | le sanitize_id() (in module ckan.lib.helpers), 382                            |
| ckan.logic.validators), 301                                             | sanitize_url() (in module ckan.lib.helpers), 376                              |
| resource_info() (ca                                                     | k- search() (ckanext.datastore.backend.DatastoreBackend                       |
| an ext. data store. backend. Data store Backend                         | method), 92                                                                   |
| method), 93                                                             | search_sql() (ckanext.datastore.backend.DatastoreBackend                      |
| resource_link() (in module ckan.lib.helpers), 378                       | method), 92                                                                   |
| resource_patch() (in module ckan.logic.action.patch 212                 | ), search_template()(ckan.plugins.interfaces.IDatasetForm method), 265        |
| ${\tt resource\_search()}\ ({\it in\ module\ ckan.logic.action.get}$    |                                                                               |
| 187                                                                     | session (built-in variable), 369                                              |
| resource_show() (in module ckan.logic.action.get                        | ), set_active_backend() (ck-                                                  |
| 181                                                                     | anext.datastore.backend.DatastoreBackend                                      |
| resource_template()                                                     | class method), 91                                                             |
| (ckan.plugins.interfaces.IDatasetForm method), 265                      | <pre>set_datastore_active_flag() (in module ck-</pre>                         |
| resource_update() (in modu                                              |                                                                               |
| ckan.logic.action.update), 204                                          | method), 452                                                                  |
| resource_view_clear() (in modu                                          | Secup_complace_variables()                                                    |
| ckan.logic.action.delete), 213                                          | (ckan.plugins.interfaces.IDatasetForm                                         |
| resource_view_create() (in modu                                         | memou), 204                                                                   |
| ckan.logic.action.create), 197 resource_view_delete() (in modu          | setup_template_variables()                                                    |
| ckan.logic.action.delete), 213                                          | (chair.pingins.interfaces.1010up101m memoa);                                  |
| resource_view_display_preview() (in modu                                | 271                                                                           |
| ckan.lib.helpers), 380                                                  | le setup_template_variables() (ckan.plugins.interfaces.IResourceView          |
| resource_view_full_page() (in modu                                      | te method), 268                                                               |
| ckan.lib.helpers), 380                                                  | show_package_schema()                                                         |
| resource_view_get_fields() (in modu                                     |                                                                               |
| ckan.lib.helpers), 380                                                  | method), 264                                                                  |
| resource_view_icon() (in module ckan.lib.helpers                        |                                                                               |
| 380                                                                     | signals (ckan.plugins.toolkit.ckan.plugins.toolkit                            |
| resource_view_is_filterable() (in modu                                  | an touc), 255                                                                 |
| ckan.lib.helpers), 380                                                  | SingletonPlugin (class in ckan.plugins), 255                                  |
| resource_view_is_iframed() (in moduckan.lib.helpers), 380               | Shippee() (in module examino neipers), 576                                    |
| CRAILLID.HELPEIST, JOU                                                  | sorted extras() (in module chan lib beloers) 375                              |

| status_show() (in module ckan.logic.action.get), 189<br>strip_value() (in module ckan.logic.validators), 304 | translator (built-in variable), 369<br>truncate() (in module ckan.lib.helpers), 376  |
|----------------------------------------------------------------------------------------------------|--------------------------------------------------------------------------------------|
| strxfrm() (in module ckan.lib.helpers), 373<br>Sysadmin (class in ckan.tests.factories), 448                 | U                                                                                    |
| SysadminFactory (class in                                                                                    | unfollow_dataset() (in module                                                        |
| ckan.tests.pytest_ckan.fixtures), 455 SysadminWithToken (class in ckan.tests.factories), 449                 | ckan.logic.action.delete), 215                                                       |
| SystemInfo (class in chan.tests.factories), 449                                                              | unfollow_group() (in module                                                          |
| SystemInfoFactory (class in                                                                                  | ckan.logic.action.delete), 216 unfollow_user() (in module ckan.logic.action.delete), |
| ckan.tests.pytest_ckan.fixtures), 455                                                                        | 215                                                                                  |
| 10 = 3 //                                                                                                    | ungettext()                                                                          |
| T                                                                                                    | built-in function, 369                                                               |
| Tag (class in ckan.tests.factories), 449                                                                     | unicode_only() (in module ckan.lib.navl.validators),                                 |
| tag_autocomplete() (in module ckan.logic.action.get),                                                        | 300                                                                                  |
| 188                                                                                                    | <pre>unicode_safe() (in module ckan.lib.navl.validators),</pre>                      |
| tag_create() (in module ckan.logic.action.create), 202                                                       | 300                                                                                  |
| tag_delete() (in module ckan.logic.action.delete), 215                                                       | <pre>unified_resource_format() (in module</pre>                                      |
| tag_in_vocabulary_validator() (in module                                                                     | ckan.lib.helpers), 381                                                               |
| ckan.logic.validators), 303                                                                                  | <pre>update_config() (ckan.plugins.interfaces.IConfigurer</pre>                      |
| tag_length_validator() (in module                                                                            | method), 261                                                                         |
| ckan.logic.validators), 302                                                                                  | <pre>update_config_schema()</pre>                                                    |
| tag_link() (in module ckan.lib.helpers), 378                                                                 | (ckan.plugins.interfaces.IConfigurer method),                                        |
| tag_list() (in module ckan.logic.action.get), 180                                                            | 261                                                                                  |
| tag_name_validator() (in module                                                                              | update_datastore_create_schema() (ck-                                                |
| ckan.logic.validators), 302                                                                                  | an ext. data store. interfaces. ID at a Dictionary Form                              |
| tag_not_in_vocabulary() (in module                                                                           | method), 314                                                                         |
| ckan.logic.validators), 303                                                                                  | update_datastore_info_field() (ck-                                                   |
| tag_not_uppercase() (in module ckan.logic.validators), 302                                                   | anext.datastore.interfaces.IDataDictionaryForm method), 314                          |
| tag_search() (in module ckan.logic.action.get), 188                                                          | <pre>update_package_schema()</pre>                                                   |
| tag_show() (in module ckan.logic.action.get), 183                                                            | (ckan.plugins.interfaces.IDatasetForm                                                |
| tag_string_convert() (in module                                                                              | method), 263                                                                         |
| ckan.logic.validators), 302                                                                                  | uploads_enabled() (in module ckan.lib.helpers), 381                                  |
| TagFactory (class in ckan.tests.pytest_ckan.fixtures),                                                       | upsert() (ckanext.datastore.backend.DatastoreBackend                                 |
| 455                                                                                                    | method), 91                                                                          |
| task_status_delete() (in module                                                                              | url_for() (in module ckan.lib.helpers), 372                                          |
| ckan.logic.action.delete), 215                                                                               | url_for_static() (in module ckan.lib.helpers), 372                                   |
| task_status_show() (in module ckan.logic.action.get), 188                                                    | url_for_static_or_external() (in module ckan.lib.helpers), 372                       |
| task_status_update() (in module                                                                              | <pre>url_is_local() (in module ckan.lib.helpers), 372</pre>                          |
| ckan.logic.action.update), 208                                                                               | <pre>url_validator() (in module ckan.logic.validators),</pre>                        |
| task_status_update_many() (in module                                                                         | 303                                                                                  |
| ckan.logic.action.update), 209                                                                               | User (class in ckan.tests.factories), 448                                            |
| term_translation_show() (in module                                                                           | user_about_validator() (in module                                                    |
| ckan.logic.action.get), 189                                                                                  | ckan.logic.validators), 303                                                          |
| term_translation_update() (in module ckan.logic.action.update), 209                                          | user_autocomplete() (in module ckan.logic.action.get), 184                           |
| term_translation_update_many() (in module ckan.logic.action.update), 209                                     | user_both_passwords_entered() (in module ckan.logic.validators), 302                 |
| test_request_context() (in module                                                                            | <pre>user_create() (in module ckan.logic.action.create),</pre>                       |
| ckan.tests.pytest_ckan.fixtures), 459                                                                        | 201                                                                                  |
| time_ago_from_timestamp() (in module                                                                         | user_created (in module ckan.lib.signals), 313                                       |
| ckan.lib.helpers), 377                                                                                       | <pre>user_delete() (in module ckan.logic.action.delete),</pre>                       |
| tmpl_context (built-in variable), 368                                                                        | 212                                                                                  |

| user_followee_count() (in ckan.logic.action.get), 191                                        | module       | <pre>vocabulary_id_not_changed()</pre>                            | in module        |
|----------------------------------------------------------------------------------------------|--------------|-------------------------------------------------------------------|------------------|
| user_followee_list() (in ckan.logic.action.get), 192                                         | module       | vocabulary_list() (in module ckan.lo                              | gic.action.get), |
| user_follower_count() (in ckan.logic.action.get), 190                                        | module       |                                                                   | in module        |
| user_follower_list() (in ckan.logic.action.get), 190                                         | module       | vocabulary_show() (in module ckan.log                             | gic.action.get), |
| user_id_exists() (in module ckan.logic.va                                                    | alidators),  | vocabulary_update() (in ckan.logic.action.update), 210            | module           |
| user_id_or_name_exists() (in ckan.logic.validators), 301                                     | module       | VocabularyFactory (class ckan.tests.pytest_ckan.fixtures),        | in<br>455        |
| <pre>user_image() (in module ckan.lib.helpers), 37</pre>                                     | 76           |                                                                   |                  |
| user_in_org_or_group() (in                                                                   | module       | W                                                                 |                  |
| ckan.lib.helpers), 379                                                                       |              | <pre>with_extended_cli() (in</pre>                                | module           |
| user_invite() (in module ckan.logic.actio                                                    | on.create),  | <pre>ckan.tests.pytest_ckan.fixtures), 4 with_plugins()</pre>     | 459<br>module    |
| <pre>user_list() (in module ckan.logic.action.get)</pre>                                     | ), 181       | ckan.tests.pytest_ckan.fixtures), 4                               |                  |
| user_logged_in (in module ckan.lib.signals),                                                 | 313          | <pre>with_request_context() (in</pre>                             | module           |
| user_logged_out (in module ckan.lib.signals) user_name_exists() (in module ckan.logic.va 303 |              | <pre>ckan.tests.pytest_ckan.fixtures), 4 with_test_worker()</pre> | module           |
| user_name_validator() (in                                                                    | module       | ckan.tests.pytest_ckan.fixtures), 4                               | 459              |
| ckan.logic.validators), 302                                                                  | тошие        |                                                                   |                  |
| user_password_not_empty() (in                                                                | module       |                                                                   |                  |
| ckan.logic.validators), 303                                                                  | 1 1          |                                                                   |                  |
| user_password_validator() (in ckan.logic.validators), 303                                    | module       |                                                                   |                  |
| user_passwords_match() (in ckan.logic.validators), 303                                       | module       |                                                                   |                  |
| user_patch() (in module ckan.logic.action.pa                                                 | atch), 212   |                                                                   |                  |
| <pre>user_show() (in module ckan.logic.action.get)</pre>                                     | ), 183       |                                                                   |                  |
| user_update() (in module ckan.logic.action 208                                               | n.update),   |                                                                   |                  |
| UserFactory (class in ckan.tests.pytest_ckan<br>455                                          | ı.fixtures), |                                                                   |                  |
| UserWithToken (class in ckan.tests.factories),                                               | 449          |                                                                   |                  |
| V                                                                                            |              |                                                                   |                  |
| validate() (ckan.plugins.interfaces.IDate method), 265                                       | tasetForm    |                                                                   |                  |
| validate() (ckan.plugins.interfaces.IGm<br>method), 271                                      | roupForm     |                                                                   |                  |
| view_resource_url() (in module ckan.lib<br>380                                               | o.helpers),  |                                                                   |                  |
| <pre>view_template() (ckan.plugins.interfaces.IRe</pre>                                      | esourceView  | ,                                                                 |                  |
| Vocabulary (class in ckan.tests.factories), 448                                              |              |                                                                   |                  |
| vocabulary_create() (in ckan.logic.action.create), 202                                       | module       |                                                                   |                  |
| vocabulary_delete() (in                                                                      | module       |                                                                   |                  |
| ckan.logic.action.delete), 215                                                               | тоише        |                                                                   |                  |
| vocabulary_id_exists() (in ckan.logic.validators), 303                                       | module       |                                                                   |                  |